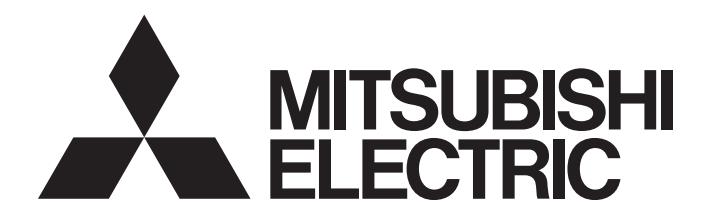

# Programmable Controller

# CC-Link IE TSN―CC-Link IE Field Network Bridge Module User's Manual

-NZ2GN-GFB

# <span id="page-2-0"></span>**SAFETY PRECAUTIONS**

(Read these precautions before using this product.)

Before using this product, please read this manual and the relevant manuals carefully and pay full attention to safety to handle the product correctly.

The precautions given in this manual are concerned with this product only. For the safety precautions of the programmable controller system, refer to the user's manual for the CPU module used.

In this manual, the safety precautions are classified into two levels: " $\sqrt{!}$  WARNING" and " $\sqrt{!}$  CAUTION".

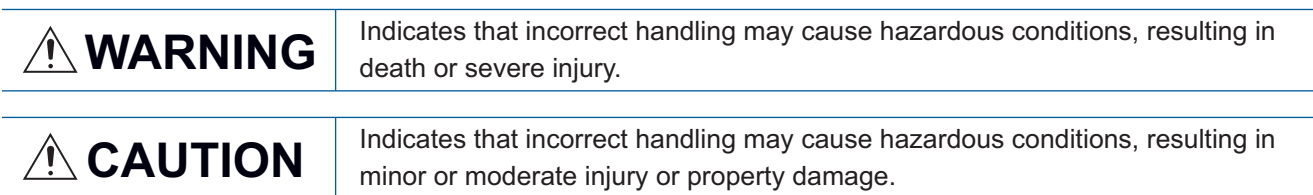

Under some circumstances, failure to observe the precautions given under " $\bigwedge^n$  CAUTION" may lead to serious consequences.

Observe the precautions of both levels because they are important for personal and system safety.

Make sure that the end users read this manual and then keep the manual in a safe place for future reference.

# [Design Precautions]

# **WARNING**

- In the case of a communication failure in the network, data of the master station are held. Check Data link status (each station) (SW00B0 to SW00B7) and configure an interlock circuit in the program to ensure that the entire system will operate safely.
- When a module on CC-Link IE TSN is disconnected due to a communication failure, outputs to the stations connected to CC-Link IE Field Network are held or turned off according to the I/O maintenance settings. In such a case, configure an interlock circuit in the program to ensure that the entire system will operate safely. If not, an accident may occur due to an incorrect output or malfunction.
- When a module on CC-Link IE Field Network is disconnected due to a communication failure, outputs to the master station on CC-Link IE TSN are held or turned off according to the I/O maintenance settings. Configure an interlock circuit in the program to ensure that the entire system will operate safely even in such a case. If not, an accident may occur due to an incorrect output or malfunction.
- Outputs may remain on or off due to a failure of the module. Configure an external circuit for monitoring output signals that could cause a serious accident.
- Do not use any "use prohibited" signals as a remote I/O signal since they are used by the system. Do not write any data to the "use prohibited" areas in the remote register. If these operations are performed, an accident may occur due to an incorrect output or malfunction.

# [Design Precautions]

# **CAUTION**

● Do not install the control lines or communication cables together with the main circuit lines or power cables. Keep a distance of 100mm or more between them. Failure to do so may result in malfunction due to noise.

# **WARNING**

● To maintain the security (confidentiality, integrity, and availability) of the programmable controller and the system against unauthorized access, denial-of-service (DoS) attacks, computer viruses, and other cyberattacks from external devices via the network, take appropriate measures such as firewalls, virtual private networks (VPNs), and antivirus solutions.

# [Installation Precautions]

# **WARNING**

● Shut off the external power supply (all phases) used in the system before mounting or removing a module. Failure to do so may result in electric shock or cause the module to fail or malfunction.

# [Installation Precautions]

# $\hat{\mathbb{A}}$ CAUTION

- Use the module in an environment that meets the general specifications in the user's manual for the module. Failure to do so may result in electric shock, fire, malfunction, or damage to or deterioration of the product.
- Do not directly touch any conductive parts and electronic components of the module. Doing so can cause malfunction or failure of the module.
- Securely connect the cable connectors. Poor contact may cause malfunction.
- After the first use of the product, do not connect/remove the connector more than 50 times (IEC 61131-2/JIS B 3502 compliant). Exceeding the limit may cause malfunction.

# [Wiring Precautions]

# **WARNING**

● Shut off the external power supply (all phases) used in the system before wiring. Failure to do so may result in electric shock or cause the module to fail or malfunction.

# [Wiring Precautions]

# $\hat{\mathbb{A}}$ CAUTION

- Individually ground the FG terminal of the programmable controller with a ground resistance of 100? or less. Failure to do so may result in electric shock or malfunction.
- Check the rated voltage and terminal layout before wiring to the module, and connect the cables correctly. Connecting a power supply with a different voltage rating or incorrect wiring may cause a fire or failure.
- Prevent foreign matter such as dust or wire chips from entering the module. Such foreign matter can cause a fire, failure, or malfunction.
- Place the cables in a duct or clamp them. If not, dangling cables may swing or inadvertently be pulled, resulting in malfunction or damage to modules or cables. In addition, the weight of the cables may put stress on modules in an environment of strong vibrations and shocks.
- Do not install the communication cables together with the main circuit lines or power cables. Keep a distance of 100mm or more between them. Failure to do so may result in malfunction due to noise.
- When disconnecting the cable from the module, do not pull the cable by the cable part. For the cable with connector, hold the connector part of the cable. For the cable connected to the terminal block, loosen the terminal screw. Pulling the cable connected to the module may result in malfunction or damage to the module or cable.
- When an overcurrent caused by an error of an external device or a failure of the programmable controller flows for a long time, it may cause smoke and fire. To prevent this, configure an external safety circuit, such as a fuse.
- Mitsubishi Electric programmable controllers must be installed in control panels. Wiring and replacement of a module must be performed by qualified maintenance personnel with knowledge of protection against electric shock. For wiring, refer to "INSTALLATION AND WIRING" in the user's manual.

# [Startup and Maintenance Precautions]

# **WARNING**

- Do not touch any terminal while power is on. Doing so will cause electric shock or malfunction.
- Shut off the external power supply (all phases) used in the system before cleaning the module or retightening the terminal block screws or the connector screws. Failure to do so may cause the module to fail or malfunction.

## [Startup and Maintenance Precautions]

# **ALCAUTION**

- Do not disassemble or modify the module. Doing so may cause failure, malfunction, injury, or a fire.
- Do not drop or apply strong shock to the module. Doing so may damage the module.
- Use any radio communication device such as a cellular phone or PHS (Personal Handy-phone System) more than 25cm away from wiring as well as away in all directions from the programmable controller. Failure to do so may cause malfunction.
- Shut off the external power supply (all phases) used in the system before mounting or removing a module. Failure to do so may cause the module to fail or malfunction.
- After the first use of the product, do not connect/remove the terminal block more than 50 times (IEC 61131-2/JIS B 3502 compliant). Exceeding the limit may cause malfunction.
- After the first use of the product, do not connect/remove the connector more than 50 times (IEC 61131-2/JIS B 3502 compliant). Exceeding the limit may cause malfunction.
- Before handling the module or connection cables, touch a conducting object such as a grounded metal to discharge the static electricity from the human body. Failure to do so may cause the module to fail or malfunction.
- Startup and maintenance of a control panel must be performed by qualified maintenance personnel with knowledge of protection against electric shock. Lock the control panel so that only qualified maintenance personnel can operate it.

# [Disposal Precautions]

# **AUTION**

● When disposing of this product, treat it as industrial waste.

# <span id="page-6-0"></span>**CONDITIONS OF USE FOR THE PRODUCT**

(1) MELSEC programmable controller ("the PRODUCT") shall be used in conditions;

i) where any problem, fault or failure occurring in the PRODUCT, if any, shall not lead to any major or serious accident; and

ii) where the backup and fail-safe function are systematically or automatically provided outside of the PRODUCT for the case of any problem, fault or failure occurring in the PRODUCT.

(2) The PRODUCT has been designed and manufactured for the purpose of being used in general industries. MITSUBISHI ELECTRIC SHALL HAVE NO RESPONSIBILITY OR LIABILITY (INCLUDING, BUT NOT LIMITED TO ANY AND ALL RESPONSIBILITY OR LIABILITY BASED ON CONTRACT, WARRANTY, TORT, PRODUCT LIABILITY) FOR ANY INJURY OR DEATH TO PERSONS OR LOSS OR DAMAGE TO PROPERTY CAUSED BY the PRODUCT THAT ARE OPERATED OR USED IN APPLICATION NOT INTENDED OR EXCLUDED BY INSTRUCTIONS, PRECAUTIONS, OR WARNING CONTAINED IN MITSUBISHI ELECTRIC USER'S, INSTRUCTION AND/OR SAFETY MANUALS, TECHNICAL BULLETINS AND GUIDELINES FOR the PRODUCT. ("Prohibited Application")

Prohibited Applications include, but not limited to, the use of the PRODUCT in;

- Nuclear Power Plants and any other power plants operated by Power companies, and/or any other cases in which the public could be affected if any problem or fault occurs in the PRODUCT.
- Railway companies or Public service purposes, and/or any other cases in which establishment of a special quality assurance system is required by the Purchaser or End User.
- Aircraft or Aerospace, Medical applications, Train equipment, transport equipment such as Elevator and Escalator, Incineration and Fuel devices, Vehicles, Manned transportation, Equipment for Recreation and Amusement, and Safety devices, handling of Nuclear or Hazardous Materials or Chemicals, Mining and Drilling, and/or other applications where there is a significant risk of injury to the public or property.

Notwithstanding the above restrictions, Mitsubishi Electric may in its sole discretion, authorize use of the PRODUCT in one or more of the Prohibited Applications, provided that the usage of the PRODUCT is limited only for the specific applications agreed to by Mitsubishi Electric and provided further that no special quality assurance or fail-safe, redundant or other safety features which exceed the general specifications of the PRODUCTs are required. For details, please contact the Mitsubishi Electric representative in your region.

(3) Mitsubishi Electric shall have no responsibility or liability for any problems involving programmable controller trouble and system trouble caused by DoS attacks, unauthorized access, computer viruses, and other cyberattacks.

# <span id="page-6-1"></span>**COMPLIANCE WITH EMC AND LOW VOLTAGE DIRECTIVES**

#### **Method of ensuring compliance**

To ensure that Mitsubishi Electric programmable controllers maintain the EMC and Low Voltage Directives or other regulations when incorporated into other machinery or equipment, certain measures may be necessary. Please refer to one of the following manuals.

- User's manual for the CPU module or head module used
- Safety Guidelines (This manual is included with the CPU module, base unit, or head module.)

Certification marks on the side of the programmable controller indicate compliance with the relevant regulations.

#### **Additional measures**

To ensure that this product maintains EMC and Low Voltage Directives, please refer to the following. **Fage 273 EMC and Low Voltage Directives** 

# <span id="page-7-0"></span>**INTRODUCTION**

Thank you for purchasing the CC-Link IE TSN-CC-Link IE Field Network bridge module.

This manual describes the procedures, system configuration, parameter settings, functions, and troubleshooting of the relevant product listed below.

Before using this product, please read this manual and the relevant manuals carefully and develop familiarity with the functions and performance of the relevant product to handle the product correctly.

When applying the program examples introduced in this manual to an actual system, ensure the applicability and confirm that it will not cause system control problems.

Note that the menu names and operating procedures may differ depending on an operating system in use and its version. When reading this manual, replace the names and procedures with the applicable ones as necessary.

#### **Relevant product**

NZ2GN-GFB

#### $Point<sup>°</sup>$

Unless otherwise specified, this manual provides program examples in which the remote I/O signals and remote registers are assigned to the NZ2GN-GFB as follows.

- Remote input signal: RX0 to RX2F
- Remote output signal: RY0 to RY2F
- Remote register: RWr0 to RWr3F
- Remote register: RWw0 to RWw3F
- For the assignment of remote I/O signals and remote registers, refer to the following.

**F** [Page 101 Program Examples](#page-102-0)

# **CONTENTS**

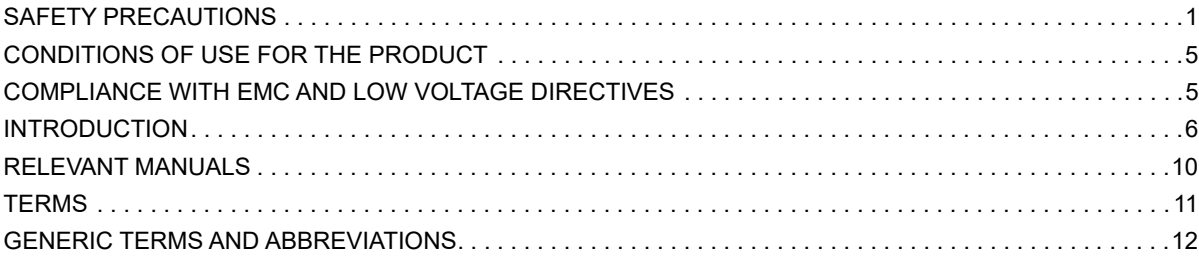

#### **[CHAPTER 1 PART NAMES](#page-14-0) 13**

## **[CHAPTER 2 SPECIFICATIONS](#page-16-0) 15**

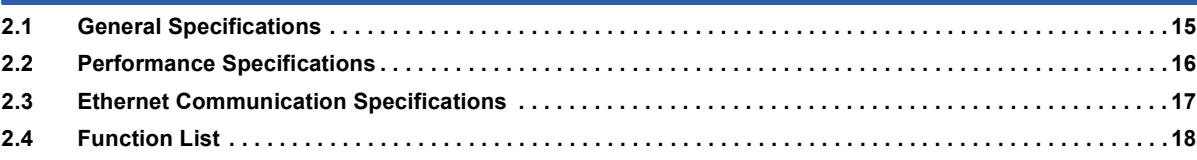

#### **[CHAPTER 3 PROCEDURES BEFORE OPERATION](#page-21-0) 20**

#### **[CHAPTER 4 SYSTEM CONFIGURATION](#page-23-0) 22**

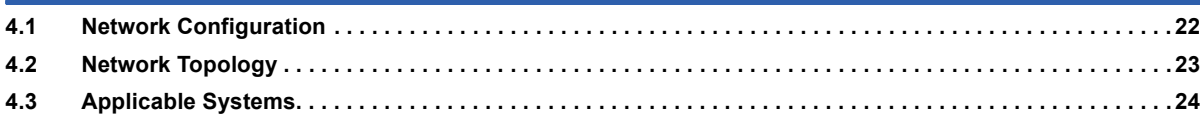

#### **[CHAPTER 5 INSTALLATION AND WIRING](#page-27-0) 26**

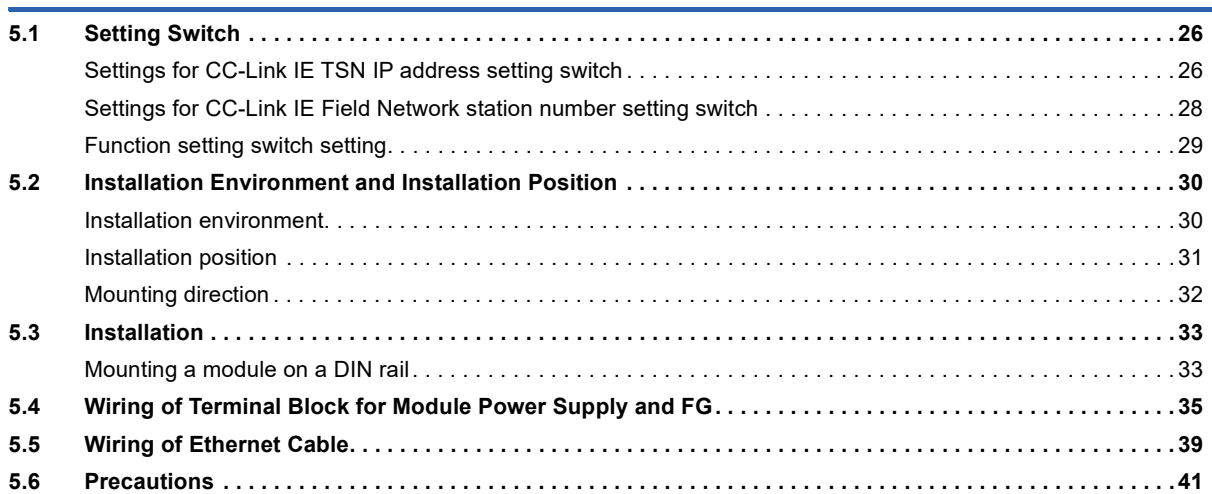

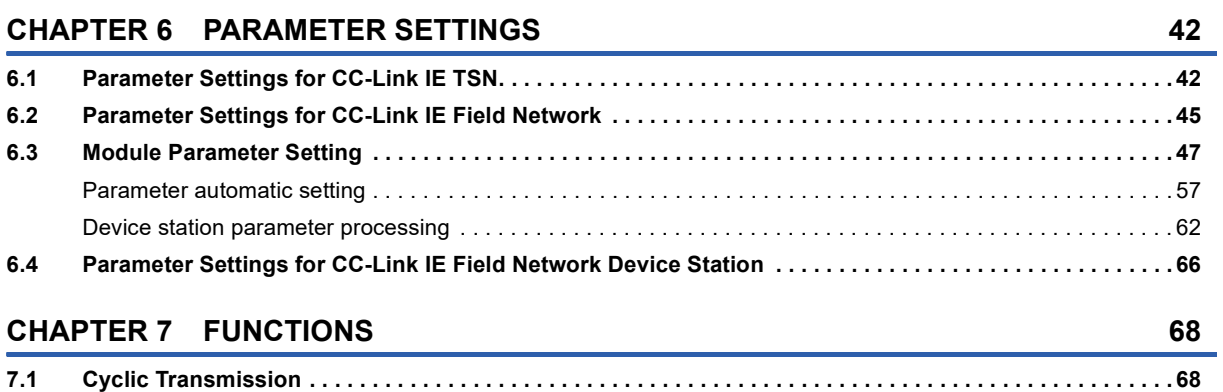

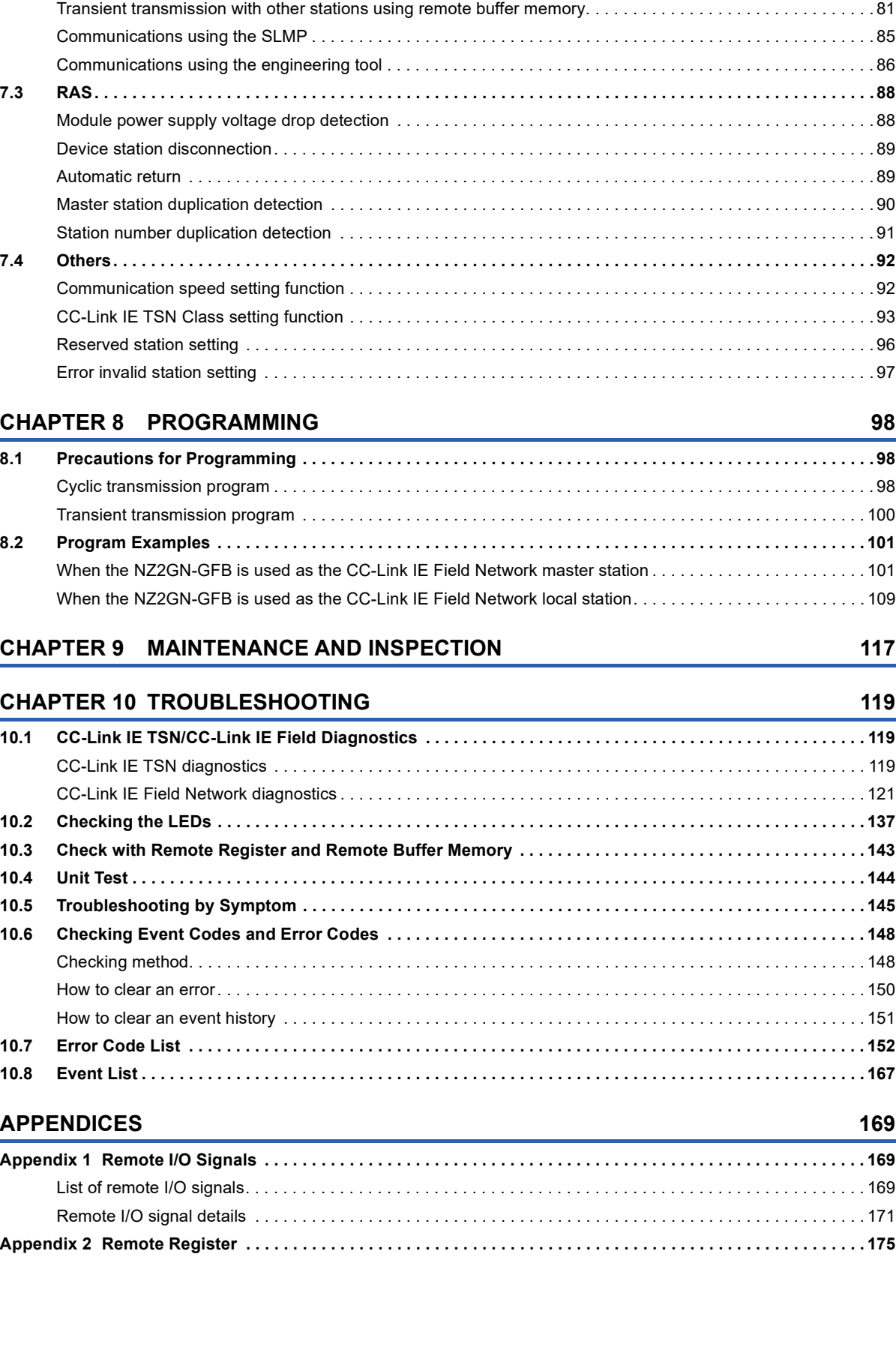

[Communications using RX, RY, RWr, and RWw . . . . . . . . . . . . . . . . . . . . . . . . . . . . . . . . . . . . . . . . . . . . . . . . .](#page-69-2) 68 [I/O maintenance settings. . . . . . . . . . . . . . . . . . . . . . . . . . . . . . . . . . . . . . . . . . . . . . . . . . . . . . . . . . . . . . . . . . .](#page-74-0) 73 [Cyclic transmission stop and restart . . . . . . . . . . . . . . . . . . . . . . . . . . . . . . . . . . . . . . . . . . . . . . . . . . . . . . . . . .](#page-78-0) 77 **[7.2 Transient Transmission . . . . . . . . . . . . . . . . . . . . . . . . . . . . . . . . . . . . . . . . . . . . . . . . . . . . . . . . . . . . . . . . . .](#page-79-0) 78**

[Communications using a dedicated instruction . . . . . . . . . . . . . . . . . . . . . . . . . . . . . . . . . . . . . . . . . . . . . . . . . .](#page-79-1) 78

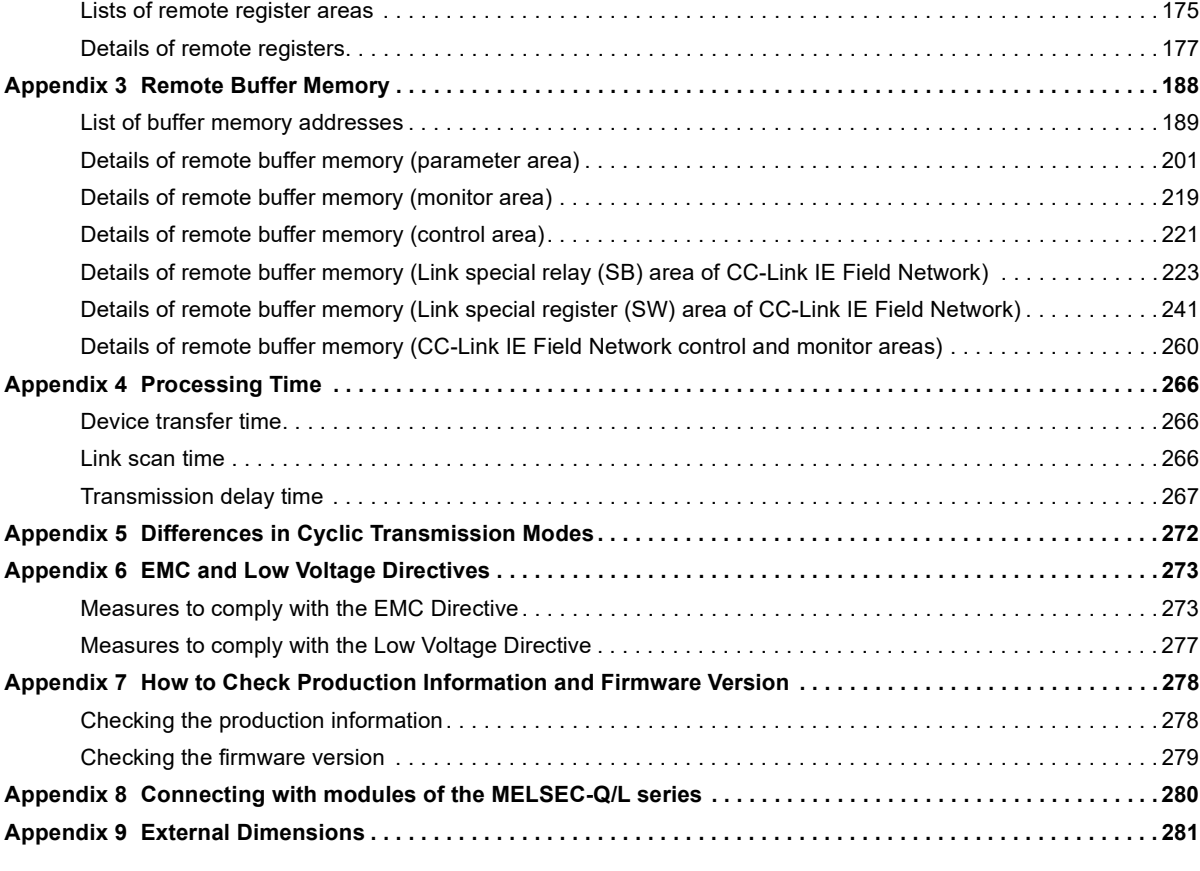

#### **[INDEX](#page-283-0) 282**

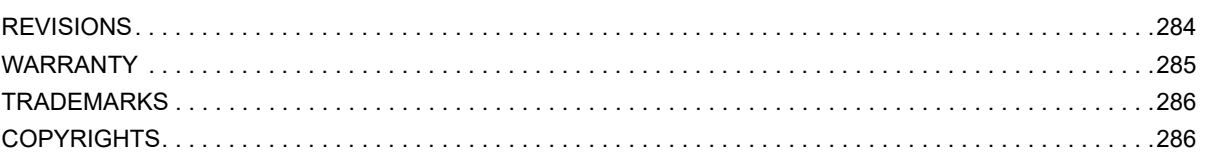

# CONTENTS **9 CONTENTS**

# <span id="page-11-0"></span>**RELEVANT MANUALS**

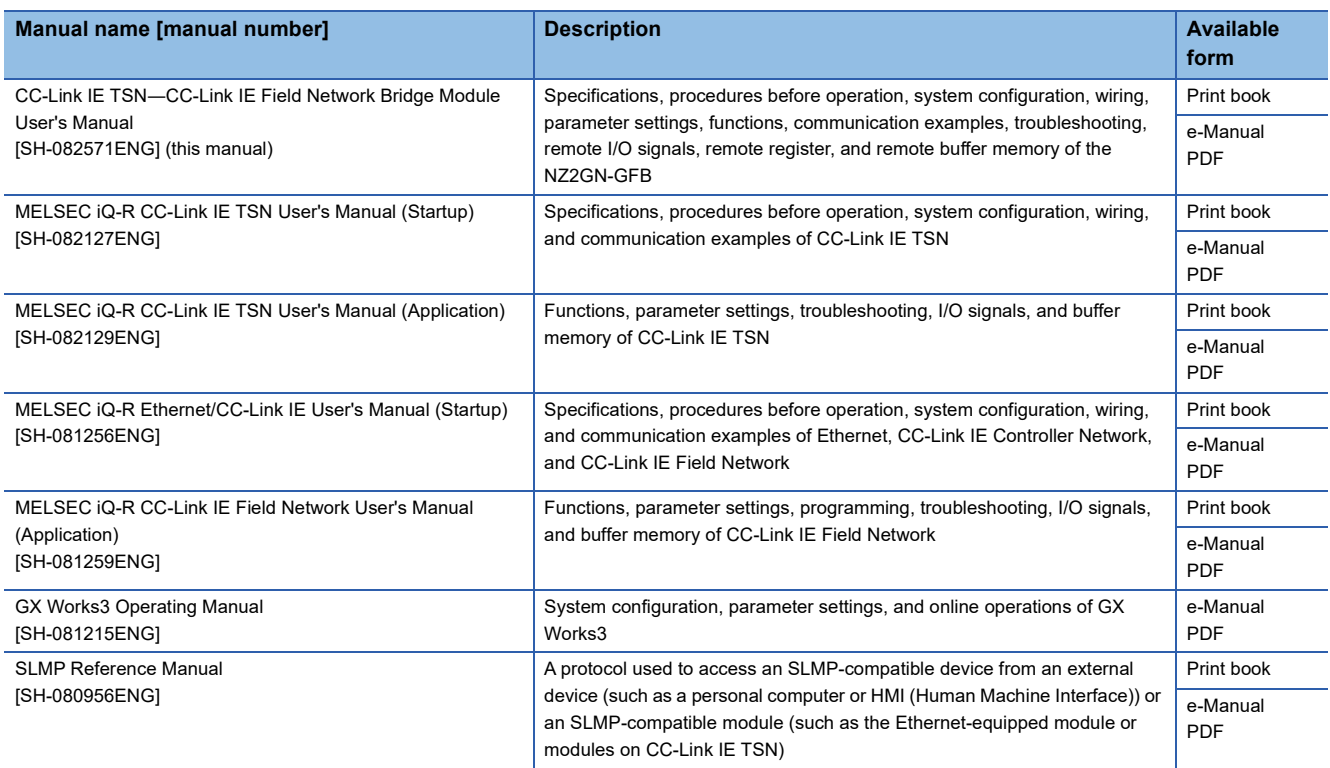

 $Point$ 

e-Manual refers to the Mitsubishi Electric FA electronic book manuals that can be browsed using a dedicated tool.

e-Manual has the following features:

- Required information can be cross-searched in multiple manuals.
- Other manuals can be accessed from the links in the manual.
- The hardware specifications of each part can be found from the product figures.
- Pages that users often browse can be bookmarked.
- Sample programs can be copied to an engineering tool.

# <span id="page-12-0"></span>**TERMS**

Unless otherwise specified, this manual uses the following terms.

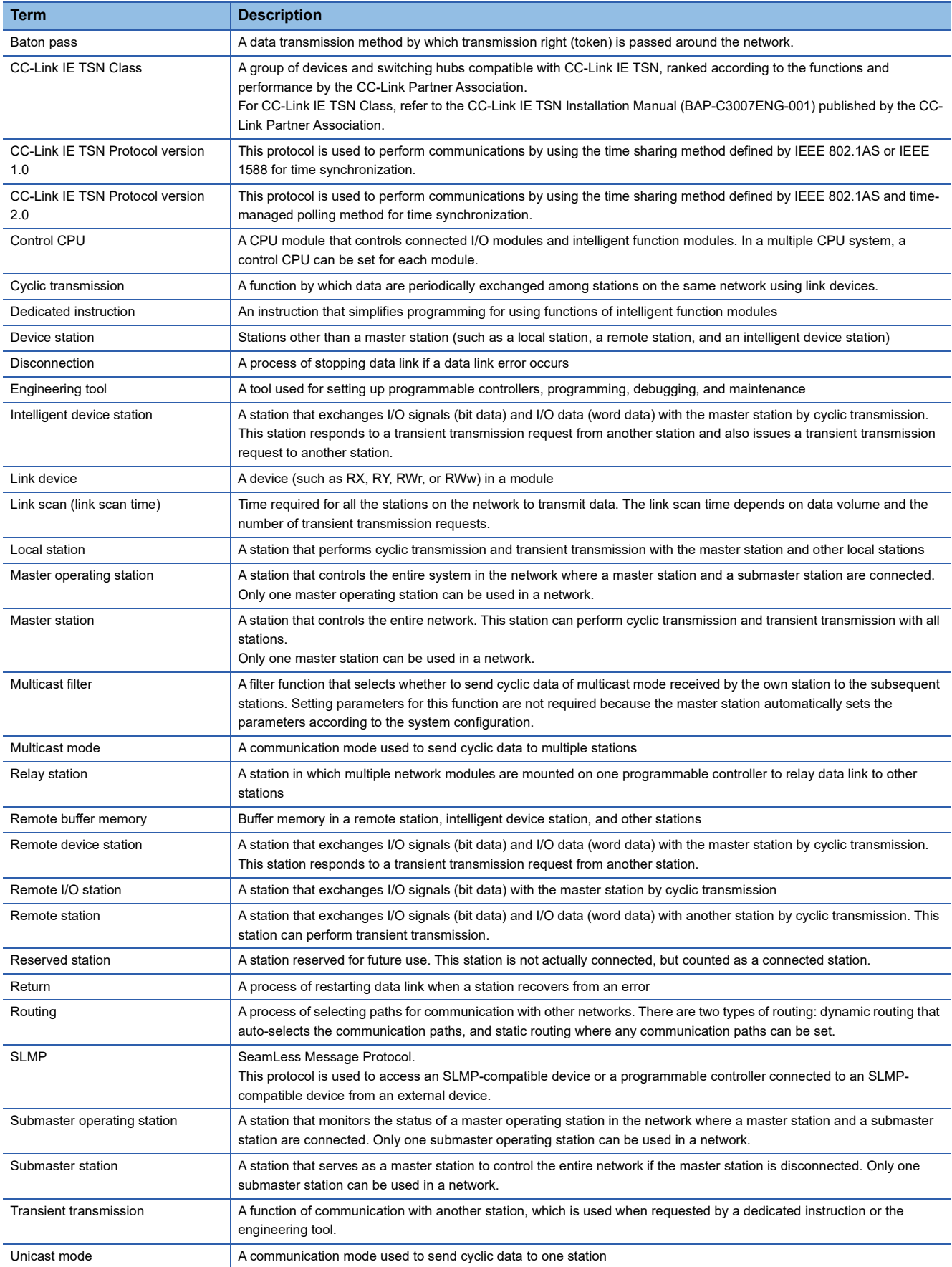

# <span id="page-13-0"></span>**GENERIC TERMS AND ABBREVIATIONS**

Unless otherwise specified, this manual uses the following generic terms and abbreviations.

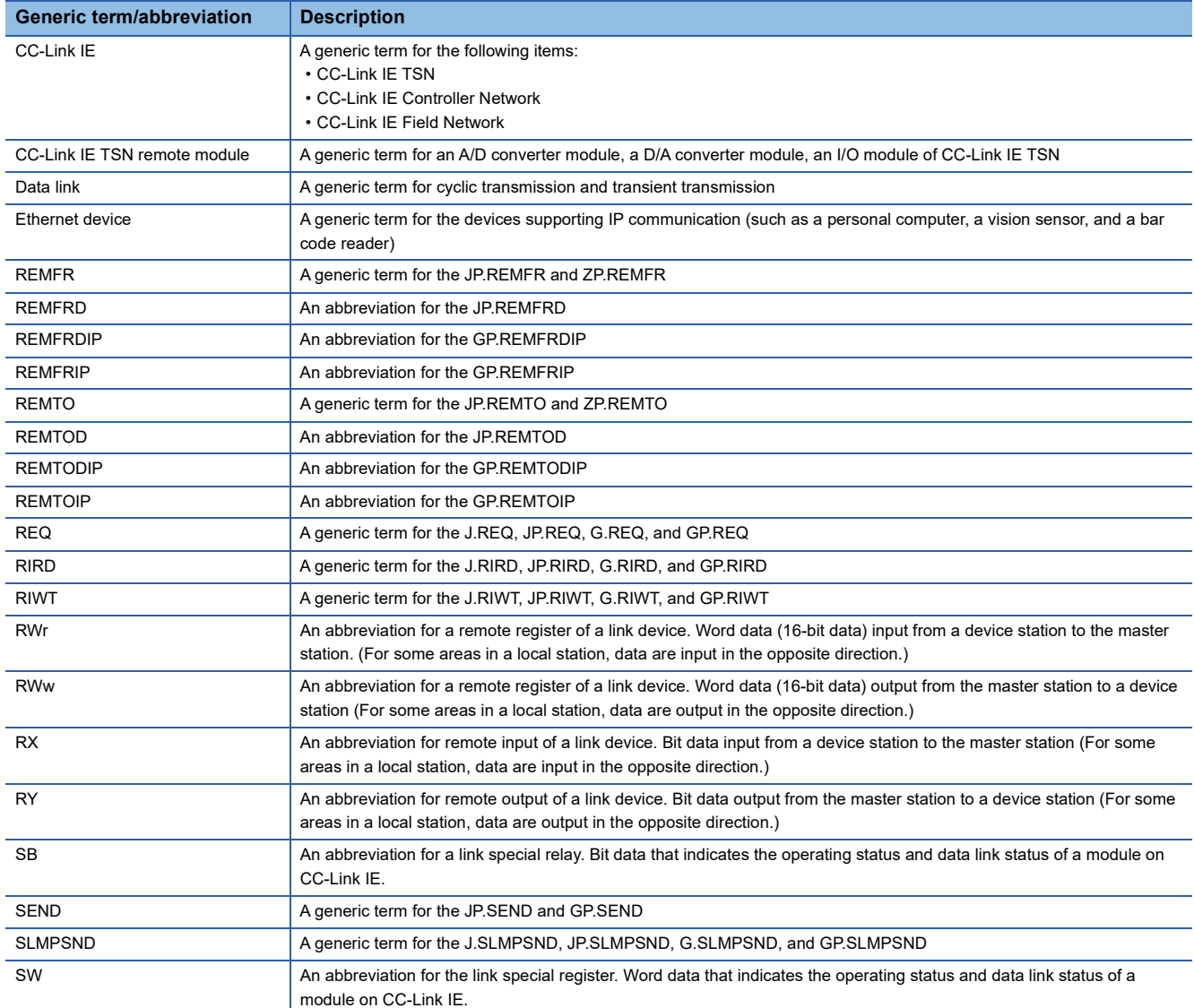

# <span id="page-14-0"></span>**1 PART NAMES**

The following table indicates the part names of the NZ2GN-GFB.

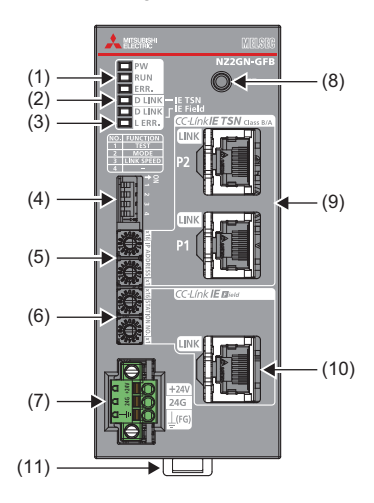

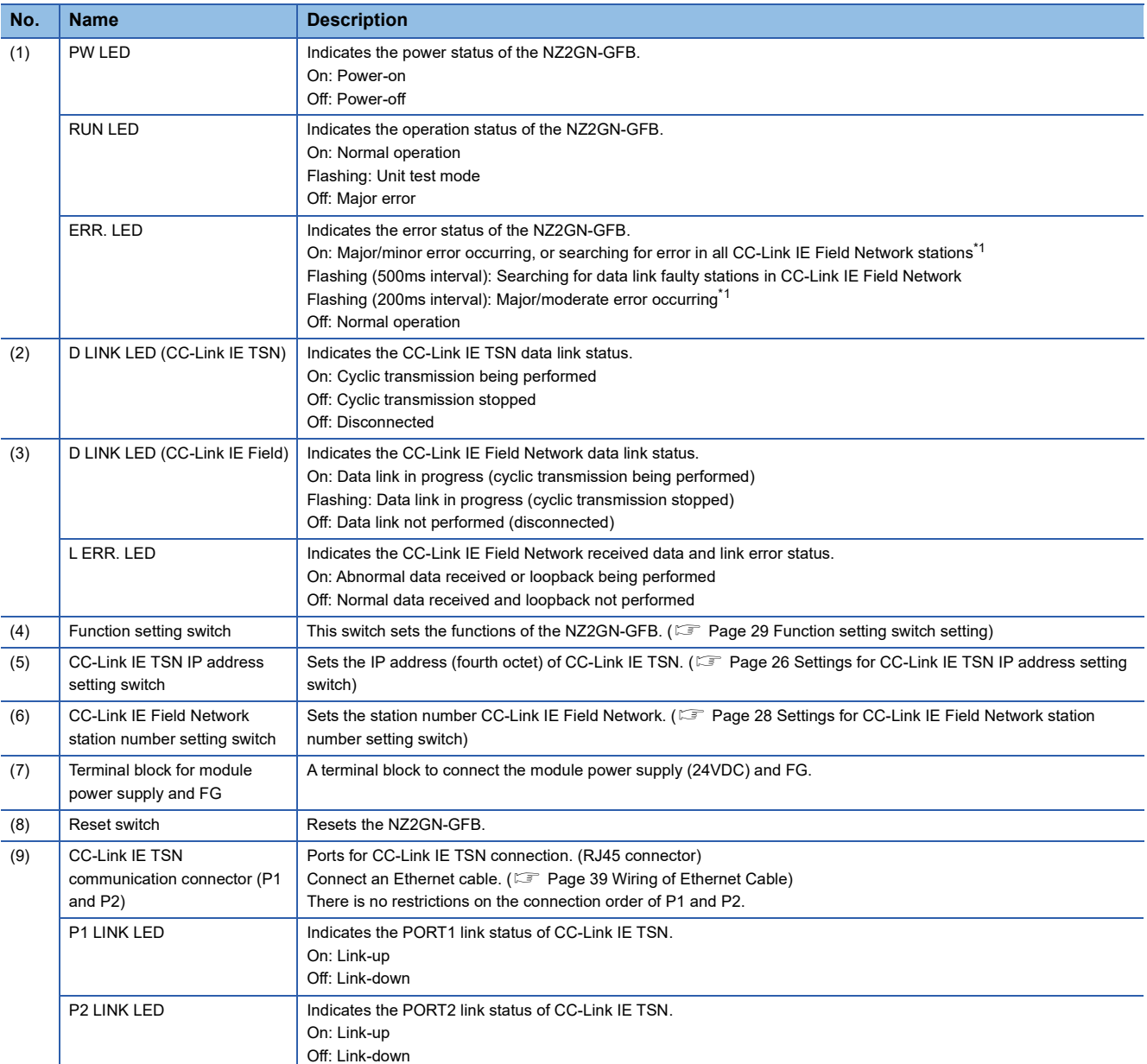

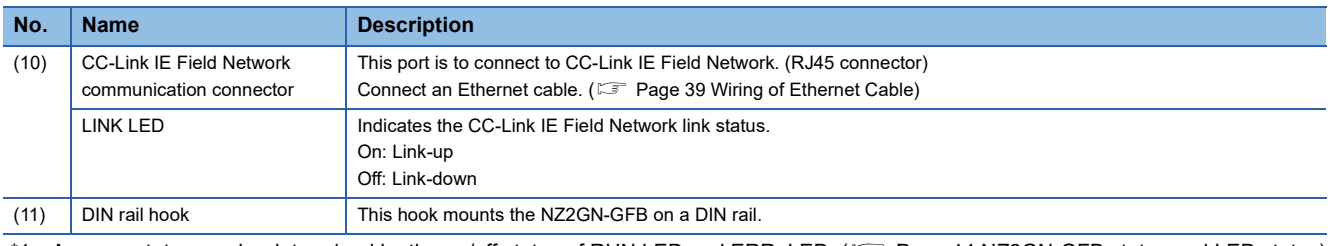

<span id="page-15-0"></span>\*1 An error status can be determined by the on/off status of RUN LED and ERR. LED. (Fig. [Page 14 NZ2GN-GFB status and LED status](#page-15-1))

#### <span id="page-15-1"></span>**NZ2GN-GFB status and LED status**

The following table lists the correspondence between the NZ2GN-GFB status and the LED status.

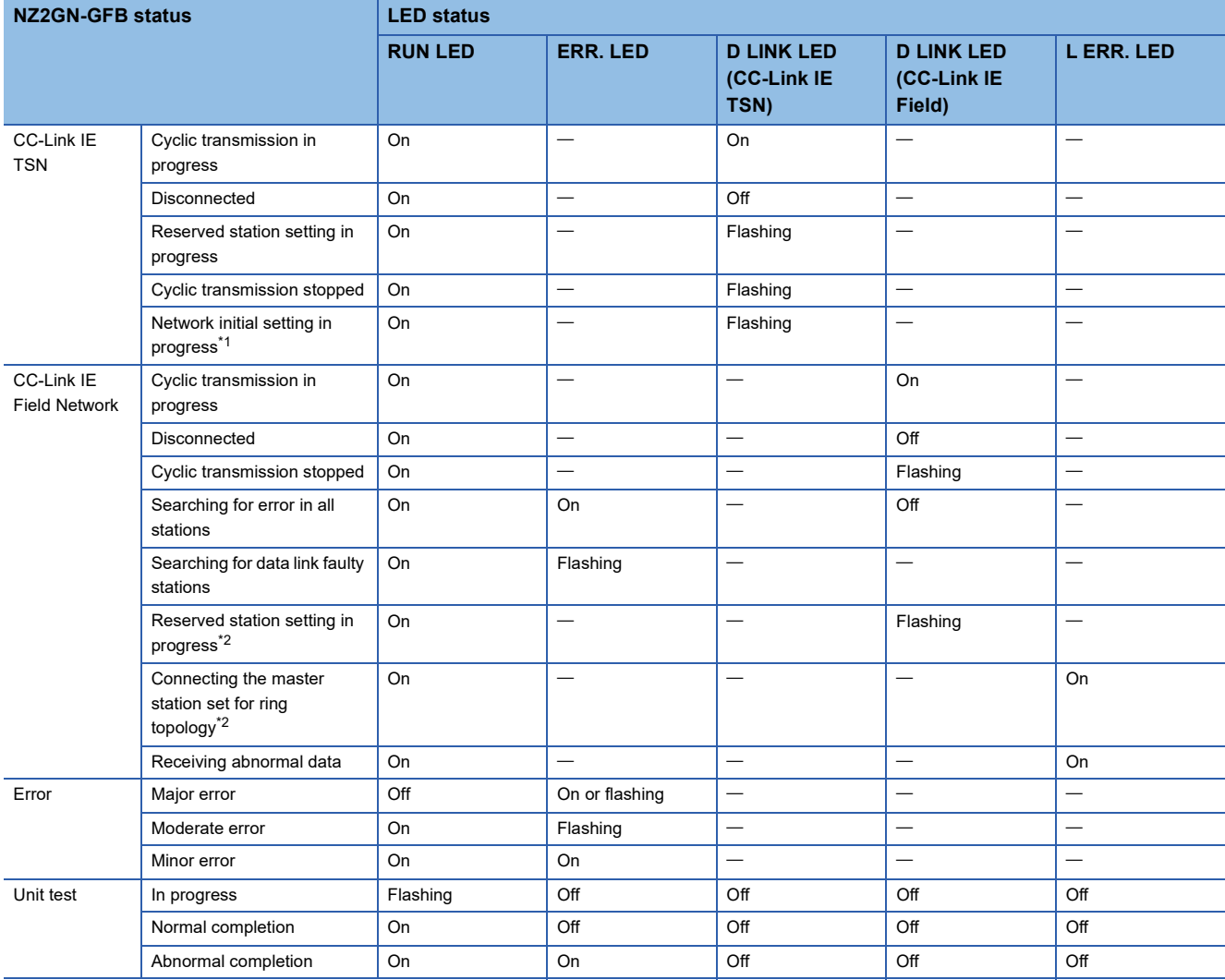

<span id="page-15-2"></span>\*1 If the CC-Link IE TSN master station becomes absent during network initialization, the D LINK LED may flash continuously.

<span id="page-15-3"></span>\*2 This only applies when the NZ2GN-GFB is used as the CC-Link IE Field Network local station.

# <span id="page-16-0"></span>**2 SPECIFICATIONS**

# <span id="page-16-1"></span>**2.1 General Specifications**

The following table lists the general specifications.

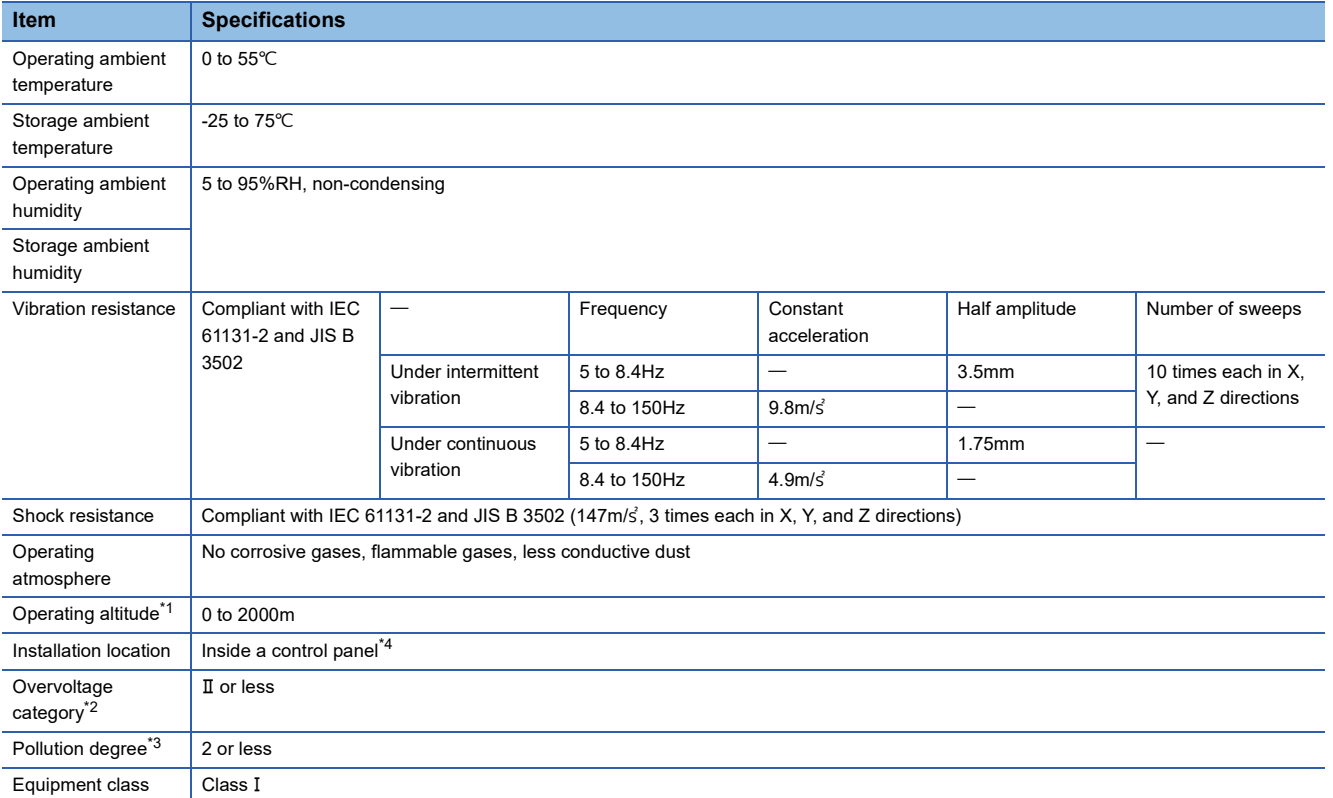

<span id="page-16-2"></span>\*1 Do not use or store the programmable controller under pressure higher than the atmospheric pressure of altitude 0m. Doing so may cause malfunction.

When using the programmable controller under pressure, please consult your local Mitsubishi representative.

<span id="page-16-4"></span>\*2 This indicates the section of the power supply to which the equipment is assumed to be connected between the public electrical power distribution network and the machinery within premises.

Category II applies to equipment for which electrical power is supplied from fixed facilities.

The surge voltage withstand level for the equipment with the rated voltage of 300V or less is 2500V.

- <span id="page-16-5"></span>\*3 This index indicates the degree to which conductive material is generated in terms of the environment in which the equipment is used. In pollution degree 2, only non-conductive pollution occurs. A temporary conductivity caused by an accidental condensation may also occur occasionally.
- <span id="page-16-3"></span>\*4 The equipment can also be used outside the control panel, provided that environmental conditions such as operating ambient temperature and operating ambient humidity are met.

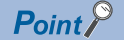

For compliance with the EMC Directive, refer to the following:

**Fage 273 EMC and Low Voltage Directives** 

# <span id="page-17-0"></span>**2.2 Performance Specifications**

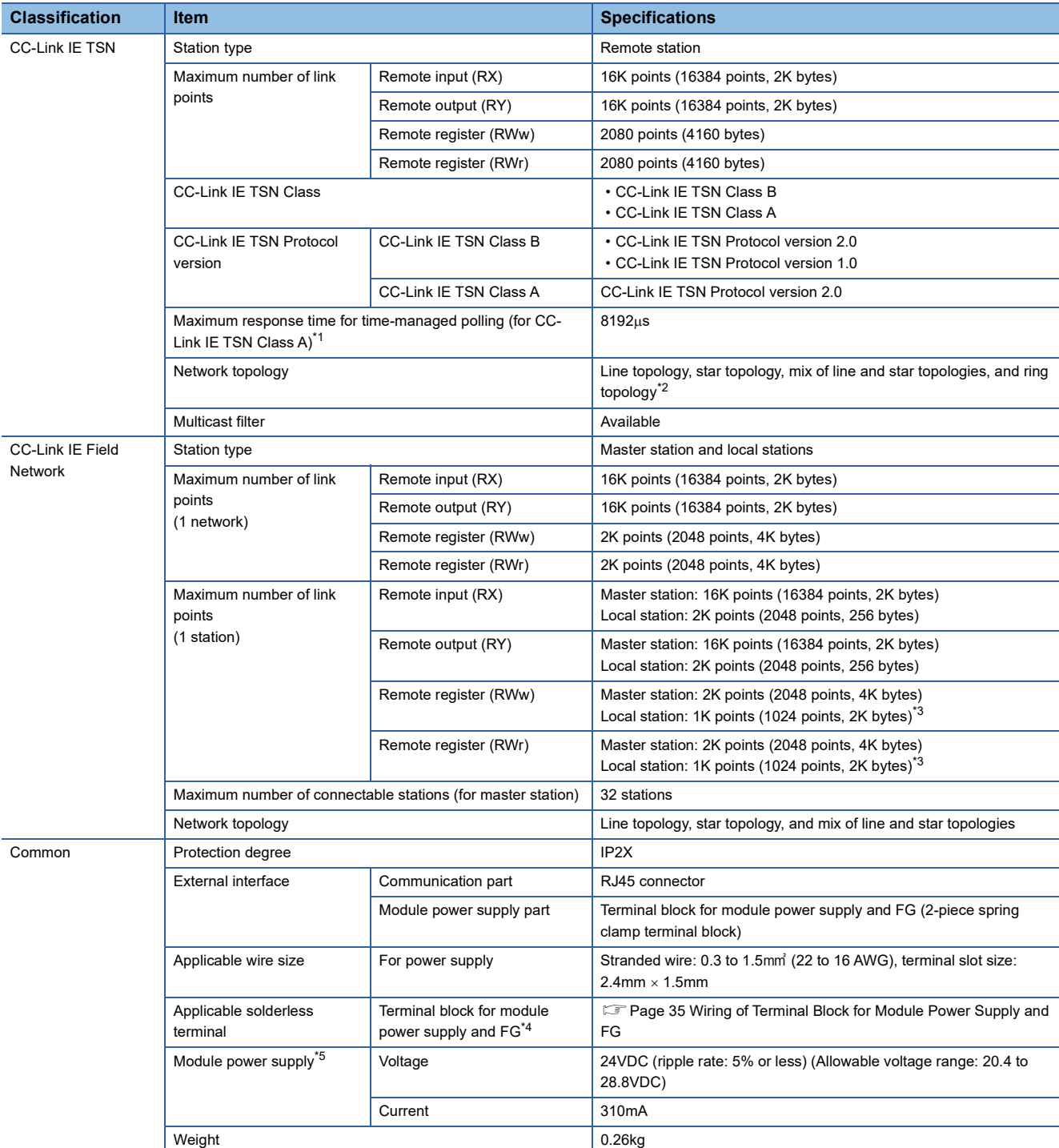

The following table shows the performance specifications of the NZ2GN-GFB.

<span id="page-17-1"></span>\*1 For details on time-managed polling, refer to the following.

User's manual for the master station used

<span id="page-17-2"></span>\*2 Ring topology cannot be used when the CC-Link IE TSN Class is CC-Link IE TSN Class A.

<span id="page-17-3"></span>\*3 256 points (512 bytes) for high-speed mode.

<span id="page-17-4"></span>\*4 Only one wire can be inserted into a wire insertion opening. Multiple wires cannot be connected to a terminal. Connecting two or more wires may cause a poor contact.

<span id="page-17-5"></span>\*5 Power this equipment from a power supply that meets SELV (Safety Extra Low Voltage) and meets LIM (Limited Energy Circuit) or UL 1310 Class 2.

# <span id="page-18-0"></span>**2.3 Ethernet Communication Specifications**

The following table shows the Ethernet communication specifications for the NZ2GN-GFB.

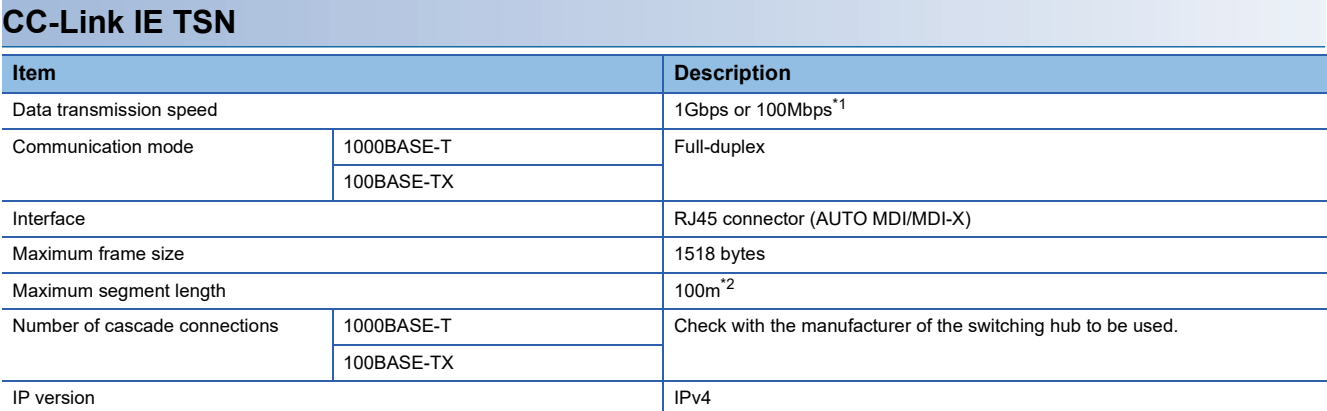

<span id="page-18-1"></span>\*1 The data transmission speed can be switched by using the communication speed setting function.

<span id="page-18-2"></span>\*2 For the maximum segment length (length between switching hubs), check with the manufacturer of the switching hub to be used.

#### **CC-Link IE Field Network Item Internal Contract of Contract Contract Contract Contract Contract Contract Contract Contract Contract Contract Contract Contract Contract Contract Contract Contract Contract Contract Contract Contract Contract Cont** Data transmission speed 1Gbps 16 and 16 and 16 and 16 and 16 and 16 and 16 and 16 and 16 and 16 and 16 and 16 and 16 and 16 and 16 and 16 and 16 and 16 and 16 and 16 and 16 and 16 and 16 and 16 and 16 and 16 and 16 and 16 Communication mode 1000BASE-T Full-duplex Interface RJ45 connector (AUTO MDI/MDI-X) Maximum segment length 100m (complies with ANSI/TIA/EIA-568-B (Category 5e)) Number of cascade connections **Maximum 20 modules** Maximum 20 modules

# <span id="page-19-0"></span>**2.4 Function List**

The following table shows the functions of the NZ2GN-GFB. For details on these functions, refer to the following. **[Page 68 FUNCTIONS](#page-69-3)** 

#### **Cyclic transmission**

This function allows periodic data communications among stations on the network using link devices.

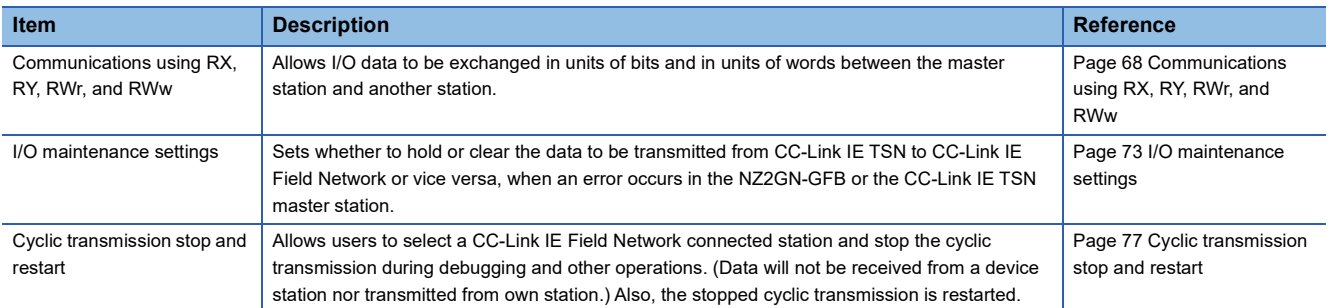

#### **Transient transmission**

Data communication can be performed at any time.

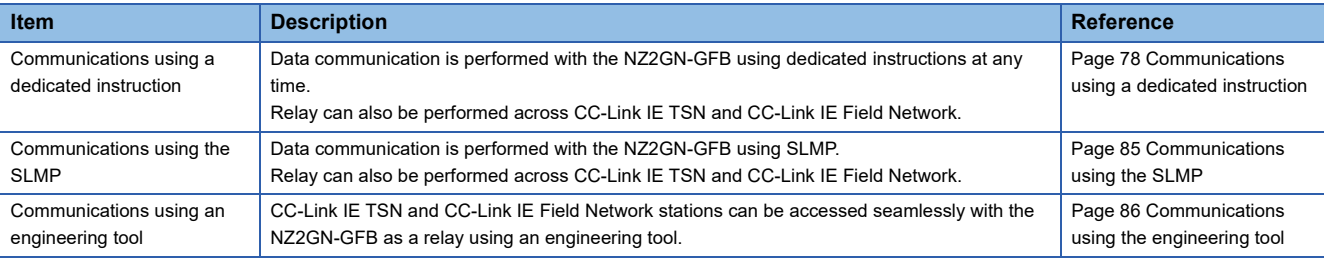

#### **RAS**

RAS stands for Reliability, Availability, and Serviceability. This function improves overall usability of automated equipment.

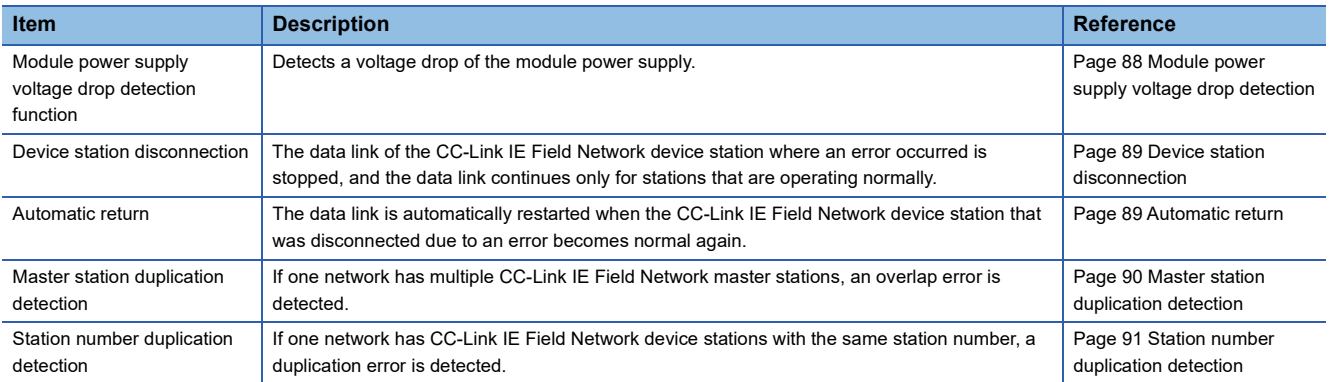

## **Troubleshooting**

This function checks the status of modules and networks by executing diagnostics and operation tests using the engineering tool.

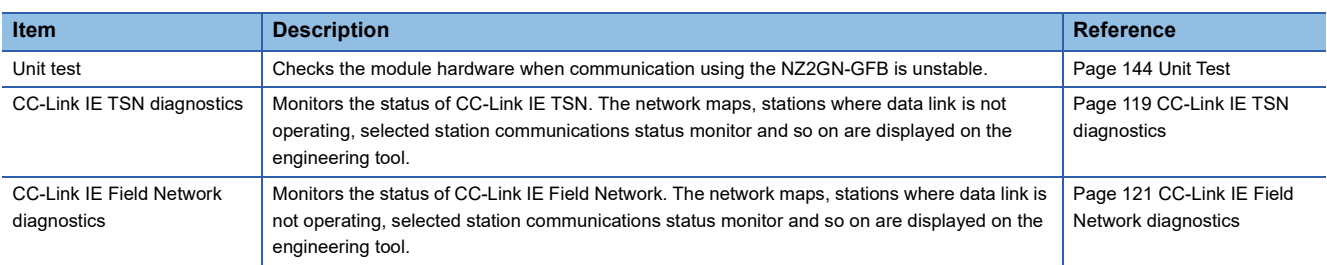

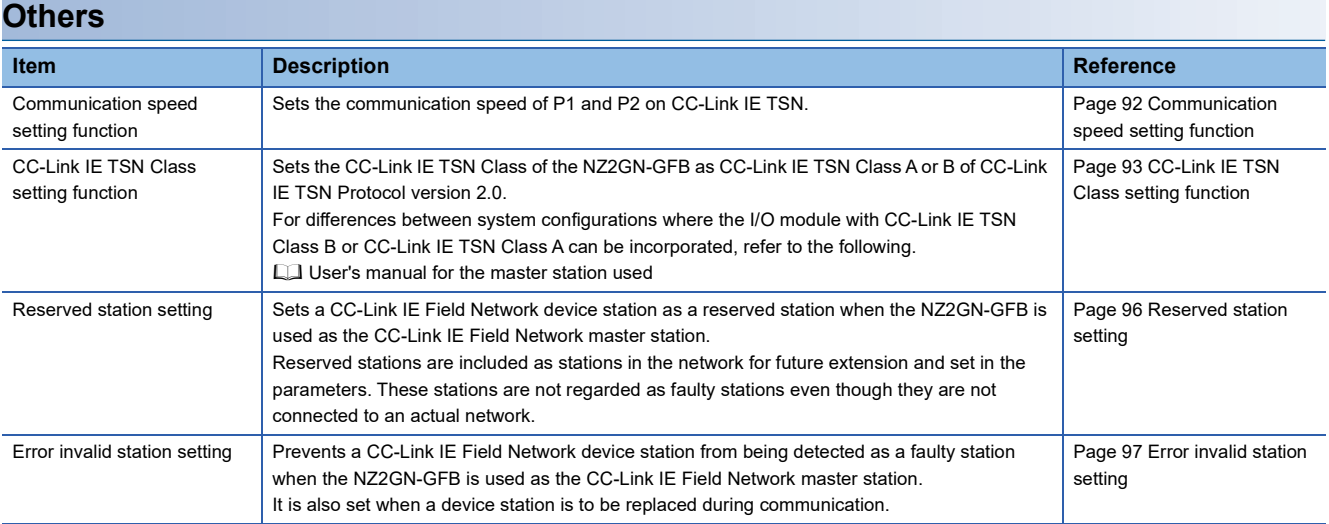

# <span id="page-21-0"></span>**3 PROCEDURES BEFORE OPERATION**

This chapter describes the procedures before operation.

#### *1.* Setting switches

- Set the following switches.
- Fage 26 Settings for CC-Link IE TSN IP address setting switch
- Fage 28 Settings for CC-Link IE Field Network station number setting switch
- E[Page 29 Function setting switch setting](#page-30-1)

#### *2.* Mounting the module

Mount the NZ2GN-GFB on a DIN rail.

**F** [Page 33 Installation](#page-34-2)

#### *3.* Wiring

Connect the power supply and Ethernet cables to the NZ2GN-GFB.

- Fage 35 Wiring of Terminal Block for Module Power Supply and FG
- [Page 39 Wiring of Ethernet Cable](#page-40-1)

#### *4.* Parameter settings

Set each parameter.

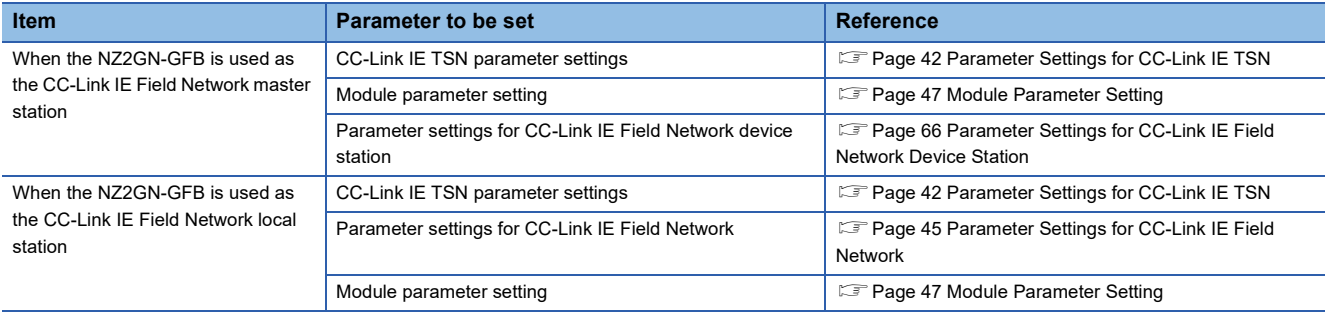

#### *5.* Programming

Create a program.

**F** [Page 101 Program Examples](#page-102-0)

#### $Point<sup>9</sup>$

To replace the module, follow the procedure described below:

- When the parameters are set by the engineering tool, export the parameters.
- Power off the NZ2GN-GFB and remove it.
- Prepare a new NZ2GN-GFB and perform step 1 to step 4. At this time, the settings on each switch must be the same as the settings for the NZ2GN-GFB before replacement.
- When the parameters are set by the engineering tool, import the parameters.
- Check that the RUN LED and D LINK LED of the NZ2GN-GFB are on and the ERR. LED is off before restarting control operation.

# <span id="page-23-0"></span>**4 SYSTEM CONFIGURATION**

This section describes the system configuration for the NZ2GN-GFB.

# <span id="page-23-1"></span>**4.1 Network Configuration**

#### **When the NZ2GN-GFB is used as the CC-Link IE Field Network master station**

When the NZ2GN-GFB is used as the CC-Link IE Field Network master station, devices connected to CC-Link IE Field Network are controlled from CC-Link IE TSN.

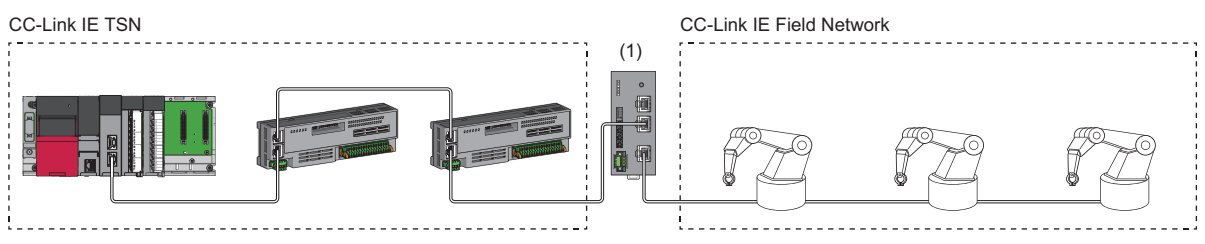

(1) NZ2GN-GFB

Point/

- Up to 32 device stations can be connected to CC-Link IE Field Network.
- Submaster stations cannot be connected to CC-Link IE Field Network.
- Redundant device stations cannot be connected to CC-Link IE Field Network.

#### **When the NZ2GN-GFB is used as the CC-Link IE Field Network local station**

When the NZ2GN-GFB is used as the CC-Link IE Field Network local station, communication can be made between personal computers of the CC-Link IE TSN master station and the CC-Link IE Field Network master station.

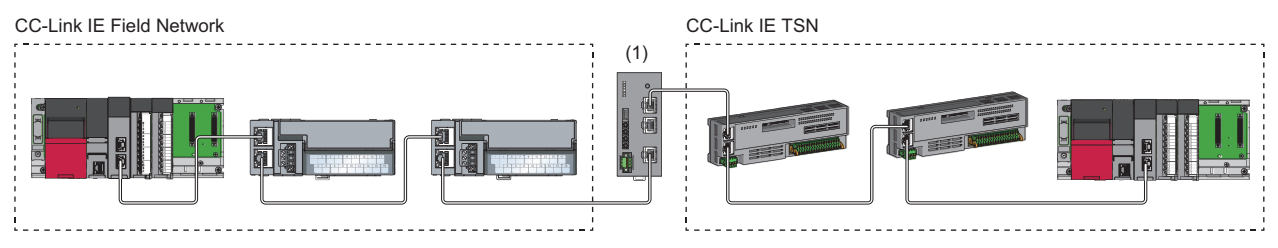

(1) NZ2GN-GFB

# <span id="page-24-0"></span>**4.2 Network Topology**

The CC-Link IE TSN and CC-Link IE Field Network are configured using Ethernet cables.

#### **CC-Link IE TSN**

The connection on the CC-Link IE TSN side can be configured as follows.

- Line topology
- Ring topology
- Star topology (a switching hub is required)
- Mixture of line topology and star topology (a switching hub is required)

#### $Point$

A ring topology can be used only when the CC-Link IE TSN Class setting of the master station is B. If a ring topology is used with an NZ2GN-GFB module that has CC-Link IE TSN Class A, data link cannot be performed.

#### **CC-Link IE Field Network**

The connection on the CC-Link IE Field Network side can be configured as follows.

- Line topology
- Star topology (a switching hub is required)
- Mixture of line topology and star topology (a switching hub is required)

#### $Point<sup>°</sup>$

- For a line topology, connection can only be made at the end of the network.
- CC-Link IE Field Network only has one port, so a ring topology cannot be used.
- The station number has no bearing on the order of cable connection. (It can be connected if it does not follow the order of the station number.)
- Do not connect Ethernet devices to switching hubs that can handle 1Gbps used in the CC-Link IE Field Network. Doing so may cause the CC-Link IE Field Network master station to time out due to switching hub frame lag, and all stations to disconnect.

# <span id="page-25-0"></span>**4.3 Applicable Systems**

#### **Applicable master station**

When using the NZ2GN-GFB, use the following products as a master station.

#### ■**CC-Link IE TSN**

Use the following products as a master station for CC-Link IE TSN.

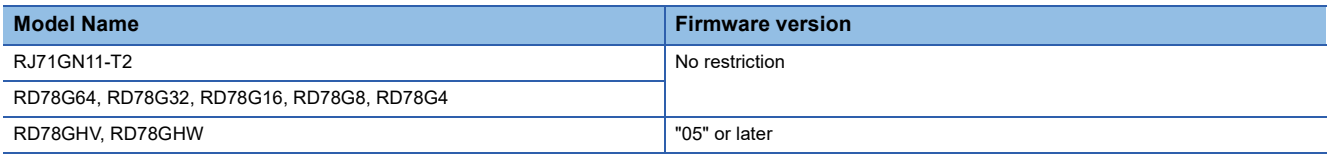

#### ■**CC-Link IE Field Network**

When the NZ2GN-GFB is used as the CC-Link IE Field Network local station, use the following products as the CC-Link IE Field Network master station.

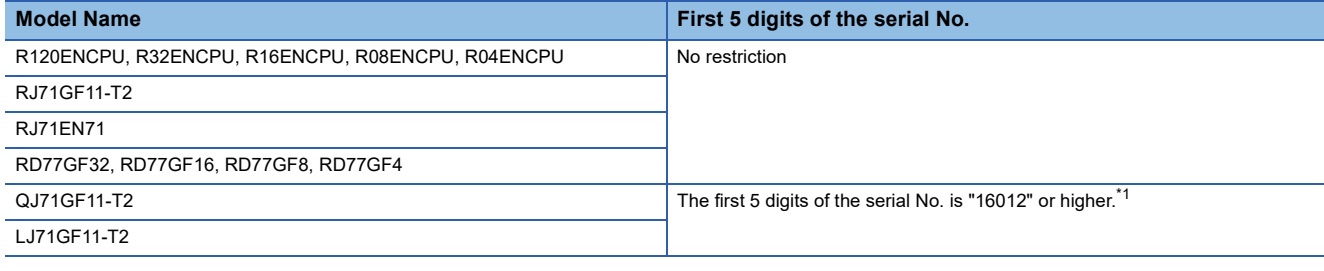

<span id="page-25-1"></span>\*1 If the first 5 digits of the serial No. is lower than "16012", refer to the following.

Fage 280 Connecting with modules of the MELSEC-Q/L series

The above information of "applicable master station" is information at the time of this manual's issuance.

For the latest information, refer to the CC-Link Partner Association website.

www.cc-link.org

#### **Compatible software version**

For the compatible software version, always keep the engineering tool of the master station up to date.

GX Works3 is a compatible engineering tool.

When the latest software is necessary, please consult your local Mitsubishi representative.

#### **Applicable software package**

GX Works3 is needed for setting parameters and performing diagnostics in the NZ2GN-GFB.

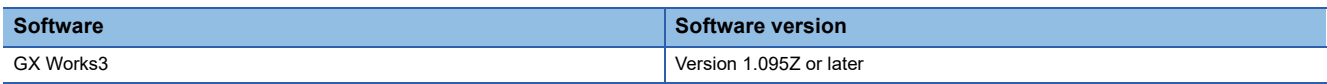

#### **Applicable profile**

A profile is required to use the NZ2GN-GFB in CC-Link IE TSN configuration setting. The following table shows the applicable profile versions.

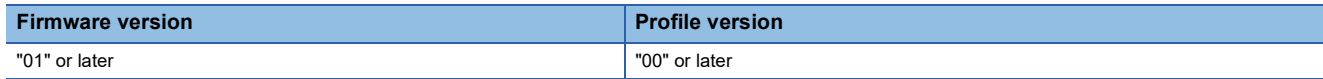

When the latest profile of the NZ2GN-GFB is necessary, please consult your local Mitsubishi representative.

The profile is a setting file that stores information required for the start-up, operation, and maintenance of devices supporting the CC-Link family.

A module is added to "Module List" of the "CC-Link IE TSN Configuration" window by profile registration to the engineering tool of the master station.

For the profile registration, refer to the following.

CCI GX Works3 Operating Manual

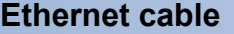

For the Ethernet cable specifications, refer to the following.

**F** [Page 39 Wiring product](#page-40-2)

#### **Switching hub**

For the models and usage methods of the switching hubs, refer to the CC-Link Partner Association website (www.cc-link.org).

#### $Point<sup>0</sup>$

Do not connect Ethernet devices that can transmit at a speed of 100Mbps or 10Mbps or devices that can transmit at a speed of 1Gbps but not compatible with CC-Link IE Field Network to a switching hub (capable of handling 1Gbps) that is being used on CC-Link IE Field Network. Doing so may cause the system to detect an error in all stations of the CC-Link IE Field Network master station, and data link to stop.

# <span id="page-27-0"></span>**INSTALLATION AND WIRING**

This chapter describes the installation and wiring of the NZ2GN-GFB.

# <span id="page-27-1"></span>**5.1 Setting Switch**

# <span id="page-27-3"></span><span id="page-27-2"></span>**Settings for CC-Link IE TSN IP address setting switch**

Set the fourth octet of the CC-Link IE TSN IP address using the CC-Link IE TSN IP address setting switches on the front of the NZ2GN-GFB. The setting of CC-Link IE TSN IP address setting switch is enabled when the NZ2GN-GFB is powered on, so set this function when the module is powered off.

#### $Point<sup>9</sup>$

When operating the CC-Link IE TSN IP address setting switch, use a flathead screwdriver with a blade width of 2.5mm or less.

#### <span id="page-27-4"></span>**Setting method**

Set the fourth octet (decimal) of the IP address using the CC-Link IE TSN IP address setting switch x1 and x16 (hexadecimal). A list of x1 and x16 combinations is as follows.

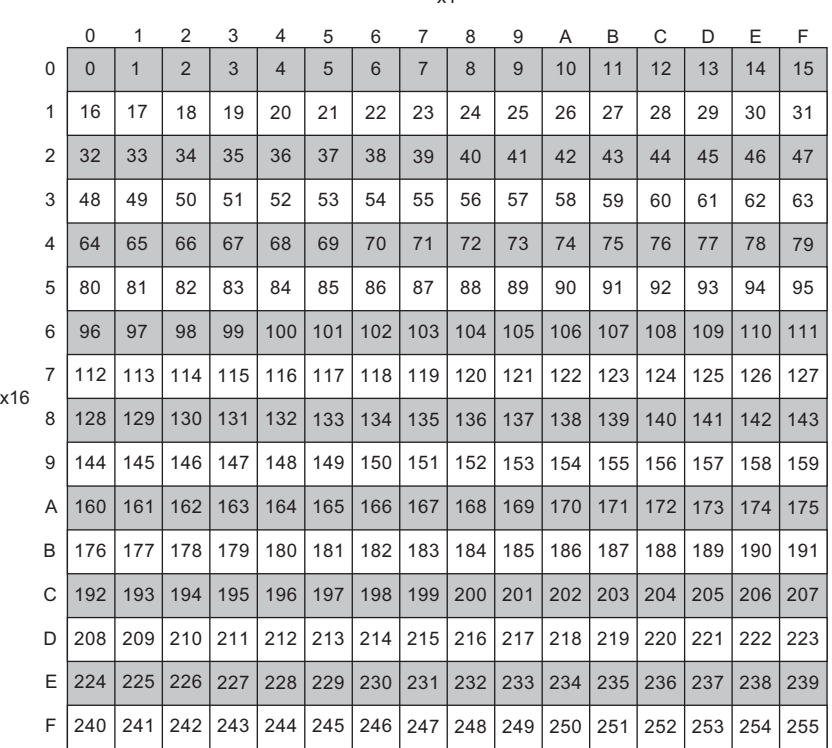

 $\overline{1}$ 

**Ex.**  $\overline{\text{If}}$  set to 30

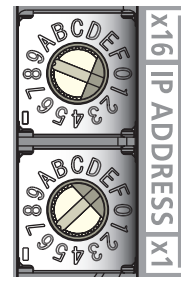

#### **5**

#### **Setting range**

Set the value from 1 to 254.

When the value from 1 to 254 is set, the result is as follows.

- The first to third octets of the IP address: The first to third octets from the IP address of the CC-Link IE TSN master station are used for operation. The fourth octet uses the CC-Link IE TSN IP address setting switch value for operation.
- Subnet mask: The subnet mask of the CC-Link IE TSN master station is used for operation.
- If a value other than 1 to 254 is set, the following will occur.
- When 0 is set, the IP address saved in the non-volatile memory and the subnet mask of the CC-Link IE TSN master station are used for operation.
- When 255 is set, an error (error code: 0106H) occurs.

#### $Point P$

- Do not change the CC-Link IE TSN IP address setting switch when the NZ2GN-GFB is turned on. Doing so causes an error (error code: 0200H) to occur and the ERR. LED to turn on. Return the CC-Link IE TSN IP address setting switch to its previous position and turn on 'Error clear request flag' (RWw0.b10) to clear the error and turn off the ERR. LED.
- When the power is turned on with the CC-Link IE TSN IP address setting switch set to a value in the range of 1 to 254, the IP address is saved in the non-volatile memory when a data link with the CC-Link IE TSN master station is established. As the factory default, 192.168.3.250 is set for the non-volatile memory.
- Set the IP address in a way that the fourth octet is not duplicated in the access range of CC-Link IE TSN. If duplicated, the IP address will be duplicated due to the automatic setting of the first to third octet of the IP address, and data link will not be established.

#### $Restraction<sup>{V'}</sup>$

The following IP addresses cannot be used for the NZ2GN-GFB.

- IP addresses whose host addresses are all 0 or 255.
- IP address whose third octet and fourth octet are all 255
- IP address whose range is outside 0.0.0.1 to 223.255.255.254

#### **Precautions**

When operating the switch, use a static eliminating product or antistatic driver or touch a conducting object such as a grounded metal to discharge the static electricity from the human body. Failure to do so may cause the module to fail or malfunction.

## <span id="page-29-1"></span><span id="page-29-0"></span>**Settings for CC-Link IE Field Network station number setting switch**

Set the CC-Link IE Field Network station number using the CC-Link IE Field Network station number setting switches on the front of the NZ2GN-GFB. The setting of CC-Link IE Field Network station number setting switch is enabled when the NZ2GN-GFB is powered on, so set this function when the module is powered off.

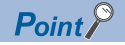

When operating the CC-Link IE Field Network station number setting switch, use a flathead screwdriver with a blade width of 2.5mm or less.

#### **Setting method**

Set the station number using the CC-Link IE Field Network station number setting switch x1 and x16 (hexadecimal).

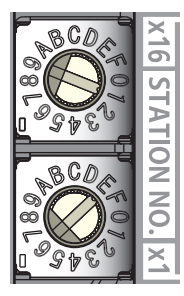

The setting method is the same as for the CC-Link IE TSN IP address setting switch. ( $\mathbb{F}$  [Page 26 Setting method\)](#page-27-4)

#### **Setting range**

#### ■**When the NZ2GN-GFB is used as the CC-Link IE Field Network master station**

Set the station number to 0.

When another value is set, an error (error code: 0113H) occurs.

#### ■**When the NZ2GN-GFB is used as the CC-Link IE Field Network local station**

Set the station number to 1 to 120.

When a value other than 1 to 120 is set, an error (error code: 0114H) occurs.

#### $Point<sup>°</sup>$

- For details on the station type setting of CC-Link IE Field Network of the NZ2GN-GFB, refer to the following. **[Page 47 Module Parameter Setting](#page-48-1)**
- Do not change the CC-Link IE Field Network station number setting switch when the NZ2GN-GFB is ON. Doing so causes an error (error code: 0201H) to occur and the ERR. LED to flash. Return the CC-Link IE Field Network station number setting switch to its previous position and turn on 'Error clear request flag' (RWw0.b10) to clear the error and turn off the ERR. LED.
- If the CC-Link IE Field Network station number setting switch is outside the setting range, the NZ2GN-GFB does not perform data link on CC-Link IE Field Network.

#### **Precautions**

When operating the switch, use a static eliminating product or antistatic driver or touch a conducting object such as a grounded metal to discharge the static electricity from the human body. Failure to do so may cause the module to fail or malfunction.

# <span id="page-30-1"></span><span id="page-30-0"></span>**Function setting switch setting**

Set the following functions using the function setting switch on the front of the NZ2GN-GFB.

- Unit test
- CC-Link IE TSN Class setting function
- Communication speed setting function

The setting of function setting switch is enabled when the NZ2GN-GFB is powered on, so set each function when the module is powered off.

 $Point$ 

When operating the function setting switch, use a flathead screwdriver having a blade of 1.2mm or less in width.

#### **Setting method**

Set each function with function setting switch 1 to function setting switch 4.

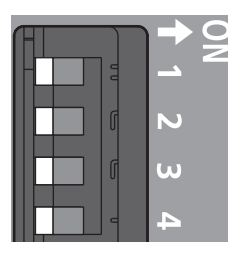

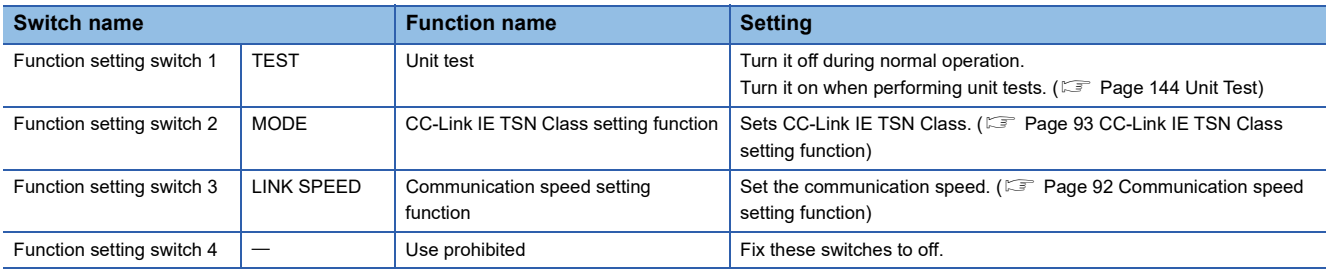

 $Point$ <sup> $\degree$ </sup>

Do not change any function setting switch while the NZ2GN-GFB is powered on. Doing so causes an error (error code: 0202H to 0205H) to occur and the changes are not applied. Returning the function setting switch to its previous position and turning on 'Error clear request flag' (RWw0.b10) eliminate the error.

#### **Precautions**

Slide one function setting switch at a time horizontally. Do not hold the screwdriver at an angle or pivot it off the edge of the case while working a function setting switch, since damage or deformation may result.

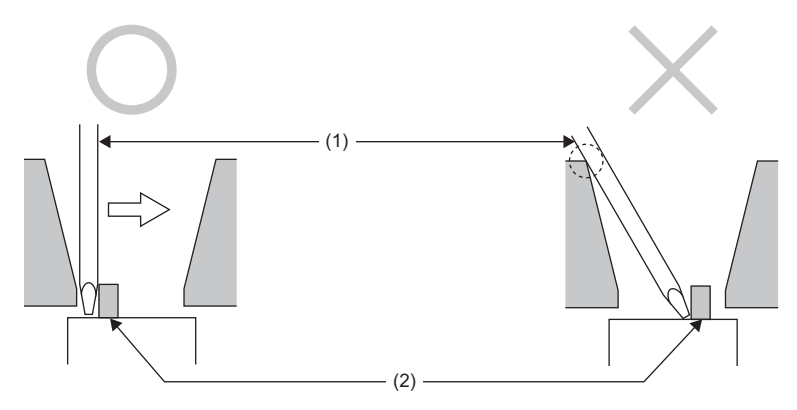

(1) Flathead screwdriver

(2) Function setting switch

# <span id="page-31-0"></span>**5.2 Installation Environment and Installation Position**

#### <span id="page-31-1"></span>**Installation environment**

#### **Installation location**

Do not install the NZ2GN-GFB in the following environment:

- Ambient temperature is outside the range from 0 to  $55^{\circ}$ C;
- Ambient humidity is outside the range from 5 to 95% RH;
- Condensation occurs due to rapid temperature change;
- Corrosive gas or combustible gas is present;
- Conductive powder such as dust and iron powder, oil mist, salinity, or organic solvent is filled;
- The I/O module is exposed to direct sunlight;
- A strong electric field or strong magnetic field is generated; and
- The I/O module is subject to vibration and shock.

#### **Installation surface**

Install the NZ2GN-GFB on a flat surface. If the mounting surface is uneven, excessive force will be applied to the printedcircuit board, possibly causing failure.

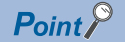

- Do not put oil on the screws used to install or set up wires for the NZ2GN-GFB. Failure to do so may damage the screw.
- Tighten the screws with an applicable screwdriver. Tightening with an inapplicable screwdriver may damage the screws.

# <span id="page-32-0"></span>**Installation position**

When installing the NZ2GN-GFB in a control panel, provide a clearance of 60mm or more (1) between the module and the sides of the control panel or other parts to ensure good ventilation and facilitate module change. (For the front direction, provide a clearance of 60mm or more (2).)

When installing two or more NZ2GN-GFB and CC-Link IE TSN remote modules next to each other, they can be installed in contact with each other.

• Vertical direction and horizontal direction

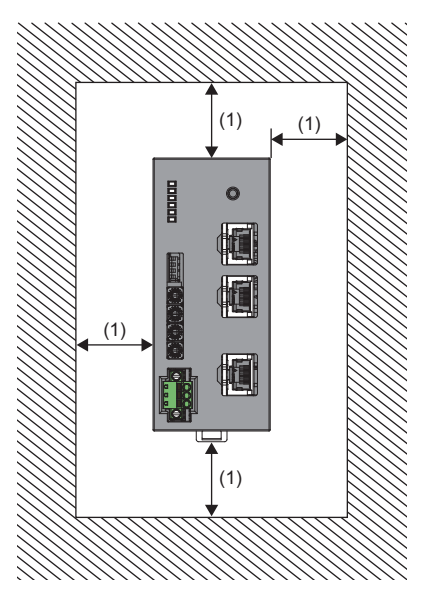

• Front direction

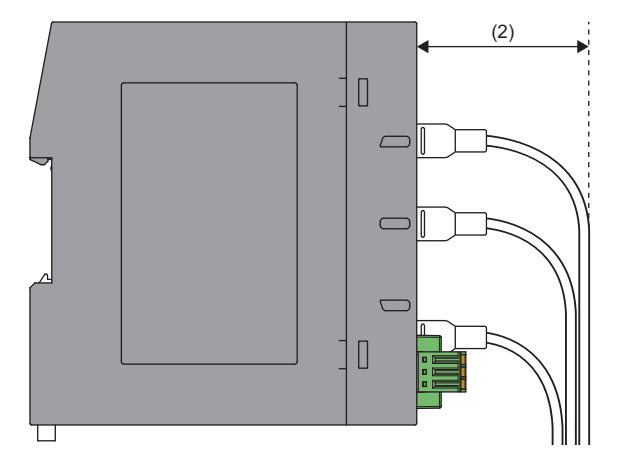

# <span id="page-33-0"></span>**Mounting direction**

Use a DIN rail to install the NZ2GN-GFB.

The NZ2GN-GFB can only be installed from the front.

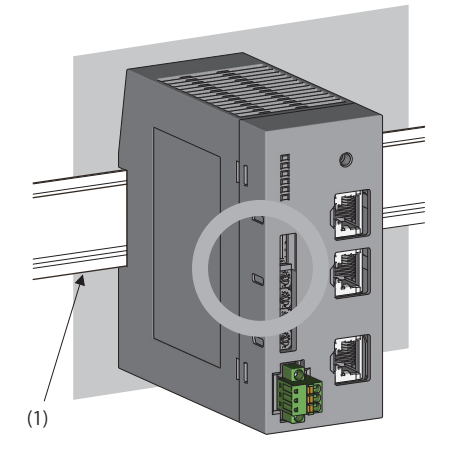

(1) DIN rail

Do not place the module in the directions shown below.

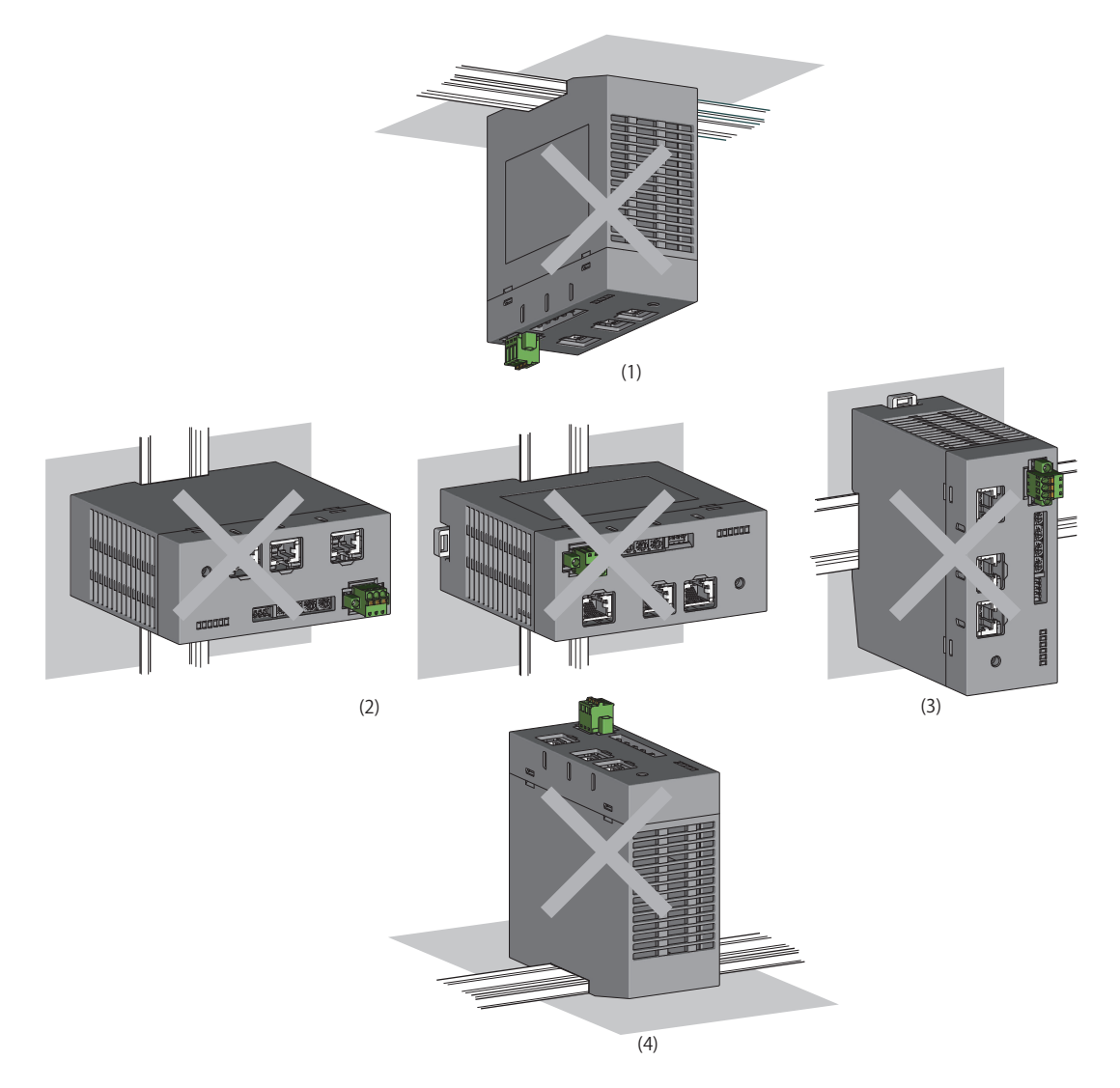

(1) Downward installation

(2) Horizontal installation

(3) Horizontal installation (upside down)

(4) Upward installation

# <span id="page-34-2"></span><span id="page-34-1"></span><span id="page-34-0"></span>**Mounting a module on a DIN rail**

#### **Installation procedure**

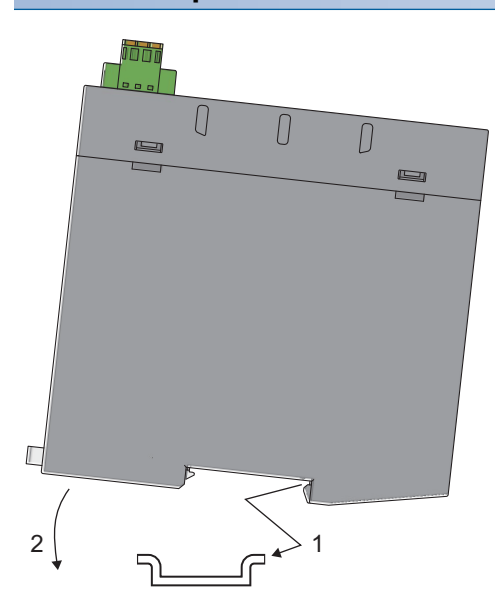

- *1.* Hang the fixed upper tabs at the bottom of the NZ2GN-GFB on a DIN rail.
- *2.* Push in the DIN rail hooks of the NZ2GN-GFB until they click.

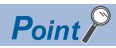

Do not slide modules from the edge of the DIN rail when mounting them. It may damage the NZ2GN-GFB.

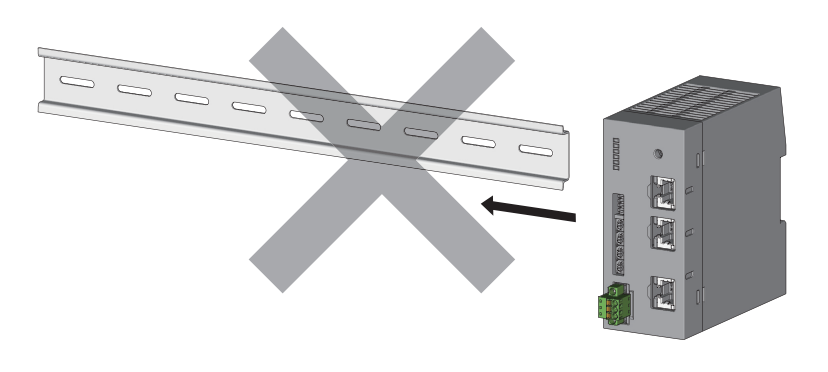

#### **Removal procedure**

Remove the NZ2GN-GFB from the DIN rail by reversing the above procedure.

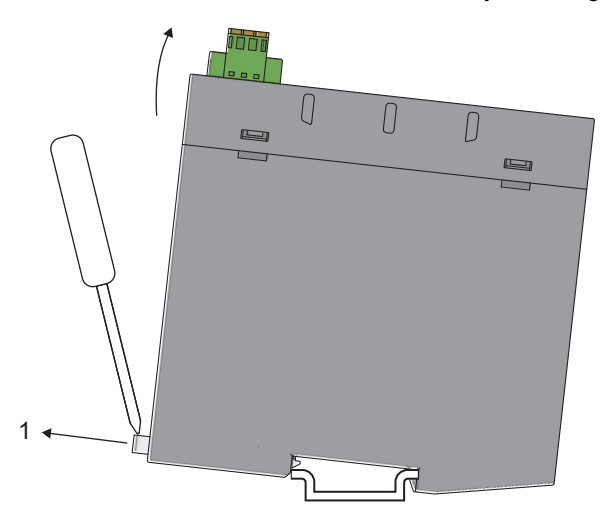

*1.* While pushing down the DIN rail hook with a flathead screwdriver, remove the NZ2GN-GFB from the DIN rail by pulling its lower part toward you.

#### **Applicable DIN rail models**

Use the following DIN rails that are compliant with JIS C 2812 and IEC 60715.

- TH35-7.5Fe
- TH35-7.5Al

#### **Interval between DIN rail mounting screws**

Tighten the screws at intervals of 200mm or less.
## **5.4 Wiring of Terminal Block for Module Power Supply and FG**

## **Tightening torque**

Tighten the terminal block mounting screws within the following specified torque range.

Tightening the screws too much may damage the NZ2GN-GFB case.

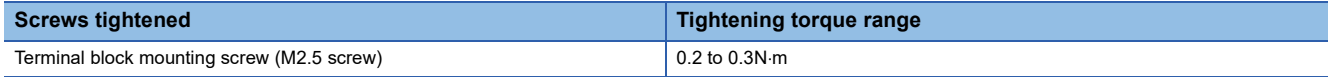

## **Wire to be used**

The following table describes the wire to be connected to the terminal block for module power supply and FG.

When handling the NZ2GN-GFB as a UL certified product, use the following wire for the wiring to the terminal block.

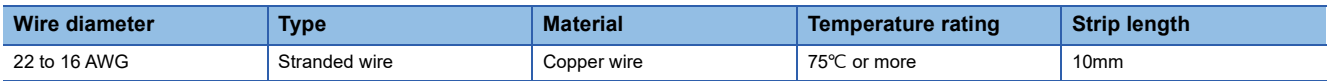

## **Applicable solderless terminal**

When using bar solderless terminals, the following are recommended.

Regarding the terminal processing method such as the strip length of wire, follow the specifications of the terminal to be used and use the tools recommended by the solderless terminal manufacturer.

## ■**UL certified products**

When handling the NZ2GN-GFB as a UL certified product, use the following UL certified bar solderless terminals.

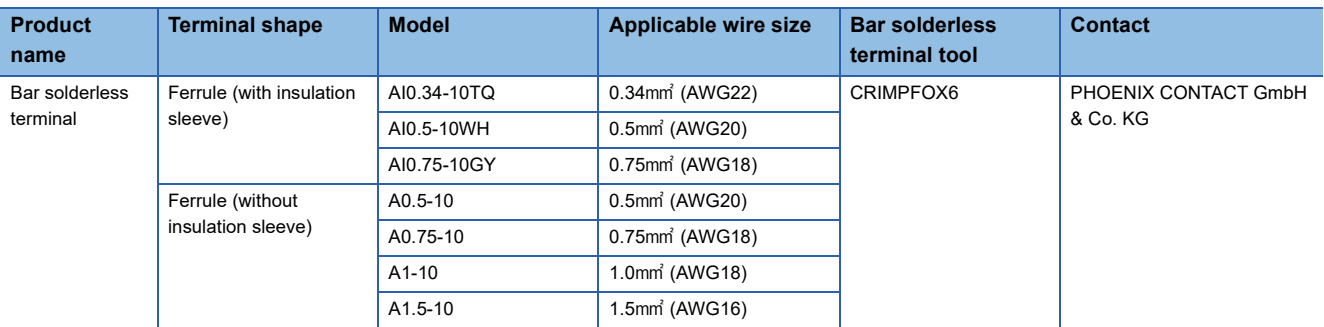

#### ■**Others**

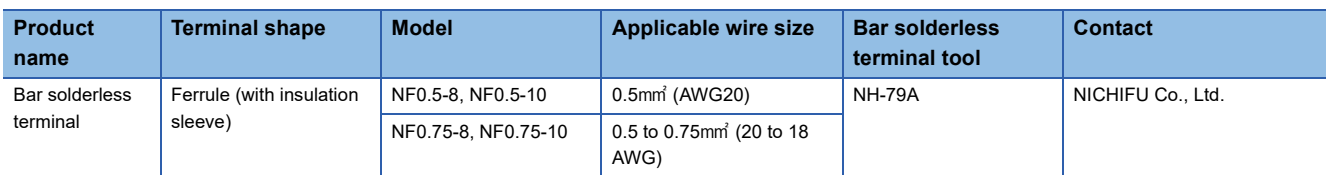

## **Installing and removing the terminal block**

To remove the terminal block, loosen the terminal block mounting screws with a flathead screwdriver. To install the terminal block, tighten the terminal block mounting screw with a flathead screwdriver.

Failure to secure the terminal block may cause drop, short circuit, or malfunction.

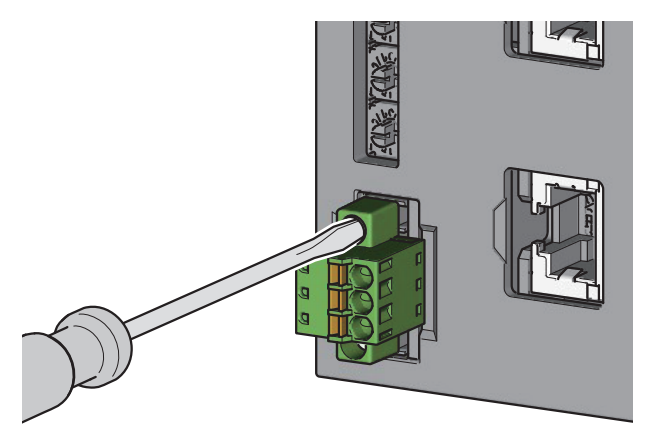

## **Connecting and disconnecting the cable**

To connect the cable, push in the open/close button with a flathead screwdriver, insert the wire into the wire insertion opening, and remove the flathead screwdriver.

When using a bar solderless terminal, insert a wire with the bar solderless terminal into the wire insertion opening and push the wire.

After inserting the wire, pull the wire or its bar solderless terminal lightly to check that the wire is securely clamped. ■Connecting the wire ■Connecting the wire with a bar solderless terminal

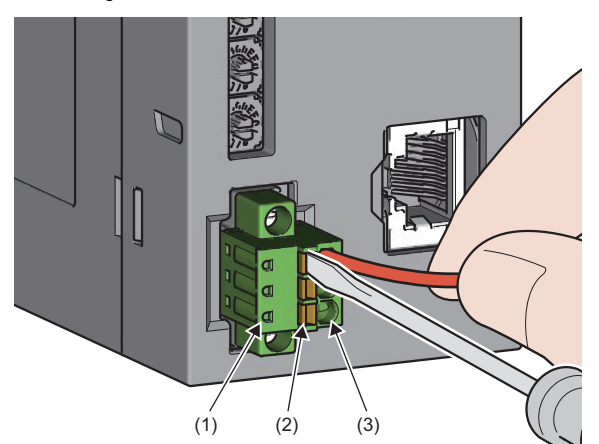

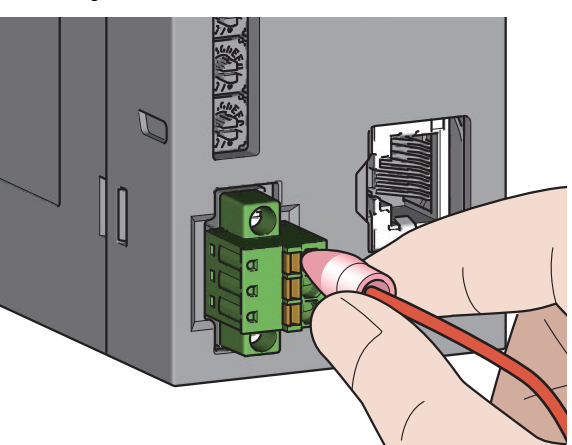

(1) Test terminal

- (2) Open/close button
- (3) Wire insertion opening

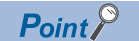

Continuity can be checked with test terminal. Use the following test plug to check continuity. • PHOENIX CONTACT GmbH & Co. KG test plug ( $\phi$ 1.0mm): MPS-MT 1-S4-B RD, MPS-MT 1-S

To disconnect the cable, push in the open/close button with a flathead screwdriver. With the button pushed in, pull out the wire or bar solderless terminal.

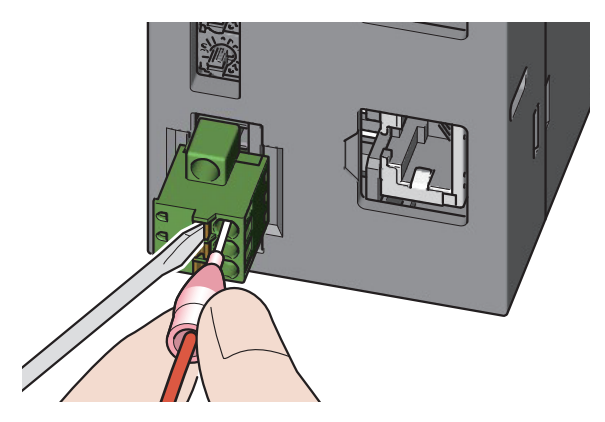

## **Precautions**

• When using a wire (stranded wire), strip off 10mm of the sheath from the wire end.

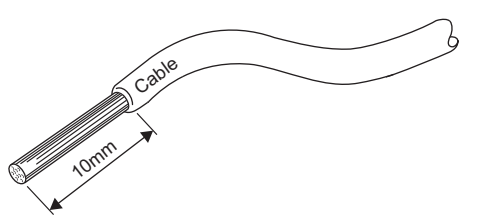

- When using a bar solderless terminal, follow the strip length of wire in the specifications of the bar solderless terminal. To attach a bar solderless terminal to a wire, use a crimping tool.
- Before inserting a bar solderless terminal into a wire insertion opening (1), check the shape of the opening and the shape of the terminal. Insert the terminal paying attention to the orientation. If a bar solderless terminal larger than wire insertion opening (1) is inserted, the terminal block may be damaged.

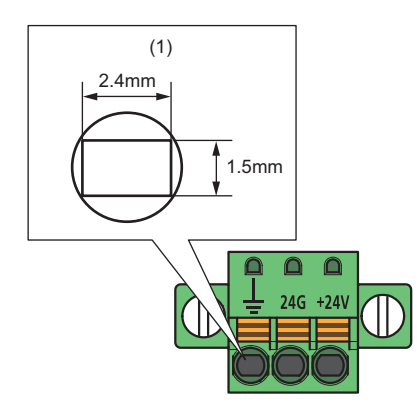

## **Wiring product**

Use Ethernet cable that meets the following standards.

## ■**CC-Link IE TSN side**

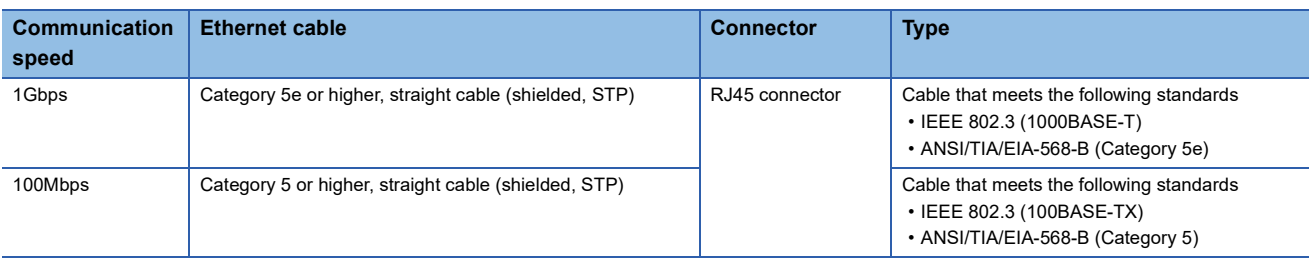

## ■**CC-Link IE Field Network side**

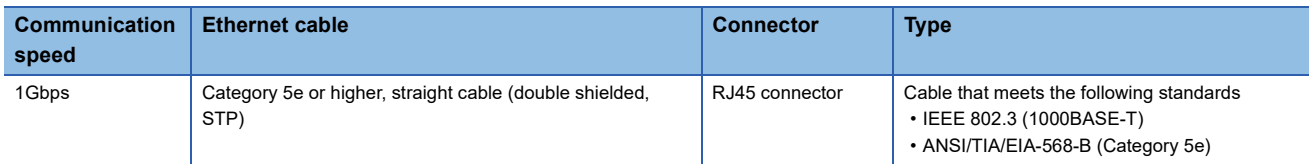

## **Installation procedure**

## ■**CC-Link IE TSN side**

- *1.* Power off the power supplies of the NZ2GN-GFB and the external device.
- *2.* Push the Ethernet cable connector into the NZ2GN-GFB until it clicks. Pay attention to the direction of the connector.
- *3.* Power on the power supplies of the NZ2GN-GFB and the external device.
- 4. Check if P1 LINK LED/P2 LINK LED on the port into which the Ethernet cable is connected is on.<sup>\*1\*2</sup>
- If P1 LINK LED/P2 LINK LED does not turn on, refer to the following and take a corrective action.

[Page 138 When the P1 LINK LED or P2 LINK LED turns off](#page-139-0)

- \*1 The time taken for P1 LINK LED/P2 LINK LED to turn on after connection of the Ethernet cable may vary. The LINK LED normally turns on in a few second. However, if link-up processing is repeated due to a condition of a device on the line, the longer time may be required.
- \*2 When the communication speed of CC-Link IE TSN is set to 100Mbps and a device that can transmit at a speed of 100Mbps is connected to P1 and P2 of the NZ2GN-GFB, enable auto-negotiation of the device.

 $Point$ 

Both P1 and P2 connectors can be used.

- To use only one of them for the star topology, either P1 or P2 can be connected.
- To use both of them for the line topology and the ring topology, P1-P1, P2-P2, and P1-P2 connections are possible.

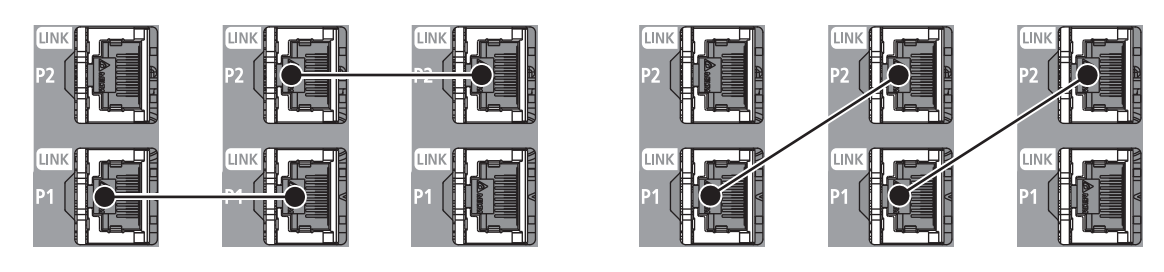

## ■**CC-Link IE Field Network side**

- *1.* Power off the power supplies of the NZ2GN-GFB and the external device.
- *2.* Push the Ethernet cable connector into the NZ2GN-GFB until it clicks. Pay attention to the direction of the connector.
- *3.* Power on the power supplies of the NZ2GN-GFB and the external device.
- 4. Check whether LINK LED is on.<sup>\*1</sup>

If the LINK LED does not turn on, refer to the following and take corrective actions.

- **[Page 140 When the LINK LED turns off](#page-141-0)**
- \*1 The time between the Ethernet cable connection and the LINK LED turning on may vary. The LINK LED normally turns on in a few second. However, if link-up processing is repeated due to a condition of a device on the line, the longer time may be required.

## **Removal procedure**

- *1.* Power off the NZ2GN-GFB module.
- *2.* Press the latch down and unplug the Ethernet cable.

## **Precautions**

## ■**Laying Ethernet cables**

- Place the Ethernet cable in a duct or clamp them. If not, a dangling cable may swing or inadvertently be pulled, resulting in damage to the NZ2GN-GFB or cables or malfunction due to erroneous operation.
- Do not touch the core of the connector of the cable or the module, and protect it from dirt and dust. If any oil from your hand, or any dirt or dust sticks to the core, it can increase transmission loss, causing data link to fail.
- For the Ethernet cables to be used, check that they are not disconnected or short-circuited and that there is no problem with connector connection.

## ■**Broken Ethernet cable latch**

Do not use Ethernet cables with broken latches. Doing so may cause the cable to unplug or malfunction.

## ■**Connecting and disconnecting the Ethernet cable**

Hold the connector part when connecting and disconnecting the Ethernet cable. Pulling the cable connected to the NZ2GN-GFB may result in damage to the NZ2GN-GFB or cables or malfunction due to erroneous operation.

## ■**Connectors without Ethernet cable**

Attach a connector cover to prevent dirt and dust from entering the NZ2GN-GFB module and to prevent module failure and malfunction caused by static electricity.

## ■**Maximum segment length for the Ethernet cable (Maximum cable length)**

The maximum segment length for the Ethernet cable is 100m. However, the distance may be shorter depending on the operating environment of the cable. For details, contact the manufacturer of the cables used.

## ■**Bending radius of the Ethernet cable**

There are restrictions on the bending radius of the Ethernet cable. Check the bending radius in the specifications of the Ethernet cables used.

## **Precautions when connecting a media converter**

The following indicates the criteria under which a media converter can be used in CC-Link IE Field Network.

- Inquire with the manufacturer of the media converter to determine if it meets the usage criteria.
- All ports are compliant with Gigabit Ethernet.
- The port of the external device complies with the IEEE 802.3 (1000BASE-T) standards.
- A shield has been attached to the RJ45 connector.
- The Auto MDI/MDI-X function has been installed.
- The auto-negotiation function has been installed.
- The link pass-through function has been installed.<sup>\*1</sup>
- \*1 When the link is down on the port of the media converter on one side, the port on the other side also experiences the same. When the links for ports A and B below are down, the links for ports C, D, E, and F are also down.

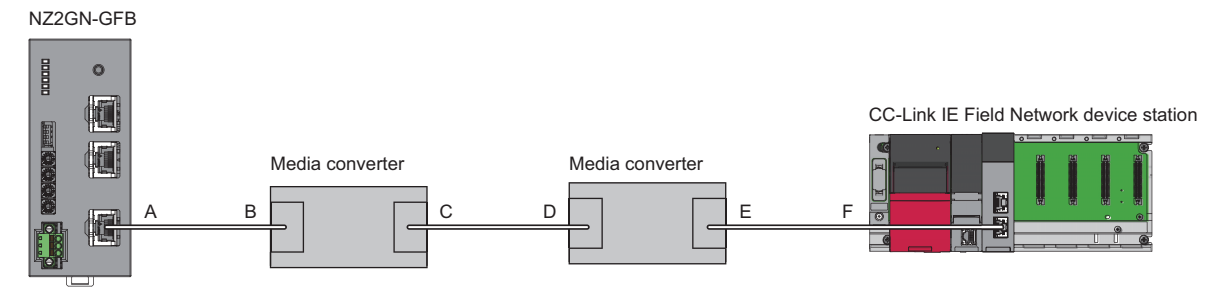

## **Precautions for the entire system**

When the NZ2GN-GFB is used as the CC-Link IE Field Network master station, if one of the following criteria is met, data link on CC-Link IE Field Network is reestablished and data link error may be detected for up to three seconds by the CC-Link IE Field Network link special relay (SB) and link special register (SW).

- All CC-Link IE Field Network device stations are disconnected.
- The network configuration is invalid.
- The network map is updated even though the actual network configuration does not match the network map of the diagnostic window.

# **6 PARAMETER SETTINGS**

## <span id="page-43-3"></span>**6.1 Parameter Settings for CC-Link IE TSN**

Set the parameters of CC-Link IE TSN with the network parameters written to the CPU module of the CC-Link IE TSN master station.

For the setting procedure for the master station, refer to the following.

User's manual for the master station used

## <span id="page-43-2"></span>**Communication Period Interval Setting**

When using the NZ2GN-GFB in CC-Link IE TSN, set the communication cycle interval setting as follows.

## ■**When the CC-Link IE TSN Class of the NZ2GN-GFB is set to B**

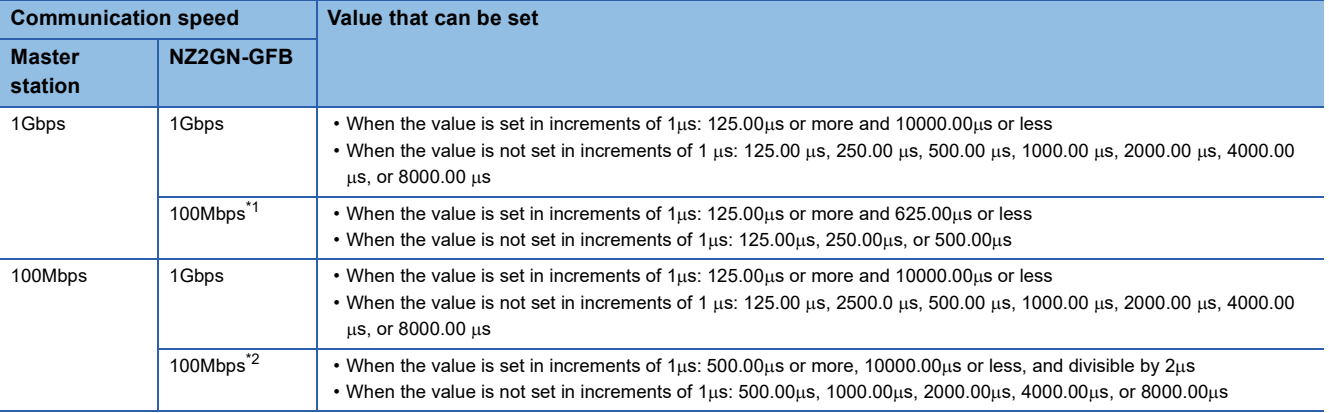

<span id="page-43-0"></span>\*1 To use this combination, set "Communication Period Setting" of the NZ2GN-GFB to "Low-Speed".

<span id="page-43-1"></span>\*2 To use this combination, set "Communication Period Setting" of the NZ2GN-GFB to "Basic Period" or "Normal-Speed".

## ■**When the CC-Link IE TSN Class of the NZ2GN-GFB is set to A**

Set a value so that "Basic Period  $\times$  Magnification" becomes 9ms or longer.

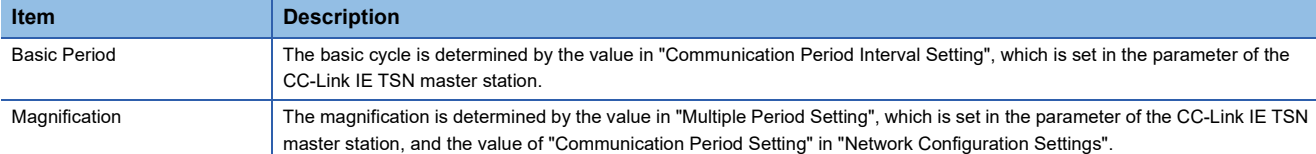

When the communication speed of the CC-Link IE TSN master station is 1Gbps and that of the NZ2GN-GFB is 100Mbps, set the communication period setting of the NZ2GN-GFB to "Low-speed".

## **Network Topology**

"Line/Star" or "Ring" can be set.

To set "Ring", make sure that the CC-Link IE TSN Class of the NZ2GN-GFB is B. If a module that has CC-Link IE TSN Class A is connected, data link cannot be performed.

## **Communication Mode**

"Unicast" or "Multicast" can be set.

However, cyclic frames of multicast are not relayed when an Ethernet device (or a remote station of CC-Link IE TSN Class A) is connected to the NZ2GN-GFB in multicast mode.

## <span id="page-44-0"></span>**Network Configuration Settings**

The following shows the NZ2GN-GFB items set in network configuration settings.

## ■**Setting procedure**

- *1.* Open the "CC-Link IE TSN Configuration" window from the parameter of the CC-Link IE TSN master station.
- `ত্∕ [Navigation window]  $\Leftrightarrow$  [Parameter]  $\Leftrightarrow$  [Module Information]  $\Leftrightarrow$  Model name  $\Leftrightarrow$  [Basic Settings]  $\Leftrightarrow$  [Network Configuration Settings]
- *2.* Select the NZ2GN-GFB in "Module List" and drag it to the list of stations or the network map.

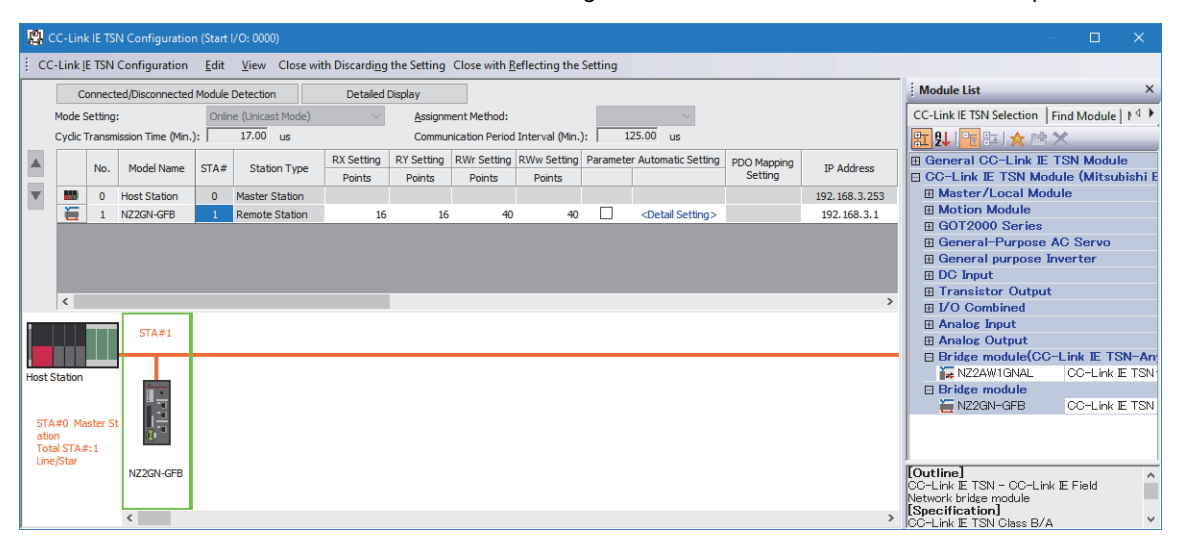

- *3.* An assignment setting row is added to the station list, the total number of stations is increased, and the selected module is added to the network map.
- *4.* Set items in the station list if necessary.
- *5.* Click the [Close with Reflecting the Setting] button to complete the setting process and close the window.

```
Point<sup>0</sup>
```
Before setting an item for the NZ2GN-GFB, set "Station-specific mode setting" first. Changing the "Stationspecific mode setting" returns some setting items to the initial value.

## ■**Setting item**

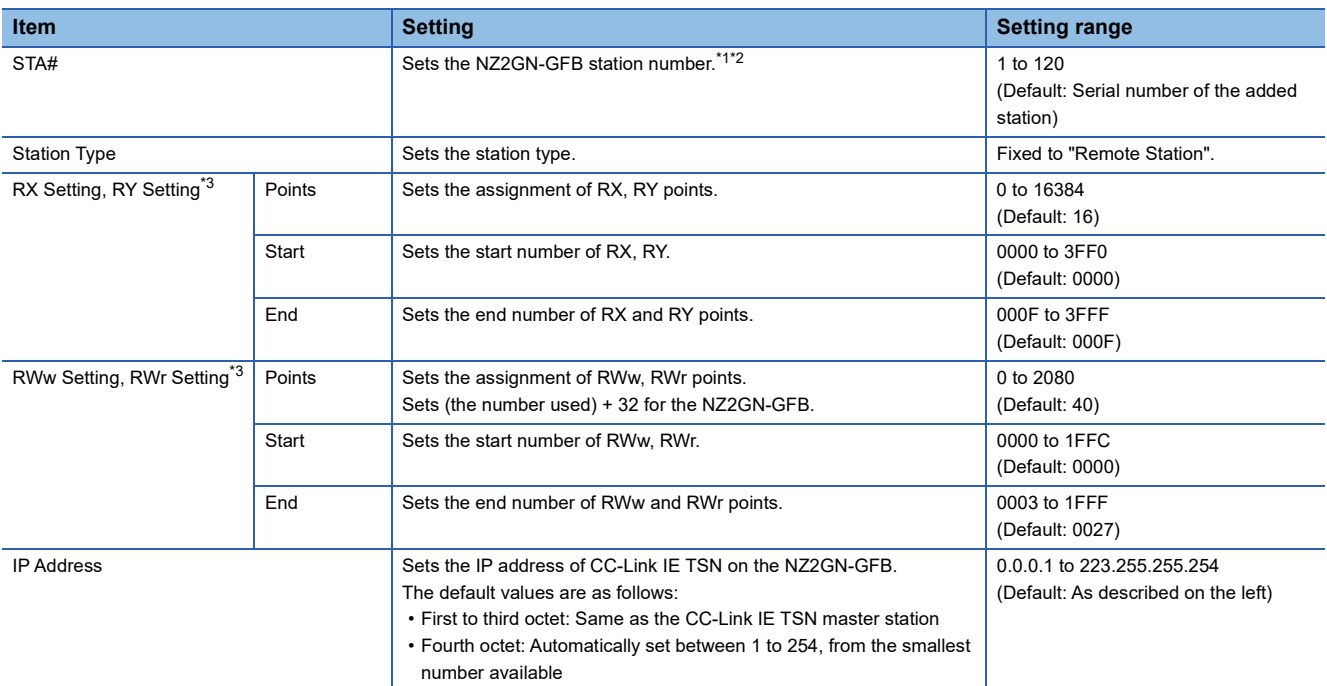

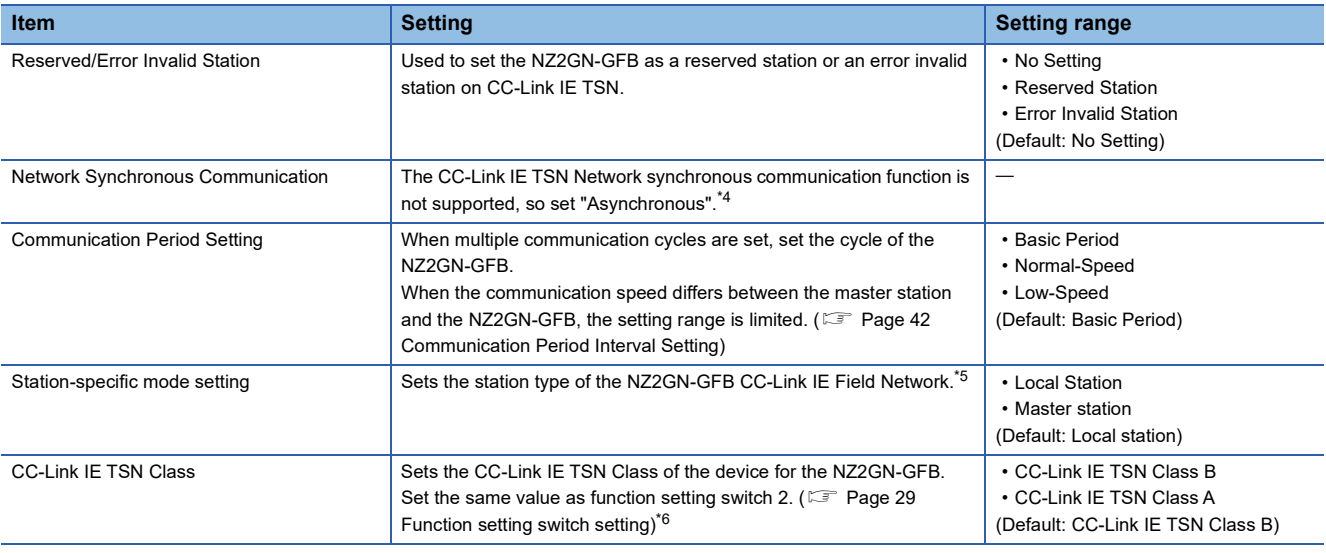

<span id="page-45-0"></span>\*1 Set the CC-Link IE TSN station number here. Set the CC-Link IE Field Network station number using the CC-Link IE Field Network station number setting switch. (Fig. [Page 28 Settings for CC-Link IE Field Network station number setting switch](#page-29-0))

<span id="page-45-1"></span>\*2 If the station number differs from that of the CC-Link IE TSN station number of the NZ2GN-GFB, communication with different networks may not be performed.

<span id="page-45-2"></span>\*3 For the RX setting, RY setting, RWw setting, and RWr setting, set a value in the corresponding setting range. If a value outside the setting range is set, an error occurs on the network configuration setting window.

<span id="page-45-3"></span>\*4 If "Network Synchronous Communication" is set to "Synchronous", an error (error code: D020H) occurs or the event code of 00C71 is registered with the event history of the CC-Link IE TSN master station.

<span id="page-45-4"></span>\*5 Make sure to set the module parameters after changing station-specific mode settings. (Example 47 Module Parameter Setting) Simply changing the station-specific mode setting and writing the parameters in the CC-Link IE TSN master station do not change the station type in CC-Link IE Field Network of the NZ2GN-GFB.

<span id="page-45-5"></span>\*6 If a different CC-Link IE TSN Class value than the one set using function setting switch 2 is used, the event code of 00C81 is registered with the event history of the CC-Link IE TSN master station, and the NZ2GN-GFB does not perform data link.

## **6.2 Parameter Settings for CC-Link IE Field Network**

When the NZ2GN-GFB is used as the CC-Link IE Field Network local station, configure the settings described in this section. Set the parameters of CC-Link IE Field Network with the network parameters written to the CPU module of the CC-Link IE Field Network master station.

For the setting procedure for the master station, refer to the following.

User's manual for the master station used

## **Network configuration setting**

The following shows the NZ2GN-GFB items set in network configuration settings.

## ■**Setting procedure**

- *1.* Open the "CC-Link IE TSN Configuration" window from the parameter of CC-Link IE Field Network master station.
- [Navigation window] [Parameter] [Module Information] Model name [Basic Settings] [Network Configuration Settings]
- *2.* Select a general local station in "Module List" and drag it to the list of stations or the network map.

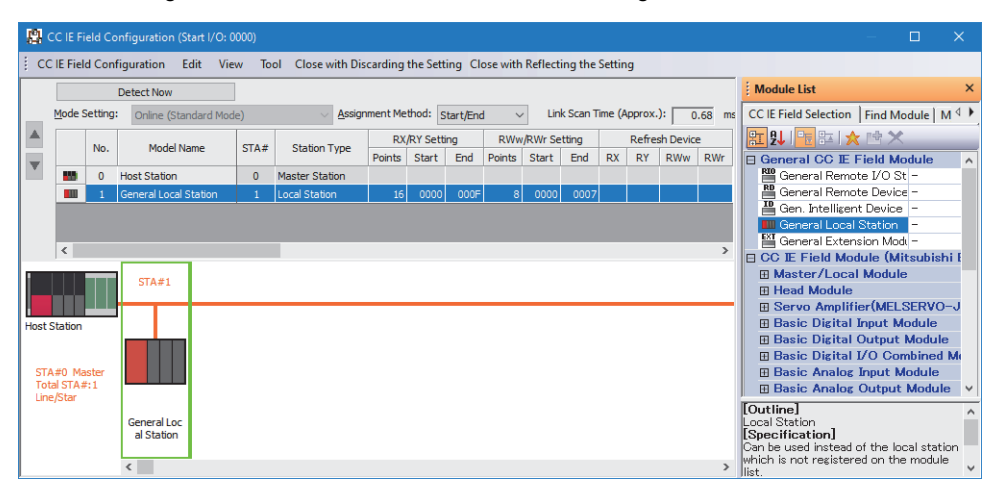

- *3.* An assignment setting row is added to the station list, the total number of stations is increased, and the selected module is added to the network map.
- *4.* Set items in the station list if necessary.
- *5.* Click the [Close with Reflecting the Setting] button to complete the setting process and close the window.

## ■**Setting item**

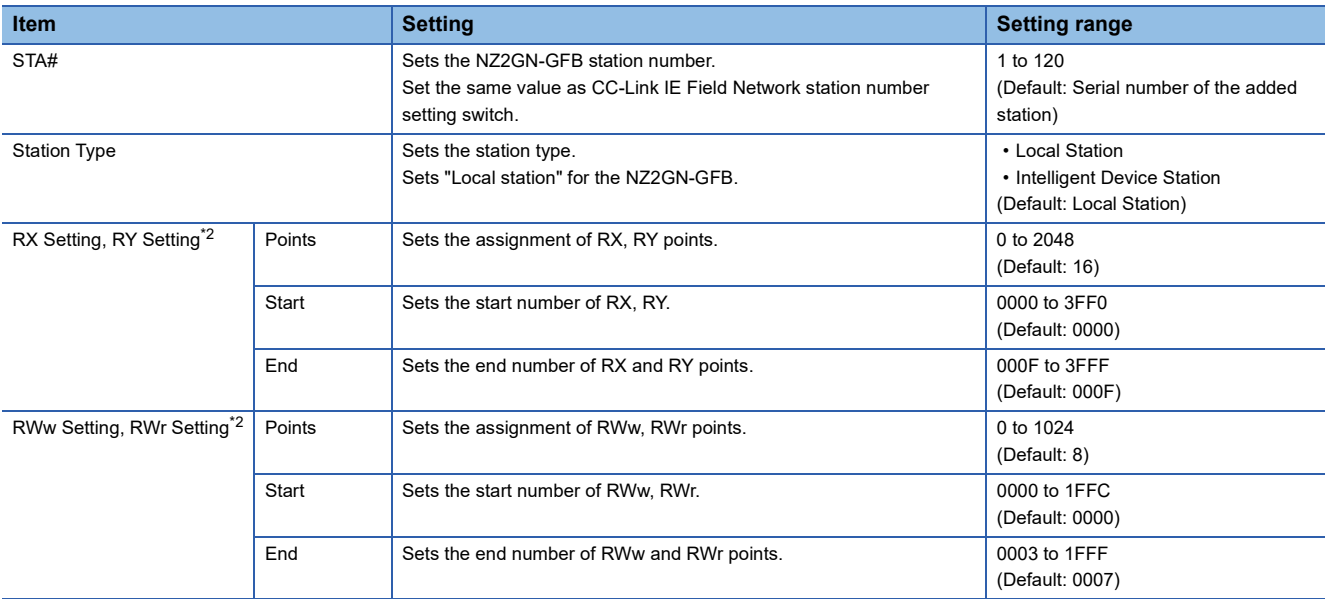

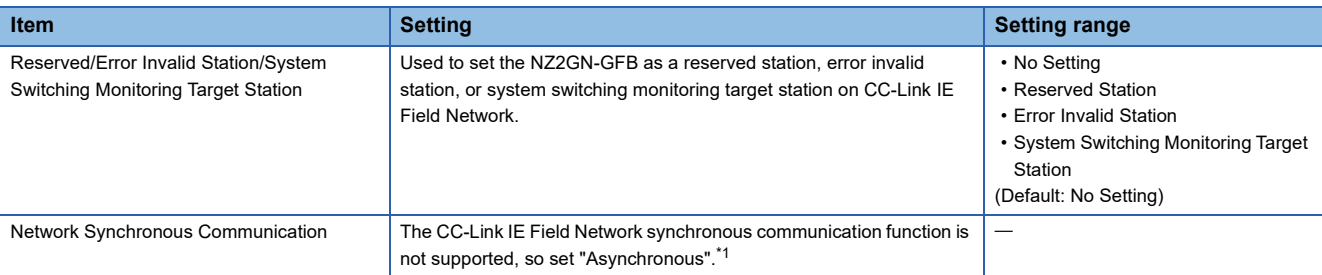

<span id="page-47-1"></span>\*1 If "Network Synchronous Communication" is set to "Synchronous", an error (error code: 3601H) occurs on the NZ2GN-GFB or the error code of 1D01H is registered with the event history of the CC-Link IE Field Network master station.

<span id="page-47-0"></span>\*2 If the CC-Link IE TSN Class setting of the NZ2GN-GFB is set to A, set the values so that the total number of "RX/RY Setting" and "RWw/ RWr Setting" does not exceed 2048 bytes. (Fig. [Page 93 CC-Link IE TSN Class setting function](#page-94-0))

## <span id="page-48-0"></span>**6.3 Module Parameter Setting**

Set the module parameters of the NZ2GN-GFB from the "CC-Link IE TSN Configuration" window of the engineering tool. The following methods are available for to set the parameters of the NZ2GN-GFB.

- Parameter Automatic Setting ( $\mathbb{F}$  [Page 57 Parameter automatic setting](#page-58-0))
- Parameter Processing of Device Station ( $\Box$  [Page 62 Device station parameter processing\)](#page-63-0)

The configured parameters are applied at the next startup.

## $Point P$

- The module parameters of the NZ2GN-GFB cannot be set from the CC-Link IE Field Network master station.
- The module parameters cannot be changed when the module is running. An error (error code: 02A0H) occurs when they are changed. Power off and on the NZ2GN-GFB or reset it. ( $\sqrt{P}$  Page 56 Resetting the [NZ2GN-GFB\)](#page-57-0)

The following clears the NZ2GN-GFB errors.

- Parameters were written to the NZ2GN-GFB during device station parameter processing.
- A parameter different from the configured parameter is written due to parameter automatic setting.

#### **Parameter save destination**

The following table shows the parameter save destination for each method.

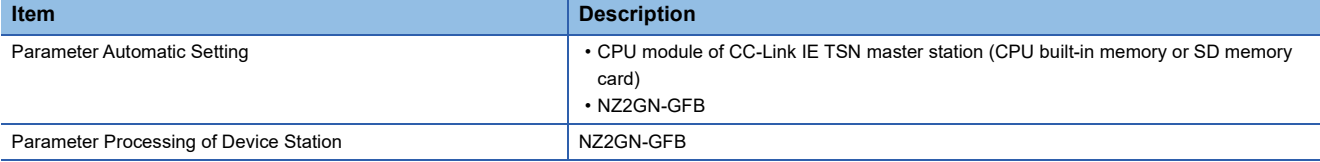

## **Behavior of the NZ2GN-GFB**

The following shows the operation of the NZ2GN-GFB related to parameters.

- When parameter automatic setting is used during NZ2GN-GFB data link, the parameters set by parameter automatic setting are saved in the non-volatile memory in the NZ2GN-GFB.
- When device station parameter processing is executed after NZ2GN-GFB data link, the parameters are saved in the nonvolatile memory in the NZ2GN-GFB.

## $Point<sup>9</sup>$

When setting parameters using device station parameter processing, do not perform parameter automatic setting.

When device station parameter processing is executed after performing parameter automatic setting, the parameters in the non-volatile memory in the NZ2GN-GFB are changed into the parameters set using device station parameter processing. However, when the NZ2GN-GFB is turned off or disconnected and data link is executed again after that, the parameters in the non-volatile memory in the NZ2GN-GFB are overwritten by the parameters set using parameter automatic setting.

The CC-Link IE TSN master station performs device station parameter processing for an NZ2GN-GFB module with data link established while retaining the parameters set using automatic setting.

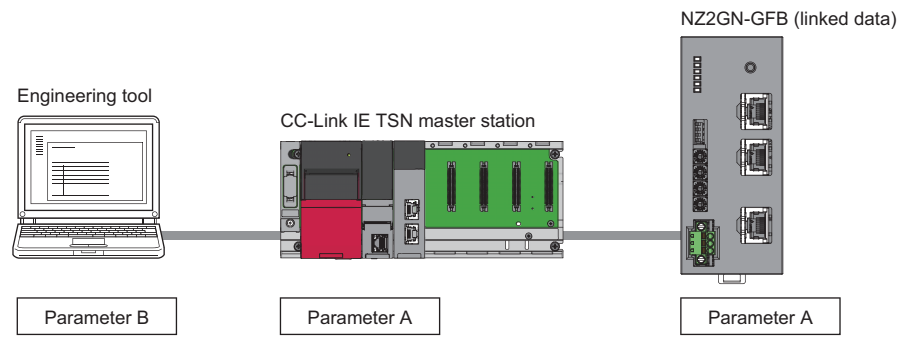

• Parameter A: Parameter set using parameter automatic setting. The CC-Link IE TSN master station retains this parameter and sends it when the NZ2GN-GFB performs data link.

• Parameter B: Parameter set using device station parameter processing.

*1.* Executing device station parameter processing changes the parameters saved in the non-volatile memory in the NZ2GN-GFB.

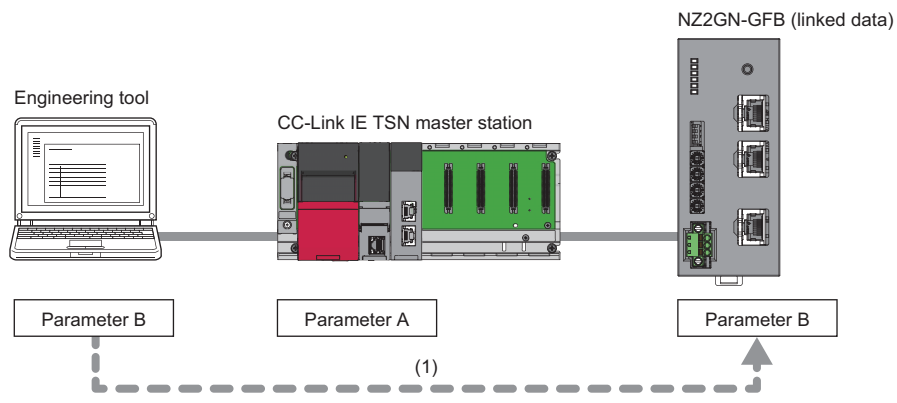

(1) Device station parameter processing

**Ex.**

*2.* When a data link is reestablished after the NZ2GN-GFB is disconnected or turned off, the parameters set using parameter automatic setting are sent and overwrite the parameters saved in the non-volatile memory in the NZ2GN-GFB.

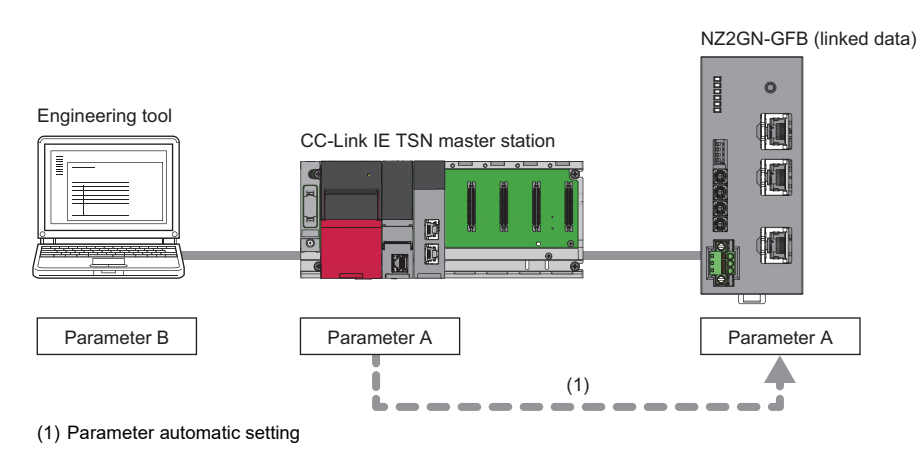

## <span id="page-50-3"></span>**Parameter information**

The following shows the parameter information of the NZ2GN-GFB.

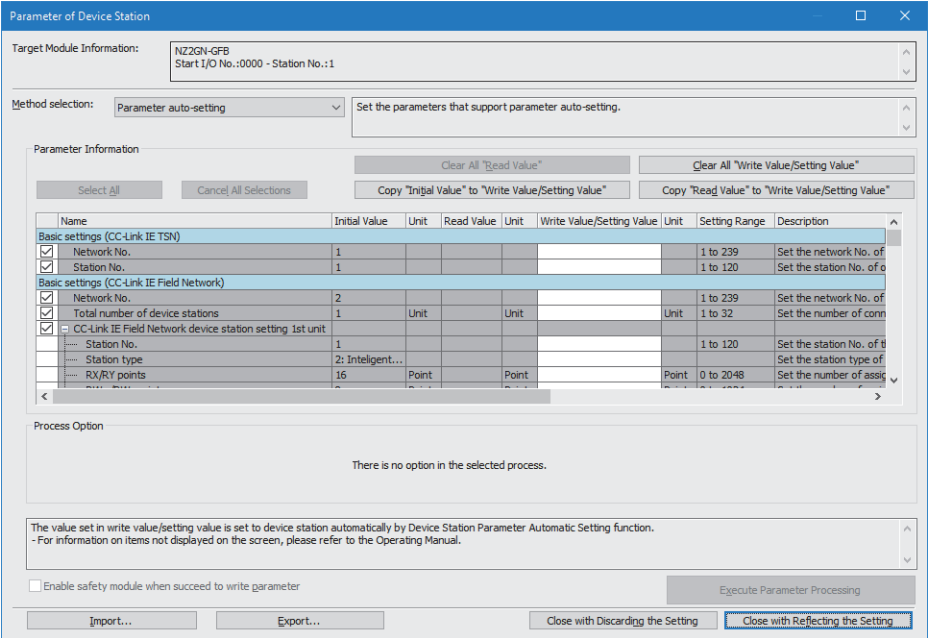

 $Point<sup>0</sup>$ 

- Before configuring this, set the station type of CC-Link IE Field Network of the NZ2GN-GFB from "Stationspecific mode setting" in the "CC-Link IE TSN Configuration" window. ( $\sqrt{P}$  Page 43 Network Configuration [Settings](#page-44-0))
- Be sure to configure this setting before changing the station type of CC-Link IE Field Network of the NZ2GN-GFB. Change the CC-Link IE Field Network station number setting switch to match the new station type as well.
- When the NZ2GN-GFB is used as the CC-Link IE Field Network master station, station-based block data assurance is set to "Enable" for CC-Link IE Field Network local stations that are compatible with it. For details, refer to the User's manual for the CC-Link IE Field Network local station used.

### <span id="page-50-2"></span>■**When the NZ2GN-GFB is used as the CC-Link IE Field Network master station**

When the NZ2GN-GFB is used as the CC-Link IE Field Network master station, settings may need to be configured depending on the CC-Link IE Field Network device station (slave station) to be connected.

Set the total number of device stations, link device points/assignments for slave stations, station number, station type, and reserved/error invalid station.

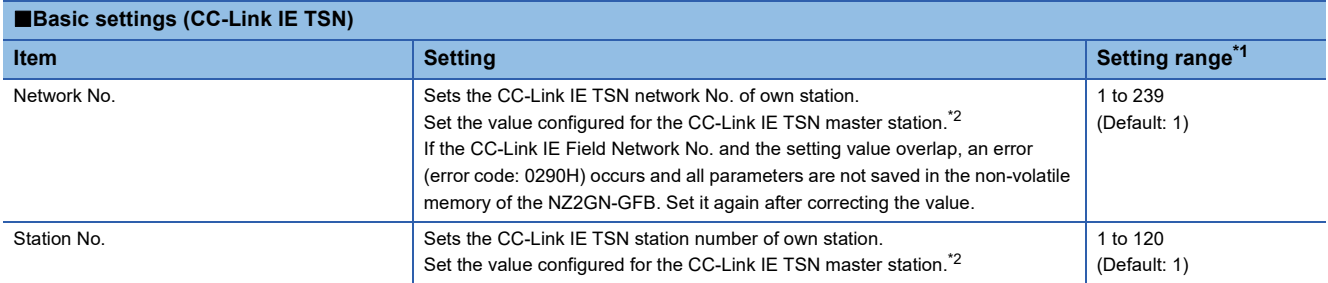

<span id="page-50-0"></span>\*1 If a parameter is not set, the module will operate using the default value.

<span id="page-50-1"></span>\*2 If a different value from the CC-Link IE TSN master station setting is set, it may not be possible to perform transient transmission.

**6**

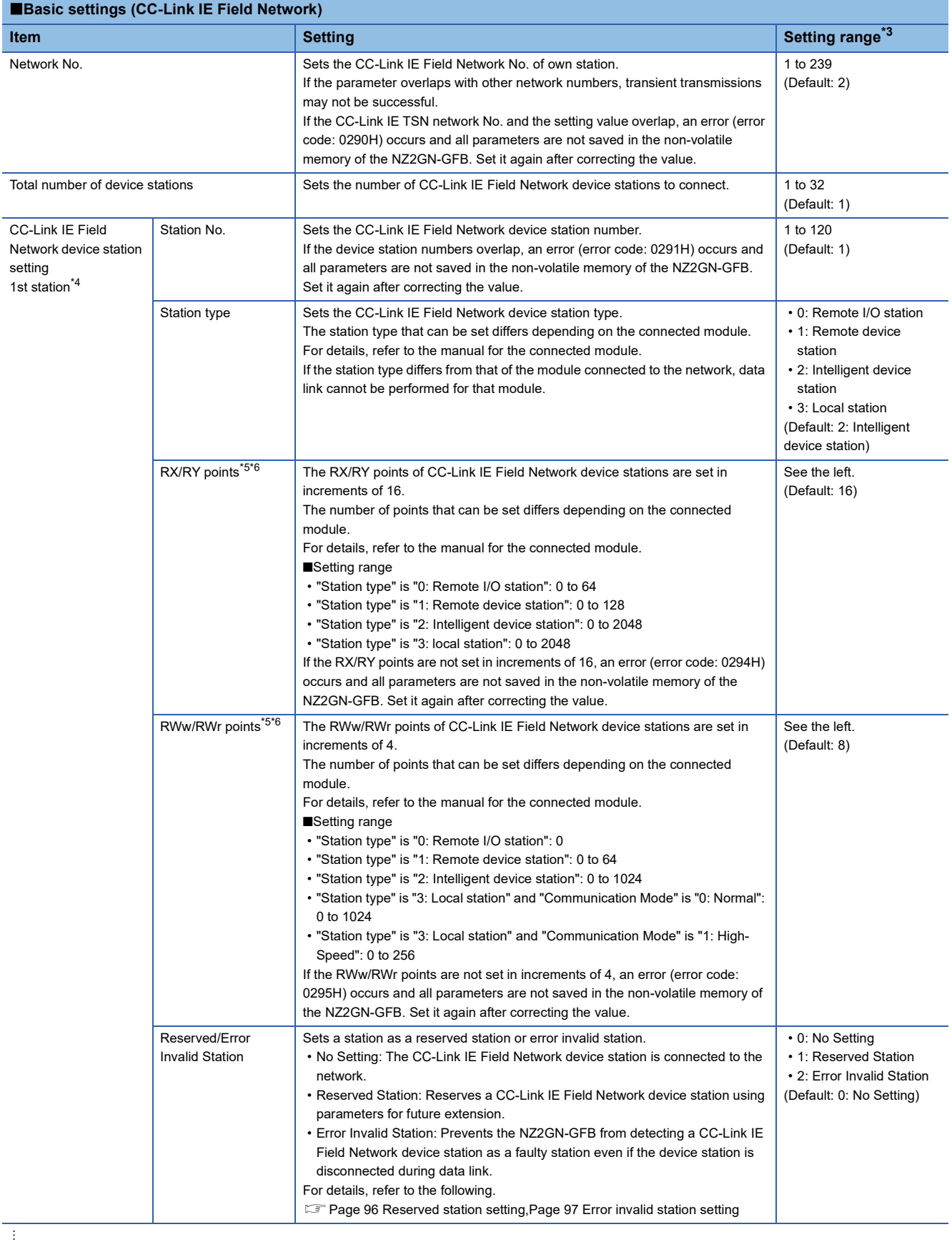

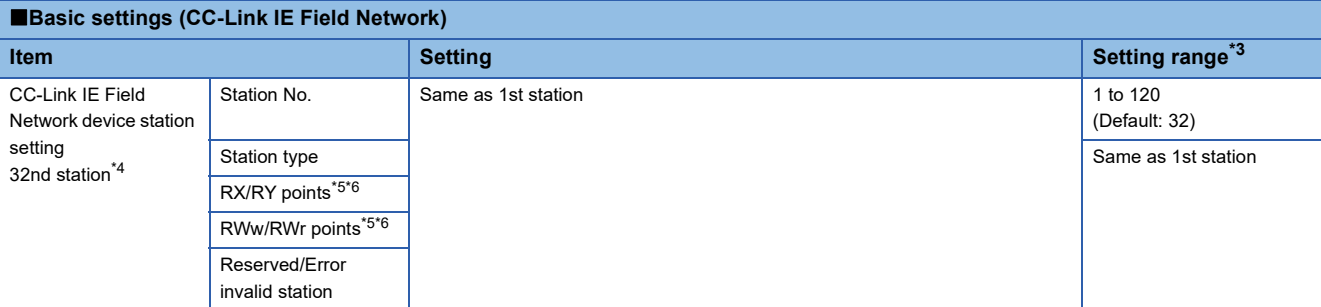

<span id="page-52-0"></span>\*3 If a parameter is not set, the module will operate using the default value.

<span id="page-52-1"></span>\*4 The number of device stations set in "Total number of device stations" is reflected in the module parameters of the NZ2GN-GFB. Any value that exceeds the number of stations set in "Total number of device stations" is ignored.

<span id="page-52-2"></span>\*5 If the total number of "RX/RY points" and "RWw/RWr points" that were set exceeds the maximum number of link points (1 network) of CC-Link IE Field Network, an error (error code: 0292H or 0293H) occurs and all parameters are not saved in the non-volatile memory of the NZ2GN-GFB. Set it again after correcting the value. ( $\sqrt{p}$  [Page 16 Performance Specifications\)](#page-17-0)

<span id="page-52-3"></span>\*6 If the CC-Link IE TSN Class setting is set to A, set the values so that the total number of "RX/RY points" and "RWw/RWr points" does not exceed 2048 bytes. ( $\sqrt{P}$  [Page 93 CC-Link IE TSN Class setting function](#page-94-0))

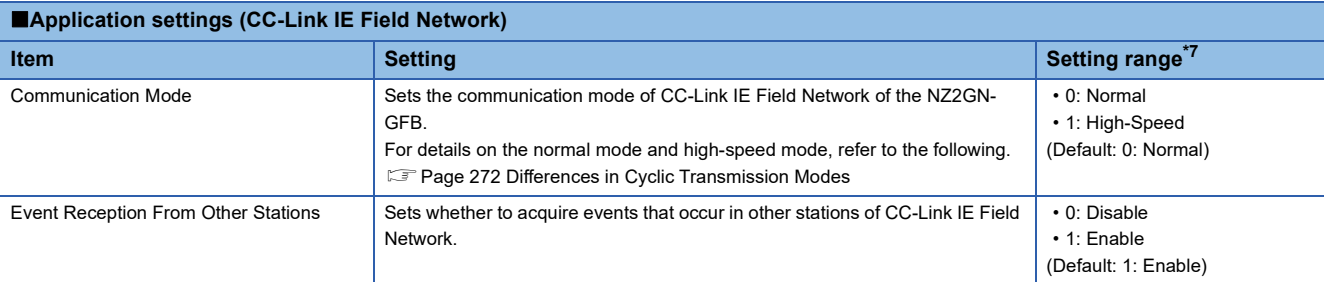

<span id="page-52-4"></span>\*7 If a parameter is not set, the module will operate using the default value.

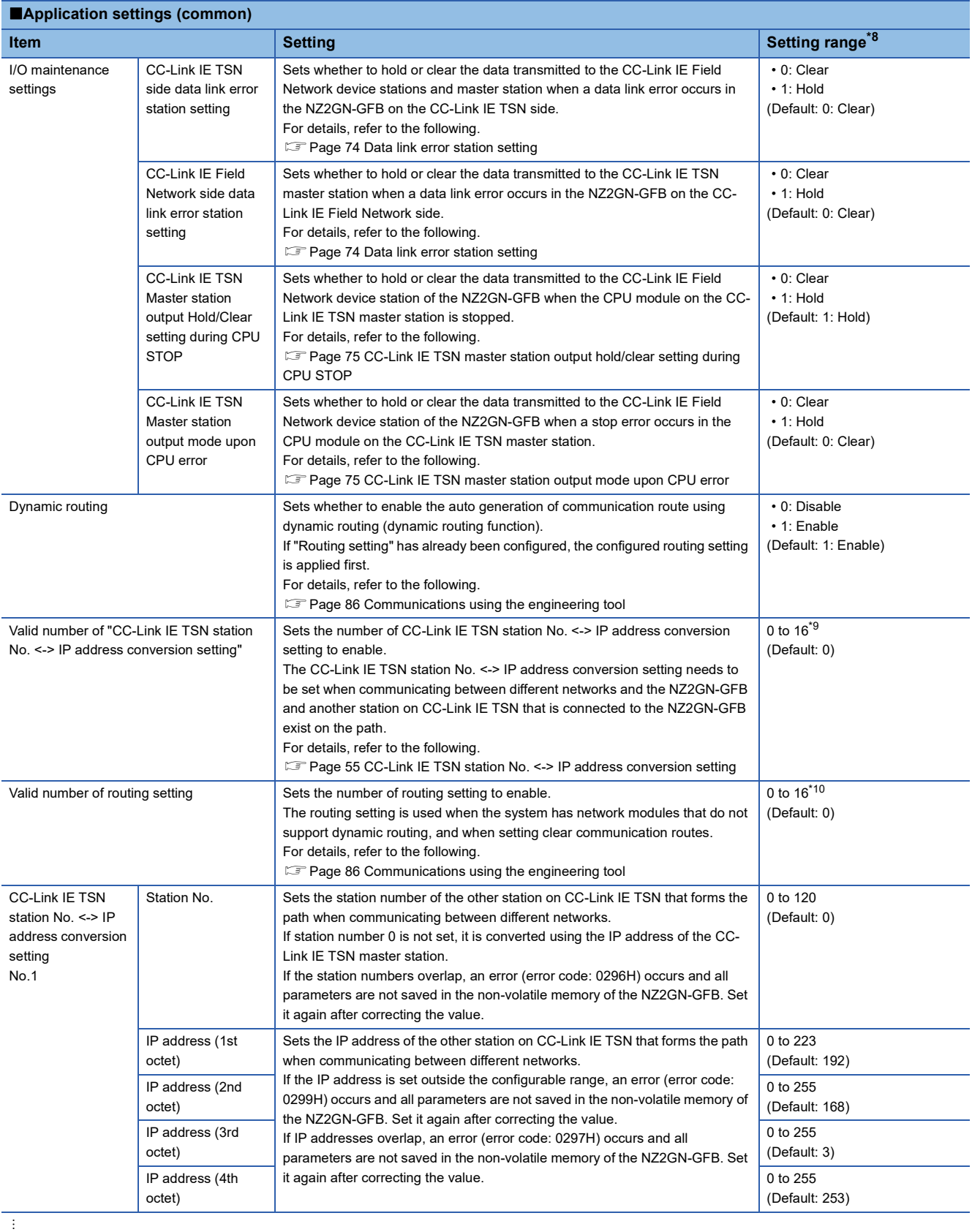

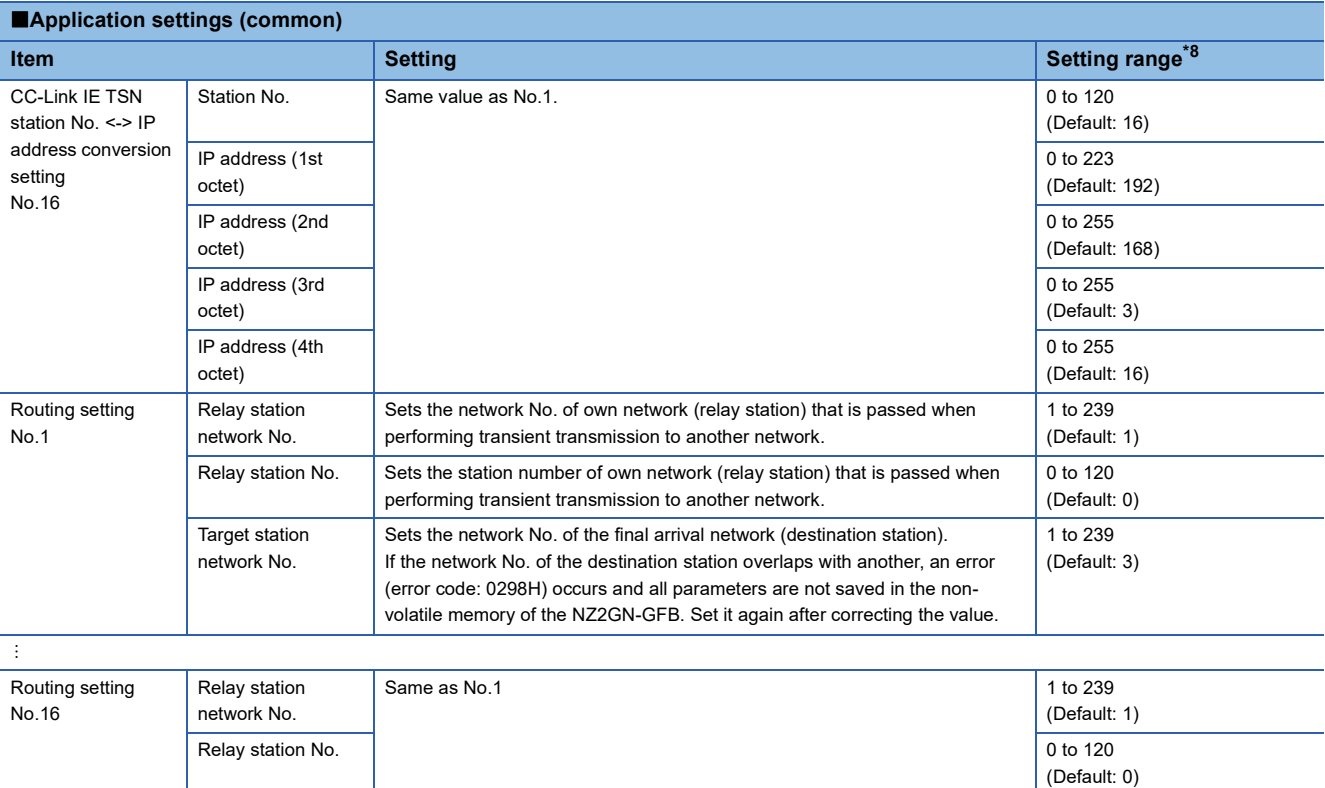

<span id="page-54-0"></span>\*8 If a parameter is not set, the module will operate using the default value.

<span id="page-54-1"></span>\*9 To set CC-Link IE TSN station No. <-> IP address conversion setting for 17 items or more, use the remote buffer memory and set the parameter using a program.

When setting parameters using a program, do not perform parameter automatic setting.

[Page 212 Valid number of "CC-Link IE TSN station No. <-> IP address conversion setting"](#page-213-0)

[Page 214 Station No. \(CC-Link IE TSN station No. <-> IP address conversion setting No.1 to 120\)](#page-215-0)

[Page 215 IP address \(CC-Link IE TSN station No. <-> IP address conversion setting No.1 to 120\)](#page-216-0)

<span id="page-54-2"></span>\*10 To set routing setting for 17 items or more, use the remote buffer memory and set the parameter using a program.

When setting parameters using a program, do not perform parameter automatic setting.

[Page 213 Valid number of routing setting](#page-214-0)

Target station network No.

[Page 216 Relay station network No. \(Routing setting No.1 to 237\)](#page-217-0)

**[Page 217 Relay station No. \(Routing setting No.1 to 237\)](#page-218-0)** 

[Page 218 Target station network No. \(Routing setting No.1 to 237\)](#page-219-0)

1 to 239 (Default: 18)

## ■**When the NZ2GN-GFB is used as the CC-Link IE Field Network local station**

For the value of each item, refer to the following.

Fage 49 When the NZ2GN-GFB is used as the CC-Link IE Field Network master station

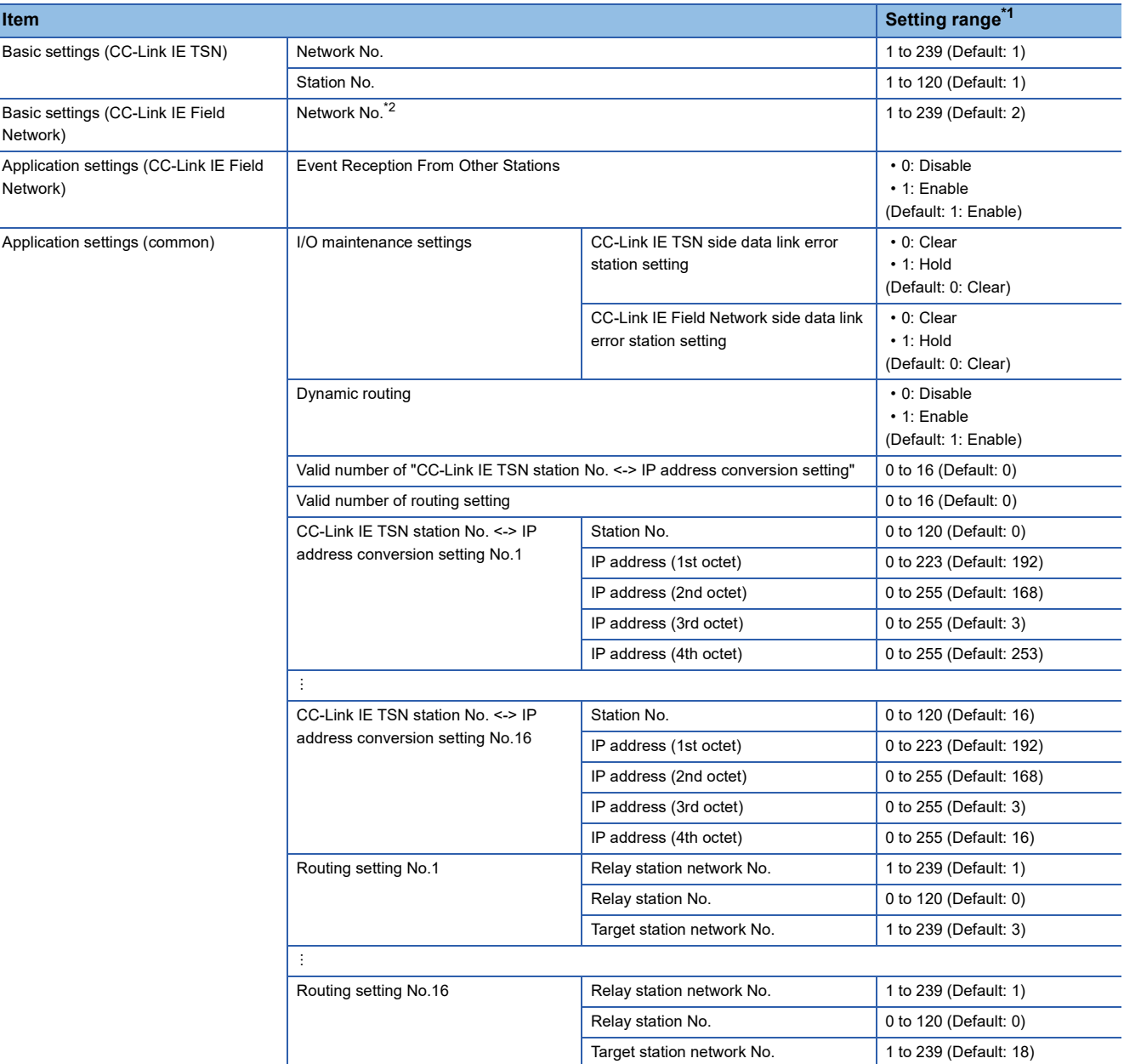

<span id="page-55-0"></span>\*1 If a parameter is not set, the module will operate using the default value.

<span id="page-55-1"></span>\*2 Set the network No. of the CC-Link IE Field Network master station to be connected. If an incorrect value is set, data link cannot be performed on CC-Link IE Field Network.

## <span id="page-56-0"></span>■**CC-Link IE TSN station No. <-> IP address conversion setting**

This setting is used for setting the combination of station number and IP address of another station on the CC-Link IE TSN to which the NZ2GN-GFB is connected.

Set this item when communicating between different networks with the NZ2GN-GFB as a relay station and the other station on CC-Link IE TSN is a request station, relay station, or destination station.

Without this setting, communication between different networks may fail.

This setting is not required for stations that only communicate within the same network, or stations that communicate between different networks using the NZ2GN-GFB as a relay station.

## **Ex.**

Stations that require CC-Link IE TSN station No. <-> IP address conversion setting to be configured

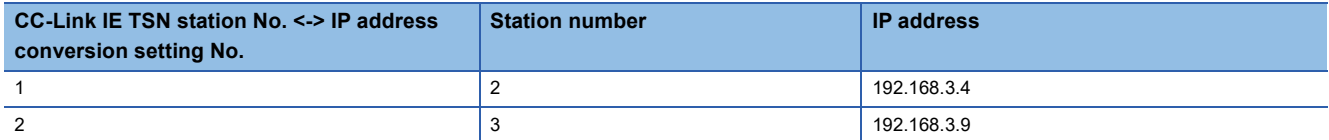

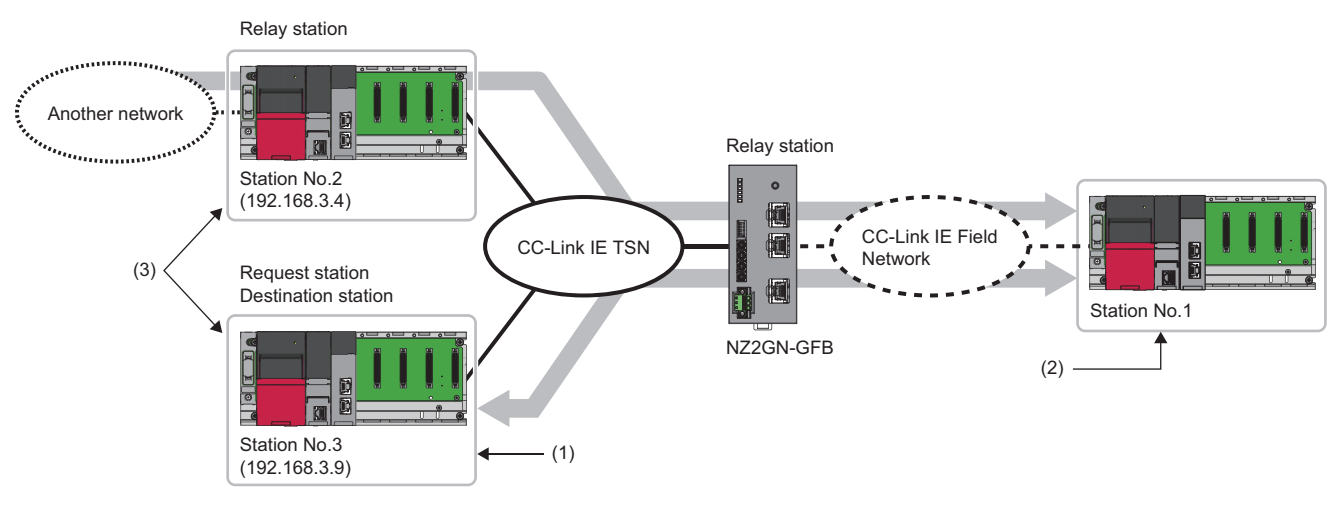

(1) Send to station No.1 of CC-Link IE Field Network.

- (2) Send to station No.3 of CC-Link IE TSN.
- (3) CC-Link IE TSN station No. <-> IP address conversion setting needs to be set when communicating between different networks with the NZ2GN-GFB as a relay station because this station will become a request station, relay station, or destination station.

**Ex.** Stations that do not require CC-Link IE TSN station No. <-> IP address conversion setting to be configured

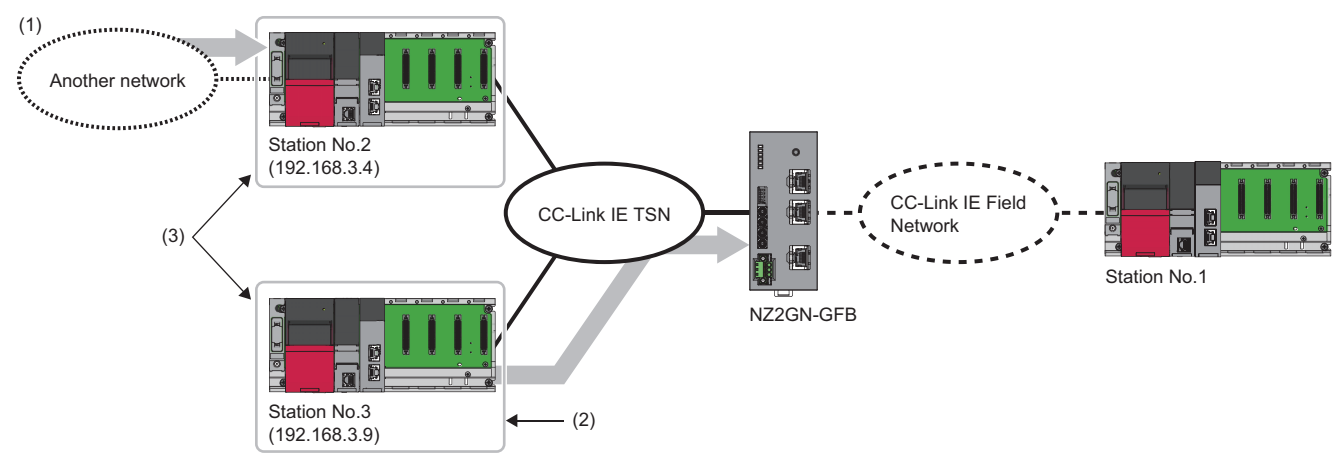

(1) Send to station No.2 of CC-Link IE TSN.

(2) Send to the NZ2GN-GFB.

(3) CC-Link IE TSN station No. <-> IP address conversion setting does not need to be set because communication is not done between different networks with the NZ2GN-GFB as a relay station.

## <span id="page-57-0"></span>**Resetting the NZ2GN-GFB**

The NZ2GN-GFB is reset after setting module parameters.

The following reset methods are available.

- Reset using the reset switch ( $E =$  [Page 13 PART NAMES\)](#page-14-0)
- Reset using "Remote reset request" ( $E =$  [Page 56 Resetting using "Remote reset request"\)](#page-57-1)
- Remote reset from CC-Link IE TSN diagnostics (CF [Page 119 Remote reset](#page-120-0))

## <span id="page-57-1"></span>■**Resetting using "Remote reset request"**

- This section indicates the method to perform a remote reset.
- *1.* Open the "CC-Link IE TSN Configuration" window.
- \*ত্ূু [Navigation window]  $\Leftrightarrow$  [Parameter]  $\Leftrightarrow$  [Module Information]  $\Leftrightarrow$  Model name  $\Leftrightarrow$  [Basic Settings]  $\Leftrightarrow$  [Network Configuration Settings]

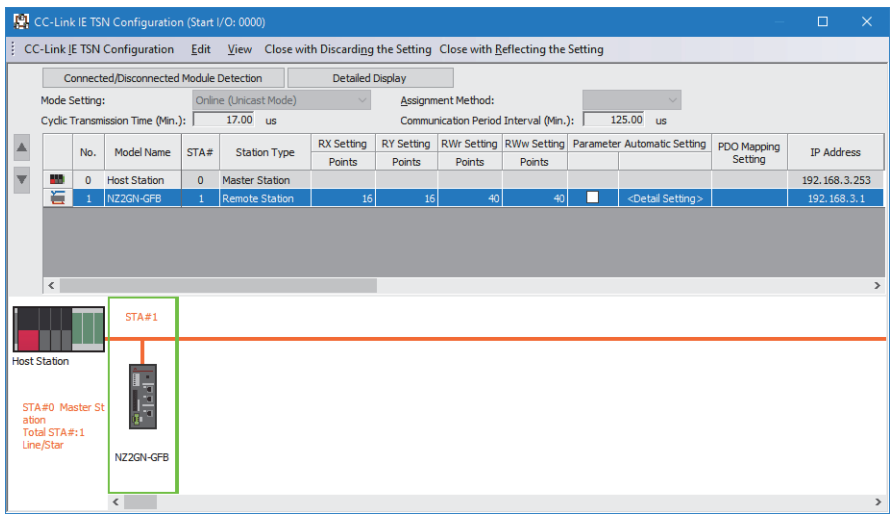

- *2.* Open the "Command Execution of Device Station" window.
- Right-click on the command execution target of the NZ2GN-GFB, and select [Online]  $\Rightarrow$  [Command Execution of Device Station].
- *3.* Select "Remote reset request" in "Method selection" and click the [Execute] button.

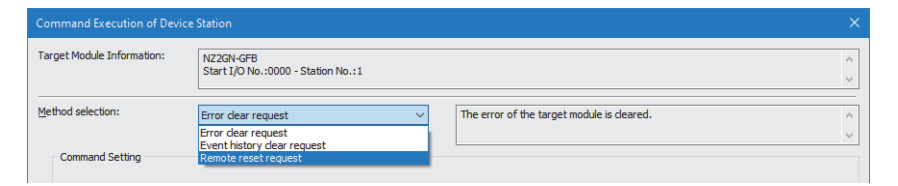

*4.* When the following window appears, click the [Yes] button to start resetting the NZ2GN-GFB.

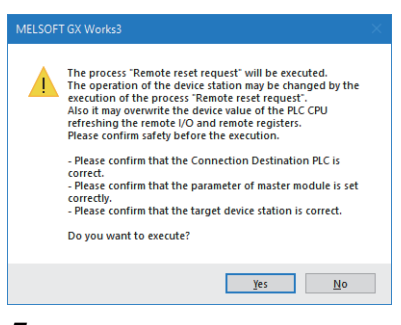

*5.* The NZ2GN-GFB is reset.

## <span id="page-58-0"></span>**Parameter automatic setting**

When parameters are set using parameter automatic setting, the set parameters are saved in the CC-Link IE TSN master station. Those parameters are read from the CC-Link IE TSN master station and set automatically when the NZ2GN-GFB performs data link.

The parameters automatically set from the CC-Link IE TSN master station are also stored in the non-volatile memory in the NZ2GN-GFB.

When replacing the NZ2GN-GFB due to module failure or other reasons, the parameters that were set using parameter automatic setting are set in the new module.

## $Point<sup>°</sup>$

If the parameters saved in the CC-Link IE TSN master station are the same as the parameters saved in the non-volatile memory in the NZ2GN-GFB during parameter automatic setting, the parameters in the nonvolatile memory in the NZ2GN-GFB are not overwritten.

The error in the NZ2GN-GFB is cleared when the NZ2GN-GFB parameters are changed using parameter automatic setting.

## **Procedure**

- *1.* Open the "CC-Link IE TSN Configuration" window.
- [Navigation window] [Parameter] [Module Information] Model name [Basic Settings] [Network Configuration Settings]
- *2.* Select the NZ2GN-GFB in "Module List" and drag it to the list of stations or the network map.

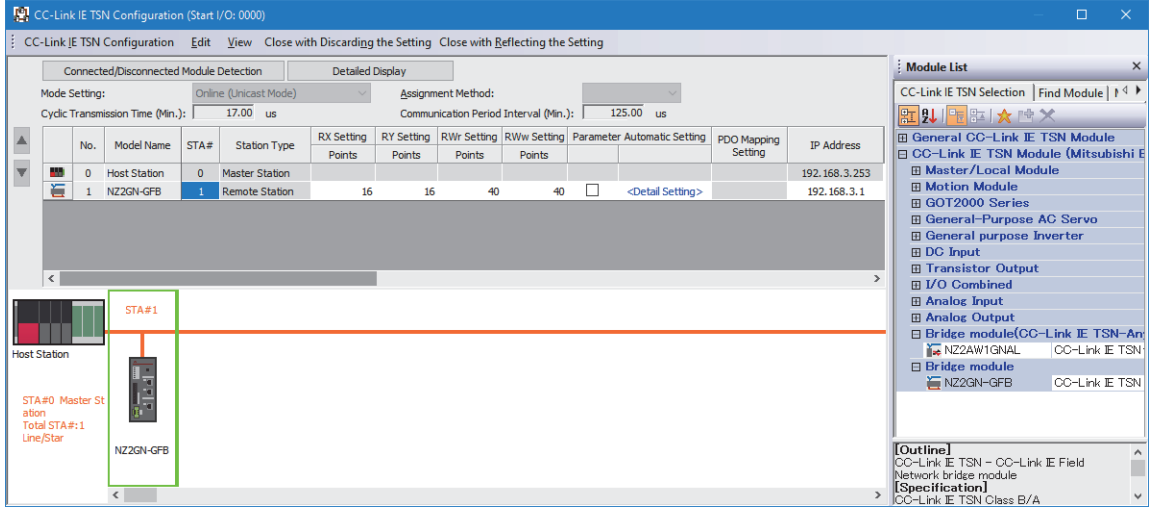

*3.* Select the station type of CC-Link IE Field Network in "Station-specific mode setting".

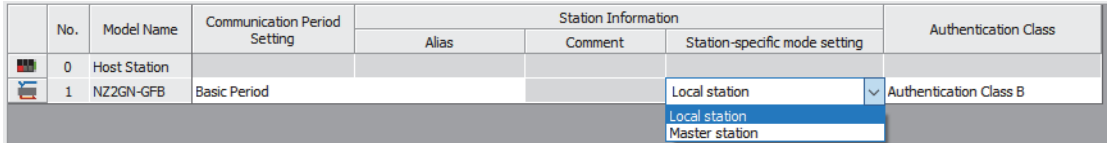

### *4.* Set the network parameters.

For details on the network parameters, refer to the following.

User's manual for the master station used

Select the "Parameter Automatic Setting" checkbox of the network parameters.

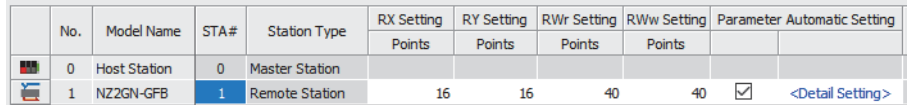

 $Point<sup>9</sup>$ 

When the settings of the parameter automatic setting are not configured yet, the font of the [Detail Setting] button is blue.

*5.* Double-click [Detail Setting] beside the "Parameter Automatic Setting" checkbox to display the "Parameter of Device Station" window.

## $Point$

When the "Parameter of Device station" window appears, the "Station-specific mode setting" window to confirm the settings appears.

If it is not the CC-Link IE Field Network station type that you want to set in the NZ2GN-GFB, stop the process and look at "Station-specific mode setting" again.

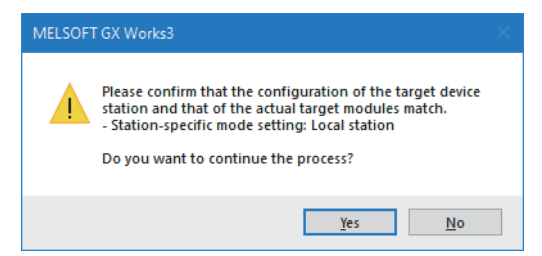

*6.* Set "Parameter auto-setting" in "Method Selection".

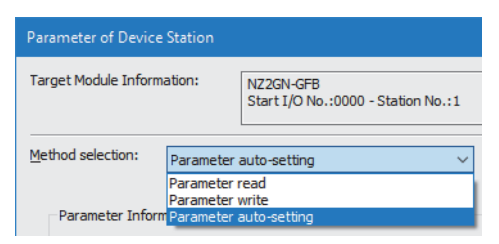

7. Double-click the item to change the setting, and input the setting value. (**Fig. 2016** Parameter information)

To save the parameter information in a CSV file, click the [Export] button.

To read the parameter information from a CSV file, click the [Import] button.

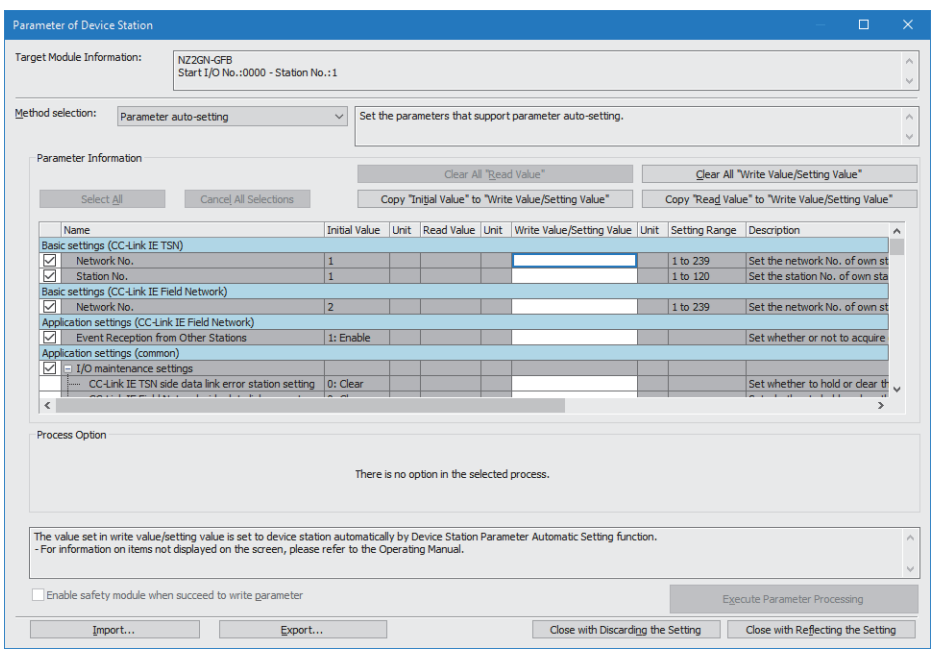

 $Point$ 

Set all the items for the parameter. If any item is left blank, the "Parameter of Device Station" window cannot be closed.

*8.* Click the [Close with Reflecting the Setting] button to close the "Parameter of Device Station" window.

## $Point<sup>0</sup>$

Clicking the [Close with Reflecting the Setting] button in the "Parameter of Device Station" window does not write the module parameters to the CPU module and the NZ2GN-GFB.

*9.* Check that the font of the [Detail Setting] button has changed to black for the NZ2GN-GFB with changed settings.

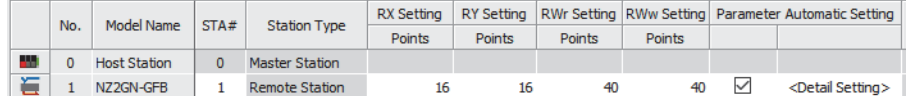

- *10.* Click the [Close with Reflecting the Setting] button to close the "CC-Link IE TSN Configuration" window.
- *11.* When the parameter setting has been completed, click the [Apply] button.
- *12.* Display the "Online Data Operation" window.

 $\mathcal{L}$  [Online]  $\Leftrightarrow$  [Write to PLC]

13. Select the checkboxes for the parameter and the destination to write device station settings.

| <b>Online Data Operation</b>                                                                                                    |                         |   |  |        |       |                    | $\times$<br>$\qquad \qquad -$ |
|----------------------------------------------------------------------------------------------------|-------------------------|---|--|--------|-------|--------------------|-------------------------------|
| <b>Related Functions</b><br>Setting<br><b>Display</b>                                                                                                    |                         |   |  |        |       |                    |                               |
| <b>ITHE WAS ELECTRIC ROOM AND READ ELECTRIC DECK</b>                                                                                                    |                         |   |  |        |       |                    |                               |
| Legend<br>Select All<br>Parameter + Program(F)<br>Intelligent Function Module<br>SD Memory Card<br>CPU Built-in Memory<br>Open/Close All(T)<br>Deselect All(N) |                         |   |  |        |       |                    |                               |
| Module Name/Data Name                                                                                                    |                         | Ξ |  | Detail | Title | <b>Last Change</b> | Size (Byte)                   |
| <b>E</b> Untitled Project                                                                                                    | г                       |   |  |        |       |                    |                               |
| <b>E Parameter</b>                                                                                                    | $\overline{\mathbf{v}}$ |   |  |        |       |                    |                               |
| <b>E-RA</b> CC-Link IE TSN Configuration                                                                                                    | $\overline{\mathbf{v}}$ |   |  |        |       |                    |                               |
| Device Station Setting                                                                                                    | $\overline{M}$          |   |  | Detail |       |                    | <b>Not Calculated</b>         |
| <b>E-Red</b> Global Label                                                                                                    | г                       |   |  |        |       |                    |                               |
| <b>B &amp;</b><br>Program                                                                                                    | г                       |   |  | Detail |       |                    |                               |
| 由倾<br><b>Device Memory</b>                                                                                                    | с                       |   |  |        |       |                    |                               |
| 由侧<br><b>File Register</b>                                                                                                    | г                       |   |  |        |       |                    |                               |
| <b>Common Device Comment</b><br>田家                                                                                                    | с                       |   |  |        |       |                    |                               |

*14.* Click the [Detail] button for device station settings to display the "CC-Link IE TSN Configuration - Device Station Setting" window.

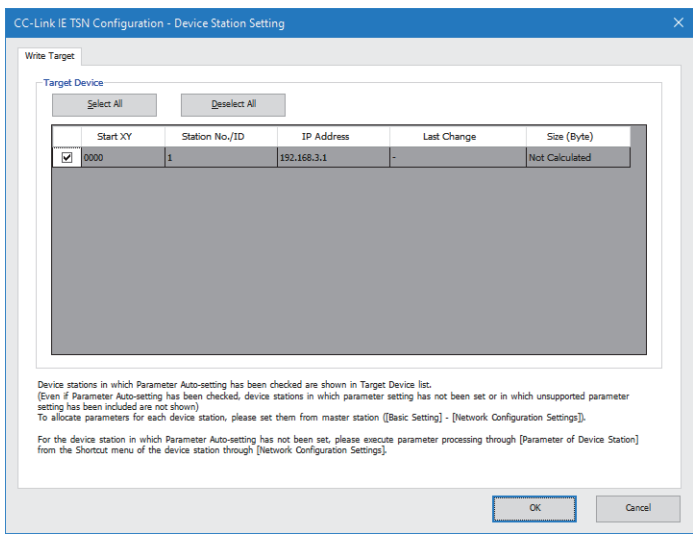

- *15.* Check that the checkbox for the NZ2GN-GFB to which data is to be written is selected. Select the checkbox if not selected.
- *16.* Click the [OK] button to close the "CC-Link IE TSN Configuration Device Station Setting" window.
- *17.* Write the set parameters to the CPU module of the CC-Link IE TSN master station and reset the CPU module of the CC-Link IE TSN master station, or turn off and on the power supply of the programmable controller.

 $Point <sup>9</sup>$ 

The module parameters will be written to the CPU module by performing [Write to PLC] operation, but they will not be written to the NZ2GN-GFB.

- *18.* Set the CPU module of the CC-Link IE TSN master station to RUN, and check that the D LINK LED (CC-Link IE TSN) of the NZ2GN-GFB is turned on.
- *19.* Power off and on the NZ2GN-GFB or reset it.

 $Point<sup>°</sup>$ 

The parameters of the NZ2GN-GFB can be read out by setting "Parameter read" in "Method Selection" and clicking the [Execute Parameter Processing] button in the "Parameter of Device Station" window. The parameters read out from the NZ2GN-GFB are displayed in "Read Value".

## **Precautions**

- If the NZ2GN-GFB is not turned off and on or reset, the system runs using the old parameters.
- If the parameter automatic setting is completed with an error, data link cannot be performed on CC-Link IE TSN. Device station parameter automatic setting interruption (event code: 00C40) is stored in the event history of the CC-Link IE TSN master station. Take an action corresponding to the code stored in the device station response code (end code).

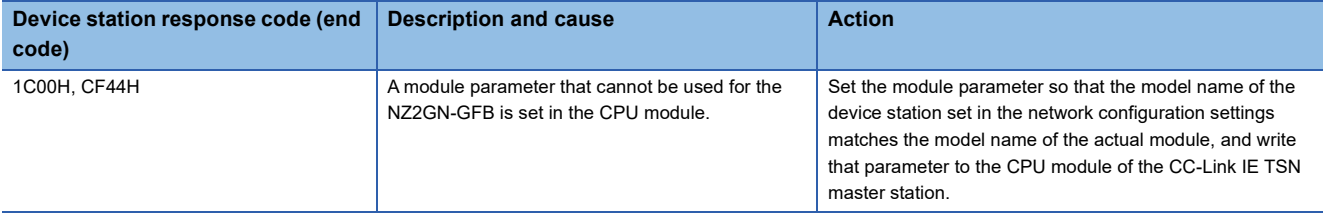

## <span id="page-63-0"></span>**Device station parameter processing**

Before performing device station parameter processing, set the network parameters of the CC-Link IE TSN master station and write them to the CPU module.

For the setting method, refer to the following.

User's manual for the CC-Link IE TSN master station used

Parameters set using device station parameter processing are not saved in the CC-Link IE TSN master station, but are saved in the non-volatile memory in the NZ2GN-GFB.

## **Procedure**

*1.* Open the "CC-Link IE TSN Configuration" window.

\* মানি (Navigation window]  $\Leftrightarrow$  [Parameter]  $\Leftrightarrow$  [Module Information]  $\Leftrightarrow$  Model name  $\Leftrightarrow$  [Basic Settings]  $\Leftrightarrow$  [Network Configuration Settings]

*2.* Select the NZ2GN-GFB in "Module List" and drag it to the list of stations or the network map.

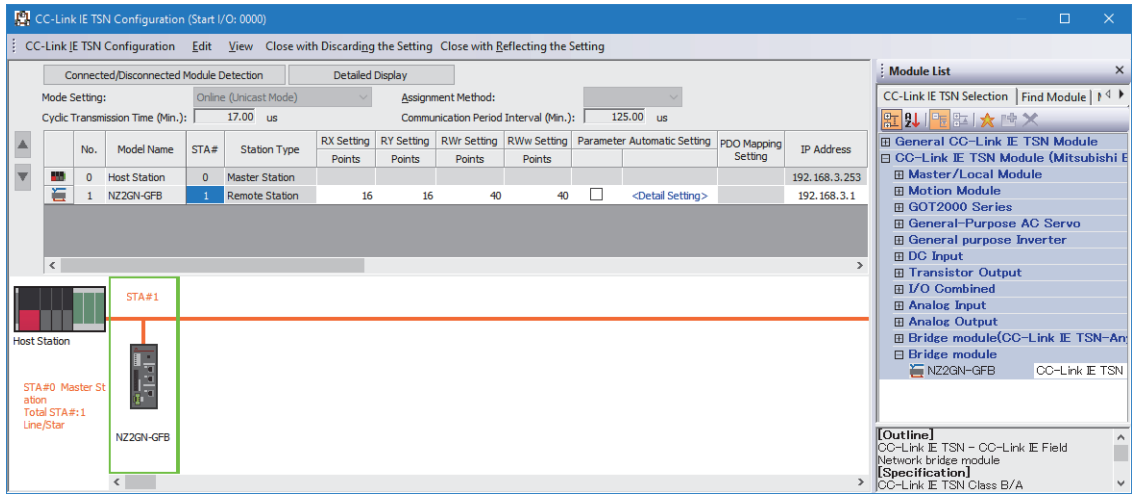

*3.* Select the station type of CC-Link IE Field Network in "Station-specific mode setting".

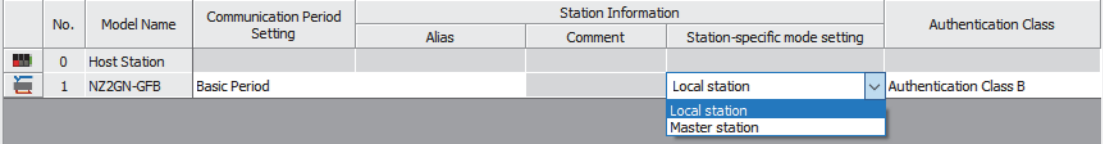

When "Station-specific mode settings" have been changed, write the set parameters to the CPU module of the CC-Link IE TSN master station and reset the CPU module of the CC-Link IE TSN master station, or turn off and on the power supply of the programmable controller.

## *4.* Open the "Parameter of Device Station" window.

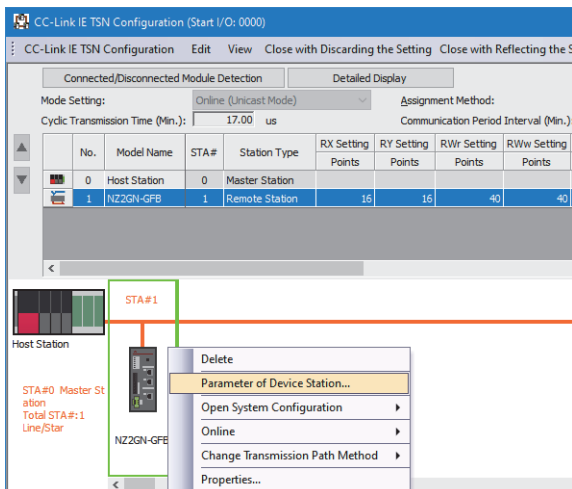

## $Point$

When the "Parameter of Device station" window appears, the "Station-specific mode setting" window to confirm the settings appears.

If it is not the CC-Link IE Field Network station type that you want to set in the NZ2GN-GFB, stop the process and look at "Station-specific mode setting" again.

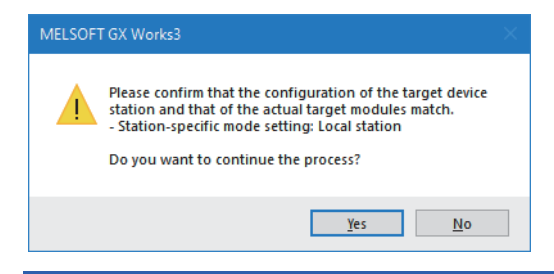

#### *5.* Set "Method selection" to "Parameter write".

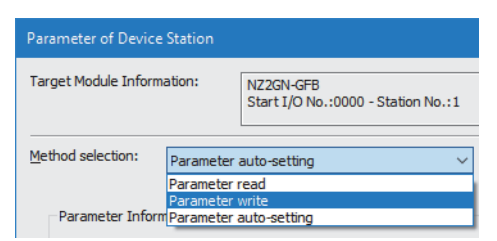

- *6.* Double-click the item to change the setting, and input the setting value.
- To save the parameter information in a CSV file, click the [Export] button.

To read the parameter information from a CSV file, click the [Import] button.

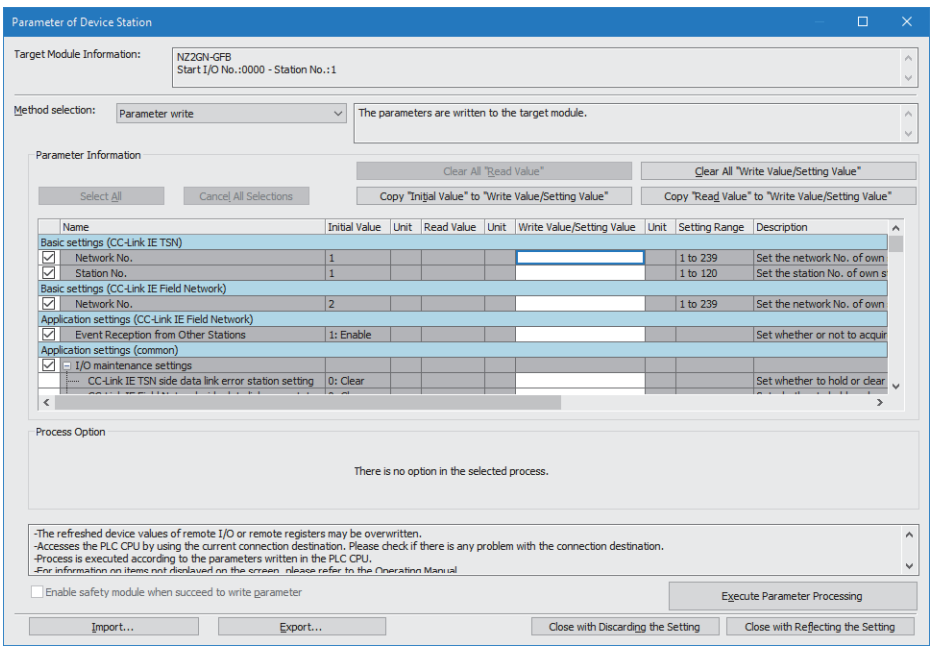

 $Point<sup>0</sup>$ 

Set all the items for the parameter. If any item is left blank, the parameter cannot be written to the NZ2GN-GFB.

- *7.* When the [Execute Parameter Processing] button is clicked, a window to check the contents appears.
- **8.** Check the contents, and click the [Yes] button.
- *9.* Power off and on the NZ2GN-GFB or reset it.

## $Point<sup>0</sup>$

The parameters of the NZ2GN-GFB (the values written in the parameter area) can be read out by setting "Parameter read" in "Method Selection" and clicking the [Execute Parameter Processing] button in the "Parameter of Device Station" window.

The parameters read out from the NZ2GN-GFB are displayed in "Read Value".

In addition, parameters for all the items in "Read Value" can be copied to "Write Value/Setting Value" by taking the following steps.

- Click the title cell of "Read Value" to select all the items and copy them.
- Click the title cell of "Write Value/Setting Value" to select all the items and paste the copy.

## **Precautions**

- If the NZ2GN-GFB is not turned off and on or reset, the system runs using the old parameters.
- Invalid parameters are not saved in the non-volatile memory. Check the event history after writing parameters. If "Parameter read" is performed after writing an invalid parameter, the invalid parameter is read instead of the parameter saved in the non-volatile memory.
- When setting parameters using device station parameter processing, do not perform parameter automatic setting. When device station parameter processing is executed after performing parameter automatic setting, the parameters in the NZ2GN-GFB are changed into the parameters set using device station parameter processing. However, when the NZ2GN-GFB is turned off or disconnected and data link is executed again after that, the parameters in the non-volatile memory in the NZ2GN-GFB are overwritten by the parameters set using parameter automatic setting.

## **6.4 Parameter Settings for CC-Link IE Field Network Device Station**

When the NZ2GN-GFB is used as the CC-Link IE Field Network master station, configure the settings described in this section.

Read the parameters of the CC-Link IE Field Network device station from the CC-Link IE TSN master station and write the set parameters.

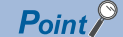

- This setting cannot be configured if the CC-Link IE Field Network device station connected to the NZ2GN-GFB cannot perform device station parameter processing.
- Set the routing settings for all stations on the communication route to the CC-Link IE Field Network of the NZ2GN-GFB using an engineering tool.

## **Procedure**

- *1.* In "CC-Link IE TSN Configuration", set "Station-specific mode setting" to "Master Station".
- \*্ততা [Navigation window]  $\Leftrightarrow$  [Parameter]  $\Leftrightarrow$  [Module Information]  $\Leftrightarrow$  Model name  $\Leftrightarrow$  [Basic Settings]  $\Leftrightarrow$  [Network Configuration Settings]

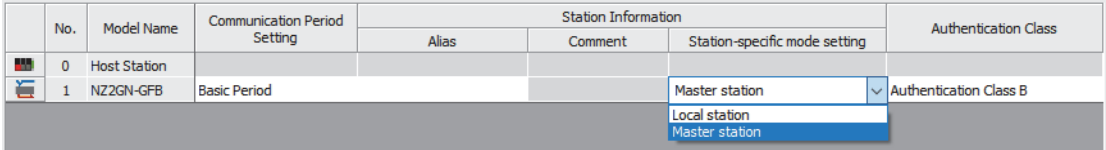

- *2.* After setting the CC-Link IE TSN parameters, write the set parameters to the CPU module of the CC-Link IE TSN master station and reset the CPU module of the CC-Link IE TSN master station, or turn off and on the power supply of the programmable controller. ( $\sqrt{p}$  [Page 42 Parameter Settings for CC-Link IE TSN](#page-43-3))
- *3.* After setting the NZ2GN-GFB module parameters, write the parameters to the NZ2GN-GFB, and turn off and on the power supply of the NZ2GN-GFB or reset the NZ2GN-GFB. ( $\mathbb{F}$  [Page 47 Module Parameter Setting](#page-48-0))
- *4.* Open the "CC IE Field Configuration" window.
- In "CC-Link IE TSN Configuration", right-click the NZ2GN-GFB and click [Open System Configuration]  $\rightarrow$  [Open CC IE Field Configuration].

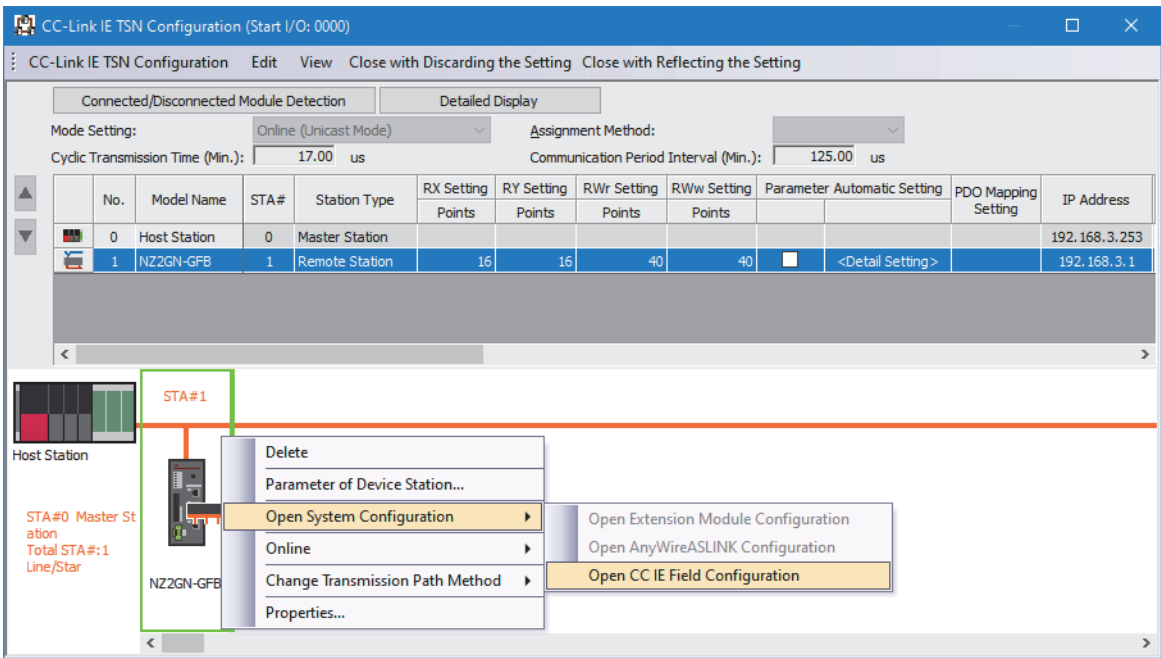

**5.** Click the [Detect Now] button to read the connected CC-Link IE Field Network device stations.

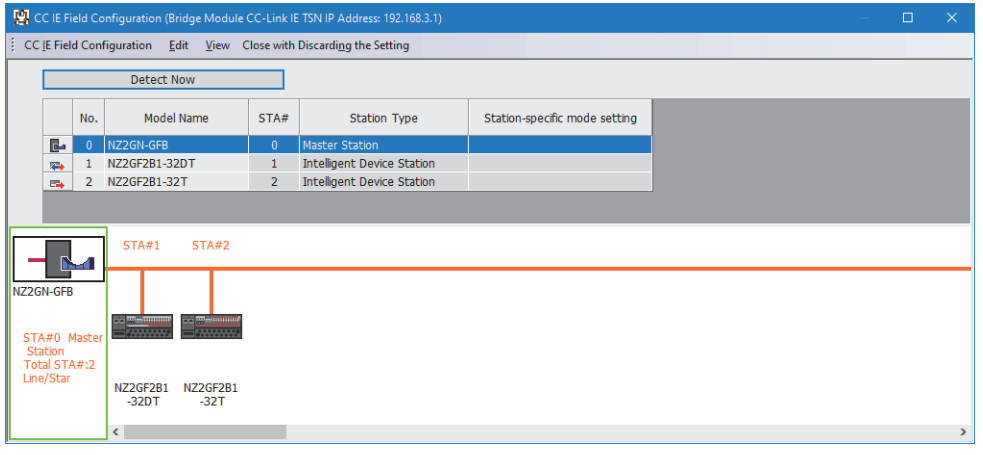

 $Point<sup>°</sup>$ 

For details on automatic detection of CC-Link IE Field Network device stations, refer to the following. iQ Sensor Solution Reference Manual

## **Setting item**

## ■**Parameter Processing of Device Station**

 $\mathcal{L}$  Select the device station.  $\Rightarrow$  [CC IE Field Configuration]  $\Rightarrow$  [Online]  $\Rightarrow$  [Parameter Processing of Device Station] The parameters of a device station can be read or written. This setting can be executed only when the device station supports "Parameter Processing of Device Station". The setting range varies depending on the target module. For details, refer to the manual for the device station used.

#### ■**Command Execution of Device Station**

Select the device station.  $\Rightarrow$  [CC IE Field Configuration]  $\Rightarrow$  [Online]  $\Rightarrow$  [Command Execution of Device Station] The command of the device station is executed. This setting can be executed only when the device station supports the command execution. The setting range varies depending on the target module. For details, refer to the manual for the device station used.

# **7 FUNCTIONS**

## **7.1 Cyclic Transmission**

## **Communications using RX, RY, RWr, and RWw**

The NZ2GN-GFB can periodically exchange data among stations on CC-Link IE TSN and CC-Link IE Field Network by transferring a link device (RX, RY, RWr, or RWw).

## **When the NZ2GN-GFB is used as the CC-Link IE Field Network master station**

When the NZ2GN-GFB is used as the CC-Link IE Field Network master station, cyclic transmission can be performed between the CC-Link IE TSN master station and CC-Link IE Field Network device stations using a link device (RX, RY, RWr, or RWw).

The link device of each CC-Link IE Field Network device station assigned using module parameters is stored in the NZ2GN-GFB link device assigned from the CC-Link IE TSN master station.

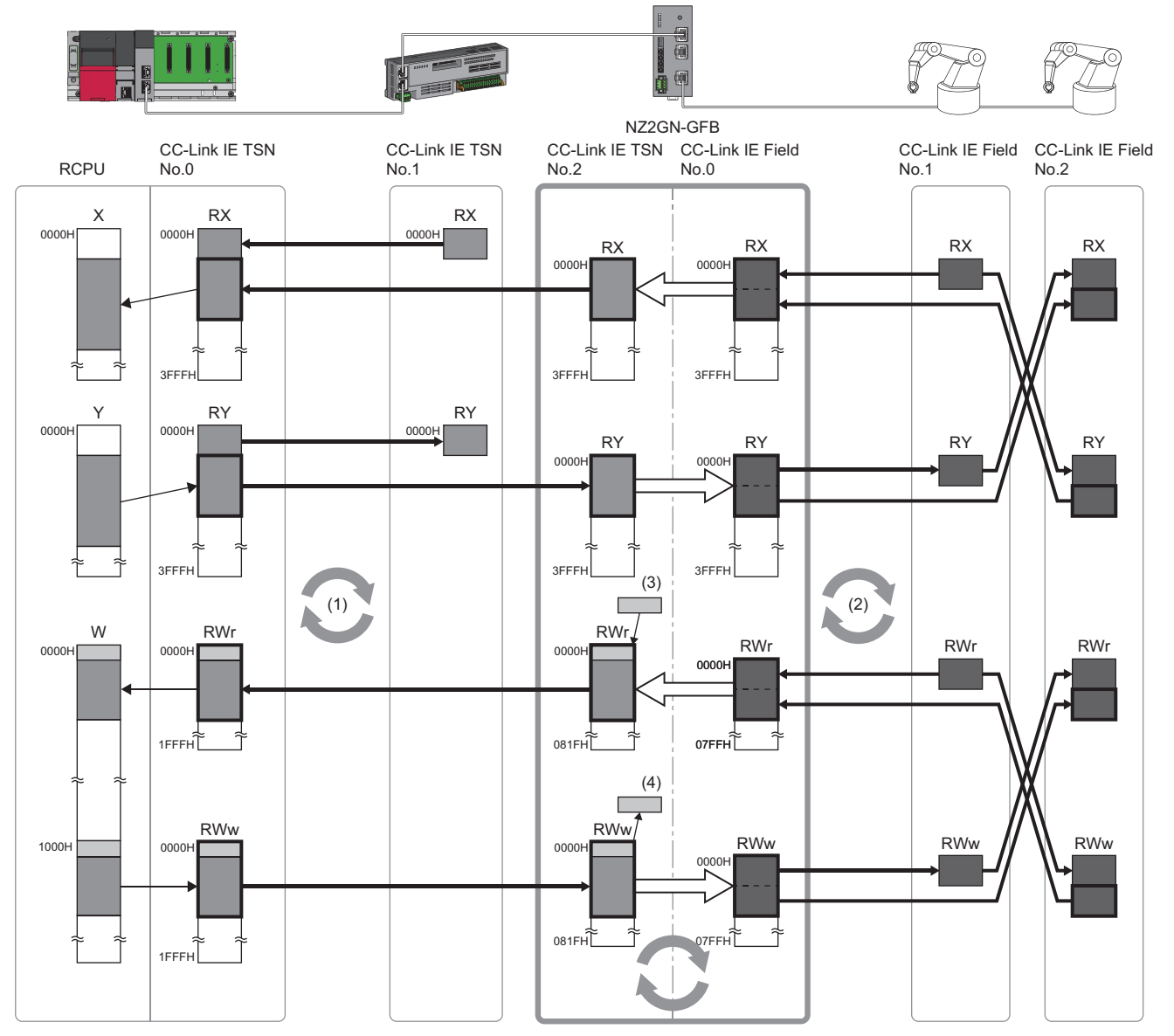

**Link device on CC-Link IE TSN** 

**Link device on CC-Link IE Field Network** 

**Link device used in the NZ2GN-GFB system** г

• CC-Link IE TSN No.0: CC-Link IE TSN master station (station No.0)

• CC-Link IE TSN No.1 and No.2: CC-Link IE TSN remote station (No.1) and CC-Link IE TSN remote station (No.2)

• CC-Link IE Field No.0: CC-Link IE Field Network master station (No.0)

• CC-Link IE Field No.1: CC-Link IE Field Network device station (No.1)

• CC-Link IE Field No.2: CC-Link IE Field Network device station (No.2)

(1) Cyclic data transfer processing

(2) Link scan

(3) NZ2GN-GFB operating status or others

(4) NZ2GN-GFB settings or others

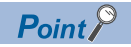

The first 32 remote register (RWr/RWw) points assigned to the NZ2GN-GFB by the CC-Link IE TSN master station is used by the system, so they cannot be used for data exchange with CC-Link IE Field Network device stations.
### **When the NZ2GN-GFB is used as the CC-Link IE Field Network local station**

When the NZ2GN-GFB is used as the CC-Link IE Field Network local station, cyclic transmission can be performed between the CC-Link IE TSN master station and CC-Link IE Field Network master station using a link device (RX, RY, RWr, or RWw). The link device of the NZ2GN-GFB assigned using the CC-Link IE TSN master station is stored in the link device of the NZ2GN-GFB assigned using the CC-Link IE TSN master station.

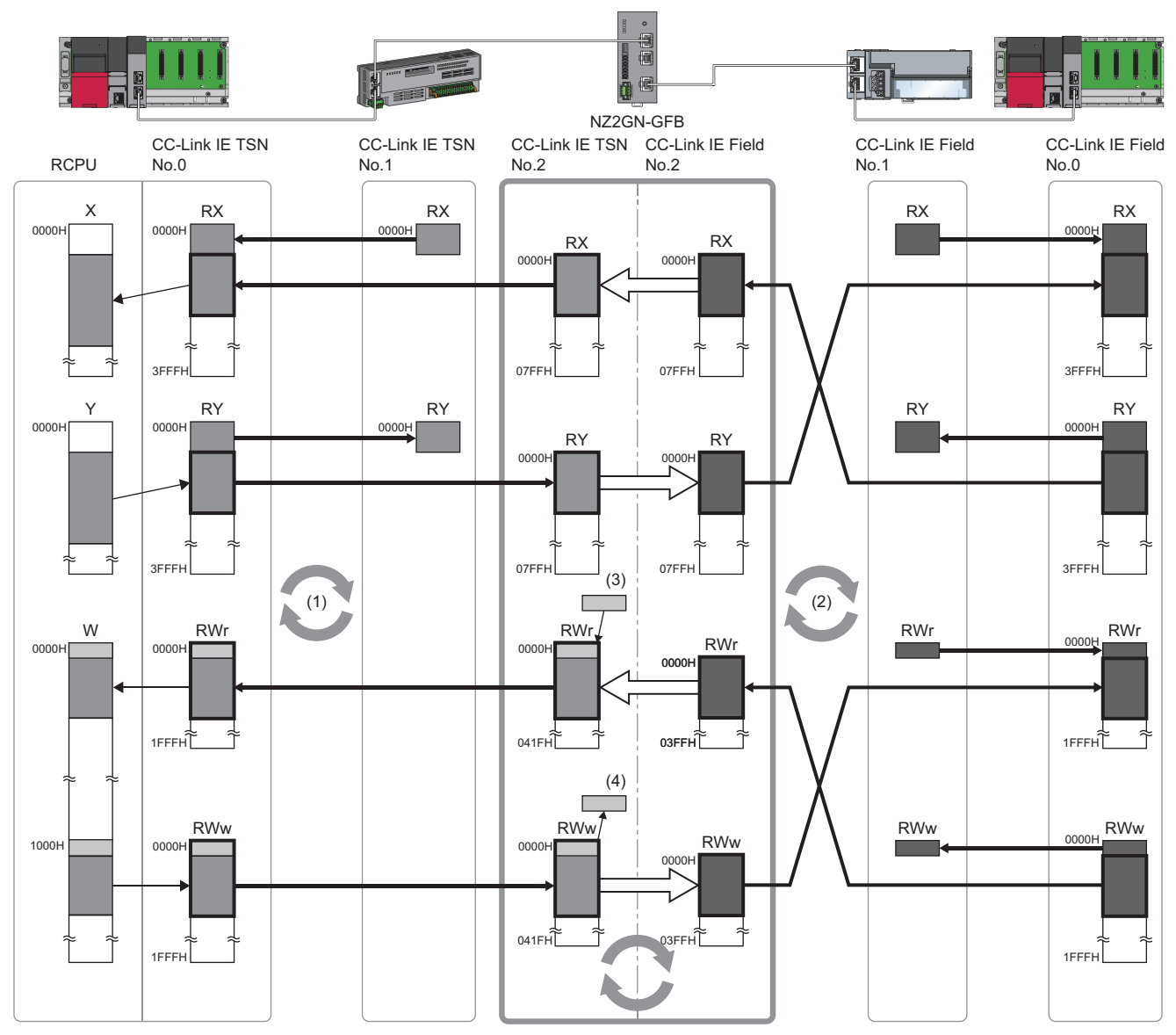

**Link device on CC-Link IE TSN** 

Link device on CC-Link IE Field Network

Link device used in the NZ2GN-GFB system Г

• CC-Link IE TSN No.0: CC-Link IE TSN master station (station No.0)

• CC-Link IE TSN No.1 and No.2: CC-Link IE TSN remote station (No.1) and CC-Link IE TSN remote station (No.2)

• CC-Link IE Field No.0: CC-Link IE Field Network master station (No.0)

• CC-Link IE Field No.1: CC-Link IE Field Network remote device station (No.1) • CC-Link IE Field No.2: CC-Link IE Field Network local station (No.2)

(1) Cyclic data transfer processing

(2) Link scan

(3) NZ2GN-GFB operating status or others

(4) NZ2GN-GFB settings or others

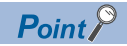

- The first 32 remote register (RWr/RWw) points assigned to NZ2GN-GFB by the CC-Link IE TSN master station is used by the NZ2GN-GFB system, so they cannot be used for data exchange with the CC-Link IE Field Network master station.
- The cyclic data of each station other than the CC-Link IE Field Network master station cannot be sent on the CC-Link IE TSN line. To receive the cyclic data of each station other than the CC-Link IE Field Network master station in the CC-Link IE TSN master station, store the cyclic data of each station on CC-Link IE Field Network in the NZ2GN-GFB range assignment from the CC-Link IE Field Network master station.

### **I/O maintenance settings**

This function sets whether to hold or clear the data to be transmitted from CC-Link IE TSN to CC-Link IE Field Network or vice versa, when an error occurs in the NZ2GN-GFB or the CC-Link IE TSN master station.

The items that can be set are as follows:

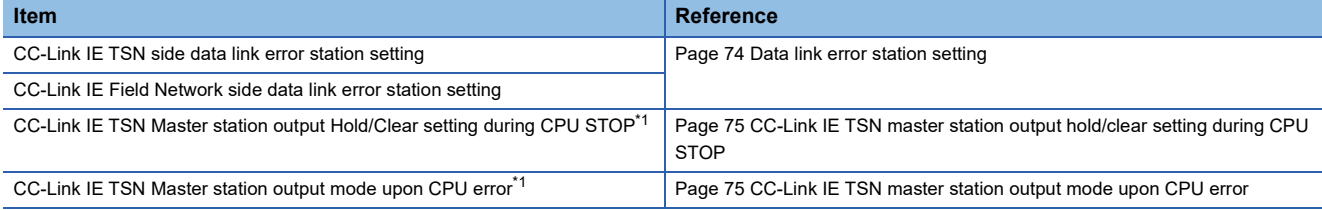

<span id="page-74-0"></span>\*1 These settings cannot be set when the NZ2GN-GFB is used as the CC-Link IE Field Network local station.

### **Devices with I/O maintenance settings enabled**

The following table indicates the devices with I/O maintenance settings enabled.

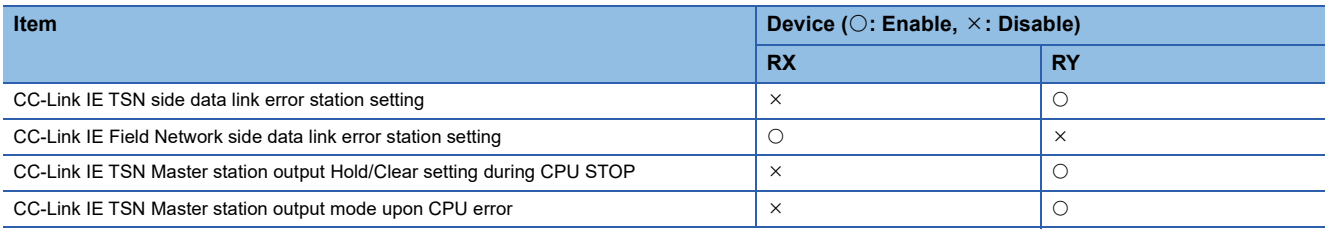

 $Point<sup>°</sup>$ 

If "I/O maintenance settings" is set to "1: Hold" and a moderate error or major error occurs in the NZ2GN-GFB, I/O remains off.

If a major error occurs, data link is stopped on CC-Link IE Field Network.

### **Setting method**

The I/O maintenance settings can be set using the NZ2GN-GFB module parameter of "I/O maintenance settings". ( $\Box$  Page [49 Parameter information](#page-50-0))

### <span id="page-75-0"></span>**Data link error station setting**

#### ■**When the NZ2GN-GFB is used as the CC-Link IE Field Network master station**

When a data link error occurs in CC-Link IE TSN, the data transmitted from the CC-Link IE TSN master station to CC-Link IE Field Network device stations (RY) is held or cleared according to the configured settings.

When a data link error occurs in CC-Link IE Field Network, the data transmitted from the CC-Link IE Field Network device station with the data link error to the CC-Link IE TSN master station (RX) is held or cleared according to the configured settings.

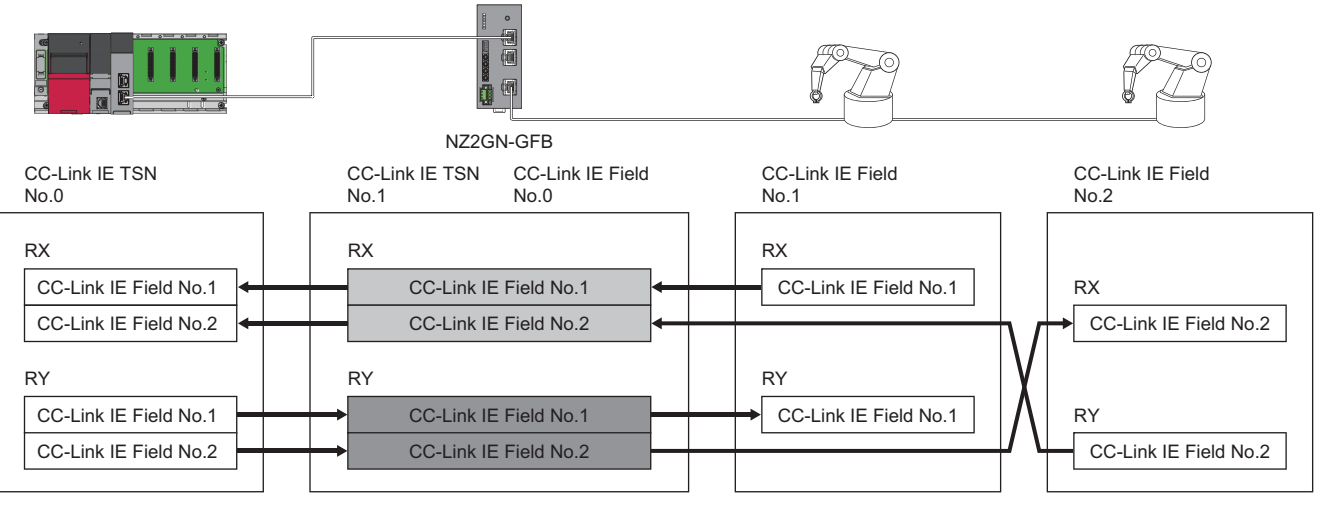

Data is held or cleared according to the CC-Link IE TSN side data link error station setting

Г Data is held or cleared according to the CC-Link IE Field Network side data link error station setting.

• CC-Link IE TSN No.0: CC-Link IE TSN master station (station No.0)

• CC-Link IE TSN No.1: CC-Link IE TSN remote station (station No.1)

• CC-Link IE Field No.0: CC-Link IE Field Network master station (No.0)

• CC-Link IE Field No.1: CC-Link IE Field Network device station (No.1)

• CC-Link IE Field No.2: CC-Link IE Field Network device station (No.2)

#### ■**When the NZ2GN-GFB is used as the CC-Link IE Field Network local station**

When a data link error occurs in CC-Link IE TSN, the data transmitted from the CC-Link IE TSN master station to the CC-Link IE Field Network master station (RY) is held or cleared according to the configured settings.

When a data link error occurs in CC-Link IE Field Network, the data transmitted from the CC-Link IE Field Network master station to the CC-Link IE TSN master station (RX) is held or cleared according to the configured settings.

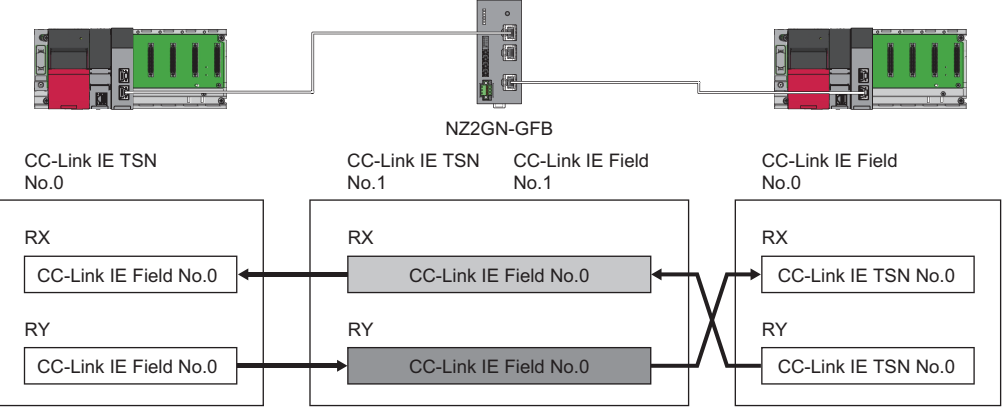

Data is held or cleared according to the CC-Link IE TSN side data link error station setting

Data is held or cleared according to the CC-Link IE Field Network side data link error station setting.

• CC-Link IE TSN No.0: CC-Link IE TSN master station (station No.0)

• CC-Link IE TSN No.1: CC-Link IE TSN remote station (station No.1)

• CC-Link IE Field No.0: CC-Link IE Field Network master station (No.0)

• CC-Link IE Field No.1: CC-Link IE Field Network device station (No.1)

### <span id="page-76-0"></span>**CC-Link IE TSN master station output hold/clear setting during CPU STOP**

This setting can only be set when the NZ2GN-GFB is used as the CC-Link IE Field Network master station. When the CPU module of the CC-Link IE TSN master station is changed from RUN to STOP, the transmitted data in the NZ2GN-GFB (RY) is held or cleared depending on the configured settings.

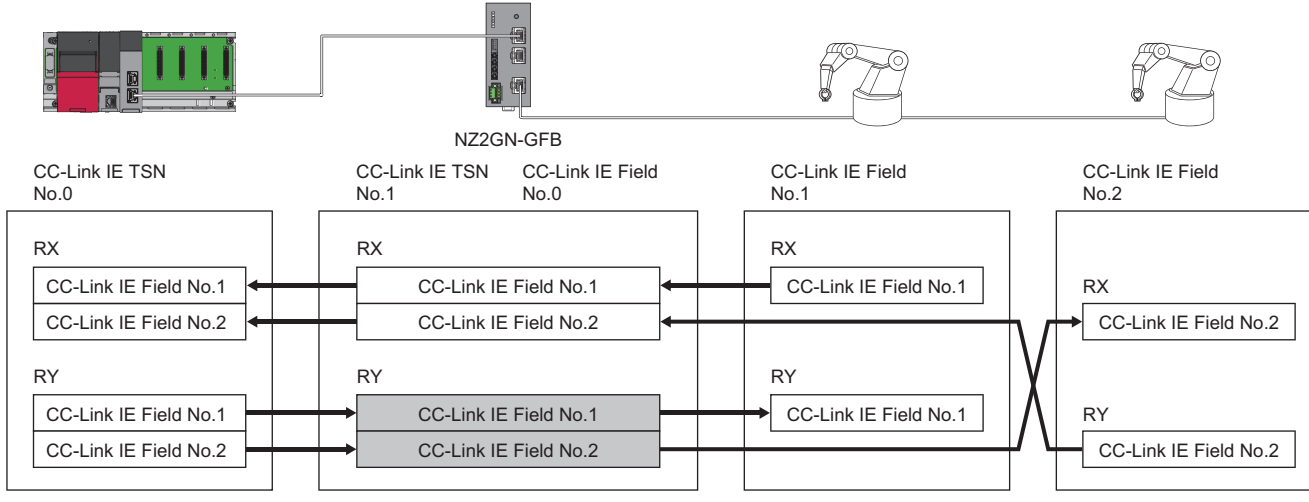

Data is held or cleared according to the output hold/clear setting during CPU STOP of the CC-Link IE TSN master station

- CC-Link IE TSN No.0: CC-Link IE TSN master station (station No.0)
- CC-Link IE TSN No.1: CC-Link IE TSN remote station (station No.1)

• CC-Link IE Field No.0: CC-Link IE Field Network master station (No.0)

• CC-Link IE Field No.1: CC-Link IE Field Network device station (No.1)

• CC-Link IE Field No.2: CC-Link IE Field Network device station (No.2)

### <span id="page-76-1"></span>**CC-Link IE TSN master station output mode upon CPU error**

This setting can only be set when the NZ2GN-GFB is used as the CC-Link IE Field Network master station. When a CPU module stop error occurs in the CC-Link IE TSN master station, the transmitted data in the NZ2GN-GFB (RY) is held or cleared depending on the configured settings.

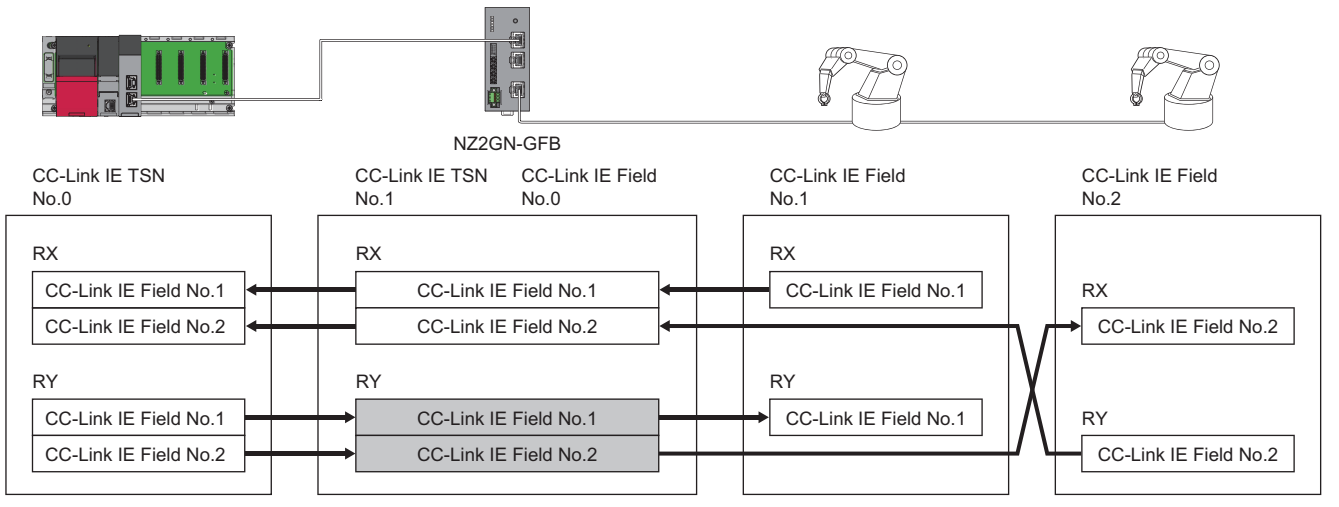

Data is held or cleared according to the output hold/clear setting during CPU STOP of the CC-Link IE TSN master station

• CC-Link IE TSN No.0: CC-Link IE TSN master station (station No.0)

• CC-Link IE TSN No.1: CC-Link IE TSN remote station (station No.1)

• CC-Link IE Field No.0: CC-Link IE Field Network master station (No.0)

• CC-Link IE Field No.1: CC-Link IE Field Network device station (No.1)

• CC-Link IE Field No.2: CC-Link IE Field Network device station (No.2)

 $\mathsf{Point} \mathcal{P}$ 

When "Output Mode upon CPU Error" is set to "0: Clear" and a CPU stop error occurs in the CC-Link IE TSN master station, data link is stopped on CC-Link IE Field Network.

#### ■**Operating status when an error occurs**

When a moderate/major error occurs in the CPU module of the CC-Link IE TSN master station, the NZ2GN-GFB operating as the CC-Link IE Field Network master station is treated as the moderate error status on the CC-Link IE Field Network. However, if a major error occurs in the NZ2GN-GFB, it is treated as the major error status.

### **Ex.**

When the NZ2GN-GFB (CC-Link IE Field Network master station) is in the error-free status and a major error occurs in the CPU module of the CC-Link IE TSN master station, the status of the NZ2GN-GFB is as follows.

- CC-Link IE Field Network diagnostics: Moderate error status
- CC-Link IE Field Network station SB/SW: Moderate error status
- CC-Link IE TSN diagnostics: No error
- CC-Link IE TSN station SB/SW: No error
- NZ2GN-GFB LED status: No error (depends on the CC-Link IE Field Network status)

### **Precautions**

- When an error is detected in all stations on CC-Link IE Field Network, input data are retained for at least 2 seconds after communication is disabled due to Ethernet cable disconnection or some other cause, even when "CC-Link IE Field Network data link faulty station setting" is set to "0: Clear".
- When "CC-Link IE Field Network data link faulty station setting" is set to "0: Clear" and data link on CC-Link IE Field Network is stopped intentionally without an error occurring, the input status is retained.
- When "Output hold/clear setting during CC-Link IE TSN master station CPU STOP" is set to "0: Clear" and the CPU module of the CC-Link IE TSN master station is stopped, forced output to CC-Link IE Field Network device stations using an engineering tool cannot be performed.
- If two or more of the statuses described in the following table occur, the transmitted data (RY) on CC-Link IE Field Network is cleared as long as the "I/O maintenance settings" for even one status is set to "0: Clear".

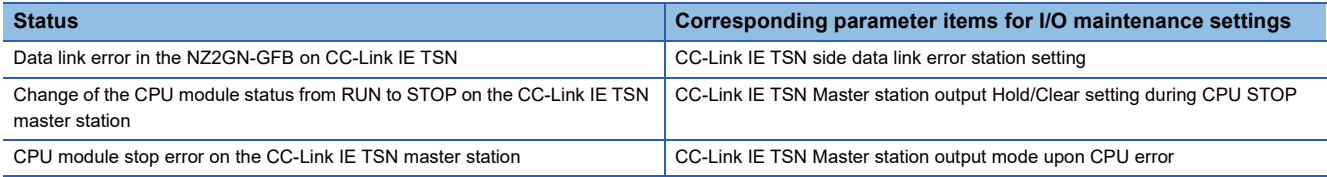

### **Cyclic transmission stop and restart**

This function allows users to select a CC-Link IE Field Network connected station and stop the cyclic transmission during debugging and other operations. (Data will not be received from a device station nor transmitted from own station.) It also restarts stopped cyclic transmissions. Transient transmission does not stop.

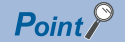

The cyclic transmission of any station can be stopped and restarted when the NZ2GN-GFB is used as the CC-Link IE Field Network master station.

The cyclic transmission of own station can be stopped and restarted when the NZ2GN-GFB is used as the CC-Link IE Field Network local station.

### **Setting method**

Cyclic transmissions can be stopped and restarted using the following methods.

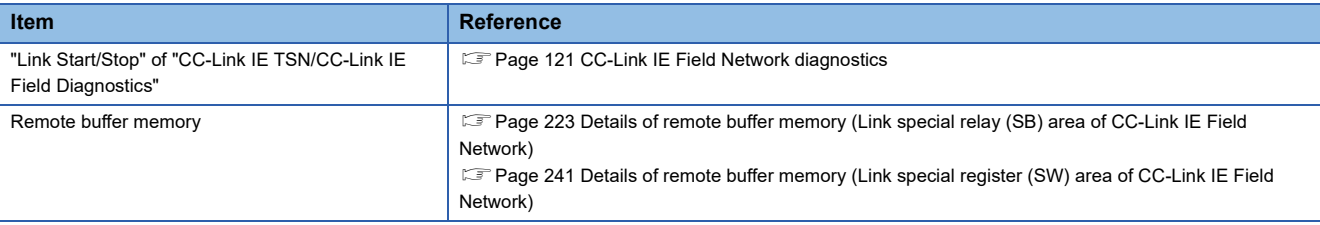

### **Precautions**

When the link special relay (SB) that instructs the CC-Link IE Field Network master station or the target station to start/stop the link is on (Startup or stop requested), it may not be possible to start/stop the link from the CC-Link IE Field Network diagnostics window.

When executing link start/stop from the CC-Link IE Field Network diagnostics window, turn off (Startup or stop not requested) the link special relay (SB) that instructs link start/stop.

# **7.2 Transient Transmission**

### $Point<sup>0</sup>$

- Communication with the engineering tool (such as CC-Link IE TSN/CC-Link IE Field diagnostics, error/ event history display) is transient transmission.
- Executing multiple transient transmissions at the same time may increase the response time of transient transmissions.

### **Communications using a dedicated instruction**

Data communication is performed with the NZ2GN-GFB using dedicated instructions at any time. Relay can also be performed across CC-Link IE TSN and CC-Link IE Field Network.

### $Point$

For details on dedicated instructions, refer to the following. MELSEC iQ-R Programming Manual (Module Dedicated Instructions) User's manual for the master station used

### **Dedicated instructions for the NZ2GN-GFB**

The following table lists the dedicated instructions that can be executed in the NZ2GN-GFB from the CC-Link IE TSN master station.

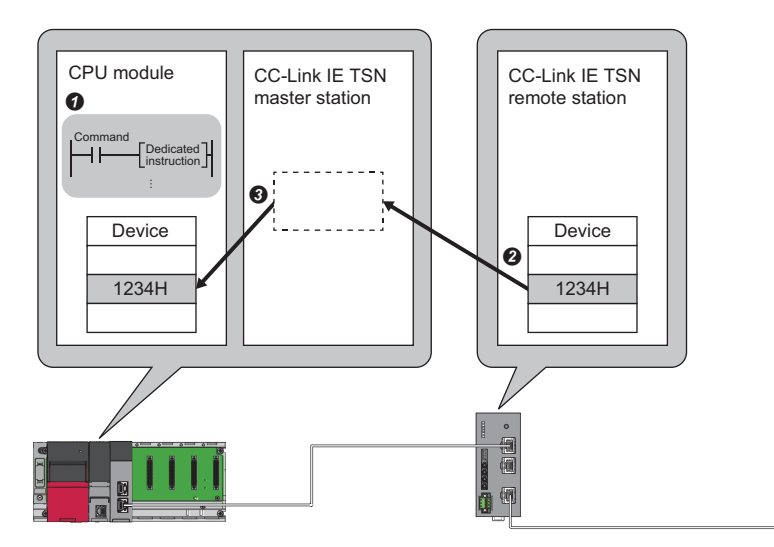

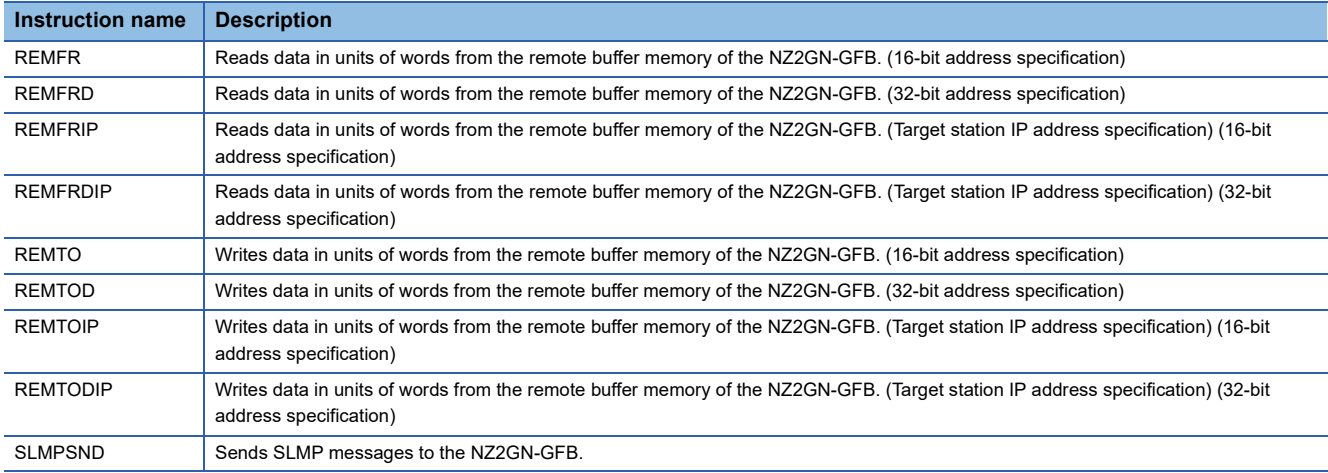

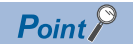

Do not execute multiple dedicated instructions at the same time for a single NZ2GN-GFB. If multiple dedicated instructions are executed at the same time, the NZ2GN-GFB may not be able to receive the dedicated instructions, and the dedicated instructions may time out.

### **Dedicated instructions that can be executing using the NZ2GN-GFB as a relay station**

If a dedicated instruction can be executed in the station of another network, the NZ2GN-GFB can be used as a relay station to execute the instruction.

For the applicable dedicated instructions, refer to the user's manual for the master station used.

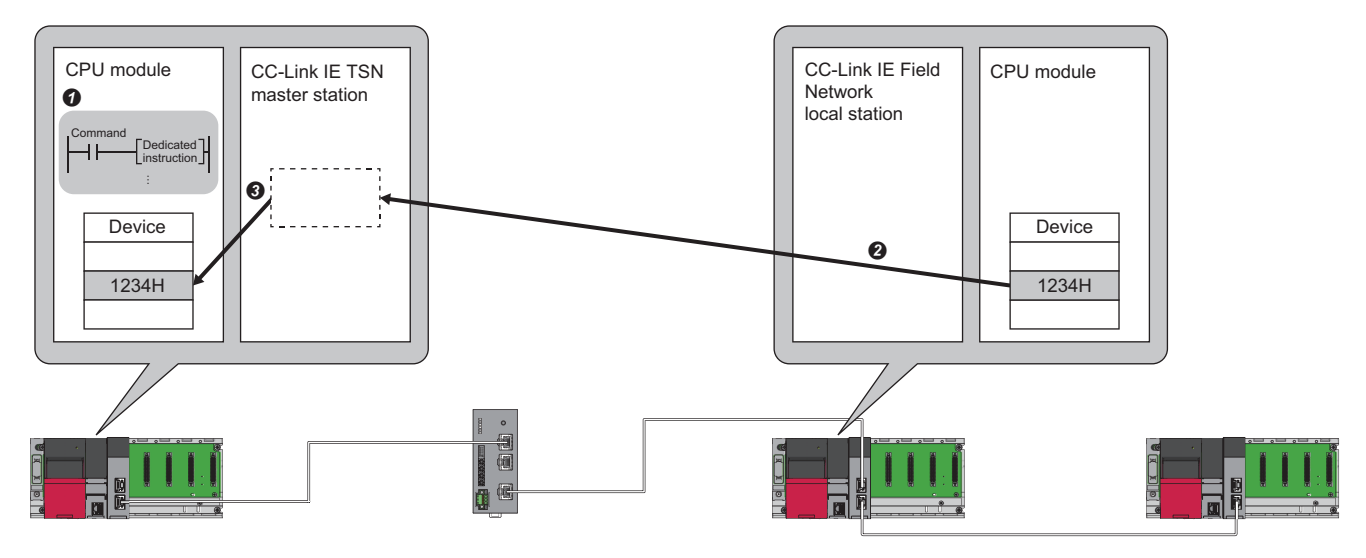

Dedicated instructions can be executed in a CC-Link IE Field Network device station from the NZ2GN-GFB by using remote buffer memory when the NZ2GN-GFB is used as the CC-Link IE Field Network master station. ( $\Box$  Page 81 Transient [transmission with other stations using remote buffer memory](#page-82-0))

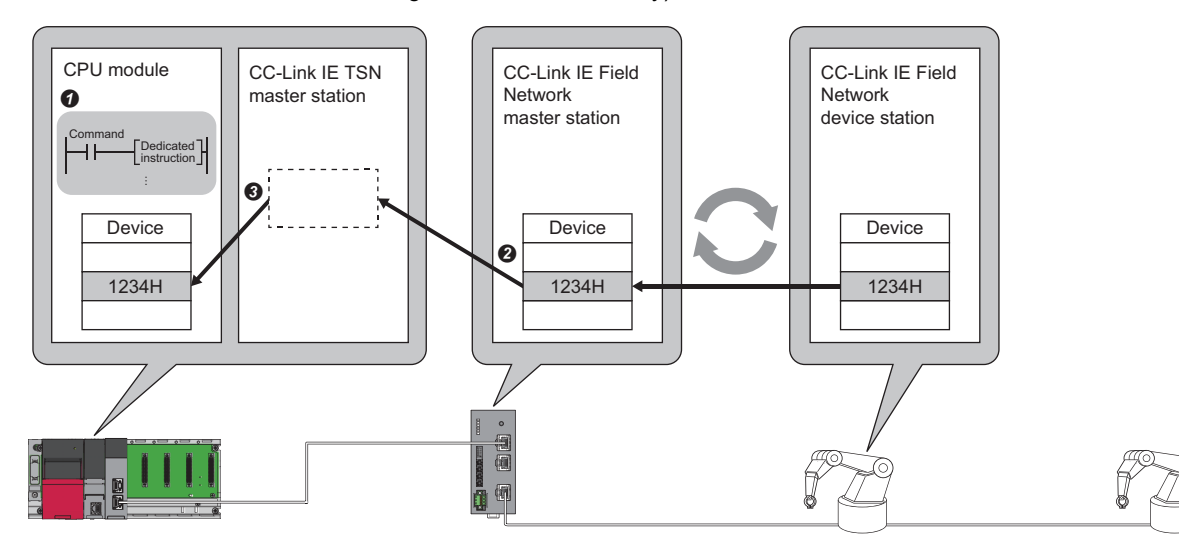

This table shows the dedicated instructions that can be executed on a CC-Link IE Field Network device station from the CC-Link IE TSN master station when the NZ2GN-GFB is used as the CC-Link IE Field Network master station.

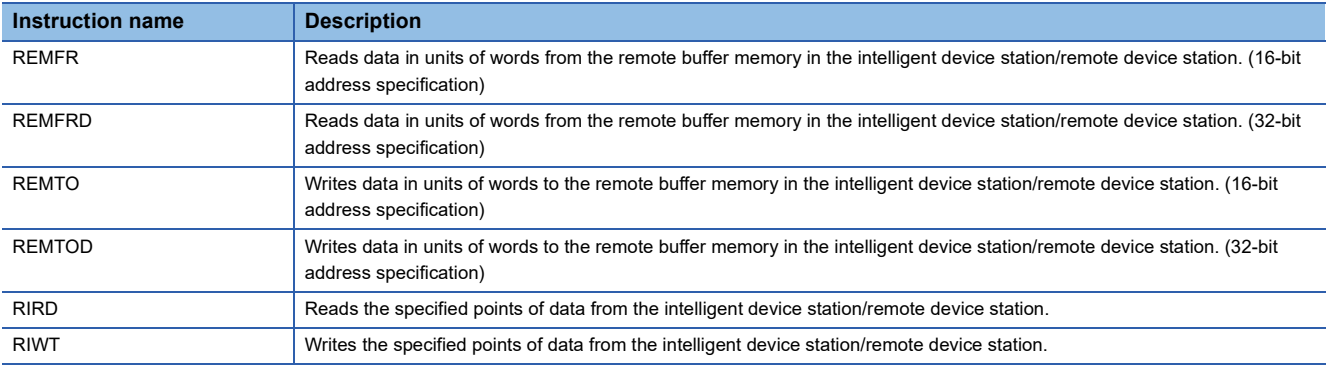

### <span id="page-82-0"></span>**Transient transmission with other stations using remote buffer memory**

Transient transmission can be performed with another station that is connected to CC-Link IE Field Network by reading/writing the NZ2GN-GFB remote buffer memory from the program of the CPU module of the CC-Link IE TSN master station when the NZ2GN-GFB is used as the CC-Link IE Field Network master station.

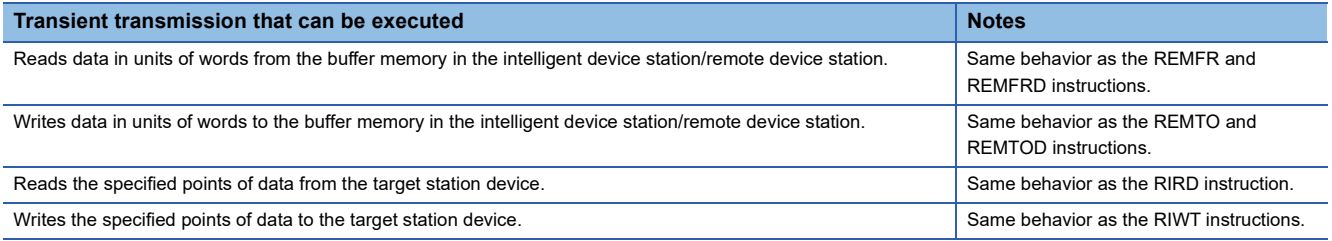

Data is written to or read from the specified target station using the 'Transient transmission area with another station' (16000H to 163FFH) of the remote buffer memory. ( $\mathbb{F}$  [Page 264 Setting value\)](#page-265-0)

The handshake flag is used to control the writing and reading of data to/from the target station.

 $\mathsf{Point} \mathcal{P}$ 

The transient transmission response wait timeout is 10 seconds. Data is not resent, so resend it again using the program if necessary.

### **Handshake flag**

The following shows the how the status of 'Handshake flag' (16000H) of remote buffer memory changes.

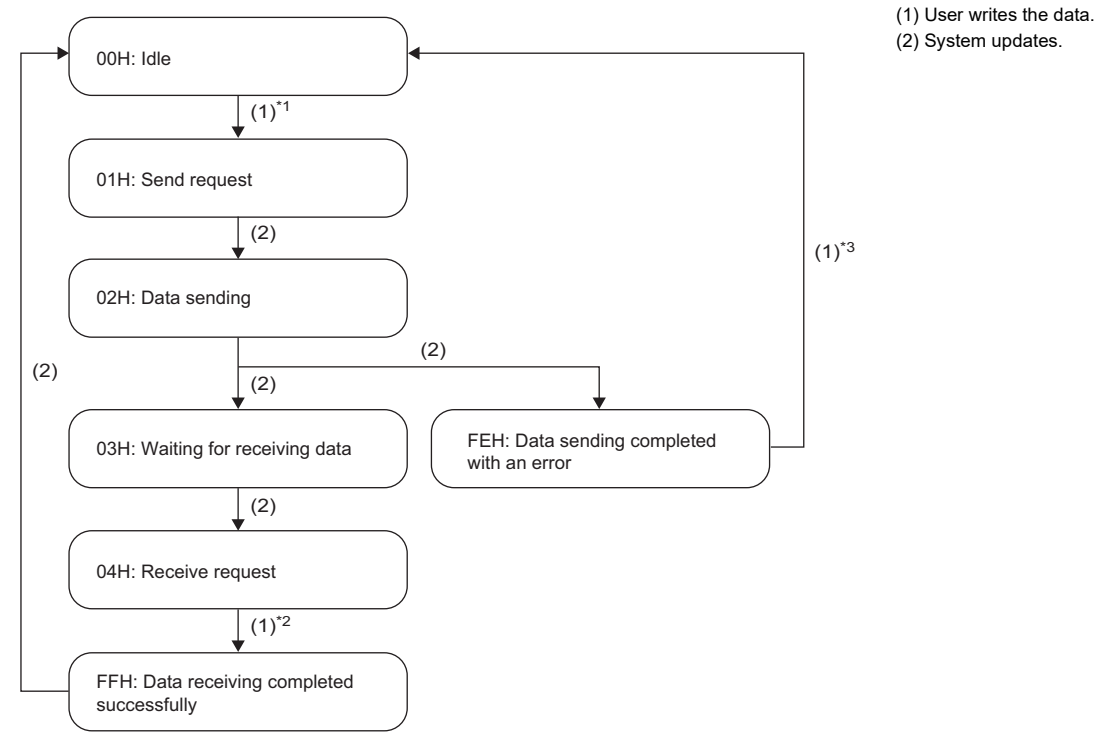

\*1 When the handshake flag is 00H (Idle), 01H (Send request) can be written.

- \*2 When the handshake flag is 04H (Reception request), FFH (Received successfully) can be written.
- \*3 When the handshake flag is FEH (Transmission completed with an error), 00H (Idle) can be written.

 $\mathsf{Point} \mathcal{P}$ 

If the above is not observed, the written value is ignored and the completion status becomes an error (error code: 0001H).

#### **Operation**

This section describes the operations for normal completion and completion with an error using REMFR as an example.

#### ■**When the process is completed successfully**

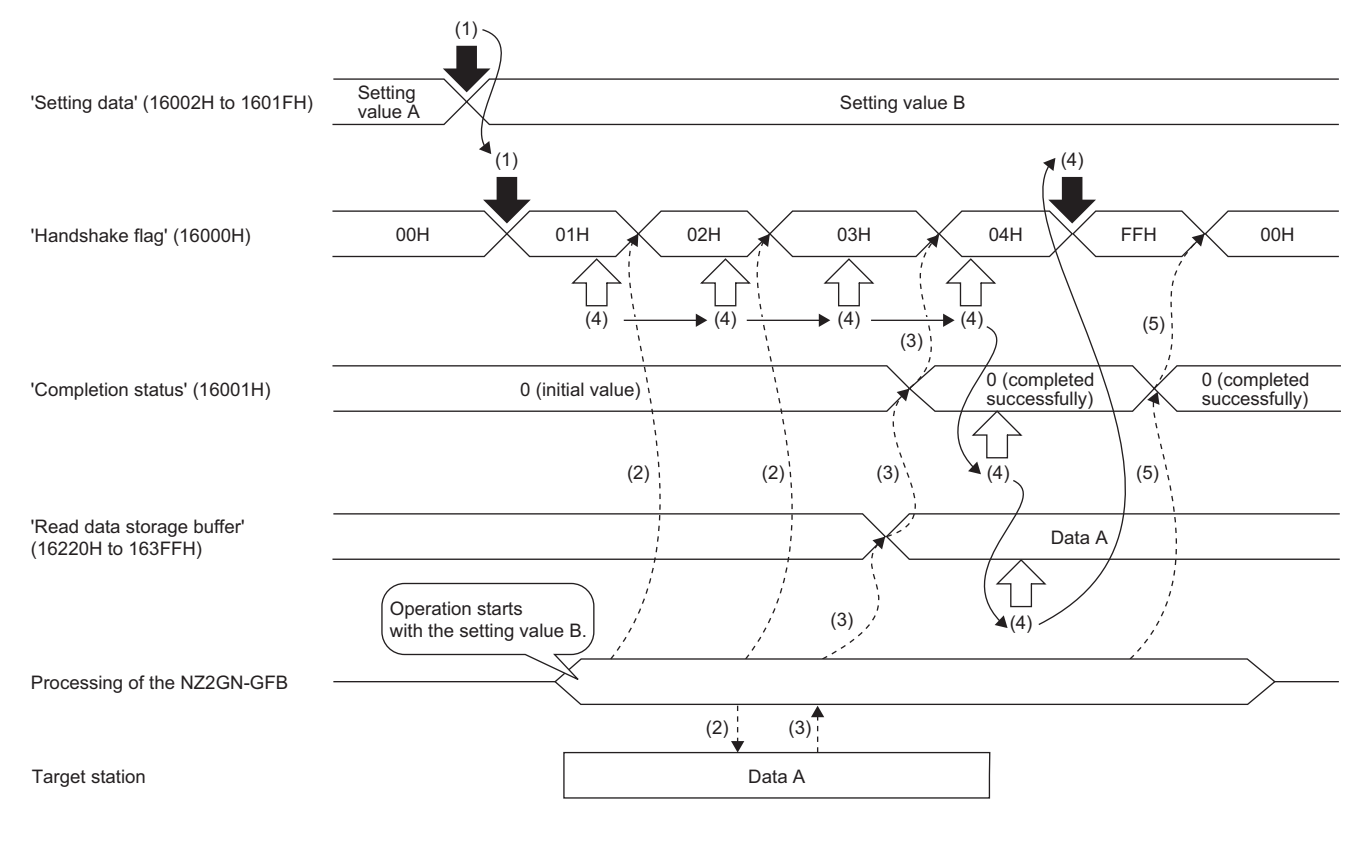

Writing the remote buffer memory

 $\Rightarrow$  Reading the remote buffer memory  $\Gamma$ 

----- ► Executed by the NZ2GN-GFB

 $\rightarrow$  Executed by the program

- (1) The program checks if the handshake flag is 00H (Idle). Once the setting data from 'Instruction specification' (16002H) onwards is written using the program, 01H (Send request) is written as the handshake flag.
- (2) The system updates the handshake flag to 02H (Sending). After transient transmission (REMFR instruction) is executed in the target station, the handshake flag is updated to 03H (Waiting reception).
- (3) Transient transmission (REMFR instruction) is completed successfully, the data read from the target station is stored in the read data storage buffer. After 0 (Completed successfully), is stored as the completion status, the handshake flag is updated to 04H (Reception request).
- (4) Once it has been confirmed that the handshake flag has been updated to 04H (Reception request), the completion status is read. If the completion status is 0 (Completed successfully), data is written from the read data storage buffer and FFH (Received successfully) is written as the handshake flag.
- (5) The system updates the handshake flag to 00H (Idle).

### ■ When the send processing is completed with an error (error detected)

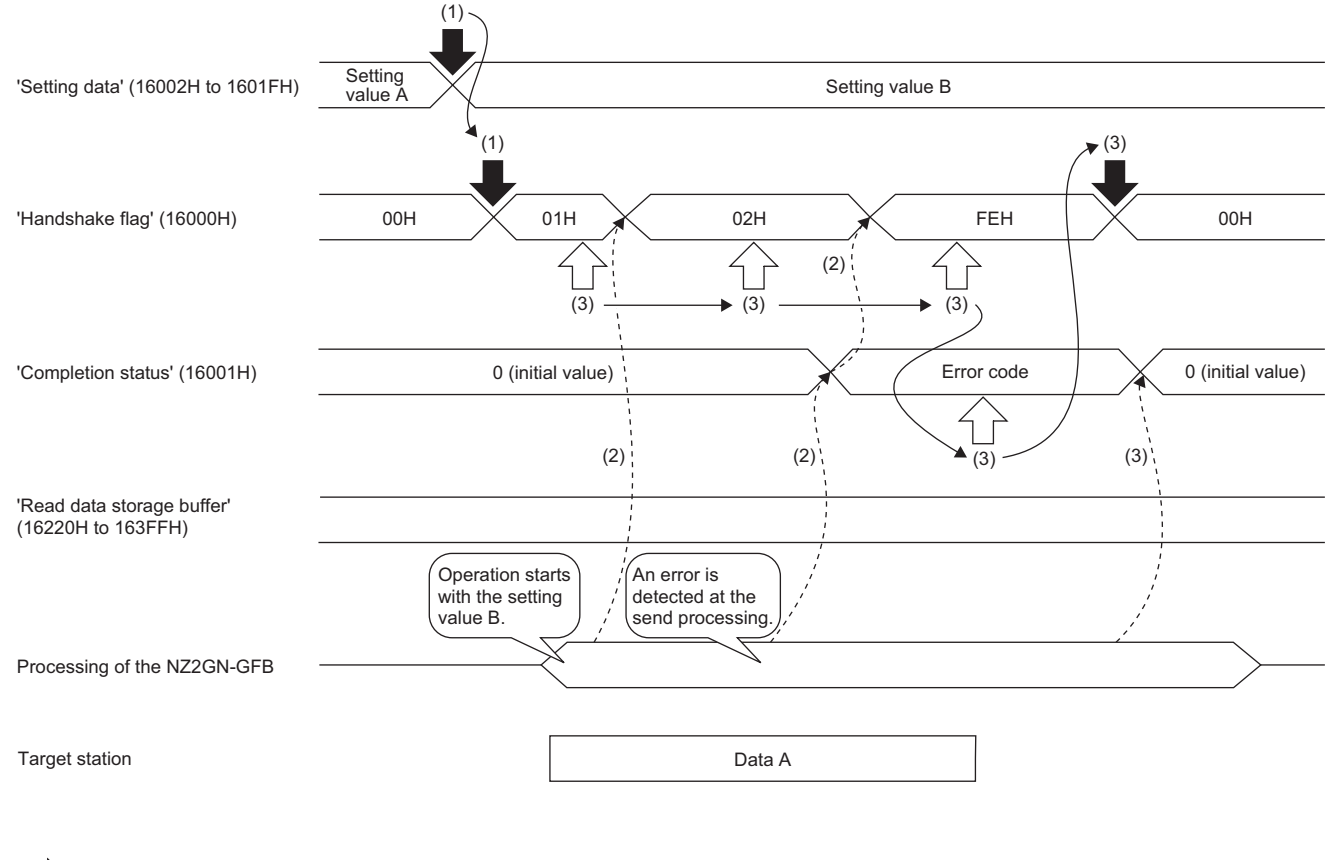

Writing the remote buffer memory

 $\Box$  $\Rightarrow$ Reading the remote buffer memory

----- ► Executed by the NZ2GN-GFB

 $\rightarrow$  Executed by the program

- (1) Same operation as when the process is completed successfully.
- (2) The system updates the handshake flag to 02H (Sending). An error is detected in the send processing, so the error code is stored as the completion status, and the handshake flag is updated to FEH (Transmission completed with an error).
- (3) Once it has been confirmed that the handshake flag has been updated to FEH (Transmission completed with an error), the error code in the completion status is read and 00H (Idle) is written as the handshake flag.

### ■**When the process is completed with an error (abnormal response from the target station)**

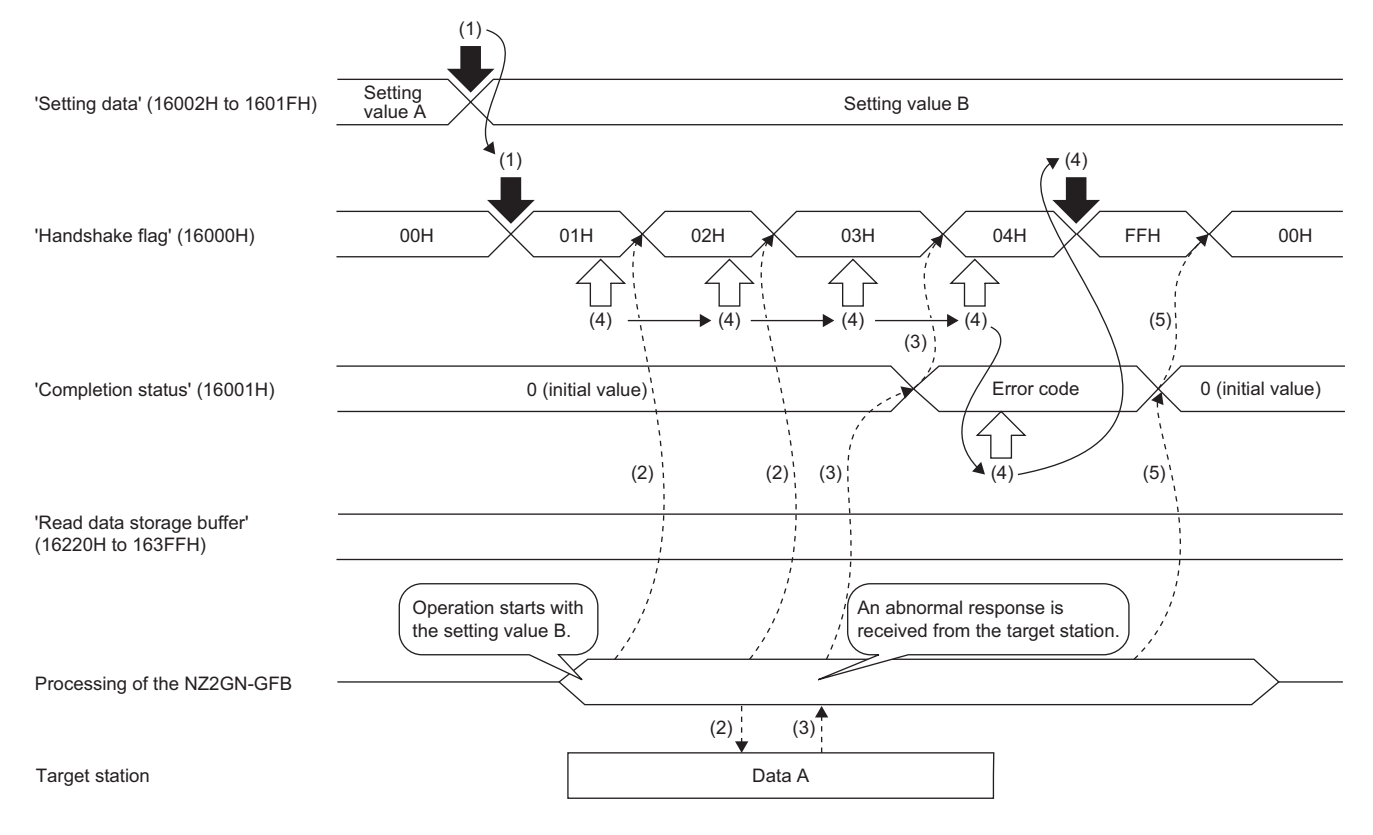

Writing the remote buffer memory

Reading the remote buffer memory

---- ► Executed by the NZ2GN-GFB

Executed by the program

(1) Same operation as when the process is completed successfully.

(2) Same operation as when the process is completed successfully.

- (3) Transient transmission (REMFR instruction) is completed with an error, so the system stores the error code as the completion status, and the handshake flag is updated to 04H (Reception request).
- (4) Once it has been confirmed that the handshake flag has been updated to 04H (Reception request), the completion status is read. The completion status is not 0 (error code), so data is not written from the read data storage buffer and FFH (Received successfully) is written as the handshake flag.

(5) The system updates the handshake flag to 00H (Idle).

#### **Error code**

When the process is completed with an error, the error code is stored in 'Completion status' (16001H).

For details, refer to the following.

Fage 166 Error codes stored in 'Completion status' (16001H).

#### **Program example**

For details, refer to the following.

[Page 107 Program example \(2\)](#page-108-0)

### **Communications using the SLMP**

Data communication is performed with the NZ2GN-GFB using SLMP.

Data communication can be performed with other stations on CC-Link IE TSN and CC-Link IE Field Network from an upper system using the NZ2GN-GFB as a relay.

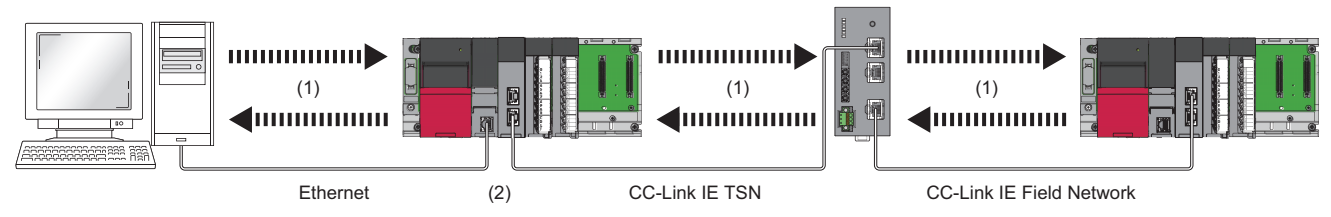

(1) Sending and receiving SLMP messages

(2) Relay station

For details on SLMP, refer to the following.

**CLI SLMP Reference Manual** 

### **Available commands**

The following table lists the commands that can be executed for the NZ2GN-GFB from the CC-Link IE TSN master station.

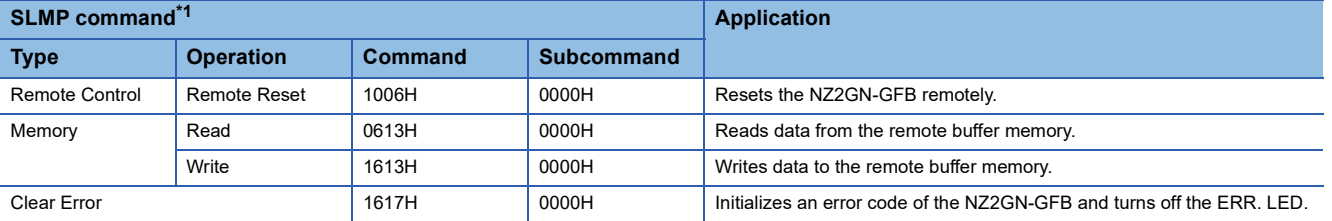

<span id="page-86-0"></span>\*1 The SLMP commands are compatible with 3E frame, 4E frame, and station number extension frame.

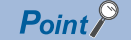

Do not execute multiple SLMP commands at the same time for a single NZ2GN-GFB. If multiple SLMP commands are executed at the same time, the NZ2GN-GFB may not be able to receive the SLMP commands, and the SLMP commands may time out.

### **Communication settings**

To communicate with the NZ2GN-GFB using SLMP, set as follows.

- TCP/UDP: UDP
- Port: 45239
- Code: Binary code

#### **How to communicate**

Use the SLMPSND instruction to send SLMP commands to the NZ2GN-GFB from the CPU module of the CC-Link IE TSN of the master station.

For the SLMPSND instruction, refer to the following.

MELSEC iQ-R Programming Manual (Module Dedicated Instructions)

#### **End codes for SLMP communications**

If the NZ2GN-GFB sends back an abnormal response, the NZ2GN-GFB error code is stored in the end code of that message. For details on the error codes, refer to the following.

 $E =$  [Page 158 Error codes that can be checked as processing results](#page-159-0)

**7**

### **Communications using the engineering tool**

CC-Link IE TSN and CC-Link IE Field Network stations can be accessed seamlessly with the NZ2GN-GFB as a relay using an engineering tool.

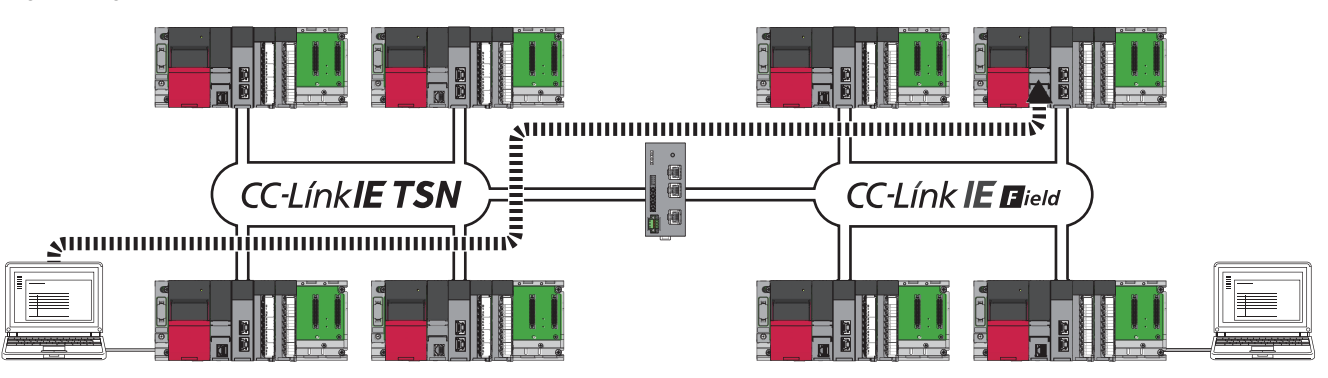

For the access range, refer to the user's manual for the master station used.

### **When the networks consist of only MELSEC iQ-R series**

If the system configuration without the NZ2GN-GFB only consists of MELSEC iQ-R series, communication paths are automatically set for communications with the following networks of MELSEC iQ-R series.

- CC-Link IE TSN
- CC-Link IE Field Network

### ■**Setting method**

Set the following module parameters of the NZ2GN-GFB. ( $\Box$ ) [Page 47 Module Parameter Setting\)](#page-48-0)

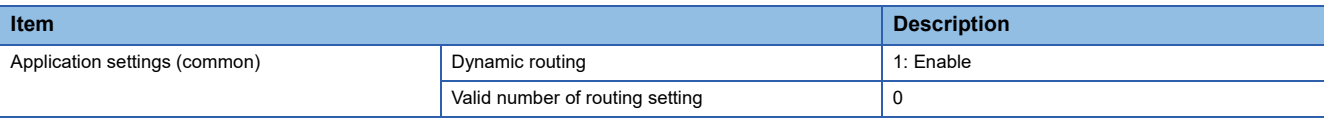

### $Point$ <sup> $\circ$ </sup>

- Dynamic routing is a function for a network module to transmit information with other network modules and to create or update the communication path to pass the least number of relay stations.
- If a system only consists of network modules that support dynamic routing, it automatically sets the parameters for the routing settings and conducts routing. (The communication path is automatically set, but it can also be done manually. ( $\sqrt{2}$  Page 87 When the networks consist of MELSEC iQ-R series and other [series\)](#page-88-0))
- The 'Communication path determination status' (15FA0H to 15FAFH) of remote buffer memory can be used to check if the communication path for each destination station network number has been established with routing. ( $\sqrt{2}$  [Page 263 Setting value](#page-264-0))

### <span id="page-88-0"></span>**When the networks consist of MELSEC iQ-R series and other series**

If the system configuration without the NZ2GN-GFB consists of other components than MELSEC iQ-R series, data communication can be performed with the following networks other than MELSEC iQ-R series by setting the communication path.

• CC-Link IE Field Network

### ■**Setting method**

Set the following module parameters of the NZ2GN-GFB. ( $\sqrt{p}$  [Page 47 Module Parameter Setting\)](#page-48-0)

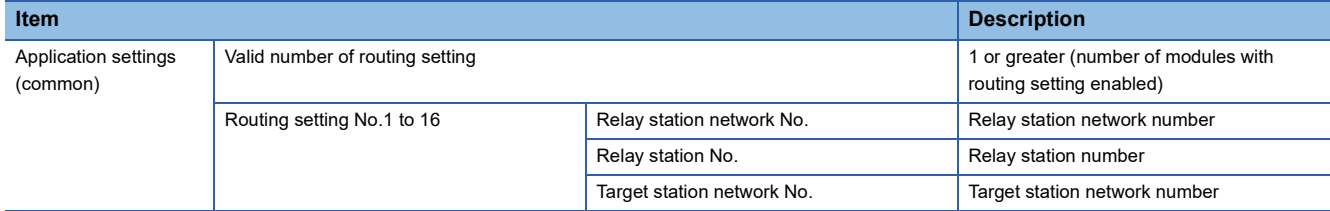

For stations that require this setting, refer to the following.

MELSEC iQ-R Programmable Controller CPU Module User's Manual

### **Communication test**

This test checks if transient transmission data can be properly routed from the own station to the communication target. For details, refer to the user's manual for the CC-Link IE TSN master station used.

# **7.3 RAS**

RAS stands for Reliability, Availability, and Serviceability. This function improves overall usability of automated equipment.

### **Module power supply voltage drop detection**

Detects a voltage drop of the module power supply.

This function makes troubleshooting easy when the voltage of power supplied to the NZ2GN-GFB drops or when poor connection in the wiring occurs.

### **Operation**

The module power supply voltage drop detection function starts from the time 500ms passes after the NZ2GN-GFB is powered on.

When the module power supply voltage drops below 20.4VDC, an error (error code: 0240H) occurs.

### **Setting method**

This function is always enabled. There is no need to set it.

### **Precautions**

The voltage to be detected varies depending on the environment.

When an error is detected, since the power supply environment is out of specification range, the operation is not guaranteed. A power supply voltage drop is not detected in the event of a sudden power failure or when power-off operation is performed.

### **Device station disconnection**

The data link of the CC-Link IE Field Network device station where an error occurred is stopped, and the data link continues only for stations that are operating normally.

In a line topology, the device station where an error occurred and all subsequent stations are disconnected.

### **Automatic return**

The data link is automatically restarted when the CC-Link IE Field Network device station that was disconnected due to an error becomes normal again.

### **Precautions**

This table explains the precautions that appear when operating the system under one of the following conditions.

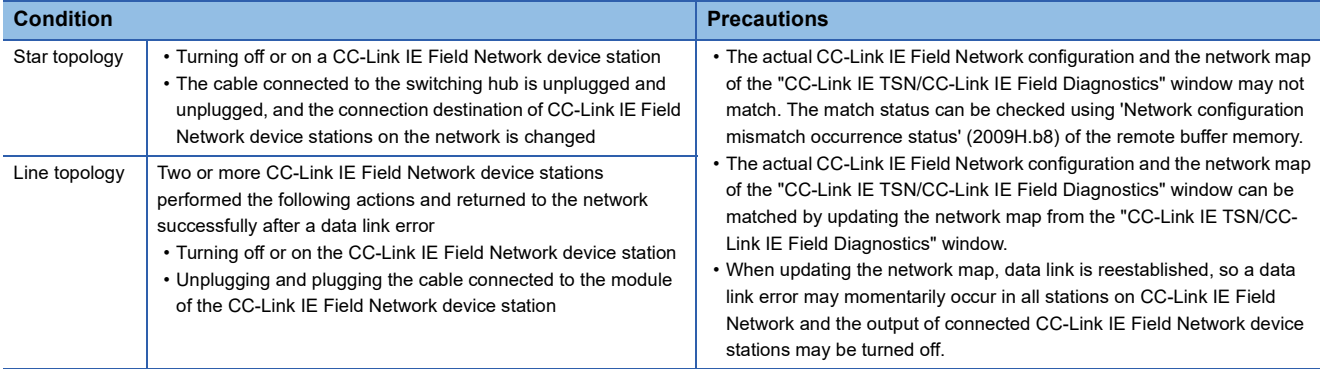

### **Master station duplication detection**

If one network has multiple CC-Link IE Field Network master stations, an overlap error is detected. After resolving the cause of error for the affected station, reset or turn off and on the module to restore the system.

### **Simultaneously turning off and on the power**

When multiple master stations are simultaneously powered off and on or connected, an error is detected in all master stations and cyclic transmission and transient transmission cannot be performed in all stations.

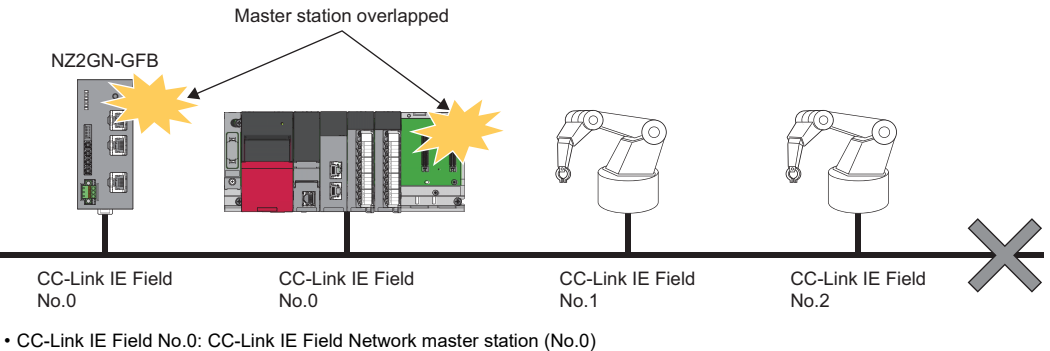

• CC-Link IE Field No.1: CC-Link IE Field Network device station (No.1)

• CC-Link IE Field No.2: CC-Link IE Field Network device station (No.2)

### **Adding another master station to a network during data communication**

If another master station is added to CC-Link IE Field Network during data communication, an error is detected in the added master station and cyclic transmission and transient transmission cannot be performed in all stations. Data communication continues for all other stations.

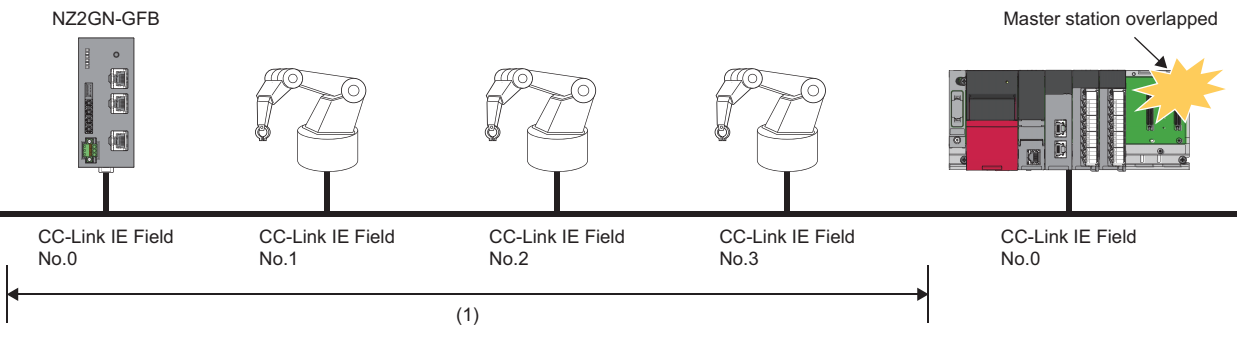

• CC-Link IE Field No.0: CC-Link IE Field Network master station (No.0)

• CC-Link IE Field No.1: CC-Link IE Field Network device station (No.1)

• CC-Link IE Field No.2: CC-Link IE Field Network device station (No.2)

• CC-Link IE Field No.3: CC-Link IE Field Network device station (No.3)

(1) Cyclic transmission continues for stations with no detected errors.

### **Station number duplication detection**

If one network has CC-Link IE Field Network device stations with the same station number, a duplication error is detected. After resolving the cause of error for the affected station, reset or turn off and on the module to restore the system. If the network number is different, station number duplication is not detected.

### **Simultaneously turning off and on the power**

When multiple device stations are simultaneously powered off and on or connected, an error is detected in the device stations with duplicated station number and cyclic transmission and transient transmission cannot be performed. Data communication can be done for all other stations.

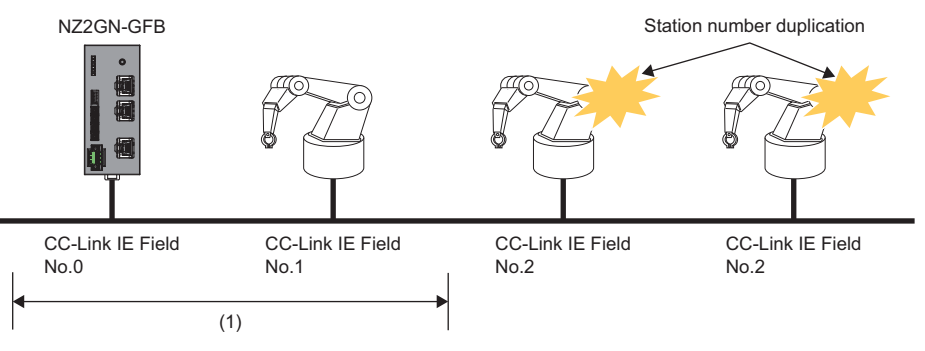

• CC-Link IE Field No.0: CC-Link IE Field Network master station (No.0)

• CC-Link IE Field No.1: CC-Link IE Field Network device station (No.1)

• CC-Link IE Field No.2: CC-Link IE Field Network device station (No.2)

(1) Cyclic transmission continues for stations with no detected errors.

### **Adding a device station to a network during data communication**

If a device station is added to CC-Link IE Field Network during data communication, an error is detected in the added device station and cyclic transmission and transient transmission cannot be performed. Data communication continues for all other stations.

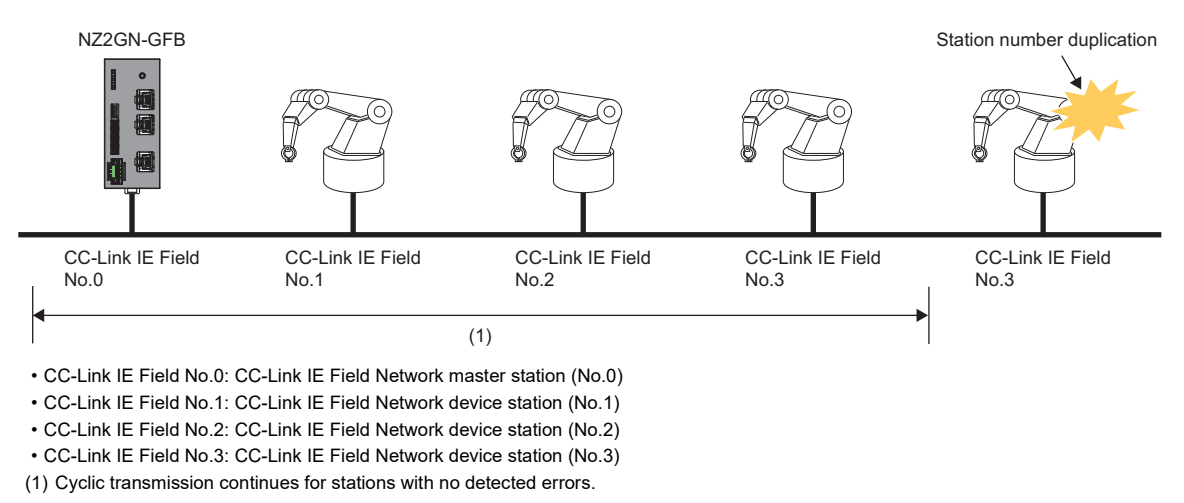

Point $\beta$ 

Even if one of the stations detected with a duplicate station number is disconnected, the other station does not automatically return to the network.

# **7.4 Others**

### **Communication speed setting function**

This function sets the communication speed of P1 and P2 on CC-Link IE TSN.

### **Setting method**

Set the communication speed using function setting switch 3 of the NZ2GN-GFB.

This setting is common to P1 and P2.

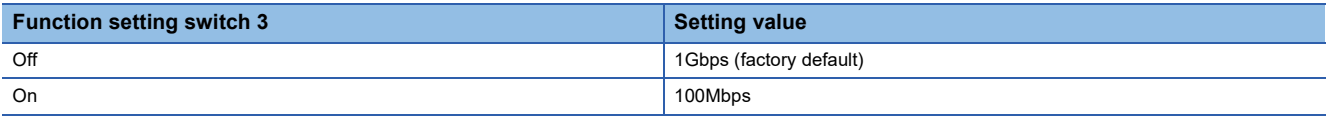

 $Point$ 

- The communication speed setting is determined by the status of function setting switch 3 when the NZ2GN-GFB is powered on.
- When function setting switch 3 is changed while the NZ2GN-GFB is on, an error (error code: 0204H) occurs, but the communication speed setting does not change.

### **Setting status**

The communication speed setting status can be checked with 'Communication speed setting status' (RWr2.b8) of the remote register. For details, refer to the following.

Fage 179 Communication speed setting status (RWr2.b8)

### **Precautions**

 • Depending on the communication speed, the communication cycle range of the CC-Link IE TSN master station that can be set varies. For details, refer to the following.

**Fage 42 Communication Period Interval Setting** 

 • For details on the system configuration when using a CC-Link IE TSN device station that operates at a communication speed of 100Mbps, refer to the following.

User's manual for the CC-Link IE TSN master station used

### **CC-Link IE TSN Class setting function**

This function sets the CC-Link IE TSN Class of the NZ2GN-GFB as CC-Link IE TSN Class A or B of CC-Link IE TSN Protocol version 2.0.

For differences between system configurations that can be connected depending on the CC-Link IE TSN Class, refer to the following.

User's manual for the CC-Link IE TSN master station used

### **When the NZ2GN-GFB is used as a CC-Link IE TSN Class A device**

When the NZ2GN-GFB is used with the following system configuration, set the CC-Link IE TSN Class setting of the NZ2GN-GFB to A.

### ■**When connecting the NZ2GN-GFB through a switching hub**

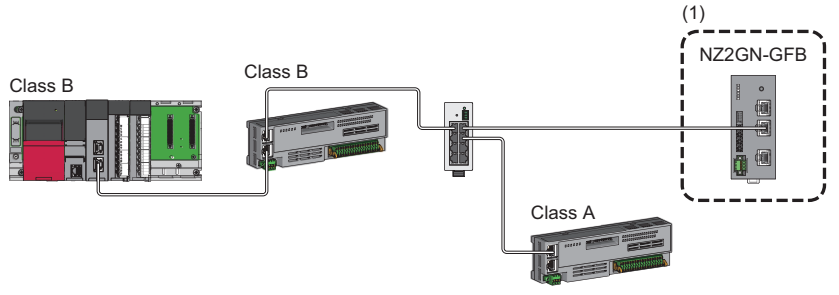

Class A: CC-Link IE TSN Class A device Class B: CC-Link IE TSN Class B device (1) Set the CC-Link IE TSN Class to A.

### ■**When the NZ2GN-GFB is connected after a CC-Link IE TSN Class A remote station**

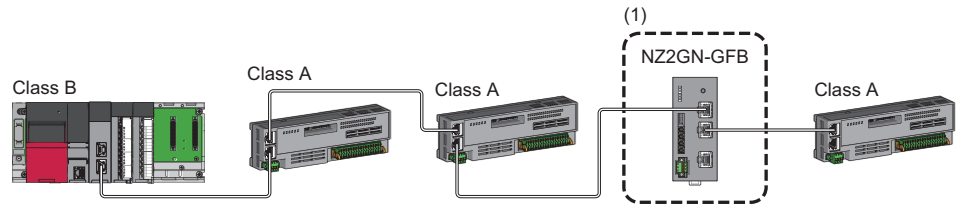

Class A: CC-Link IE TSN Class A device Class B: CC-Link IE TSN Class B device (1) Set the CC-Link IE TSN Class to A.

### **Setting method**

Set using function setting switch 2 of the NZ2GN-GFB and "CC-Link IE TSN Class" in network configuration settings of the CC-Link IE TSN master station.

Set the same value in function setting switch 2 and "CC-Link IE TSN Class" in network configuration settings.

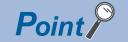

If a different CC-Link IE TSN Class value is set in function setting switch 2 of the NZ2GN-GFB and in an engineering tool, the event code of 00C81 is registered with the event history of the CC-Link IE TSN master station, and the NZ2GN-GFB does not perform data link.

#### ■**Setting using function setting switches**

The CC-Link IE TSN Class setting is determined by the status of function setting switch 2 when the NZ2GN-GFB is powered on.

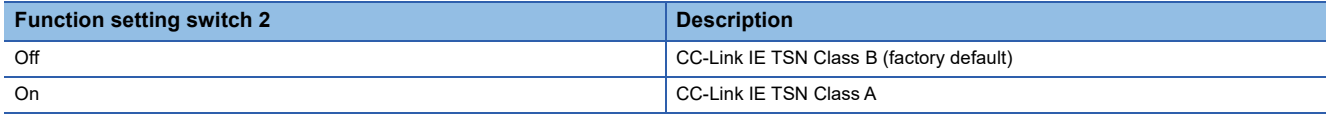

When the status of function setting switch 2 is changed while the NZ2GN-GFB is on, an error (error code: 0203H) occurs, but the CC-Link IE TSN Class setting does not change.

#### ■**Setting using an engineering tool**

Set the CC-Link IE TSN Class using the engineering tool. For details, refer to the following.

**Fage 43 Network Configuration Settings** 

### **Checking setting status**

The status set using the setting function of the CC-Link IE TSN Class can be checked with remote registers or an engineering tool.

#### ■**Checking with remote registers**

The status can be checked with 'CC-Link IE TSN Class setting status' (RWr2.b11) of the remote register. (Fage 179 CC-[Link IE TSN Class setting status \(RWr2.b11\)](#page-180-1))

#### ■**Checking with an engineering tool**

The status can be checked with "Selected Station Communications Status Monitor" of CC-Link IE TSN/CC-Link IE Field diagnostics.

 $\mathcal{L}$  [Diagnostics]  $\Leftrightarrow$  [CC-Link IE TSN/CC-Link IE Field Diagnostics]

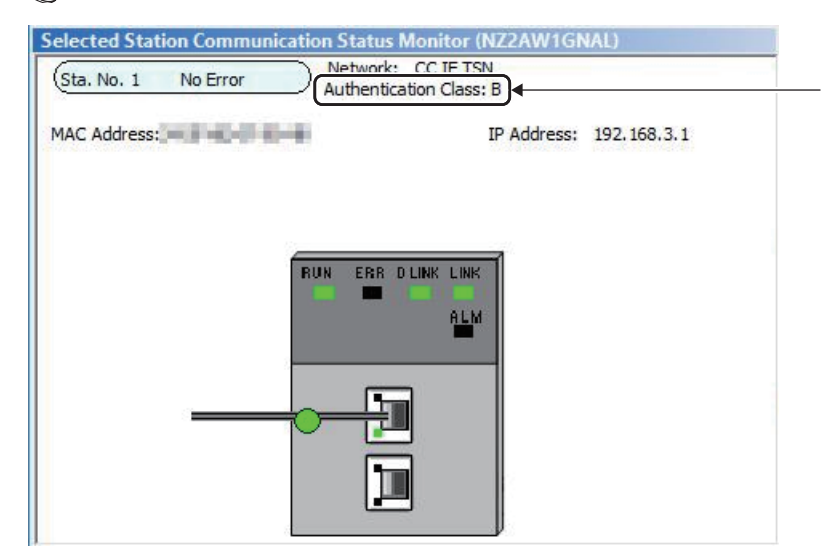

### **Precautions**

- When CC-Link IE TSN Class A is set for the CC-Link IE TSN Class, use the master station that can operate with CC-Link IE TSN protocol version 2.0.
- The range of values that can be set for the communication cycle interval setting of the CC-Link IE TSN master station parameter varies depending on the CC-Link IE TSN Class that is set. (EF Page 42 Communication Period Interval [Setting\)](#page-43-0)
- A ring topology cannot be used when CC-Link IE TSN Class A is set for the CC-Link IE TSN Class. To use the ring topology, set the CC-Link IE TSN Class to B.
- When CC-Link IE TSN Class A is set for the CC-Link IE TSN Class, set the total points for the link device used by the NZ2GN-GFB in CC-Link IE Field Network to meet the following criteria.

#### **Calculation formula**

(The total number of "RX/RY points"  $\div$  8) + (The total number of "RWw/RWr points"  $\times$  2)  $\leq$  2048

### **Reserved station setting**

This function sets a CC-Link IE Field Network device station as a reserved station when the NZ2GN-GFB is used as the CC-Link IE Field Network master station.

Reserved stations are included as stations in the network for future extension and set in the parameters. These stations are not regarded as faulty stations even though they are not connected to an actual network.

By setting a reserved station, link device assignment will not change even if a device station is connected (or the reservation is cleared). Therefore, the program does not need to be modified.

### **Setting method**

When setting the CC-Link IE Field Network device station as a reserved station, set the NZ2GN-GFB module parameter of "Reserved/error invalid station" to "1: Reserved station". ( $\sqrt{p}$  [Page 49 Parameter information](#page-50-0))

### **Checking setting status**

The setting status of reserved stations for CC-Link IE Field Network device stations can be checked using the following remote buffer memory. ( $\sqrt{F}$  [Page 188 Remote Buffer Memory](#page-189-0))

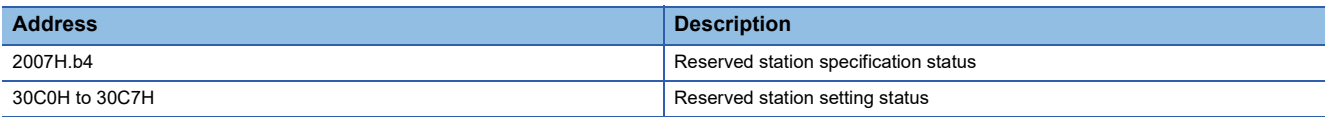

### **Error invalid station setting**

This function prevents a CC-Link IE Field Network device station from being detected as a faulty station when the NZ2GN-GFB is used as the CC-Link IE Field Network master station.

It is also set when a device station is to be replaced during communication.

### **Setting method**

When setting the CC-Link IE Field Network device station as an error invalid station, set the NZ2GN-GFB module parameter of "Reserved/error invalid station" to "2: Error invalid station". ( $\sqrt{2}$  [Page 49 Parameter information\)](#page-50-0)

### **Checking setting status**

The setting status of error invalid stations for CC-Link IE Field Network device stations can be checked using the following remote buffer memory. ( $\sqrt{F}$  [Page 188 Remote Buffer Memory](#page-189-0))

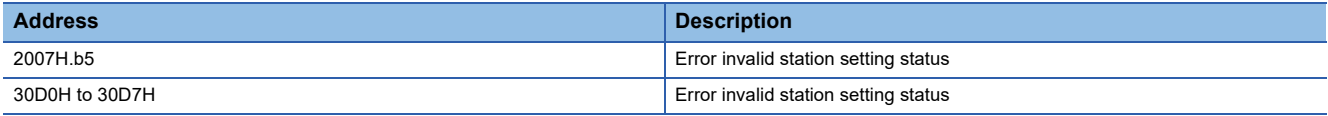

#### **Precautions**

When the system configuration is a line topology, a station that was set as an error invalid station is not detected as a data link faulty station. However, subsequently connected stations become data link faulty stations.

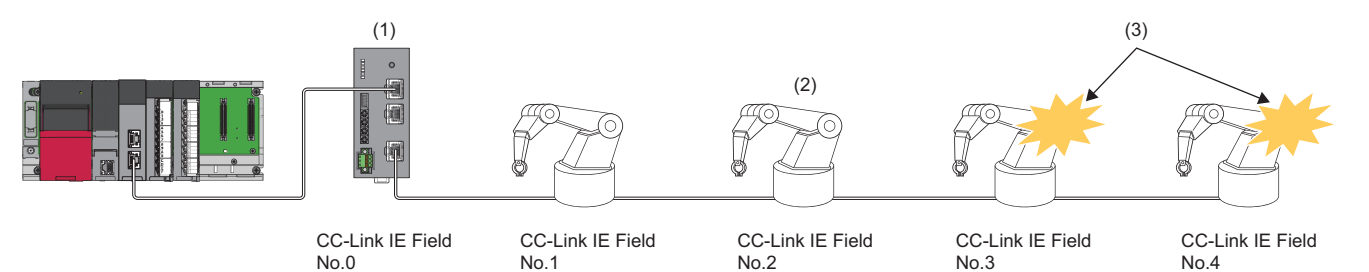

• CC-Link IE Field No.0: CC-Link IE Field Network master station (No.0)

• CC-Link IE Field No.1: CC-Link IE Field Network device station (No.1)

• CC-Link IE Field No.2: CC-Link IE Field Network device station (No.2)

• CC-Link IE Field No.3: CC-Link IE Field Network device station (No.3)

• CC-Link IE Field No.4: CC-Link IE Field Network device station (No.4)

(1) Errors in station No.2 are not detected

(2) Station set as error invalid stations. (They are powered off.)

(3) Detected as data link faulty stations

# **8 PROGRAMMING**

This chapter describes programming and startup examples using the NZ2GN-GFB.

# **8.1 Precautions for Programming**

This section describes precautions when creating programs.

### **Cyclic transmission program**

### **When the NZ2GN-GFB is used as the CC-Link IE Field Network master station**

For a cyclic transmission program on CC-Link IE TSN, configure an interlock with the following link special relay (SB), link special register (SW), and the NZ2GN-GFB remote registers.

- Own station data link status (CC-Link IE TSN master station) (SB0049)
- Data link status of each station (CC-Link IE TSN master station) (SW00B0 to SW00B7)
- 'CC-Link IE Field Network operating status' (RWr6 to RWr7)
- 'Data link status of each station on CC-Link IE Field Network' (RWr18 to RWr1F)

For details on link special relay (SB) and link special register (SW), refer to the following.

**L** User's manual for the master station used

For details on the NZ2GN-GFB remote registers, refer to the following.

**[Page 175 Remote Register](#page-176-0)** 

**Ex.** Interlock example

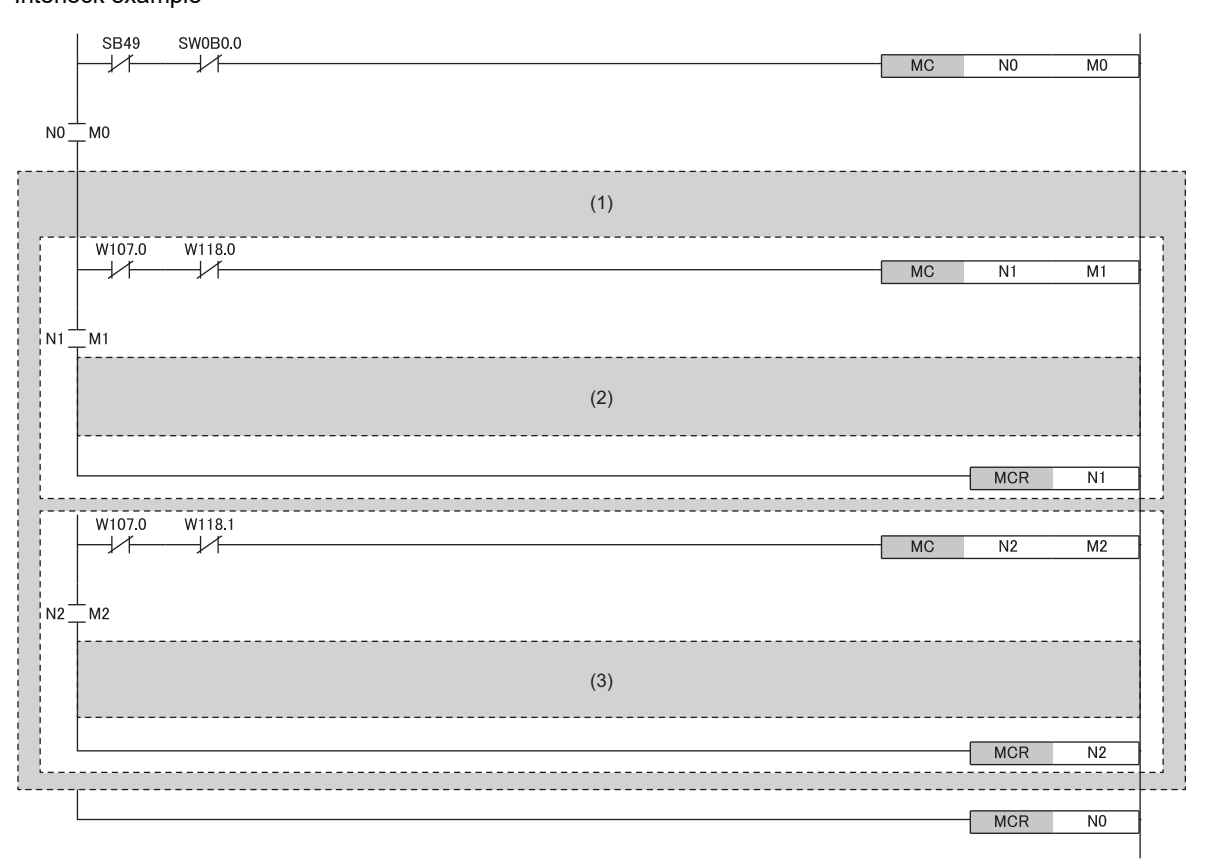

(1) Communication program with CC-Link IE TSN station No.1 (NZ2GN-GFB)

(2) Communication program with station No.1 of CC-Link IE Field Network

### **When the NZ2GN-GFB is used as the CC-Link IE Field Network local station**

For a cyclic transmission program on CC-Link IE TSN, configure an interlock with the following link special relay (SB), link special register (SW), and the NZ2GN-GFB remote registers.

- Own station data link status (CC-Link IE TSN master station) (SB0049)
- Data link status of each station (CC-Link IE TSN master station) (SW00B0 to SW00B7)
- 'CC-Link IE Field Network operating status' (RWr6 to RWr7)
- For details on link special relay (SB) and link special register (SW), refer to the following.

**L** User's manual for the master station used

For details on the NZ2GN-GFB remote registers, refer to the following.

**F** [Page 175 Remote Register](#page-176-0)

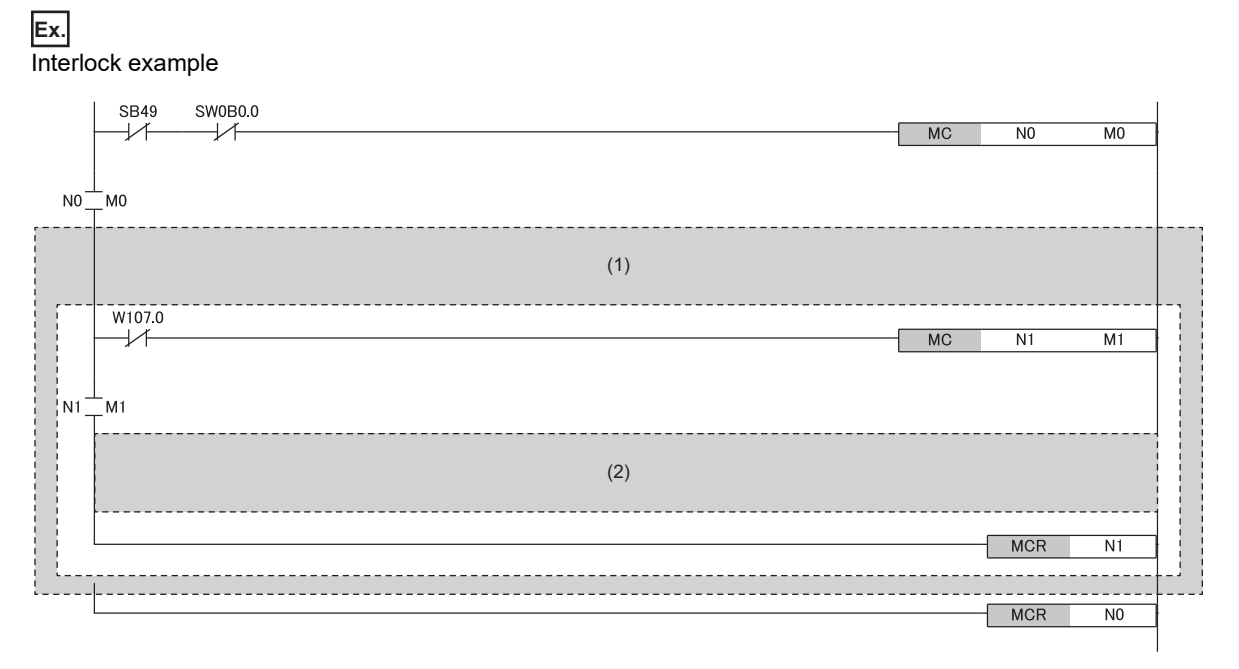

(1) Communication program with CC-Link IE TSN station No.1 (NZ2GN-GFB)

(2) Communication program with the CC-Link IE Field Network master station

### **When the NZ2GN-GFB is used as the CC-Link IE Field Network master station**

For a transient transmission program for CC-Link IE Field Network device stations, configure an interlock with the following link special relay (SB), link special register (SW), and the NZ2GN-GFB remote registers.

- Own station data link status (CC-Link IE TSN master station) (SB0049)
- Data link status of each station (CC-Link IE TSN master station) (SW00B0 to SW00B7)
- 'CC-Link IE Field Network operating status' (RWr6 to RWr7)
- 'Baton pass status of each station of CC-Link IE Field Network' (RWr10 to RWr17)

For details on link special relay (SB) and link special register (SW), refer to the following.

User's manual for the master station used

For details on the NZ2GN-GFB remote registers, refer to the following.

**[Page 175 Remote Register](#page-176-0)** 

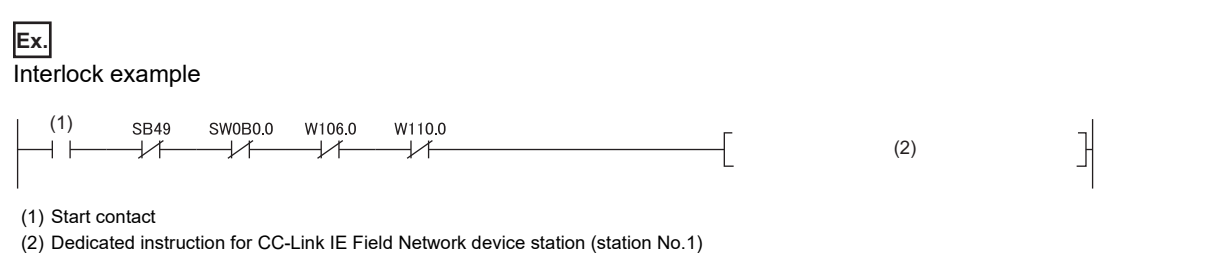

Point $\mathcal P$ 

When dynamic routing setting is enabled, it takes time to automatically set the communication route. After powering on, wait a while before starting transient transmission.

## **8.2 Program Examples**

### **When the NZ2GN-GFB is used as the CC-Link IE Field Network master station**

### **System configuration**

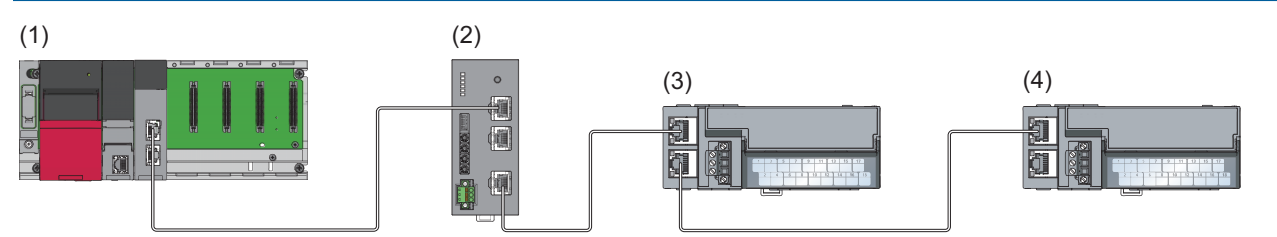

(1) CC-Link IE TSN master station (base unit: R35B, power supply module: R62P, CPU module: R04CPU, master/local module: RJ71GN11-T2 (start I/O number: 0000H to 001FH))

(2) NZ2GN-GFB (CC-Link IE TSN: station No.1, CC-Link IE Field Network: No.0 (master station))

(3) NZ2GF2B-60AD4 (CC-Link IE Field Network remote device station (station No.1))

(4) NZ2GF2B1-32DT (CC-Link IE Field Network intelligent device station (station No.2))

### **Link device assignment**

The shaded areas in the following table indicate the devices used in the NZ2GN-GFB system.

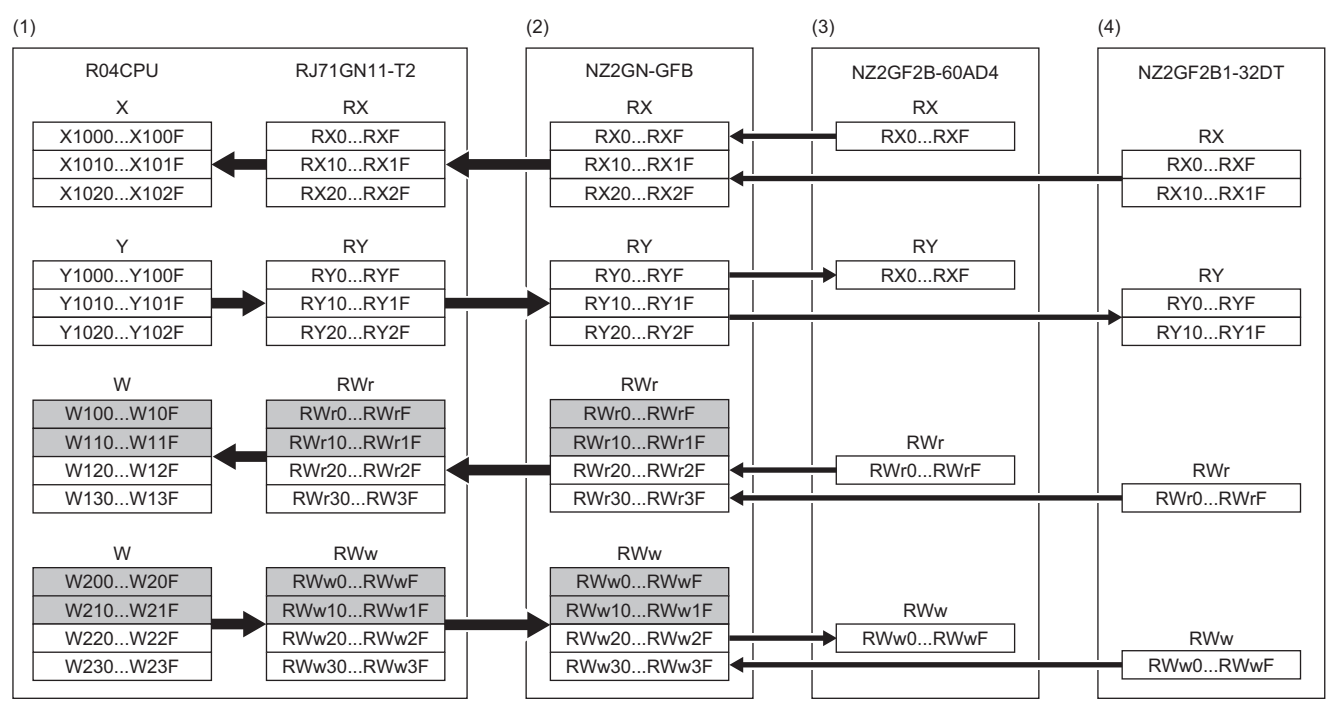

(1) CC-Link IE TSN master station

(2) CC-Link IE TSN remote station (station No.1)/CC-Link IE Field Network master station

(3) CC-Link IE Field Network remote device station (station No.1)

(4) CC-Link IE Field Network intelligent device station (station No.2)

#### **Parameter settings**

Connect the engineering tool to the CPU module on the CC-Link IE TSN master station and set the parameters.

- *1.* Set the CPU module as follows.
- [Project] [New]

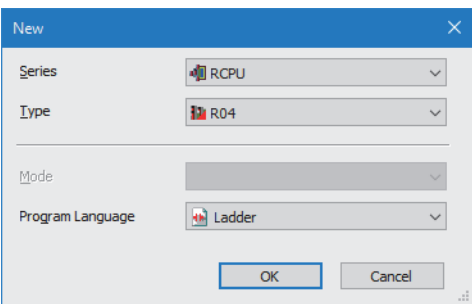

*2.* Set "Link Direct Device Setting" in "CPU Parameter" to "Extended Mode (iQ-R Series Mode)".

 $\text{C}$  [CPU Parameter]  $\Rightarrow$  [Memory/Device Setting]  $\Rightarrow$  [Link Direct Device Setting]  $\Rightarrow$  [Link Direct Device Setting]

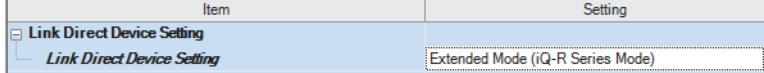

#### **Restriction**

To write module parameters of the RJ71GN11-T2 on a CPU module using an engineering tool, set "Link Direct Device Setting" to "Extended Mode (iQ-R Series Mode)".

If "Link Direct Device Setting" is "Q Series Compatible Mode", "Write to PLC" cannot be executed.

*3.* Set the RJ71GN11-T2 as follows.

\*ত্ূা [Navigation window]  $\Leftrightarrow$  [Parameter]  $\Leftrightarrow$  [Module Information]  $\Leftrightarrow$  Right-click  $\Leftrightarrow$  [Add New Module]

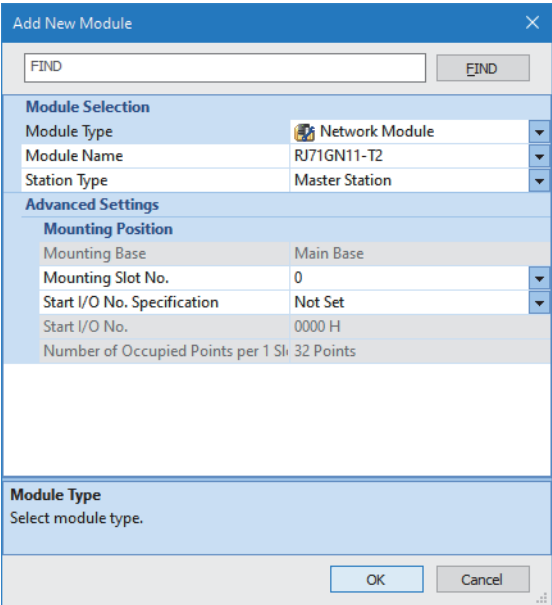

*4.* Set the refresh settings as follows.

 $\textcircled{r}$  [Navigation window]  $\Rightarrow$  [Parameter]  $\Rightarrow$  [Module Information]  $\Rightarrow$  [RJ71GN11-T2]  $\Rightarrow$  [Basic Settings]  $\Rightarrow$  [Refresh Settings]  $\Rightarrow$  [Detailed Setting]

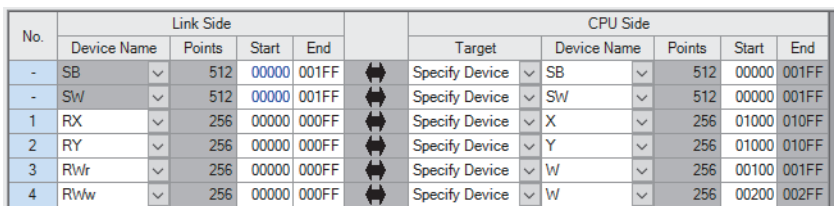

*5.* Display the CC-Link IE TSN configuration window and add the NZ2GN-GFB.

 $\gamma$  [Navigation window]  $\Leftrightarrow$  [Parameter]  $\Leftrightarrow$  [Module Information]  $\Leftrightarrow$  [RJ71GN11-T2]  $\Leftrightarrow$  [Basic Settings]  $\Leftrightarrow$  [Network Configuration Settings]  $\Rightarrow$  [Detailed Setting]

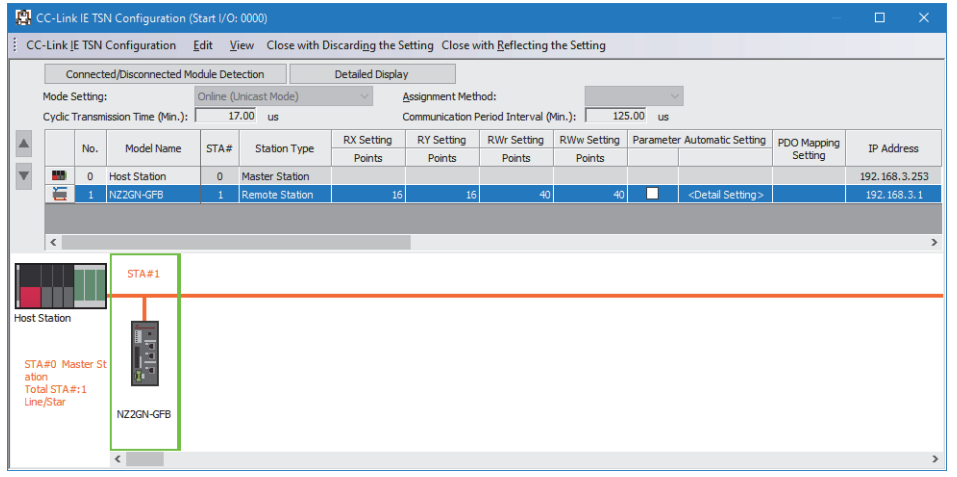

*6.* Set "Station-specific mode setting" to "Master Station".

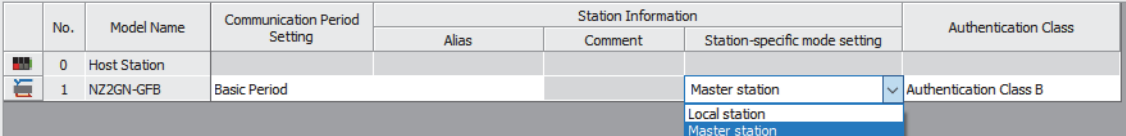

### *7.* Set the following parameters for the NZ2GN-GFB.

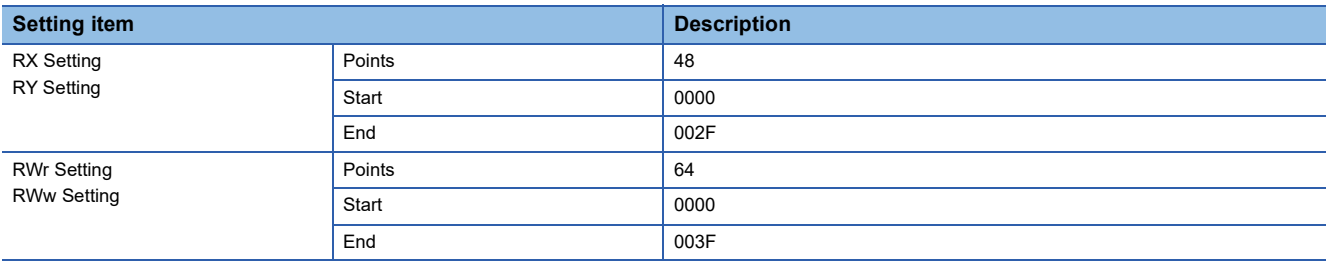

*8.* Click the [Close with Reflecting the Setting] button to close the "CC-Link IE TSN Configuration" window.

- **9.** Click the [Apply] button.
- *10.* Write the set parameters to the CPU module on the CC-Link IE TSN master station. Then, reset the CPU module or power off and on the system.

 $\mathcal{L}$  [Online]  $\Rightarrow$  [Write to PLC]

*11.* Display the CC-Link IE TSN configuration window and select the "Parameter Automatic Setting" checkbox of the NZ2GN-GFB.

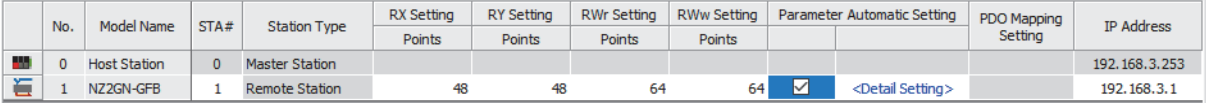

- *12.* Double-click [Detail Setting] beside the "Parameter Automatic Setting" checkbox to display the "Parameter of Device Station" window.
- *13.* Set "Method selection" to "Parameter write".
- *14.* Set the parameter information as follows.

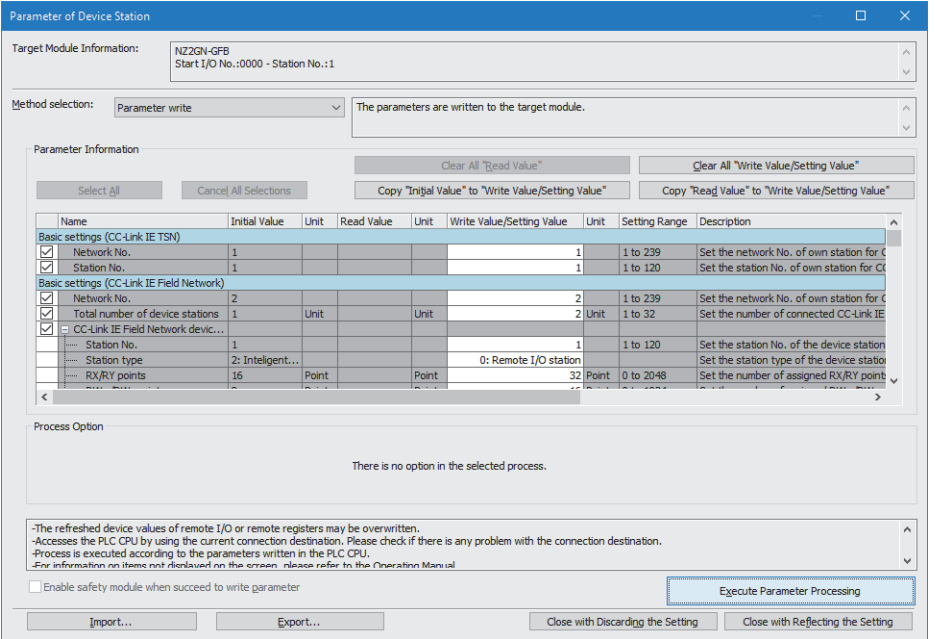

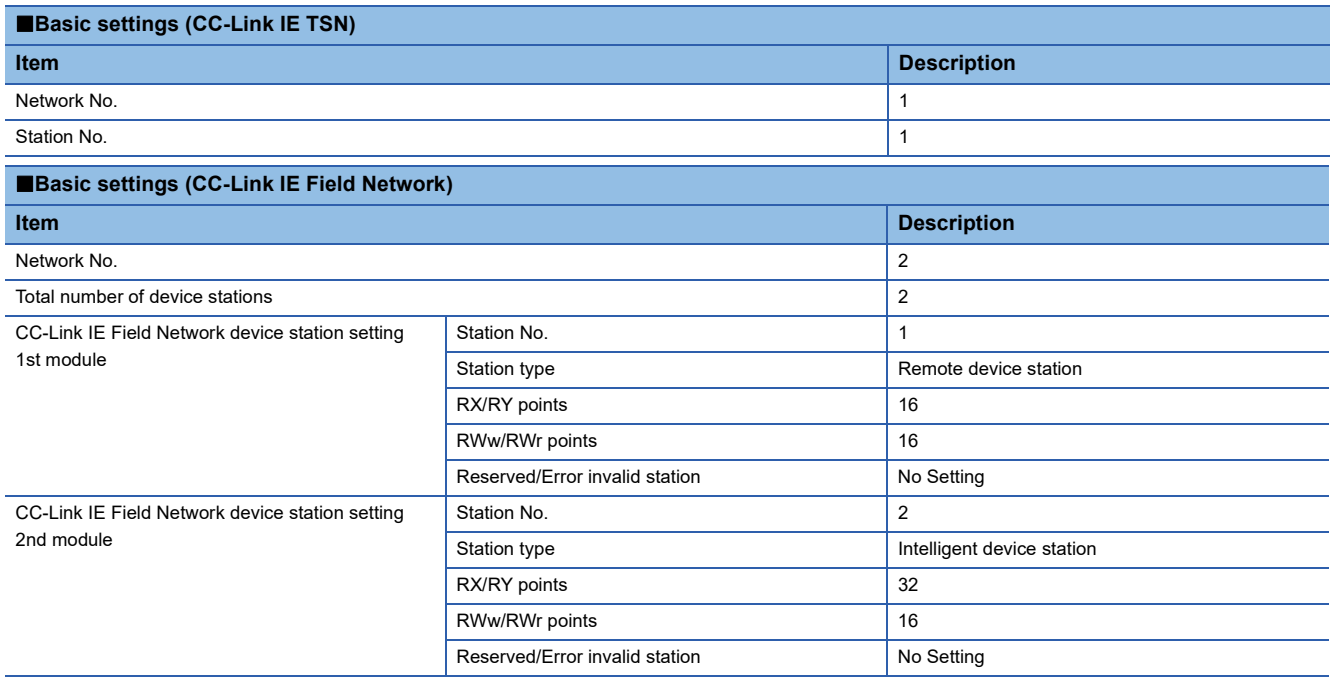

- *15.* Click the [Execute Parameter Processing] button to write the set module parameters of the NZ2GN-GFB.
- *16.* Click the [Close with Reflecting the Setting] button to close the "Parameter of Device Station" window.
- *17.* Click the [Close with Reflecting the Setting] button to close the "CC-Link IE TSN Configuration" window.
- *18.* Power off and on the NZ2GN-GFB or reset it.
- *19.* Set the CPU module of the CC-Link IE TSN master station to RUN, and check that the D LINK LED (CC-Link IE TSN) and D LINK LED (CC-Link IE Field) of the NZ2GN-GFB is turned on.

### $Point<sup>9</sup>$

In the program example, default values are used for parameters that are not shown above. For the parameters, refer to the following. **[Page 42 PARAMETER SETTINGS](#page-43-1)** MELSEC iQ-R CC-Link IE TSN User's Manual (Application)

### **Program example (1)**

The following program is for communicating between the CPU module of CC-Link IE TSN master station and the NZ2GN-GFB.

### ■**Devices to be used**

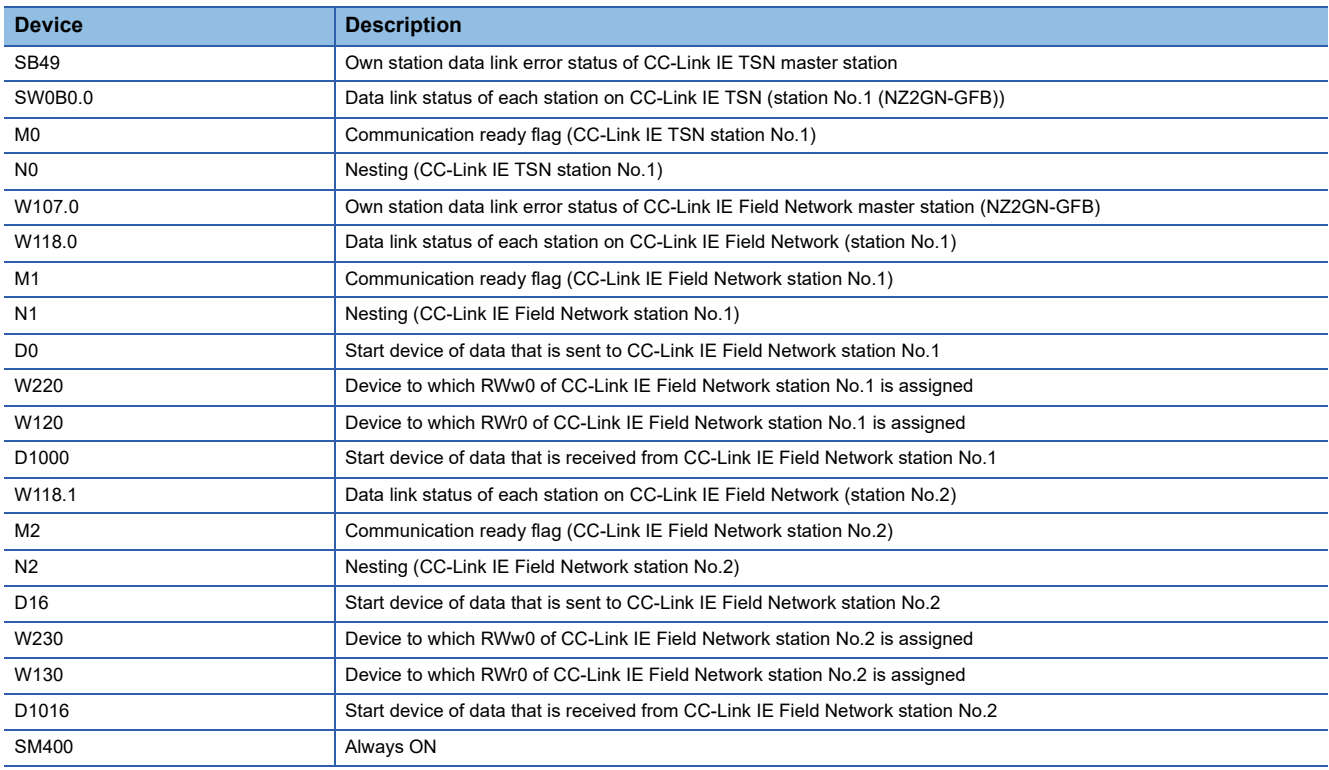

### ■**Program**

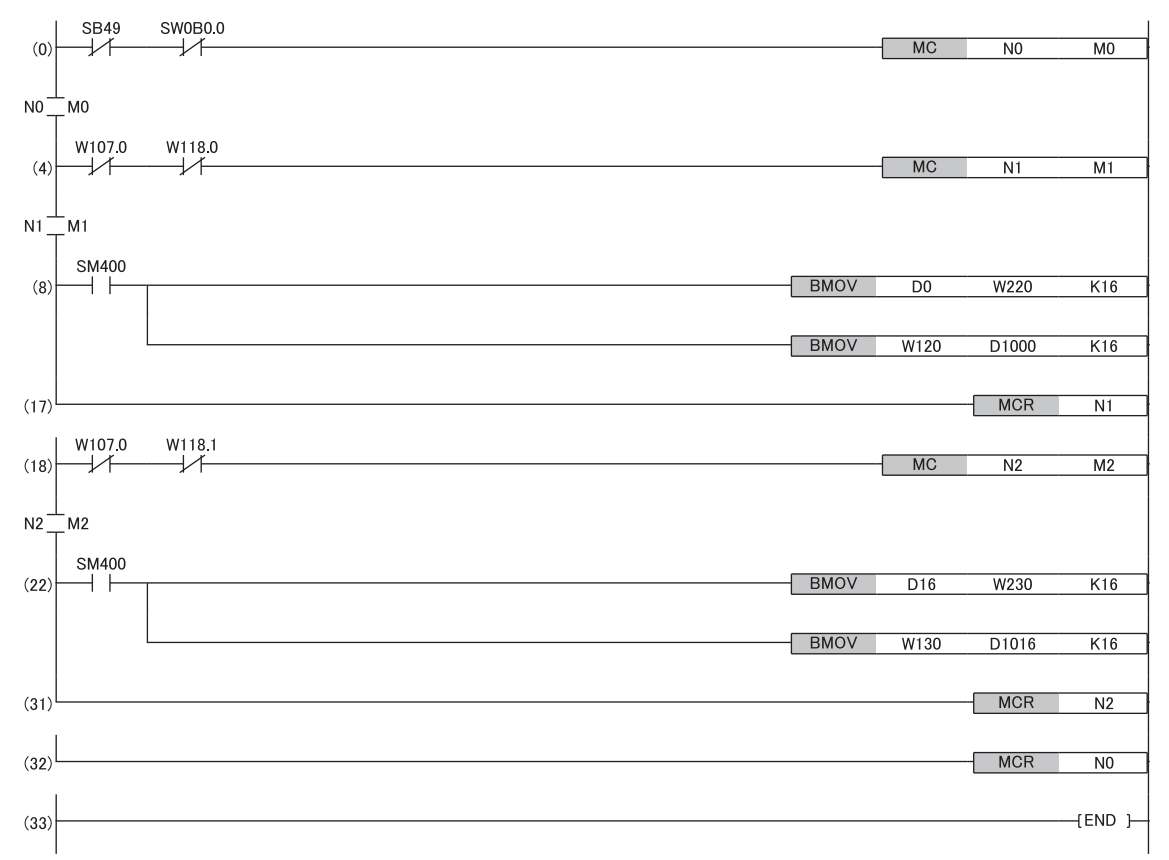

(8) Communication program with remote device station (station No.1) of CC-Link IE Field Network

(22) Communication program with intelligent device station (station No.2) of CC-Link IE Field Network
# **Program example (2)**

The following shows a program example of the transient transmission function with other stations using remote buffer memory. ( $\mathbb{F}$  [Page 81 Transient transmission with other stations using remote buffer memory](#page-82-0)) The following program is to read the remote buffer memory of the CC-Link IE Field Network remote device station from the CPU module of the CC-Link IE TSN master station using the REMFR instruction.

#### ■**Devices to be used**

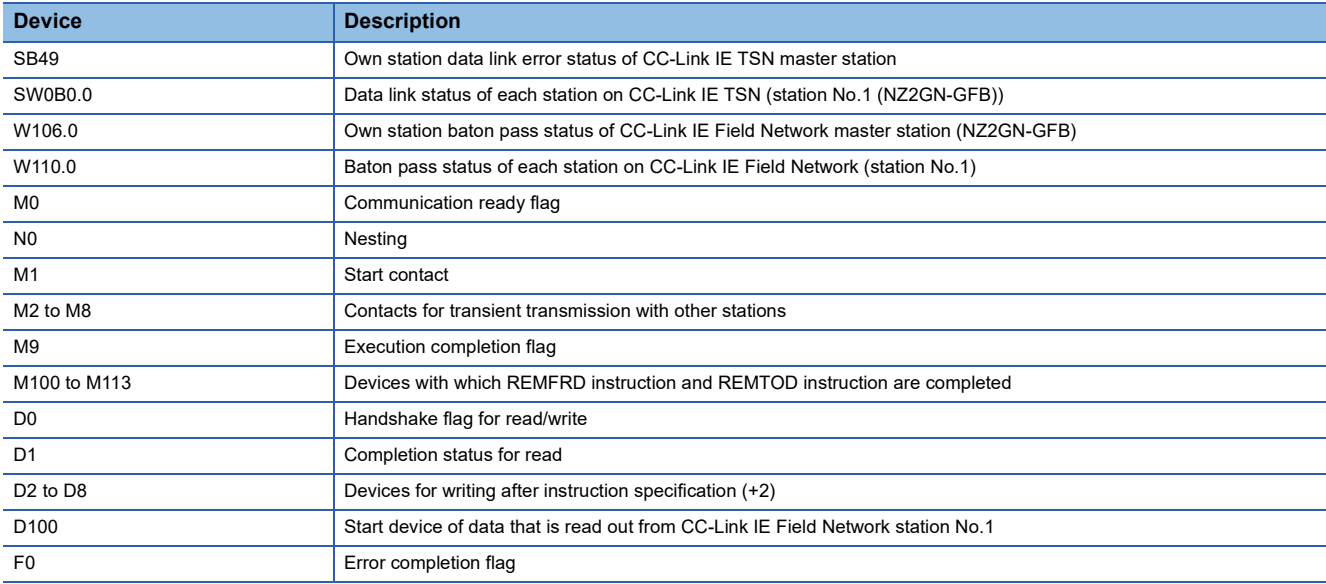

#### ■**Program**

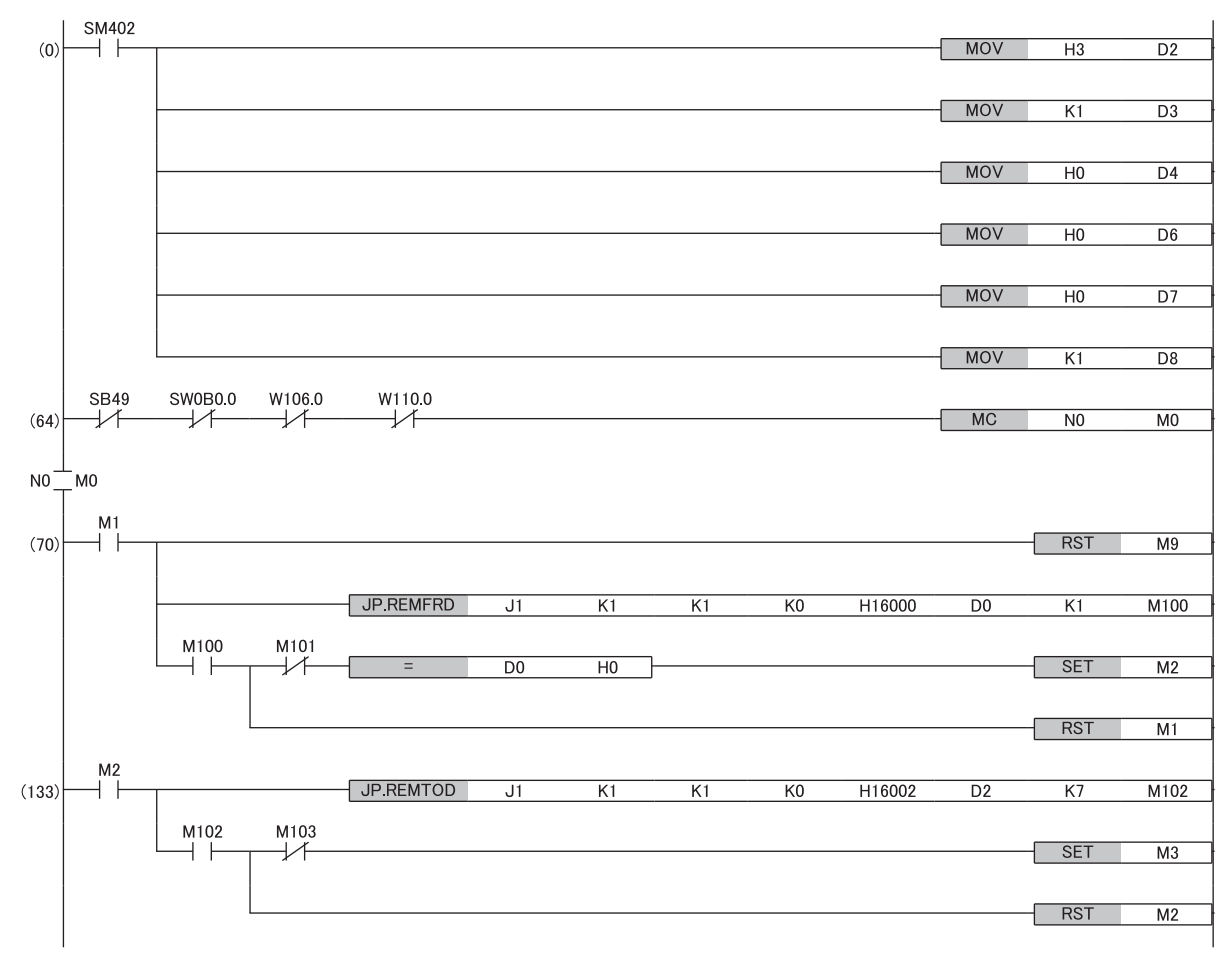

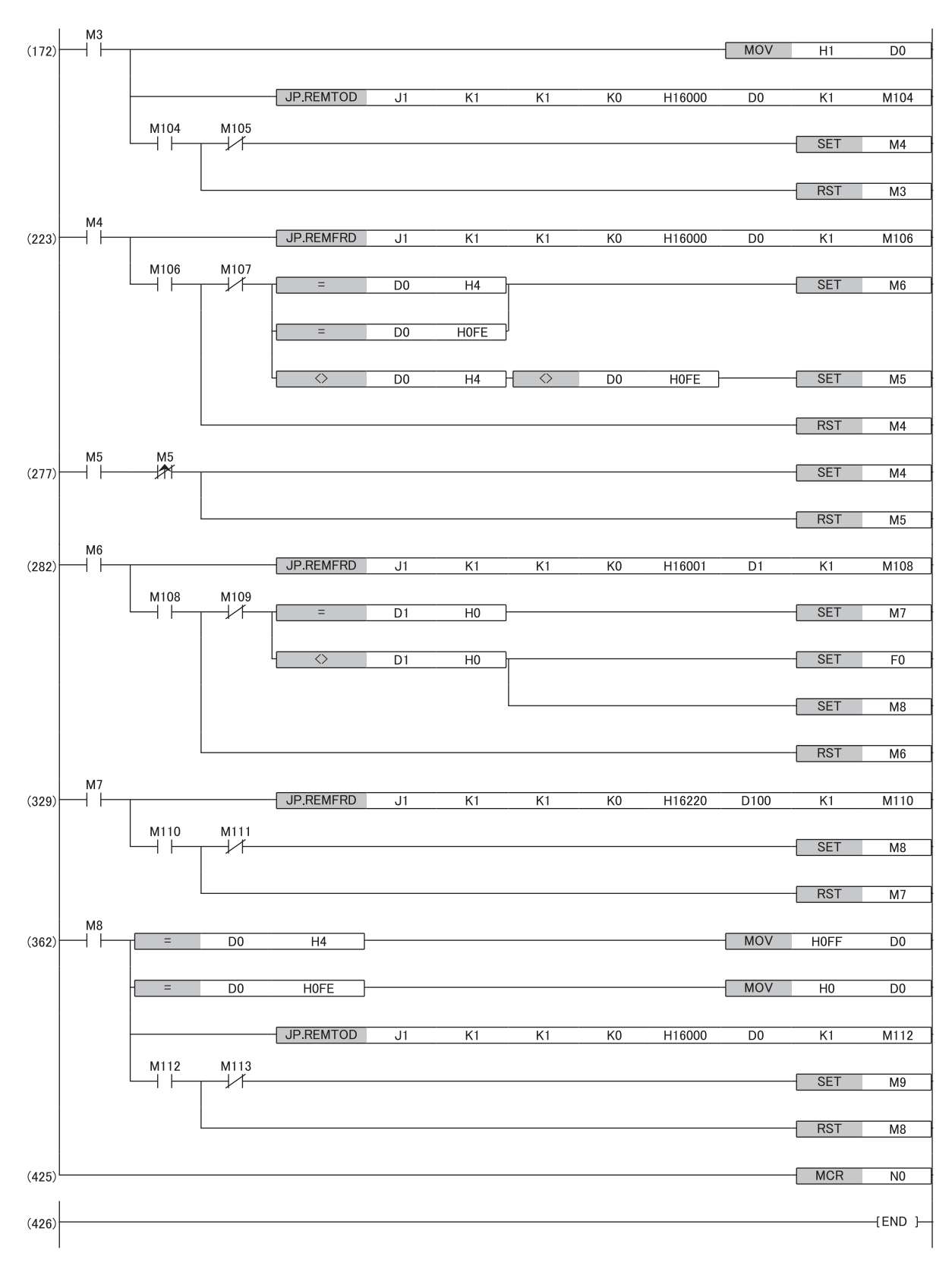

(0) Specifies the setting data (CC-Link IE Field Network remote device station (station No.1)) to be used by dedicated instructions.

(70) Reads the handshake flag by turning on M1.

(133) Writes the setting data after instruction specification.

(172) Updates the handshake flag. (idle  $\rightarrow$  send request)

(223) Reads the handshake flag and turns on M6 if the flag is Reception request or Transmission completed with an error.

(282) Reads the completion status and turns on M7 if the status is Completed successfully.

(329) Transfers read data.

(362) Updates the handshake flag. If M9 is on, execution is completed.

# **When the NZ2GN-GFB is used as the CC-Link IE Field Network local station**

# **System configuration**

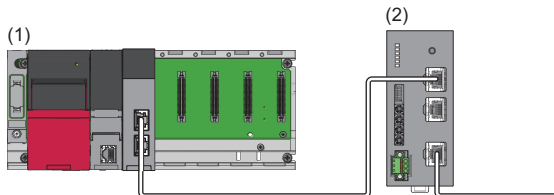

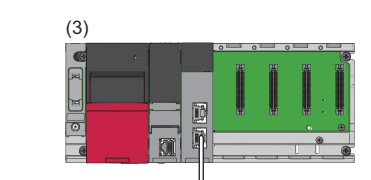

- (1) CC-Link IE TSN master station (base unit: R35B, power supply module: R62P, CPU module: R04CPU, master/local module: RJ71GN11-T2 (start I/O number: 0000H to 001FH))
- (2) NZ2GN-GFB (CC-Link IE TSN: station No.1, CC-Link IE Field Network: station No.1)
- (3) CC-Link IE Field Network master station (base unit: R35B, power supply module: R62P, CPU module: R04CPU, master/local module: RJ71GF11-T2 (start I/ O number: 0000H to 001FH))

#### **Link device assignment**

The shaded areas in the following table indicate the devices used in the NZ2GN-GFB system.

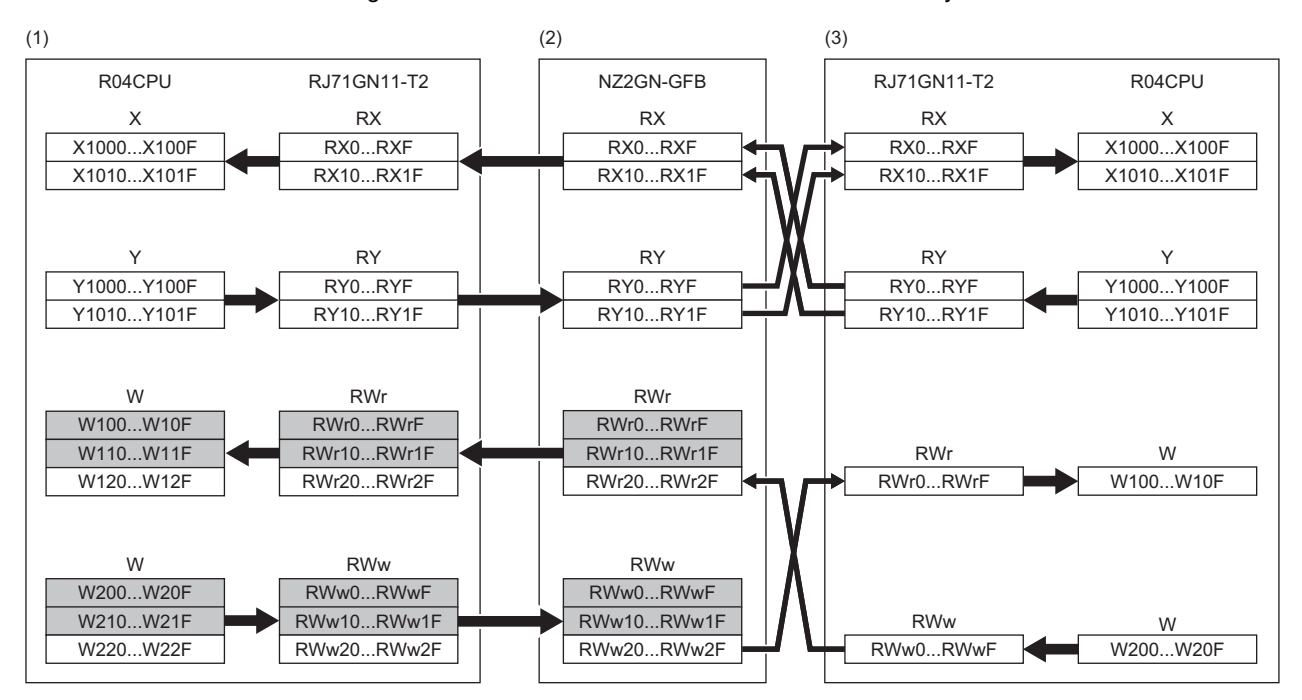

(1) CC-Link IE TSN master station

(2) CC-Link IE TSN remote station (station No.1)/CC-Link IE Field Network local station (station No.1)

(3) CC-Link IE Field Network master station

#### **Parameter settings**

#### ■**Setting parameters on the CC-Link IE TSN side**

Connect the engineering tool to the CPU module on the CC-Link IE TSN master station and set the parameters.

*1.* Set the CPU module as follows.

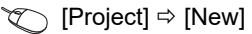

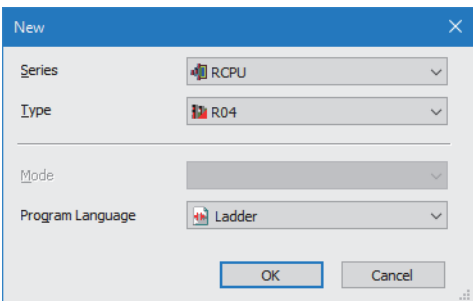

*2.* Set "Link Direct Device Setting" in "CPU Parameter" to "Extended Mode (iQ-R Series Mode)".

T [CPU Parameter]  $\Rightarrow$  [Memory/Device Setting]  $\Rightarrow$  [Link Direct Device Setting]  $\Rightarrow$  [Link Direct Device Setting]

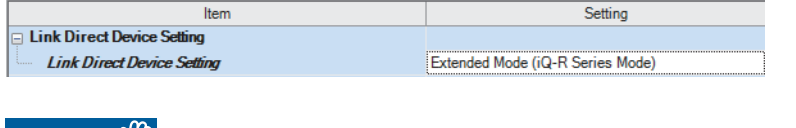

Restriction<sup>(17</sup>)

To write module parameters of the RJ71GN11-T2 on a CPU module using an engineering tool, set "Link Direct Device Setting" to "Extended Mode (iQ-R Series Mode)".

If "Link Direct Device Setting" is "Q Series Compatible Mode", "Write to PLC" cannot be executed.

*3.* Set the RJ71GN11-T2 as follows.

 $\text{Var}(X)$  [Navigation window]  $\Rightarrow$  [Parameter]  $\Rightarrow$  [Module Information]  $\Rightarrow$  Right-click  $\Rightarrow$  [Add New Module]

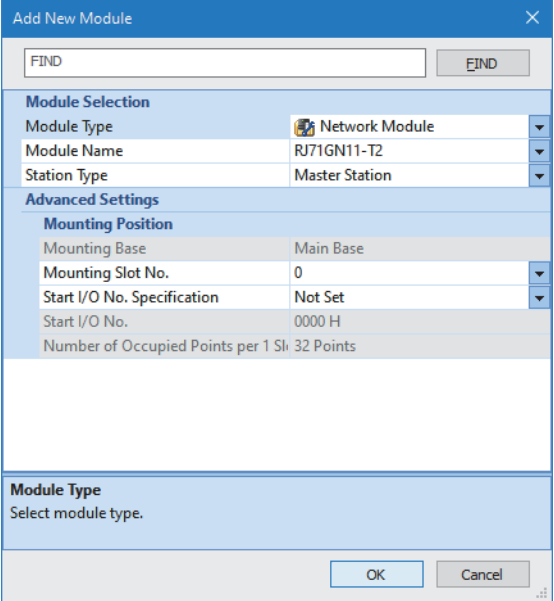

*4.* Set the refresh settings as follows.

 $\textcircled{r}$  [Navigation window]  $\Rightarrow$  [Parameter]  $\Rightarrow$  [Module Information]  $\Rightarrow$  [RJ71GN11-T2]  $\Rightarrow$  [Basic Settings]  $\Rightarrow$  [Refresh Settings]  $\Rightarrow$  [Detailed Setting]

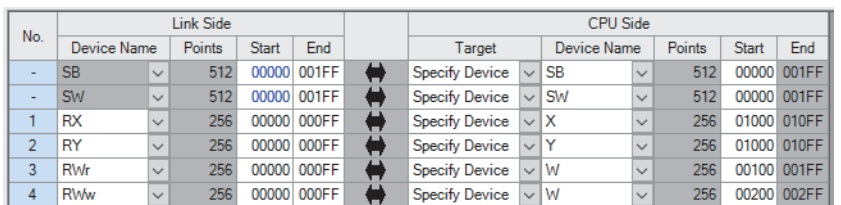

*5.* Display the CC-Link IE TSN configuration window and set parameters as follows.

\*ত্ূু [Navigation window]  $\Leftrightarrow$  [Parameter]  $\Leftrightarrow$  [Module Information]  $\Leftrightarrow$  [RJ71GN11-T2]  $\Leftrightarrow$  [Basic Settings]  $\Leftrightarrow$  [Network Configuration Settings]  $\Rightarrow$  [Detailed Setting]

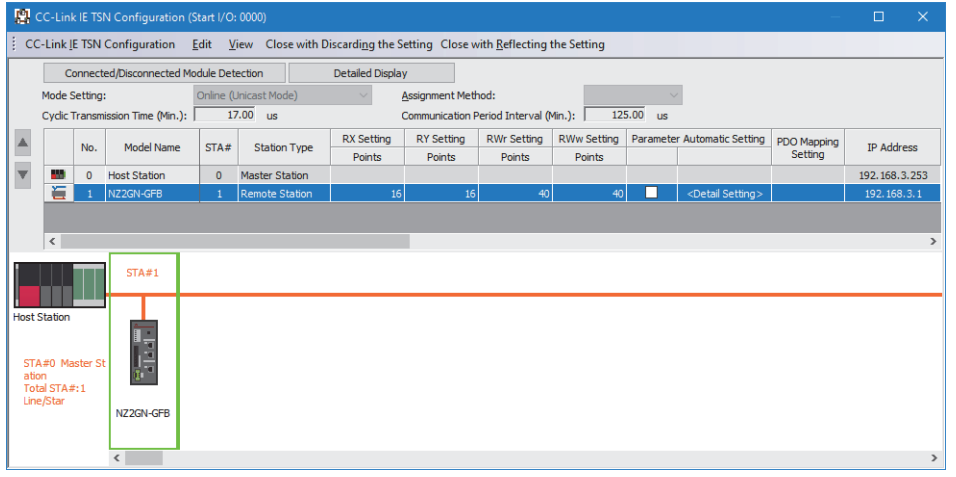

*6.* Check if "Station-specific mode setting" is set to "Local station".

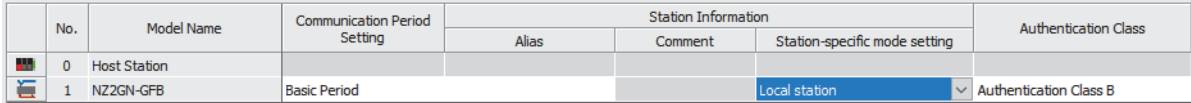

#### *7.* Set the following parameters for the NZ2GN-GFB.

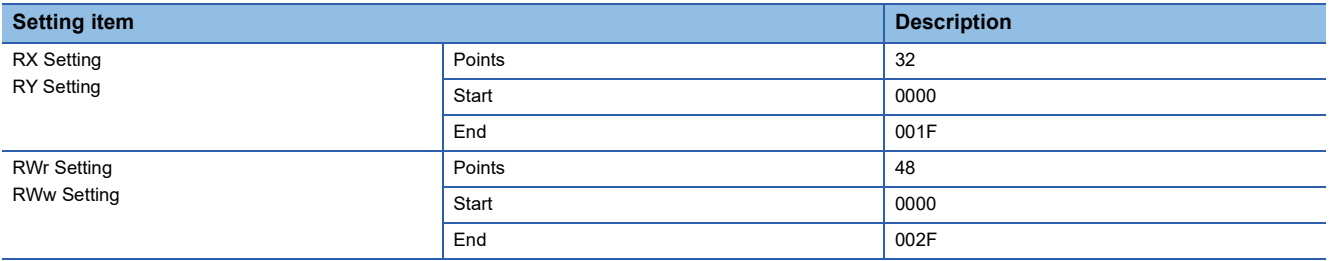

*8.* Click the [Close with Reflecting the Setting] button to close the "CC-Link IE TSN Configuration" window.

**9.** Click the [Apply] button.

*10.* Write the set parameters to the CPU module on the CC-Link IE TSN master station. Then, reset the CPU module or power off and on the system.

**T** [Online]  $\Rightarrow$  [Write to PLC]

*11.* Display the CC-Link IE TSN configuration window and select the "Parameter Automatic Setting" checkbox of the NZ2GN-GFB.

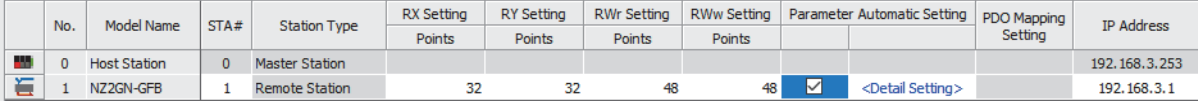

- *12.* Double-click [Detail Setting] beside the "Parameter Automatic Setting" checkbox to display the "Parameter of Device Station" window.
- *13.* Set "Method selection" to "Parameter write".
- *14.* Set according to initial settings in the "Parameter of Device Station" window.

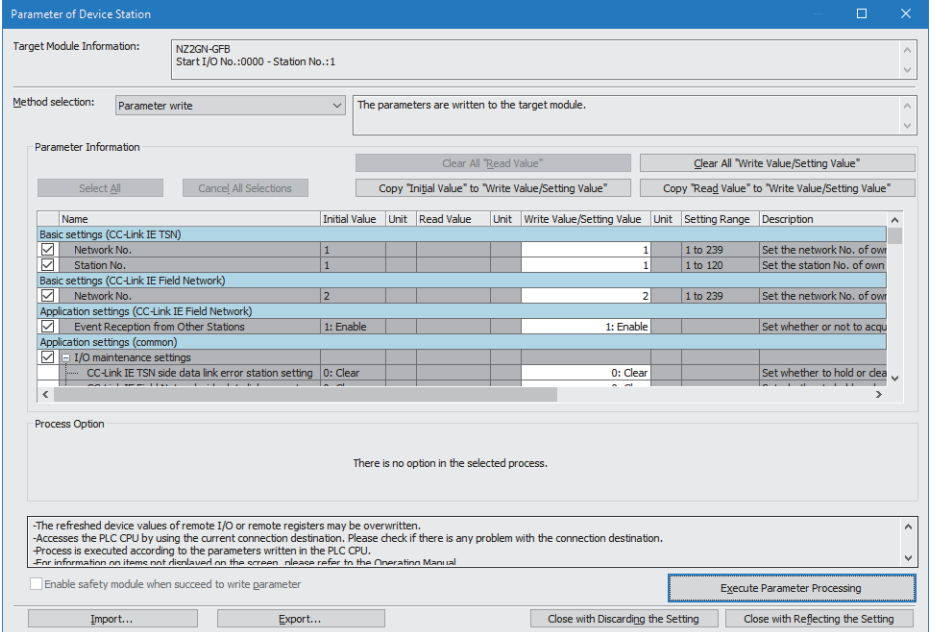

- *15.* Click the [Execute Parameter Processing] button to write the set module parameters of the NZ2GN-GFB.
- *16.* Click the [Close with Reflecting the Setting] button to close the "Parameter of Device Station" window.
- *17.* Click the [Close with Reflecting the Setting] button to close the "CC-Link IE TSN Configuration" window.
- *18.* Power off and on the NZ2GN-GFB or reset it.
- *19.* Set the CPU module of the CC-Link IE TSN master station to RUN, and check that the D LINK LED (CC-Link IE TSN) of the NZ2GN-GFB is turned on.

#### $Point<sup>°</sup>$

In the program example, default values are used for parameters that are not shown above. For the parameters, refer to the following.

**F** [Page 42 PARAMETER SETTINGS](#page-43-0)

MELSEC iQ-R CC-Link IE TSN User's Manual (Application)

# ■**Settings parameters on the CC-Link IE Field Network side**

Connect the engineering tool to the CPU module on the CC-Link IE Field Network master station and set the parameters.

*1.* Set the CPU module as follows.

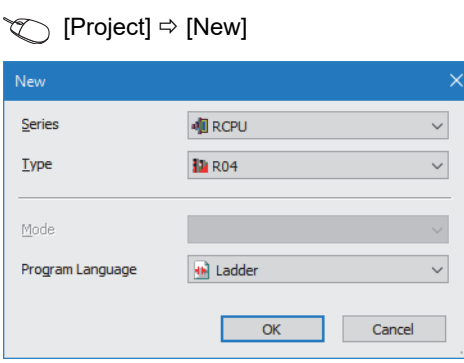

# *2.* Set the RJ71GF11-T2 as follows.

 $\mathcal{L}$  [Navigation window]  $\Leftrightarrow$  [Parameter]  $\Leftrightarrow$  [Module Information]  $\Leftrightarrow$  Right-click  $\Leftrightarrow$  [Add New Module]

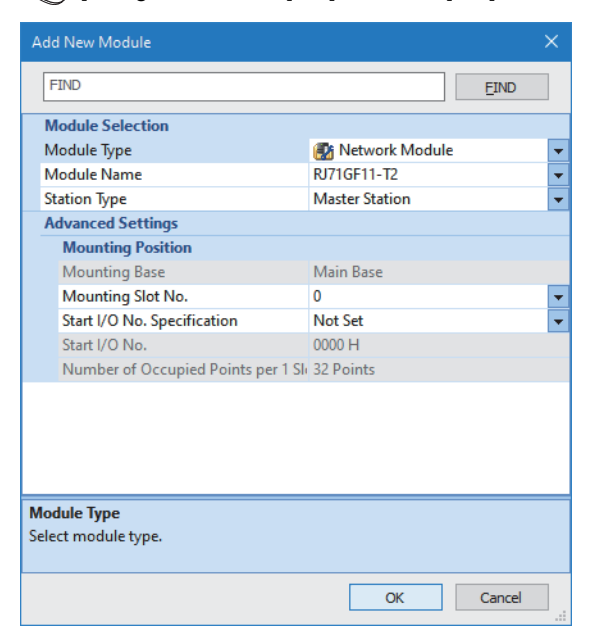

*3.* Set the items in "Required Settings" as follows.

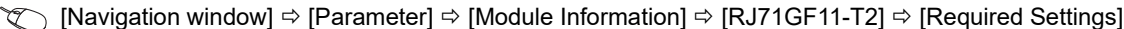

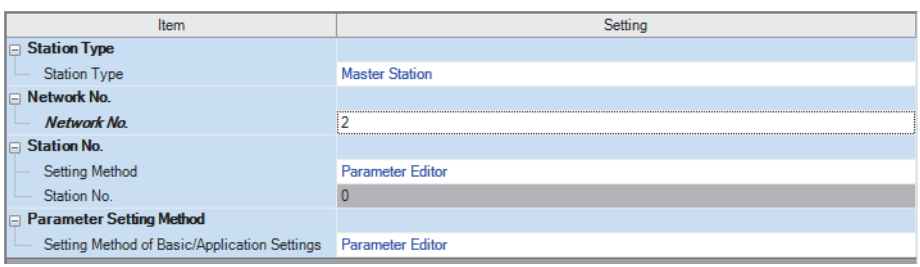

*4.* Set the refresh settings as follows.

 $\textcircled{r}$  [Navigation window]  $\Rightarrow$  [Parameter]  $\Rightarrow$  [Module Information]  $\Rightarrow$  [RJ71GF11-T2]  $\Rightarrow$  [Basic Settings]  $\Rightarrow$  [Refresh Settings]  $\Rightarrow$  [Detailed Setting]

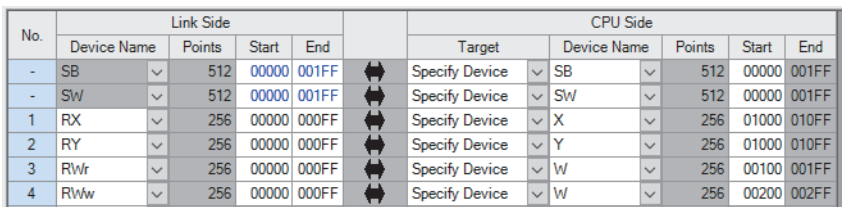

*5.* Display the CC-Link IE Field configuration window and register a general local station.

#### Configuration Settings]  $\Rightarrow$  [Detailed Setting]

|                                                                                                    | CC IE Field Configuration (Start I/O: 0000)<br>$\Box$<br>$\propto$ |                     |                           |                                                                                  |                                              |                               |              |     |                                            |  |  |                       |                                                                                            |            |                                                                              |                                            |     |                                       |  |               |
|----------------------------------------------------------------------------------------------------|--------------------------------------------------------------------|---------------------|---------------------------|----------------------------------------------------------------------------------|----------------------------------------------|-------------------------------|--------------|-----|--------------------------------------------|--|--|-----------------------|--------------------------------------------------------------------------------------------|------------|------------------------------------------------------------------------------|--------------------------------------------|-----|---------------------------------------|--|---------------|
| CC IE Field Configuration Edit View Tool Close with Discarding the Setting Close with Reflecting the Setting |                                                                    |                     |                           |                                                                                  |                                              |                               |              |     |                                            |  |  |                       |                                                                                            |            |                                                                              |                                            |     |                                       |  |               |
|                                                                                                    |                                                                    | <b>Detect Now</b>   |                           |                                                                                  |                                              |                               |              |     |                                            |  |  |                       |                                                                                            |            |                                                                              |                                            |     |                                       |  |               |
|                                                                                                    | Mode Setting:                                                      |                     | Online (Standard Mode)    | Assignment Method: Start/End<br>Link Scan Time (Approx.):<br>$0.69$ ms<br>$\vee$ |                                              |                               |              |     |                                            |  |  |                       |                                                                                            |            |                                                                              |                                            |     |                                       |  |               |
| $\blacktriangle$                                                                                             |                                                                    | No.<br>$\mathbf{0}$ | Model Name                | STA#<br>$\bullet$                                                                | <b>Station Type</b><br><b>Master Station</b> | RX/RY Setting<br>Points Start |              |     | <b>RWw/RWr Setting</b><br>Points Start End |  |  | <b>Refresh Device</b> |                                                                                            |            | Reserved/Error Invalid Station/System<br>Switching Monitoring Target Station | Network Synchronous Alias<br>Communication | ent | Comm Station-specific<br>mode setting |  |               |
| $\overline{\phantom{a}}$                                                                                     | <b>Ball</b>                                                        |                     | <b>Host Station</b>       |                                                                                  |                                              |                               |              | End |                                            |  |  | <b>RX</b>             | <b>RY</b>                                                                                  | <b>RWw</b> | <b>RWr</b>                                                                   |                                            |     |                                       |  |               |
|                                                                                                    | <b>III</b>                                                         | -1                  | General Local Station     |                                                                                  | Local Station                                |                               | 32 0000 001F |     | 16                                         |  |  |                       | 0000 000F X1000 (32 points) Y1000 (32 points) W200 (16 points) W100 (16 points) No Setting |            |                                                                              |                                            |     | Asynchronous                          |  |               |
|                                                                                                    |                                                                    |                     |                           |                                                                                  |                                              |                               |              |     |                                            |  |  |                       |                                                                                            |            |                                                                              |                                            |     |                                       |  |               |
|                                                                                                    |                                                                    |                     | STA#1                     |                                                                                  |                                              |                               |              |     |                                            |  |  |                       |                                                                                            |            |                                                                              |                                            |     |                                       |  |               |
|                                                                                                    |                                                                    |                     |                           |                                                                                  |                                              |                               |              |     |                                            |  |  |                       |                                                                                            |            |                                                                              |                                            |     |                                       |  |               |
|                                                                                                    | <b>Host Station</b>                                                |                     |                           |                                                                                  |                                              |                               |              |     |                                            |  |  |                       |                                                                                            |            |                                                                              |                                            |     |                                       |  |               |
|                                                                                                    |                                                                    |                     |                           |                                                                                  |                                              |                               |              |     |                                            |  |  |                       |                                                                                            |            |                                                                              |                                            |     |                                       |  |               |
| STA#0 Master<br>Total STA#:1                                                                                 |                                                                    |                     |                           |                                                                                  |                                              |                               |              |     |                                            |  |  |                       |                                                                                            |            |                                                                              |                                            |     |                                       |  |               |
|                                                                                                    | Line/Star                                                          |                     |                           |                                                                                  |                                              |                               |              |     |                                            |  |  |                       |                                                                                            |            |                                                                              |                                            |     |                                       |  |               |
|                                                                                                    |                                                                    |                     | General Loc<br>al Station |                                                                                  |                                              |                               |              |     |                                            |  |  |                       |                                                                                            |            |                                                                              |                                            |     |                                       |  |               |
|                                                                                                    |                                                                    |                     |                           |                                                                                  |                                              |                               |              |     |                                            |  |  |                       |                                                                                            |            |                                                                              |                                            |     |                                       |  |               |
|                                                                                                    |                                                                    |                     | $\langle$ $\rangle$       |                                                                                  |                                              |                               |              |     |                                            |  |  |                       |                                                                                            |            |                                                                              |                                            |     |                                       |  | $\rightarrow$ |

*6.* Set the following parameters for the general local station.

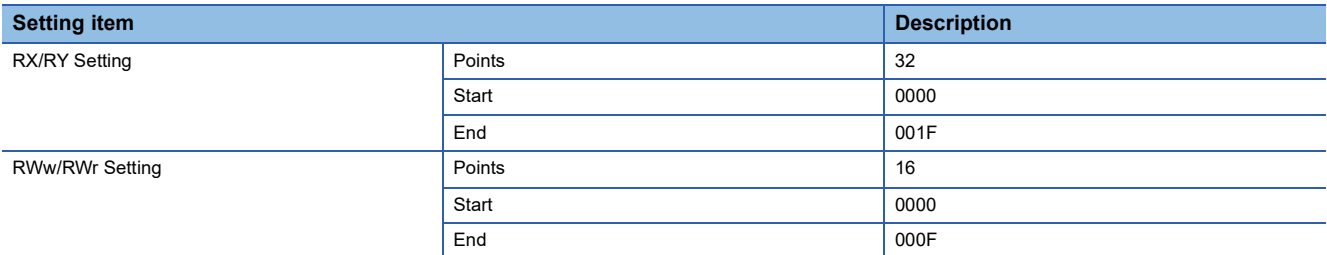

- *7.* Click the [Close with Reflecting the Setting] button to close the "CC-Link IE Field Configuration" window.
- **8.** Click the [Apply] button.
- *9.* Write the set parameters to the CPU module of the CC-Link IE Field Network master station. Then, reset the CPU module or power off and on the system.
- **T** [Online]  $\Leftrightarrow$  [Write to PLC]
- *10.* Set the CPU module of the CC-Link IE Field Network master station to RUN, and check that the D LINK LED (CC-Link IE Field) of the NZ2GN-GFB is turned on.

 $Point<sup>0</sup>$ 

In the program example, default values are used for parameters that are not shown above. For the parameters, refer to the following.

MELSEC iQ-R CC-Link IE Field Network User's Manual (Application)

<sup>`</sup>ত্ূ৲ [Navigation window]  $\Leftrightarrow$  [Parameter]  $\Leftrightarrow$  [Module Information]  $\Leftrightarrow$  [RJ71GF11-T2]  $\Leftrightarrow$  [Basic Settings]  $\Leftrightarrow$  [Network

# **Program examples**

# ■**Programs for CC-Link IE TSN master station**

### • Devices to be used

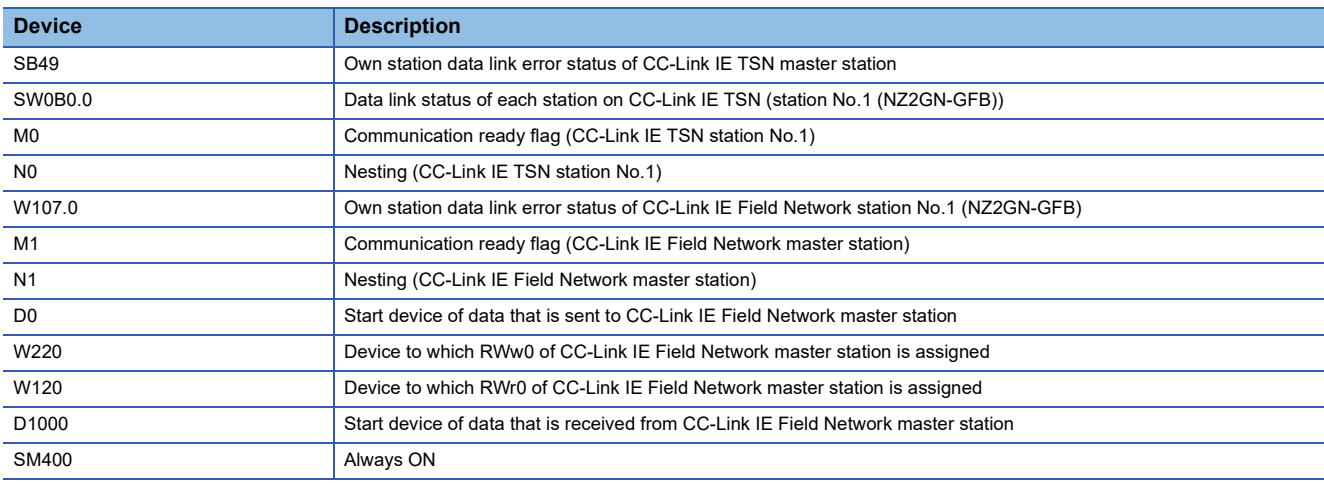

#### • Program example

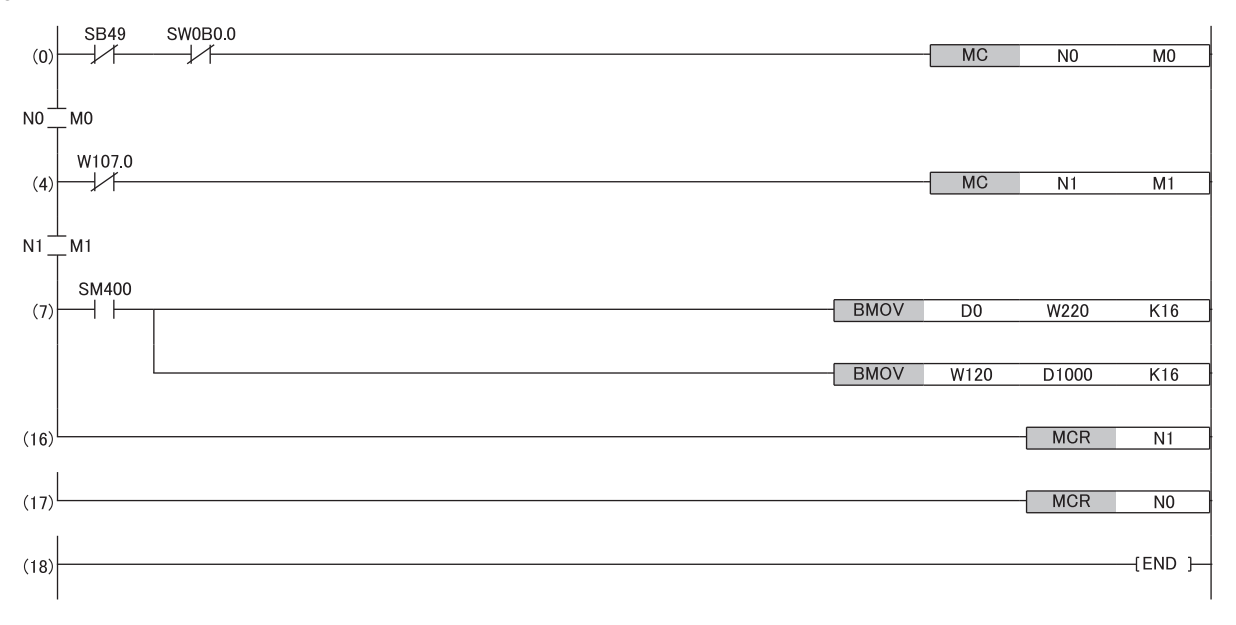

# ■**Programs for CC-Link IE Field Network master station**

# • Devices to be used

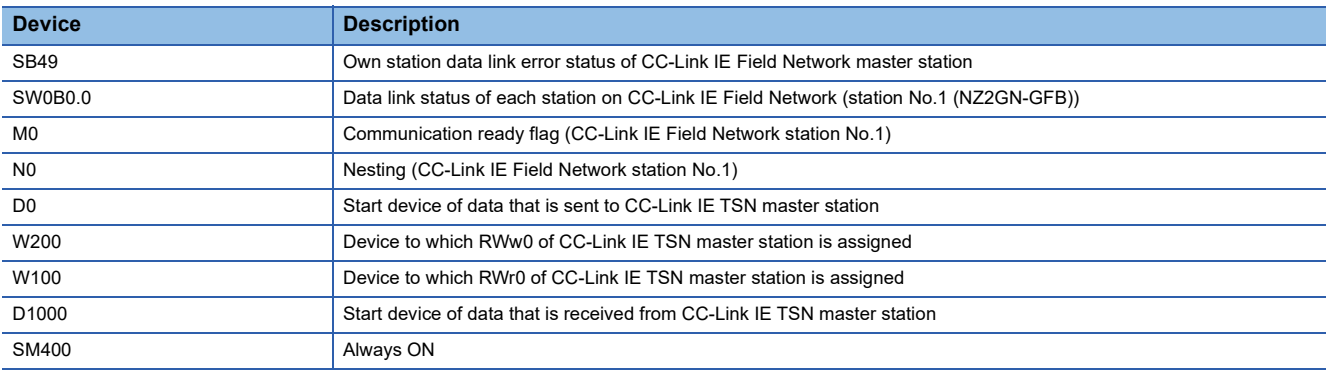

#### • Program example

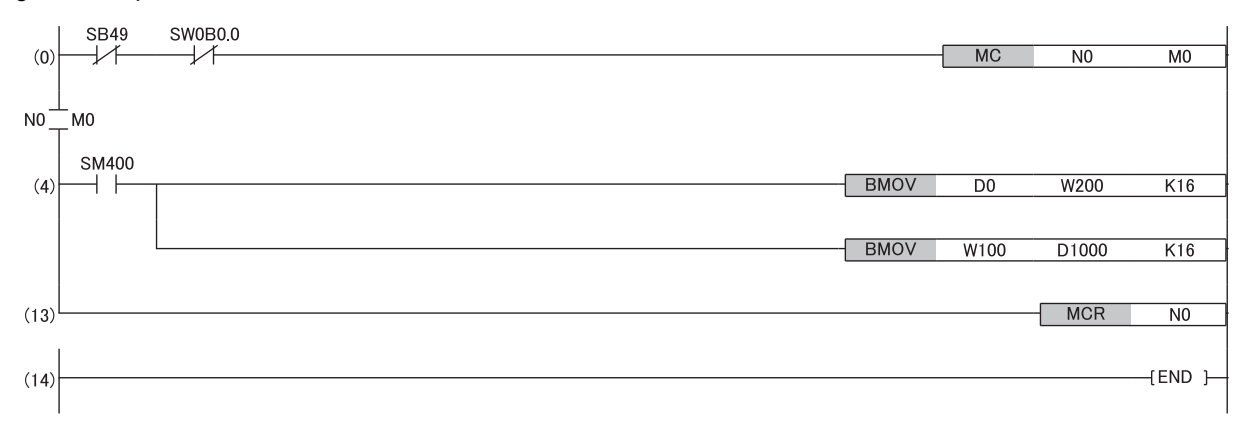

# **9 MAINTENANCE AND INSPECTION**

The NZ2GN-GFB has no special item to be inspected. However, to maintain the best condition of the system, perform an inspection in accordance with the inspection items described in the following manual based on the system configuration of the master station used.

- MELSEC iQ-R series: LaMELSEC iQ-R Module Configuration Manual
- Non MELSEC iQ-R series: Lauser's manual for the CPU module used

# **10 TROUBLESHOOTING**

This chapter describes error contents that may occur while the NZ2GN-GFB is used and troubleshooting for those errors.

# **10.1 CC-Link IE TSN/CC-Link IE Field Diagnostics**

Status monitoring, operation tests, or other diagnostics are performed for CC-Link IE TSN and CC-Link IE Field Network.

# **CC-Link IE TSN diagnostics**

CC-Link IE TSN can be diagnosed using the engineering tool connected to the CPU module of the CC-Link IE TSN master station and local station.

For details on the diagnostic window, refer to the user's manual for the CC-Link IE TSN master station used.

# **Remote reset**

Perform the following steps to remotely reset a selected NZ2GN-GFB.

*1.* Select the device station to be reset and click the [Remote Operation] button.

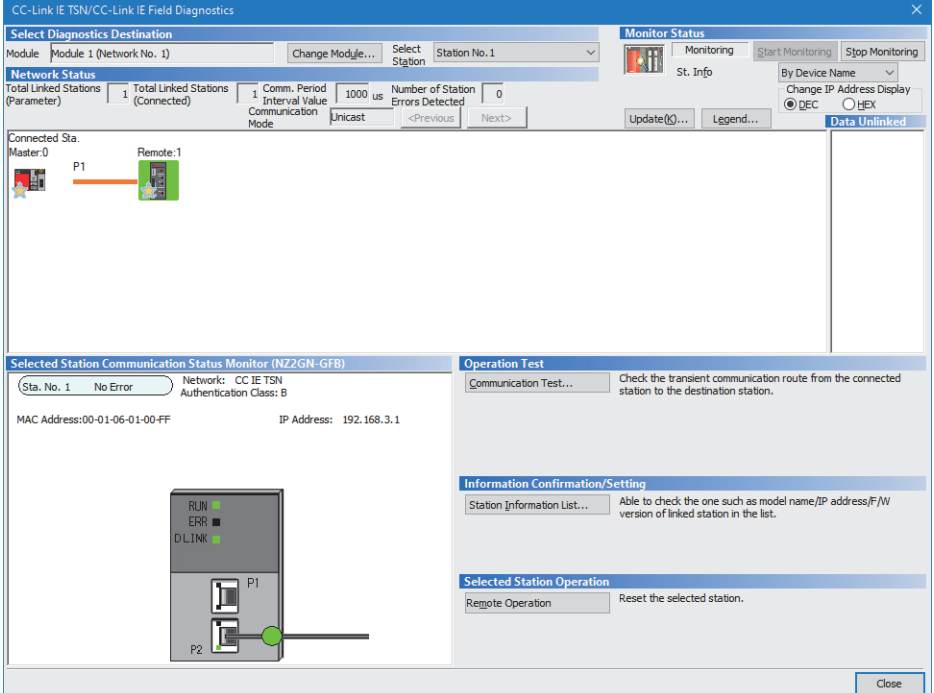

- *2.* Follow the on-screen instructions and click the [Yes] button.
- *3.* Follow the on-screen instructions and click the [OK] button.

 $\mathsf{Point} \, \mathsf{P}$ 

- The remote reset of the NZ2GN-GFB affects communications on other stations so it may cause other stations to disconnect.
- When remote reset is performed, if the setting of either function setting switch 1 or 3 is different from the setting during module power-on, an error (error code: 0270H) occurs, and the NZ2GN-GFB is not reset remotely.
- Remote reset can also be done from the "Command Execution of Device Station" window. ( $\sqrt{2}$  Page 56 [Resetting the NZ2GN-GFB](#page-57-0))

# **Checking station information**

Information on the NZ2GN-GFB with established communication is displayed in the "Station Information List" window. Information on the NZ2GN-GFB, such as the production information, firmware version, and module inherent information, can be checked by clicking the [Station Information List] button in the "CC-Link IE TSN/CC-Link IE Field Diagnostics" window.

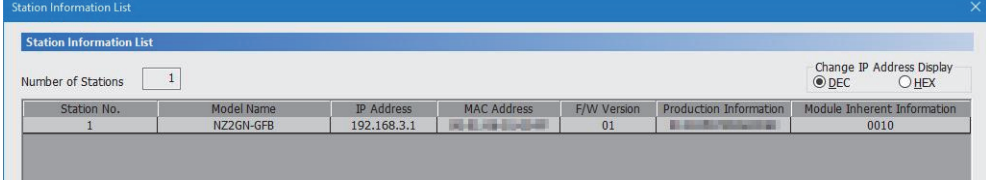

For items displayed in the "Station Information List" window, refer to the following.

**L** User's manual for the CC-Link IE TSN master station used

The module inherent information of the NZ2GN-GFB shows the statuses of the CC-Link IE Field Network station number setting switch during startup and function setting switches.

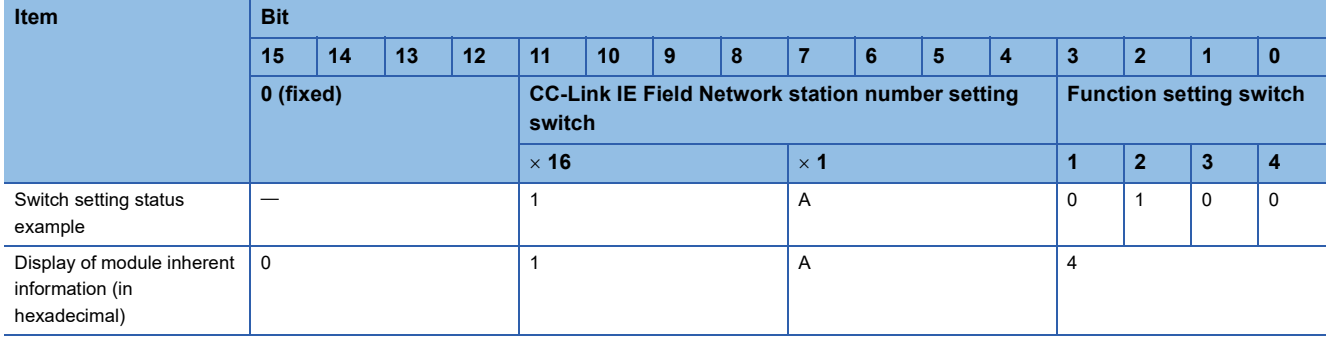

**Ex.**

When the CC-Link IE Field Network station number setting switch is set to 1AH and function setting switch 2 is on, "Module Inherent Information" shows "01A4".

# **CC-Link IE Field Network diagnostics**

CC-Link IE Field Network can be diagnosed using the engineering tool connected to the CPU module of the CC-Link IE TSN master station and local station.

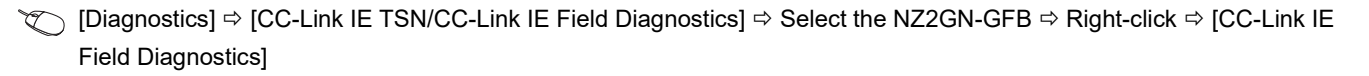

 $Point$ 

When CC-Link IE Field Network diagnostics is started on a CC-Link IE Field Network master station or local station that is not the NZ2GN-GFB on CC-Link IE Field Network, refer to the user's manual for the CC-Link IE Field Network master station being used.

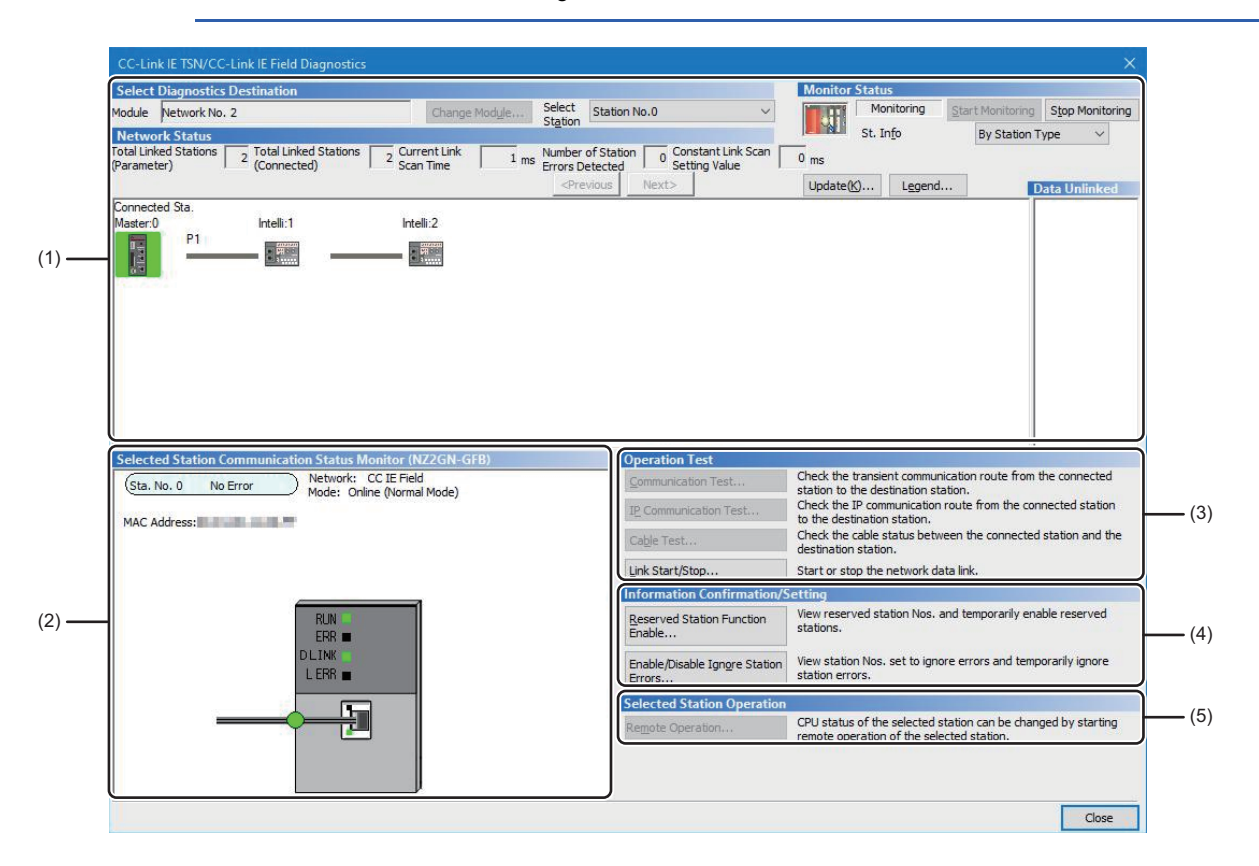

### **Diagnostic items**

The following table lists items that can be diagnosed by the CC-Link IE Field Network diagnostics.

 $\bigcirc$ : Diagnosed  $\bigtriangleup$ : Diagnosed with restrictions  $\times$ : Not diagnosed

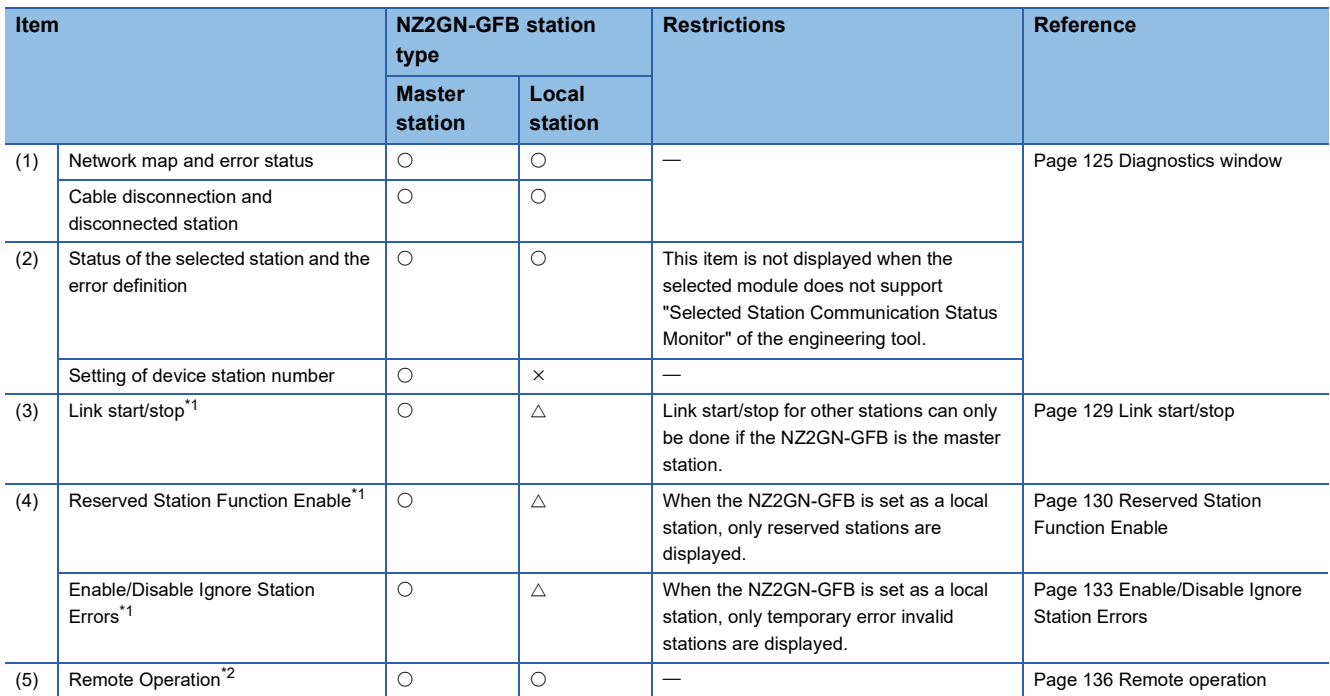

<span id="page-123-0"></span>\*1 This item cannot be used when a setting other than "No Specification" is specified in "Other Station Setting" on the "Specify Connection Destination Connection" window.

<span id="page-123-1"></span>\*2 Remote reset of the NZ2GN-GFB cannot be performed by remote operation. Reset remotely from CC-Link IE TSN diagnostics.

#### $Restriction[<sup>17</sup>]$

The following functions cannot be used in the CC-Link IE Field Network diagnostics executed with these steps.

- Communication test (can be performed from the diagnostics on the CC-Link IE TSN side. (La User's manual for the CC-Link IE TSN master station used))
- IP communication test
- Cable test

# **Range for performing diagnostics**

CC-Link IE Field Network diagnostics of the NZ2GN-GFB can be started from CC-Link IE TSN diagnostics only when all of the following conditions are met.

- On the communication route from the station directly connected to the engineering tool to the CC-Link IE Field Network to which the NZ2GN-GFB is connected, the NZ2GN-GFB is a relay sending station on the CC-Link IE Field Network.
- There is a CC-Link IE TSN in which the NZ2GN-GFB is connected within seven networks, including the network to which the station directly connected to the engineering tool belongs.
- All the stations on the communication route from the station directly connected to the engineering tool to the CC-Link IE Field Network connected to the NZ2GN-GFB have routing settings (including dynamic routing enable) configured.

However, if the diagnosis is made from four or more networks ahead to the CC-Link IE TSN, the selected station communication status monitor of the RJ72GF15-T2 cannot be performed.

# **Ex.** Example of network configuration that can be diagnosed

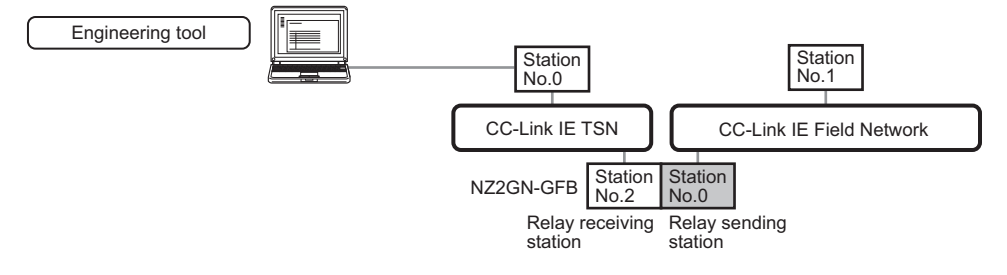

In the following cases, the NZ2GN-GFB becomes a relay receiving station on the CC-Link IE Field Network, so CC-Link IE Field Network diagnostics cannot be started from CC-Link IE TSN diagnostics.

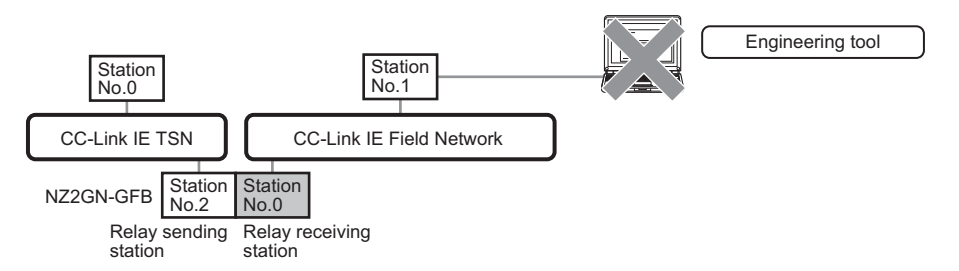

**Ex.** Example of maximum network configuration within range for performing diagnostics

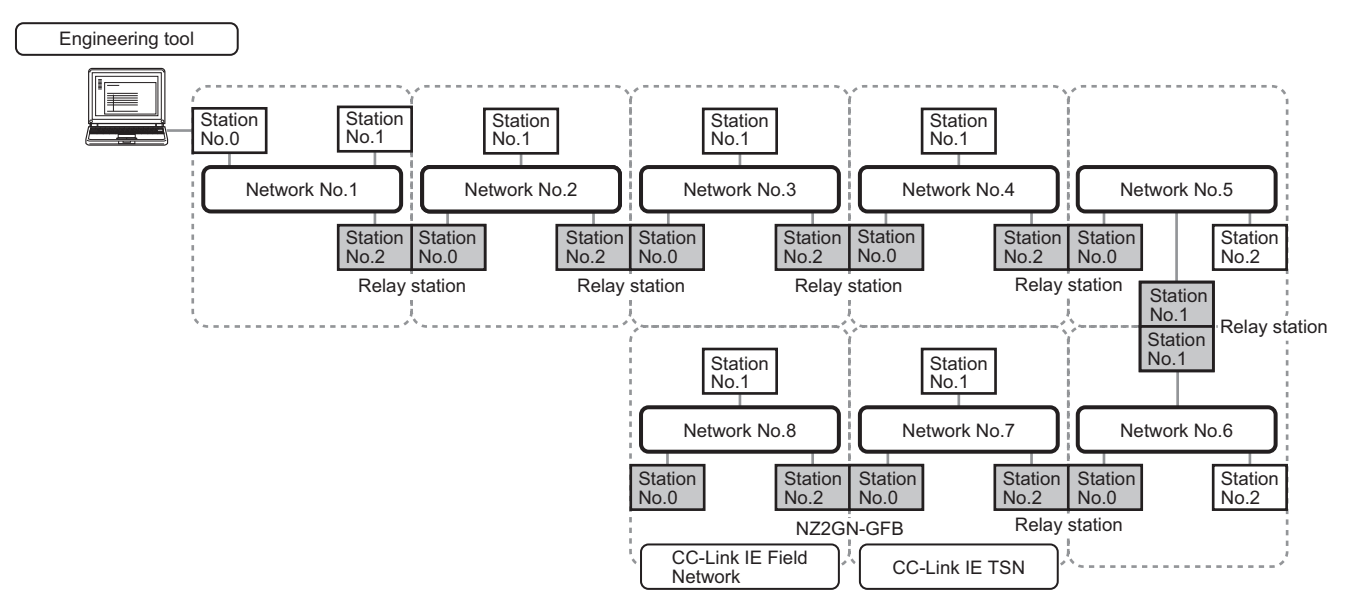

Since there are more than seven stations in this example, CC-Link IE Field Network diagnostics cannot be started from CC-Link IE TSN diagnostics.

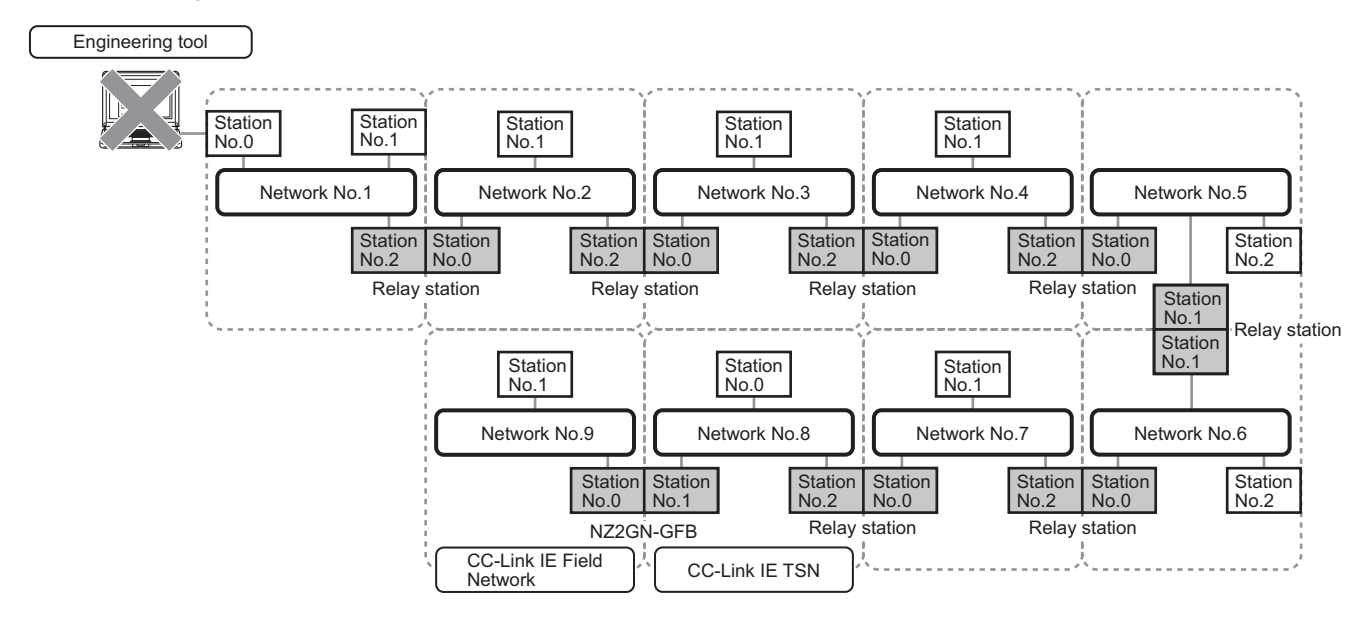

### Restriction<sup>(17</sup>

If the communication path includes the following items, the CC-Link IE Field Network diagnostics cannot be started.

• MELSECNET/H

- Multidrop connection with a serial communication module
- Interface board for a personal computer
- GOT (when the transparent function is used)
- MELSEC-Q/L series network module

# <span id="page-126-0"></span>**Diagnostics window**

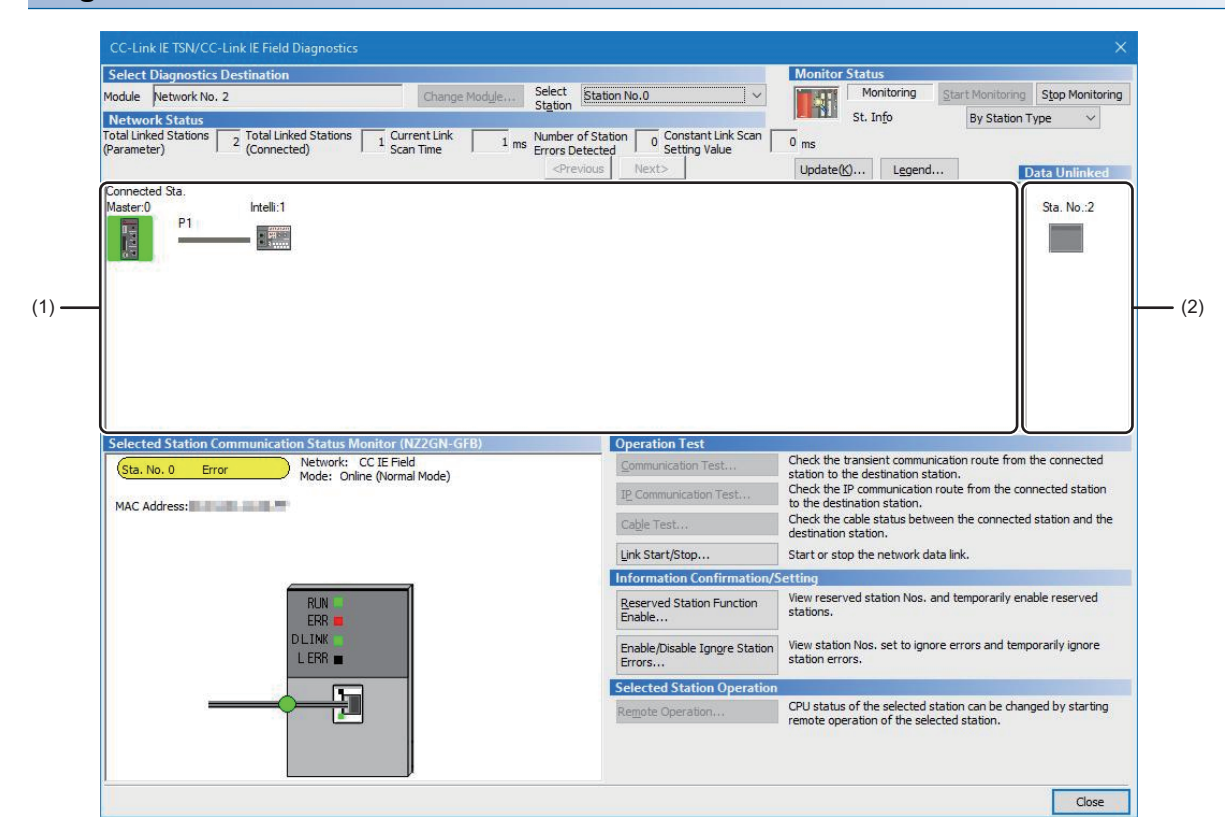

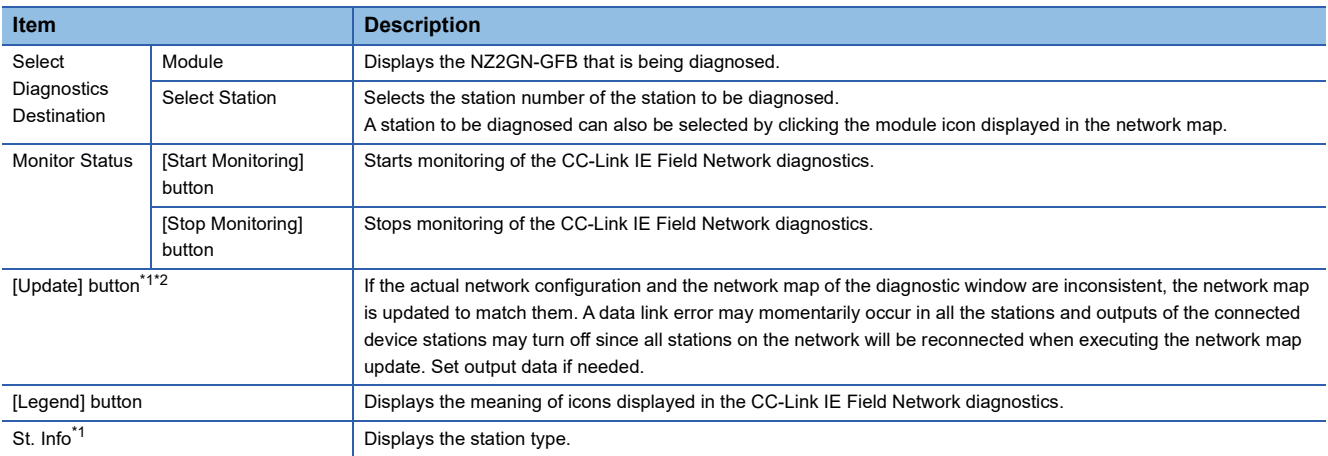

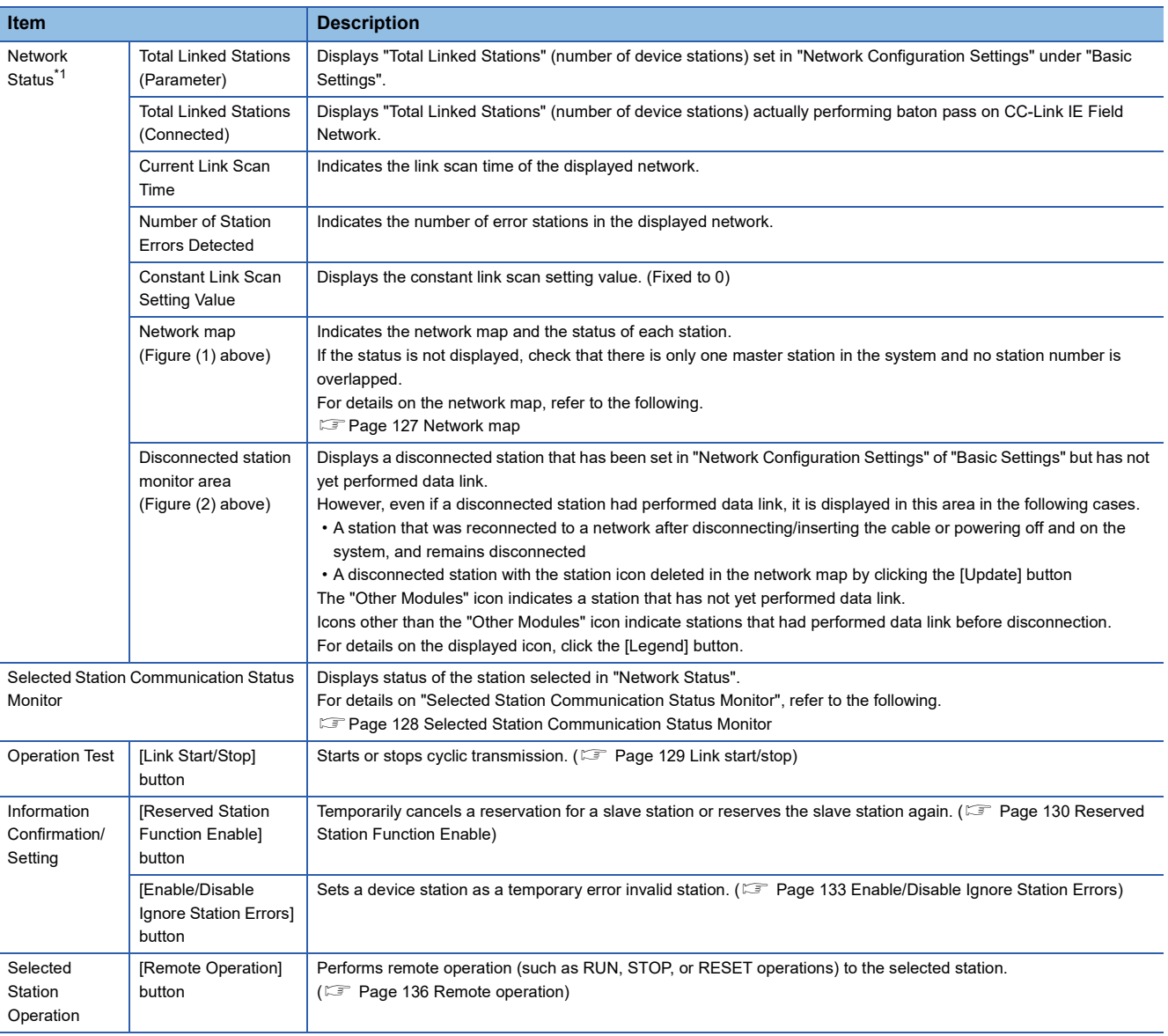

<span id="page-127-0"></span>\*1 When the NZ2GN-GFB is used as the CC-Link IE Field Network local station, refer to the user's manual for the CC-Link IE Field Network master station used.

<span id="page-127-1"></span>\*2 The network map match status can be checked using 'Network configuration mismatch occurrence status' (2009H.b8). ( $\Box$  Page 230 [Network configuration mismatch occurrence status \(2009H.b8\)\)](#page-231-0)

#### <span id="page-128-0"></span>■**Network map**

A network map is displayed according to the connection status.

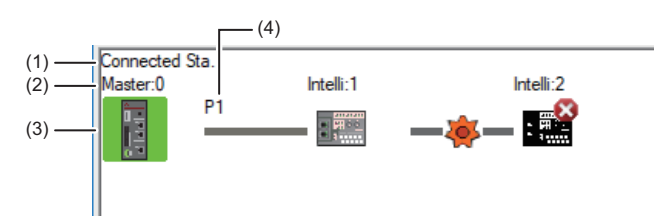

- Click: Selection
- Right-click: Executes tests or debugging.
- $\boxed{1}$   $\boxed{1}$   $\boxed{2}$   $\boxed{3}$  keys on the keyboard: Move the focus to the module to be diagnosed, and determine it with the **Space** key.

(1) Displays the station (own station) where the engineering tool is connected.

- (2) Displays the station type and station number. "?" is displayed when a station number has not been set.
- When the background of the text if colored, the relevant station may have been set as a reserved station or an error invalid station. Click the [Legend] button to check the meaning of the background colors.
- (3) Module status is displayed. Click the [Legend] button to check the meaning of the icon.
- When the "Error (Illegal ring connection detected/Execute loopback)" icon is displayed, take actions displayed in "Troubleshooting" of "Error details". ( [Page 128 Selected Station Communication Status Monitor\)](#page-129-0)
- (4) A port to which an Ethernet cable is connected is displayed. (The NZ2GN-GFB is fixed to P1.)

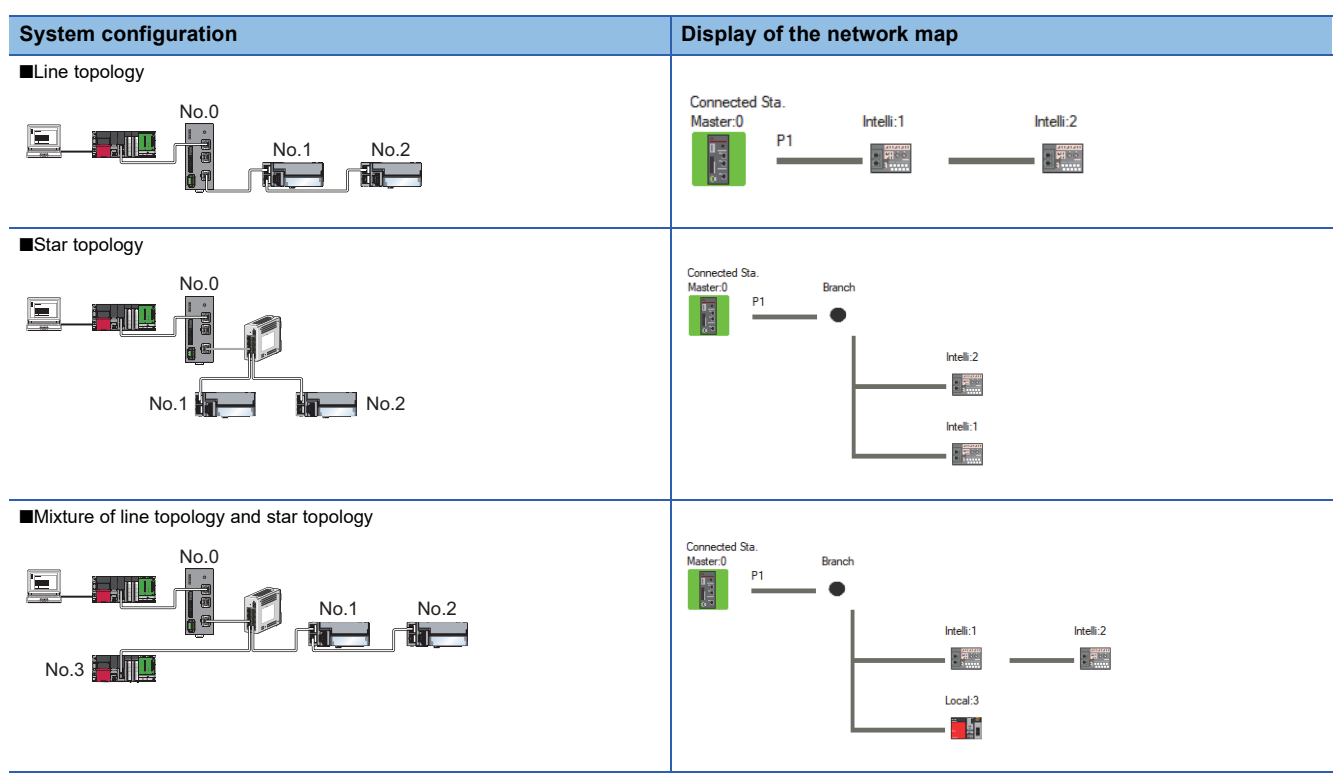

In the following cases, the network map that is different from the actual system configuration is displayed.

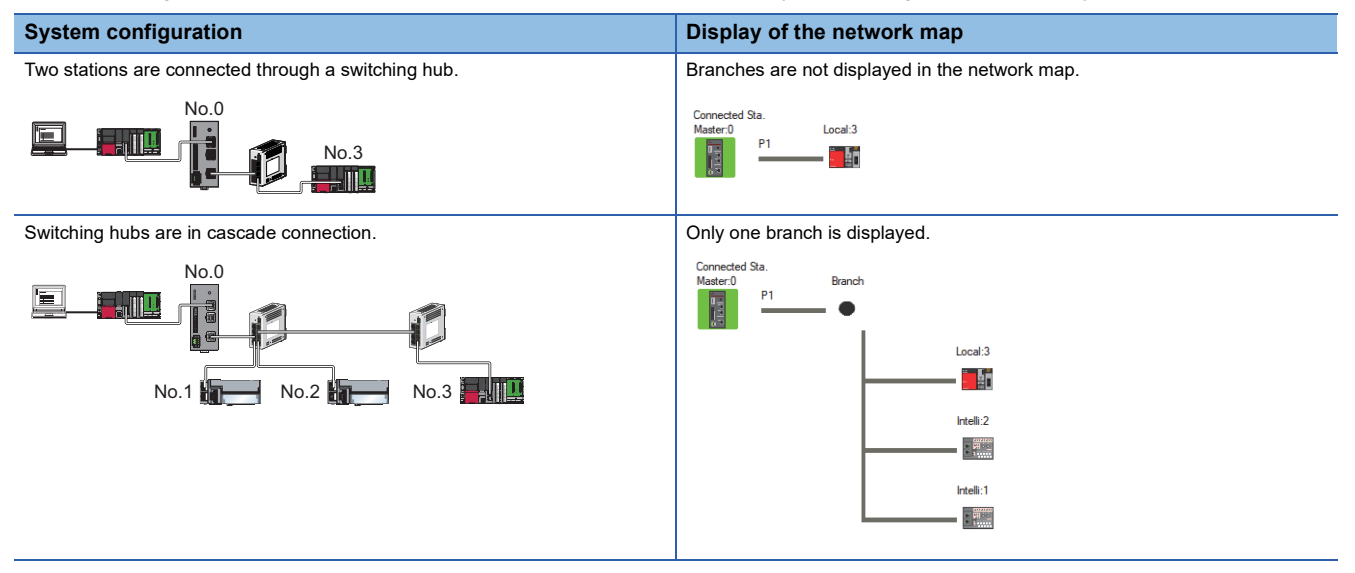

#### <span id="page-129-0"></span>■**Selected Station Communication Status Monitor**

Displays status of the station selected in "Network Status". ■Normal operation ■<br>■Error status

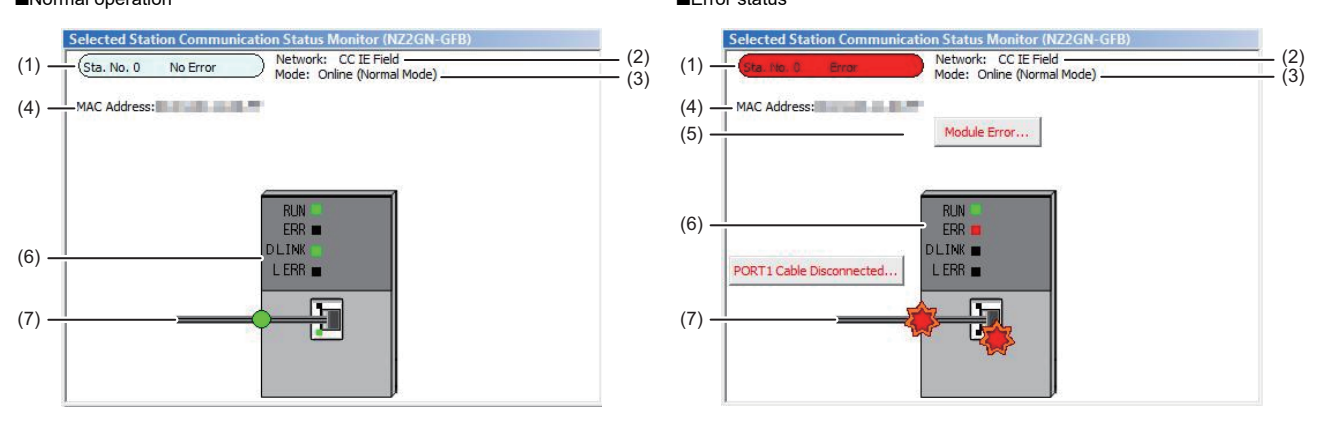

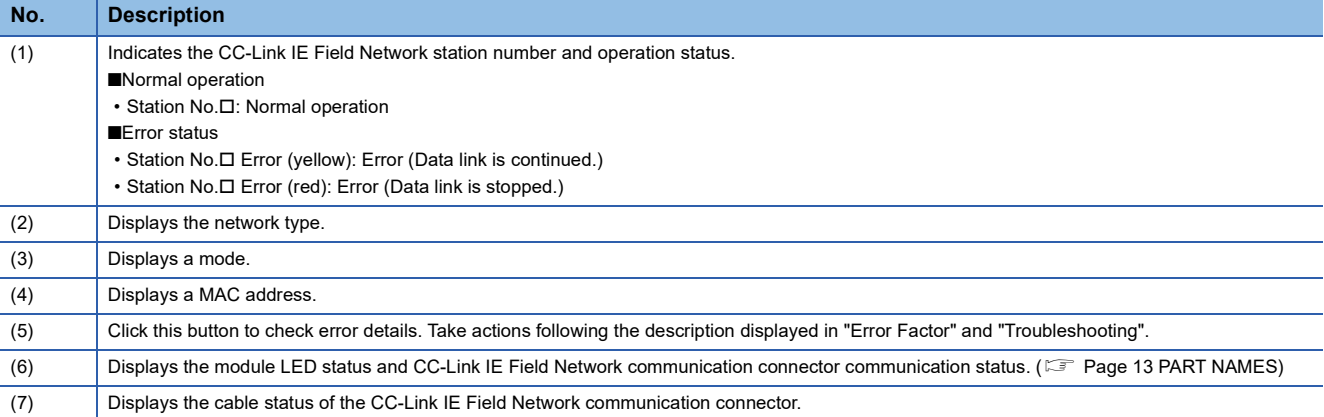

#### <span id="page-130-0"></span>**Link start/stop**

Stops the cyclic transmission during debugging and other operations. (Data is not received from any device station nor sent from own station.)

It also restarts stopped cyclic transmissions. This function does not stop or restart transient transmission.

 $Point<sup>°</sup>$ 

Cyclic transmission can also be started and stopped using the remote buffer memory.

- Fage 223 Details of remote buffer memory (Link special relay (SB) area of CC-Link IE Field Network)
- Fage 241 Details of remote buffer memory (Link special register (SW) area of CC-Link IE Field Network)

#### ■**Procedure**

The execution status of cyclic transmission can be checked in "Link Status".

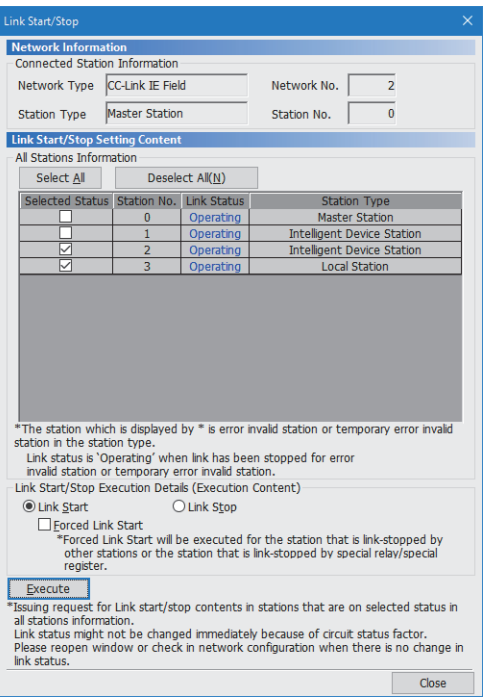

- *1.* Click the [Link Start/Stop] button in the "CC-Link IE Field Diagnostics" window. Or right-click a module icon in "Network Status" and click [Link Start/Stop].
- *2.* "Link Start/Stop" window is displayed.
- *3.* Select a station for starting or stopping cyclic transmission in "Selected Status". When the engineering tool is connected to a local station, only the own station can be selected. The station to which the engineering tool is connected can be checked in "Connected Station Information".
- *4.* Select whether to start or stop cyclic transmission in "Link Start/Stop Execution Details (Execution Content)". Selecting "Forced Link Start" will forcibly start cyclic transmission of the station where cyclic transmission was stopped by a command from another station or by SB or SW.
- **5.** Click the [Execute] button.

### ■**When the NZ2GN-GFB is powered off and on or reset**

Even if cyclic transmission has been stopped by link stop, powering off and on the NZ2GN-GFB or resetting it restarts cyclic transmission.

#### ■**When the link stop is executed to an error invalid station or temporary error invalid station**

Note that the station is displayed as a station during data link in the CC-Link IE Field Network diagnostics window even after data link has been stopped. If the link is stopped for an error invalid station or temporary error invalid station, it can be checked with 'Data link error status of own station' (2004H.b9) in the remote buffer memory of the NZ2GN-GFB.

#### ■**Stations to which the link start cannot be executed**

The link start cannot be executed to the following stations.

- Station where cyclic transmission was stopped due to an error
- Station where link was stopped by a command from another station<sup>\*1</sup>
- Station where link was stopped by the remote buffer memory of the NZ2GN-GFB<sup>\*1</sup>
- \*1 Selecting "Forced Link Start" will start the link.

# <span id="page-131-0"></span>**Reserved Station Function Enable**

This function temporarily cancels a reservation for a device station. Use this function to cancel the reservation of a device station when it is connected to the network.

Alternatively, set it as a reserved station again.

# $\mathsf{Point} \mathsf{P}$

Reserved stations can be canceled or restored using the following remote buffer memory. ( $\sqrt{F}$  Page 188 [Remote Buffer Memory](#page-189-0))

- 'Reserved station function disable request' (2001H.b2)
- 'Reserved station function enable request' (2001H.b3)
- 'Reserved station function disable/temp error invalid station setting (3010H to 3017H)

#### ■**Selecting the target module in "Network Status"**

To temporarily cancel a reservation, follow the steps below.

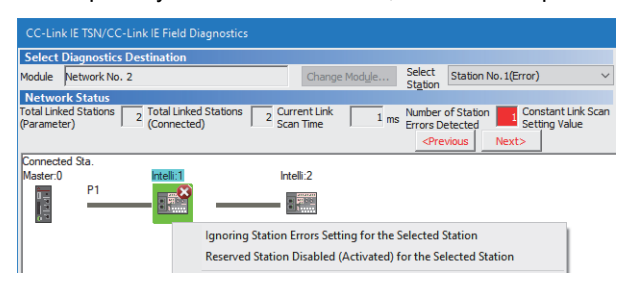

To reserve the slave station again, follow the steps below.

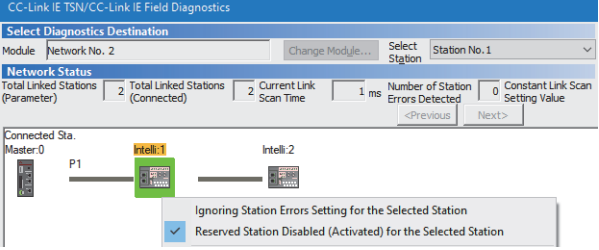

- *1.* Connect the device station set as a reserved station to the network.
- *2.* In "Network Status" of the "CC-Link IE Field Diagnostics" window, select the icon of the station for which reservation is to be temporarily canceled.
- *3.* Right-click the selected icon, and select "Reserved Station Disabled (Activated) for the Selected Station".
- *4.* The text background turns orange. The reservation for the slave station is temporarily canceled.
- *5.* Debug the device station that has been added.
- *1.* In "Network Status" of the "CC-Link IE Field Diagnostics" window, select the icon of the station to be reserved again.
- *2.* Right-click the selected icon, and select "Reserved Station Disabled (Activated) for the Selected Station".
- *3.* The text background turns light blue. The slave station is reserved again.

## ■**Selecting the target module in the "Reserved Station Function Enable" window**

Reservation of multiple device stations can be temporarily canceled through the "Reserved Station Function Enable" window all at once.

To temporarily cancel a reservation, follow the steps below.

| <b>Reserved Station Function Enable</b>                                                                                                    |                 |                |                                         |                |                          |                 |           |              |              | × |  |  |  |
|----------------------------------------------------------------------------------------------------|-----------------|----------------|-----------------------------------------|----------------|--------------------------|-----------------|-----------|--------------|--------------|---|--|--|--|
| Temporarily enable reserved stations.<br>* Reserved stations can not be enabled from local stations/sub-master stations (sub-master operation); it is not possible if the<br>selected station is a local station/sub-master station.<br>(It is only possible to view the list of reserved stations.) |                 |                |                                         |                |                          |                 |           |              |              |   |  |  |  |
| Enabled reserved stations will remain active until the master station/sub-master station (master operation) is turned OFF or reset.<br>At that time all reserved stations will be restored according to the parameters in the master station.                                                        |                 |                |                                         |                |                          |                 |           |              |              |   |  |  |  |
| <b>Reserved Station List</b>                                                                                                    |                 |                |                                         |                |                          |                 |           |              |              |   |  |  |  |
|                                                                                                    | 7               | $\overline{c}$ | $\overline{\mathbf{3}}$<br>$\mathbf{d}$ | 5 <sub>1</sub> | 6                        |                 | 8         | $\mathbf{a}$ | 10           |   |  |  |  |
| Reserved Station (Total)                                                                                                    | $\overline{11}$ | 12             | 13<br>14                                | 15             | 16                       | $\overline{17}$ | 18        | 19           | 20           |   |  |  |  |
|                                                                                                    | $\overline{21}$ | 22             | 24<br>23                                | 25             | $\overline{26}$          | 27              | 28        | 29           | 30           |   |  |  |  |
|                                                                                                    | 31              | 32             | 33 <sup>3</sup><br>34                   | 35             | $\overline{\mathcal{L}}$ | 37              | 38        | 39           | 40           |   |  |  |  |
| <b>Enabled Reserved Station</b>                                                                                                    | 41<br>51        | 42<br>52       | 43<br>44<br>54<br>53                    | 45<br>55       | 46<br>56                 | 47<br>57        | 48<br>58  | 49<br>59     | 50<br>60     |   |  |  |  |
| (Total)                                                                                                    | 61              | 62             | 63<br>R4                                | 65             | 66                       | 67              | <b>RR</b> | 69           | 70           |   |  |  |  |
| n                                                                                                    | $\overline{71}$ | 72             | 73<br>74                                | 75             | 76                       | 77              | 78        | 79           | 80           |   |  |  |  |
|                                                                                                    | 81              | 82             | 83<br>84                                | 85             | 86                       | 87              | 88        | 89           | 90           |   |  |  |  |
| Normal Station (Total)                                                                                                    | 91              | 92             | 94<br>93                                | 95             | 96                       | 97              | 98        | 99           | 100          |   |  |  |  |
|                                                                                                    | 101             | 102            | 103<br>104                              | 105            | 106                      | 107             | 108       | 109          | 110          |   |  |  |  |
|                                                                                                    | 111             | 112            | 113<br>114                              | 115            | 116                      | 117             | 118       | 119          | 120          |   |  |  |  |
|                                                                                                    |                 |                |                                         |                |                          |                 |           |              |              |   |  |  |  |
| Legend/Operation Method                                                                                                    |                 |                |                                         |                |                          |                 |           |              |              |   |  |  |  |
| :Reserved Station<br>:Enabled Reserved<br>15 :Unassigned Station No.<br>15<br>15<br>:Normal Station<br>15<br>(Not Selectable)<br>(Not selectable)<br><b>Station</b>                                                                                                    |                 |                |                                         |                |                          |                 |           |              |              |   |  |  |  |
| [Operation Method]<br>1. Enable a reserved station by clicking the appropriate station No. box.<br>2. Click the OK button to reflect the changes.                                                                                                    |                 |                |                                         |                |                          |                 |           |              |              |   |  |  |  |
| :Reserved Station<br>to be enabled                                                                                                    | 15              | Restored       | :Reserved Station to be                 |                |                          |                 |           |              |              |   |  |  |  |
|                                                                                                    |                 |                |                                         |                |                          |                 |           |              | Cancel<br>OK |   |  |  |  |

To reserve the slave station again, follow the steps below.

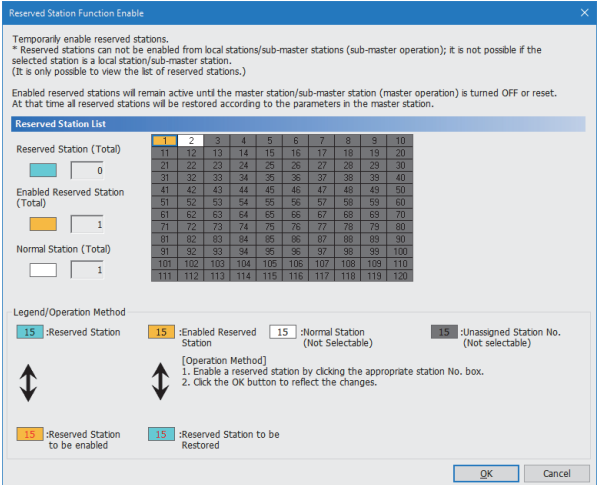

- *1.* Connect the device station set as a reserved station to the network.
- *2.* Click the [Reserved Station Function Enable] button in the "CC-Link IE Field Diagnostics" window.
- *3.* "Reserved Station Function Enable" window is displayed.
- *4.* In "Reserved Station List", click the number of the target station. The text turns red and the background turns orange. Only reserved stations can be selected. The background of a reserved station number is displayed in light blue.
- **5.** Click the [OK] button to temporarily cancel the reservation.
- *6.* Debug the device station that has been added.
- *1.* Open the "Reserved Station Function Enable" window in the same way as described in the procedure for temporarily canceling a reservation.
- *2.* In "Reserved Station List", click the number of the target station. The text turns red and the background turns light blue. Only stations not specified as a reserved station can be selected. The background of available modules is orange.
- *3.* Click the [OK] button to set the station as a reserved station again.

#### ■**Parameter setting**

The temporary cancellation of a reserved station is not reflected in the module parameter of the NZ2GN-GFB.

#### ■ When the master station is reset or the system is powered off

The disabled reserved station setting is ignored, and the status returns to the status set in the module parameter of the NZ2GN-GFB.

#### ■**When a station for which the reserved station setting has been temporarily disabled is disconnected from the network**

The following status differs between the master station and local stations after the NZ2GN-GFB is reset or the system is powered off.

- ERR. LED status
- Information on 'Reserved station setting status' (30C0H to 30C7H) and 'Reserved station cancel setting status' (3180H to 3187H)

The difference can be corrected by the following procedure.

- *1.* Reconnect the disconnected station.
- *2.* Disable the reserved station setting, and enable the reserved station setting again.

#### ■**Checking the station number of a reserved station**

The station number of a reserved station can be checked in the "Reserved Station Function Enable" window.

# <span id="page-134-0"></span>**Enable/Disable Ignore Station Errors**

A device station not set as an error invalid station can be temporarily set as an error invalid station. This function is used to temporarily prevent detection of an error in a device station.

This function also cancels temporary error invalid station settings configured to a device station.

# $Point$

Temporary error invalid stations can be set or restored using the following remote buffer memory. ( $\Box$ ) Page [188 Remote Buffer Memory\)](#page-189-0)

- 'Temporary error invalid station setting request' (2001H.b0)
- 'Temporary error invalid station setting clear request' (2001H.b1)
- 'Reserved station function disable/temp error invalid station setting' (3010H to 3017H)

# ■**Selecting the target module in "Network Status"**

To set a temporary error invalid station, follow the steps below.

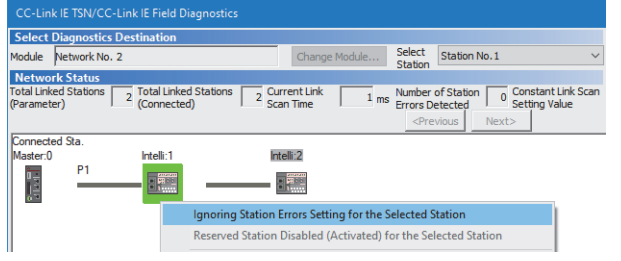

- *1.* In "Network Status" of the "CC-Link IE Field Diagnostics" window, select the icon of the station to be temporarily set as an error invalid station.
- *2.* Right-click the selected icon, and select "Ignoring Station Errors Setting for the Selected Station".
- *3.* The text background turns yellow. The target station is temporarily set as an error invalid station.

To cancel temporary error invalid station setting, follow the steps below.

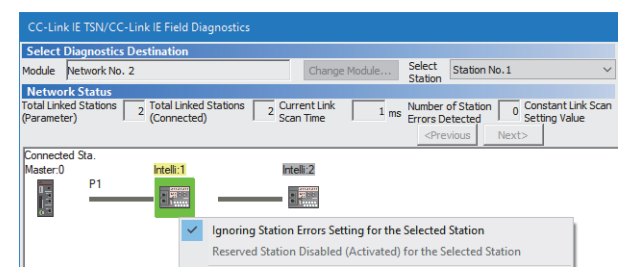

- *1.* In "Network Status" of the "CC-Link IE Field Diagnostics" window, select the icon of the station for which temporary error invalid station setting is to be canceled.
- *2.* Right-click the selected icon, and select "Ignoring Station Errors Setting for the Selected Station".
- *3.* The text background turns white. The temporary error invalid station setting is canceled.

#### ■**Selecting the target module in the "Enable/Disable Ignore Station Errors" window**

Temporary error invalid station setting can be configured to multiple device stations through the "Enable/Disable Ignore Station Errors" window all at once.

To set a temporary error invalid station, follow the steps below.

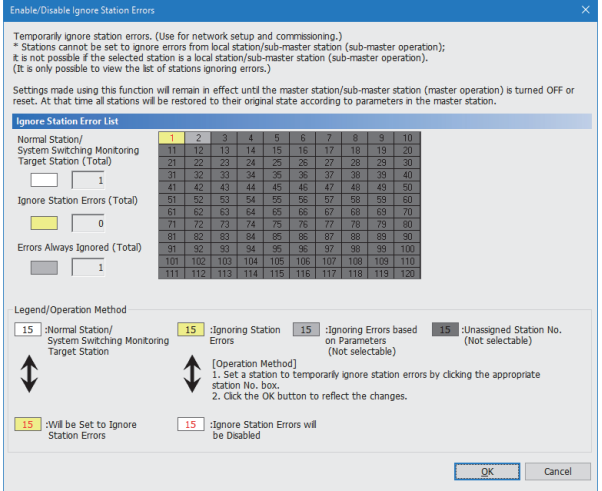

- *1.* Click the [Enable/Disable Ignore Station Errors] button in the "CC-Link IE Field Diagnostics" window.
- *2.* "Enable/Disable Ignore Station Errors" window is displayed.
- *3.* In "Ignore Station Error List", click the number of the target station. The text turns red and the background turns yellow. Only stations for which temporary error invalid station setting has not been configured can be selected. The background of available modules is white.
- *4.* Click the [OK] button to temporarily set the station as an error invalid station.

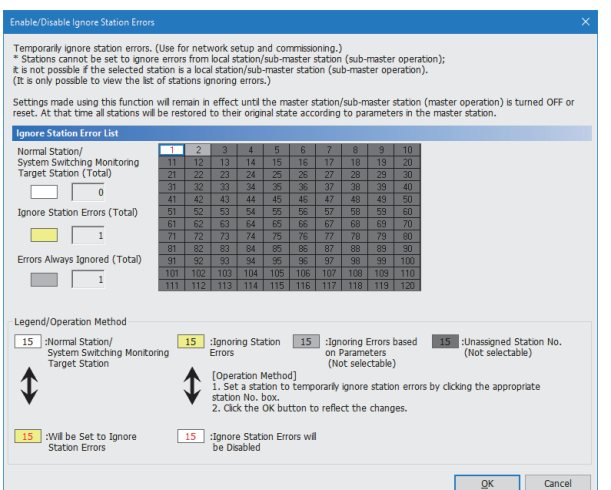

To cancel temporary error invalid station setting, follow the steps below.

- *1.* Open the "Enable/Disable Ignore Station Errors" window in the same way as described in the procedure for setting a temporary error invalid station.
- *2.* In "Ignore Station Error List", click the number of the target station. The text turns red and the background turns white. Only temporary error invalid stations can be selected. The background of a temporary error invalid station number is displayed in yellow.
- **3.** Click the [OK] button to cancel temporary error invalid station setting.

#### ■**Stations which cannot be set as a temporary error invalid station**

The temporary error invalid station setting is not available for temporarily canceled reserved stations.

#### ■**Setting a temporary error invalid station in a line topology**

In the following case, even if a data link error occurs in the station set as an error invalid station, the station is not detected as a data link faulty station. However, subsequently connected stations are detected as data link faulty stations.

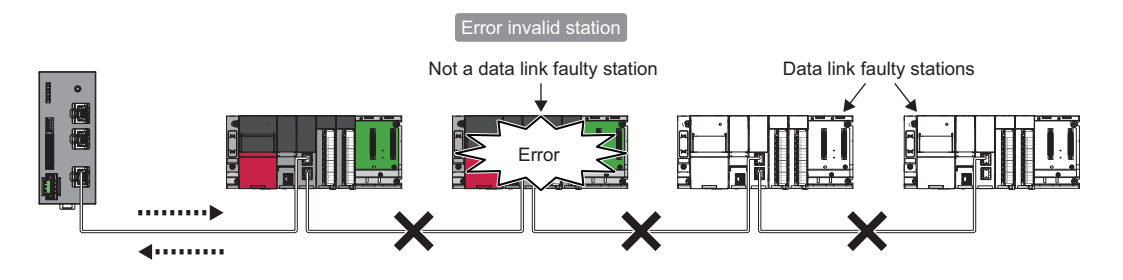

#### ■**Parameter setting**

The temporary error invalid station setting is not reflected in the module parameter of the NZ2GN-GFB.

#### ■**When the master station is reset or the system is powered off**

The temporary error invalid station setting is ignored, and the status returns to the status set in the module parameter of the NZ2GN-GFB.

#### ■**When a temporary error invalid station is disconnected from the network**

The following status differs between the master station and local stations after the NZ2GN-GFB is reset or the system is powered off.

• ERR. LED status

• 'Temporary error invalid station setting status' (30E0H to 30E7H)

The difference can be corrected by the following procedure.

- *1.* Reconnect the disconnected station.
- *2.* Configure the temporary error invalid station setting, and cancel the setting.

#### ■**Checking the station number of an error invalid station**

The station number of an error invalid station can be checked in the "Enable/Disable Ignore Station Errors" window.

# <span id="page-137-0"></span>**Remote operation**

This function executes remote operations (such as RUN, STOP, and RESET operations) to the station selected on the "CC-Link IE Field Diagnostics" window, from the engineering tool.

The displayed window varies depending on the station selected. For details, refer to the manual for the module used.

# **10.2 Checking the LEDs**

This section describes how to troubleshoot the system by the LEDs.

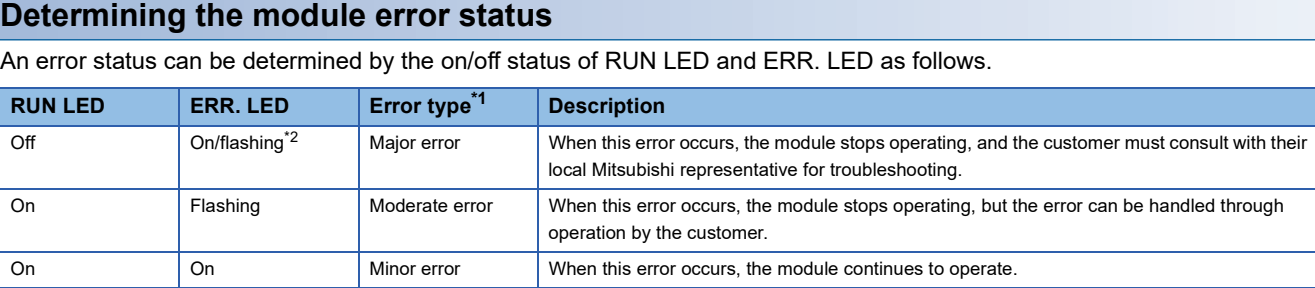

<span id="page-138-0"></span>\*1 When multiple errors occur, the error status is displayed in the order of major error > moderate error > minor error. When the error type is the same, the error that occurred later is stored.

<span id="page-138-1"></span>\*2 When the module is faulty, the LED may not turn on or flash.

### **When the PW LED does not turn on**

When the PW LED does not turn on, check the following items.

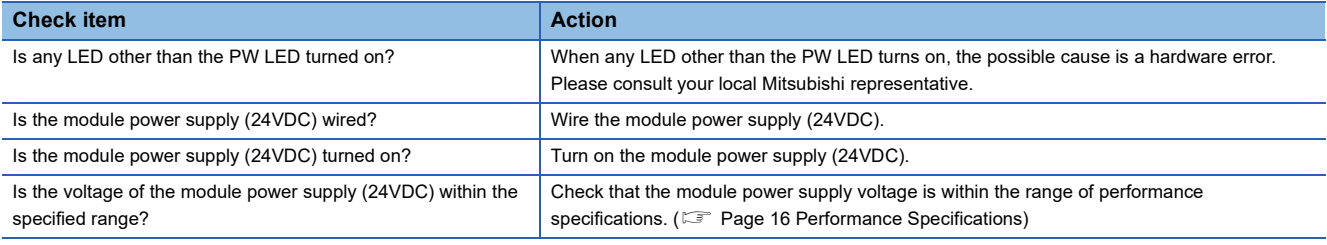

# **When the RUN LED does not turn on**

When the RUN LED does not turn on, check the following items.

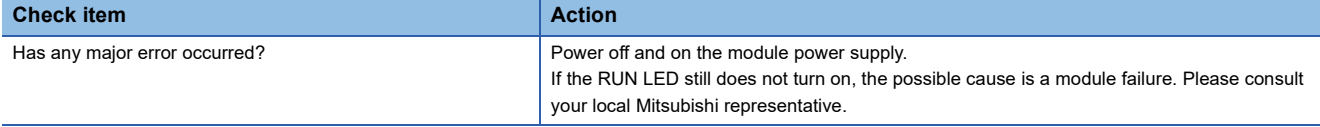

If the above action does not solve the problem, perform a unit test to check for an error. ( $\mathbb{F}$  [Page 144 Unit Test](#page-145-0))

# **When the RUN LED flashes**

When the RUN LED flashes, check the following items.

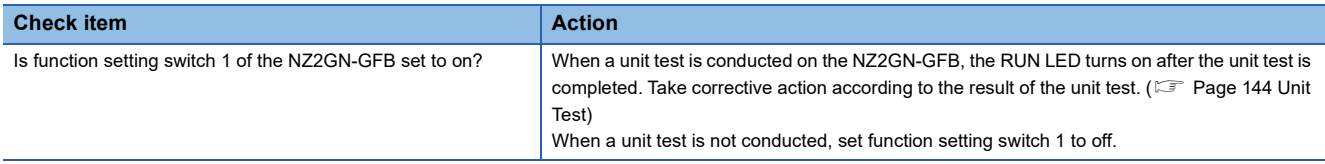

### **When the ERR. LED turns on or flashes**

When the ERR. LED turns on or flashes, check the following items.

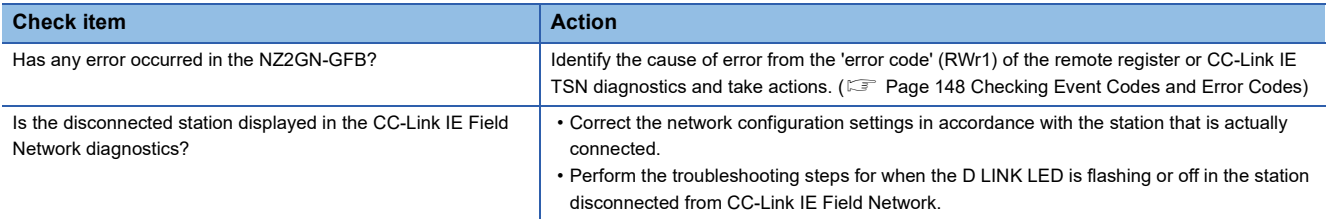

If the above action does not solve the problem, perform a unit test to check for an error. ( $\Box$ ) [Page 144 Unit Test](#page-145-0))

# **When the P1 LINK LED or P2 LINK LED turns off**

#### When the P1 LINK LED or P2 LINK LED turns off on CC-Link IE TSN, check the following items.

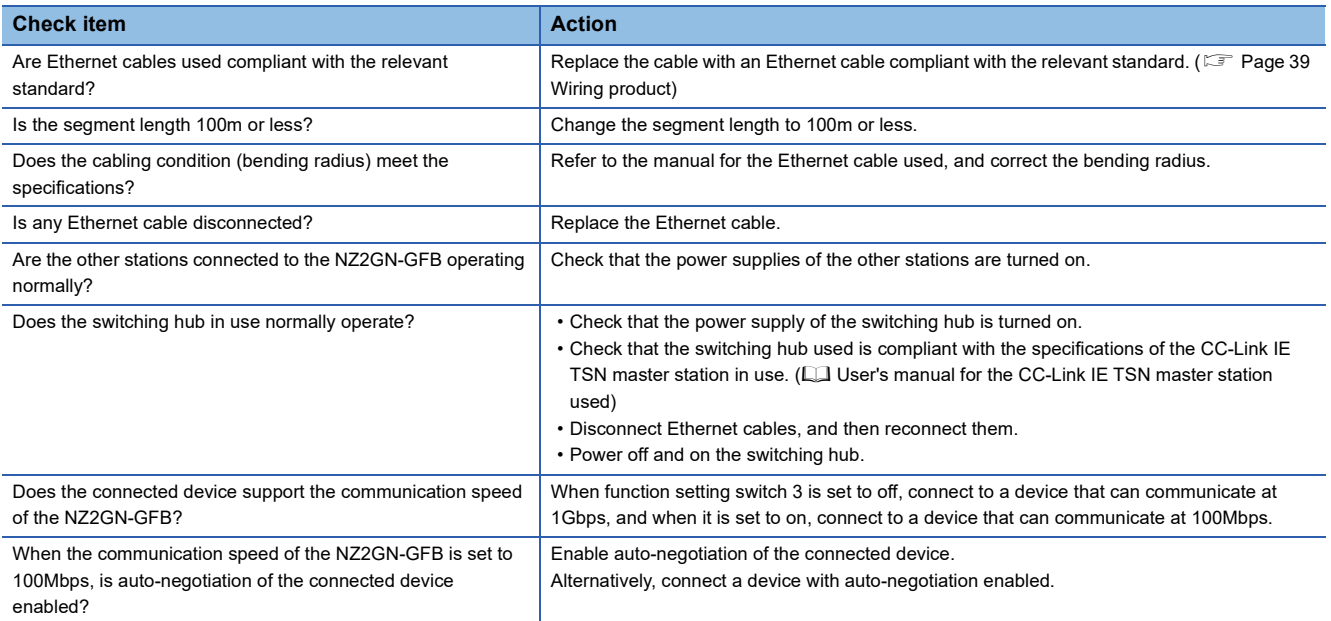

If the above action does not solve the problem, perform a unit test to check for an error. ( $\mathbb{F}$  [Page 144 Unit Test](#page-145-0))

# **When D LINK LED (CC-Link IE TSN) turns off**

When the D LINK LED (CC-Link IE TSN) turns off, check the following.

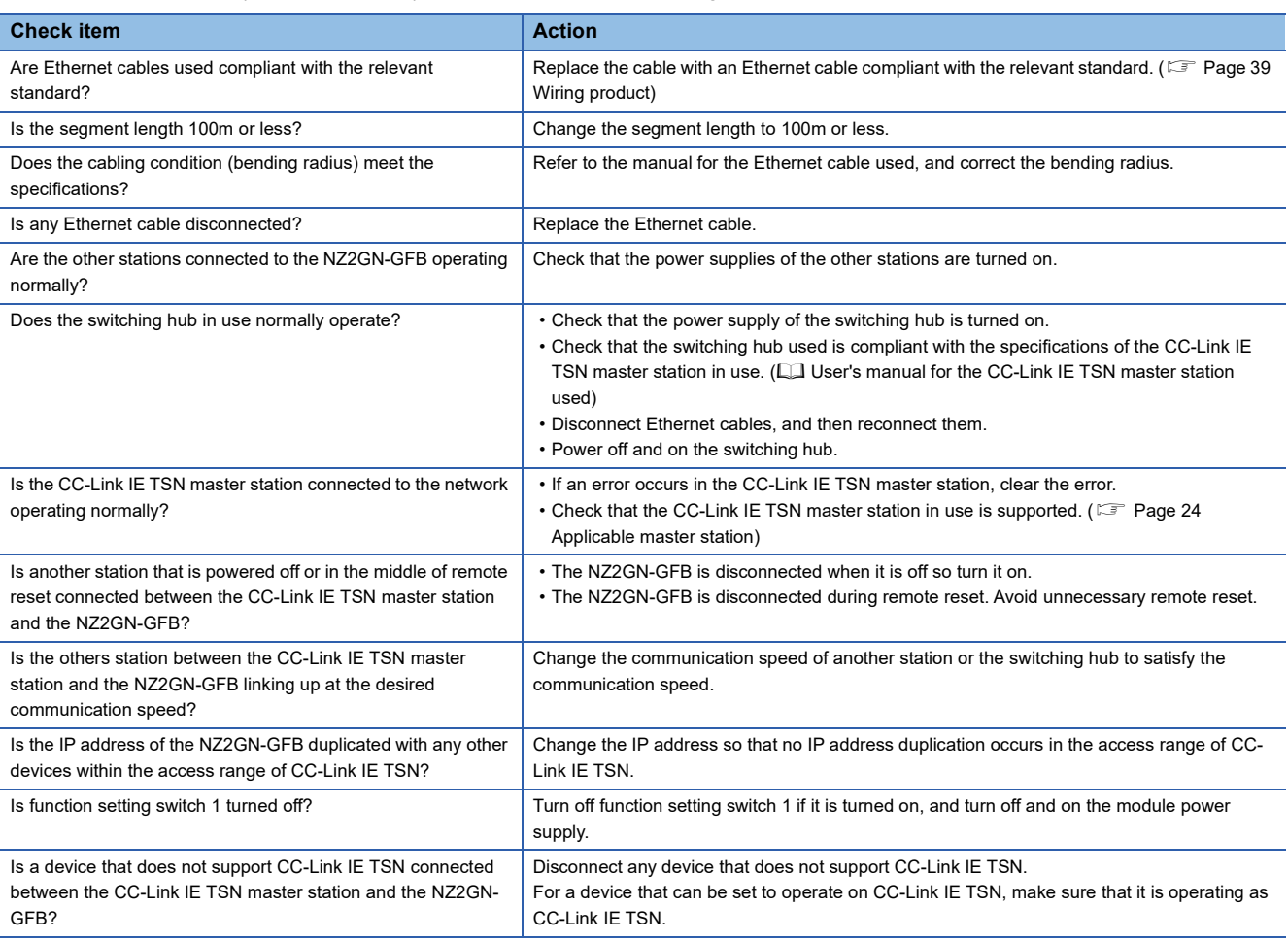

If the above action does not solve the problem, perform a unit test to check for an error. ( $\sqrt{p}$  [Page 144 Unit Test](#page-145-0))

# **When D LINK LED (CC-Link IE TSN) is flashing**

# When the D LINK LED (CC-Link IE TSN) is flashing, check the following.

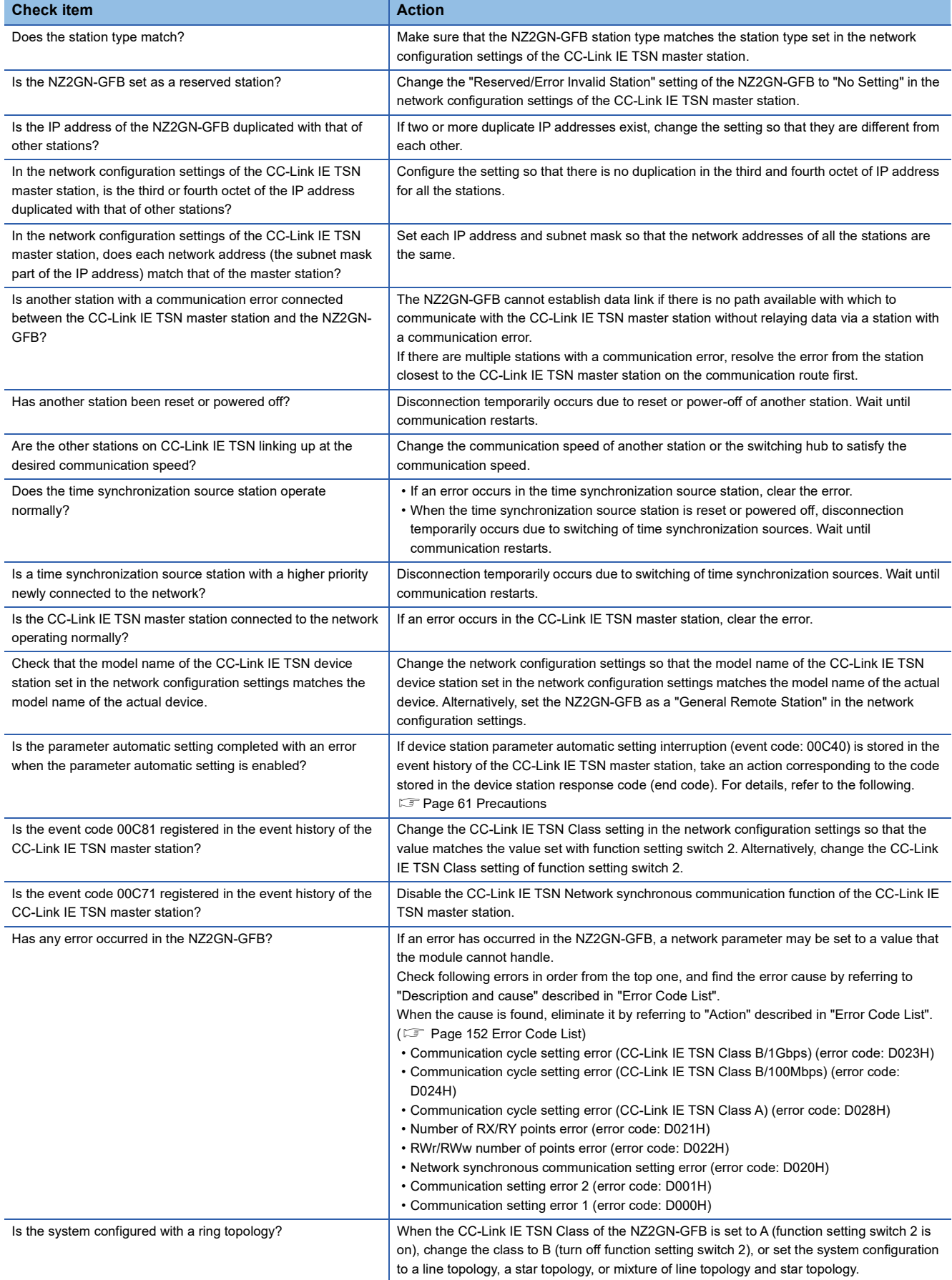

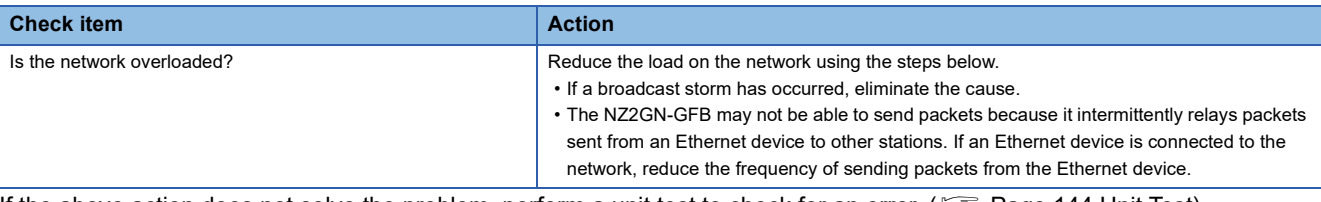

If the above action does not solve the problem, perform a unit test to check for an error. ( $E =$  [Page 144 Unit Test](#page-145-0))

# **When the LINK LED turns off**

When the LINK LED on the CC-Link IE Field Network side is off, check the following.

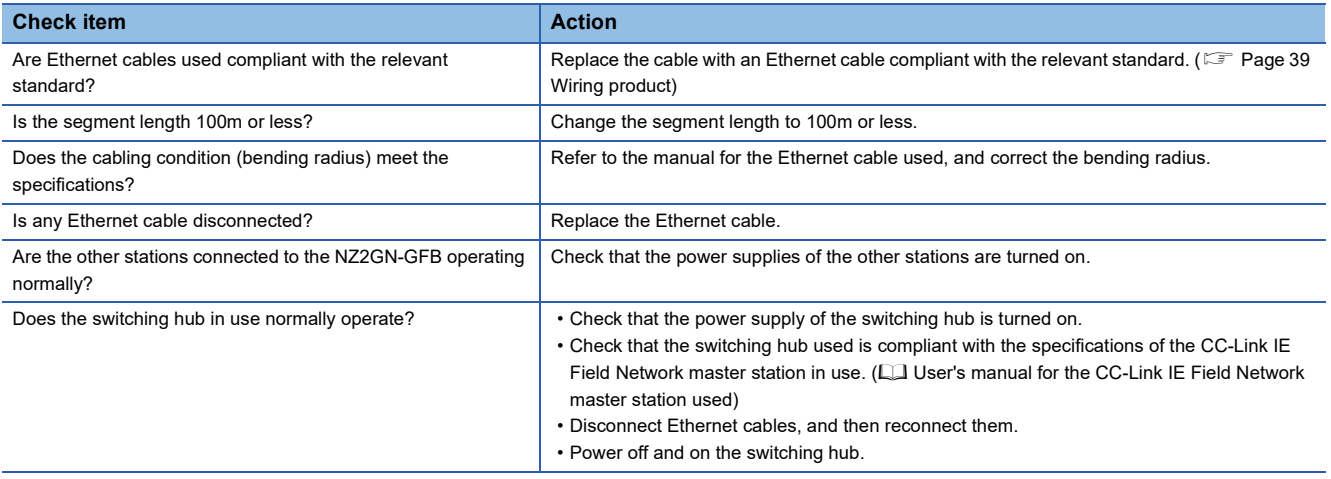

If the above action does not solve the problem, perform a unit test to check for an error. ( $\mathbb{F}$  [Page 144 Unit Test](#page-145-0))

# **When D LINK LED (CC-Link IE Field) is off or flashing**

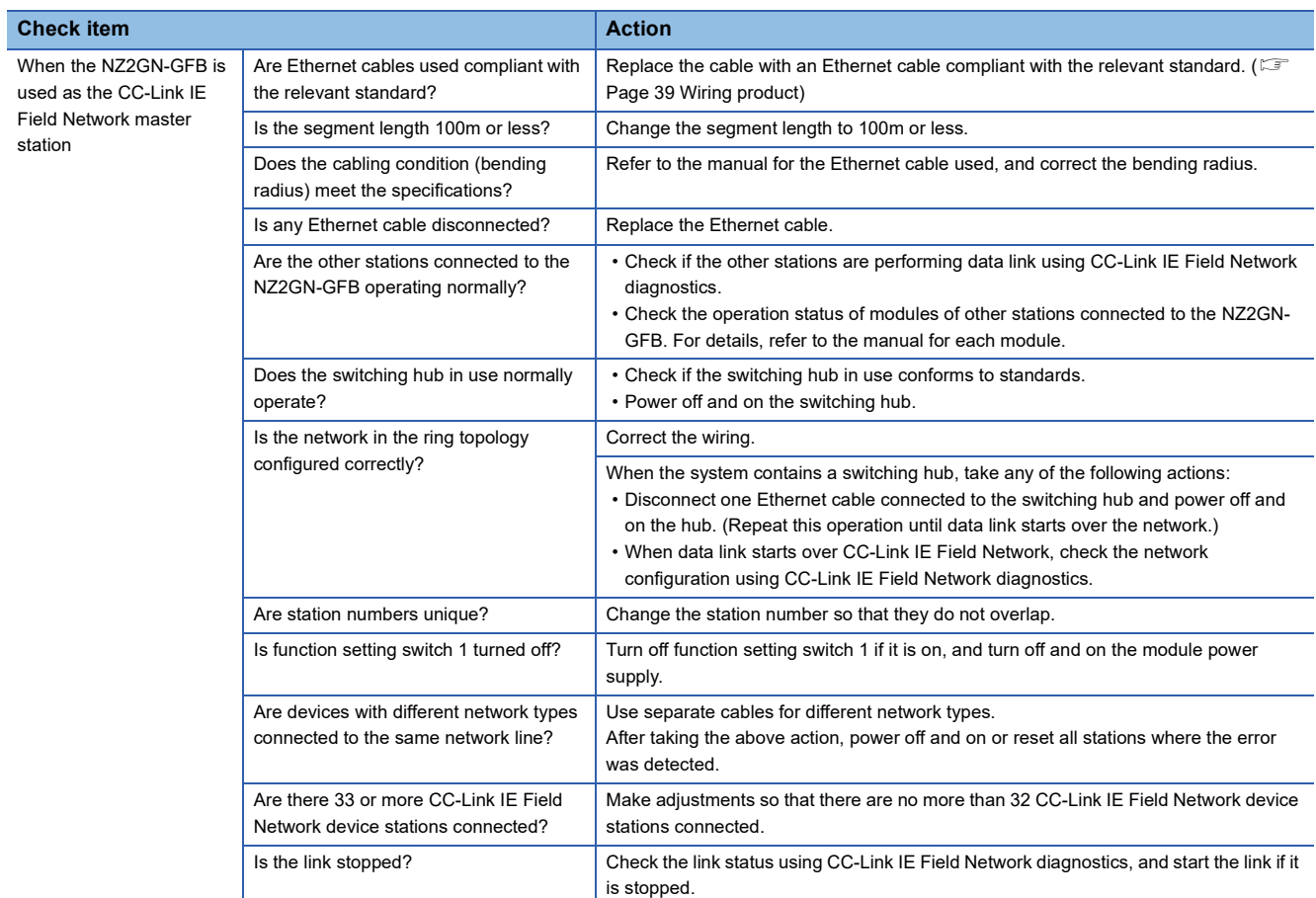

# When the D LINK LED (CC-Link IE Field) turns off, check the following.

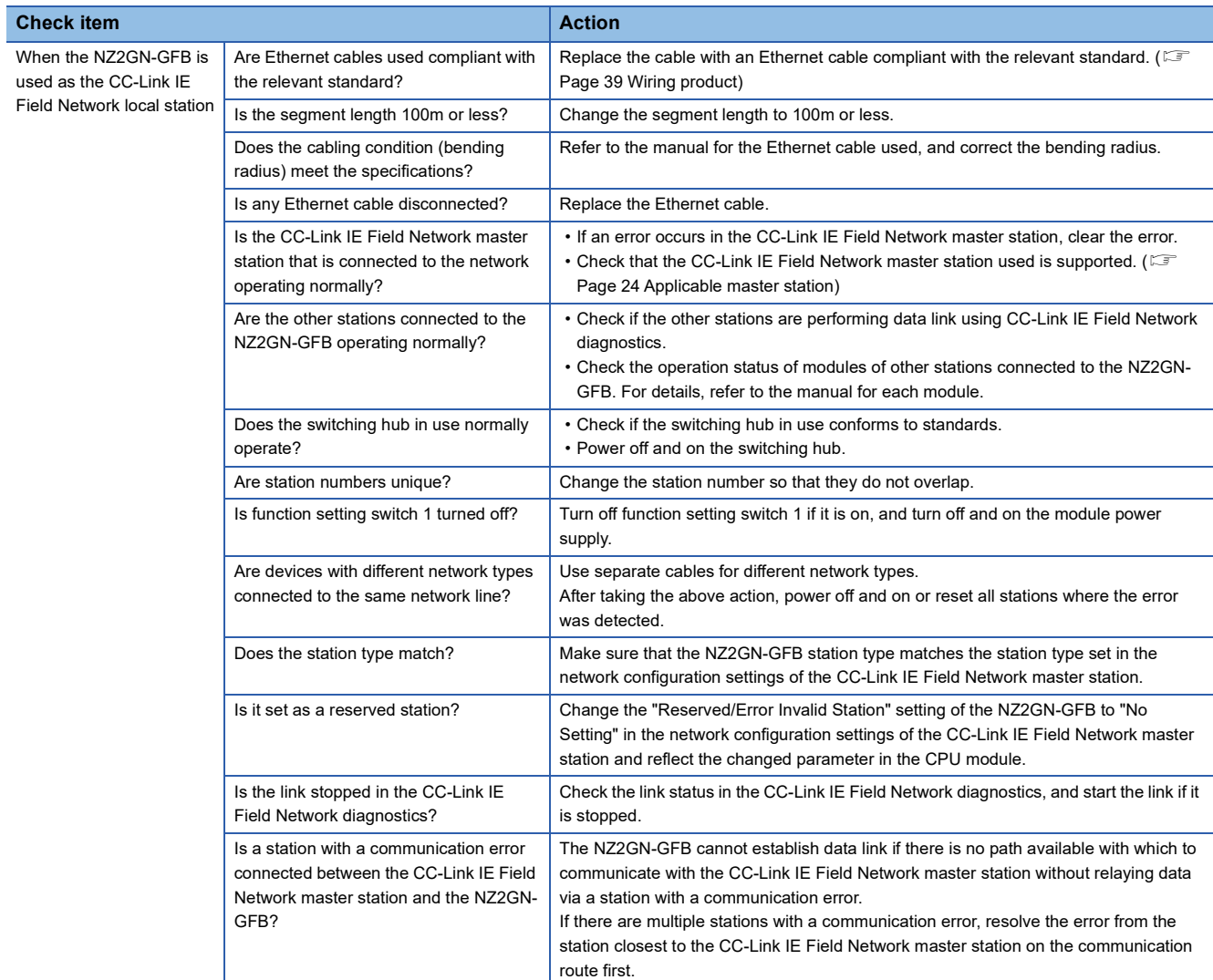

If the above action does not solve the problem, perform a unit test to check for an error. ( $\sqrt{p}$  [Page 144 Unit Test](#page-145-0))

# **When the L ERR. LED turns on**

When the L ERR. LED turns on, check the following.

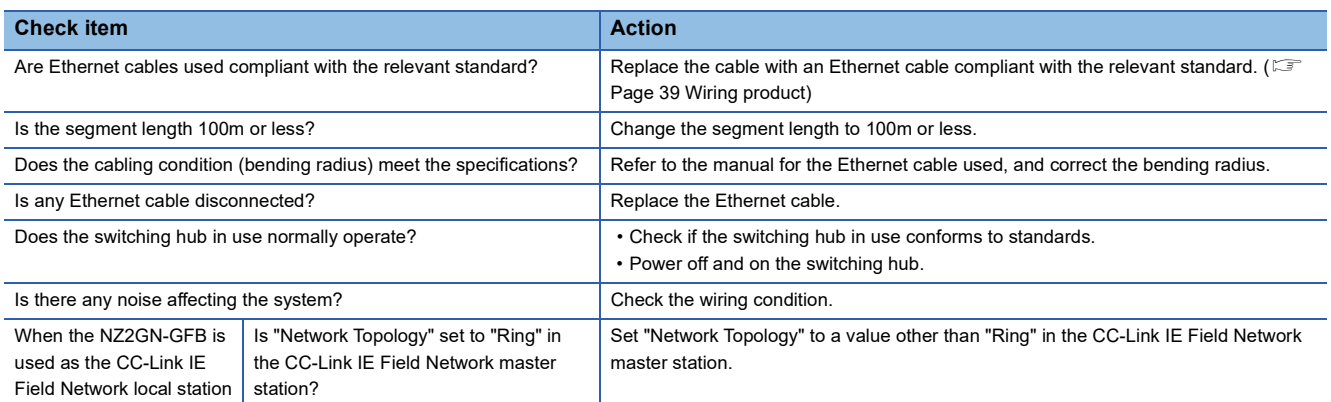

If the above action does not solve the problem, check the following items.

**F** [Page 147 Communications are unstable](#page-148-0)
# **10.3 Check with Remote Register and Remote Buffer Memory**

This section describes the troubleshooting of CC-Link IE Field Network using remote registers and remote buffer memory.

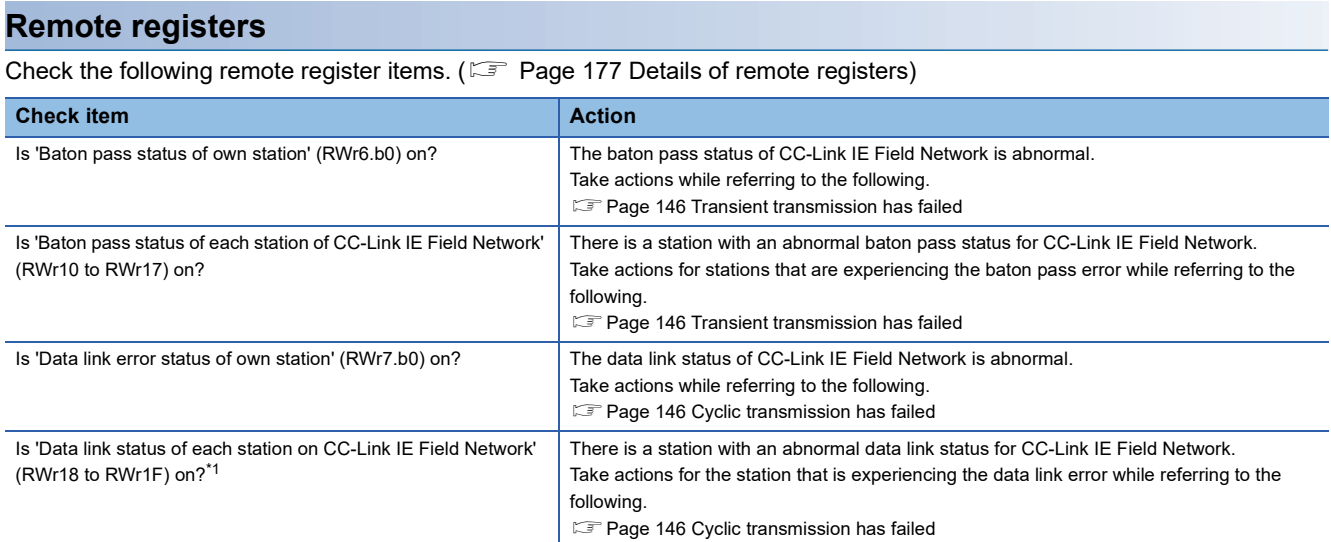

<span id="page-144-0"></span>\*1 Check if the NZ2GN-GFB is used as the CC-Link IE Field Network master station.

#### **Remote buffer memory**

Check the following remote buffer memory items. ( $\sqrt{F}$  [Page 201 Details of remote buffer memory \(parameter area\)\)](#page-202-0)

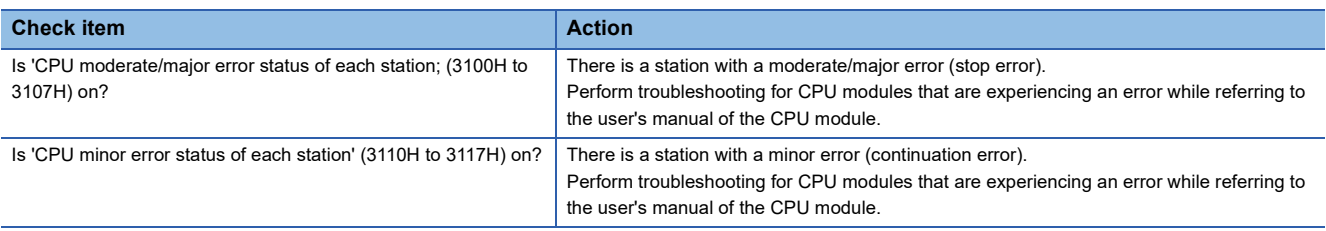

# <span id="page-145-0"></span>**10.4 Unit Test**

Run a unit test to check if there is any abnormality in the hardware of the NZ2GN-GFB.

- *1.* Power off the NZ2GN-GFB.
- *2.* Connect CC-Link IE TSN communication connectors P1 and P2 of the NZ2GN-GFB with an Ethernet cable.
- *3.* Turn on function setting switch 1 of the NZ2GN-GFB.
- *4.* Power on the NZ2GN-GFB.
- *5.* Unit test begins.

The RUN LED flashes during the unit test.

- *6.* The RUN LED turns on when the unit test is completed.
- If the test is completed normally, the ERR. LED does not turn on, but remains off.
- If the test is completed with an error, the ERR. LED turns on. If the test is completed with an error, replace the Ethernet cable and run the test again. If the test is completed with an error again, it may be due to a hardware error in the NZ2GN-GFB. Please consult your local Mitsubishi representative.

#### **Precautions**

If the module is connected to the network while a unit test is being performed, data link may not be properly performed on the modules of other stations. Do not connect to the network when performing a unit test.

# **10.5 Troubleshooting by Symptom**

Perform troubleshooting for each symptom when the NZ2GN-GFB does not operate properly even though there is no error. If an error has occurred in the NZ2GN-GFB, identify the error cause using the engineering tool.

Before checking this section, check the module status of the connected master station or the LED of the NZ2GN-GFB and perform troubleshooting.

| <b>Item</b>                                                                         | <b>Reference</b>                                                                            |
|-------------------------------------------------------------------------------------|---------------------------------------------------------------------------------------------|
| CC-Link IE TSN diagnostics and CC-Link IE Field Network diagnostics have<br>failed. | Page 145 CC-Link IE TSN diagnostics and CC-Link IE Field Network<br>diagnostics have failed |
| Parameter settings for CC-Link IE Field Network device station have failed.         | Page 145 Parameter settings for CC-Link IE Field Network device station<br>have failed      |
| Cyclic transmission has failed.                                                     | Page 146 Cyclic transmission has failed                                                     |
| Transient transmission has failed.                                                  | Page 146 Transient transmission has failed                                                  |
| Station is disconnected from the network.                                           | Page 147 Station is disconnected from the network                                           |
| Station is repeatedly disconnected and reconnected.                                 | Page 147 Station is repeatedly disconnected and reconnected                                 |
| Communications are unstable.                                                        | Page 147 Communications are unstable                                                        |

 $Point$ <sup> $\degree$ </sup>

If the actions described in this section do not solve the problem, perform a unit test to check for an error. ( $\Box$ ) [Page 144 Unit Test](#page-145-0))

#### <span id="page-146-0"></span>**CC-Link IE TSN diagnostics and CC-Link IE Field Network diagnostics have failed**

When CC-Link IE TSN diagnostics and CC-Link IE Field Network diagnostics cannot be performed, check the following items.

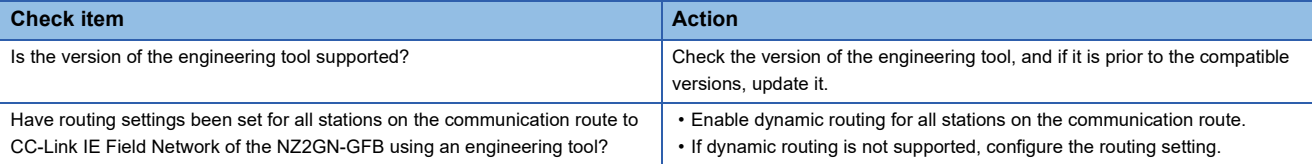

#### <span id="page-146-1"></span>**Parameter settings for CC-Link IE Field Network device station have failed**

If parameter settings CC-Link IE Field Network device station have failed, check the following items.

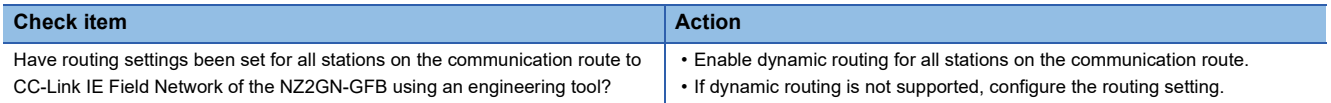

## <span id="page-147-1"></span>**Cyclic transmission has failed**

If a cyclic transmission of CC-Link IE Field Network has failed, check the following items.

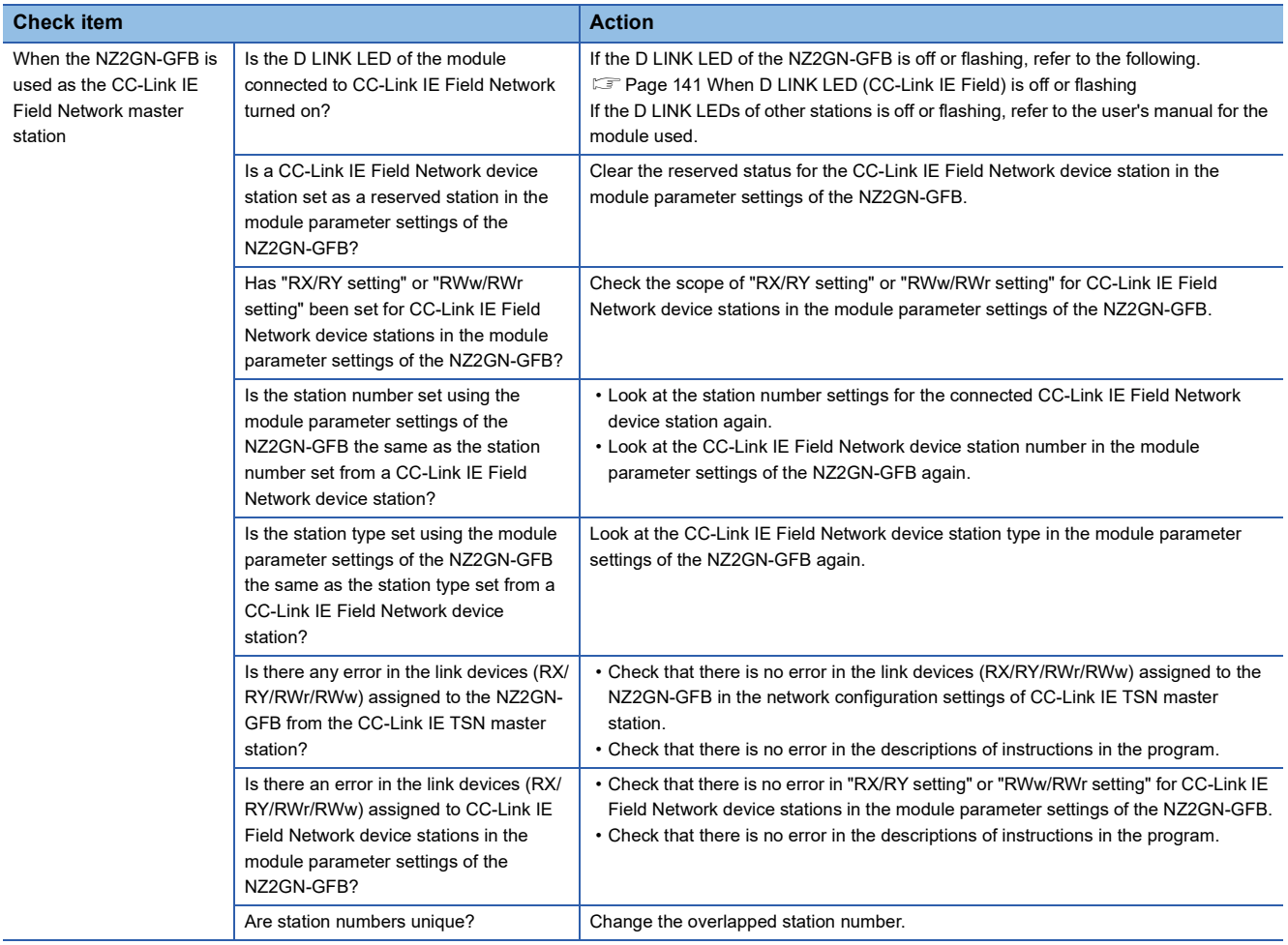

#### <span id="page-147-0"></span>**Transient transmission has failed**

The following lists the actions to be taken if transient transmission cannot be performed.

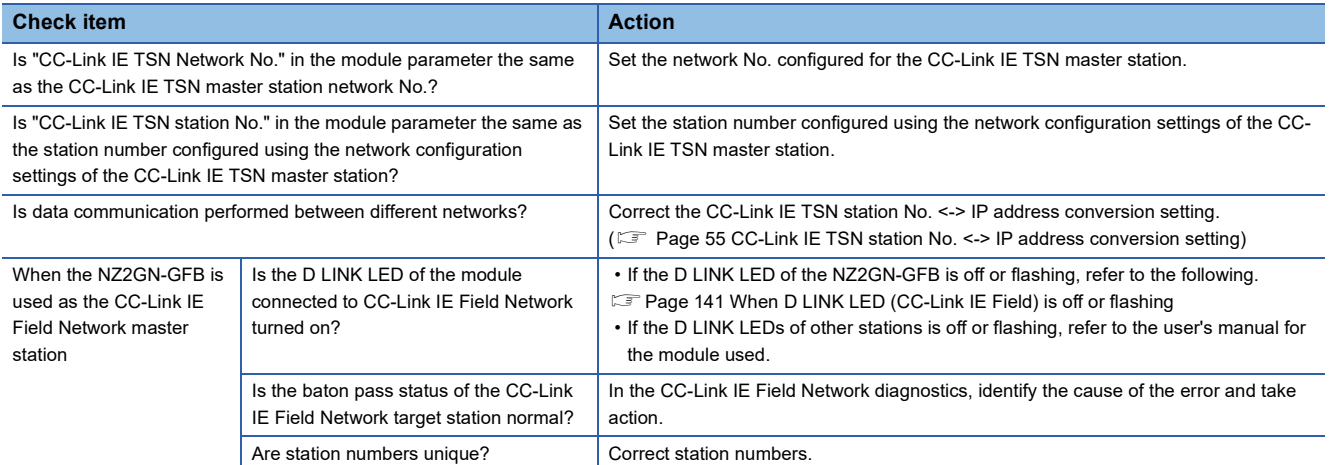

#### <span id="page-148-0"></span>**Station is disconnected from the network**

The following is the action to be taken when a station in data link is disconnected.

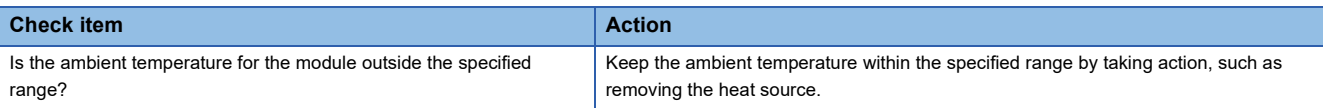

#### <span id="page-148-1"></span>**Station is repeatedly disconnected and reconnected**

The following lists the actions to be taken when a station in data link is repeatedly disconnected and reconnected.

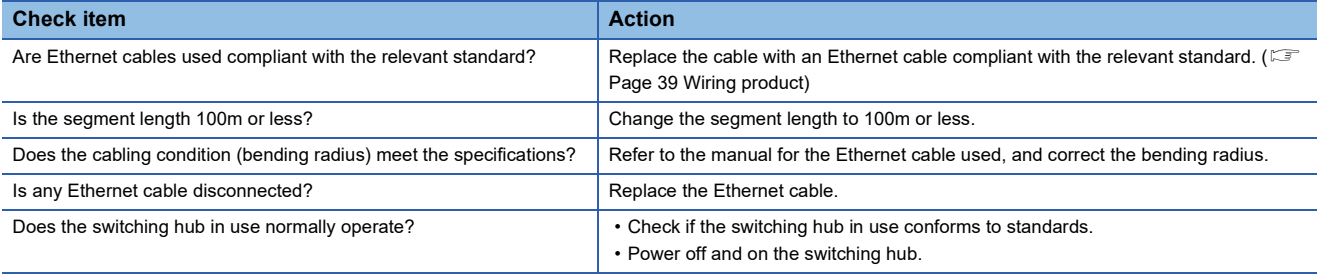

#### <span id="page-148-2"></span>**Communications are unstable**

The following lists the actions to be taken when link scan time or transmission delay time is long or when a transient transmission timeout occurred.

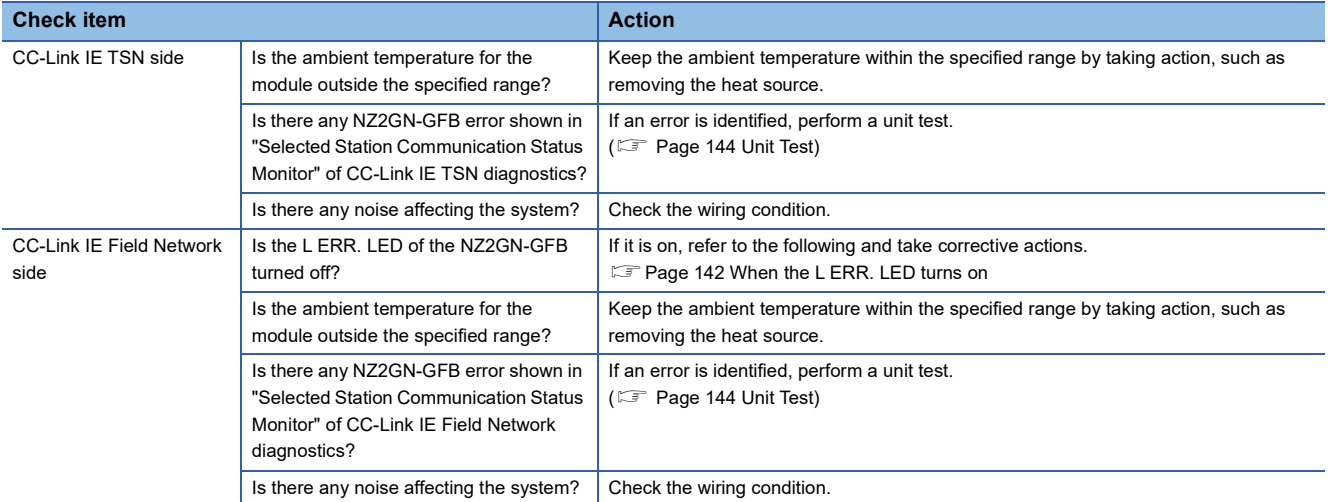

# <span id="page-149-1"></span>**10.6 Checking Event Codes and Error Codes**

## **Checking method**

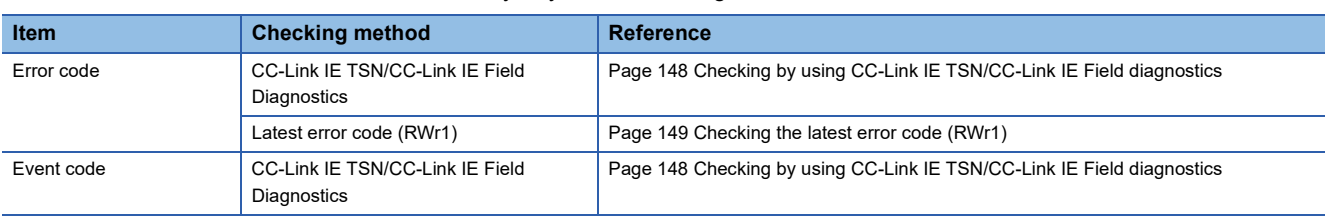

Error codes and event codes can be checked by any of the following methods:

To check the NZ2GN-GFB error and event history from the CC-Link IE Field Network master station and local stations, connect to the CC-Link IE Field Network master station or local station that is connected to the NZ2GN-GFB by accessing another station (connection destination) using an engineering tool, and start CC-Link IE TSN/CC-Link IE Field diagnostics.

#### <span id="page-149-0"></span>**Checking by using CC-Link IE TSN/CC-Link IE Field diagnostics**

The error and event history held in the NZ2GN-GFB can be read. Information generated before powering off can be checked as well.

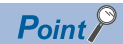

- The error and event history records a maximum of 512 items in reverse chronological order of occurrence. If more than 512 errors and events occur, information is deleted from the oldest first.
- If the same error occurs continuously, only the first information is stored in the history.
- The error and event history is stored in the non-volatile memory in the NZ2GN-GFB. It is not lost when the power is cut off. However, when the upper limit for the number of writes to the non-volatile memory is reached, the history cannot be stored in the non-volatile memory.
- The "Occurrence Date" information in the error and event history is recorded after clock information is distributed from the CC-Link IE TSN master station. When an error and event occurs before clock information is distributed from the master station, "Occurrence Date" is not recorded.
- When the NZ2GN-GFB is used as the CC-Link IE Field Network master station, the time distributed from the CC-Link IE TSN master station is recorded as the occurrence time in the error and event history of the CC-Link IE Field Network device station. For operations before the time is distributed, refer to the user's manual for the CC-Link IE TSN master station used.

#### ■**Procedure**

- *1.* Connect the engineering tool to the CPU module on the CC-Link IE TSN master station.
- *2.* Start CC-Link IE TSN/CC-Link IE Field diagnostics from the menu.
- $\mathcal{L}$  [Diagnostics]  $\Rightarrow$  [CC-Link IE TSN/CC-Link IE Field Diagnostics]
- *3.* Right-click the device station whose error history you want to check, and select "Error/Event History".
- *4.* Follow the on-screen instructions and click the [Yes] button.

#### *5.* The error and event history appears.

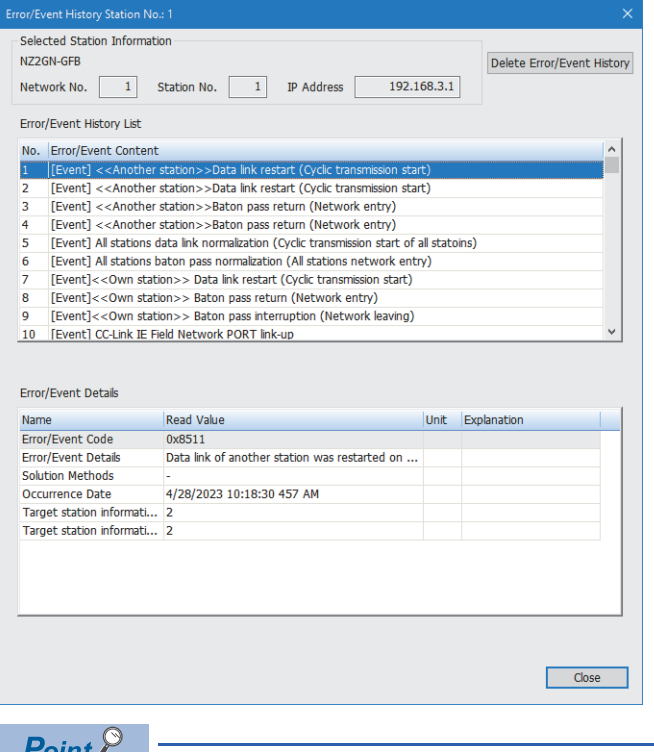

To initialize the error and event history, click the [Delete Error/Event History] button.

#### <span id="page-150-0"></span>**Checking the latest error code (RWr1)**

Check the latest error code with the remote registers of the CC-Link IE TSN master module.

#### ■**Procedure**

 $\mathcal{L}$  [Online]  $\Rightarrow$  [Monitor]  $\Rightarrow$  [Device/Buffer Memory Batch Monitor]

#### **Ex.**

When the refresh target device for the 'Latest error code' (RWr1) is W1001

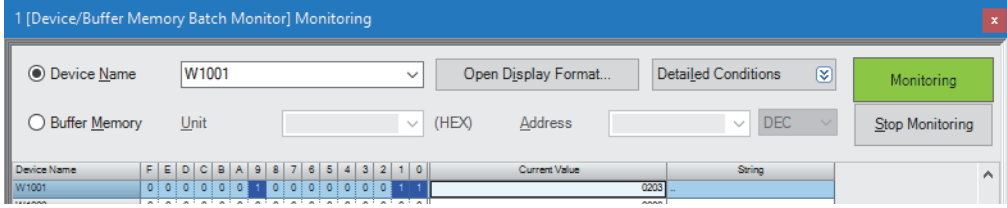

## **How to clear an error**

How to clear an error depends on the error type.

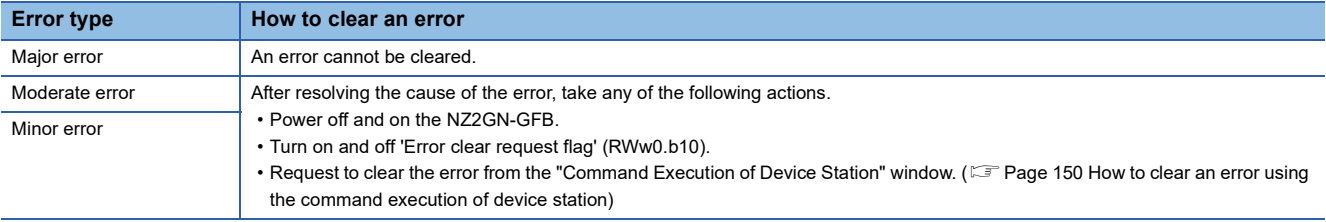

#### <span id="page-151-0"></span>**How to clear an error using the command execution of device station**

This section describes the method to clear an error using the command execution of device station.

- *1.* Open the "CC-Link IE TSN Configuration" window.
- [Navigation window] [Parameter] [Module Information] Model name [Basic Settings] [Network Configuration Settings1

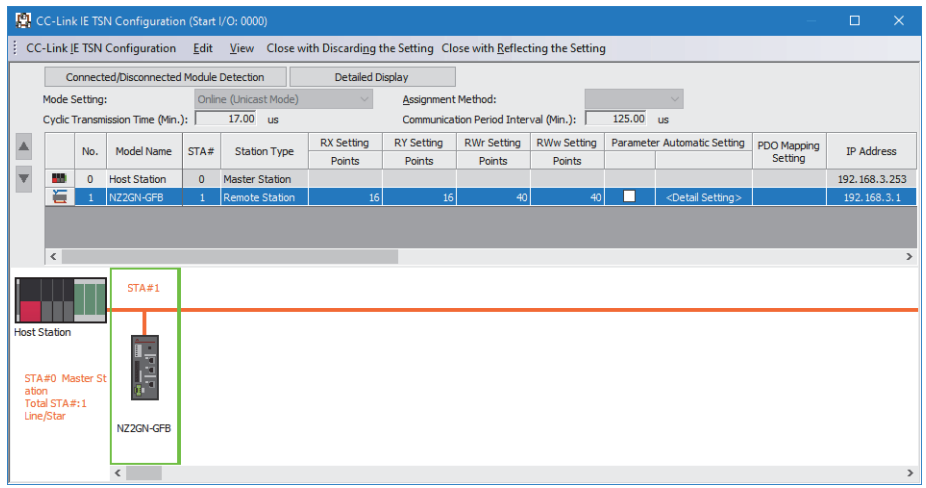

- *2.* Open the "Command Execution of Device Station" window.
- $\gamma$  Right-click on the command execution target of the NZ2GN-GFB, and select [Online]  $\Rightarrow$  [Command Execution of Device Station].
- *3.* Set "Method selection" to "Error clear request", and click the [Execute] button.

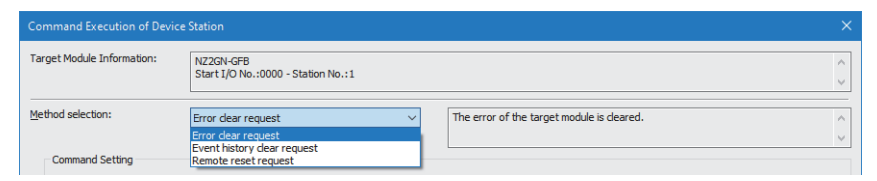

*4.* When the following window is displayed, click the [Yes] button.

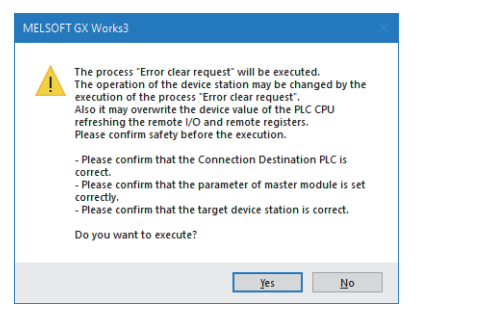

*5.* The NZ2GN-GFB error is cleared.

#### **How to clear an event history using the command execution of device station**

This section describes the method to clear an event history using the command execution of device station.

- *1.* Open the "CC-Link IE TSN Configuration" window.
- $\textcircled{r}$  [Navigation window]  $\Leftrightarrow$  [Parameter]  $\Leftrightarrow$  [Module Information]  $\Leftrightarrow$  Model name  $\Leftrightarrow$  [Basic Settings]  $\Leftrightarrow$  [Network Configuration Settings]

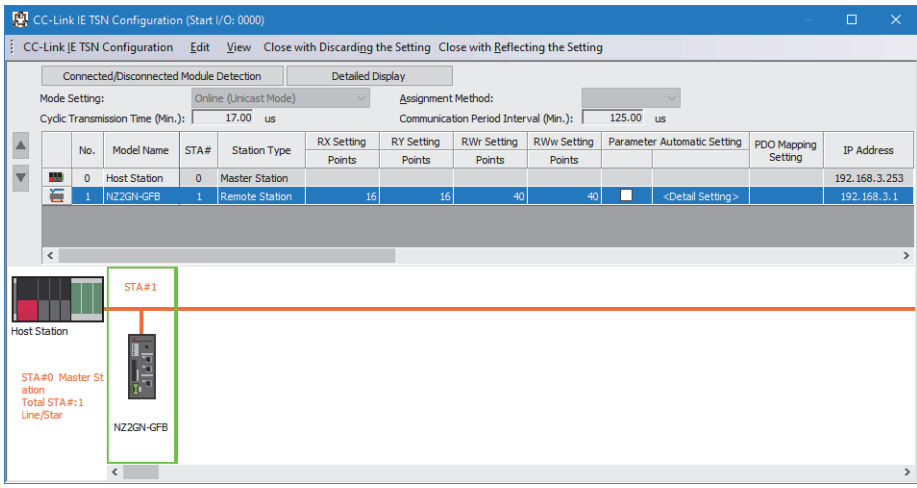

- *2.* Open the "Command Execution of Device Station" window.
- Right-click on the command execution target of the NZ2GN-GFB, and select [Online]  $\Rightarrow$  [Command Execution of Device Station].
- *3.* Set "Method selection" to "Event history clear request", and click the [Execute] button.

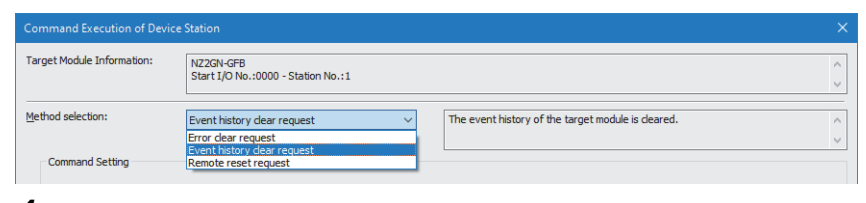

*4.* When the following window appears, click the [Yes] button.

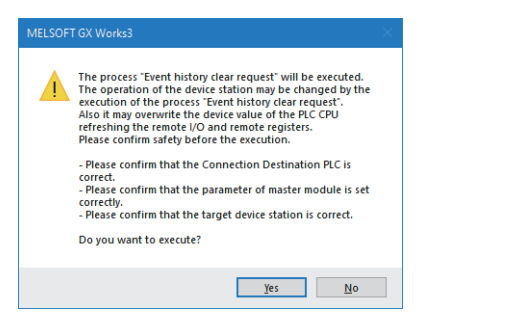

**5.** The NZ2GN-GFB event history is cleared.

# <span id="page-153-0"></span>**10.7 Error Code List**

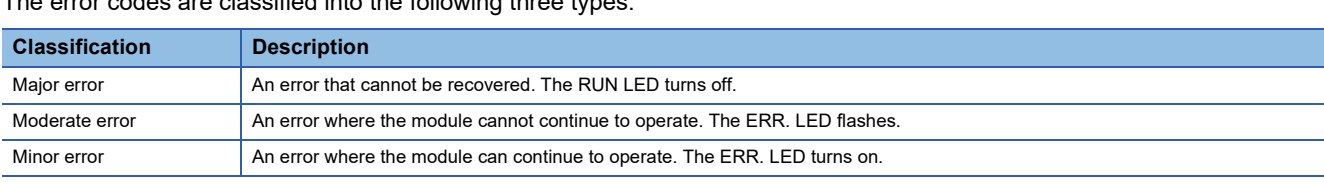

The error codes are classified into the following three types.

This sections describes the error codes of the NZ2GN-GFB.

#### **Error codes that can be checked using CC-Link IE TSN/CC-Link IE Field diagnostics**

The following table shows the error codes that can be checked with "Error history/event history" of CC-Link IE TSN/CC-Link IE Field diagnostics.

( $E =$ Page 148 Checking Event Codes and Error Codes)

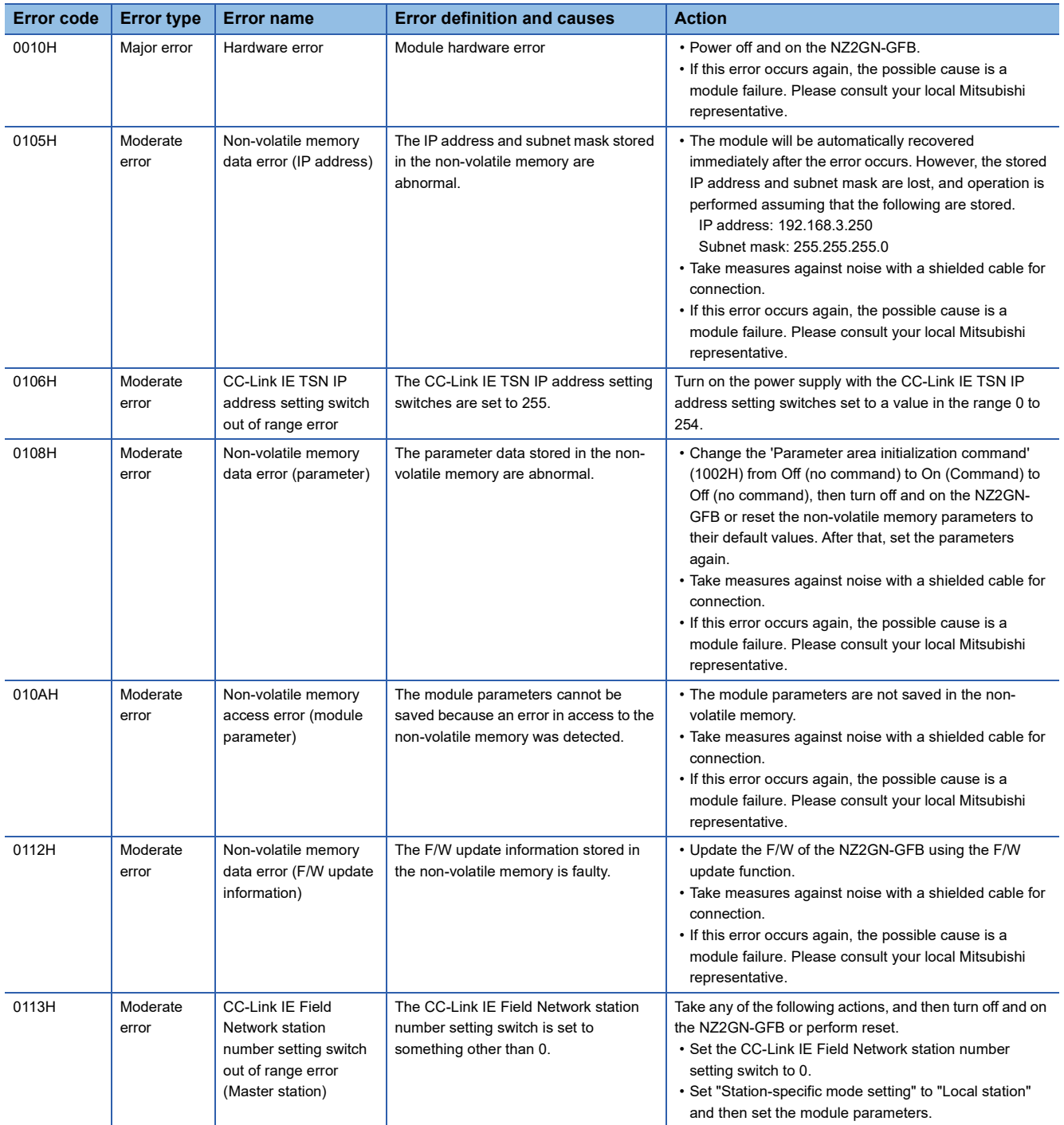

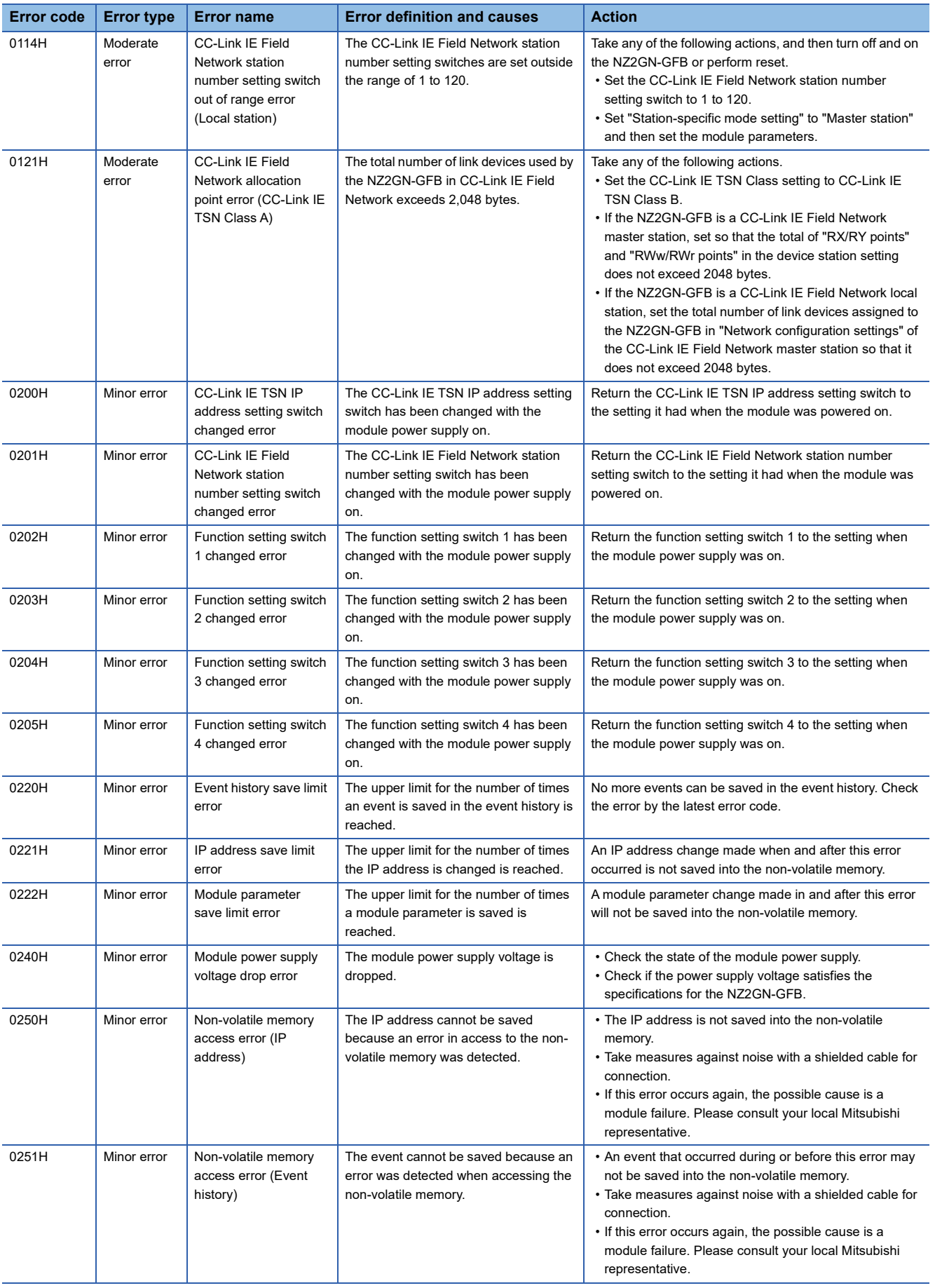

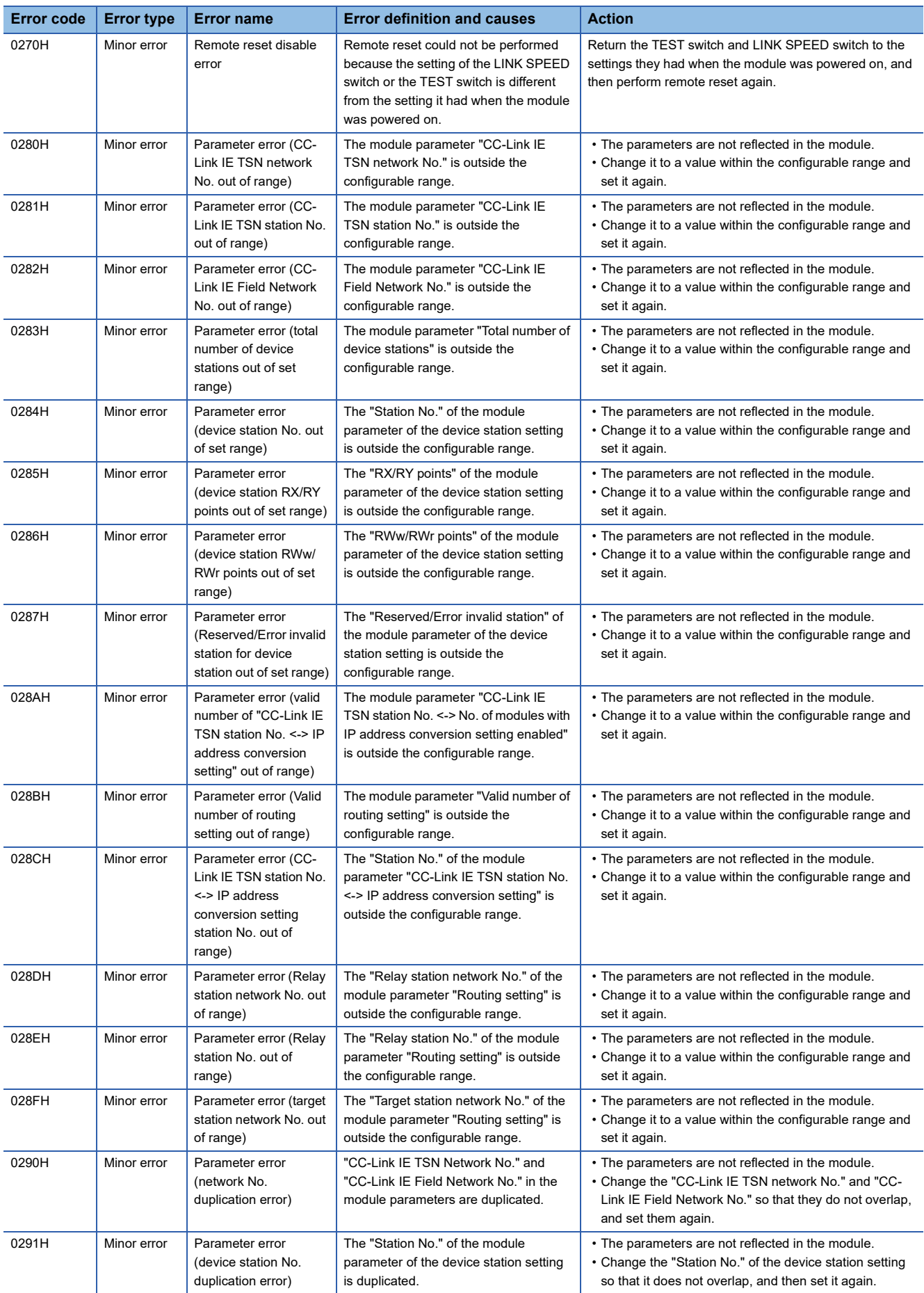

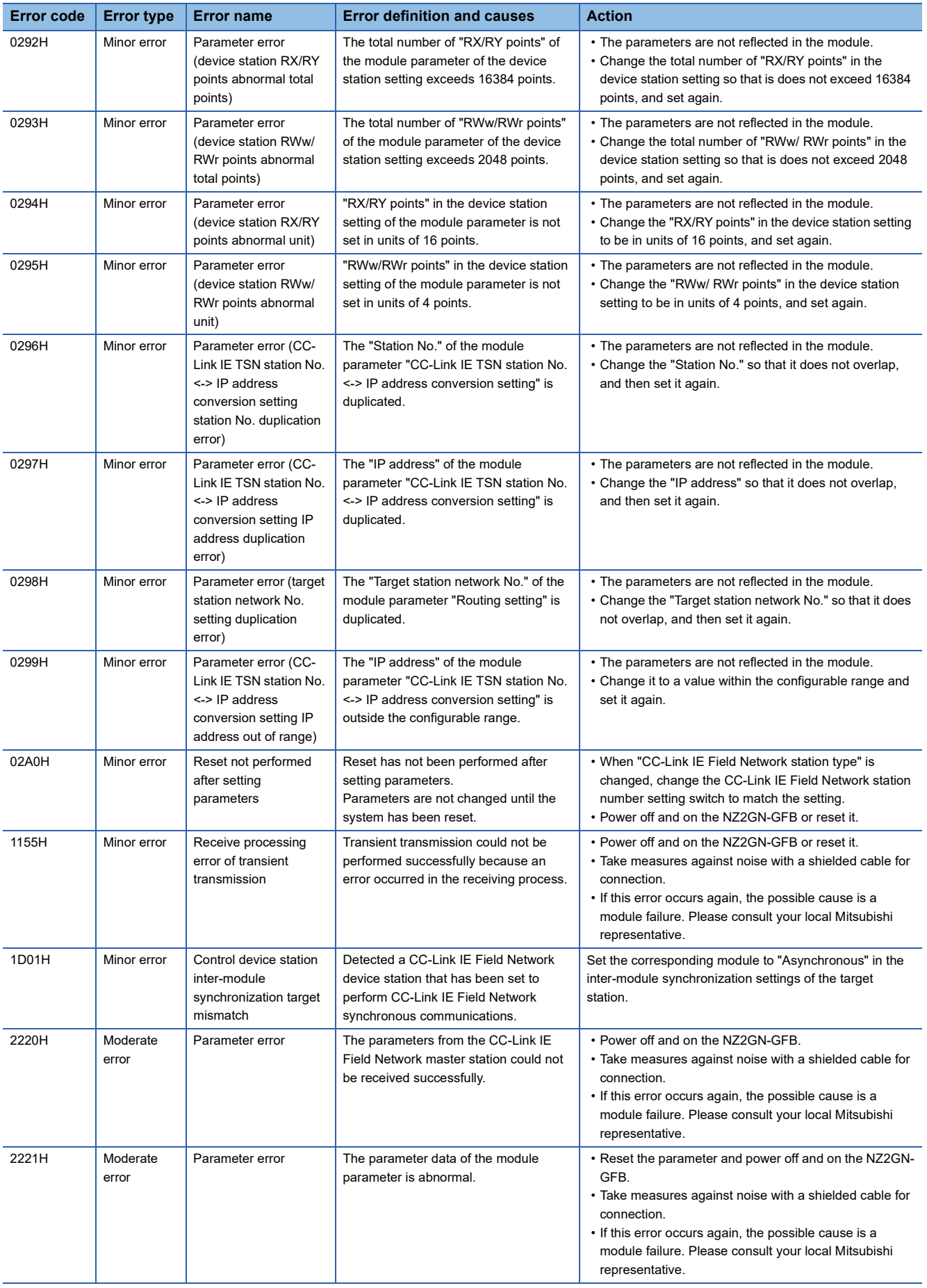

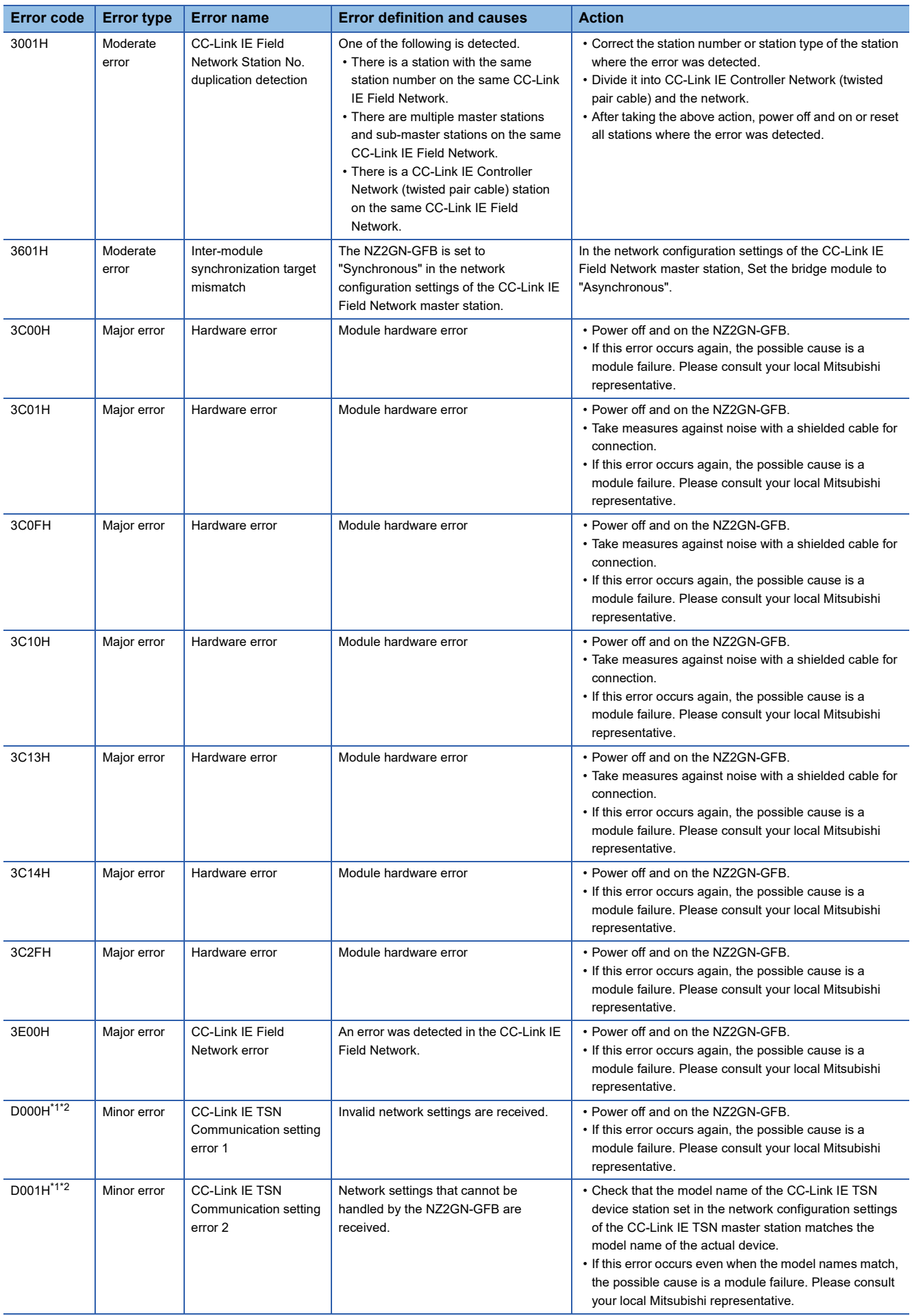

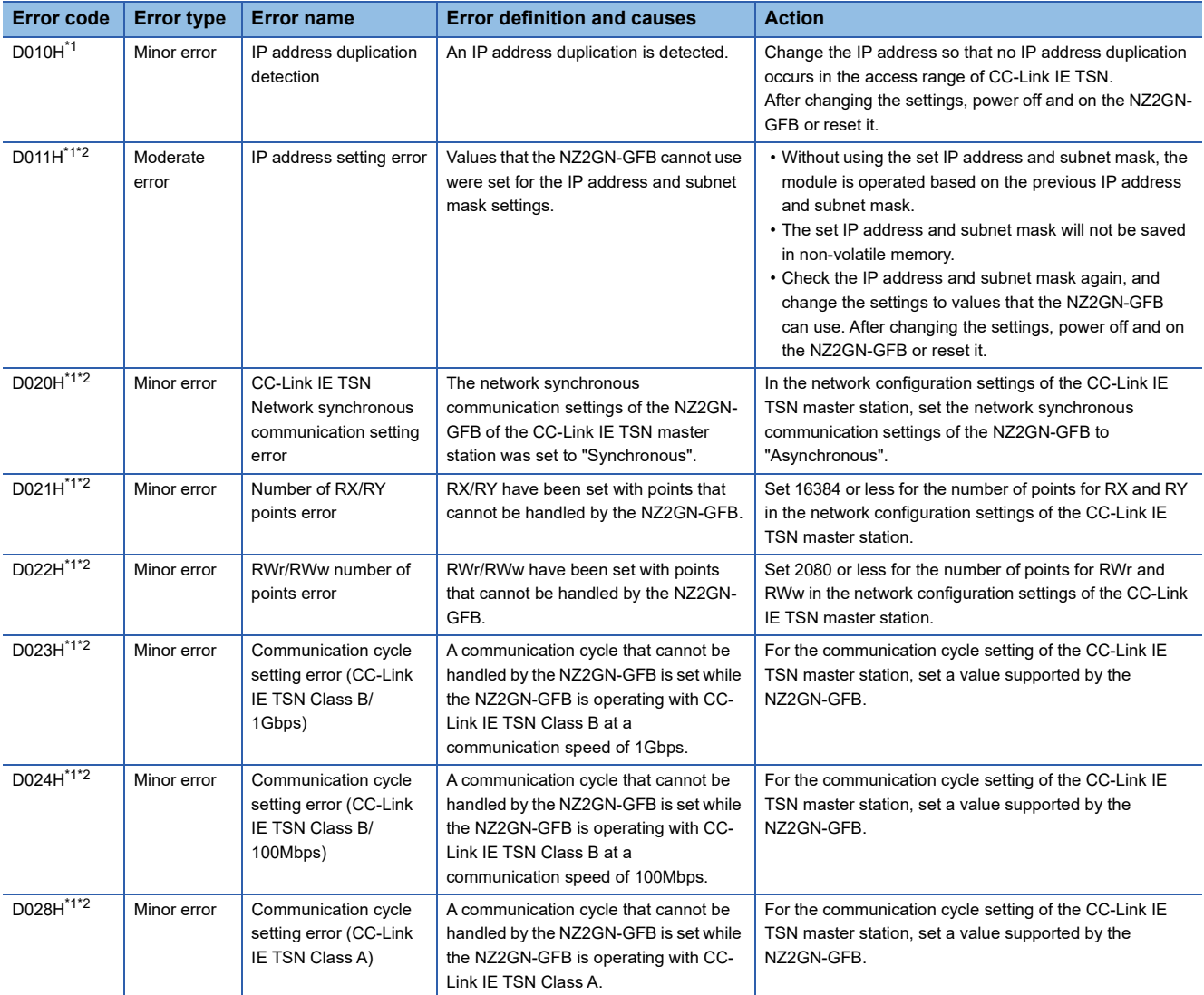

<span id="page-158-0"></span>\*1 This error occurs only once when an abnormality is detected. Before clearing the error, eliminate the cause of error and check that a data link is established.

<span id="page-158-1"></span>\*2 When this error occurs, other errors may not occur at the same time. Eliminate the cause of error one by one until a data link is established.

#### **Error codes that can be checked as processing results**

The following table shows the error codes that are generated in processes for the NZ2GN-GFB to establish a data link.

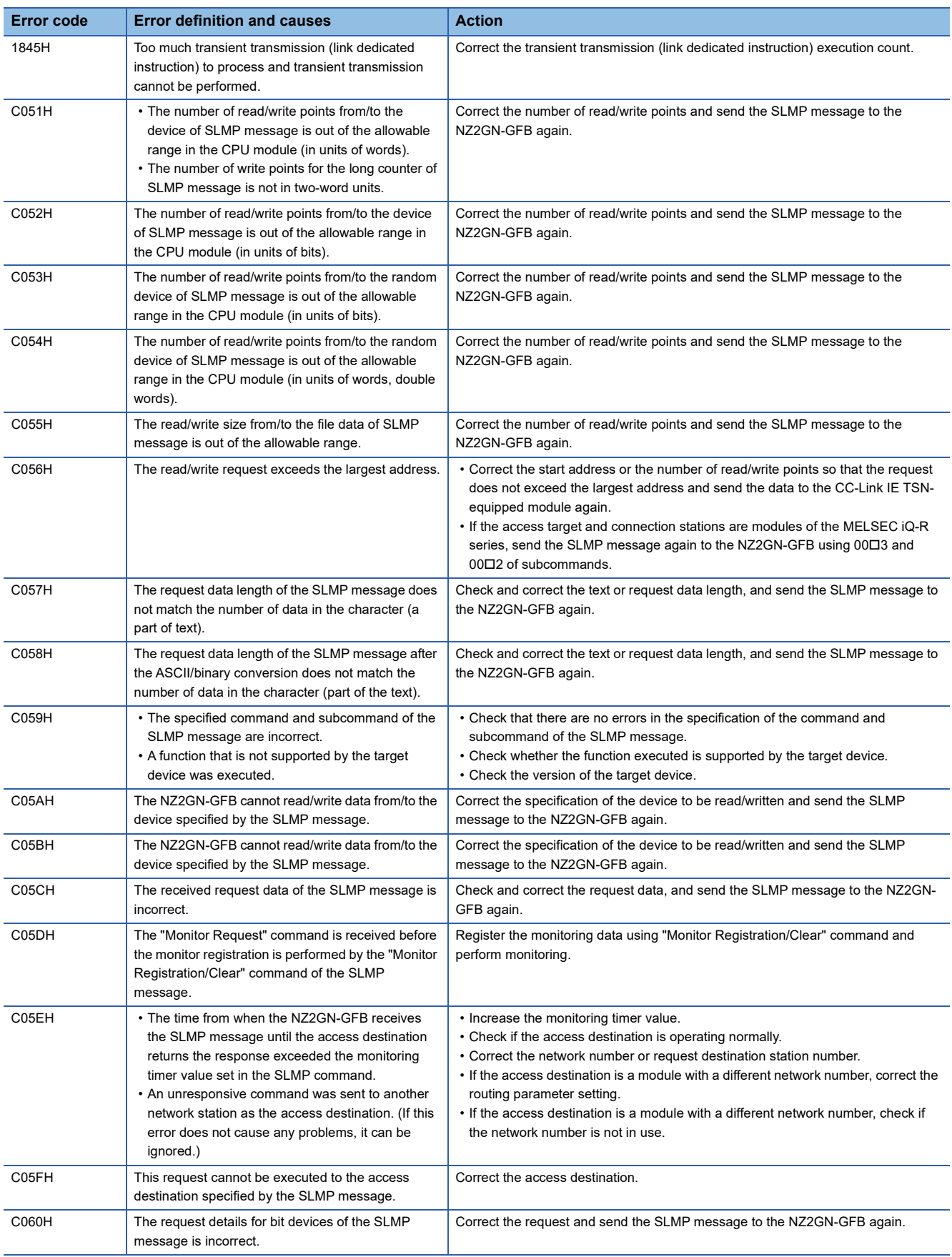

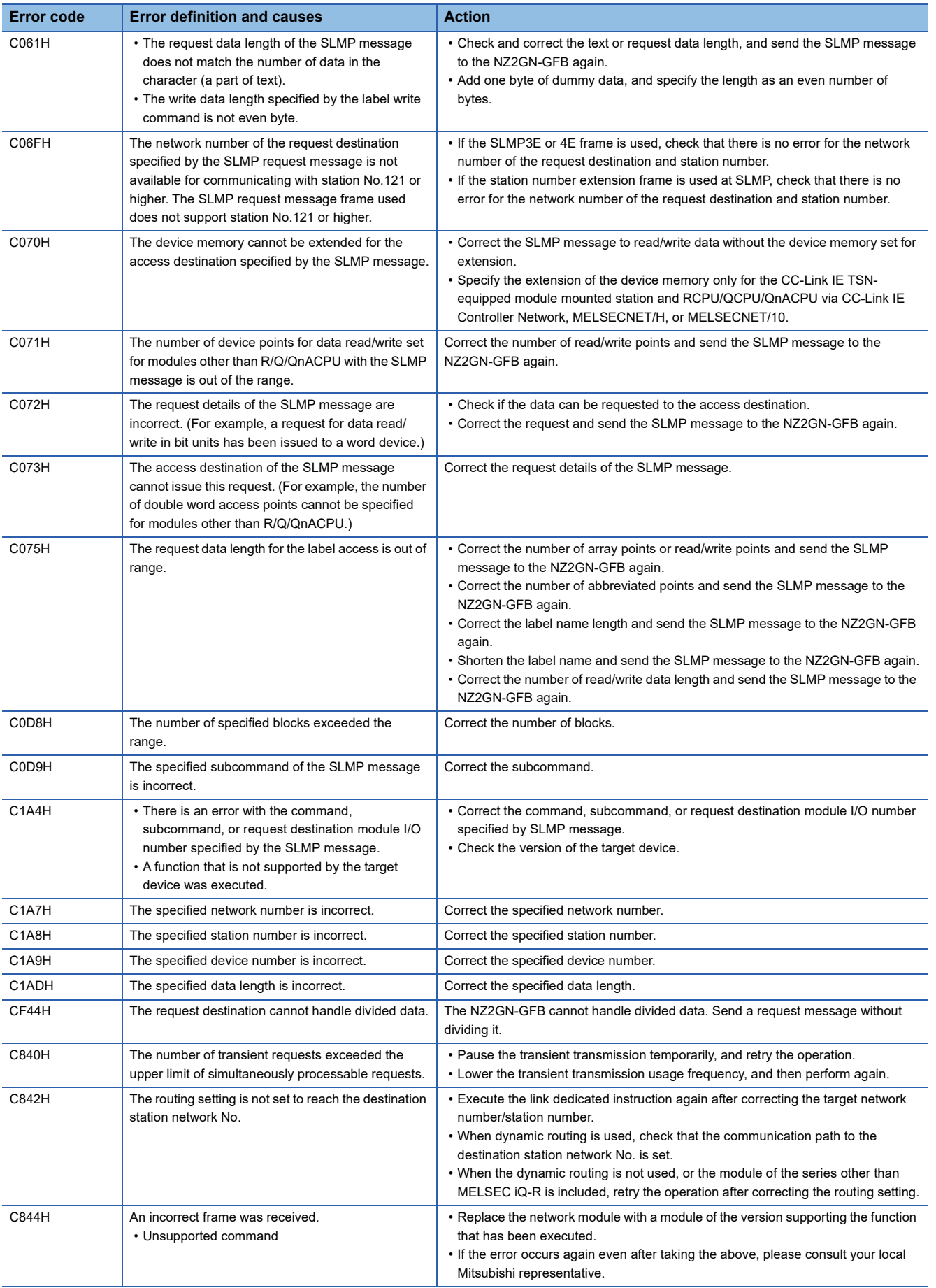

**10**

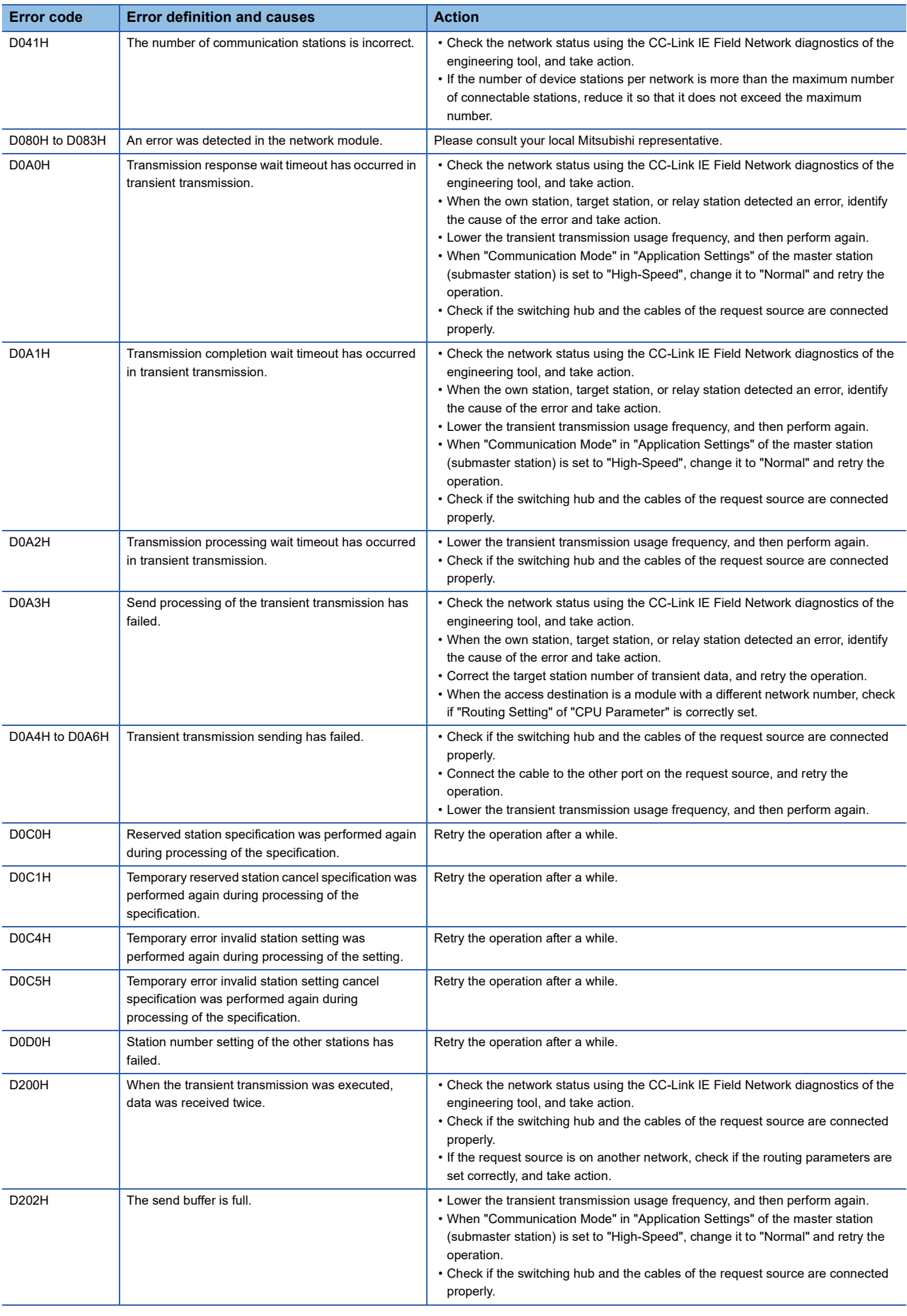

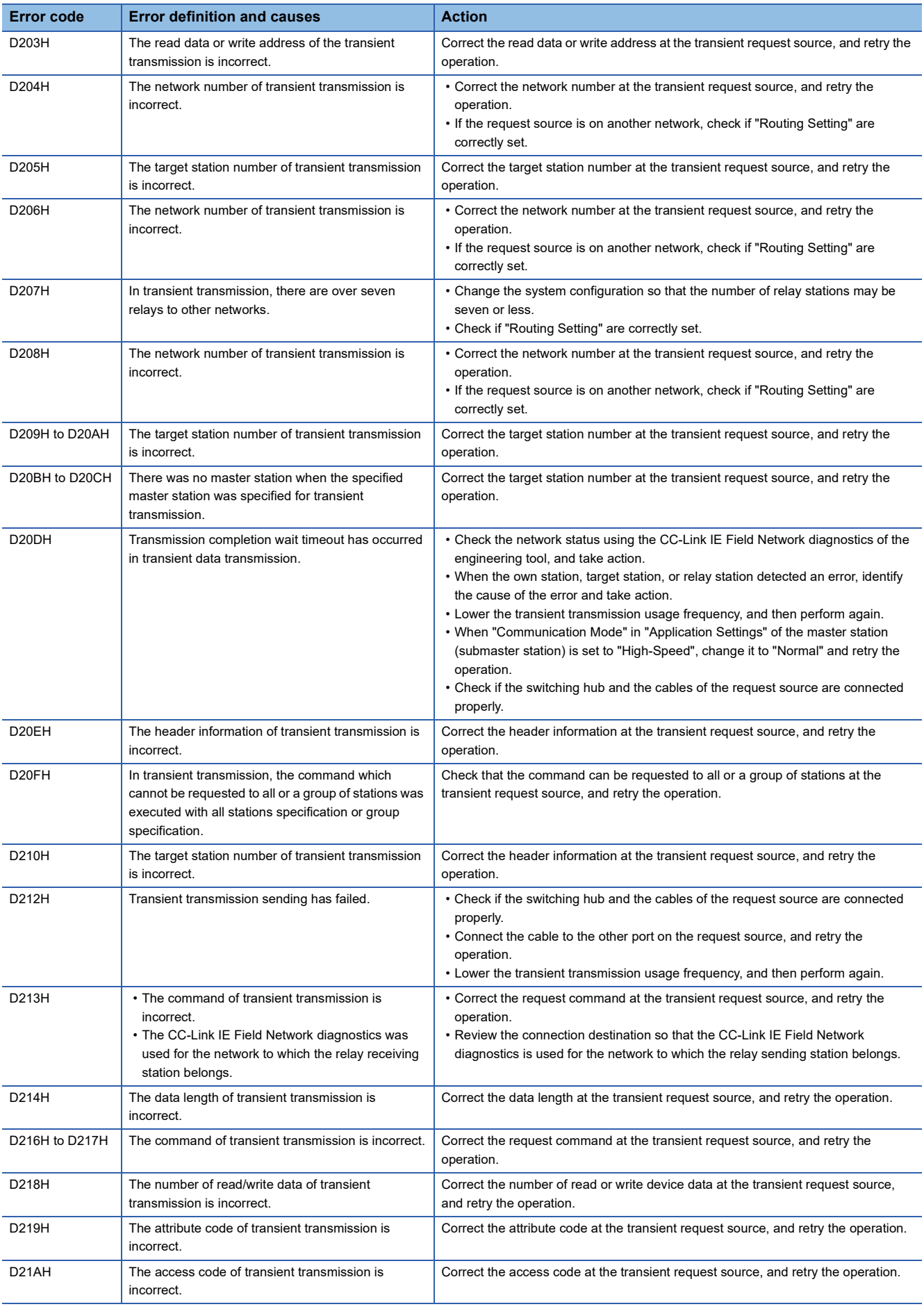

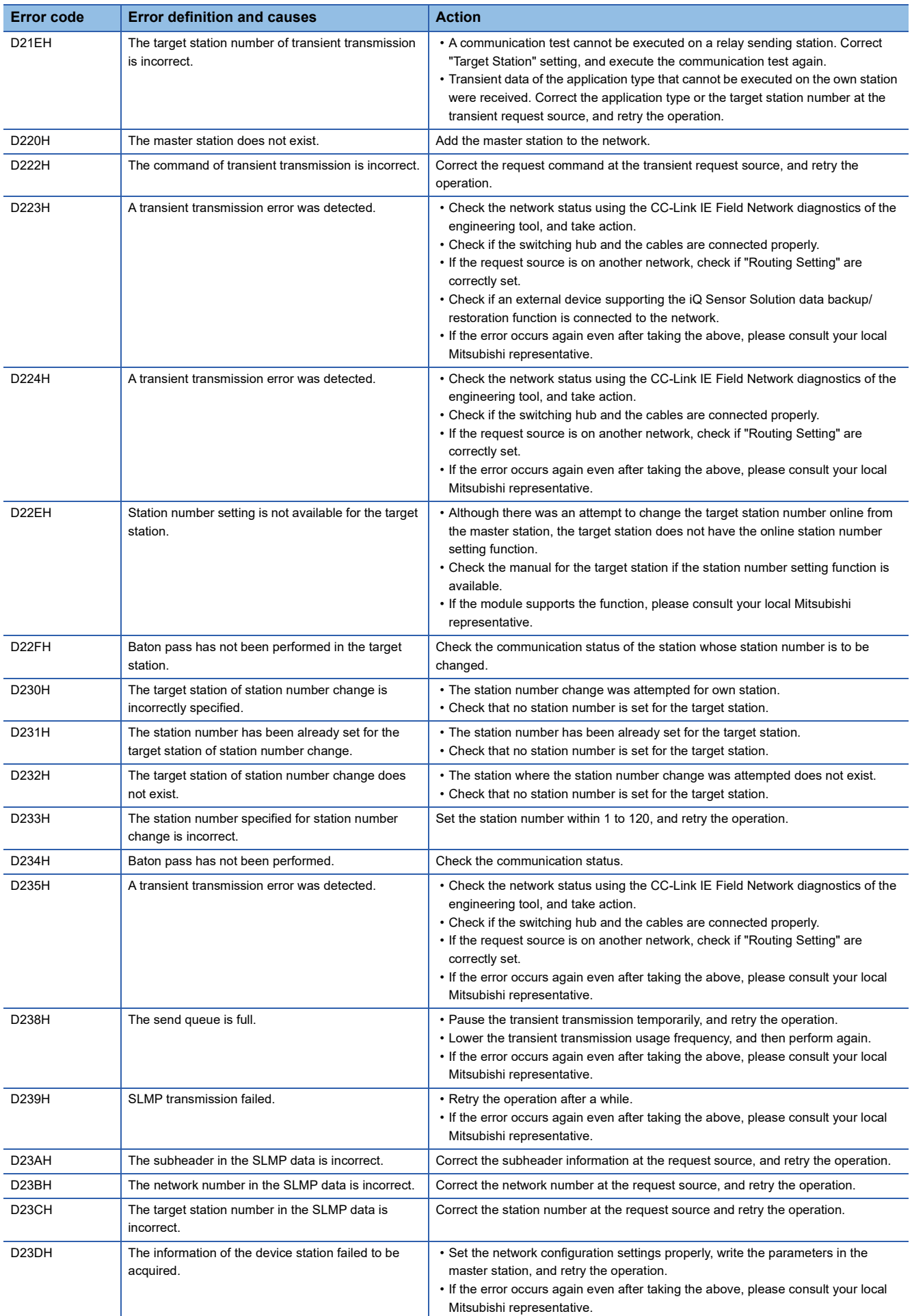

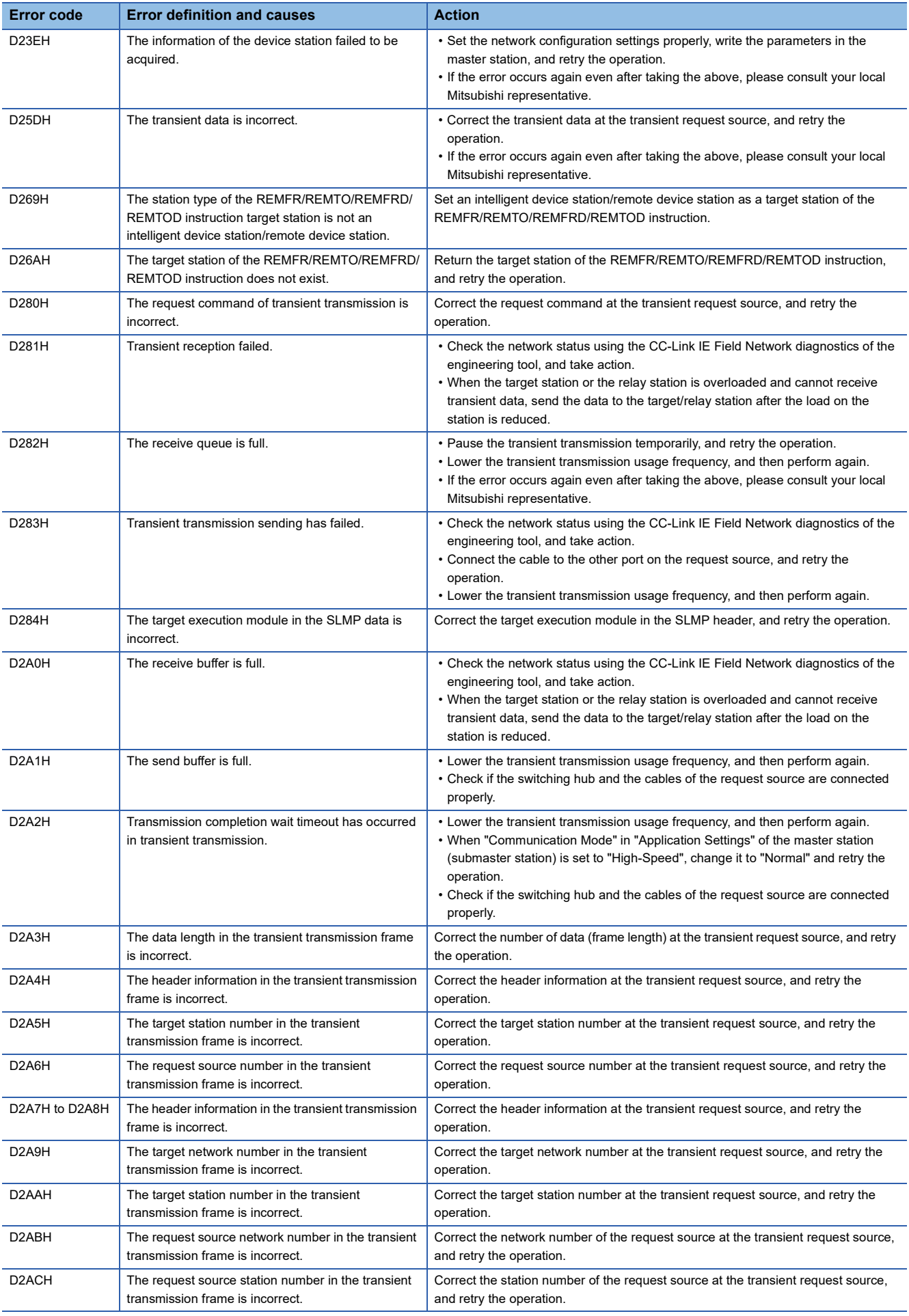

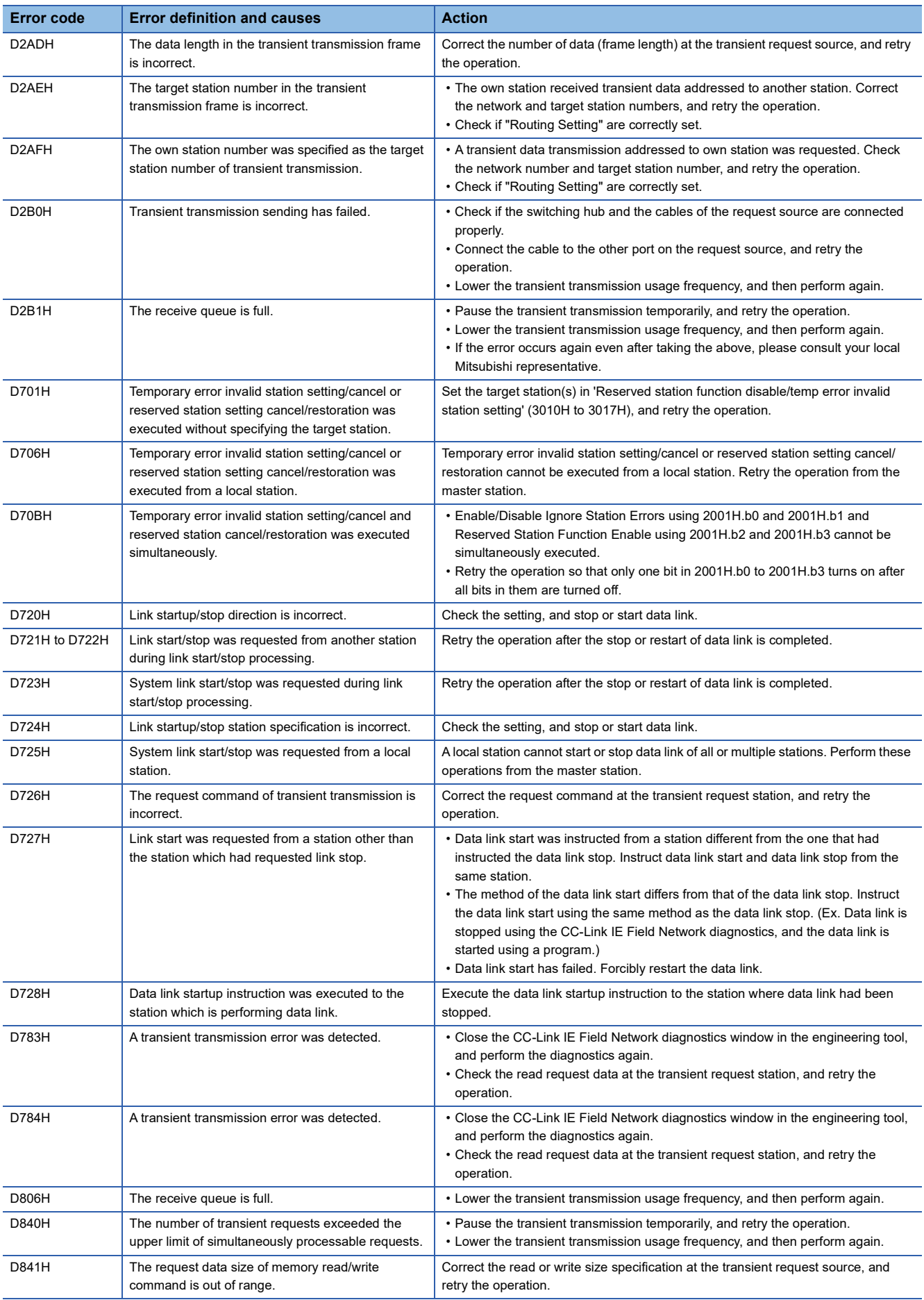

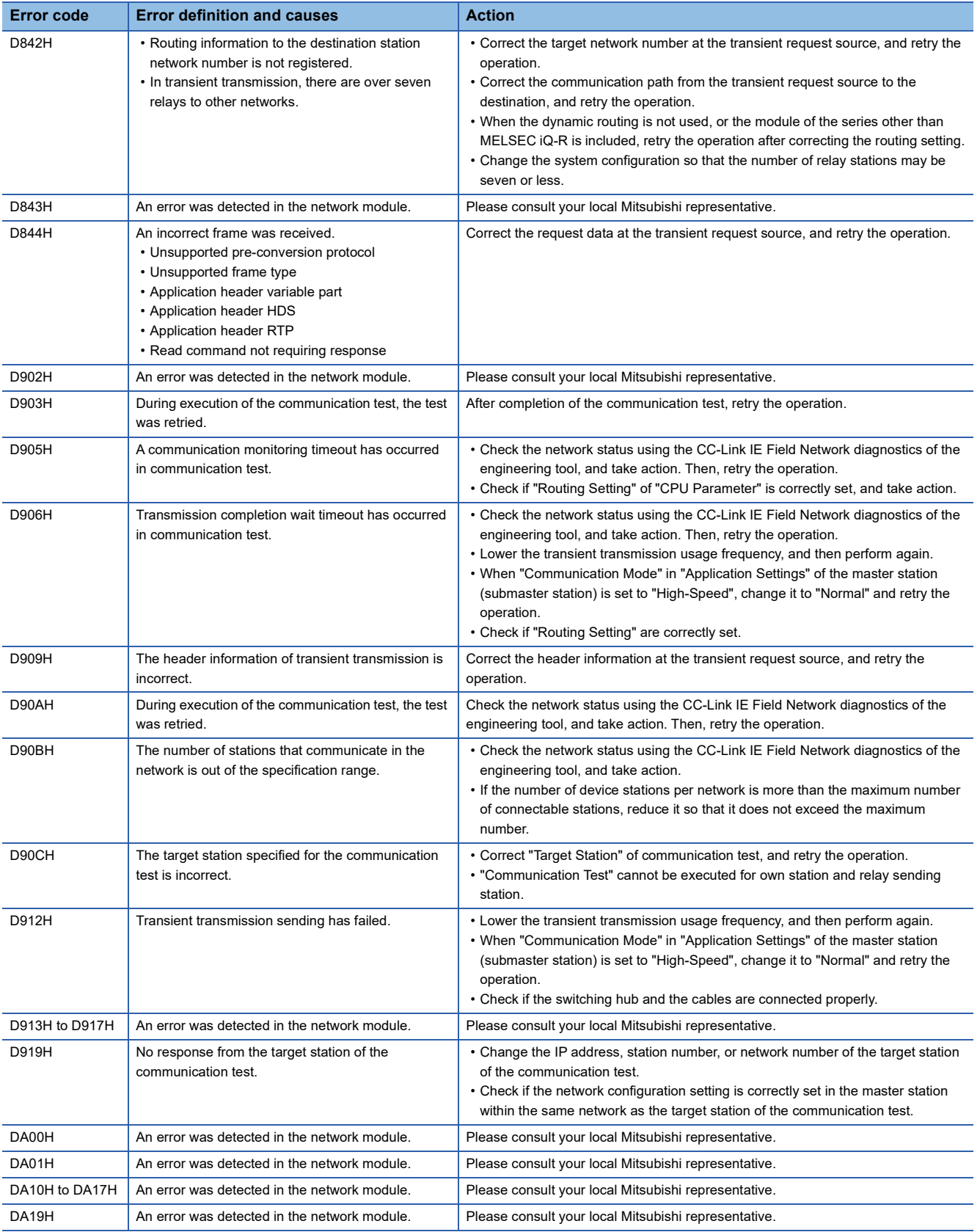

#### ■**Error codes stored in 'Completion status' (16001H).**

The following table shows the error codes stored in 'Completion status' (16001H).

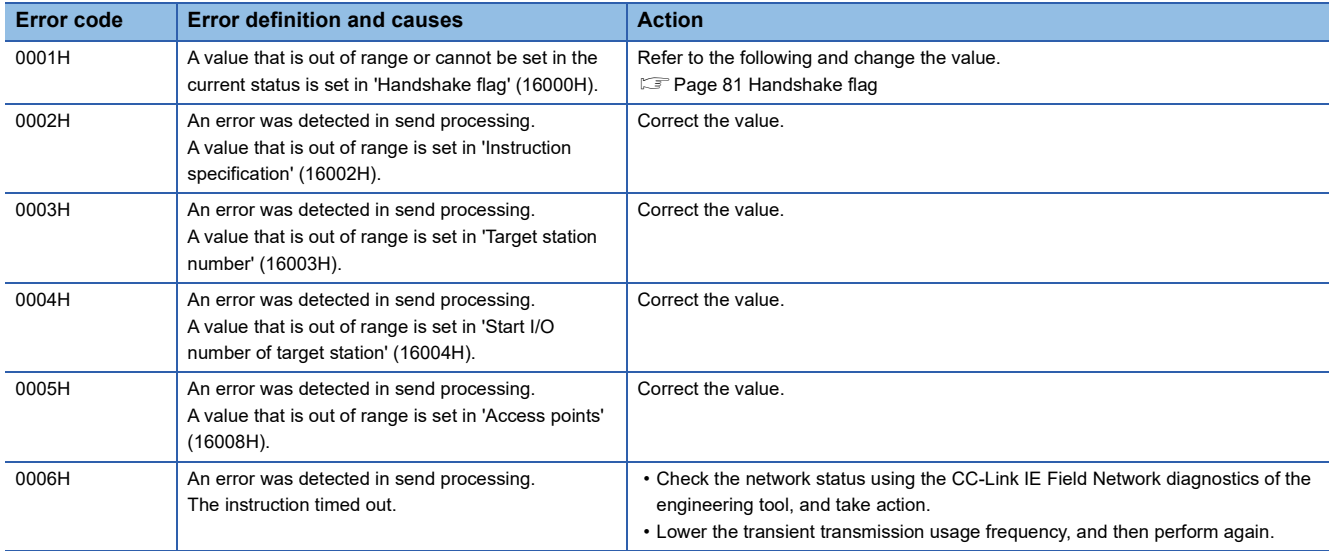

# **10.8 Event List**

This section lists the events that occur in the NZ2GN-GFB. System and operation are included in the event types.

#### **System**

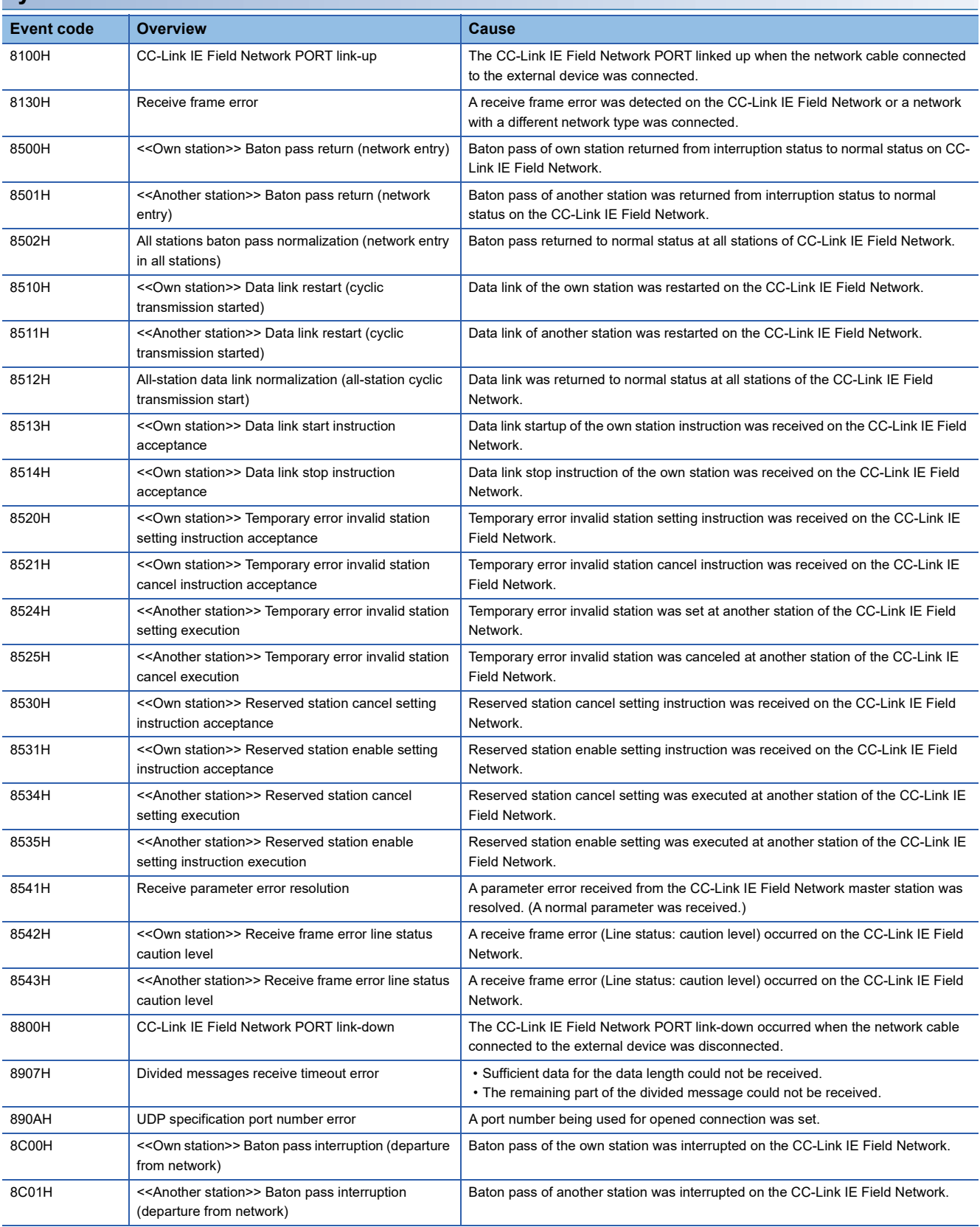

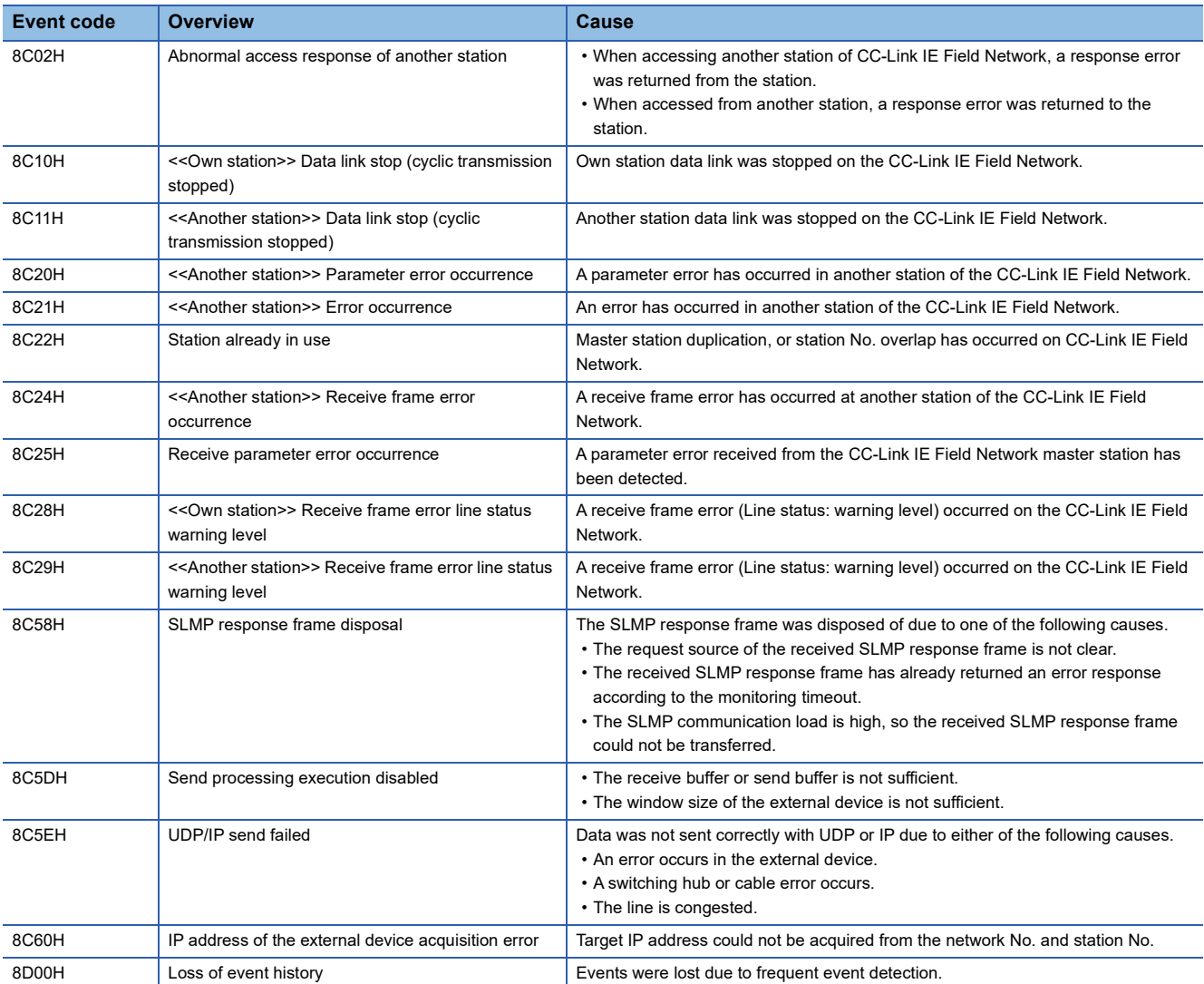

## **Operation**

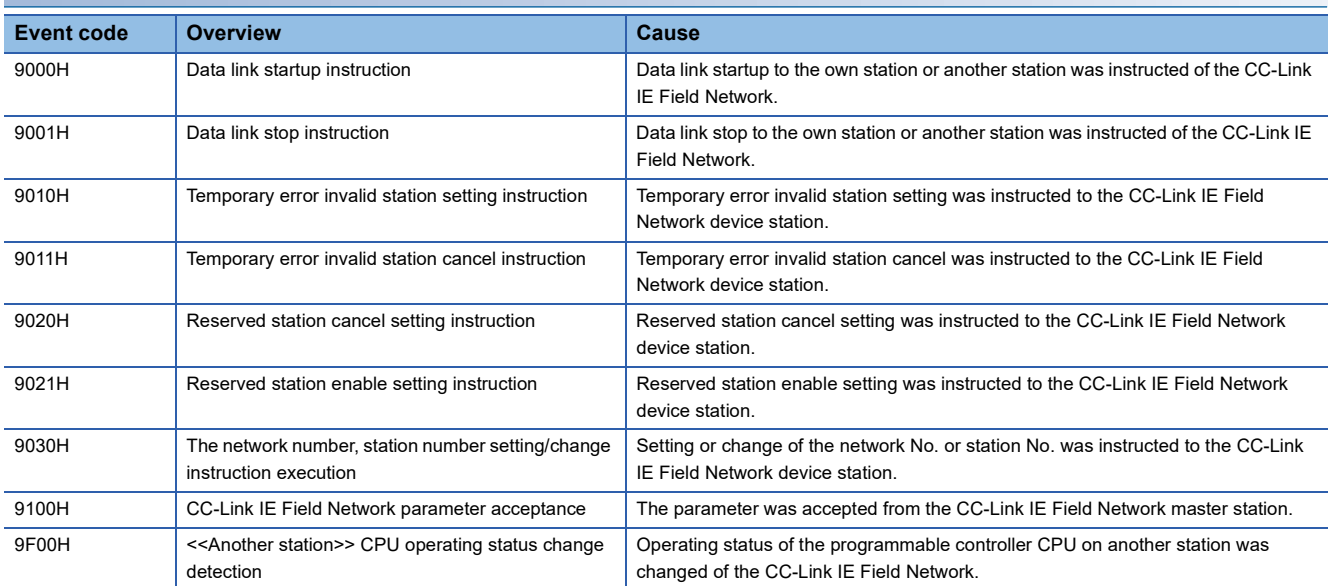

# **APPENDICES**

# **Appendix 1 Remote I/O Signals**

# **List of remote I/O signals**

This section lists I/O signals for the NZ2GN-GFB.

The I/O signals in this section are examples with the start of remote I/O signals of the NZ2GN-GFB assigned to the device number of RX0 and RY0.

### $Point<sup>0</sup>$

- The use of remote I/O signals that are not assigned to a link device is prohibited for RX/RY points of the NZ2GN-GFB set in the CC-Link IE TSN master station.
- Using remote I/O signals that are prohibited may result in an accident due to an incorrect output or malfunction.
- The CC-Link IE Field Network device station (excluding local stations) only receives signals that it has assigned.

#### **When the NZ2GN-GFB is used as the CC-Link IE Field Network master station** ■**Remote I/O signals for the CC-Link IE TSN master station**

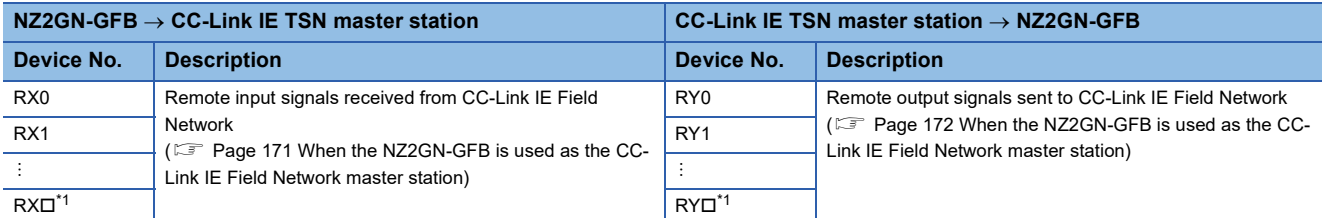

<span id="page-170-0"></span>\*1 The value obtained after deducting 1 from the total number of "RX/RY points" set in the module parameter of the NZ2GN-GFB. ( [Page 47 Module Parameter Setting](#page-48-0))

#### ■**Remote I/O signal for the CC-Link IE Field Network device station**

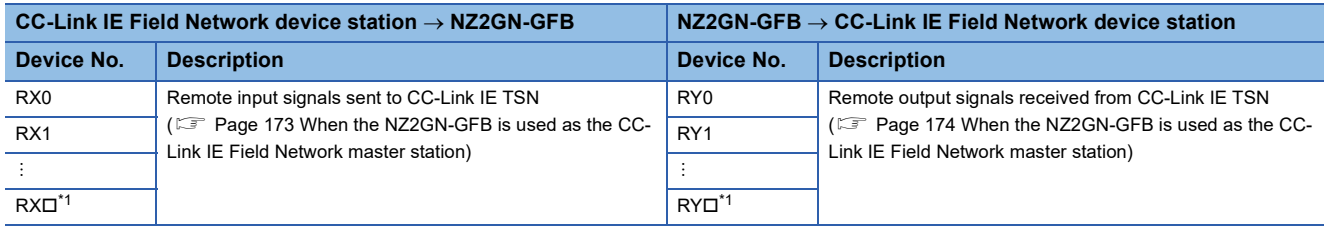

<span id="page-170-1"></span>\*1 The value obtained after deducting 1 from the total number of "RX/RY points" set in the module parameter of the NZ2GN-GFB. ( [Page 47 Module Parameter Setting](#page-48-0))

#### **When the NZ2GN-GFB is used as the CC-Link IE Field Network local station**

#### ■**Remote I/O signals for the CC-Link IE TSN master station**

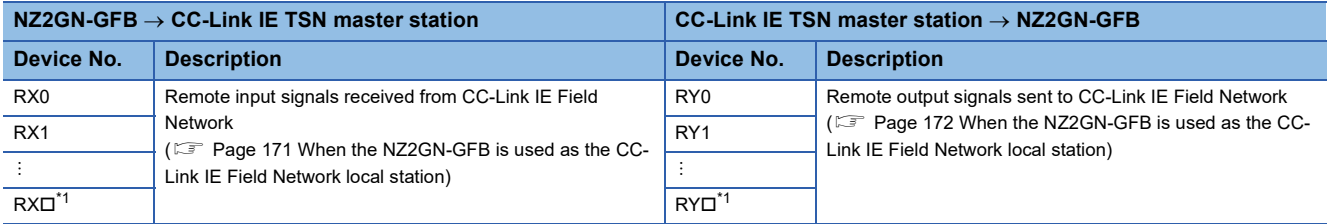

<span id="page-171-0"></span>\*1 The value obtained after deducting 1 from the "RX/RY Setting" set in the network configuration settings of the CC-Link IE Field Network master station. ( $\sqrt{P}$  [Page 45 Parameter Settings for CC-Link IE Field Network](#page-46-0))

#### ■**Remote I/O signal for the CC-Link IE Field Network master station**

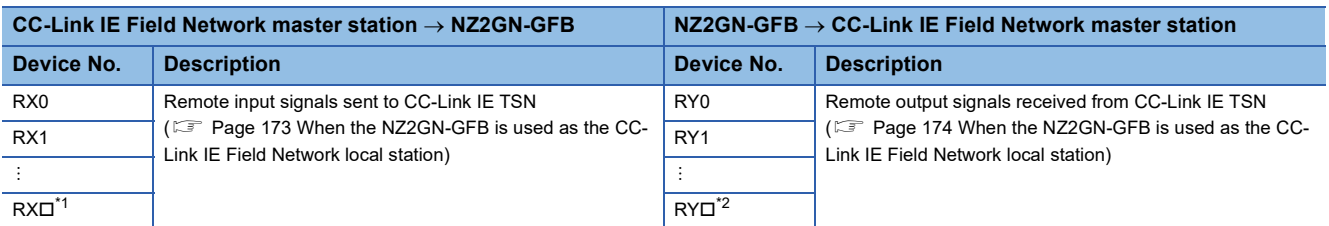

<span id="page-171-1"></span>\*1 The value obtained after deducting 1 from the "RX Setting" set in the network configuration settings of the CC-Link IE TSN master station. ( $\sqrt{P}$  [Page 43 Parameter Settings for CC-Link IE TSN\)](#page-44-0)

<span id="page-171-2"></span>\*2 The value obtained after deducting 1 from the "RY Setting" set in the network configuration settings of the CC-Link IE TSN master station. ( $\sqrt{P}$  [Page 43 Parameter Settings for CC-Link IE TSN\)](#page-44-0)

## **Remote I/O signal details**

This section describes details of I/O signals for the NZ2GN-GFB.

#### $Point<sup>9</sup>$

If an error occurs in the NZ2GN-GFB, the remote I/O signals may be retained or cleared.

For details, refer to the following.

**[Page 73 I/O maintenance settings](#page-74-0)** 

#### **Remote input signals received from CC-Link IE Field Network (RX0 onwards)**

#### <span id="page-172-0"></span>■**When the NZ2GN-GFB is used as the CC-Link IE Field Network master station**

Remote input signal (RX) is the area that stores remote input signals received from CC-Link IE Field Network device stations. ( $\sqrt{F}$  [Page 68 Communications using RX, RY, RWr, and RWw\)](#page-69-0)

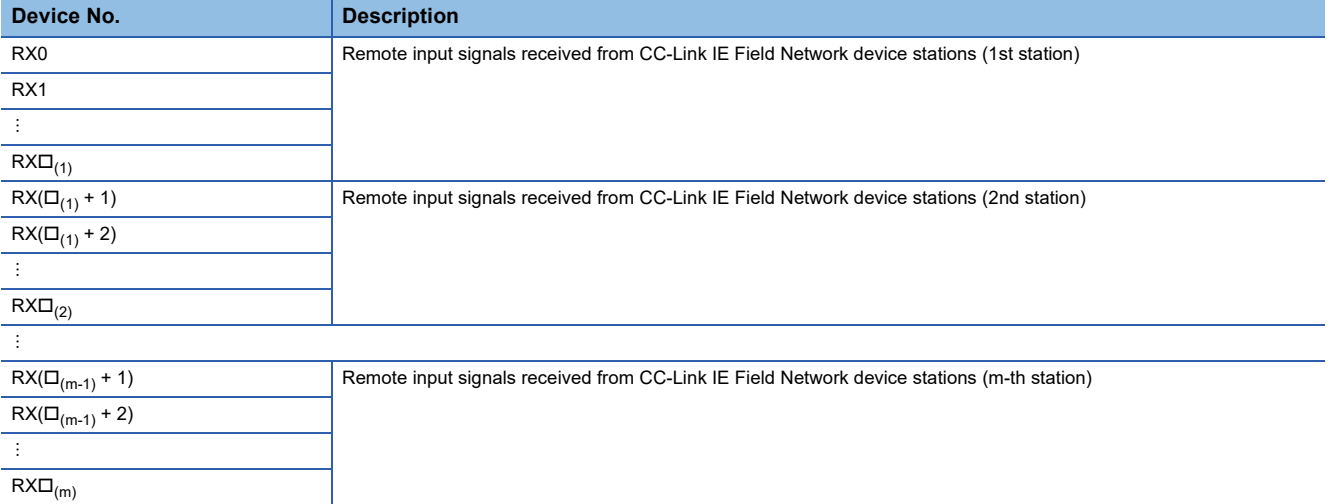

m: The "Total number of device stations" set in the module parameter of the NZ2GN-GFB. (For [Page 47 Module Parameter Setting\)](#page-48-0)

 $\square_{(1)}$ : The value obtained after deducting 1 from the "RX/RY points" of CC-Link IE Field Network device stations (1st station).

 $\square_{(2)}$ : The value obtained after deducting 1 from the total number of "RX/RY points" of CC-Link IE Field Network device stations (1st and 2nd stations).

 $\square_{(m-1)}$ : The value obtained after deducting 1 from the total number of "RX/RY points" of CC-Link IE Field Network device stations (1st to (m-1)-th station).

 $\square_{(m)}$ : The value obtained after deducting 1 from the total number of "RX/RY points" of CC-Link IE Field Network device stations (1st to m-th station).

#### When the "RX/RY points" is set to 16 points for the first CC-Link IE Field Network device station and 32 points for the second in the module parameter of the NZ2GN-GFB

**Ex.**

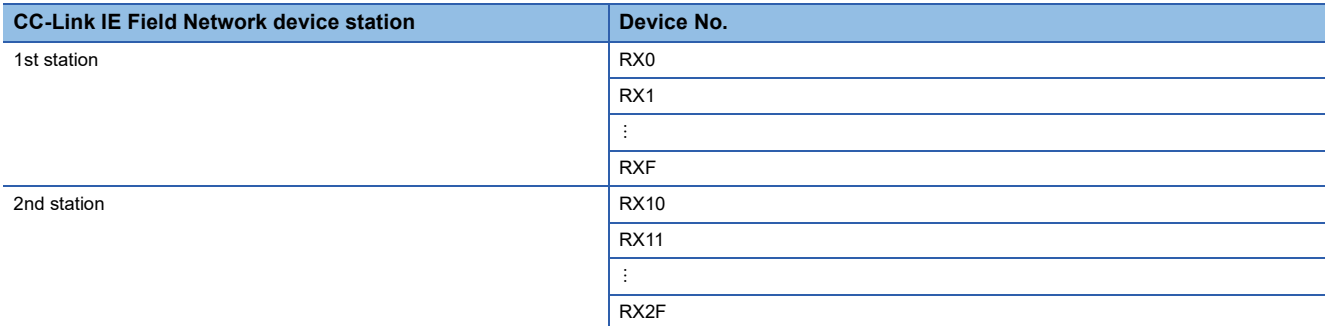

#### <span id="page-172-1"></span>■**When the NZ2GN-GFB is used as the CC-Link IE Field Network local station**

Remote input signal (RX) is the area that stores remote input signals received from the CC-Link IE Field Network master station.  $(E = P$ age 68 Communications using RX, RY, RWr, and RWw)

The points set for "RX/RY Setting" in the NZ2GN-GFB under the network configuration settings of the CC-Link IE Field Network master station are assigned. ( $\sqrt{p}$  [Page 45 Parameter Settings for CC-Link IE Field Network](#page-46-0))

#### **Remote output signals sent to CC-Link IE Field Network (RY0 onwards)**

#### <span id="page-173-0"></span>■**When the NZ2GN-GFB is used as the CC-Link IE Field Network master station**

Remote output signal (RY) is the area to write remote output signals sent to CC-Link IE Field Network device stations. ( $\sqrt{2}$ [Page 68 Communications using RX, RY, RWr, and RWw\)](#page-69-0)

The value written in this area is sent to CC-Link IE Field Network device stations.

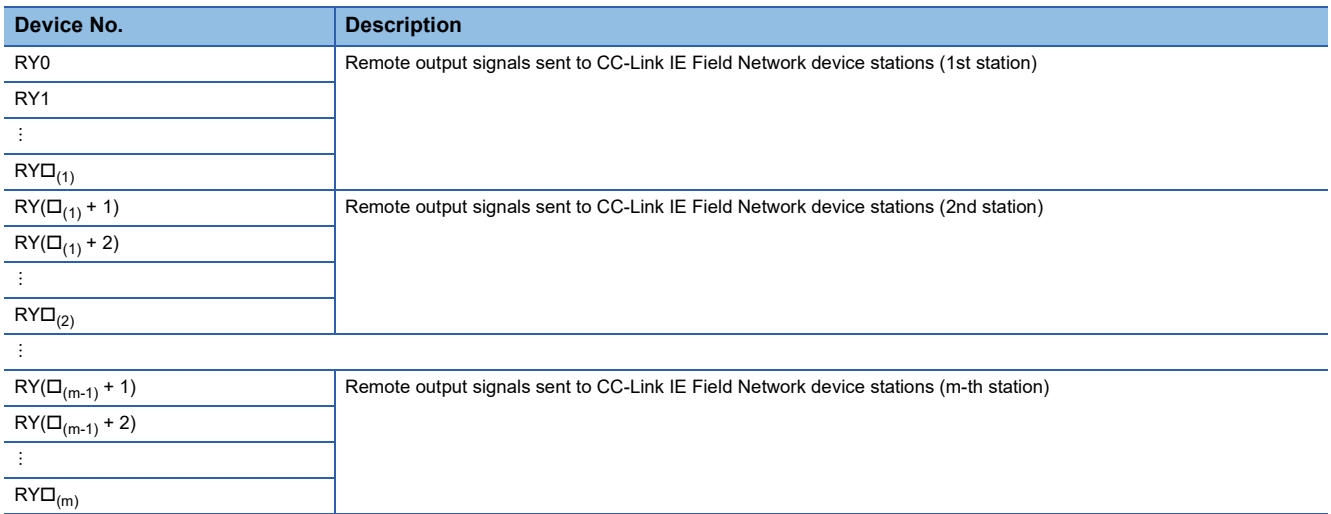

m: The "Total number of device stations" set in the module parameter of the NZ2GN-GFB. (Fagge 47 Module Parameter Setting)

 $\square_{(1)}$ : The value obtained after deducting 1 from the "RX/RY points" of CC-Link IE Field Network device stations (1st station).

 $\square_{(2)}$ : The value obtained after deducting 1 from the total number of "RX/RY points" of CC-Link IE Field Network device stations (1st and 2nd stations).

 $\square_{(m-1)}$ : The value obtained after deducting 1 from the total number of "RX/RY points" of CC-Link IE Field Network device stations (1st to (m-1)-th station).

 $\square_{(m)}$ : The value obtained after deducting 1 from the total number of "RX/RY points" of CC-Link IE Field Network device stations (1st to m-th station).

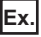

When the "RX/RY points" is set to 16 points for the first CC-Link IE Field Network device station and 32 points for the second in the module parameter of the NZ2GN-GFB

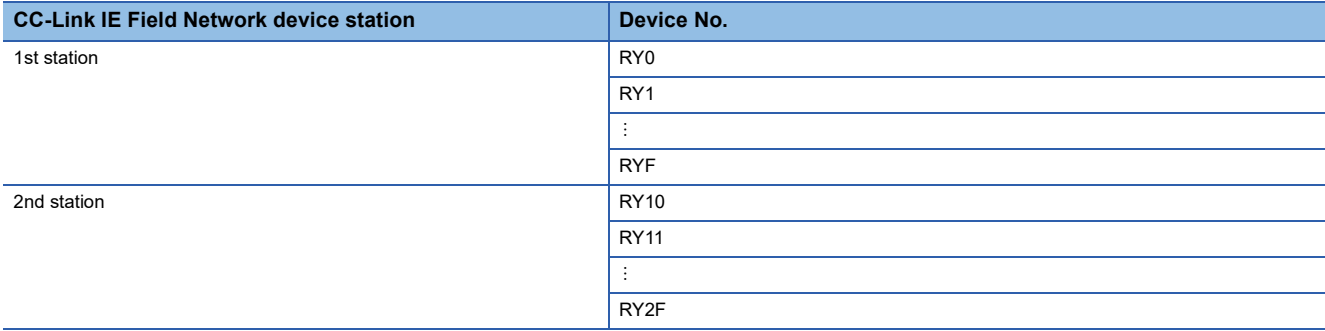

#### <span id="page-173-1"></span>■**When the NZ2GN-GFB is used as the CC-Link IE Field Network local station**

Remote output signal (RY) is the area to write remote output signals sent to the CC-Link IE Field Network master station. ( $\mathbb{F}$  [Page 68 Communications using RX, RY, RWr, and RWw\)](#page-69-0)

The value written in this area is sent to the CC-Link IE Field Network master station.

The points set for "RX/RY Setting" in the NZ2GN-GFB under the network configuration settings of the CC-Link IE Field Network master station are assigned. ( $\sqrt{p}$  [Page 45 Parameter Settings for CC-Link IE Field Network](#page-46-0))

#### **Remote input signals sent to CC-Link IE TSN (RX0 onwards)**

#### <span id="page-174-0"></span>■**When the NZ2GN-GFB is used as the CC-Link IE Field Network master station**

Remote input signal (RX) is the area to write remote input signals sent to the CC-Link IE TSN master station. The value written in this area is sent to the CC-Link IE TSN master station. ( $\Box$  Page 68 Communications using RX, RY, RWr, and [RWw](#page-69-0))

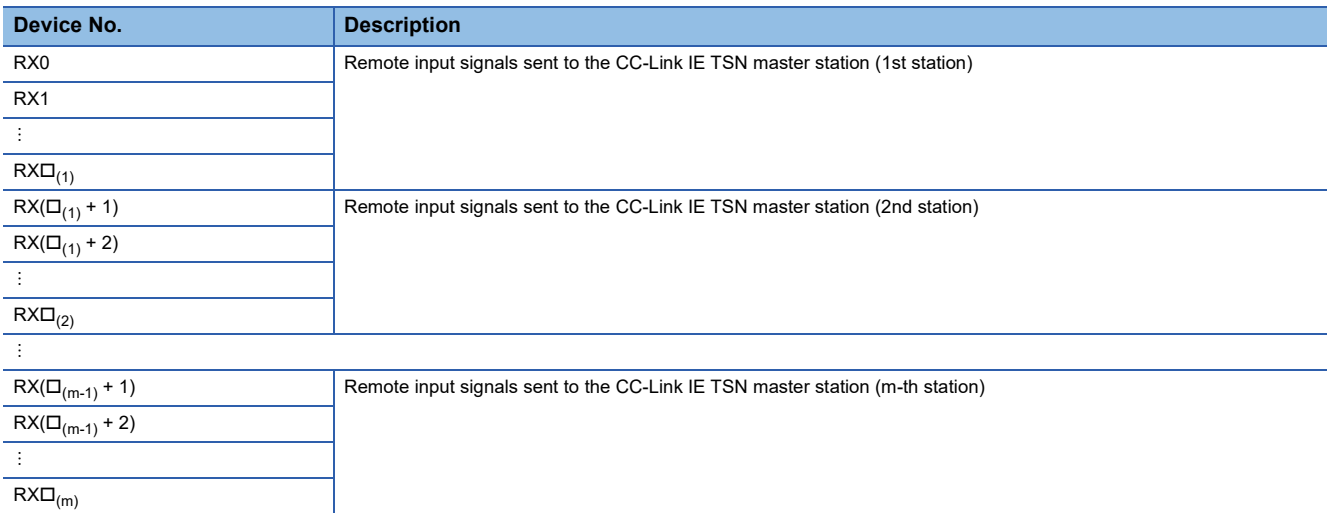

m: The "Total number of device stations" set in the module parameter of the NZ2GN-GFB. (Fagge 47 Module Parameter Setting)

 $\square_{(1)}$ : The value obtained after deducting 1 from the "RX/RY points" of CC-Link IE Field Network device stations (1st station).

 $\square_{(2)}$ : The value obtained after deducting 1 from the total number of "RX/RY points" of CC-Link IE Field Network device stations (1st and 2nd stations).

 $\square_{(m-1)}$ : The value obtained after deducting 1 from the total number of "RX/RY points" of CC-Link IE Field Network device stations (1st to (m-1)-th station).

 $\square_{(m)}$ : The value obtained after deducting 1 from the total number of "RX/RY points" of CC-Link IE Field Network device stations (1st to m-th station).

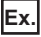

When the "RX/RY points" is set to 16 points for the first CC-Link IE Field Network device station and 32 points for the second in the module parameter of the NZ2GN-GFB

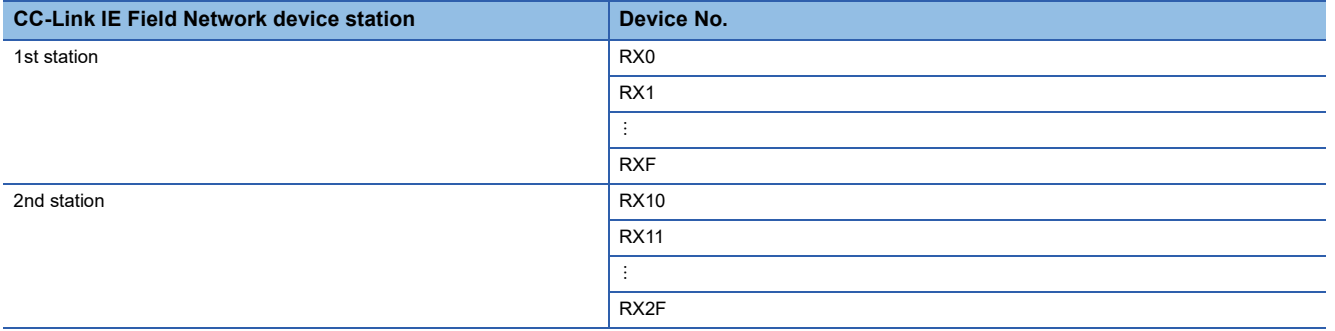

#### <span id="page-174-1"></span>■**When the NZ2GN-GFB is used as the CC-Link IE Field Network local station**

Remote input signal (RX) is the area to write remote input signals sent to the CC-Link IE TSN master station. The value written in this area is sent to the CC-Link IE TSN master station. ( $\mathbb{F}$  Page 68 Communications using RX, RY, RWr, and [RWw](#page-69-0))

The points set for "RX points" in the NZ2GN-GFB under the network configuration settings of the CC-Link IE TSN master station are assigned. ( $E =$  [Page 43 Network Configuration Settings](#page-44-0))

#### **Remote output signals received from CC-Link IE TSN (RY0 onwards)**

#### <span id="page-175-0"></span>■**When the NZ2GN-GFB is used as the CC-Link IE Field Network master station**

Remote output signal (RY) is the area that stores remote output signals received from the CC-Link IE TSN master station. ( $\mathbb{F}$  [Page 68 Communications using RX, RY, RWr, and RWw\)](#page-69-0)

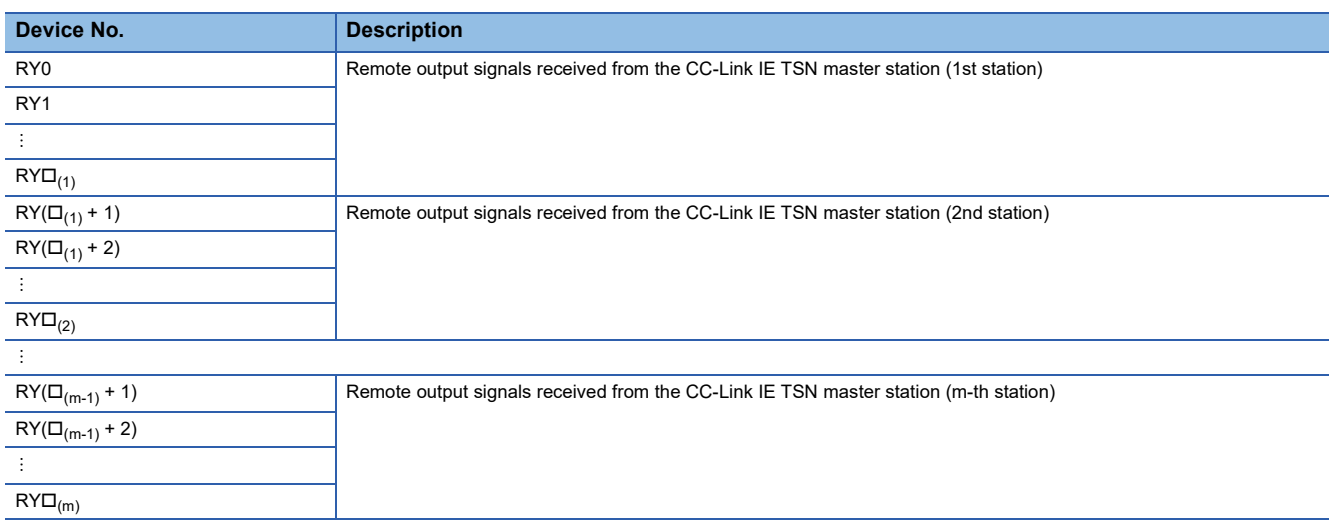

m: The "Total number of device stations" set in the module parameter of the NZ2GN-GFB. (Fage 47 Module Parameter Setting)

 $\square_{(1)}$ : The value obtained after deducting 1 from the "RX/RY points" of CC-Link IE Field Network device stations (1st station).

 $\square_{(2)}$ : The value obtained after deducting 1 from the total number of "RX/RY points" of CC-Link IE Field Network device stations (1st and 2nd stations).

 $\square_{(m-1)}$ : The value obtained after deducting 1 from the total number of "RX/RY points" of CC-Link IE Field Network device stations (1st to (m-1)-th station).

 $\square_{(m)}$ : The value obtained after deducting 1 from the total number of "RX/RY points" of CC-Link IE Field Network device stations (1st to m-th station).

## **Ex.**

When the "RX/RY points" is set to 16 points for the first CC-Link IE Field Network device station and 32 points for the second in the module parameter of the NZ2GN-GFB

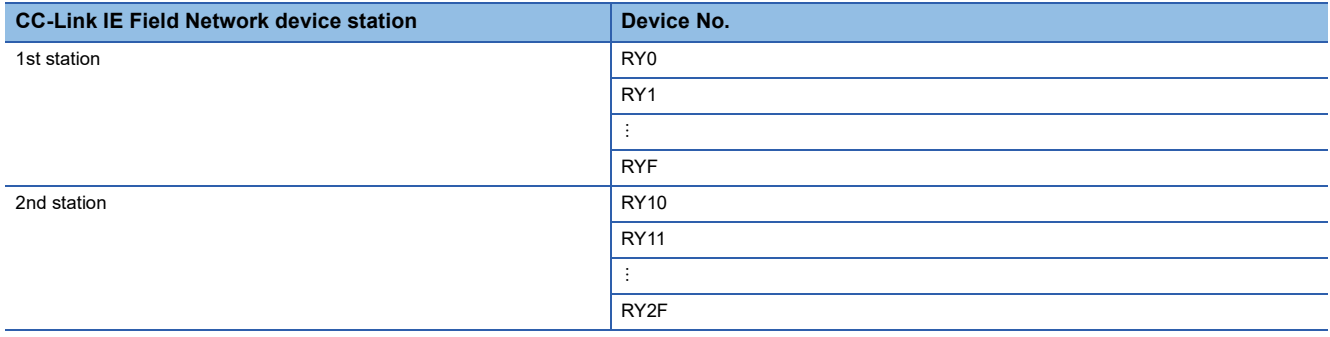

#### <span id="page-175-1"></span>■**When the NZ2GN-GFB is used as the CC-Link IE Field Network local station**

Remote output signal (RY) is the area that stores remote output signals received from the CC-Link IE TSN master station. ( $\sqrt{F}$  [Page 68 Communications using RX, RY, RWr, and RWw\)](#page-69-0)

The points set for "RY points" in the NZ2GN-GFB under the network configuration settings of the CC-Link IE TSN master station are assigned. ( $\sqrt{F}$  [Page 43 Network Configuration Settings](#page-44-0))

## **Lists of remote register areas**

This section lists remote registers of the NZ2GN-GFB. The remote registers shown are examples with the start of remote registers of the NZ2GN-GFB assigned to the device number of RWr0 and RWw0.

#### $Point$

- The use of remote registers that are not assigned to a link device is prohibited for the number of RWr/RWw points of the NZ2GN-GFB set in the CC-Link IE TSN master station.
- Using remote registers that are prohibited may result in an accident due to an incorrect output or malfunction.
- The CC-Link IE Field Network device station (excluding local stations) only receives registers that it has assigned.

#### **When the NZ2GN-GFB is used as the CC-Link IE Field Network master station**

#### ■**Remote registers for the CC-Link IE TSN master station (RWr)**

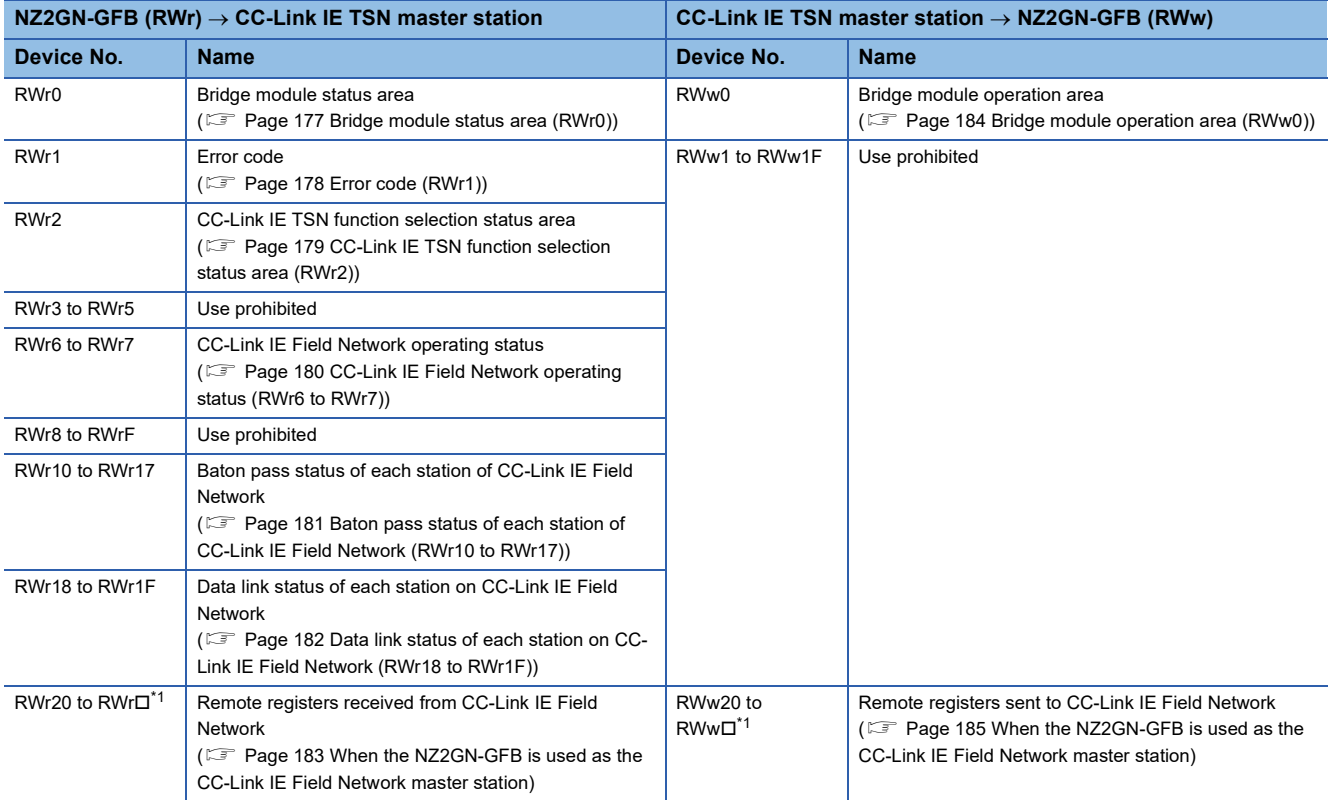

<span id="page-176-0"></span>\*1 The value obtained after deducting 1 from the total "RWw/RWr points" set in the module parameter of the NZ2GN-GFB. ( $\subset$  Page 47 [Module Parameter Setting](#page-48-0))

#### ■**Remote registers for CC-Link IE Field Network device stations (RWr)**

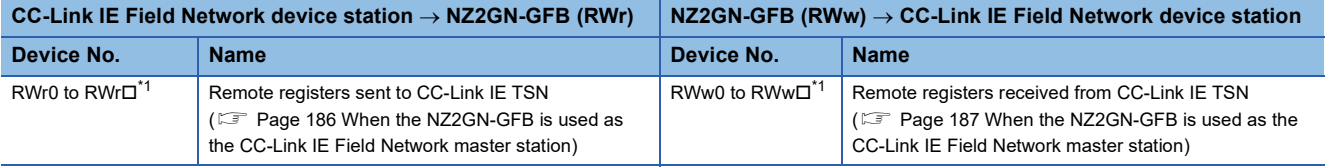

<span id="page-176-1"></span>\*1 The value obtained after deducting 1 from the total "RWw/RWr points" set in the module parameter of the NZ2GN-GFB. ( $\Box$ ) Page 47 [Module Parameter Setting](#page-48-0))

#### **When the NZ2GN-GFB is used as the CC-Link IE Field Network local station**

#### ■**Remote registers for the CC-Link IE TSN master station (RWr)**

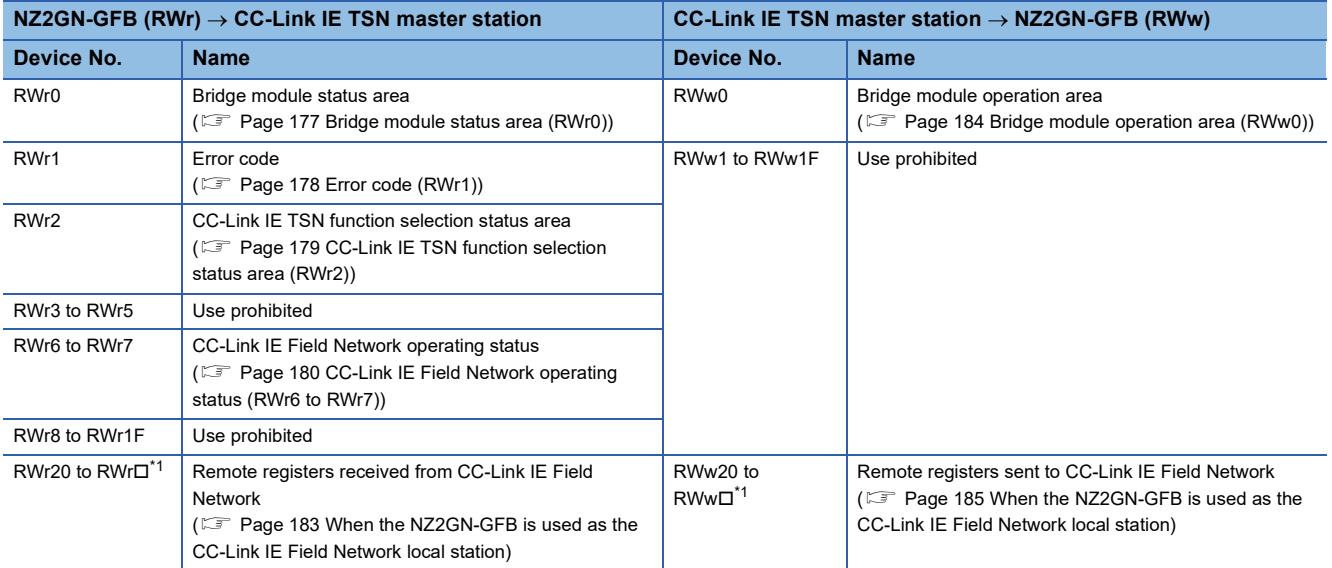

<span id="page-177-0"></span>\*1 The value obtained after deducting 1 from the "RWw/RWr Setting" set in the network configuration settings of the CC-Link IE Field Network master station. ( $\Box$  [Page 45 Parameter Settings for CC-Link IE Field Network\)](#page-46-0)

#### ■**Remote registers for CC-Link IE Field Network device stations (RWr)**

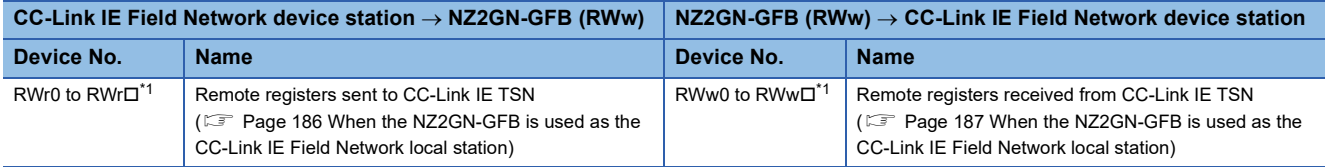

<span id="page-177-1"></span>\*1 The value obtained after deducting 1 from the "RWw/RWr Setting" set in the network configuration settings of the CC-Link IE Field Network master station. (Fightlange 45 Parameter Settings for CC-Link IE Field Network)

#### <span id="page-178-1"></span><span id="page-178-0"></span>**Bridge module status area (RWr0)**

#### This area is used to check the status of the NZ2GN-GFB.

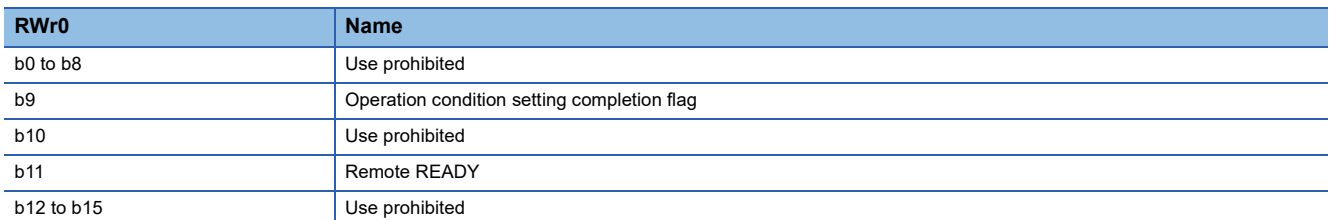

#### ■**Operation condition setting completion flag (RWr0.b9)**

This flag is used to change the parameters of the NZ2GN-GFB using the program.

The parameter is saved to the non-volatile memory of NZ2GN-GFB by writing parameter data to the remote buffer memory with the program, and then turning on the 'Operation condition setting request flag' (RWw0.b9).

Once the parameter is saved, the flag changes from off to on.

The parameter saved to the non-volatile memory is reflected when the NZ2GN-GFB is restarted, so power off and on the system or reset it.

In addition, if the module is in error state, turning on the 'Operation condition setting request flag' (RWw0.b9) clears the error through the same process as when the 'Error clear request flag' (RWw0.b10) is turned on.

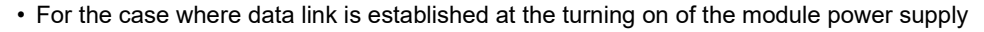

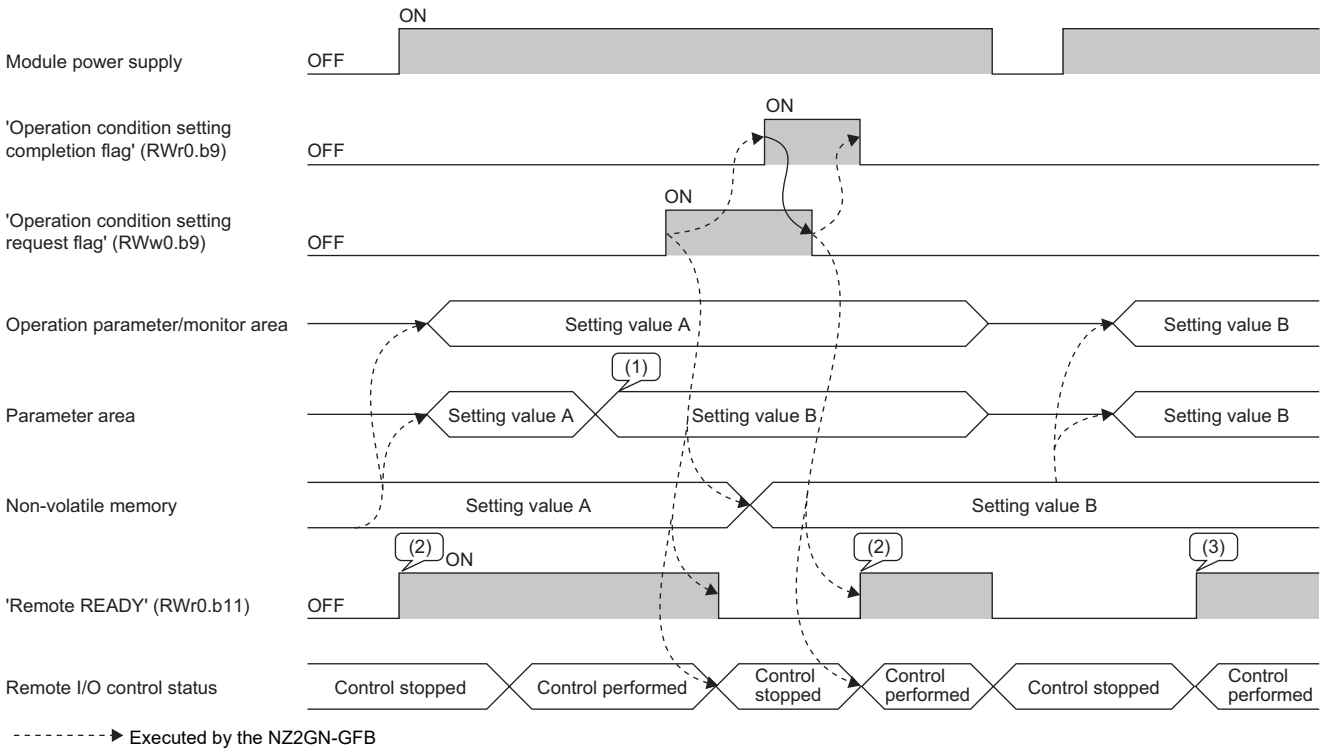

Executed by the program

(1) The setting value is changed.

(2) The I/O module starts operating with setting value A.

(3) The I/O module starts operating with setting value B.

#### ■**Remote READY (RWr0.b11)**

This signal is used to check the operating status of the NZ2GN-GFB.

Use this flag to check whether the NZ2GN-GFB can perform remote I/O control using the program.

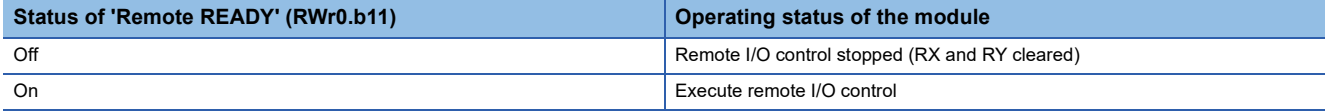

This flag turns off when any of the following conditions is satisfied.

- The 'Operation condition setting request flag' (RWw0.b9) is on.
- A moderate error or major error has occurred.

#### <span id="page-179-0"></span>**Error code (RWr1)**

Stores the error code of the NZ2GN-GFB. ( $\sqrt{2}$  [Page 152 Error Code List](#page-153-0))
# **CC-Link IE TSN function selection status area (RWr2)**

The following table lists the setting status of the functions of CC-Link IE TSN.

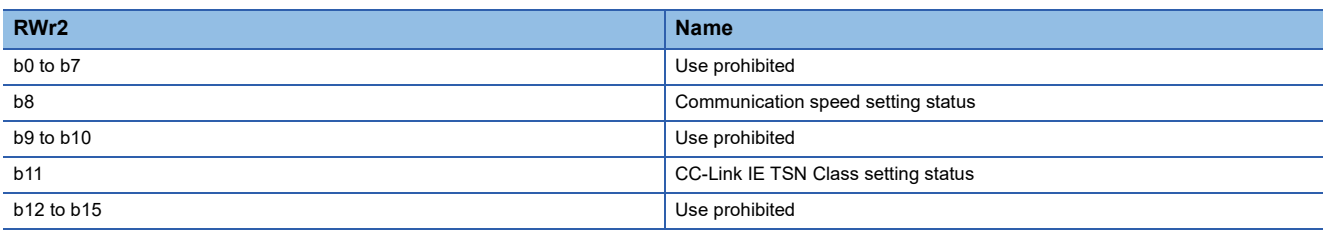

#### ■**Communication speed setting status (RWr2.b8)**

The following table lists the setting status of the communication speed of CC-Link IE TSN.

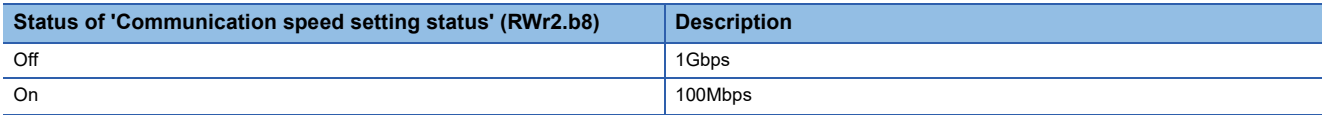

For details on the communication speed setting of CC-Link IE TSN, refer to the following.

**F** [Page 92 Communication speed setting function](#page-93-0)

The value for 'Communication speed setting status' (RWr2.b8) is determined by the status of function setting switch 3 when the system starts.

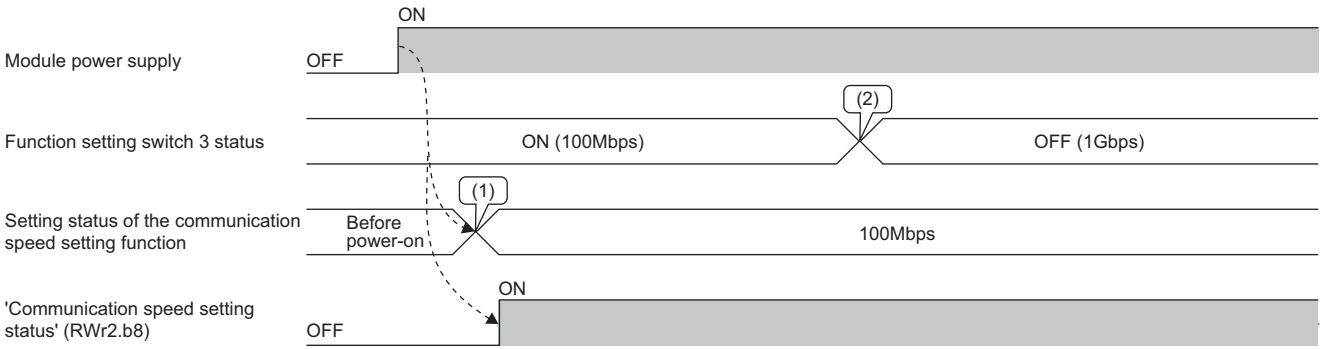

(1) The setting status for the communication speed setting function is determined by the status of function setting switch 3 when the power is turned on. (2) Even if the status of function setting switch 3 changes during operation, the setting status for the communication speed setting function does not change.

### ■**CC-Link IE TSN Class setting status (RWr2.b11)**

The following table lists the setting status of CC-Link IE TSN Class.

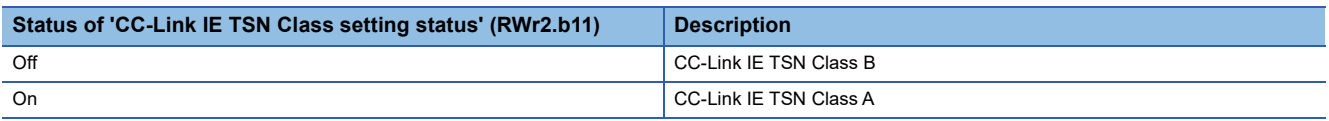

For details on CC-Link IE TSN Class settings, refer to the following.

**Form 23 CC-Link IE TSN Class setting function** 

The value for 'CC-Link IE TSN Class setting status' (RWr2.b11) is determined by the status of function setting switch 2 when the system starts.

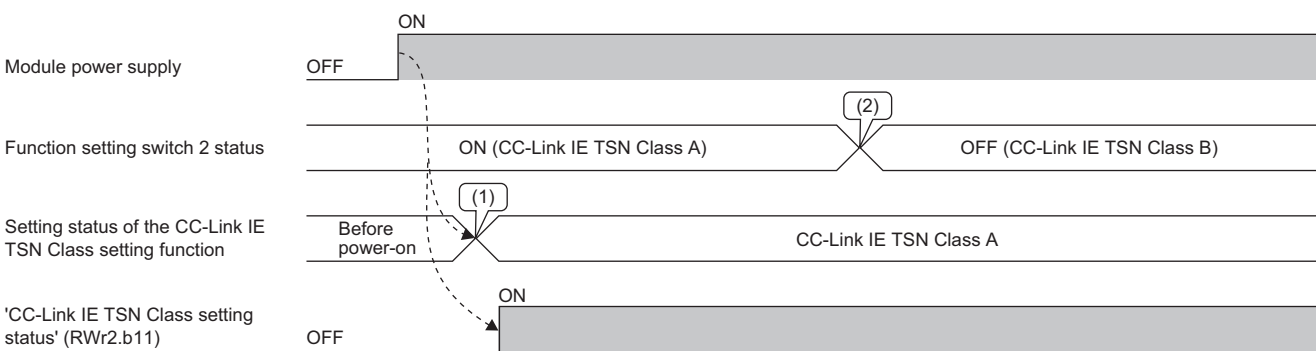

(1) The setting status for the CC-Link IE TSN Class setting function is determined by the status of function setting switch 2 when the power is turned on. (2) Even if the status of function setting switch 2 changes during operation, the setting status for the CC-Link IE TSN Class setting function does not change.

# **CC-Link IE Field Network operating status (RWr6 to RWr7)**

This area is used to check the operating status of CC-Link IE Field Network.

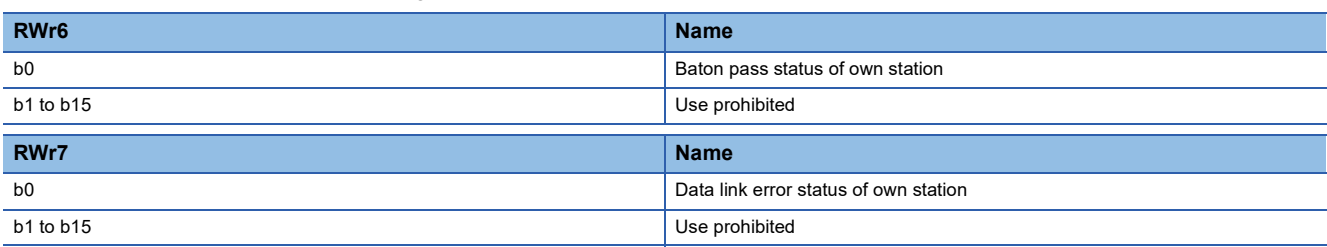

#### <span id="page-181-4"></span>■**Baton pass status of own station (RWr6.b0)**

The following table lists the baton pass status of CC-Link IE Field Network.

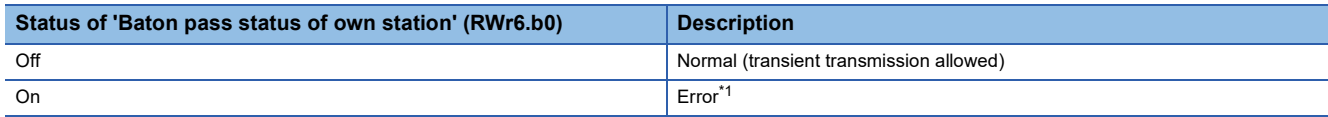

<span id="page-181-0"></span>\*1 The cause of an error can be checked with the following.

"CC-Link IE Field Diagnostics" window (CF [Page 121 CC-Link IE Field Network diagnostics\)](#page-122-0) 'Baton pass status of own station' (3047H) and 'Cause of baton pass interruption' (3048H)( F [Page 242 Setting value](#page-243-0), Page 242 [Setting value\)](#page-243-1)

#### ■**Data link error status of own station (RWr7.b0)**

The following table lists the data link error status of CC-Link IE Field Network.

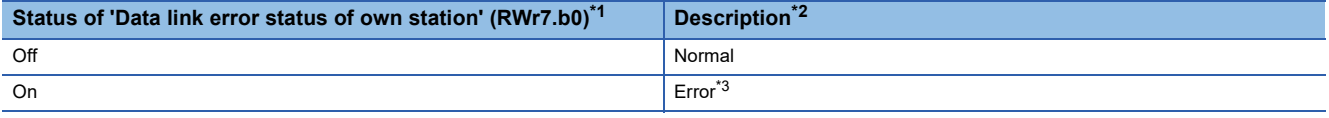

<span id="page-181-1"></span>\*1 This register is enabled when 'Baton pass status of own station' (RWr6.b0) is off (normal). When it is turned on (faulty), the data prior to the error is retained.

<span id="page-181-2"></span>\*2 Depending on the update timing, the timing to retain and clear remote I/O signals from I/O maintenance settings may differ.

<span id="page-181-3"></span>\*3 The cause of an error can be checked with the following. "CC-Link IE Field Diagnostics" window ( $\sqrt{p}$  [Page 121 CC-Link IE Field Network diagnostics\)](#page-122-0) 'Cause of data link stop' (3049H)( **Fage 243 Setting value)** 

# **Baton pass status of each station of CC-Link IE Field Network (RWr10 to RWr17)**

This area is used to check the baton pass status of each station of CC-Link IE Field Network.

Stores the baton pass status of each station in each bit.

- Off: Baton pass normal station
- On: Baton pass faulty station

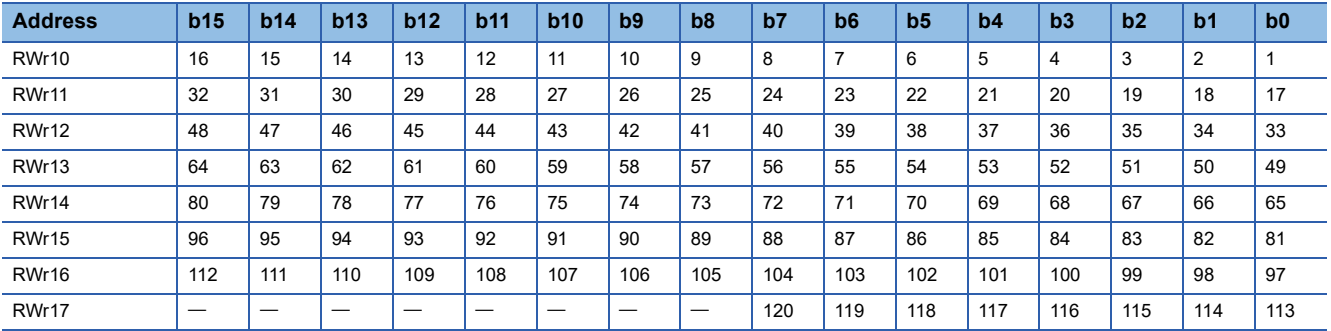

Each number in the table represents a station number.

 $-$  is fixed to 0.

This flag is enabled when 'Baton pass status of own station' (RWr6.b0) is off (normal). When it is turned on (faulty), the data prior to the error is retained. ( $\sqrt{P}$  [Page 180 Baton pass status of own station \(RWr6.b0\)](#page-181-4))

 $Point$ <sup> $\odot$ </sup>

 • If multiple stations change from faulty to normal, they are reconnected to the network one by one per link scan, so the time until the status changes to off (baton pass normal station) may vary by several seconds.

- If cables are connected/disconnected or the module is reset, the token may be lost or a reconstruction may occur, causing the baton pass status to detect an error in the first link scan.
- Reserved stations and stations higher than the maximum station number are ignored.

### **Data link status of each station on CC-Link IE Field Network (RWr18 to RWr1F)**

This area is used to check the data link status of each station of CC-Link IE Field Network.

Stores the data link status of each station in each bit.

- Off: Data link normal station
- On: Data link faulty station

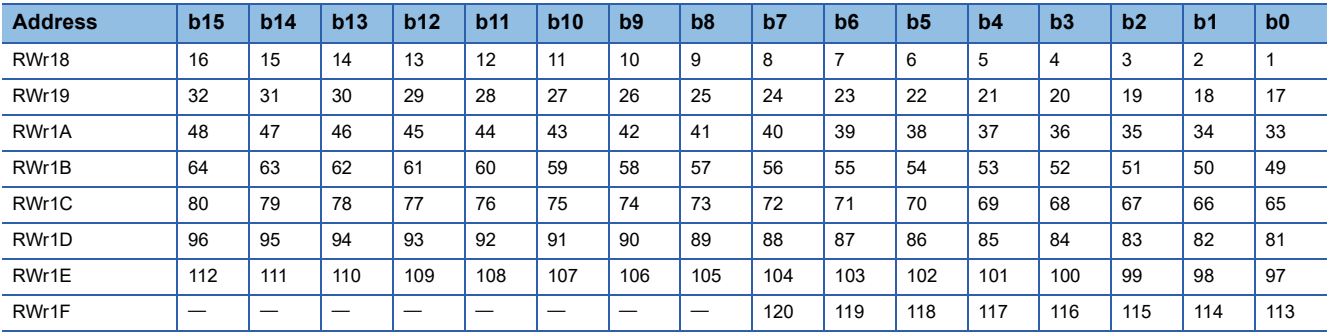

Each number in the table represents a station number.

 $-$  is fixed to 0.

This flag is enabled when 'Baton pass status of own station' (RWr6.b0) is off (normal). When it is turned on (faulty), the data prior to the error is retained. ( $\sqrt{P}$  [Page 180 Baton pass status of own station \(RWr6.b0\)](#page-181-4))

 $Point$ <sup> $\odot$ </sup>

- If multiple stations change from faulty to normal, they are reconnected to the network one by one per link scan, so the time until the status changes to off (data link normal station) may vary by several seconds.
- If no response is received for several link scans, the station is determined to be a data link faulty station.
- Reserved stations and stations higher than the maximum station number are ignored.
- Depending on the update timing, the timing to retain and clear remote I/O signals from I/O maintenance settings may differ.

### **Remote registers received from CC-Link IE Field Network (RWr20 onwards)**

### ■**When the NZ2GN-GFB is used as the CC-Link IE Field Network master station**

Remote registers received from CC-Link IE Field Network device stations are stored in this area.

For details on data communications using link devices (RWr), refer to the following.

Fage 69 When the NZ2GN-GFB is used as the CC-Link IE Field Network master station

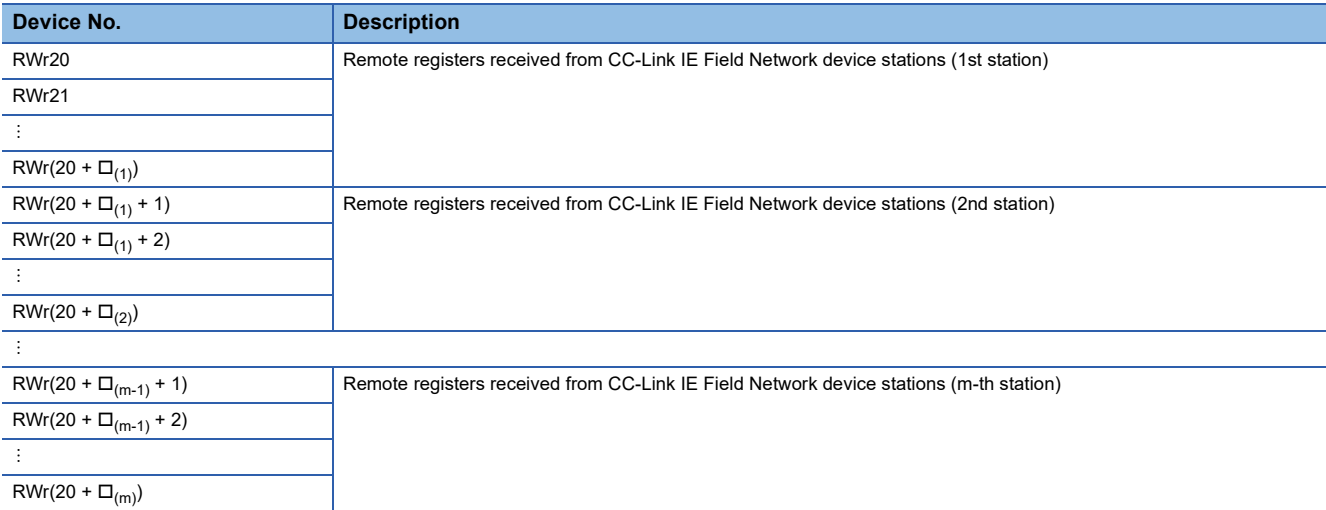

m: The "Total number of device stations" set in the module parameter of the NZ2GN-GFB. ( $\mathbb{F}$  [Page 47 Module Parameter Setting\)](#page-48-0)

 $\square_{(1)}$ : The value obtained after deducting 1 from the "RWr/ RWw points" of CC-Link IE Field Network device stations (1st station).

 $\square_{(2)}$ : The value obtained after deducting 1 from the total "RWr/ RWw points" of CC-Link IE Field Network device stations (1st and 2nd stations).

 $\square_{(m-1)}$ : The value obtained after deducting 1 from the total "RWr/ RWw points" of CC-Link IE Field Network device stations (1st to (m-1)-th station).  $\square_{(m)}^{\cdots}$ . The value obtained after deducting 1 from the total "RWr/ RWw points" of CC-Link IE Field Network device stations (1st to (m-th station).

#### ■**When the NZ2GN-GFB is used as the CC-Link IE Field Network local station**

Remote registers received from the CC-Link IE Field Network master station are stored in this area.

For details on data communications using link devices (RWr), refer to the following.

# **Bridge module operation area (RWw0)**

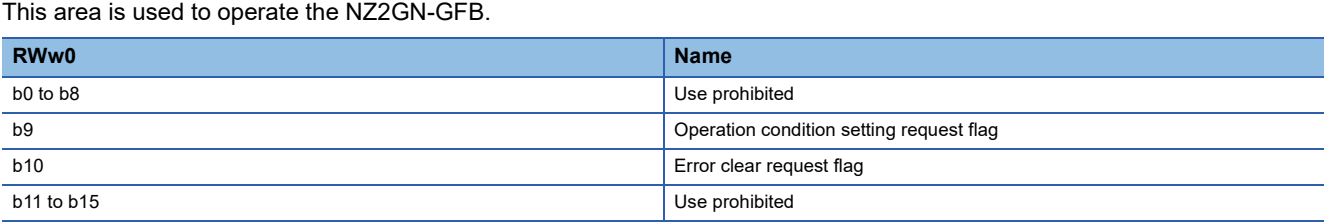

#### <span id="page-185-0"></span>■**Operation condition setting request flag (RWw0.b9)**

This flag is used to change the parameters of the NZ2GN-GFB using the program.

For the behavior of the 'Operation condition setting request flag' (RWw0.b9), refer to the following.

Fage 177 Operation condition setting completion flag (RWr0.b9)

#### ■**Error clear request flag (RWw0.b10)**

Turning on the 'Error clear request flag' (RWw0.b10) after eliminating the cause of the error changes the 'Error code' (RWr1) to 0. Some errors cannot be cleared with the 'Error clear request flag' (RWw0.b10) depending on the details.

• Operation in the event of a minor error

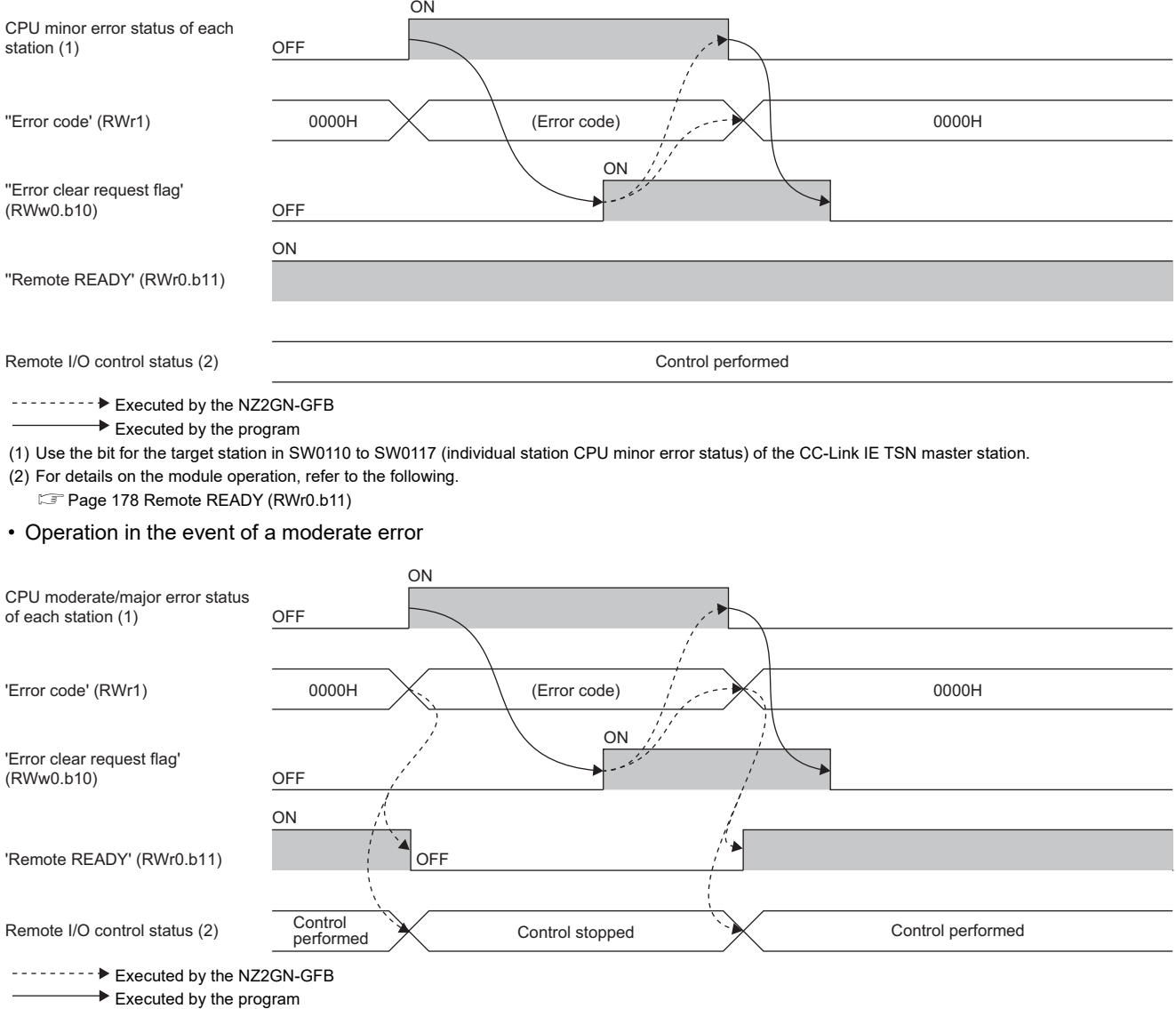

(1) Use the bit for the target station in SW0100 to SW0107 (individual station CPU moderate error status) of the master station.

(2) For details on the module operation, refer to the following.

[Page 178 Remote READY \(RWr0.b11\)](#page-179-0)

## **Remote registers sent to CC-Link IE Field Network (RWw20 onwards)**

#### ■**When the NZ2GN-GFB is used as the CC-Link IE Field Network master station**

Remote registers sent to CC-Link IE Field Network device stations are written in this area.

The value written in this area is sent to CC-Link IE Field Network device stations.

For details on data communications using link devices (RWw), refer to the following.

 $\Box$  [Page 69 When the NZ2GN-GFB is used as the CC-Link IE Field Network master station](#page-70-0)

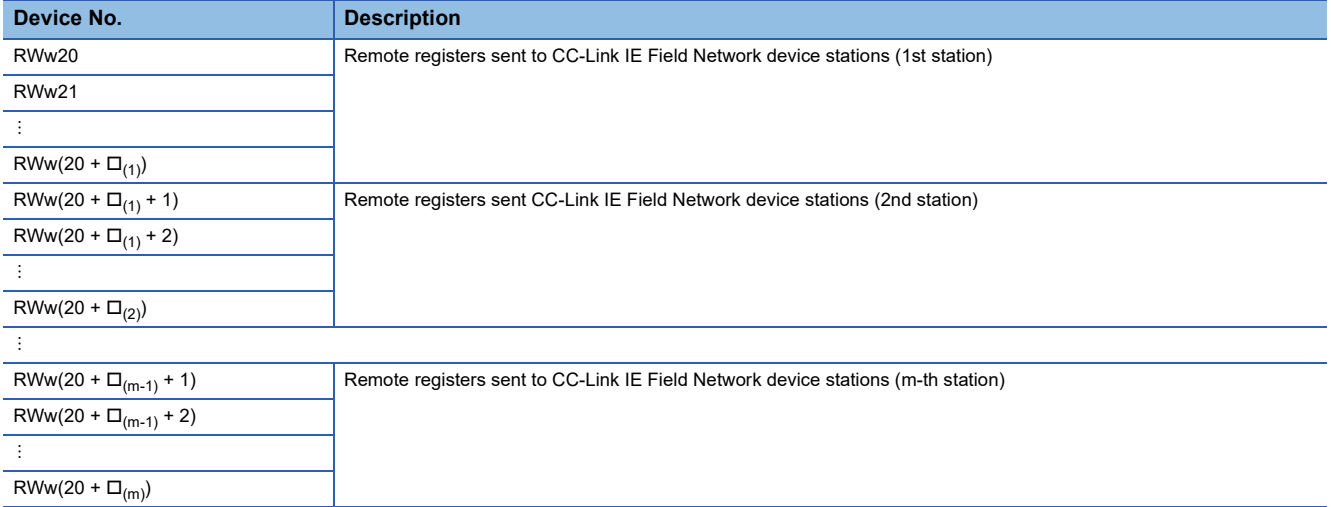

m: The "Total number of device stations" set in the module parameter of the NZ2GN-GFB. ( $\mathbb{CP}$  [Page 47 Module Parameter Setting\)](#page-48-0)

 $\square_{(1)}$ : The value obtained after deducting 1 from the "RWr/ RWw points" of CC-Link IE Field Network device stations (1st station).

 $\Box_{(2)}$ : The value obtained after deducting 1 from the total "RWr/ RWw points" of CC-Link IE Field Network device stations (1st and 2nd stations).

 $\Box_{(m,1)}$ : The value obtained after deducting 1 from the total "RWr/ RWw points" of CC-Link IE Field Network device stations (1st to (m-1)-th station).

 $\Box_{(m)}$ : The value obtained after deducting 1 from the total "RWr/ RWw points" of CC-Link IE Field Network device stations (1st to (m-th station).

#### ■**When the NZ2GN-GFB is used as the CC-Link IE Field Network local station**

Remote registers sent to the CC-Link IE Field Network master station are written in this area.

The value written in this area is sent to the CC-Link IE Field Network master station.

For details on data communications using link devices (RWw), refer to the following.

# **Remote registers sent to CC-Link IE TSN (RWr0 onwards)**

#### ■**When the NZ2GN-GFB is used as the CC-Link IE Field Network master station**

Remote registers sent to the CC-Link IE TSN master station are written in this area.

The value written in this area is sent to the CC-Link IE TSN master station.

For details on data communications using link devices (RWr), refer to the following.

 $\Box$  [Page 69 When the NZ2GN-GFB is used as the CC-Link IE Field Network master station](#page-70-0)

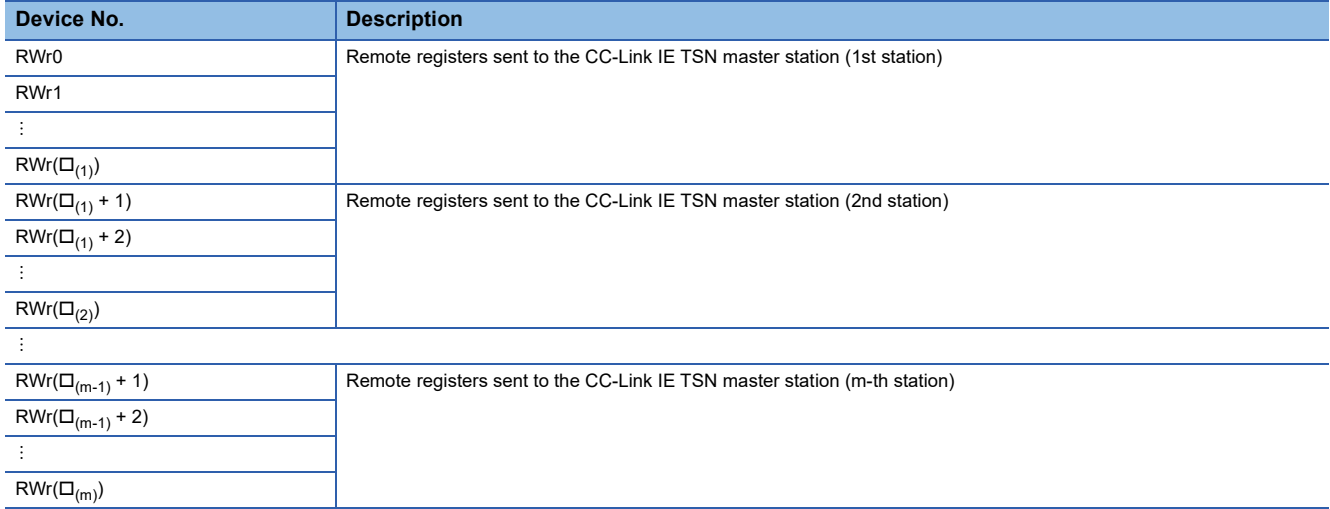

m: The "Total number of device stations" set in the module parameter of the NZ2GN-GFB. (For [Page 47 Module Parameter Setting\)](#page-48-0)

 $\square_{(1)}$ : The value obtained after deducting 1 from the "RWr/ RWw points" of CC-Link IE Field Network device stations (1st station).

 $\Box_{(2)}$ : The value obtained after deducting 1 from the total "RWr/ RWw points" of CC-Link IE Field Network device stations (1st and 2nd stations).

 $\Box_{(m,1)}$ : The value obtained after deducting 1 from the total "RWr/ RWw points" of CC-Link IE Field Network device stations (1st to (m-1)-th station).

 $\Box_{(m)}$ : The value obtained after deducting 1 from the total "RWr/ RWw points" of CC-Link IE Field Network device stations (1st to (m-th station).

#### ■**When the NZ2GN-GFB is used as the CC-Link IE Field Network local station**

Remote registers sent to the CC-Link IE TSN master station are written in this area.

The value written in this area is sent to the CC-Link IE TSN master station.

For details on data communications using link devices (RWr), refer to the following.

# **Remote registers received from CC-Link IE TSN (RWw0 onwards)**

#### ■**When the NZ2GN-GFB is used as the CC-Link IE Field Network master station**

Remote registers received from the CC-Link IE TSN master station are stored in this area.

For details on data communications using link devices (RWw), refer to the following.

Fage 69 When the NZ2GN-GFB is used as the CC-Link IE Field Network master station

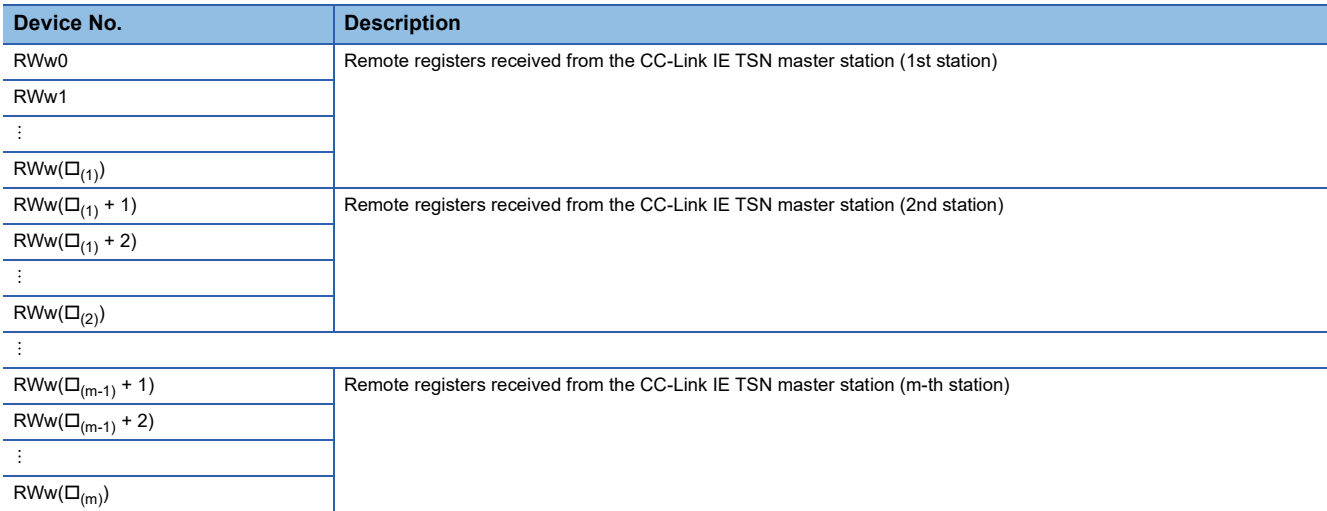

m: The "Total number of device stations" set in the module parameter of the NZ2GN-GFB. ( $\mathbb{F}$  [Page 47 Module Parameter Setting\)](#page-48-0)

 $\square_{(1)}$ : The value obtained after deducting 1 from the "RWr/ RWw points" of CC-Link IE Field Network device stations (1st station).

 $\square_{(2)}$ : The value obtained after deducting 1 from the total "RWr/ RWw points" of CC-Link IE Field Network device stations (1st and 2nd stations).  $\square_{(m-1)}$ : The value obtained after deducting 1 from the total "RWr/ RWw points" of CC-Link IE Field Network device stations (1st to (m-1)-th station).

 $\square_{(m)}^{\cdots}$ . The value obtained after deducting 1 from the total "RWr/ RWw points" of CC-Link IE Field Network device stations (1st to (m-th station).

#### ■**When the NZ2GN-GFB is used as the CC-Link IE Field Network local station**

Remote registers received from the CC-Link IE TSN master station are stored in this area.

For details on data communications using link devices (RWw), refer to the following.

# **Appendix 3 Remote Buffer Memory**

This section describes the remote buffer memory of the NZ2GN-GFB.

The remote buffer memory is separated into the following areas depending on the address.

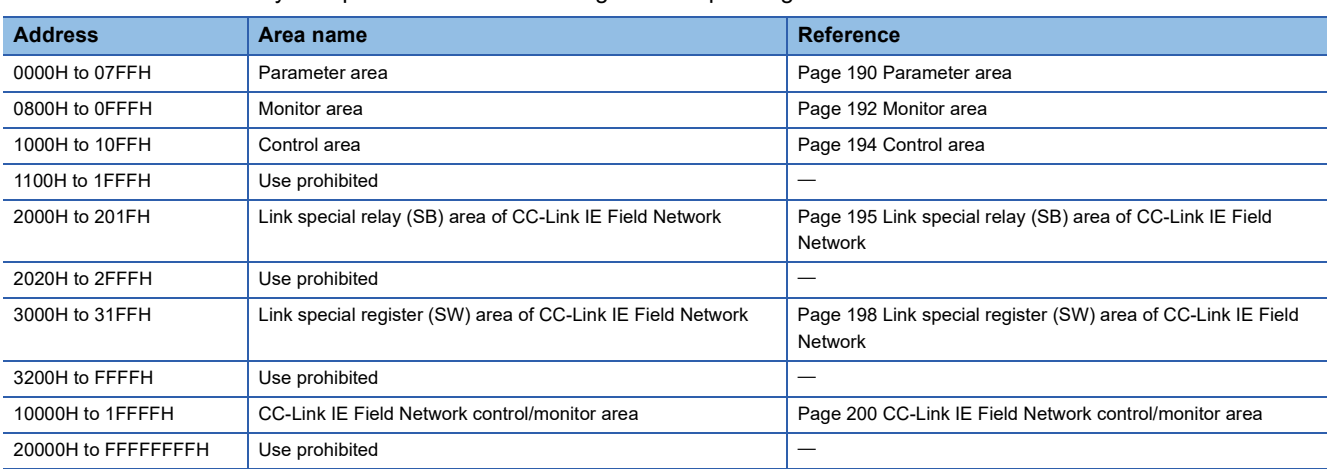

Data can be read or written from/to remote buffer memory areas by using SLMP commands, or dedicated instructions of the CC-Link IE TSN master station.

For SLMP commands, refer to the following.

**F** [Page 85 Communications using the SLMP](#page-86-0)

The following instructions can be used as dedicated instructions.

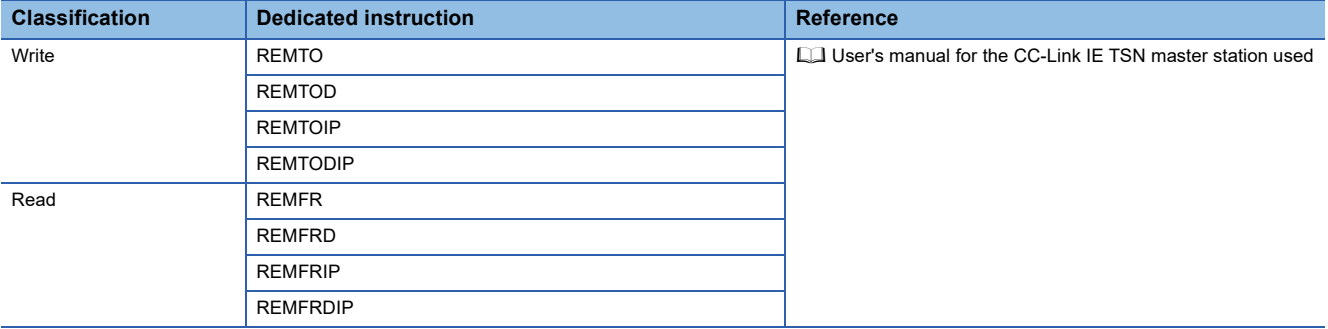

Accessing use prohibited areas or accessing one area from a different area by using dedicated instructions of the master module or SLMP commands of CC-Link IE TSN results in the following.

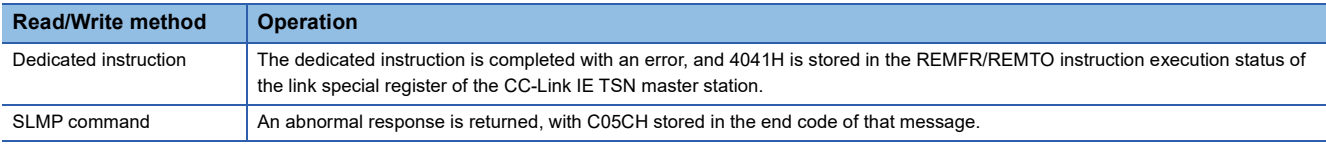

Restriction<sup>(1</sup>

- Do not execute multiple dedicated instructions at the same time for a single NZ2GN-GFB. If multiple dedicated instructions are executed at the same time, the NZ2GN-GFB may not be able to receive the dedicated instructions, and the dedicated instructions may time out.
- Do not read or write data from/to any "Use prohibited" remote buffer memory areas. Doing so may result in an accident due to an incorrect output or malfunction.

# **List of buffer memory addresses**

This section lists the remote buffer memory of the NZ2GN-GFB.

The remote buffer memory areas of the NZ2GN-GFB are assigned as shown below.

O: Access permitted, -: Access not permitted

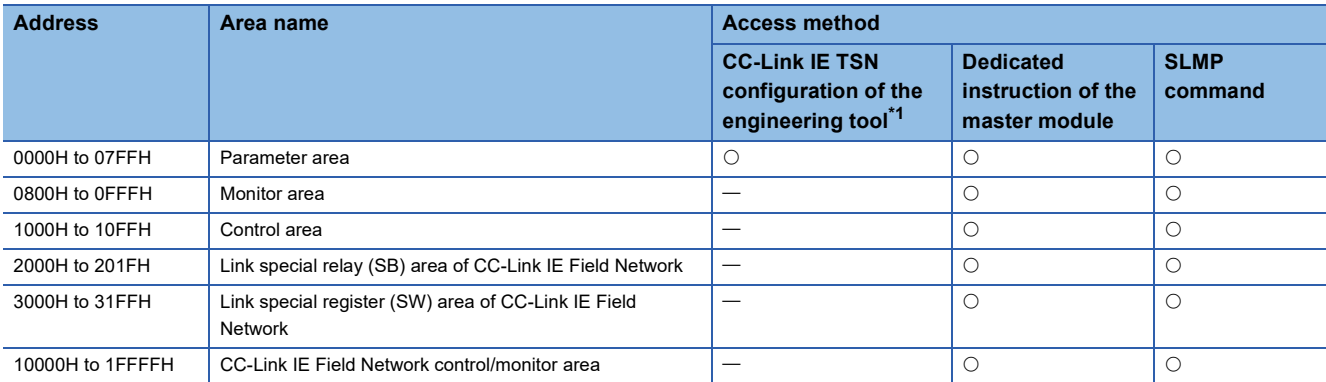

<span id="page-190-0"></span>\*1 For details, refer to the following.

[Page 47 Module Parameter Setting](#page-48-0)

### <span id="page-191-0"></span>**Parameter area**

This area is used to perform the parameter read or the parameter write with the program. The parameters can also be set from the parameter setting window of the engineering tool.

The parameter data set by these methods is written to this area of the remote buffer memory.

# $Point<sup>0</sup>$

Parameter data is not enabled simply by having it written to the parameter area. To enable the parameter data, the two following operations are required.

- Turn on the 'Operation condition setting request flag' (RWw0.b9).
- Power off and on the NZ2GN-GFB or reset it.

The parameter data is written to the non-volatile memory when the 'Operation condition setting request flag' (RWw0.b9) is turned on. The parameter in the non-volatile memory is reflected when the NZ2GN-GFB is restarted, so power off and on the NZ2GN-GFB or reset it.

#### ■**Basic settings (CC-Link IE TSN)**

 $\bigcirc$ : Applicable,  $\times$ : Not applicable

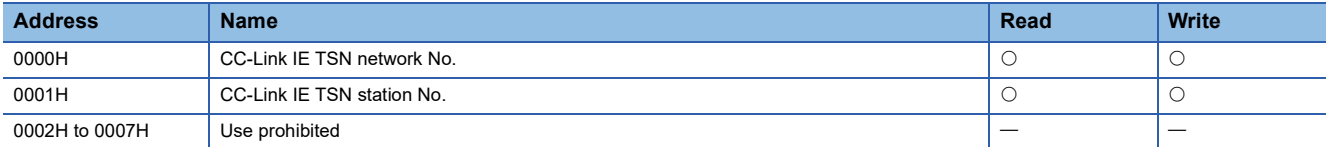

#### ■**Basic settings (CC-Link IE Field Network)**

 $\bigcirc$ : Applicable,  $\times$ : Not applicable

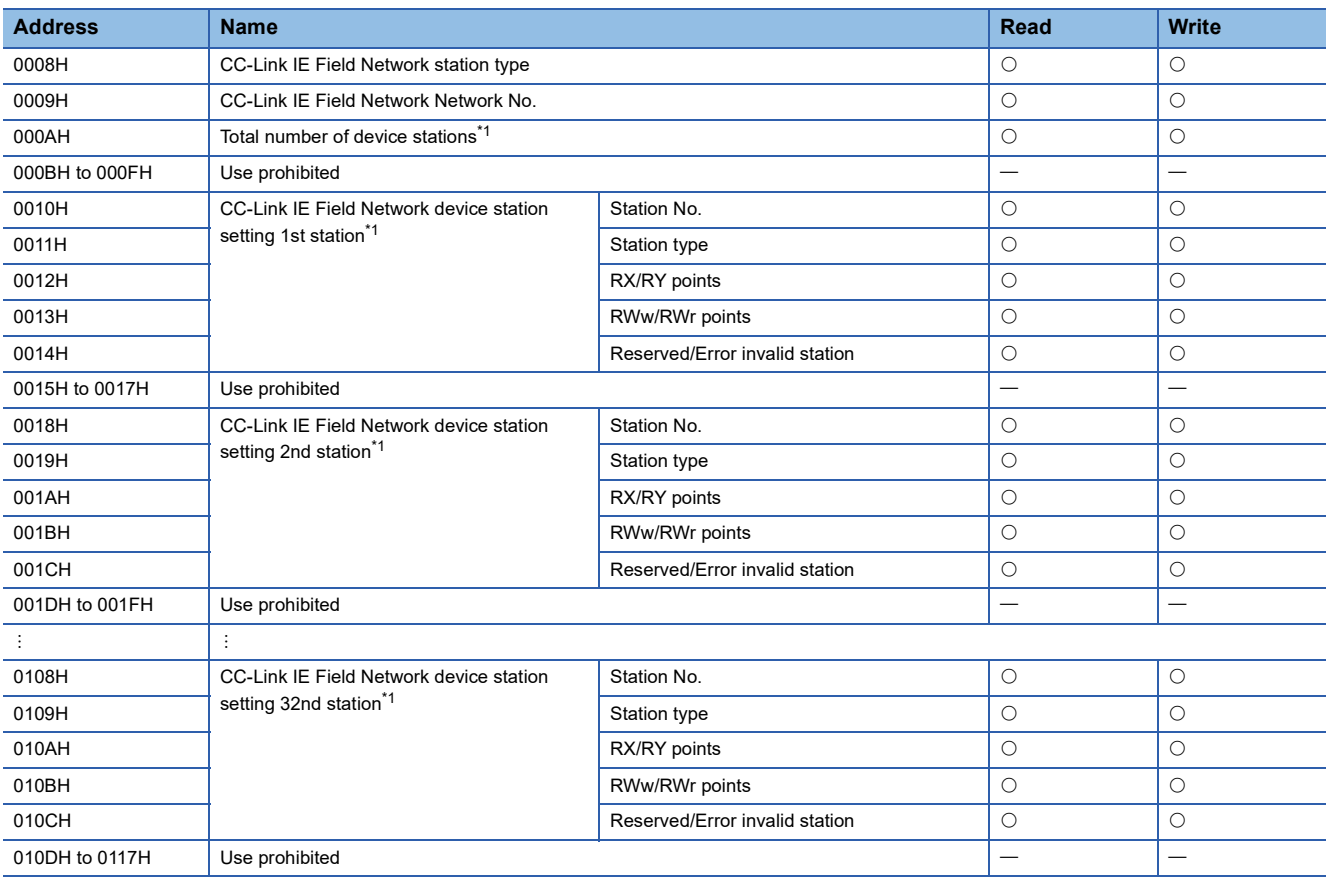

<span id="page-191-1"></span>\*1 When the NZ2GN-GFB is used as the CC-Link IE Field Network master station, the parameters are reflected for the system operation.

# ■**Application settings (CC-Link IE Field Network)**

 $\bigcirc$ : Applicable,  $\times$ : Not applicable

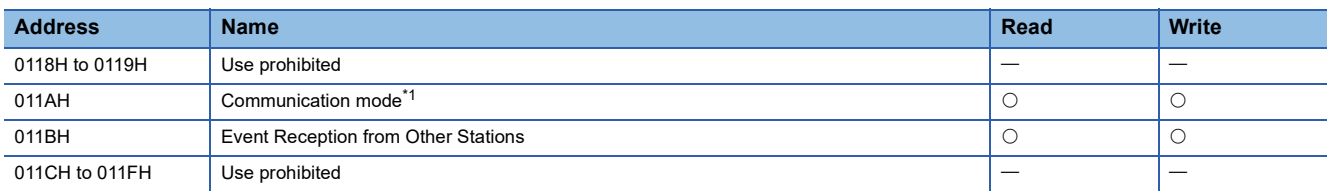

<span id="page-192-0"></span>\*1 When the NZ2GN-GFB is used as the CC-Link IE Field Network master station, the parameters are reflected for the system operation.

#### ■**Application settings (common)**

O: Applicable,  $\times$ : Not applicable

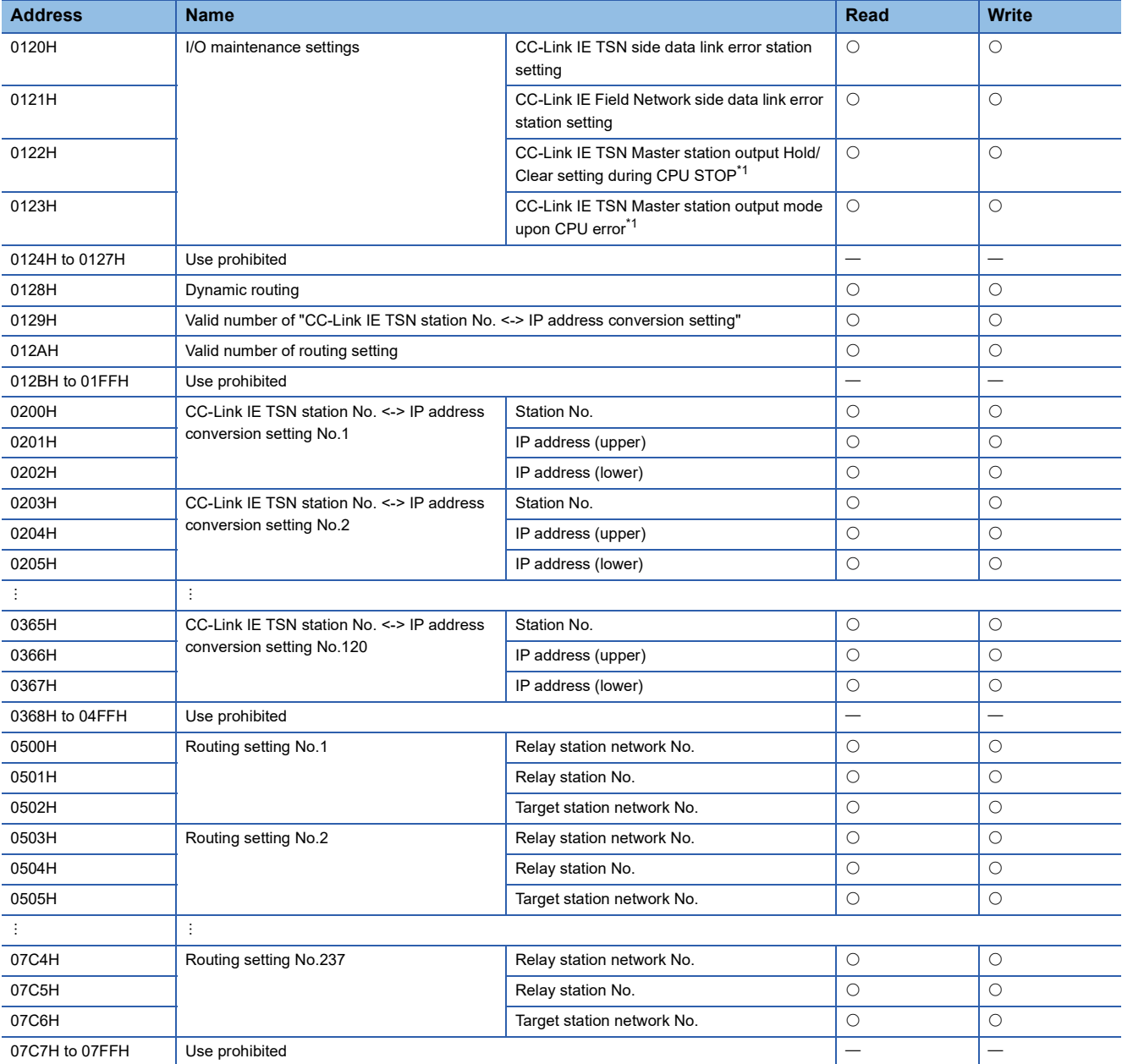

\*1 When the NZ2GN-GFB is used as the CC-Link IE Field Network master station, the parameters are reflected for the system operation.

### <span id="page-193-0"></span>**Monitor area**

This area is used to read the parameters that are currently running using the program. The setting value is the same as the parameter area.

 $Point$ 

The parameters currently used in the module are stored in the monitor area.

#### ■**Basic settings (CC-Link IE TSN)**

 $\bigcirc$ : Applicable,  $\times$ : Not applicable

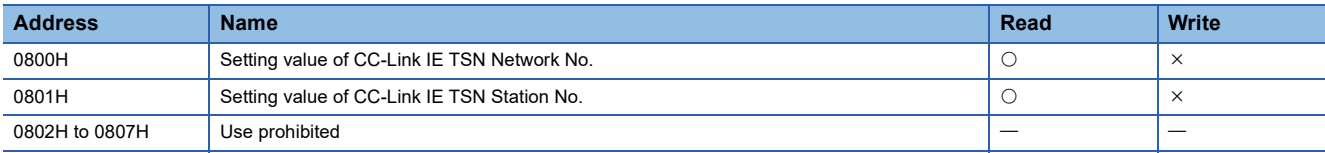

# ■**Basic settings (CC-Link IE Field Network)**

 $\bigcirc$ : Applicable,  $\times$ : Not applicable

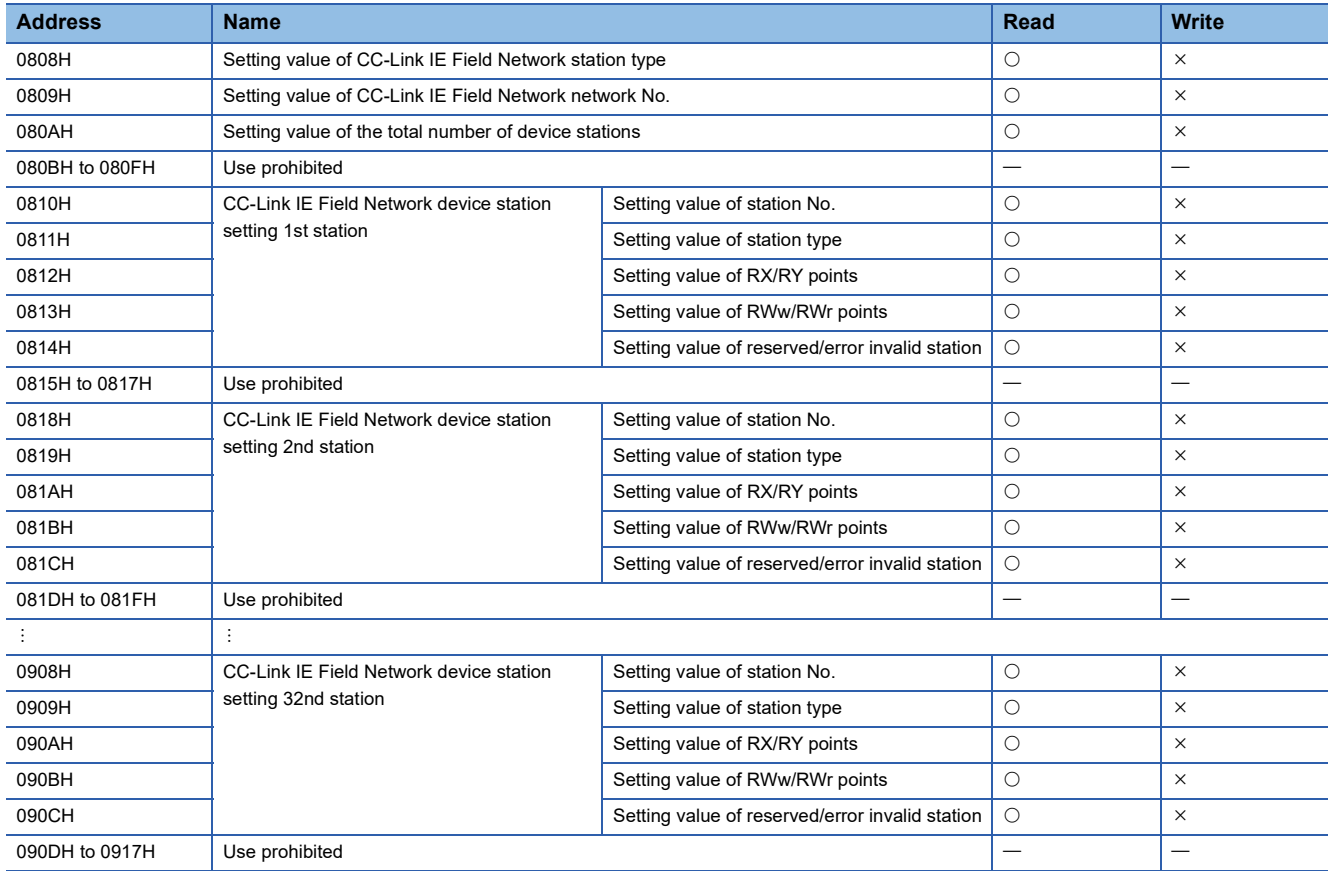

# ■**Application settings (CC-Link IE Field Network)**

 $\circ$ : Applicable,  $\times$ : Not applicable

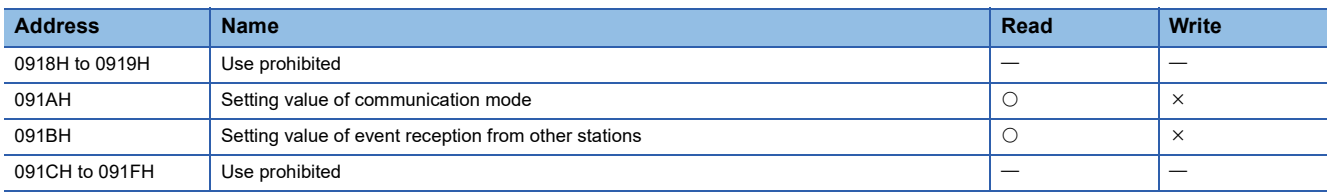

# ■**Application settings (common)**

 $\bigcirc$ : Applicable,  $\times$ : Not applicable

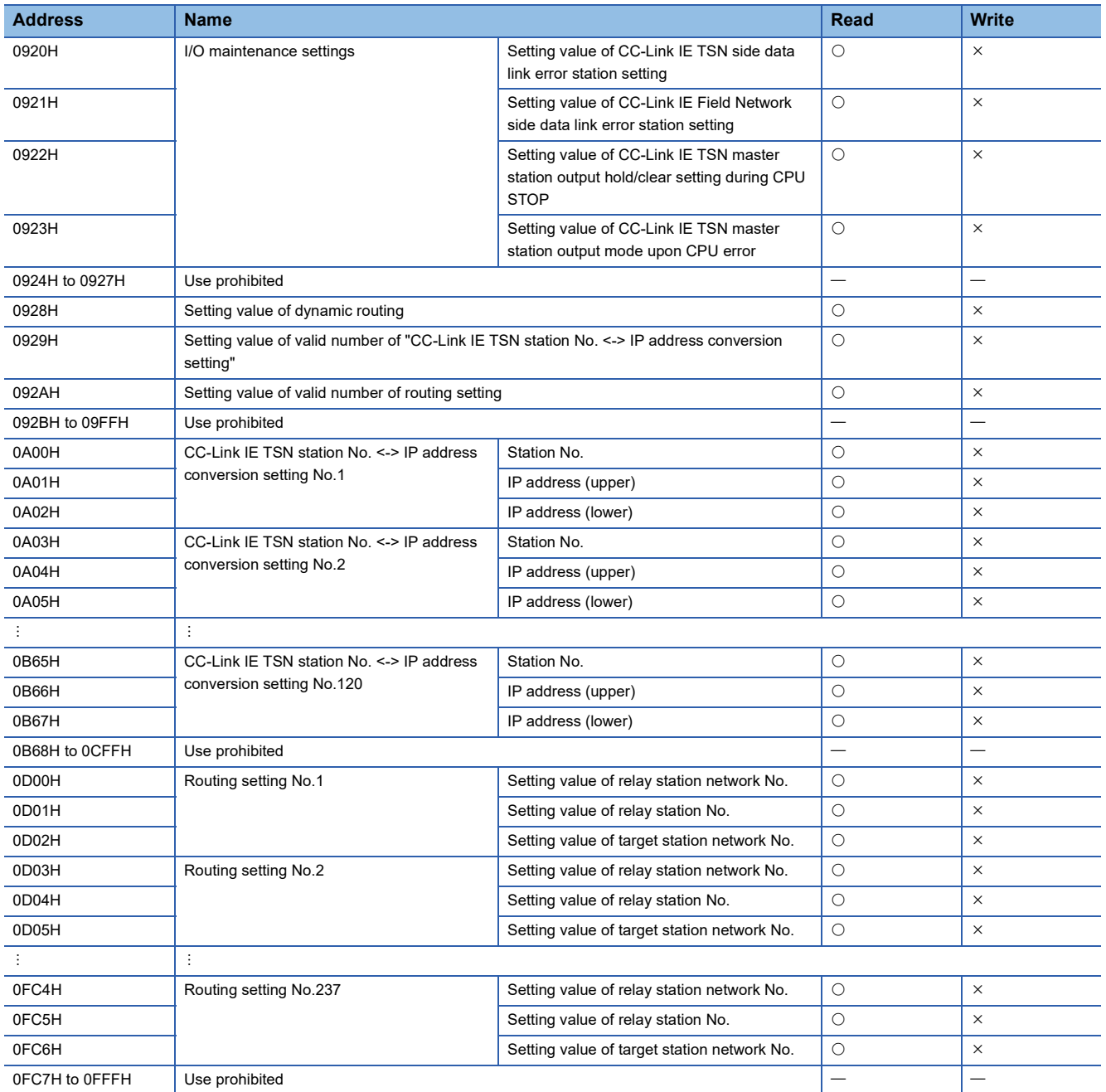

# <span id="page-195-0"></span>**Control area**

This area is used to change the operating status of the NZ2GN-GFB using the program.

O: Applicable,  $\times$ : Not applicable

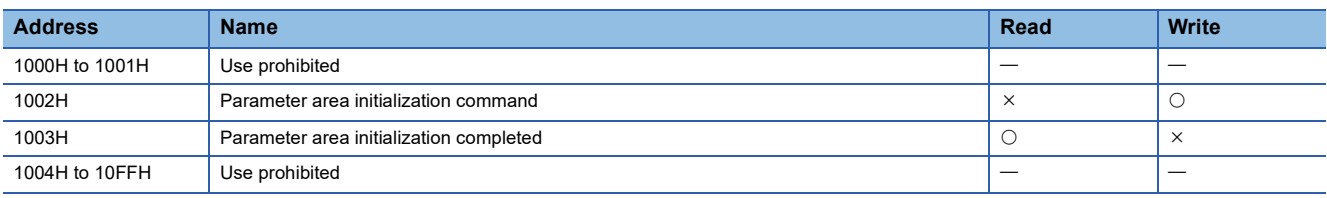

# <span id="page-196-0"></span>**Link special relay (SB) area of CC-Link IE Field Network**

The various factors that occur when CC-Link IE Field Network is in operation are retained as bit information. In the NZ2GN-GFB, this information can be checked in the remote buffer memory using the program.

 $Point<sup>0</sup>$ 

- This area contains information related to CC-Link IE Field Network. For the CC-Link IE TSN status, refer to the user's manual for the CC-Link IE TSN master station used.
- Do not turn on or off the use prohibited area or the read-only area. Doing so may cause the system to malfunction.

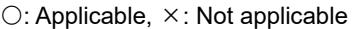

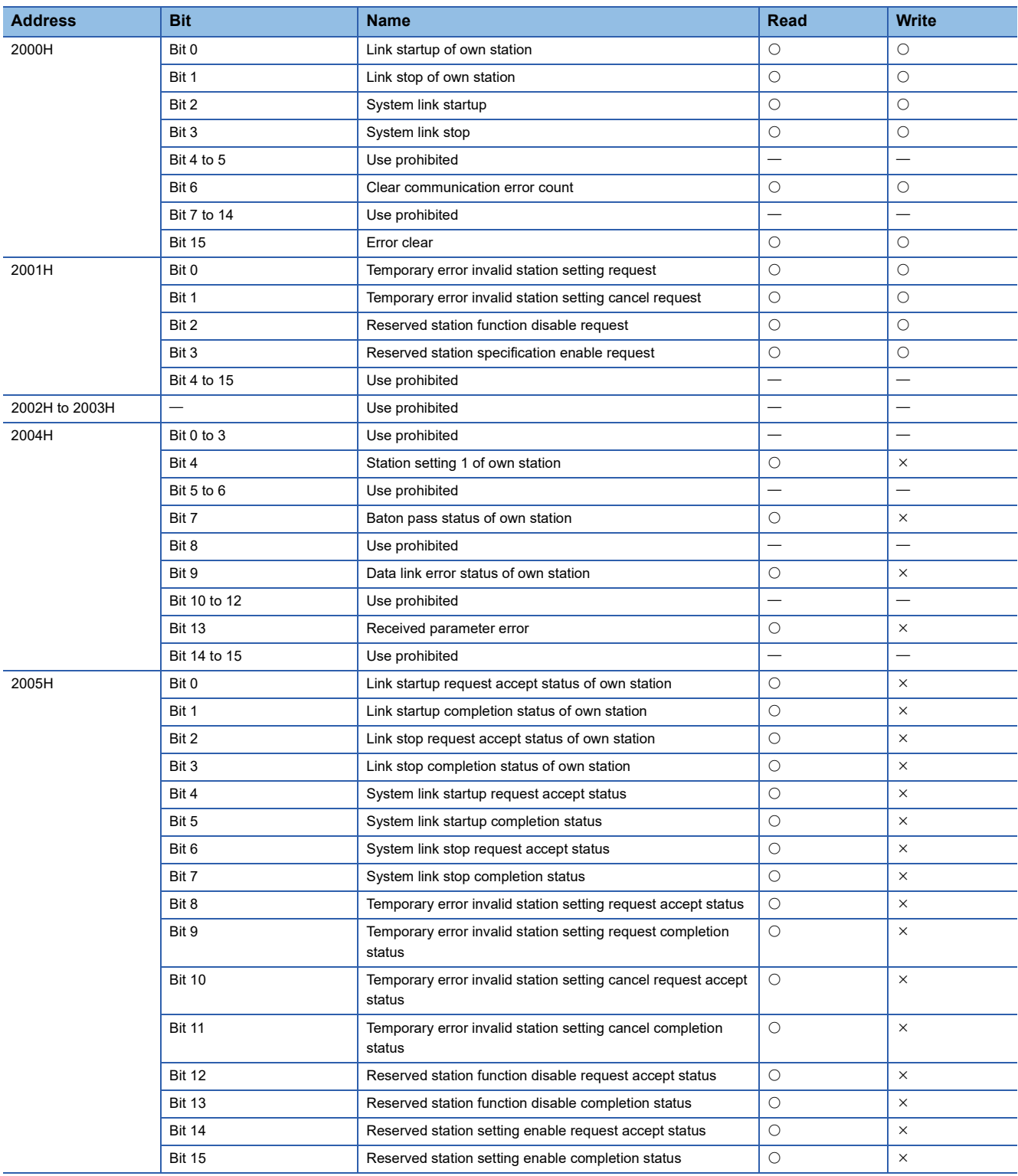

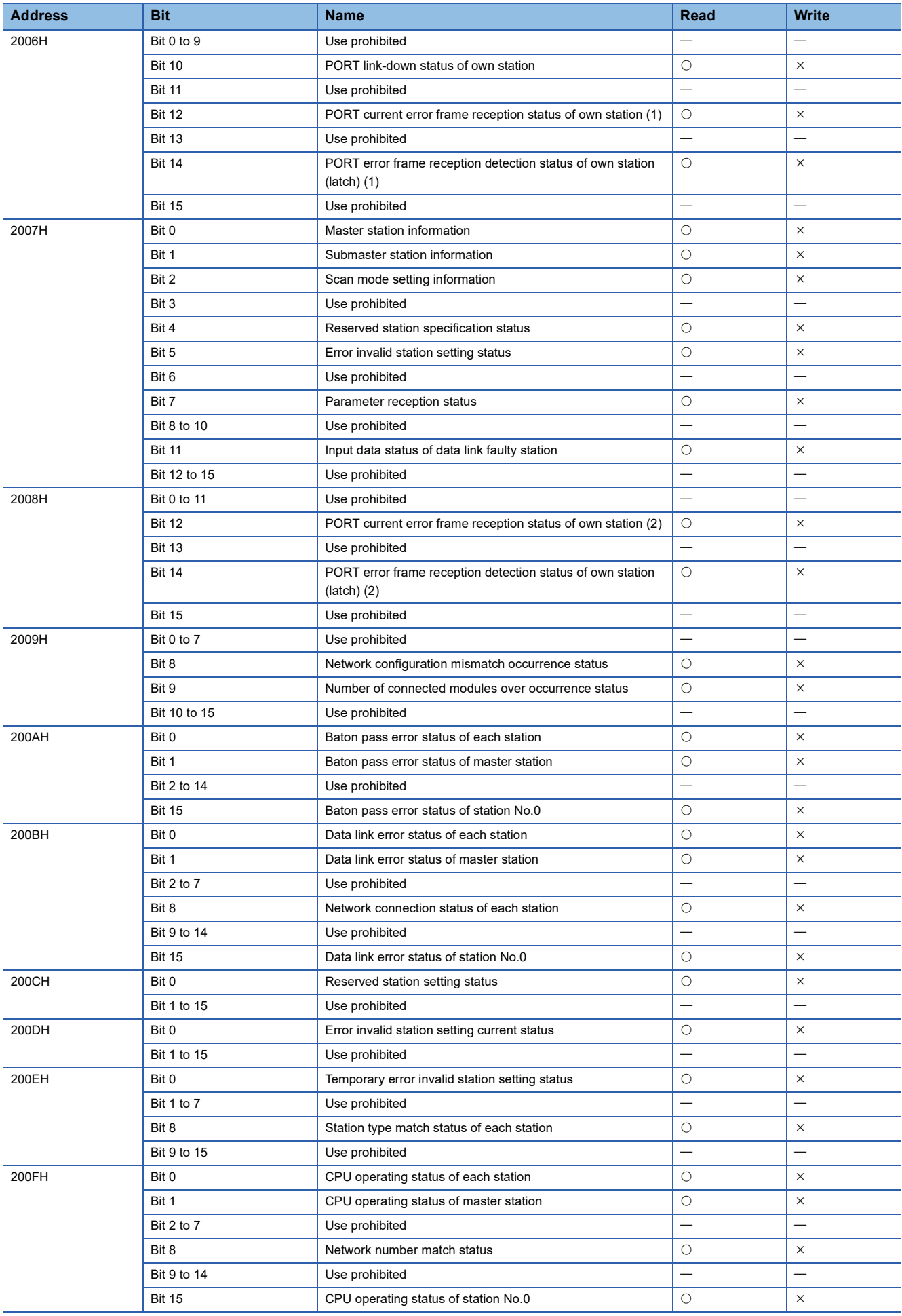

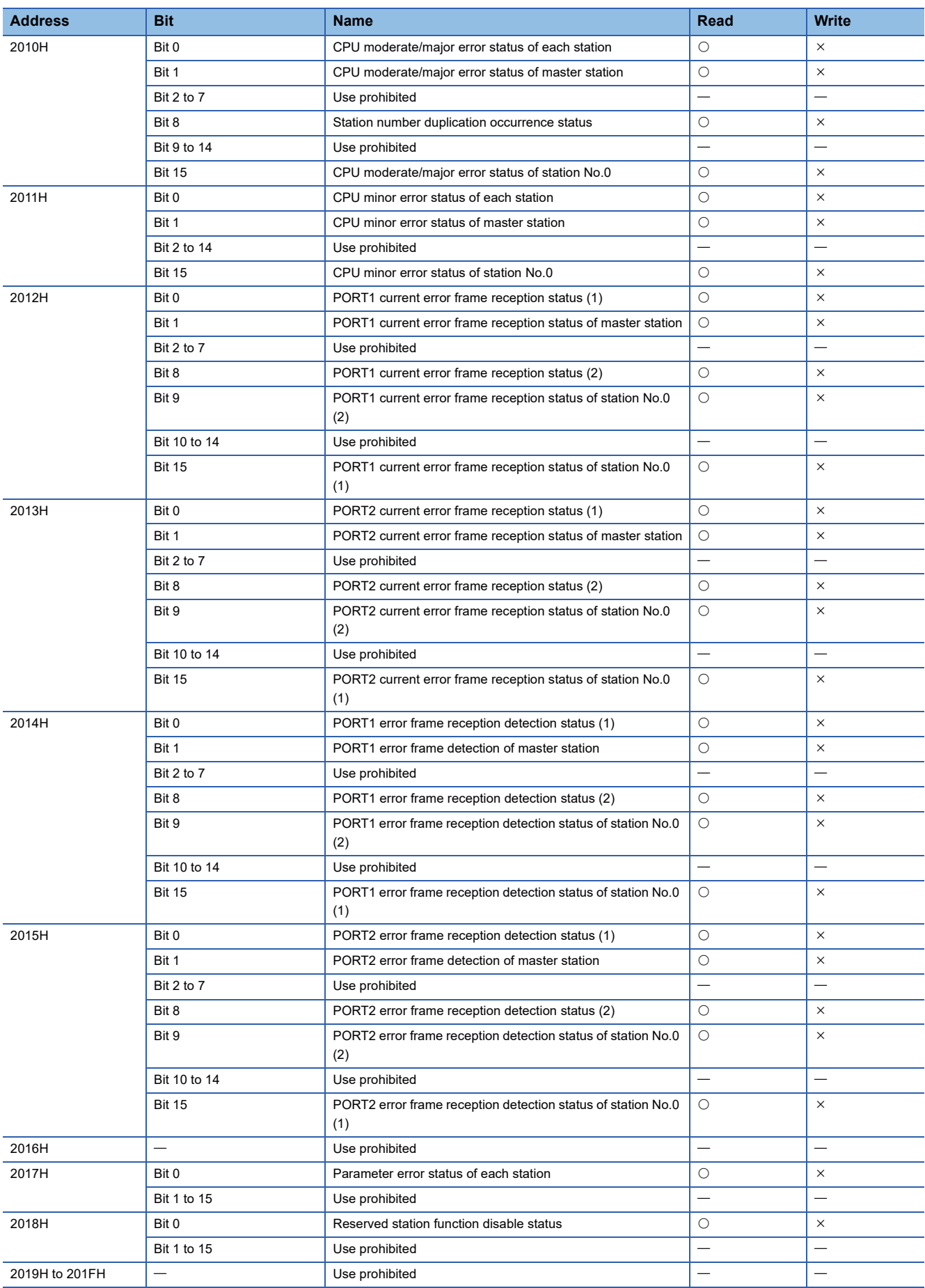

# <span id="page-199-0"></span>**Link special register (SW) area of CC-Link IE Field Network**

The various factors that occur when CC-Link IE Field Network is in operation are retained as word information. In the NZ2GN-GFB, this information can be checked in the remote buffer memory using the program.

 $Point<sup>0</sup>$ 

- This area contains information related to CC-Link IE Field Network. For the CC-Link IE TSN status, refer to the user's manual for the CC-Link IE TSN master station used.
- Do not turn on or off the use prohibited area or the read-only area. Doing so may cause the system to malfunction.

#### $\bigcirc$ : Applicable,  $\times$ : Not applicable

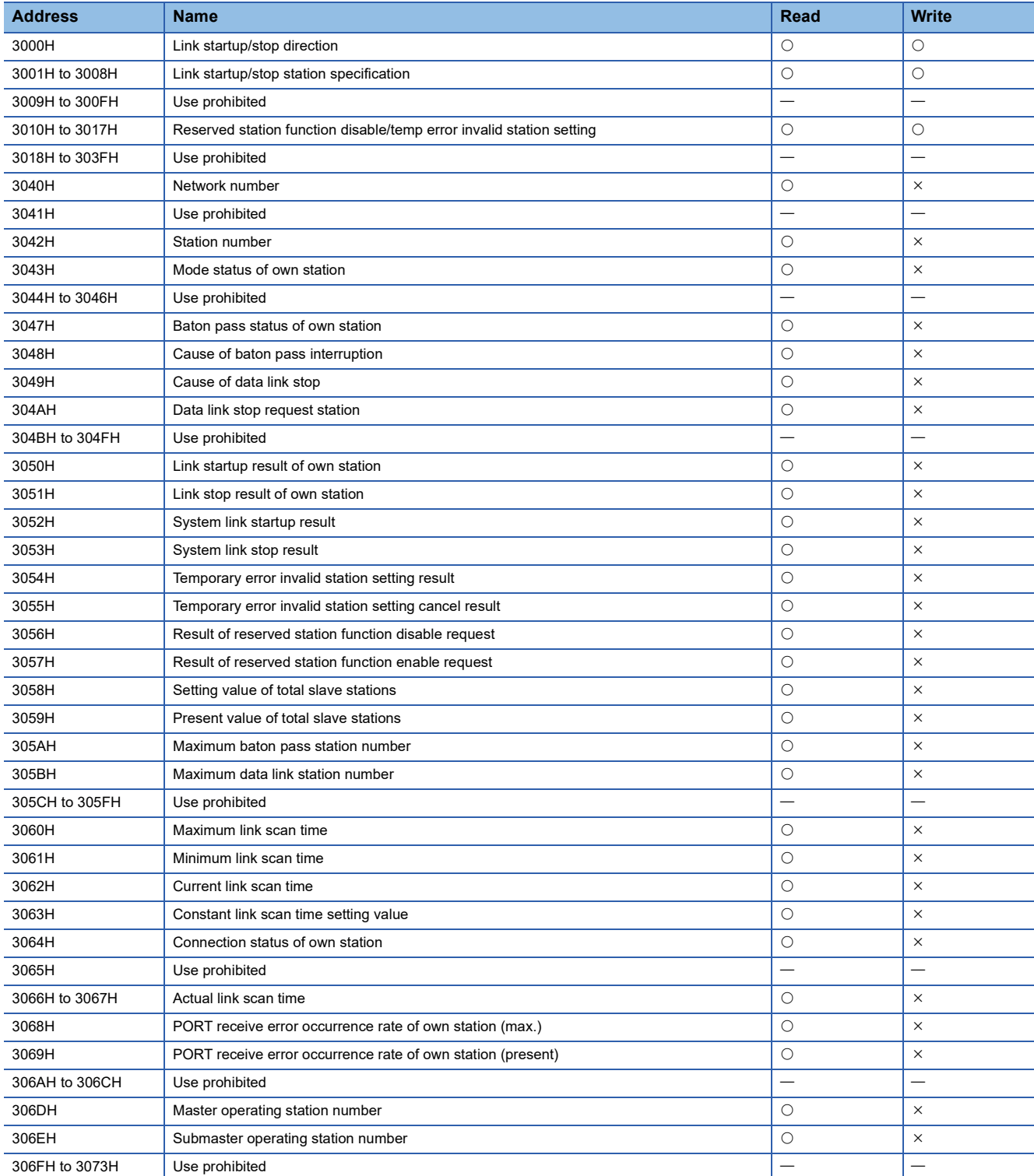

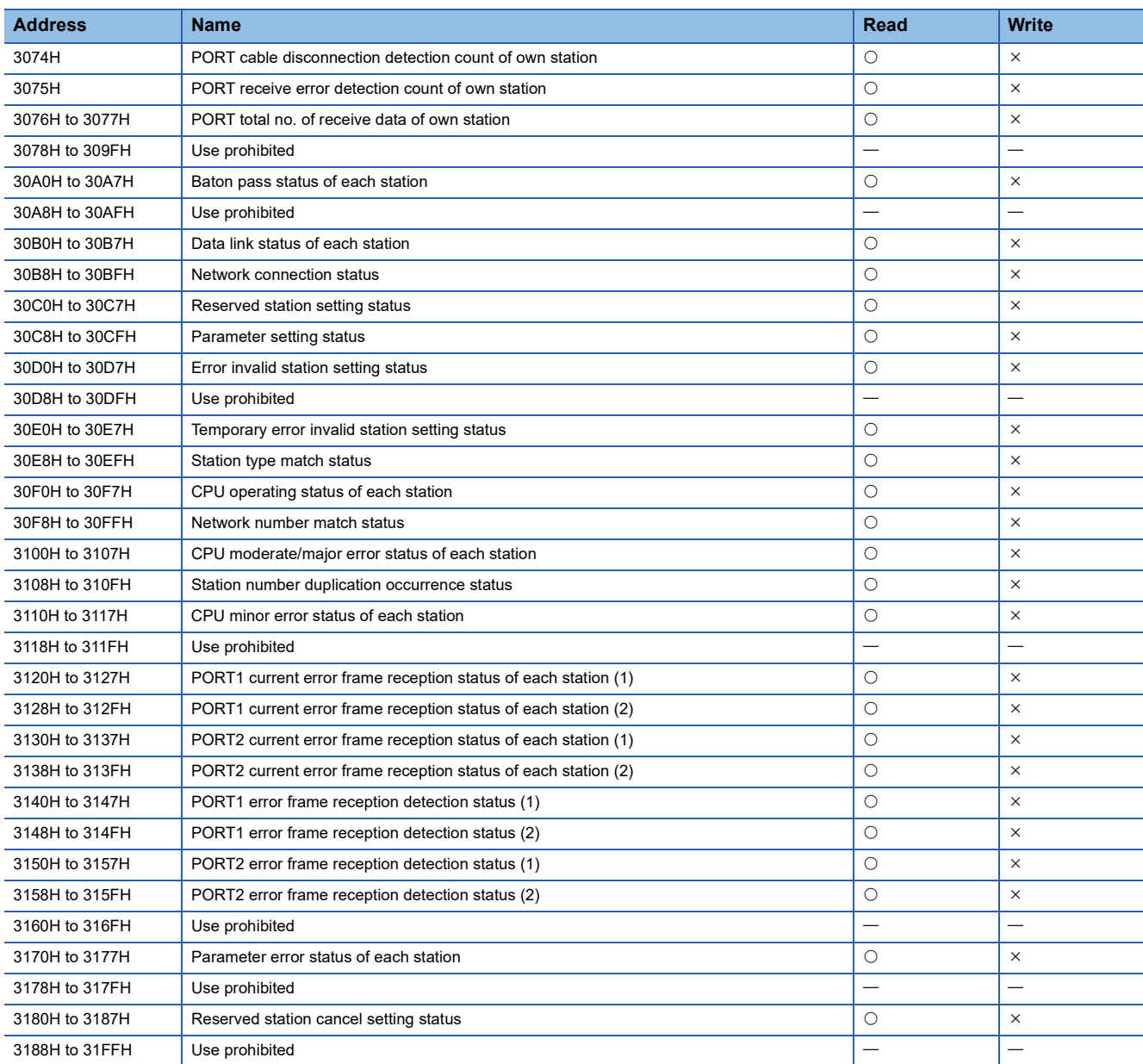

# <span id="page-201-0"></span>**CC-Link IE Field Network control/monitor area**

### This area is used to control CC-Link IE Field Network of the NZ2GN-GFB using the program.

#### $\bigcirc$ : Applicable,  $\times$ : Not applicable

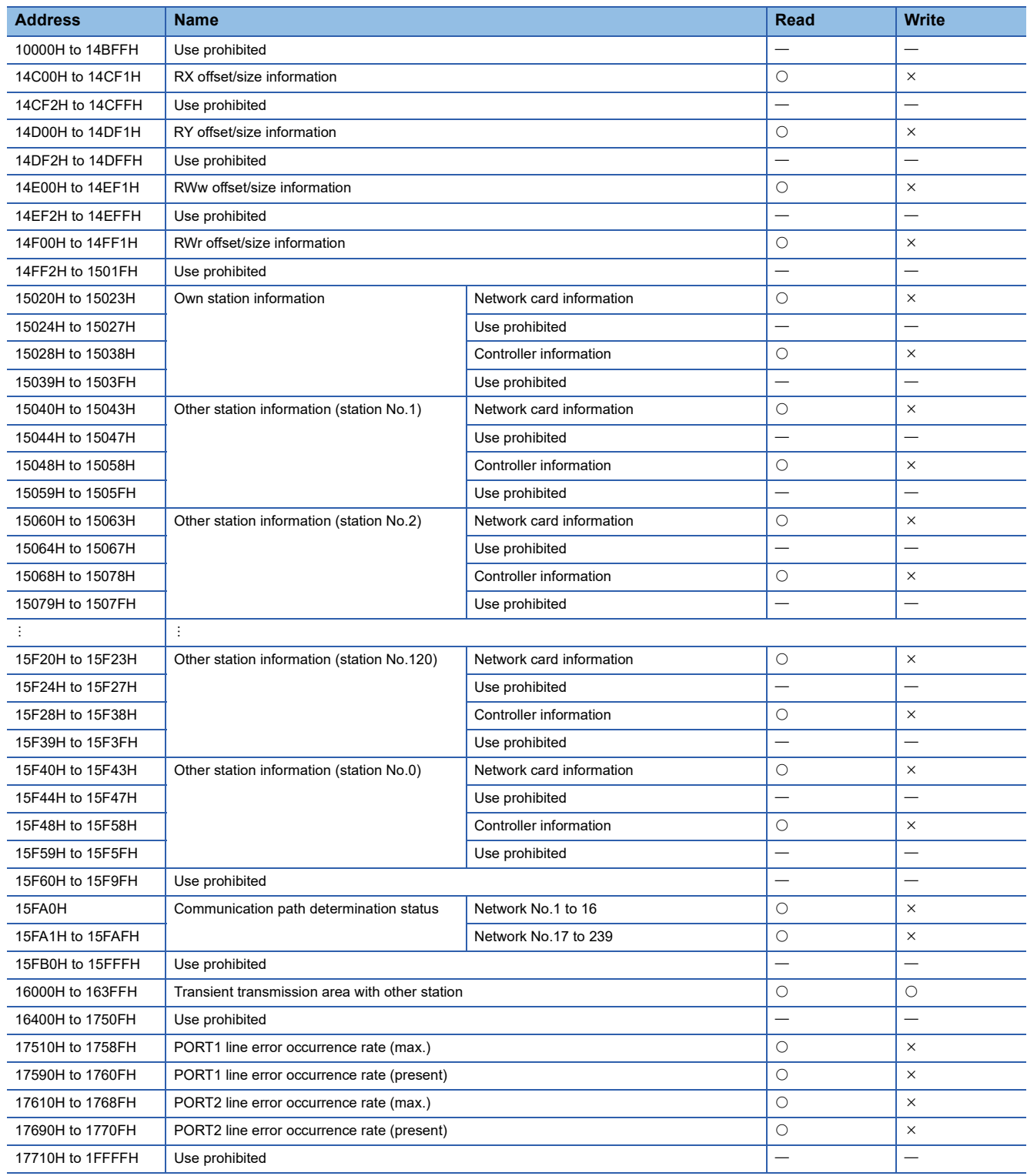

### **CC-Link IE TSN network No.**

#### ■**Address**

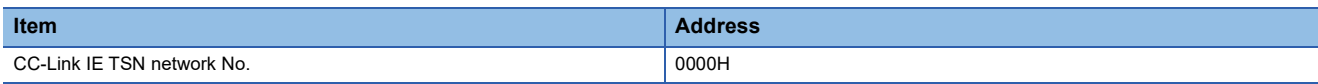

### ■**Description**

This address is used to set the network No. of CC-Link IE TSN of the NZ2GN-GFB.

Set the value configured for the CC-Link IE TSN master station to be connected.

#### ■**Setting value**

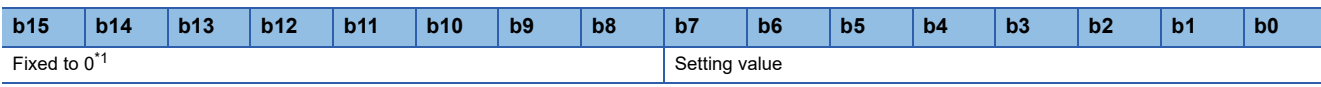

\*1 A value set in bit 8 to bit 15 is ignored.

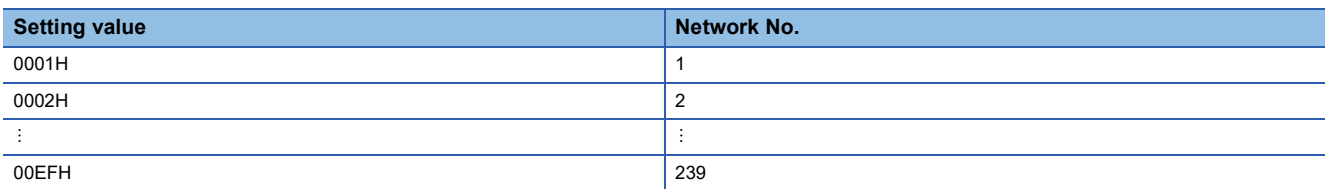

To enable a set parameter, refer to the following.

Fage 184 Operation condition setting request flag (RWw0.b9)

# $Point<sup>0</sup>$

- If a different value from the CC-Link IE TSN master station setting is set, it may not be possible to perform transient transmission.
- If a value outside the configurable range is written and the 'Operating condition setting request flag' (RWw0.b9) is turned on, an error (error code: 0280H) occurs and all parameters are not saved in the nonvolatile memory of the NZ2GN-GFB. Set it again after correcting the value.
- If the CC-Link IE Field Network No. and the setting value overlap, an error (error code: 0290H) occurs and all parameters are not saved in the non-volatile memory of the NZ2GN-GFB. Set it again after correcting the value.

# **CC-Link IE TSN station No.**

#### ■**Address**

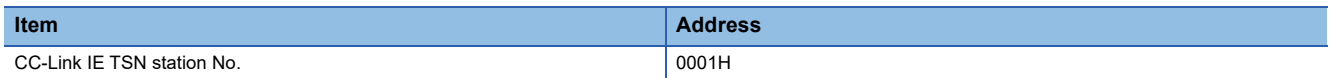

#### ■**Description**

This address is used to set the station number of CC-Link IE TSN of the NZ2GN-GFB.

Set the value configured for your own station under the network configuration settings of the CC-Link IE TSN master station to be connected.

#### ■**Setting value**

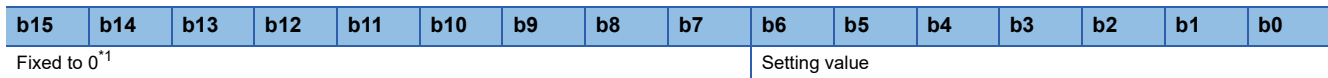

#### \*1 A value set in bit 7 to bit 15 is ignored.

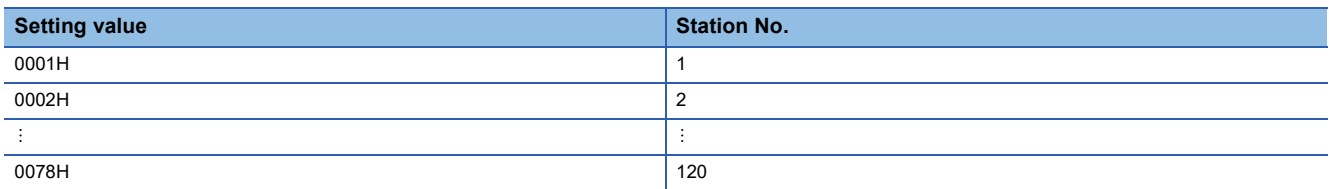

To enable a set parameter, refer to the following.

Fage 184 Operation condition setting request flag (RWw0.b9)

# $Point<sup>0</sup>$

 • If a different value from the CC-Link IE TSN master station setting is set, it may not be possible to perform transient transmission.

 • If a value outside the configurable range is written and the 'Operating condition setting request flag' (RWw0.b9) is turned on, an error (error code: 0281H) occurs and all parameters are not saved in the nonvolatile memory of the NZ2GN-GFB. Set it again after correcting the value.

# **CC-Link IE Field Network station type**

#### ■**Address**

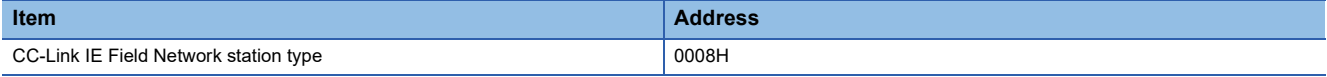

#### ■**Description**

This address is used to set the station type of CC-Link IE Field Network of the NZ2GN-GFB.

#### ■**Setting value**

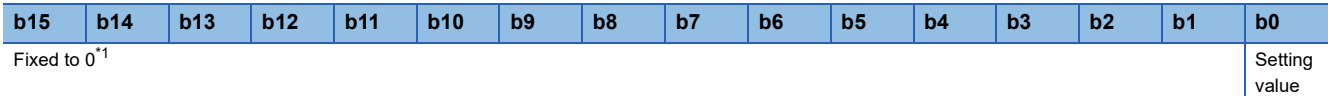

<span id="page-203-0"></span>\*1 A value set in bit 1 to bit 15 is ignored.

- On: Local station
- Off: Master station

To enable a set parameter, refer to the following.

Fage 184 Operation condition setting request flag (RWw0.b9)

 $Point$ 

When a parameter is changed, change the CC-Link IE Field Network station number setting switch to match the new station type. ( $\sqrt{2}$  [Page 28 Settings for CC-Link IE Field Network station number setting switch\)](#page-29-0)

# **CC-Link IE Field Network (network No.)**

#### ■**Address**

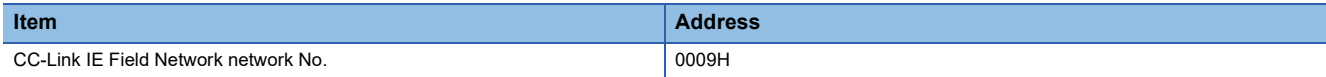

#### ■**Description**

This address is used to set the network No. of CC-Link IE Field Network of the NZ2GN-GFB.

Set a network No. that does not overlap with another, including CC-Link IE TSN.

When the NZ2GN-GFB is used as the CC-Link IE Field Network local station, set the value configured for the CC-Link IE Field Network master station.

#### ■**Setting value**

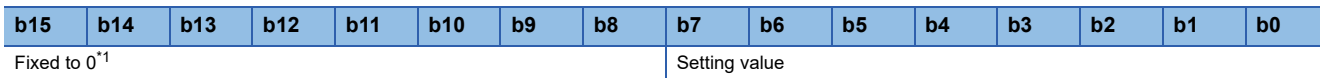

<span id="page-204-0"></span>\*1 A value set in bit 8 to bit 15 is ignored.

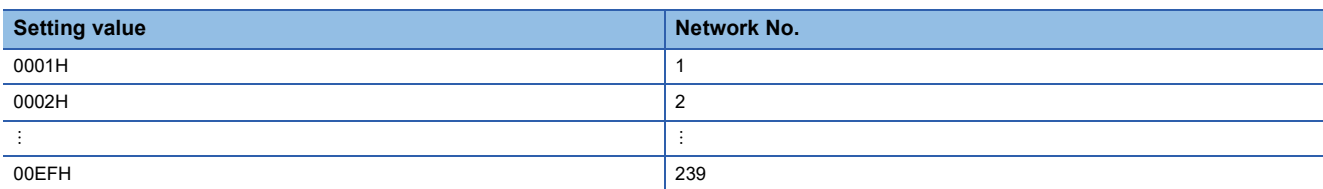

To enable a set parameter, refer to the following.

Fage 184 Operation condition setting request flag (RWw0.b9)

# Point $\mathcal P$

• If the parameter overlaps with other network numbers, transient transmissions may not be successful.

- If a value outside the configurable range is written and the 'Operating condition setting request flag' (RWw0.b9) is turned on, an error (error code: 0282H) occurs and all parameters are not saved in the nonvolatile memory of the NZ2GN-GFB. Set it again after correcting the value.
- If the CC-Link IE TSN network No. and the setting value overlap, an error (error code: 0290H) occurs and all parameters are not saved in the non-volatile memory of the NZ2GN-GFB. Set it again after correcting the value.
- When the NZ2GN-GFB is used as the CC-Link IE Field Network local station, setting a different value from the CC-Link IE Field Network master station to be connected will cause data link to fail on CC-Link IE Field Network.

# **Total number of device stations**

#### ■**Address**

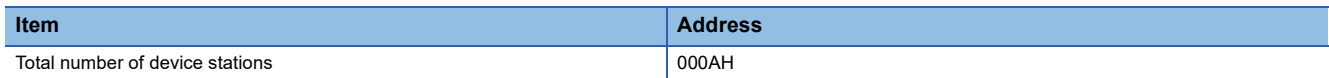

#### ■**Description**

This address is used to set the total number of device stations for CC-Link IE Field Network (number of modules connected to CC-Link IE Field Network device stations).

Set this area if the NZ2GN-GFB is used as the CC-Link IE Field Network master station.

It does not need to be configured if NZ2GN-GFB is used as the CC-Link IE Field Network local station. (Any value set is ignored.)

#### ■**Setting value**

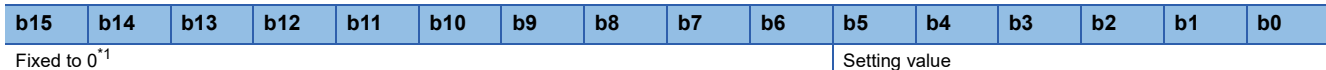

<span id="page-205-0"></span>\*1 A value set in bit 6 to bit 15 is ignored.

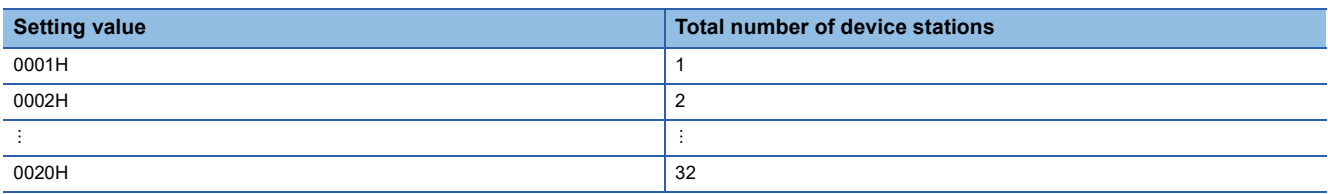

To enable a set parameter, refer to the following.

Fage 184 Operation condition setting request flag (RWw0.b9)

 $Point<sup>°</sup>$ 

If a value outside the configurable range is written and the 'Operating condition setting request flag' (RWw0.b9) is turned on, an error (error code: 0283H) occurs and all parameters are not saved in the nonvolatile memory of the NZ2GN-GFB. Set it again after correcting the value.

# **Station number (CC-Link IE Field Network device station setting)**

#### ■**Address**

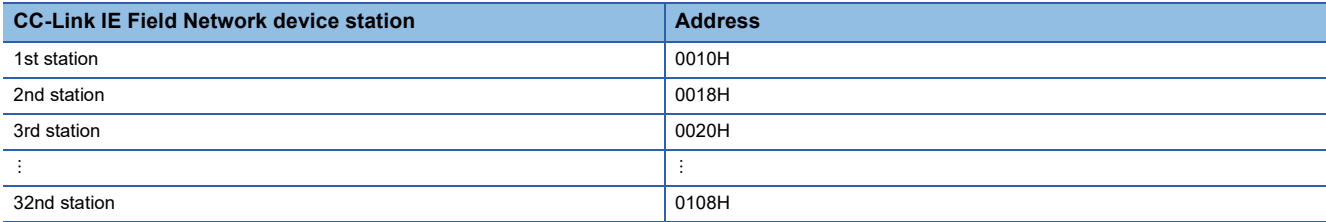

#### ■**Description**

The CC-Link IE Field Network device station number is set in the unit of device station.

Set the number so that it does not overlap with other device stations.

Set this area if the NZ2GN-GFB is used as the CC-Link IE Field Network master station.

It does not need to be configured if NZ2GN-GFB is used as the CC-Link IE Field Network local station. (Any value set is ignored.)

If the set device station exceeds the number of stations set in the total number of device stations, the set value is not reflected and ignored.

### ■**Setting value**

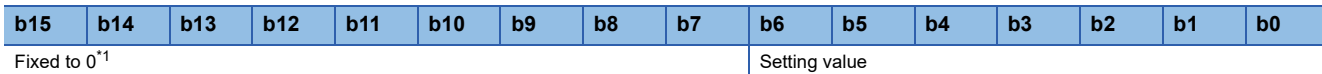

<span id="page-206-0"></span>\*1 A value set in bit 7 to bit 15 is ignored.

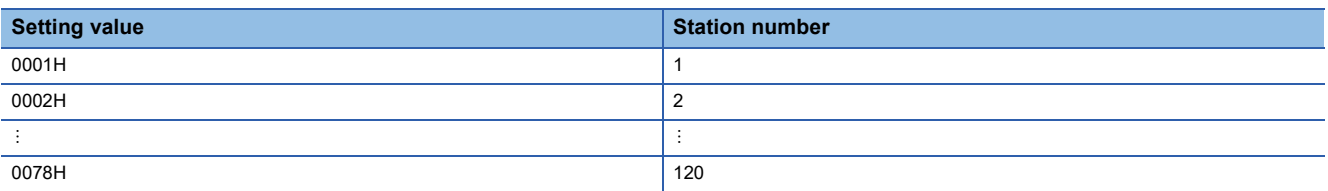

To enable a set parameter, refer to the following.

Fage 184 Operation condition setting request flag (RWw0.b9)

# $Point<sup>0</sup>$

- If a value outside the configurable range is written and the 'Operating condition setting request flag' (RWw0.b9) is turned on, an error (error code: 0284H) occurs and all parameters are not saved in the nonvolatile memory of the NZ2GN-GFB. Set it again after correcting the value.
- If the device station numbers overlap, an error (error code: 0291H) occurs and all parameters are not saved in the non-volatile memory of the NZ2GN-GFB. Set it again after correcting the value.

# **Station type (CC-Link IE Field Network device station setting)**

#### ■**Address**

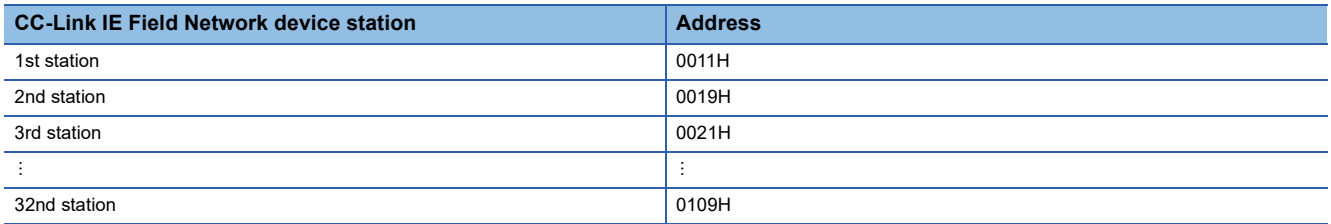

#### ■**Description**

The CC-Link IE Field Network device station type is set for each device station. Select the same station type as that of the module connected to the network.

For the station type that can be set to a connected device, refer to the manual for the connected device.

Set this area if the NZ2GN-GFB is used as the CC-Link IE Field Network master station.

It does not need to be configured if NZ2GN-GFB is used as the CC-Link IE Field Network local station. (Any value set is ignored.)

If the set device station exceeds the number of stations set in the total number of device stations, the set value is not reflected and ignored.

#### ■**Setting value**

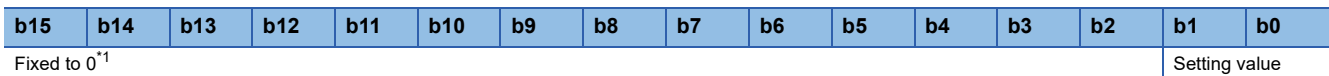

<span id="page-207-0"></span>\*1 A value set in bit 2 to bit 15 is ignored.

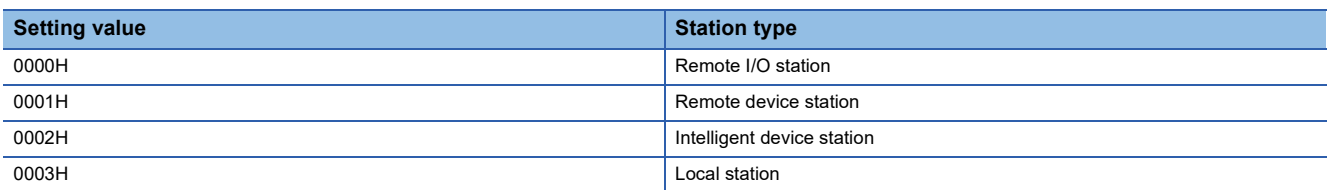

To enable a set parameter, refer to the following.

Fage 184 Operation condition setting request flag (RWw0.b9)

 $Point$ 

If the station type differs from that of the module connected to the network, data link cannot be performed for that module.

# **RX/RY points (CC-Link IE Field Network device station setting)**

#### ■**Address**

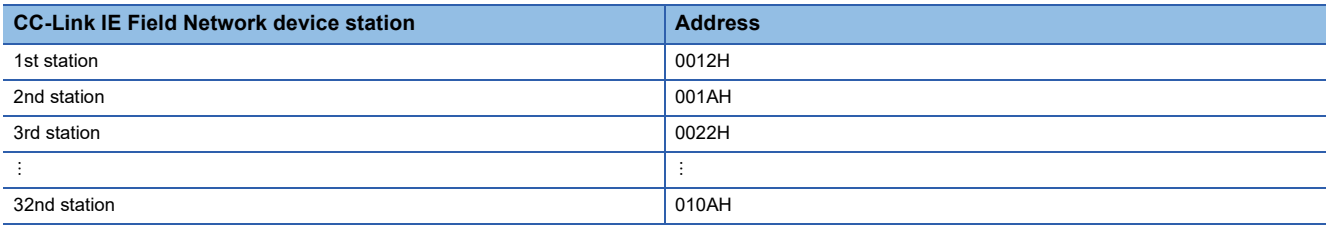

#### ■**Description**

The assigned points for RX/RY of CC-Link IE Field Network device stations are set for each device station. (increments of 16) The RX/RY points that can be set in this area differ depending on the connected device. For details, refer to the manual for the connected device.

Set this area if the NZ2GN-GFB is used as the CC-Link IE Field Network master station.

It does not need to be configured if NZ2GN-GFB is used as the CC-Link IE Field Network local station. (Any value set is ignored.)

If the set device station exceeds the number of stations set in the total number of device stations, the set value is not reflected and ignored.

#### ■**Setting value**

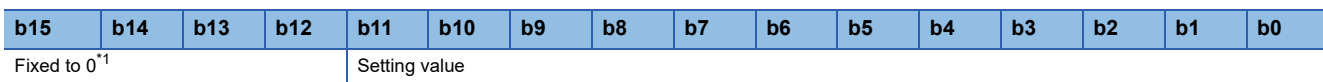

<span id="page-208-0"></span>\*1 A value set in bit 12 to bit 15 is ignored.

Set the value for each range corresponding to the following station types in increments of 16.

Set the RX/RY points of device stations so that the total does not exceed the maximum number of link points (1 network) of CC-Link IE Field Network.

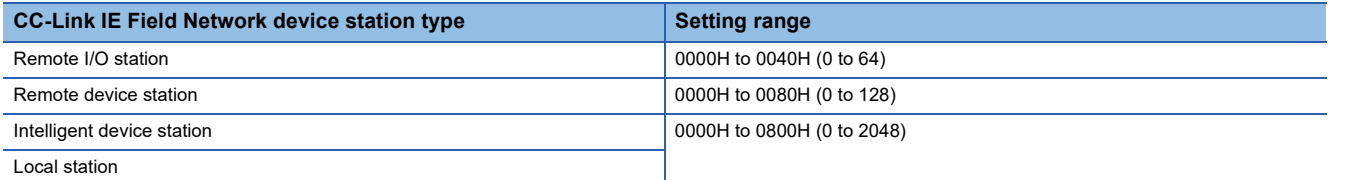

To enable a set parameter, refer to the following.

Fage 184 Operation condition setting request flag (RWw0.b9)

# $Point P$

- If a value outside the configurable range is written and the 'Operating condition setting request flag' (RWw0.b9) is turned on, an error (error code: 0285H) occurs and all parameters are not saved in the nonvolatile memory of the NZ2GN-GFB. Set it again after correcting the value.
- If the RX/RY points are not set in increments of 16, an error (error code: 0294H) occurs and all parameters are not saved in the non-volatile memory of the NZ2GN-GFB. Set it again after correcting the value.
- If the total number of RX/RY points exceeds the maximum number of link points (1 network) of CC-Link IE Field Network, an error (error code: 0292H) occurs and all parameters are not saved in the non-volatile memory of the NZ2GN-GFB. Set it again after correcting the value. ( $\mathbb{E}$  Page 16 Performance [Specifications](#page-17-0))
- If the CC-Link IE TSN Class setting is set to A, set the values so that the total number of "RX/RY points" and "RWw/RWr points" does not exceed 2048 bytes. ( $\sqrt{p}$  [Page 93 CC-Link IE TSN Class setting function\)](#page-94-0)

# **RWw/ RWr points (CC-Link IE Field Network device station setting)**

#### ■**Address**

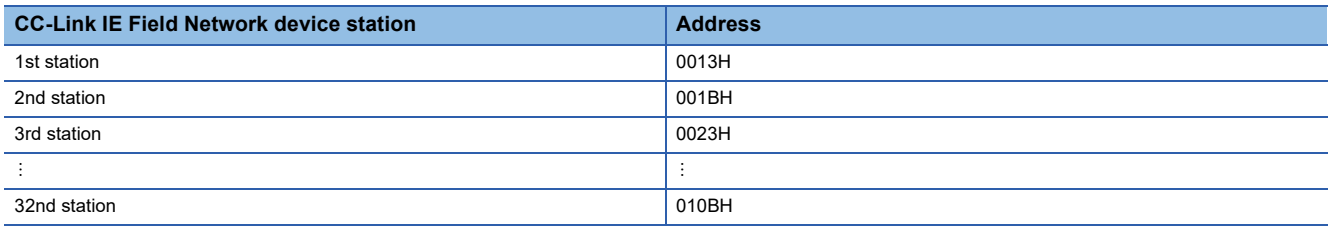

#### ■**Description**

The assigned points for RWw/RWr of CC-Link IE Field Network device stations are set for each device station. (increments of 4)

The RWw/RWr points that can be set in this area differ depending on the connected device. For details, refer to the manual for the connected device.

Set this area if the NZ2GN-GFB is used as the CC-Link IE Field Network master station.

It does not need to be configured if NZ2GN-GFB is used as the CC-Link IE Field Network local station. (Any value set is ignored.)

If the set device station exceeds the number of stations set in the total number of device stations, the set value is not reflected and ignored.

#### ■**Setting value**

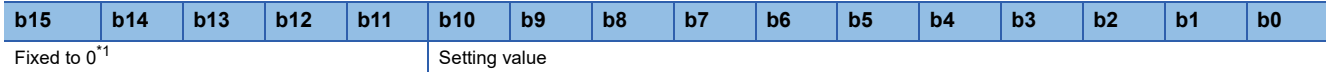

\*1 A value set in bit 11 to bit 15 is ignored.

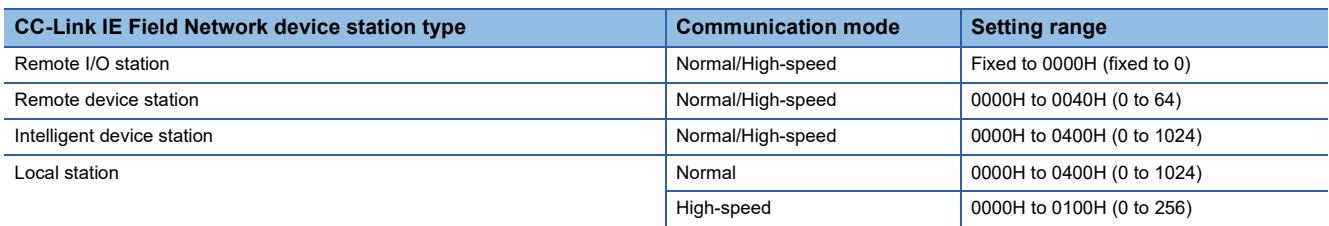

Set the value for each range corresponding to the above station types and communication modes in increments of 4. Set the RWw/RWr points of device stations so that the total does not exceed the maximum number of link points (1 network) of CC-Link IE Field Network.

To enable a set parameter, refer to the following.

Fage 184 Operation condition setting request flag (RWw0.b9)

 $\mathsf{Point}^\mathsf{D}$ 

- If a value outside the configurable range is written and the 'Operating condition setting request flag' (RWw0.b9) is turned on, an error (error code: 0286H) occurs and all parameters are not saved in the nonvolatile memory of the NZ2GN-GFB. Set it again after correcting the value.
- If the RWw/RWr points are not set in increments of 4, an error (error code: 0295H) occurs and all parameters are not saved in the non-volatile memory of the NZ2GN-GFB. Set it again after correcting the value.
- If the total number of RWw/RWr points exceeds the maximum number of link points (1 network) of CC-Link IE Field Network, an error (error code: 0293H) occurs and all parameters are not saved in the non-volatile memory of the NZ2GN-GFB. Set it again after correcting the value. ( $\mathbb{F}$  Page 16 Performance [Specifications](#page-17-0))
- If the CC-Link IE TSN Class setting is set to A, set the values so that the total number of "RX/RY points" and "RWw/RWr points" does not exceed 2048 bytes. ( $\sqrt{p}$  [Page 93 CC-Link IE TSN Class setting function\)](#page-94-0)

# **Reserved/error invalid station (CC-Link IE Field Network device station setting)**

#### ■**Address**

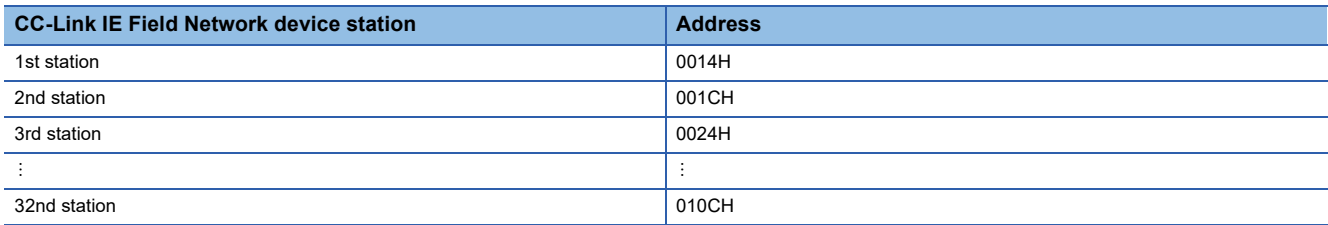

#### ■**Description**

This address is used to set a CC-Link IE Field Network device station as a reserved station or an error invalid station. For details, refer to the following.

Fage 96 Reserved station setting, Page 97 Error invalid station setting

Set this area if the NZ2GN-GFB is used as the CC-Link IE Field Network master station.

It does not need to be configured if NZ2GN-GFB is used as the CC-Link IE Field Network local station. (Any value set is ignored.)

If the set device station exceeds the number of stations set in the total number of device stations, the set value is not reflected and ignored.

#### ■**Setting value**

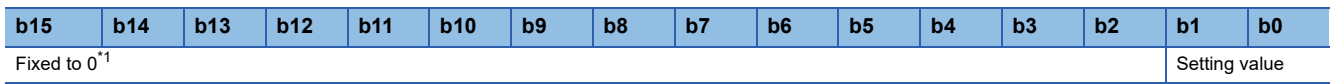

\*1 A value set in bit 2 to bit 15 is ignored.

- 0000H: No setting
- 0001H: Reserved station
- 0002H: Error invalid station

To enable a set parameter, refer to the following.

Fage 184 Operation condition setting request flag (RWw0.b9)

# $Point<sup>9</sup>$

If a value outside the configurable range is written and the 'Operating condition setting request flag' (RWw0.b9) is turned on, an error (error code: 0287H) occurs and all parameters are not saved in the nonvolatile memory of the NZ2GN-GFB. Set it again after correcting the value.

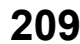

### **Communication mode**

#### ■**Address**

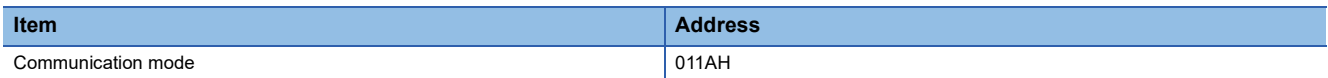

#### ■**Description**

This address is used to set the communication mode of own station of CC-Link IE Field Network.

For details, refer to the following.

[Page 272 Differences in Cyclic Transmission Modes](#page-273-0)

Set this area if the NZ2GN-GFB is used as the CC-Link IE Field Network master station.

It does not need to be configured if NZ2GN-GFB is used as the CC-Link IE Field Network local station. (Any value set is ignored.)

#### ■**Setting value**

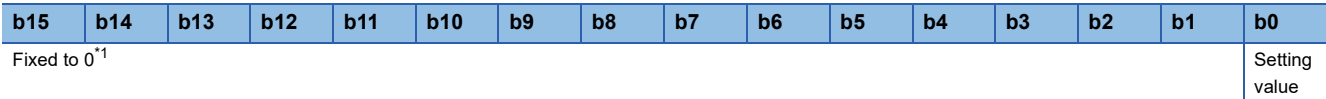

<span id="page-211-0"></span>\*1 A value set in bit 1 to bit 15 is ignored.

• On: High-speed

• Off: Normal

To enable a set parameter, refer to the following.

Fage 184 Operation condition setting request flag (RWw0.b9)

# **Event Reception from Other Stations**

#### ■**Address**

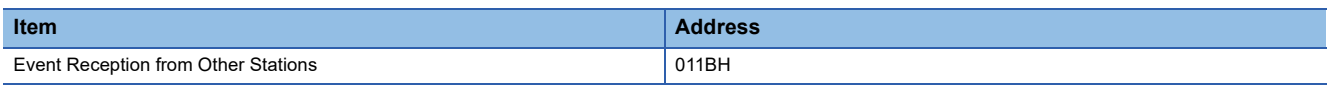

#### ■**Description**

This address is used to set whether to enable the acquisition of events that occur in other stations of CC-Link IE Field Network.

# ■**Setting value**

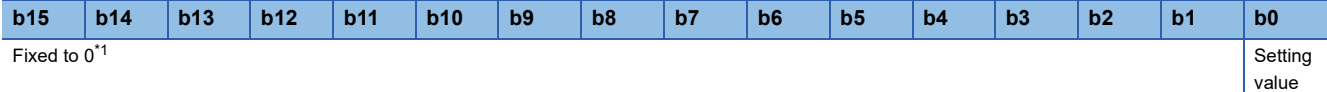

<span id="page-211-1"></span>\*1 A value set in bit 1 to bit 15 is ignored.

• On: Enable

• Off: Disable

To enable a set parameter, refer to the following.

Fage 184 Operation condition setting request flag (RWw0.b9)

# **I/O maintenance settings**

#### ■**Address**

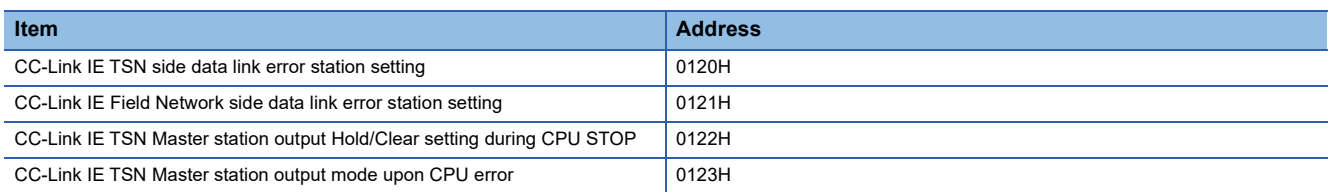

#### ■**Description**

This address is used to set whether to hold or clear the NZ2GN-GFB data to be transmitted when certain conditions are met. For details, refer to the following.

**F** [Page 73 I/O maintenance settings](#page-74-0)

When the NZ2GN-GFB is used as the CC-Link IE Field Network local station, 'Output hold/clear setting during CC-Link IE TSN master station CPU STOP' (0122H) and 'Output mode setting during CC-Link IE TSN master station CPU error' (0123H) do not need to be set. (Any value set is ignored.)

#### ■**Setting value**

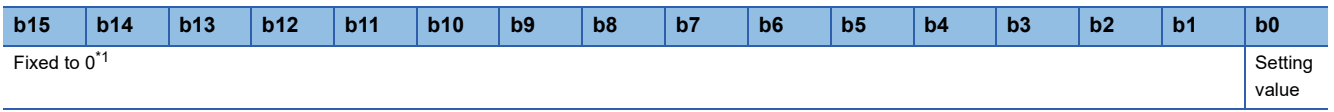

<span id="page-212-0"></span>\*1 A value set in bit 1 to bit 15 is ignored.

- On: Hold
- Off: Clear

To enable a set parameter, refer to the following.

Fage 184 Operation condition setting request flag (RWw0.b9)

#### **Dynamic routing**

#### ■**Address**

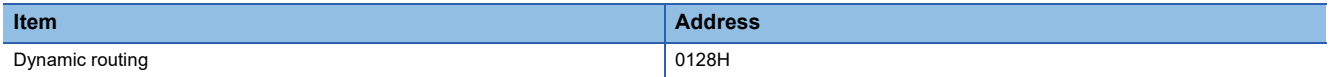

#### ■**Description**

Select whether to enable the auto generation of communication paths using dynamic routing (dynamic routing function) on the NZ2GN-GFB.

If a routing setting has already been configured, the routing setting that is configured first is applied.

For details, refer to the following.

F [Page 86 Communications using the engineering tool](#page-87-0)

#### ■**Setting value**

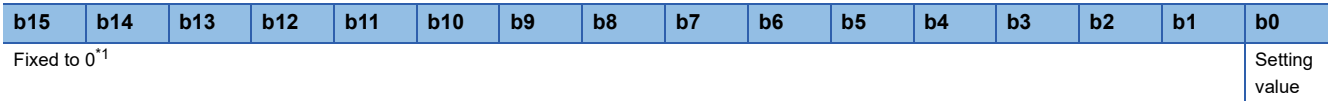

<span id="page-212-1"></span>\*1 A value set in bit 1 to bit 15 is ignored.

- On: Enable
- Off: Disable

To enable a set parameter, refer to the following.

Fage 184 Operation condition setting request flag (RWw0.b9)

# **Valid number of "CC-Link IE TSN station No. <-> IP address conversion setting"**

#### ■**Address**

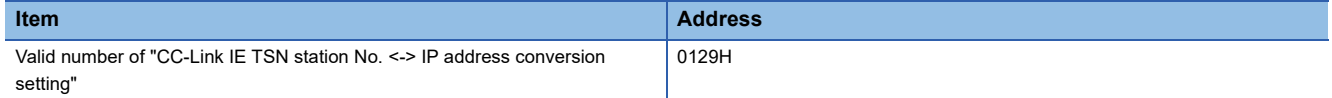

#### ■**Description**

This address is used to set the number of CC-Link IE TSN station No. <-> IP address conversion setting to enable.

The CC-Link IE TSN station No. <-> IP address conversion setting needs to be set when communicating between different networks with the NZ2GN-GFB as a relay station and the other station on CC-Link IE TSN is a request station, relay station, or destination station.

For details, refer to the following.

**F** [Page 55 CC-Link IE TSN station No. <-> IP address conversion setting](#page-56-0)

#### ■**Setting value**

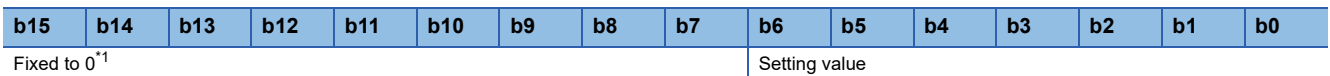

\*1 A value set in bit 7 to bit 15 is ignored.

• 0000H: Not set

• 0001H to 0078H: 1 to 120 (unit)

To enable a set parameter, refer to the following.

Fage 184 Operation condition setting request flag (RWw0.b9)

 $Point$ 

If a value outside the configurable range is written and the 'Operating condition setting request flag' (RWw0.b9) is turned on, an error (error code: 028AH) occurs and all parameters are not saved in the nonvolatile memory of the NZ2GN-GFB. Set it again after correcting the value.

# **Valid number of routing setting**

#### ■**Address**

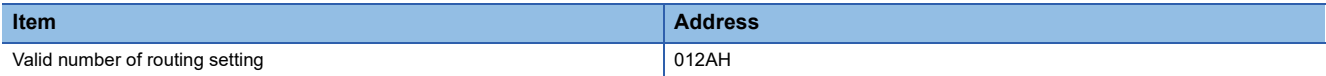

#### ■**Description**

This address is used to set the number of routing setting to enable.

The routing setting is used when the system has network modules that do not support dynamic routing, and when setting clear communication paths.

For details, refer to the following.

**F** [Page 86 Communications using the engineering tool](#page-87-0)

#### ■**Setting value**

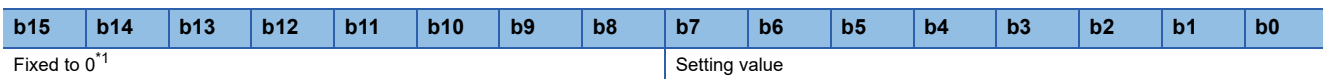

\*1 A value set in bit 8 to bit 15 is ignored.

• 0000H: Not set

• 0001H to 00EDH: 1 to 237 (unit)

To enable a set parameter, refer to the following.

Fage 184 Operation condition setting request flag (RWw0.b9)

# $Point<sup>9</sup>$

If a value outside the configurable range is written and the 'Operating condition setting request flag' (RWw0.b9) is turned on, an error (error code: 028BH) occurs and all parameters are not saved in the nonvolatile memory of the NZ2GN-GFB. Set it again after correcting the value.

# **Station No. (CC-Link IE TSN station No. <-> IP address conversion setting No.1 to 120)**

### ■**Address**

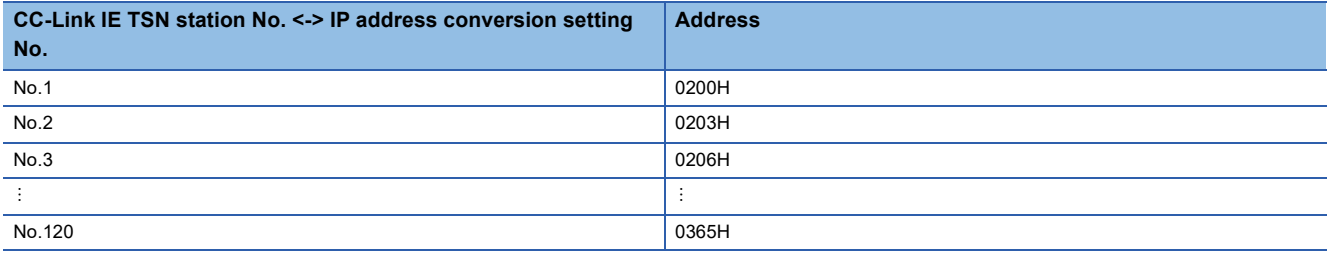

#### ■**Description**

This address is used to set the station number of the other station on CC-Link IE TSN that is a request station, relay station, or destination station when communicating between different networks with the NZ2GN-GFB as a relay station.

For details, refer to the following.

**E** [Page 55 CC-Link IE TSN station No. <-> IP address conversion setting](#page-56-0)

If the setting No. used for setting the station No. exceeds the number of units set in 'Valid number of "CC-Link IE TSN station No. <-> IP address conversion setting"' (0129H), the set value is not reflected and ignored.

# ■**Setting value**

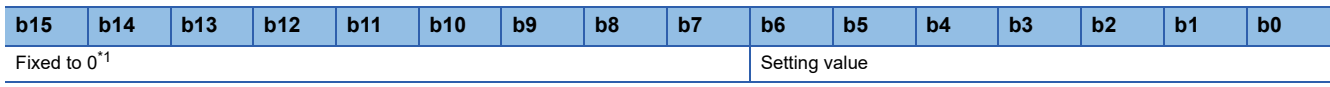

\*1 A value set in bit 7 to bit 15 is ignored.

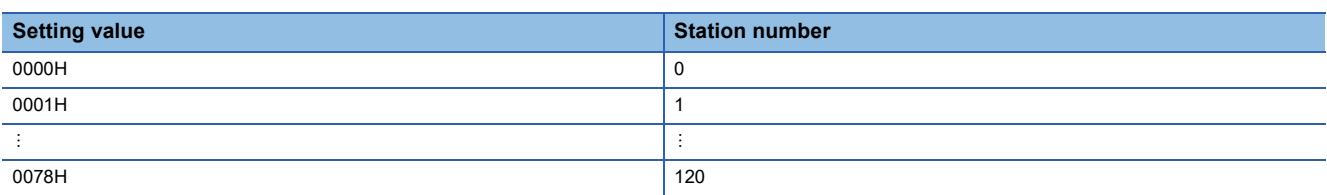

To enable a set parameter, refer to the following.

Fage 184 Operation condition setting request flag (RWw0.b9)

```
\mathsf{Point}^\heartsuit
```
 • If a value outside the configurable range is written and the 'Operating condition setting request flag' (RWw0.b9) is turned on, an error (error code: 028CH) occurs and all parameters are not saved in the nonvolatile memory of the NZ2GN-GFB. Set it again after correcting the value.

 • If the station numbers overlap, an error (error code: 0296H) occurs and all parameters are not saved in the non-volatile memory of the NZ2GN-GFB. Set it again after correcting the value.
## <span id="page-216-0"></span>**IP address (CC-Link IE TSN station No. <-> IP address conversion setting No.1 to 120)**

### ■**Address**

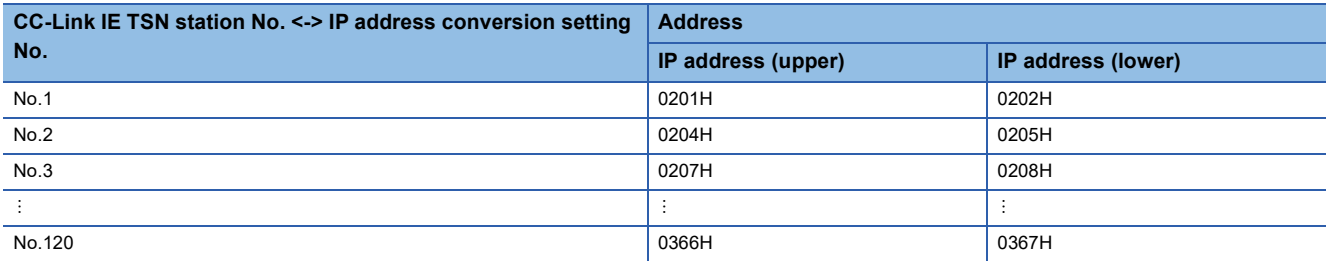

#### ■**Description**

This address is used to set the IP address of the other station on CC-Link IE TSN that is a request station, relay station, or destination station when communicating between different networks with the NZ2GN-GFB as a relay station.

For details, refer to the following.

[Page 55 CC-Link IE TSN station No. <-> IP address conversion setting](#page-56-0)

If the setting No. used for setting the IP address exceeds the number of units set in 'Valid number of "CC-Link IE TSN station No. <-> IP address conversion setting"' (0129H), the set value is not reflected and ignored.

### ■**Setting value**

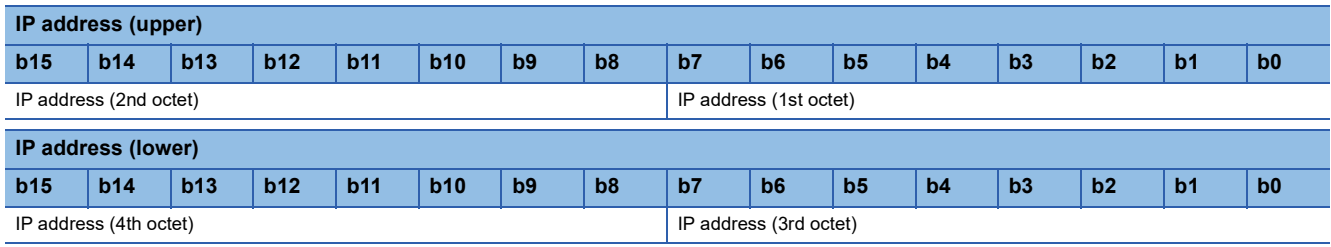

• First octet of the IP address: 00H to DFH (0 to 223)

• Second octet of the IP address: 00H to FFH (0 to 255)

• Third octet of the IP address: 00H to FFH (0 to 255)

• Fourth octet of the IP address: 00H to FFH (0 to 255)

To enable a set parameter, refer to the following.

Fage 184 Operation condition setting request flag (RWw0.b9)

## $Point<sup>°</sup>$

• If station number 0 is not set, it is converted using the IP address of the CC-Link IE TSN master station.

- If a value outside the configurable range (other than 0.0.0.1 to 223.255.255.254) is written and the 'Operating condition setting request flag' (RWw0.b9) is turned on, an error (error code: 0299H) occurs and all parameters are not saved in the non-volatile memory of the NZ2GN-GFB. Set it again after correcting the value.
- If IP addresses overlap, an error (error code: 0297H) occurs and all parameters are not saved in the nonvolatile memory of the NZ2GN-GFB. Set it again after correcting the value.

## <span id="page-217-1"></span>**Relay station network No. (Routing setting No.1 to 237)**

#### ■**Address**

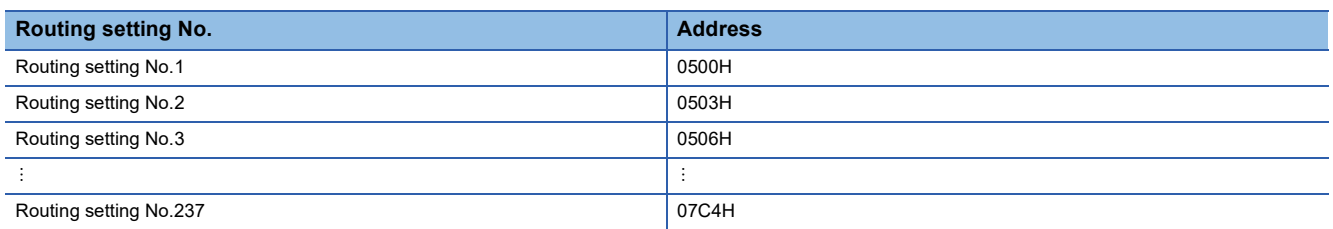

#### ■**Description**

This address is used to set the network No. of the first relay station that will be passed to reach the network No. of the destination station in the NZ2GN-GFB.

For the relay station, set the station of CC-Link IE TSN or CC-Link IE Field Network to which your own station is connected. If the routing setting No. that has been set exceeds the number of units set in 'Valid number of routing setting' (012AH), the set value is not reflected and ignored.

#### ■**Setting value**

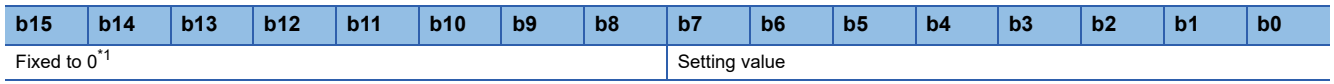

<span id="page-217-0"></span>\*1 A value set in bit 8 to bit 15 is ignored.

• 0001H to 00EFH: Network No.1 to 239

To enable a set parameter, refer to the following.

Fage 184 Operation condition setting request flag (RWw0.b9)

 $Point<sup>0</sup>$ 

If a value outside the configurable range is written and the 'Operating condition setting request flag' (RWw0.b9) is turned on, an error (error code: 028DH) occurs and all parameters are not saved in the nonvolatile memory of the NZ2GN-GFB. Set it again after correcting the value.

## <span id="page-218-1"></span>**Relay station No. (Routing setting No.1 to 237)**

#### ■**Address**

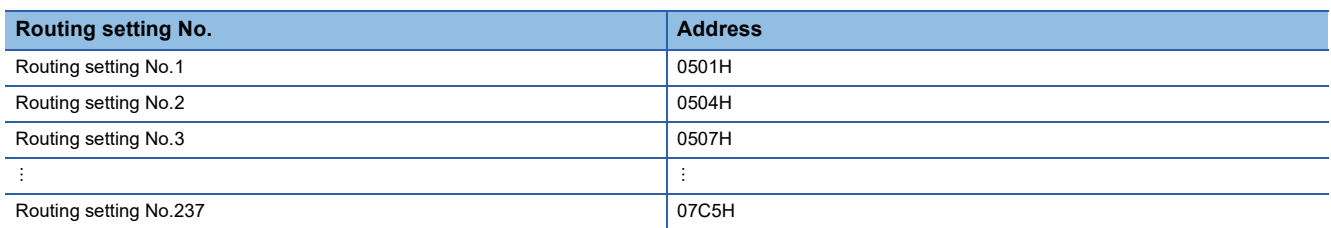

#### ■**Description**

This address is used to set the station No. of the first relay station that will be passed to reach the network No. of the destination station in the NZ2GN-GFB.

For the relay station, set the station of CC-Link IE TSN or CC-Link IE Field Network to which your own station is connected. If the routing setting No. that has been set exceeds the number of units set in 'Valid number of routing setting' (012AH), the set value is not reflected and ignored.

#### ■**Setting value**

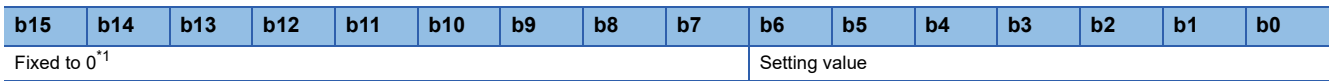

<span id="page-218-0"></span>\*1 A value set in bit 7 to bit 15 is ignored.

• 0000H to 0078H: Station number 0 to 120

To enable a set parameter, refer to the following.

Fage 184 Operation condition setting request flag (RWw0.b9)

 $Point<sup>0</sup>$ 

If a value outside the configurable range is written and the 'Operating condition setting request flag' (RWw0.b9) is turned on, an error (error code: 028EH) occurs and all parameters are not saved in the nonvolatile memory of the NZ2GN-GFB. Set it again after correcting the value.

## <span id="page-219-1"></span>**Target station network No. (Routing setting No.1 to 237)**

#### ■**Address**

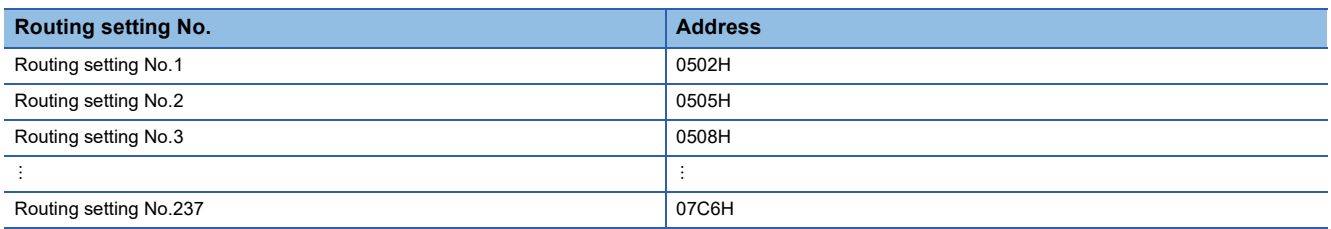

#### ■**Description**

This address is used to set the network No. of the final arrival station in the NZ2GN-GFB.

Set a network No. for the destination station that does not overlap with any others. ( $\sqrt{p}$  Page 86 Communications using the [engineering tool\)](#page-87-0)

If the routing setting No. that has been set exceeds the number of units set in 'Valid number of routing setting' (012AH), the set value is not reflected and ignored.

#### ■**Setting value**

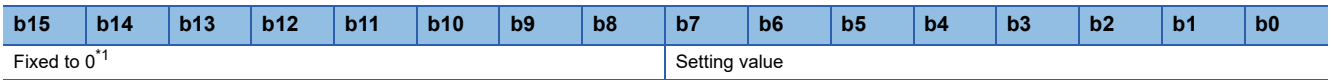

<span id="page-219-0"></span>\*1 A value set in bit 8 to bit 15 is ignored.

• 0001H to 00EFH: Network No.1 to 239

To enable a set parameter, refer to the following.

Fage 184 Operation condition setting request flag (RWw0.b9)

 $Point$ <sup> $\odot$ </sup>

 • If a value outside the configurable range is written and the 'Operating condition setting request flag' (RWw0.b9) is turned on, an error (error code: 028FH) occurs and all parameters are not saved in the nonvolatile memory of the NZ2GN-GFB. Set it again after correcting the value.

 • If the network No. of the destination station overlaps with another, an error (error code: 0298H) occurs and all parameters are not saved in the non-volatile memory of the NZ2GN-GFB. Set it again after correcting the value.

# **Details of remote buffer memory (monitor area)**

This area is used to read the NZ2GN-GFB module parameters that are currently running using the program. The monitor area is the same as the parameter area of the remote buffer memory.

For details, refer to the following.

## **Basic settings (CC-Link IE TSN)**

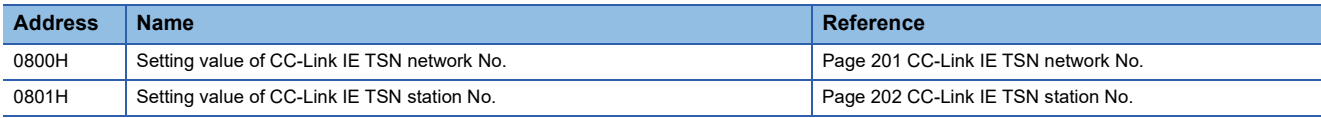

## **Basic settings (CC-Link IE Field Network)**

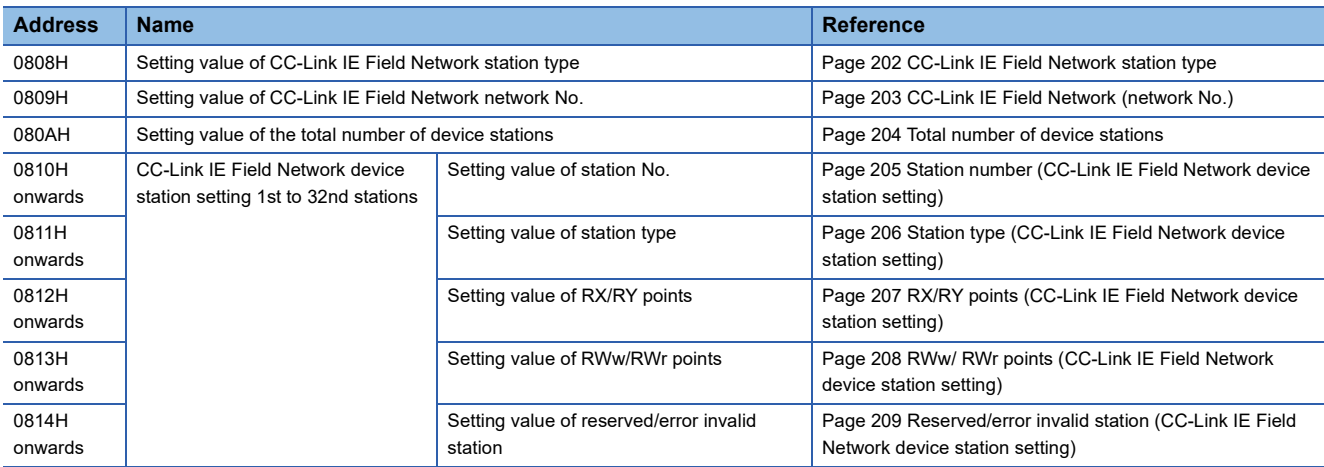

## **Application settings (CC-Link IE Field Network)**

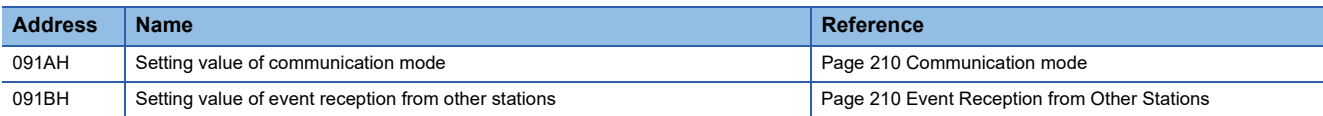

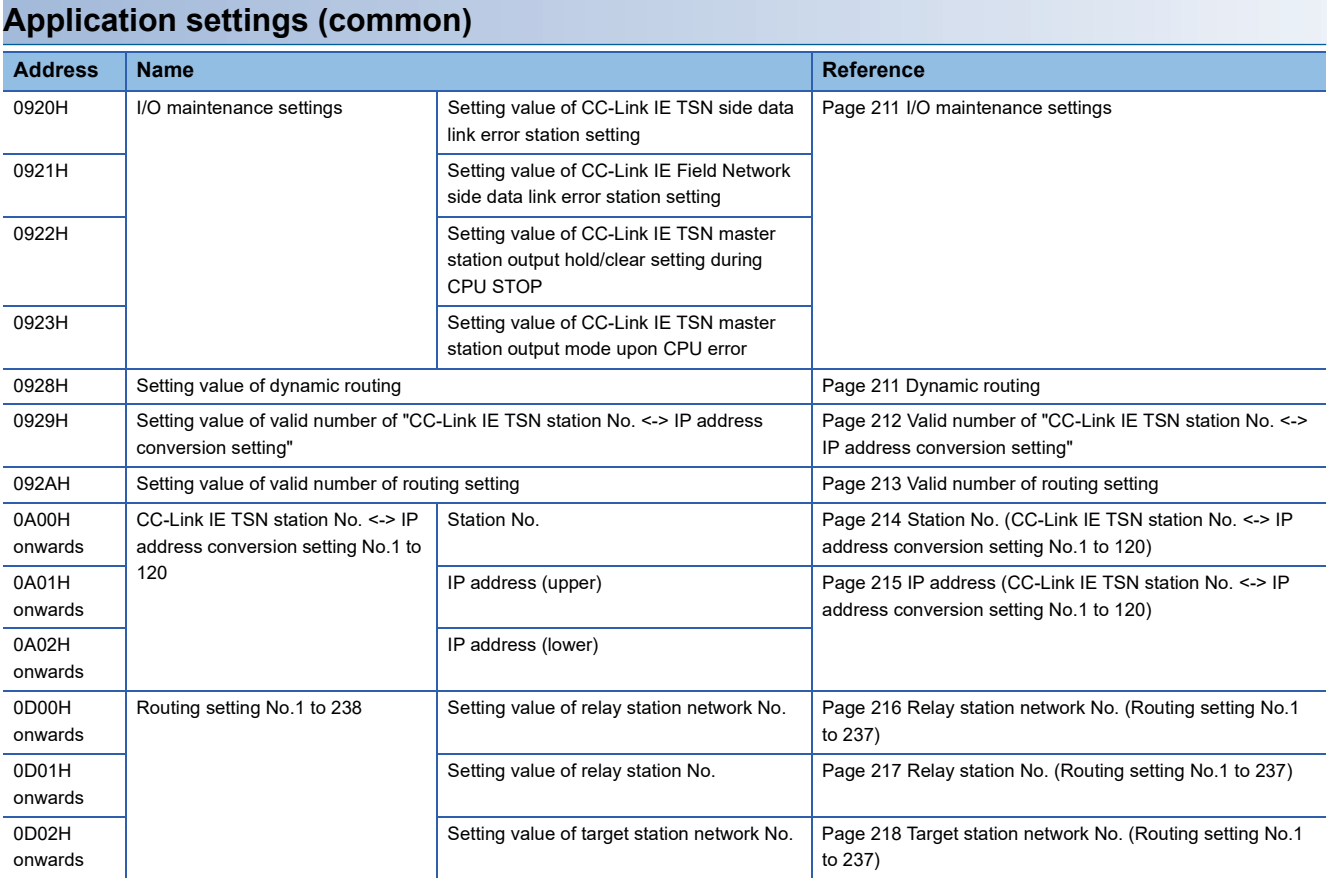

### <span id="page-222-1"></span>**Parameter area initialization command**

#### ■**Address**

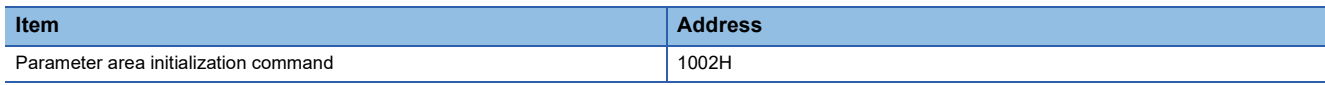

### ■**Description**

When this command is turned on, parameters saved in the non-volatile memory in the NZ2GN-GFB are set as default values. Once the parameters have been set as default values, 'Parameter area initialization completed' (1003H) is turned on.

#### ■**Setting value**

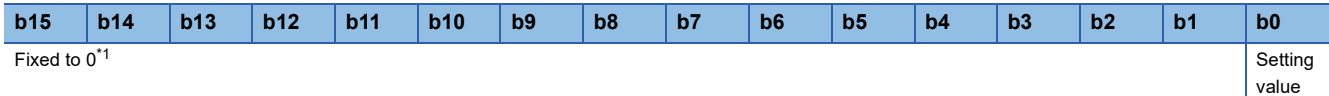

<span id="page-222-0"></span>\*1 A value set in bit 1 to bit 15 is ignored.

- On: The command is set.
- Off: The command is not set.

### ■**Operation of parameter clear**

After parameter initialization, turn off and on the NZ2GN-GFB for normal operation of the system.

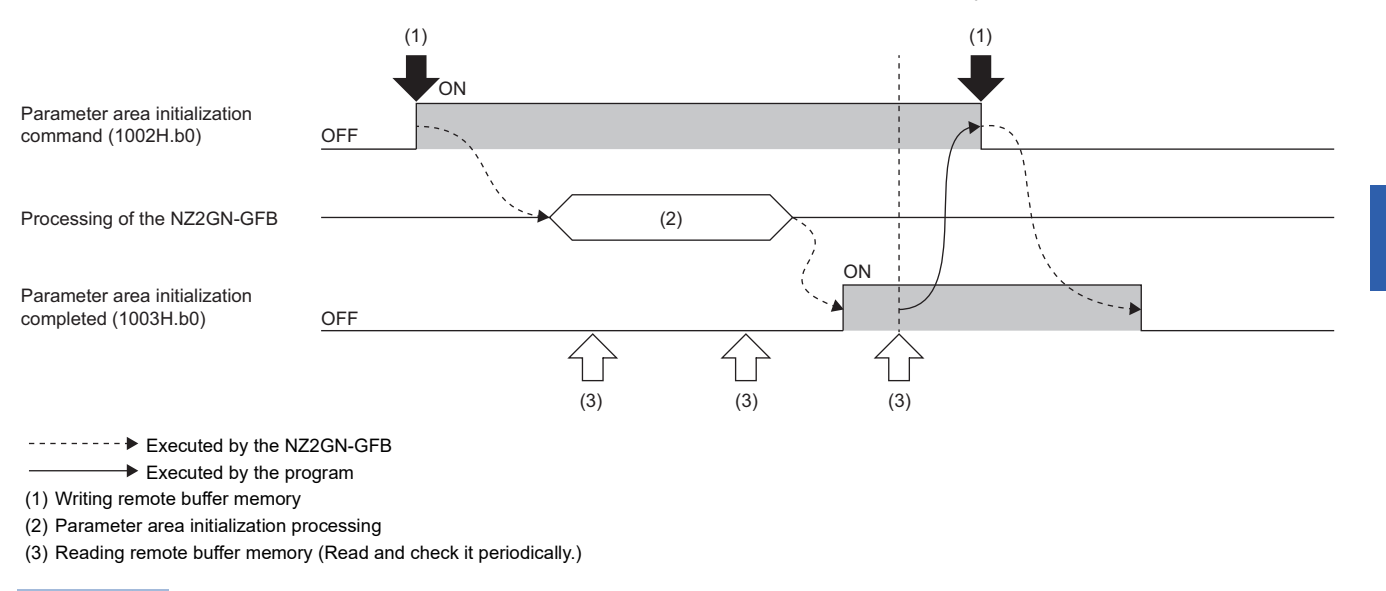

## $\mathsf{Point} \, \mathsf{P}$

- When this command is turned on, parameters saved in the non-volatile memory in the NZ2GN-GFB are set as default values, but parameters that are in operation are not changed.
- If a non-volatile memory error (error code: 0108H) occurs, use this command to clear the NZ2GN-GFB error.

## **Parameter area initialization completed**

#### ■**Address**

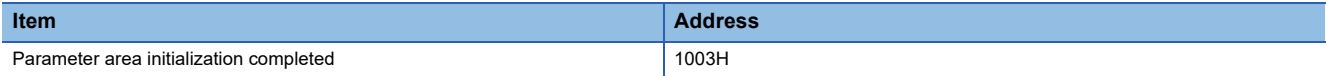

#### ■**Description**

This command is turned on once parameters saved in the non-volatile memory in the NZ2GN-GFB are set as default values using 'Parameter area initialization command' (1002H).

### ■**Setting value**

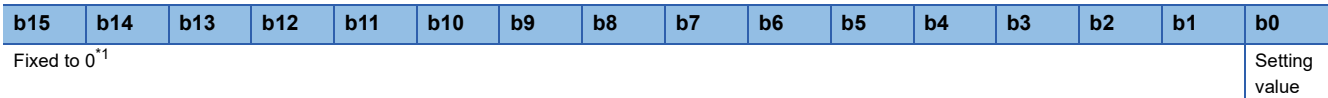

<span id="page-223-0"></span>\*1 A value set in bit 1 to bit 15 is ignored.

• On: Initialization completed

• Off: Not implemented yet

For operation of the parameter clear, refer to the following.

Fage 221 Parameter area initialization command

# **Details of remote buffer memory (Link special relay (SB) area of CC-Link IE Field Network)**

### **Link startup of own station (2000H.b0)**

Starts data link (cyclic transmission) of own station.

- Off: Startup not requested
- On: Startup requested (valid at rising edge)

#### **Condition**

- Enabled when 'Baton pass status of own station' (2004H.b7) is off.
- Enabled when one of 'Link startup of own station' (2000H.b0), 'Link stop of own station' (2000H.b1), 'System link startup' (2000H.b2), or 'System link stop' (2000H.b3) is on.

## **Link stop of own station (2000H.b1)**

Stops data link (cyclic transmission) of own station.

- Off: Stop not requested
- On: Stop requested (valid at rising edge)

#### **Condition**

- Enabled when 'Baton pass status of own station' (2004H.b7) is off.
- Enabled when one of 'Link startup of own station' (2000H.b0), 'Link stop of own station' (2000H.b1), 'System link startup' (2000H.b2), or 'System link stop' (2000H.b3) is on.

## **System link startup (2000H.b2)**

Request to start data link (cyclic transmission) of the entire system when the NZ2GN-GFB is used as the CC-Link IE Field Network master station.

The station where cyclic transmission is started is specified in 'Link startup/stop direction' (3000H) and 'Link startup/stop station specification' (3001H to 3008H).

- Off: Startup not requested
- On: Startup requested (valid at rising edge)

#### **Condition**

- Enabled when 'Baton pass status of own station' (2004H.b7) is off.
- Enabled when one of 'Link startup of own station' (2000H b0), 'Link stop of own station' (2000H b1), 'System link startup' (2000H b2), or 'System link stop' (2000H.b3) is on.

Usage is prohibited when the NZ2GN-GFB is used as the CC-Link IE Field Network local station.

## **System link stop (2000H.b3)**

Request to stop the data link (cyclic transmission) of the entire system when the NZ2GN-GFB is used as the CC-Link IE Field Network master station.

The station where cyclic transmission is stopped is specified in 'Link startup/stop direction' (3000H) and 'Link startup/stop station specification' (3001H to 3008H).

- Off: Stop not requested
- On: Stop requested (valid at rising edge)

**Condition**

• Enabled when 'Baton pass status of own station' (2004H.b7) is off.

• Enabled when one of 'Link startup of own station' (2000H.b0), 'Link stop of own station' (2000H.b1), 'System link startup' (2000H.b2), or 'System link stop' (2000H.b3) is on.

Usage is prohibited when the NZ2GN-GFB is used as the CC-Link IE Field Network local station.

### **Clear communication error count (2000H.b6)**

Request to clear the remote buffer memory related to communication error (3068H to 3069H, 3074H to 3077H, 3120H to 315FH) to 0.

- Off: Clear not requested
- On: Clear requested (valid while on)

### **Error clear (2000H.b15)**

Request the device station to clear the error when the NZ2GN-GFB is used as the CC-Link IE Field Network master station.

- Off: No request
- On: Request issued

#### **Condition**

Only applies to device stations that are compatible with the error clear function (special relay (SB)).

Usage is prohibited when the NZ2GN-GFB is used as the CC-Link IE Field Network local station.

### **Temporary error invalid station setting request (2001H.b0)**

Request to set the station specified in 'Reserved station function disable/temp error invalid station setting' (3010H to 3017H) as a temporary error invalid station when the NZ2GN-GFB is used as the CC-Link IE Field Network master station.

- Off: No request
- On: Request issued

Turning it off clears the error definition stored in 'Temporary error invalid station setting result' (3054H).

Usage is prohibited when the NZ2GN-GFB is used as the CC-Link IE Field Network local station.

### **Temporary error invalid station setting clear request (2001H.b1)**

Request to clear the station specified in 'Reserved station function disable/temp error invalid station setting' (3010H to 3017H) as a temporary error invalid station when the NZ2GN-GFB is used as the CC-Link IE Field Network master station.

- Off: No request
- On: Request issued

Turning it off clears the error definition stored in 'Temporary error invalid station setting clear result' (3055H). Usage is prohibited when the NZ2GN-GFB is used as the CC-Link IE Field Network local station.

#### **Reserved station function disable request (2001H.b2)**

Request to temporarily clear the station specified in 'Reserved station function disable/temp error invalid station setting' (3010H to 3017H) as a reserved station when the NZ2GN-GFB is used as the CC-Link IE Field Network master station.

- Off: No request
- On: Request issued

Turning it off clears the error definition stored in 'Result of reserved station function disable request' (3056H). Usage is prohibited when the NZ2GN-GFB is used as the CC-Link IE Field Network local station.

#### **Reserved station function enable request (2001H.b3)**

Request to set the station specified in 'Reserved station function disable/temp error invalid station setting' (3010H to 3017H) as a reserved station when the NZ2GN-GFB is used as the CC-Link IE Field Network master station. (This can only be requested for stations whose reserved station setting is temporarily canceled)

- Off: No request
- On: Request issued

Turning it off clears the error definition stored in 'Result of reserved station function enable request' (3057H). Usage is prohibited when the NZ2GN-GFB is used as the CC-Link IE Field Network local station.

## **Station setting 1 of own station (2004H.b4)**

Stores the station type of own station.

- Off: Local station
- On: Master station

### **Baton pass status of own station (2004H.b7)**

Stores the baton pass status (transient transmission availability) of own station.

- Off: Normal
- On: Error

When there is an error, the cause can be checked with 'Baton pass status of own station' (3047H) and 'Cause of baton pass interruption' (3048H).

Depending on the update timing, 'Baton pass status of own station' (3047H) and 'Cause of baton pass interruption' (3048H) may not be updated immediately.

#### **Data link error status of own station (2004H.b9)**

Stores the data link error status of own station.

- Off: Normal
- On: Error

When there is an error, the cause can be checked with 'Cause of data link stop' (3049H).

Depending on the update timing, 'Cause of data link stop' (3049H) may not be updated immediately.

#### **Condition**

Enabled when 'Baton pass status of own station' (2004H.b7) is off. When 'Baton pass status of own station' (2004H.b7) is turned on (error), data from immediately before the error is held.

#### **Received parameter error (2004H.b13)**

Stores the status of received parameter. (For the master station, its own parameter status is stored.)

- Off: Normal
- On: Error

#### **Link startup request accept status of own station (2005H.b0)**

Stores the acceptance status of 'Link startup of own station' (2000H.b0).

- Off: Not accepted ('Link startup of own station' (2000H.b0) is off.)
- On: Accepted ('Link startup of own station' (2000H.b0) is on.)

#### **Condition**

Enabled when 'Baton pass status of own station' (2004H.b7) is off. When 'Baton pass status of own station' (2004H.b7) is turned on (error), data from immediately before the error is held.

#### **Link startup completion status of own station (2005H.b1)**

Stores the status of link startup processing requested with 'Link startup of own station' (2000H.b0).

- Off: Link startup not completed ('Link startup of own station' (2000H.b0) and 'Link startup request accept status of own station' (2005H.b0) are off.)
- On: Link startup not completed ('Link startup of own station' (2000H.b0) and 'Link startup request accept status of own station' (2005H.b0) are on.)

#### **Condition**

### **Link stop request accept status of own station (2005H.b2)**

Stores the acceptance status of 'Automatic link stop' (2000H.b1).

- Off: Not accepted ('Automatic link stop' (2000H.b1) is off.)
- On: Accepted ('Automatic link stop' (2000H.b1) is on.)

#### **Condition**

Enabled when 'Baton pass status of own station' (2004H.b7) is off. When 'Baton pass status of own station' (2004H.b7) is turned on (error), data from immediately before the error is held.

### **Link stop completion status of own station (2005H.b3)**

Stores the link stop processing status requested with 'Automatic link stop' (2000H.b1).

- Off: Not completed ('Automatic link stop' (2000H.b1) and 'Link stop request accept status of own station' (2005H.b2) are off.)
- On: Completed ('Automatic link stop' (2000H.b1) and 'Link stop request accept status of own station' (2005H.b2) are on.)

#### **Condition**

Enabled when 'Baton pass status of own station' (2004H.b7) is off. When 'Baton pass status of own station' (2004H.b7) is turned on (error), data from immediately before the error is held.

### **System link startup request accept status (2005H.b4)**

Stores the acceptance status of 'System link startup' (2000H.b2) when the NZ2GN-GFB is used as the CC-Link IE Field Network master station.

- Off: Not accepted ('System link startup' (2000H.b2) is off.)
- On: Accepted ('System link startup' (2000H.b2) is on.)

#### **Condition**

Enabled when 'Baton pass status of own station' (2004H.b7) is off. When 'Baton pass status of own station' (2004H.b7) is turned on (error), data from immediately before the error is held.

Usage is prohibited when the NZ2GN-GFB is used as the CC-Link IE Field Network local station.

### **System link startup completion status (2005H.b5)**

Stores the link startup processing status of 'System link startup' (2000H.b2) when the NZ2GN-GFB is used as the CC-Link IE Field Network master station.

- Off: Not completed ('System link startup' (2000H.b2) and 'System link startup request accept status' (2005H.b4) are off.)
- On: Completed ('System link startup' (2000H.b2) and 'System link startup request accept status' (2005H.b4) are on.)

#### **Condition**

Enabled when 'Baton pass status of own station' (2004H.b7) is off. When 'Baton pass status of own station' (2004H.b7) is turned on (error), data from immediately before the error is held.

Usage is prohibited when the NZ2GN-GFB is used as the CC-Link IE Field Network local station.

#### **System link stop request accept status (2005H.b6)**

Stores the acceptance status of 'System link stop' (2000H.b3) when the NZ2GN-GFB is used as the CC-Link IE Field Network master station.

- Off: Not accepted ('System link stop' (2000H.b3) is off.)
- On: Accepted ('System link stop' (2000H.b3) is on.)

#### **Condition**

Enabled when 'Baton pass status of own station' (2004H.b7) is off. When 'Baton pass status of own station' (2004H.b7) is turned on (error), data from immediately before the error is held.

Usage is prohibited when the NZ2GN-GFB is used as the CC-Link IE Field Network local station.

## **System link stop completion status (2005H.b7)**

Stores the link stop processing status of 'System link stop' (2000H.b3) when the NZ2GN-GFB is used as the CC-Link IE Field Network master station.

- Off: Not completed ('System link stop' (2000H.b3) and 'System link stop request accept status' (2005H.b6) are off.)
- On: Completed ('System link stop' (2000H.b3) and 'System link stop request accept status' (2005H.b6) are on.)

#### **Condition**

Enabled when 'Baton pass status of own station' (2004H.b7) is off. When 'Baton pass status of own station' (2004H.b7) is turned on (error), data from immediately before the error is held.

Usage is prohibited when the NZ2GN-GFB is used as the CC-Link IE Field Network local station.

#### **Temporary error invalid station setting request accept status (2005H.b8)**

Stores the acceptance status of 'Temporary error invalid station setting request' (2001H.b0) when the NZ2GN-GFB is used as the CC-Link IE Field Network master station.

- Off: Not accepted ('Temporary error invalid station setting request' (2001H.b0) is off.)
- On: Accepted ('Temporary error invalid station setting request' (2001H.b0) is on.)

Usage is prohibited when the NZ2GN-GFB is used as the CC-Link IE Field Network local station.

### **Temporary error invalid station setting request completion status (2005H.b9)**

Stores the temporary error invalid station setting processing status of 'Temporary error invalid station setting request' (2001H.b0) when the NZ2GN-GFB is used as the CC-Link IE Field Network master station.

- Off: Not completed ('Temporary error invalid station setting request' (2001H.b0) and 'Temporary error invalid station setting request accept status' (2005H.b8) are off.)
- On: Completed successfully or with an error ('Temporary error invalid station setting request' (2001H.b0) and 'Temporary error invalid station setting request accept status' (2005H.b8) are on.)

Usage is prohibited when the NZ2GN-GFB is used as the CC-Link IE Field Network local station.

### **Temporary error invalid station setting cancel request accept status (2005H.b10)**

Stores the acceptance status of 'Temporary error invalid station setting cancel request' (2001H.b1) when the NZ2GN-GFB is used as the CC-Link IE Field Network master station.

- Off: Not accepted ('Temporary error invalid station setting cancel request' (2001H.b1) is off.)
- On: Accepted ('Temporary error invalid station setting cancel request' (2001H.b1) is on.)

Usage is prohibited when the NZ2GN-GFB is used as the CC-Link IE Field Network local station.

### **Temporary error invalid station setting cancel completion status (2005H.b11)**

Stores the temporary error invalid station setting cancel processing status of 'Temporary error invalid station setting cancel request' (2001H.b1) when the NZ2GN-GFB is used as the CC-Link IE Field Network master station.

- Off: Not completed ('Temporary error invalid station setting cancel request' (2001H.b1) and 'Temporary error invalid station setting cancel request accept status' (2005H.b10) are off.)
- On: Completed successfully or with an error ('Temporary error invalid station setting cancel request' (2001H.b1) and 'Temporary error invalid station setting cancel request accept status' (2005H.b10) are on.)

Usage is prohibited when the NZ2GN-GFB is used as the CC-Link IE Field Network local station.

### **Reserved station function disable request accept status (2005H.b12)**

Stores the acceptance status of 'Reserved station function disable request' (2001H.b2) when the NZ2GN-GFB is used as the CC-Link IE Field Network master station.

- Off: Not accepted ('Reserved station function disable request' (2001H.b2) is off.)
- On: Accepted ('Reserved station function disable request' (2001H.b2) is on.)

Usage is prohibited when the NZ2GN-GFB is used as the CC-Link IE Field Network local station.

### **Reserved station function disable completion status (2005H.b13)**

Stores the reserved station function disable processing status of 'Reserved station function disable request' (2001H.b2) when the NZ2GN-GFB is used as the CC-Link IE Field Network master station.

- Off: Not completed ('Reserved station function disable request' (2001H.b2) and 'Reserved station function disable request accept status' (2005H.b12)' are off.)
- On: Completed successfully or with an error ('Reserved station function disable request' (2001H.b2) and 'Reserved station function disable request accept status' (2005H.b12)' are on.)

Usage is prohibited when the NZ2GN-GFB is used as the CC-Link IE Field Network local station.

### **Reserved station setting enable request accept status (2005H.b14)**

Stores the acceptance status of 'Reserved station function enable request' (2001H.b3) when the NZ2GN-GFB is used as the CC-Link IE Field Network master station.

- Off: Not accepted ('Reserved station function enable request' (2001H.b3) is off.)
- On: Accepted ('Reserved station function enable request' (2001H.b3) is on.)

Usage is prohibited when the NZ2GN-GFB is used as the CC-Link IE Field Network local station.

### **Reserved station setting enable completion status (2005H.b15)**

Stores the reserved station function disable processing status of 'Reserved station function enable request' (2001H.b3) when the NZ2GN-GFB is used as the CC-Link IE Field Network master station.

- Off: Not completed ('Reserved station function enable request' (2001H.b3) and 'Reserved station function enable request accept status' (2005H.b14)' are off.)
- On: Completed successfully or with an error ('Reserved station function enable request' (2001H.b3) and 'Reserved station function enable request accept status' (2005H.b14)' are on.)

Usage is prohibited when the NZ2GN-GFB is used as the CC-Link IE Field Network local station.

## **PORT link-down status of own station (2006H.b10)**

Stores the PORT link-down status of own station.

- Off: Link-up
- On: Link-down

The time it takes for link-up to start after turning on the power or connecting the Ethernet cable may vary. Normally, it takes a few seconds to link-up, but depending on the device status on the line, link-up processing may be repeated, which may increase the time.

## **PORT current error frame reception status of own station (1) (2006H.b12)**

Indicates if there is a receive frame error line status caution level for the current status in the PORT of own station.

- Off: There is no receive frame error line status caution level
- On: There is a receive frame error line status caution level.

### **PORT error frame reception detection status of own station (latch) (1) (2006H.b14)**

Indicates if there was a receive frame error line status caution level in the PORT of own station since turning on the power.

- Off: There is no receive frame error line status caution level.
- On: There was a receive frame error line status caution level.

## **Master station information (2007H.b0)**

Stores the data link status when using the submaster function and the NZ2GN-GFB is used as the CC-Link IE Field Network local station.

- Off: Data link by the master station
- On: Data link by the submaster station

Usage is prohibited when the NZ2GN-GFB is used as the CC-Link IE Field Network master station.

### **Submaster station information (2007H.b1)**

Stores the information of whether a submaster station exists when the NZ2GN-GFB is used as the CC-Link IE Field Network local station.

- Off: No submaster station
- On: Submaster station exists

Usage is prohibited when the NZ2GN-GFB is used as the CC-Link IE Field Network master station.

### **Scan mode setting information (2007H.b2)**

Stores the link scan mode setting status when the NZ2GN-GFB is used as the CC-Link IE Field Network local station.

- Off: Asynchronous with sequence scan or constant link scan
- On: Synchronous with sequence scan

Usage is prohibited when the NZ2GN-GFB is used as the CC-Link IE Field Network master station.

#### **Reserved station specification status (2007H.b4)**

Stores the status of reserved station specification by parameter. The station number of the station set as a reserved station can be checked with 'Reserved station setting status' (30C0H to 30C7H).

- Off: Not specified
- On: Specified

#### **Error invalid station setting status (2007H.b5)**

Stores the status of error invalid station setting by parameter. The station number of the station set as an error invalid station can be checked with 'Error invalid station setting status' (30D0H to 30D7H).

- Off: Not specified
- On: Specified

#### **Parameter reception status (2007H.b7)**

Stores the parameter reception status from the master station when the NZ2GN-GFB is used as the CC-Link IE Field Network local station.

- Off: Reception completed
- On: Reception not completed

Usage is prohibited when the NZ2GN-GFB is used as the CC-Link IE Field Network master station.

### **Input data status of data link faulty station (2007H.b11)**

Stores the "CC-Link IE Field Network data link faulty station setting" status.

- Off: Clear
- On: Hold

### **PORT current error frame reception status of own station (2) (2008H.b12)**

Indicates if there is a receive frame error line status warning level for the current status in the PORT of own station.

- Off: There is no receive frame error line status warning level.
- On: There is a receive frame error line status warning level.

### **PORT error frame reception detection status of own station (latch) (2) (2008H.b14)**

Indicates if there was a receive frame error line status warning level in the PORT of own station since turning on the power.

- Off: There is no receive frame error line status warning level.
- On: There was a receive frame error line status warning level.

#### **Network configuration mismatch occurrence status (2009H.b8)**

Stores the match or mismatch status of the actual network configuration and the network map of the CC-Link IE Field Network diagnostics when the NZ2GN-GFB is used as the CC-Link IE Field Network master station.

- Off: Match
- On: Mismatch

After the return of the device station, it may be turned on regardless of the actual match/mismatch status. Usage is prohibited when the NZ2GN-GFB is used as the CC-Link IE Field Network local station.

#### **Number of connected modules over occurrence status (2009H.b9)**

Indicates if the number of device stations connected to the master station is 32 or less, or 33 or more when the NZ2GN-GFB is used as the CC-Link IE Field Network master station.

The number of connected modules is the total of device stations that are currently connected and those that were previously connected.

- Off: 32 or less
- On: 33 or more

Usage is prohibited when the NZ2GN-GFB is used as the CC-Link IE Field Network local station.

#### **Baton pass error status of each station (200AH.b0)**

Stores the baton pass status of each station.

- Off: All stations normal
- On: Faulty station exists

When there is a faulty station, the status of each station can be checked with 'Baton pass status of each station' (30A0H to 30A7H).

Depending on the link refresh timing, 'Baton pass status of each station' (30A0H to 30A7H) may not be updated immediately.

#### **Condition**

- Enabled when 'Baton pass status of own station' (2004H.b7) is off. When 'Baton pass status of own station' (2004H.b7) is turned on (error), data from immediately before the error is held.
- Reserved stations and stations higher than the maximum station number are ignored.

#### **Baton pass error status of master station (200AH.b1)**

Stores the baton pass status of the master station (master operating station).

- Off: Normal
- On: Error

#### **Condition**

### **Baton pass error status of station No.0 (200AH.b15)**

Stores the baton pass status of station No.0.

- Off: Normal
- On: Error

### **Data link error status of each station (200BH.b0)**

Stores the data link status of each station.

- Off: All stations normal
- On: Faulty station exists

When this relay is turned on, the status of each station can be checked with 'Data link status of each station' (30B0H to 30B7H).

Depending on the update timing, 'Data link status of each station' (30B0H to 30B7H) may not be updated immediately.

#### **Condition**

- Enabled when 'Baton pass status of own station' (2004H.b7) is off. When 'Baton pass status of own station' (2004H.b7) is turned on (error), data from immediately before the error is held.
- Reserved stations and stations higher than the maximum station number are ignored.

### **Data link error status of master station (200BH.b1)**

Stores the data link status of the master station (master operating station).

- Off: Normal
- On: Error

#### **Condition**

Enabled when 'Baton pass status of own station' (2004H.b7) is off. When 'Baton pass status of own station' (2004H.b7) is turned on (error), data from immediately before the error is held.

### **Network connection status of each station (200BH.b8)**

Indicates whether a network connected station exists.

- Off: No network connected station
- On: Network connected station exists

When there is a network connection station, the status of each station can be checked with 'Network connection status' (30B8H to 30BFH).

Depending on the update timing, 'Network connection status' (30B8H to 30BFH) may not be updated immediately.

### **Data link error status of station No.0 (200BH.b15)**

Stores the data link status of station No.0.

- Off: Normal
- On: Error

#### **Reserved station setting status (200CH.b0)**

Stores whether a reserved station is set.

- Off: No setting
- On: Set

When this relay is turned on, the status of each station can be checked with 'Reserved station setting status' (30C0H to 30C7H).

Depending on the update timing, 'Reserved station setting status' (30C0H to 30C7H) may not be updated immediately.

#### **Condition**

### **Error invalid station setting current status (200DH.b0)**

Sets whether an error invalid station is set.

- Off: No setting
- On: Set

When this relay is turned on, the status of each station can be checked with 'Error invalid station setting status' (30D0H to 30D7H).

Depending on the update timing, 'Error invalid station setting status' (30D0H to 30D7H) may not be updated immediately.

#### **Condition**

Enabled when 'Baton pass status of own station' (2004H.b7) is off. When 'Baton pass status of own station' (2004H.b7) is turned on (error), data from immediately before the error is held.

### **Temporary error invalid station setting status (200EH.b0)**

Stores whether a temporary error invalid station is set.

- Off: No setting
- On: Set

When this relay is turned on, the status of each station can be checked with 'Temporary error invalid station setting status' (30E0H to 30E7H).

Depending on the update timing, 'Temporary error invalid station setting status' (30E0H to 30E7H) may not be updated immediately.

#### **Condition**

Enabled when 'Baton pass status of own station' (2004H.b7) is off. When 'Baton pass status of own station' (2004H.b7) is turned on (error), data from immediately before the error is held.

### **Station type match status of each station (200EH.b8)**

Indicates the station type match status of each station.

- Off: Station type match in all stations
- On: Station with a station type mismatch exists

When this relay is turned on, the status of each station can be checked with 'Station type match status' (30E8H to 30EFH). Depending on the update timing, 'Station type match station' (30E8H to 30EFH) may not be updated immediately.

## **CPU operating status of each station (200FH.b0)**

Stores the operating status of the CPU module on each station.

- Off: All stations are at RUN state
- On: Station at STOP or PAUSE state, or station with a moderate/major error exists.

When this relay is turned on, the status of each station can be checked with 'CPU operating status of each station' (30F0H to 30F7H).

Depending on the update timing, 'CPU operating status of each station' (30F0H to 30F7H) may not be updated immediately.

#### **Condition**

Enabled when 'Baton pass status of own station' (2004H.b7) is off. When 'Baton pass status of own station' (2004H.b7) is turned on (error), data from immediately before the error is held.

### **CPU operating status of master station (200FH.b1)**

Stores the operating status of the CPU module on the master station (master operating station).<sup>\*1</sup>

- Off: RUN state
- On: STOP state, PAUSE state, or moderate/major error

#### **Condition**

Enabled when 'Baton pass status of own station' (2004H.b7) is off. When 'Baton pass status of own station' (2004H.b7) is turned on (error), data from immediately before the error is held.

\*1 Stores the moderate/major error occurrence status when the NZ2GN-GFB is used as the CC-Link IE Field Network master station.

### **Network No. match status (200FH.b8)**

Indicates the network No. match status of each station.

- Off: Network No. match in all stations
- On: Network No. mismatch station exists

When this relay is turned, the status of each station can be checked with 'Network No. match status' (30F8H to 30FFH). Depending on the update timing, 'Network No. match status' (30F8H to 30FFH) may not be updated immediately.

#### **Condition**

Enabled when 'Baton pass status of own station' (2004H.b7) is off.

### **CPU operating status of station No.0 (200FH.b15)**

Stores the operating status of the CPU module on station No.0.\*1

- Off: RUN state
- On: STOP state, PAUSE state, or moderate/major error
- \*1 Stores the moderate/major error occurrence status when the NZ2GN-GFB is used as the CC-Link IE Field Network master station.

#### **CPU moderate/major error status of each station (2010H.b0)**

Stores the moderate/major error or stop error occurrence status of each station.<sup>\*1</sup>

Stores the moderate/major error occurrence status of the module when the target station is the NZ2GN-GFB.

- Off: No moderate/major error (stop error)
- On: Station with a moderate/major error (stop error) exists

When this relay is turned on, the status of each station can be checked with 'CPU moderate/major error status of each station' (3100H to 3107H).

Depending on the update timing, 'CPU moderate/major error status of each station' (3100H to 3107H) may not be updated immediately.

#### **Condition**

Enabled when 'Baton pass status of own station' (2004H.b7) is off. When 'Baton pass status of own station' (2004H.b7) is turned on (error), data from immediately before the error is held.

\*1 When the NZ2GN-GFB is used as the CC-Link IE Field Network master station, this relay area is also turned on when the CPU module of the CC-Link IE TSN master station has a moderate/major error.

#### **CPU moderate/major error status of master station (2010H.b1)**

Stores the moderate/major error occurrence status of the CPU module on the master station (master operation station).<sup>\*1</sup>

- Off: No moderate/major error
- On: Moderate/major error

#### **Condition**

Enabled when 'Baton pass status of own station' (2004H.b7) is off. When 'Baton pass status of own station' (2004H.b7) is turned on (error), data from immediately before the error is held.

When the NZ2GN-GFB is used as the CC-Link IE Field Network master station, this relay area is also turned on when the CPU module of the NZ2GN-GFB or CC-Link IE TSN master station has a moderate/major error.

### **Station number duplication occurrence status (2010H.b8)**

Indicates the station number duplication occurrence status of each station.

- Off: Station number not duplicated
- On: Station number duplicated

When this relay is turned on, the status of each station can be checked with 'Station number duplication occurrence status' (3108H to 310FH).

Depending on the update timing, 'Station number duplication occurrence station' (3108H to 310FH) may not be updated immediately.

#### **Condition**

Enabled when 'Baton pass status of own station' (2004H.b7) is off.

## **CPU moderate/major error status of station No.0 (2010H.b15)**

Stores the moderate/major error occurrence status of the CPU module on station No.0.<sup>\*1</sup>

- Off: No moderate/major error
- On: Moderate/major error
- \*1 If the station No.0 is the NZ2GN-GFB, this relay area is also turned on when the CPU module of the NZ2GN-GFB or CC-Link IE TSN master station has a moderate/major error.

#### **CPU minor error status of each station (2011H.b0)**

Stores the minor error or continuation error occurrence status of each station.

Stores the minor error occurrence status of the module when the target station is the NZ2GN-GFB.

- Off: All stations normal or station with a moderate/major error (stop error) exists.
- On: Station with a minor error (continuation error) exists.

When this relay is turned on, the status of each station can be checked with 'CPU minor error status of each station' (3110H to 3117H).

Depending on the update timing, 'CPU minor error status of each station' (3110H to 3117H) may not be updated immediately.

#### **Condition**

Enabled when 'Baton pass status of own station' (2004H.b7) is off. When 'Baton pass status of own station' (2004H.b7) is turned on (error), data from immediately before the error is held.

#### **CPU minor error status of master station (2011H.b1)**

Stores the minor error occurrence status of the CPU module on the master station (master operating station).<sup>\*1</sup>

- Off: No minor errors, or a moderate/major error being occurred
- On: Minor error

#### **Condition**

Enabled when 'Baton pass status of own station' (2004H.b7) is off. When 'Baton pass status of own station' (2004H.b7) is turned on (error), data from immediately before the error is held.

\*1 Stores the minor error occurrence status when the NZ2GN-GFB is used as the CC-Link IE Field Network master station.

### **CPU minor error status of station No.0 (2011H.b15)**

Stores the minor error occurrence status of the CPU module on station No.0.<sup>\*1</sup>

- Off: No minor errors, or a moderate/major error being occurred
- On: Minor error
- \*1 Stores the minor error occurrence status when the NZ2GN-GFB is used as the CC-Link IE Field Network master station.

### **PORT1 current error frame reception status (1) (2012H.b0)**

Indicates whether a receive frame error line status caution level is currently occurring in the PORT1 side of each station.

• Off: There is no receive frame error line status caution level in any station.

• On: There is at least one station with a receive frame error line status caution level.

If a receive frame error line status caution level is occurring, the status of each station can be checked with 'PORT1 current error frame reception status of each station (1)' (3120H to 3127H).

Depending on the update timing, 'PORT1 current error frame reception status of each station (1) (3120H to 3127H) may not be updated immediately.

#### **Condition**

Enabled when 'Baton pass status of own station' (2004H.b7) is off. When 'Baton pass status of own station' (2004H.b7) is turned on (error), data from immediately before the error is held.

## **PORT1 current error frame reception status of master station (2012H.b1)**

Stores whether the error frame is currently received at the PORT1 side of the master station (master operating station).

- Off: Not received
- On: Currently receiving

#### **Condition**

Enabled when 'Baton pass status of own station' (2004H.b7) is off. When 'Baton pass status of own station' (2004H.b7) is turned on (error), data from immediately before the error is held.

### **PORT1 current error frame reception status (2) (2012H.b8)**

Indicates whether a receive frame error line status warning level is currently occurring in the PORT1 side of each station.

- Off: There is no receive frame error line status warning level in any station.
- On: There is at least one station with a receive frame error line status warning level.

If a receive frame error line status warning level is occurring, the status of each station can be checked with 'PORT1 current error frame reception status of each station (2)' (3128H to 312FH).

Depending on the update timing, 'PORT1 current error frame reception status of each station (2)' (3128H to 312FH) may not be updated immediately.

#### **Condition**

Enabled when 'Baton pass status of own station' (2004H.b7) is off.

### **PORT1 current error frame reception status of station No.0 (2) (2012H.b9)**

Indicates whether a receive frame error line status warning level is currently occurring in the PORT1 side of station No.0 when the NZ2GN-GFB is used as the CC-Link IE Field Network local station.

- Off: There is no receive frame error line status warning level.
- On: There is a receive frame error line status warning level.

#### **Condition**

Enabled when the submaster function is used.

Usage is prohibited when the NZ2GN-GFB is used as the CC-Link IE Field Network master station.

### **PORT1 current error frame reception status of station No.0 (1) (2012H.b15)**

Indicates whether a receive frame error line status caution level is currently occurring in the PORT1 side of station No.0 when the NZ2GN-GFB is used as the CC-Link IE Field Network local station.

- Off: There is no receive frame error line status caution level.
- On: There is a receive frame error line status caution level.

#### **Condition**

Enabled when the submaster function is used.

Usage is prohibited when the NZ2GN-GFB is used as the CC-Link IE Field Network master station.

### **PORT2 current error frame reception status (1) (2013H.b0)**

Indicates whether a receive frame error line status caution level is currently occurring in the PORT2 side of each station.

- Off: There is no receive frame error line status caution level in any station.
- On: There is at least one station with a receive frame error line status caution level.

If a receive frame error line status caution level is occurring, the status of each station can be checked with 'PORT2 current error frame reception status of each station (1)' (3130H to 3137H).

Depending on the update timing, 'PORT2 current error frame reception status of each station (1)' (3130H to 3137H) may not be updated immediately.

#### **Condition**

Enabled when 'Baton pass status of own station' (2004H.b7) is off. When 'Baton pass status of own station' (2004H.b7) is turned on (error), data from immediately before the error is held.

### **PORT2 current error frame reception status of master station (2013H.b1)**

Stores whether the error frame is currently received at the PORT2 side of the master station (master operating station) when the NZ2GN-GFB is used as the CC-Link IE Field Network local station.

- Off: Not received
- On: Currently receiving

#### **Condition**

Enabled when 'Baton pass status of own station' (2004H.b7) is off. When 'Baton pass status of own station' (2004H.b7) is turned on (error), data from immediately before the error is held.

Usage is prohibited when the NZ2GN-GFB is used as the CC-Link IE Field Network master station.

#### **PORT2 current error frame reception status (2) (2013H.b8)**

Indicates whether a receive frame error line status warning level is currently occurring in the PORT2 side of each station.

- Off: There is no receive frame error line status warning level in any station.
- On: There is at least one station with a receive frame error line status warning level.

If a receive frame error line status warning level is occurring, the status of each station can be checked with 'PORT2 current error frame reception status of each station (2)' (3138H to 313FH).

Depending on the update timing, 'PORT2 current error frame reception status of each station (2)' (3138H to 313FH) may not be updated immediately.

#### **Condition**

Enabled when 'Baton pass status of own station' (2004H.b7) is off.

### **PORT2 current error frame reception status of station No.0 (2) (2013H.b9)**

Indicates whether a receive frame error line status warning level is currently occurring in the PORT2 side of station No.0 when the NZ2GN-GFB is used as the CC-Link IE Field Network local station.

- Off: There is no receive frame error line status warning level.
- On: There is a receive frame error line status warning level.

#### **Condition**

Enabled when the submaster function is used.

Usage is prohibited when the NZ2GN-GFB is used as the CC-Link IE Field Network master station.

#### **PORT2 current error frame reception status of station No.0 (1) (2013H.b15)**

Indicates whether a receive frame error line status caution level is currently occurring in the PORT2 side of station No.0 when the NZ2GN-GFB is used as the CC-Link IE Field Network local station.

- Off: There is no receive frame error line status caution level.
- On: There is a receive frame error line status caution level.

#### **Condition**

Enabled when the submaster function is used.

Usage is prohibited when the NZ2GN-GFB is used as the CC-Link IE Field Network master station.

#### **PORT1 error frame reception detection status (1) (2014H.b0)**

Indicates whether a receive frame error line status caution level is occurring in the PORT1 side of each station from power-on.

- Off: There is no receive frame error line status caution level in any station.
- On: There was at least one station with a receive frame error line status caution level.

If a receive frame error line status caution level has occurred, the status of each station can be checked with 'PORT1 error frame reception detection status (1)' (3140H to 3147H).

Depending on the update timing, 'PORT1 error frame reception detection status (1)' (3140H to 3147H) may not be updated immediately.

#### **Condition**

Enabled when 'Baton pass status of own station' (2004H.b7) is off. When 'Baton pass status of own station' (2004H.b7) is turned on (error), data from immediately before the error is held.

#### **PORT1 error frame detection of master station (2014H.b1)**

Stores whether the error frame was received at the PORT1 side of the master station (master operating station) from poweron to the present.

- Off: Not received
- On: Received

#### **Condition**

### **PORT1 error frame reception detection status (2) (2014H.b8)**

Indicates whether a receive frame error line status warning level is occurring in the PORT1 side of each station from poweron.

- Off: There is no receive frame error line status warning level in any station.
- On: There was at least one station with a receive frame error line status warning level.

If a receive frame error line status warning level has occurred, the status of each station can be checked with 'PORT1 error frame reception detection status (2)' (3148H to 314FH).

Depending on the update timing, 'PORT1 error frame reception detection status (2)' (3148H to 314FH) may not be updated immediately.

#### **Condition**

Enabled when 'Baton pass status of own station' (2004H.b7) is off.

### **PORT1 error frame reception detection status of station No.0 (2) (2014H.b9)**

Indicates whether a receive frame error line status warning level is occurring in the PORT1 side of station No.0 from power-on when the NZ2GN-GFB is used as the CC-Link IE Field Network local station.

- Off: Receive frame error line status warning level not detected.
- On: Receive frame error line status warning level detected at least once.

#### **Condition**

Enabled when the submaster function is used.

Usage is prohibited when the NZ2GN-GFB is used as the CC-Link IE Field Network master station.

#### **PORT1 error frame reception detection status of station No.0 (1) (2014H.b15)**

Indicates whether a receive frame error line status caution level is occurring in the PORT1 side of station No.0 from power-on when the NZ2GN-GFB is used as the CC-Link IE Field Network local station.

- Off: Receive frame error line status caution level not detected.
- On: Receive frame error line status caution level detected at least once.

#### **Condition**

Enabled when the submaster function is used.

Usage is prohibited when the NZ2GN-GFB is used as the CC-Link IE Field Network master station.

#### **PORT2 error frame reception detection status (1) (2015H.b0)**

Indicates whether a receive frame error line status caution level is occurring in the PORT2 side of each station from power-on.

- Off: There is no receive frame error line status caution level in any station.
- On: There was at least one station with a receive frame error line status caution level.

If a receive frame error line status caution level has occurred, the status of each station can be checked with 'PORT2 error frame reception detection status (1)' (3150H to 3157H).

Depending on the update timing, 'PORT2 error frame reception detection status (1)' (3150H to 3157H) may not be updated immediately.

#### **Condition**

### **PORT2 error frame detection of master station (2015H.b1)**

Stores whether the error frame has been received at the PORT2 side of the master station (master operating station) when the NZ2GN-GFB is used as the CC-Link IE Field Network local station.

- Off: Not received
- On: Received

#### **Condition**

Enabled when 'Baton pass status of own station' (2004H.b7) is off. When 'Baton pass status of own station' (2004H.b7) is turned on (error), data from immediately before the error is held.

Usage is prohibited when the NZ2GN-GFB is used as the CC-Link IE Field Network master station.

### **PORT2 error frame reception detection status (2) (2015H.b8)**

Indicates whether a receive frame error line status warning level is occurring in the PORT2 side of each station from poweron.

- Off: There is no receive frame error line status warning level in any station.
- On: There was at least one station with a receive frame error line status warning level.

If a receive frame error line status warning level has occurred, the status of each station can be checked with 'PORT2 error frame reception detection status (2)' (3158H to 315FH).

Depending on the update timing, 'PORT2 error frame reception detection status (2)' (3158H to 315FH) may not be updated immediately.

#### **Condition**

Enabled when 'Baton pass status of own station' (2004H.b7) is off.

## **PORT2 error frame reception detection status of station No.0 (2) (2015H.b9)**

Indicates whether a receive frame error line status warning level is occurring in the PORT2 side of station No.0 from power-on

- when the NZ2GN-GFB is used as the CC-Link IE Field Network local station.
- Off: Receive frame error line status warning level not detected.
- On: Receive frame error line status warning level detected at least once.

#### **Condition**

Enabled when the submaster function is used.

Usage is prohibited when the NZ2GN-GFB is used as the CC-Link IE Field Network master station.

### **PORT2 error frame reception detection status of station No.0 (1) (2015H.b15)**

Indicates whether a receive frame error line status caution level is occurring in the PORT2 side of station No.0 from power-on when the NZ2GN-GFB is used as the CC-Link IF Field Network local station.

- Off: Receive frame error line status caution level not detected.
- On: Receive frame error line status caution level detected at least once.

#### **Condition**

Enabled when the submaster function is used.

Usage is prohibited when the NZ2GN-GFB is used as the CC-Link IE Field Network master station.

### **Parameter error status of each station (2017H.b0)**

Stores the parameter error status of each station.

- Off: All stations normal
- On: Faulty station exists

If this relay is turned on, the status of each station can be checked with 'Parameter error status of each station' (3170H to 3177H).

Depending on the update timing, 'Parameter error status of each station' (3170H to 3177H) may not be updated immediately.

#### **Condition**

• Enabled when 'Baton pass status of own station' (2004H.b7) is off. When 'Baton pass status of own station' (2004H.b7) is turned on (error), data from immediately before the error is held.

• Reserved stations and stations higher than the maximum station number are ignored.

### **Reserved station function disable status (2018H.b0)**

Stores whether there is a station whose reserved station setting is temporarily canceled.

- Off: Not exist
- On: Exists

If this relay is turned on, the status of each station can be checked with 'Reserved station function disable status' (3180H to 3187H).

Depending on the update timing, 'Reserved station function disable status' (3180H to 3187H) may not be updated immediately.

#### **Condition**

# **Details of remote buffer memory (Link special register (SW) area of CC-Link IE Field Network)**

## **Link startup/stop direction (3000H)**

Sets details of data link startup/stop when the NZ2GN-GFB is used as the CC-Link IE Field Network master station.

- 00H: Own station
- 01H: All stations
- 02H: Specified stations
- 80H: Own station enforced (enabled only for data link startup)
- 81H: All stations enforced (enabled only for data link startup)
- 82H: Specified stations enforced (enabled only for data link startup)

Data link startup/stop is performed by 'System link startup' (2000H.b2) or 'System link stop' (2000H.b3).

When 02H (specified station) or 82H (specified station enforced) is selected, own station is not included.

Usage is prohibited when the NZ2GN-GFB is used as the CC-Link IE Field Network local station.

### **Link startup/stop station specification (3001H to 3008H)**

Sets the station number to start or stop data link when the NZ2GN-GFB is used as the CC-Link IE Field Network master station and 02H (specified station) or 82H (specified station enforced) is set in 'Link startup/stop direction' (3000H).

- 0: Startup or stop not requested
- 1: Startup or stop requested

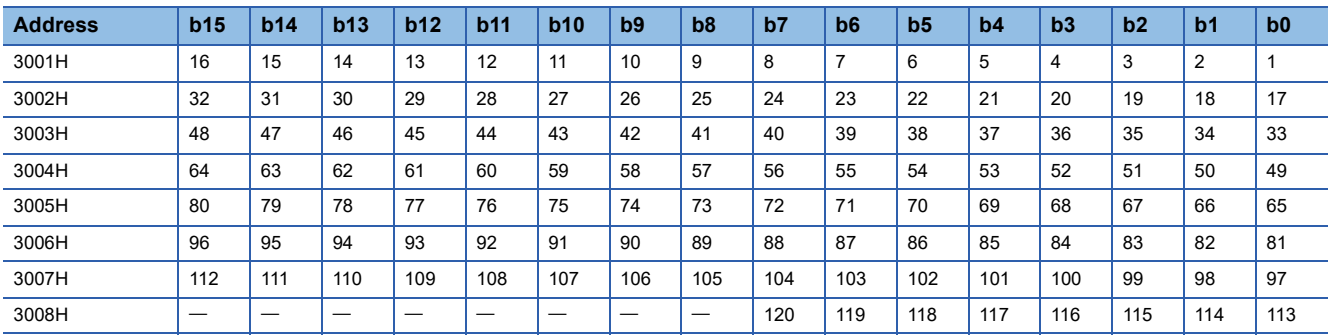

Each number in the table represents a station number.

 $-$  is fixed to 0.

Usage is prohibited when the NZ2GN-GFB is used as the CC-Link IE Field Network local station.

### **Reserved station function disable/temp error invalid station setting (3010H to 3017H)**

Sets the device station to enable/disable a reserved station or a temporary error invalid station when the NZ2GN-GFB is used as the CC-Link IE Field Network master station.

- 0: No setting
- 1: Set

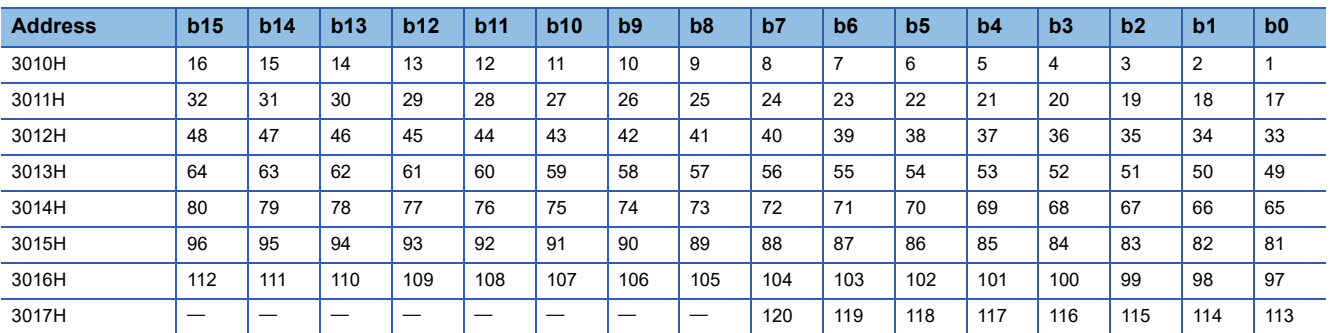

Each number in the table represents a station number.

 $-$  is fixed to 0.

#### **Condition**

• For some stations, reserved station setting cannot be temporarily disabled/canceled and temporary error invalid station setting cannot be set/canceled. ( $\Box$ [Page 96 Reserved station setting,](#page-97-0)  $\equiv$  [Page 97 Error invalid station setting\)](#page-98-0)

• Stations higher than the maximum station number are ignored.

Usage is prohibited when the NZ2GN-GFB is used as the CC-Link IE Field Network local station.

#### **Network No. (3040H)**

Stores the network number of the own station.

• 01H to FFH: Network No. 1 to 239

#### **Station number (3042H)**

Stores the station number of the own station.

- 01H to 78H: Station 1 to 120
- 7DH: Station No.125 (master station)

#### **Mode status of own station (3043H)**

Stores the communication mode of own station.

- 00H: Normal
- 01H: High-speed

#### **Baton pass status of own station (3047H)**

Stores the baton pass status (transient transmission availability) of own station.

- 00H: Data link in progress
- 02H: Baton pass in progress
- 03H: Baton pass being terminated

#### **Cause of baton pass interruption (3048H)**

Stores the cause of interruption in the communication (baton pass) of the own station.

- 00H: At normal communication or power-on
- 30H: Cable disconnection
- 33H: Disconnection or return in progress

## **Cause of data link stop (3049H)**

Stores the factor(s) that stopped the data link of own station.

- 00H: At normal communication or power-on
- 01H: Stop direction
- 02H: Monitoring time timeout
- 05H: No device station (master station only)
- 10H: Parameter not received (local station only)
- 11H: Outside the range of own station numbers (local station only)
- 12H: Reserved station setting of the own station
- 13H: Own station number duplication
- 14H: Master station duplication/submaster station duplication
- 18H: Parameter error
- 19H: Parameter communication in progress
- 1AH: Station type mismatch (local station only)
- 1BH: Parameter mismatch
- 20H: Moderate/major error in CPU module of CC-Link IE TSN master station
- 60H: Illegal ring connection (master station only)

### **Data link stop request station (304AH)**

Stores the station number of the station that performed the data link stop request for the own station.

- 01H to 78H: Station 1 to 120
- 7DH: Station No.125 (master station)

The data link stop request is performed by 'System link stop' (2000H.b3).

#### **Condition**

Enabled when 'Baton pass status of own station' (2004H.b7) is off. When 'Baton pass status of own station' (2004H.b7) is turned on (error), data from immediately before the error is held.

### **Link startup result of own station (3050H)**

Stores the results when data link is started by 'Link startup of own station' (2000H.b0).

- 00H: Normal
- 01H onwards: Error definition (error code)

When 'Link startup of own station' (2000H.b0) is turned off, the stored error definition is cleared.

#### **Condition**

Enabled when 'Baton pass status of own station' (2004H.b7) is off. When 'Baton pass status of own station' (2004H.b7) is turned on (error), data from immediately before the error is held.

### **Link stop result of own station (3051H)**

Stores the results when data link is stopped by 'Link stop of own station' (2000H.b1).

- 00H: Normal
- 01H onwards: Error definition (error code)

When 'Link stop of own station' (2000H.b1) is turned off, the stored error definition is cleared.

#### **Condition**

### **System link startup result (3052H)**

Stores the results when data link is started by 'System link startup' (2000H.b2) and the NZ2GN-GFB is used as CC-Link IE Field Network master station.

- 00H: Normal
- 01H onwards: Error definition of own station (error code)

When 'System link startup' (2000H.b2) is turned off, the stored error definition is cleared.

#### **Condition**

Enabled when 'Baton pass status of own station' (2004H.b7) is off. When 'Baton pass status of own station' (2004H.b7) is turned on (error), data from immediately before the error is held.

Usage is prohibited when the NZ2GN-GFB is used as the CC-Link IE Field Network local station.

### **System link stop result (3053H)**

Stores the results when data link is stopped by 'System link stop' (2000H.b3) and the NZ2GN-GFB is used as CC-Link IE Field Network master station.

- 00H: Normal
- 01H onwards: Error definition of own station (error code)

When 'System link stop' (2000H.b3) is turned off, the stored error definition is cleared.

#### **Condition**

Enabled when 'Baton pass status of own station' (2004H.b7) is off. When 'Baton pass status of own station' (2004H.b7) is turned on (error), data from immediately before the error is held.

Usage is prohibited when the NZ2GN-GFB is used as the CC-Link IE Field Network local station.

## **Temporary error invalid station setting result (3054H)**

Stores the results when requesting temporary error invalid station setting by 'Temporary error invalid station setting request' (2001H.b0) and the NZ2GN-GFB is used as the CC-Link IE Field Network master station.

- 00H: Normal
- 01H onwards: Error definition (error code)

When 'Temporary error invalid station setting request' (2001H.b0) is turned off, the stored error definition is cleared. Usage is prohibited when the NZ2GN-GFB is used as the CC-Link IE Field Network local station.

### **Temporary error invalid station setting cancel result (3055H)**

Stores the results when canceling temporary error invalid station setting by 'Temporary error invalid station setting cancel request' (2001H.b1) and the NZ2GN-GFB is used as the CC-Link IE Field Network master station.

- 00H: Normal
- 01H onwards: Error definition (error code)

When 'Temporary error invalid station setting cancel request' (2001H.b1) is turned off, the stored error definition is cleared. Usage is prohibited when the NZ2GN-GFB is used as the CC-Link IE Field Network local station.

#### **Result of reserved station function disable request (3056H)**

When the NZ2GN-GFB is used as the CC-Link IE Field Network master station, the results of disabling the reserved station function using 'Reserved station function disable request' (2001H.b2) are stored.

- 00H: Normal
- 01H onwards: Error definition (error code)

When 'Reserved station function disable request' (2001H.b2) is turned off, the stored error definition is cleared. Usage is prohibited when the NZ2GN-GFB is used as the CC-Link IE Field Network local station.

### **Result of reserved station function enable request (3057H)**

When the NZ2GN-GFB is used as the CC-Link IE Field Network master station, the results of canceling the reserved station function disable request using 'Reserved station enable request' (2001H.b3) are stored.

- 00H: Normal
- 01H onwards: Error definition (error code)

When 'Reserved station function enable request' (2001H.b3) is turned off, the stored error definition is cleared. Usage is prohibited when the NZ2GN-GFB is used as the CC-Link IE Field Network local station.

## **Setting value of total slave stations (3058H)**

Stores the total number of slave stations (the number of device stations) that are set by the parameters.

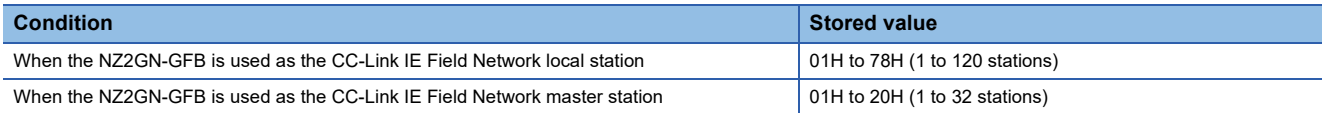

#### **Present value of total slave stations (3059H)**

Stores the total number of slave stations (the number of device stations) that are actually connected by data link.

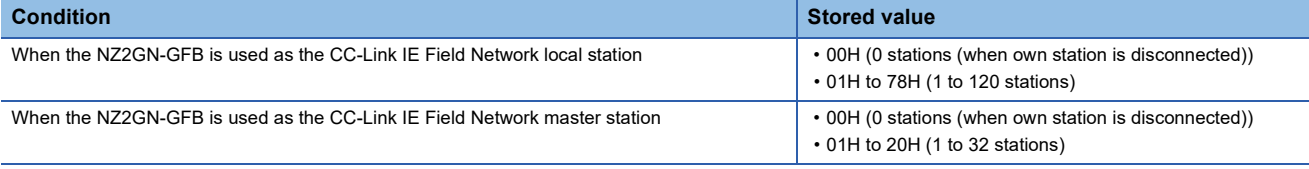

### **Maximum baton pass station number (305AH)**

Stores the largest station number of stations where baton pass has been performed successfully.

- 00H: Station No.0 (when own station is disconnected)
- 01H to 78H: Station 1 to 120

#### **Condition**

Enabled when 'Baton pass status of own station' (2004H.b7) is off. When 'Baton pass status of own station' (2004H.b7) is turned on (error), data from immediately before the error is held.

#### **Maximum data link station number (305BH)**

Stores the largest station number of stations where data link has been performed successfully.

- 00H: Station No.0 (when own station is disconnected)
- 01H to 78H: Station 1 to 120

#### **Condition**

Enabled when 'Data link stop status of own station' (2004H.b9) is off.

#### **Maximum link scan time (3060H)**

Stores the maximum value of the link scan time during cyclic transmission. (Unit: ms)

#### **Condition**

### **Minimum link scan time (3061H)**

Stores the minimum value of the link scan time during cyclic transmission. (Unit: ms)

#### **Condition**

Enabled when 'Baton pass status of own station' (2004H.b7) is off. When 'Baton pass status of own station' (2004H.b7) is turned on (error), data from immediately before the error is held.

### **Current link scan time (3062H)**

Stores the present value of the link scan time during cyclic transmission. (Unit: ms)

The stored value contains a maximum error of 1ms.

#### **Condition**

Enabled when 'Baton pass status of own station' (2004H.b7) is off. When 'Baton pass status of own station' (2004H.b7) is turned on (error), data from immediately before the error is held.

### **Constant link scan time setting value (3063H)**

Stores the constant link scan time setting value set by parameters when the NZ2GN-GFB is used as the CC-Link IE Field Network local station. (Unit: ms)

- 00H: No setting
- 01H to C8H: 1 to 200 (Constant link scan time the setting value)

#### **Condition**

Enabled when 'Data link stop status of own station' (2004H.b9) is off. When 'Baton pass status of own station' (2004H.b7) is turned on (error), data from immediately before the error is held.

Usage is prohibited when the NZ2GN-GFB is used as the CC-Link IE Field Network master station.

#### **Connection status of own station (3064H)**

Stores the connection status of the own station.

- 01H: Normal (communication in progress)
- 04H: Normal (loopback communication in progress) (only for local stations)
- 11H: Disconnected (cable disconnection)
- 21H: Disconnected (establishing line)

#### **Actual link scan time (3066H to 3067H)**

Stores the link scan time during cyclic transmission. (Unit: us)

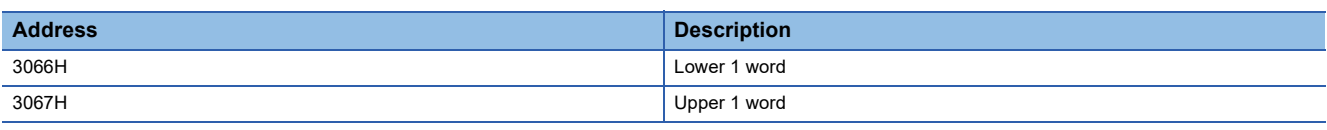

#### **PORT receive error occurrence rate of own station (max.) (3068H)**

Stores the occurrence rate (maximum value) of received error frames at the PORT of own station. (Unit: %) When 'Clear communication error count' (2000H.b6) is turned on, the stored value for the occurrence rate is cleared.

#### **PORT receive error occurrence rate of own station (present) (3069H)**

Stores the occurrence rate (present value) of received error frames at the PORT of own station. (Unit: %) When 'Clear communication error count' (2000H.b6) is turned on, the stored value for the occurrence rate is cleared.

### **Master operating station number (306DH)**

Stores the master operating station number when the NZ2GN-GFB is used as the CC-Link IE Field Network local station.

- 00H: No submaster function setting
- 01H to 78H: Station No.1 to 120 of submaster stations (master operating stations)
- 7DH: Master station (master operating station)

#### **Condition**

Enabled when 'Baton pass status of own station' (2004H.b7) is off. When 'Baton pass status of own station' (2004H.b7) is turned on (error), data from immediately before the error is held.

Usage is prohibited when the NZ2GN-GFB is used as the CC-Link IE Field Network master station.

### **Submaster operating station number (306EH)**

Stores the submaster operating station number when the NZ2GN-GFB is used as the CC-Link IE Field Network local station.

- 00H: No submaster function setting
- 01H to 78H: Station No.1 to 120 of submaster stations (master operating stations)
- 7DH: Master station (master operating station)

#### **Condition**

Enabled when 'Baton pass status of own station' (2004H.b7) is off. When 'Baton pass status of own station' (2004H.b7) is turned on (error), data from immediately before the error is held.

Usage is prohibited when the NZ2GN-GFB is used as the CC-Link IE Field Network master station.

#### **PORT cable disconnection detection count of own station (3074H)**

Stores the cumulative count that was detected for cable disconnections at the PORT of own station.

When 'Clear communication error count' (2000H.b6) is turned on, the stored count is cleared.

When FFFFH (maximum value 65535) is counted, the value returns to 0 and the module continues to count.

#### **PORT receive error detection count of own station (3075H)**

Stores the cumulative count of received error data at the PORT of own station. The count stores only error data that is not transmitted to all stations.

When 'Clear communication error count' (2000H.b6) is turned on, the stored count is cleared.

When FFFFH (maximum value 65535) is counted, counting stops.

#### **PORT total number of receive data of own station (3076H to 3077H)**

Stores the cumulative count of received data at the PORT of own station.

When 'Clear communication error count' (2000H.b6) is turned on, the stored count is cleared.

When FFFFFFFFH (maximum value 4294967295) is counted, counting stops.

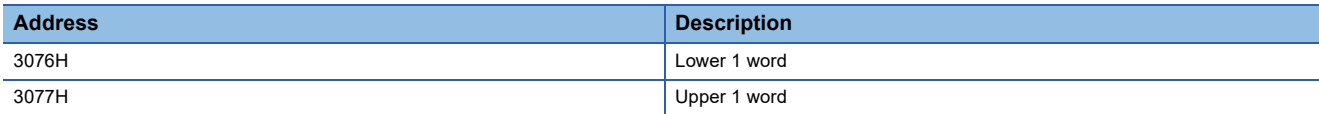

**A**

### **Baton pass status of each station (30A0H to 30A7H)**

Stores the baton pass status of each station.

- 0: Baton pass normal station
- 1: Baton pass faulty station

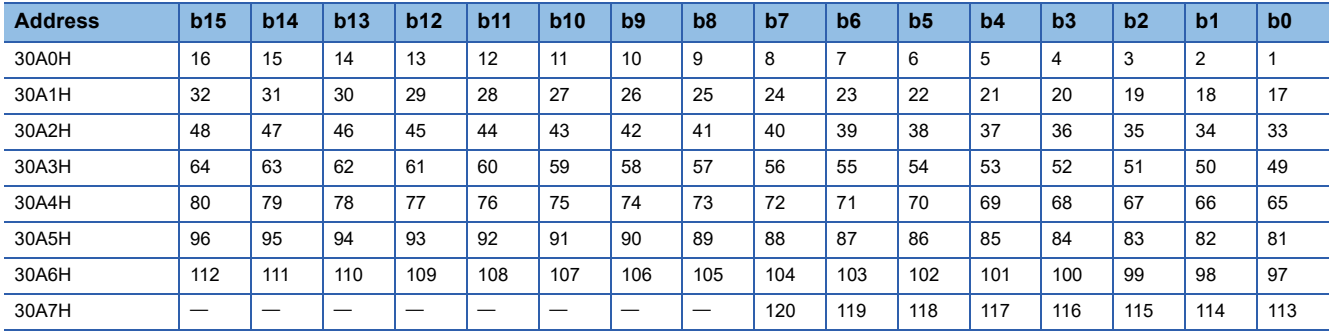

Each number in the table represents a station number.

 $-$  is fixed to 0.

If multiple stations change from faulty to normal, they are reconnected to the network one by one per link scan, so the time until the status changes to 0 (Baton pass normal station) may vary by several seconds.

If cables are connected/disconnected or the module is reset in line and ring topologies, the token may be lost or a

reconstruction may occur, causing the baton pass status to detect an error in the first link scan.

#### **Condition**

• Enabled when 'Baton pass status of own station' (2004H.b7) is off. When 'Baton pass status of own station' (2004H.b7) is turned on (error), data from immediately before the error is held.

• Reserved stations and stations higher than the maximum station number are ignored.

## **Data link status (each station) (30B0H to 30B7H)**

Stores the data link status of each station.

#### • 0: Data link normal station

• 1: Data link faulty station

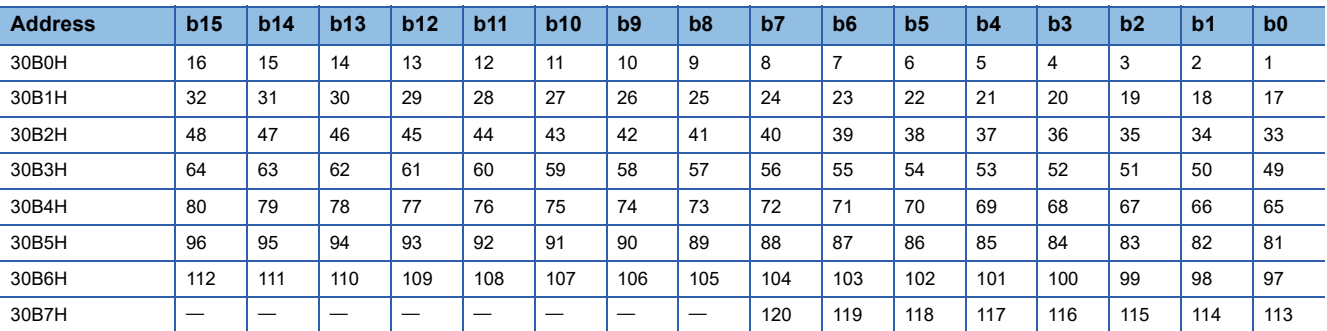

Each number in the table represents a station number.

 $-$  is fixed to 0.

If multiple stations change from faulty to normal, they are reconnected to the network one by one per link scan, so the time until the status changes to 0 (Data link normal station) may vary by several seconds.

If no response is received for several link scans, the station is determined to be a data link faulty station.

#### **Condition**

• Enabled when 'Baton pass status of own station' (2004H.b7) is off. When 'Baton pass status of own station' (2004H.b7) is turned on (error), data from immediately before the error is held.

• Reserved stations and stations higher than the maximum station number are ignored.

### **Network connection status (30B8H to 30BFH)**

Stores the network connection status.

• 0: Station not connected to network

• 1: Station connected to network

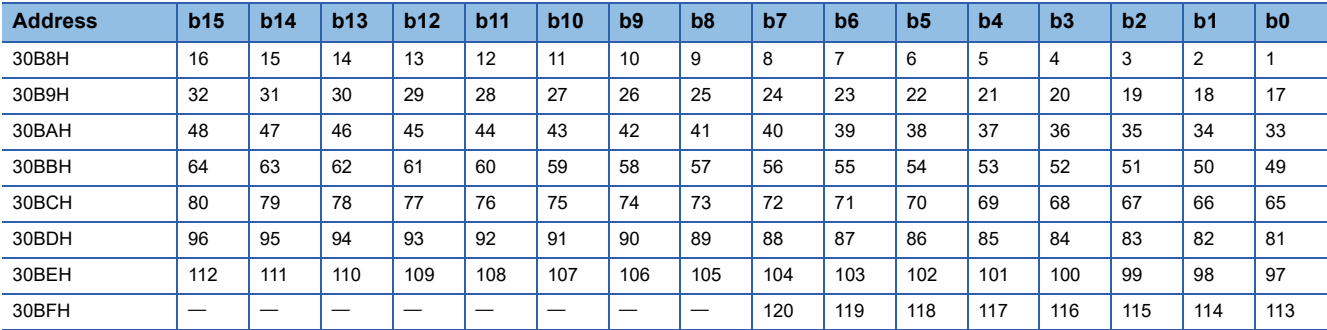

Each number in the table represents a station number.

 $-$  is fixed to 0.

Regardless of the 'Baton pass status of each station' (30A0H to 30A7H) and 'Data link status' (each station) (30B0H to 30B7H), only the connection status is displayed.

This register is enabled only for the station that has the same network No. as a master operating station.

### **Reserved station setting status (30C0H to 30C7H)**

Stores the reserved station setting status of each station.

• 0: Station other than a reserved station (including reserved stations that have been temporarily canceled)

• 1: Reserved station

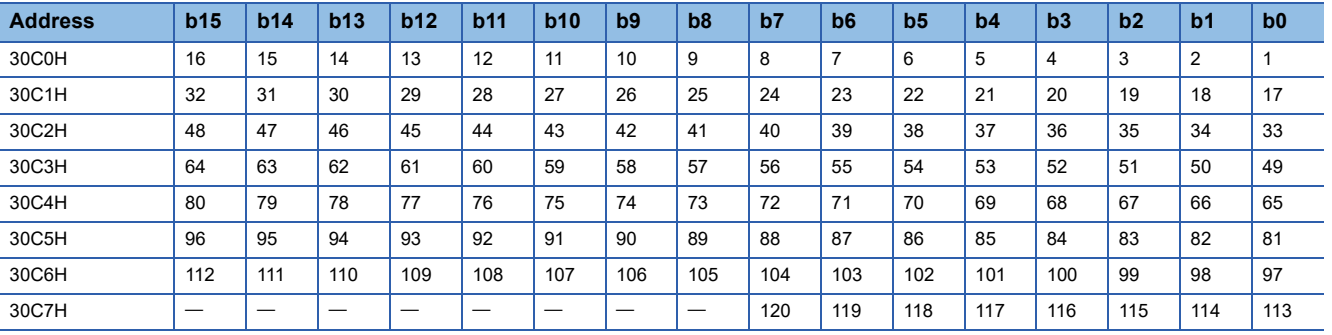

Each number in the table represents a station number.

 $-$  is fixed to 0.

#### **Condition**

• Enabled when 'Baton pass status of own station' (2004H.b7) is off. When 'Baton pass status of own station' (2004H.b7) is turned on (error), data from immediately before the error is held.

• Enabled only for normal stations in 'Baton pass status of each station' (30A0H to 30A7H).

• Stations higher than the maximum station number are ignored.

### **Parameter setting status (30C8H to 30CFH)**

- Stores the status of parameter settings.
- 0: Station with no parameters set
- 1: Station with parameters set

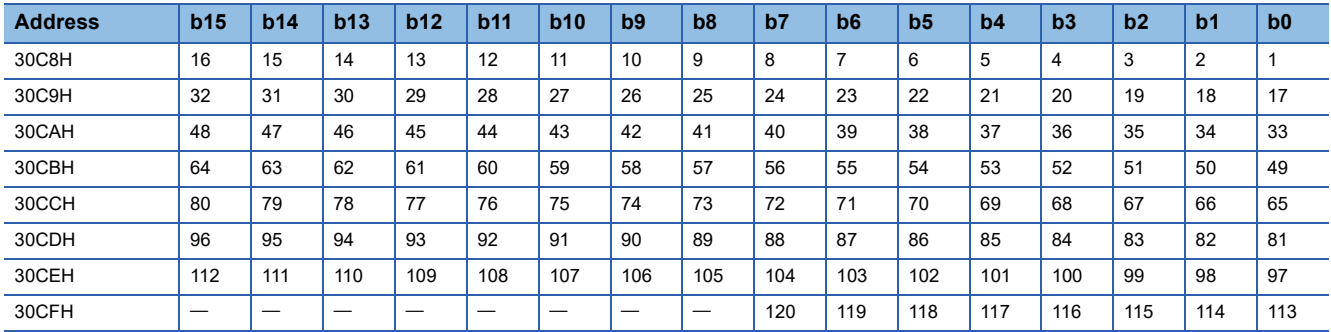

Each number in the table represents a station number.

 $-$  is fixed to 0.

#### **Condition**

• Enabled when 'Baton pass status of own station' (2004H.b7) is off. When 'Baton pass status of own station' (2004H.b7) is turned on (error), data from immediately before the error is held.

• Stations higher than the maximum station number are ignored.

## **Error invalid station setting status (30D0H to 30D7H)**

Stores the error invalid station setting status of each station.

- 0: Station other than an error invalid station
- 1: Error invalid station

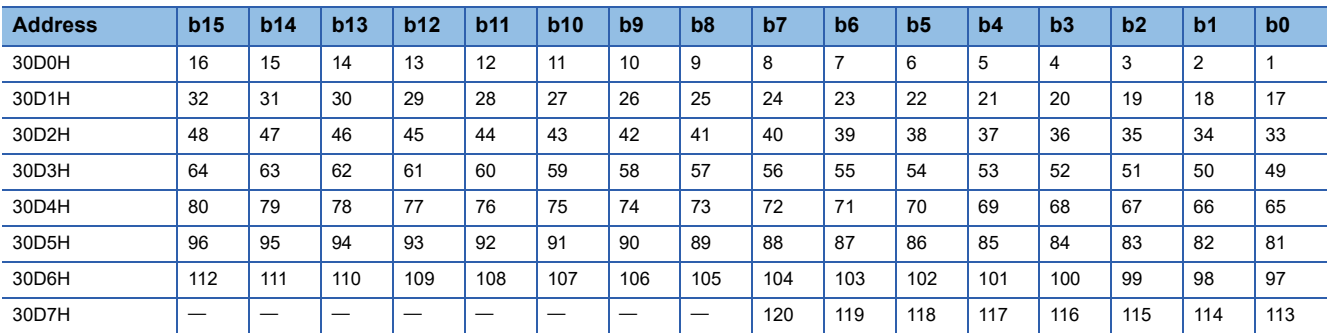

Each number in the table represents a station number.

 $-$  is fixed to 0.

**Condition**

• Enabled when 'Baton pass status of own station' (2004H.b7) is off. When 'Baton pass status of own station' (2004H.b7) is turned on (error), data from immediately before the error is held.

• Stations higher than the maximum station number are ignored.
#### **Temporary error invalid station setting status (30E0H to 30E7H)**

Stores the temporary error invalid station setting status of each station.

- 0: Station other than an error invalid station
- 1: Error invalid station

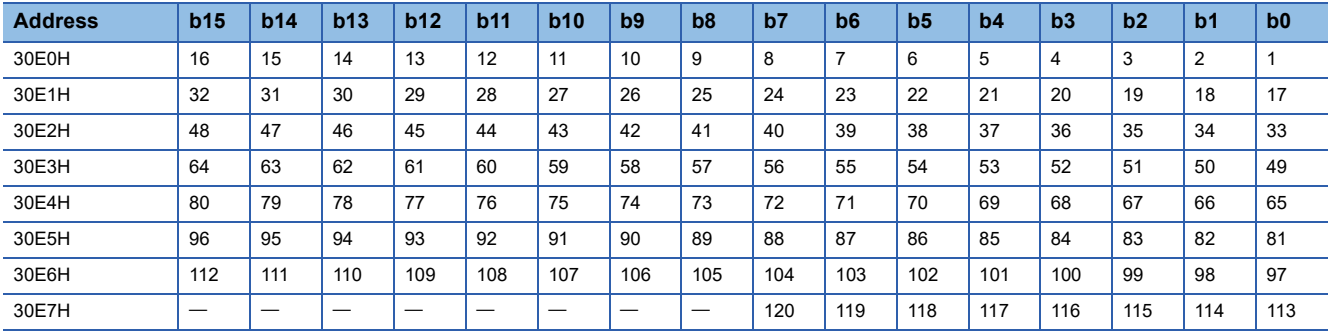

Each number in the table represents a station number.

 $-$  is fixed to 0.

#### **Condition**

• Enabled when 'Baton pass status of own station' (2004H.b7) is off. When 'Baton pass status of own station' (2004H.b7) is turned on (error), data from immediately before the error is held.

• Enabled only for normal stations in 'Baton pass status of each station' (30A0H to 30A7H).

• Reserved stations and stations higher than the maximum station number are ignored.

#### **Station type match status (30E8H to 30EFH)**

Stores the match status between the station type set in the master station and that of the device station. (Enabled only for the number of connected modules)

- 0: Station type match
- 1: Station type mismatch

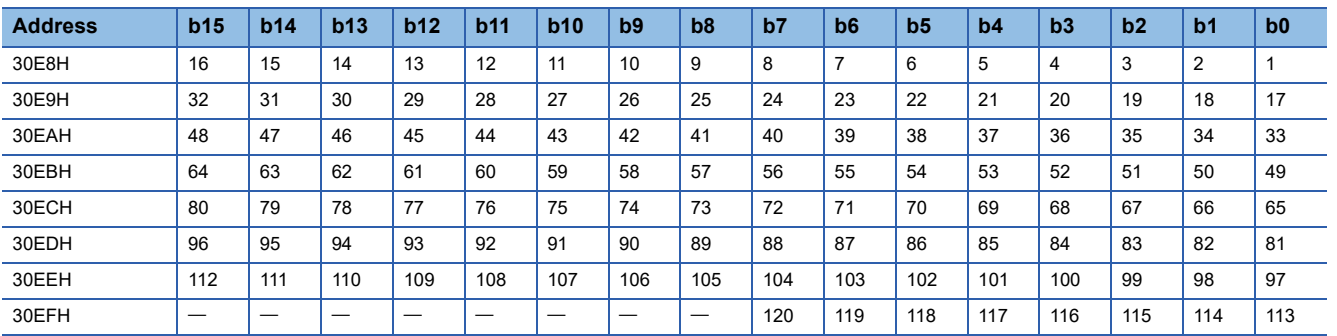

Each number in the table represents a station number.

 $-$  is fixed to 0.

#### **CPU operating status of each station (30F0H to 30F7H)**

Stores the CPU operating status of each station.

• 0: RUN

• 1: STOP, PAUSE, or a moderate or serious error occurring

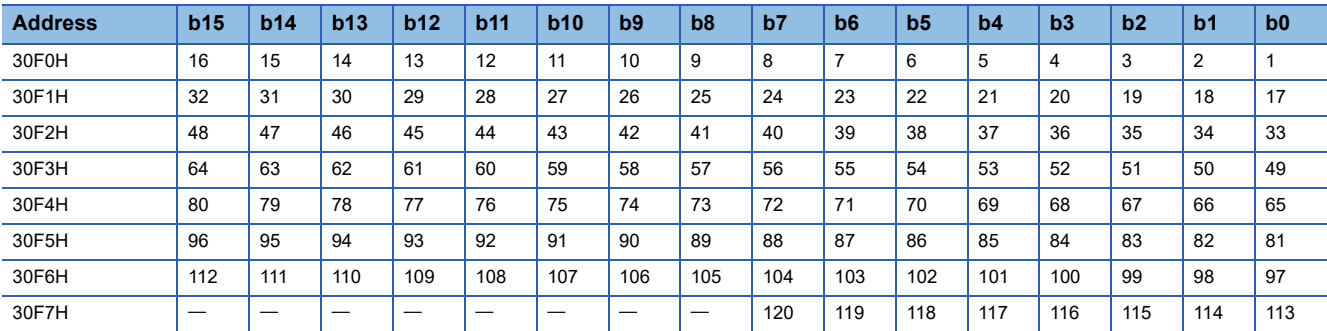

Each number in the table represents a station number.

 $-$  is fixed to 0.

#### **Condition**

• Enabled when 'Baton pass status of own station' (2004H.b7) is off. When 'Baton pass status of own station' (2004H.b7) is turned on (error), data from immediately before the error is held.

• Enabled only for normal stations in 'Baton pass status of each station' (30A0H to 30A7H).

#### **Network No. match status (30F8H to 30FFH)**

Stores the match status between the network No. of the master station and that of the device station.

• 0: Network No. match

• 1: Network No. mismatch

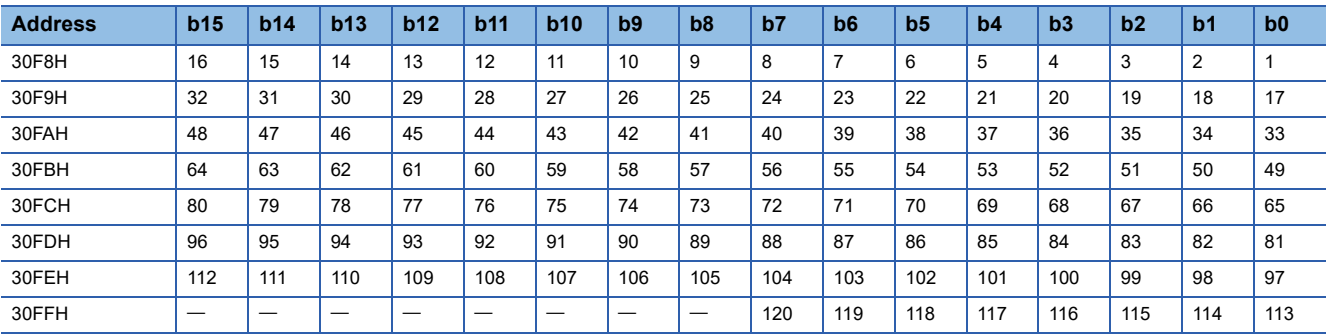

Each number in the table represents a station number.

 $-$  is fixed to 0.

**Condition**

• Enabled when 'Baton pass status of own station' (2004H.b7) is off.

#### **CPU moderate/major error status of each station (3100H to 3107H)**

Stores the moderate/major error or stop error occurrence status of each station.

Stores the moderate/major error occurrence status of the module when the target station is the NZ2GN-GFB.

- 0: No moderate/major error (stop error)
- 1: Moderate or major error (stop error) occurring

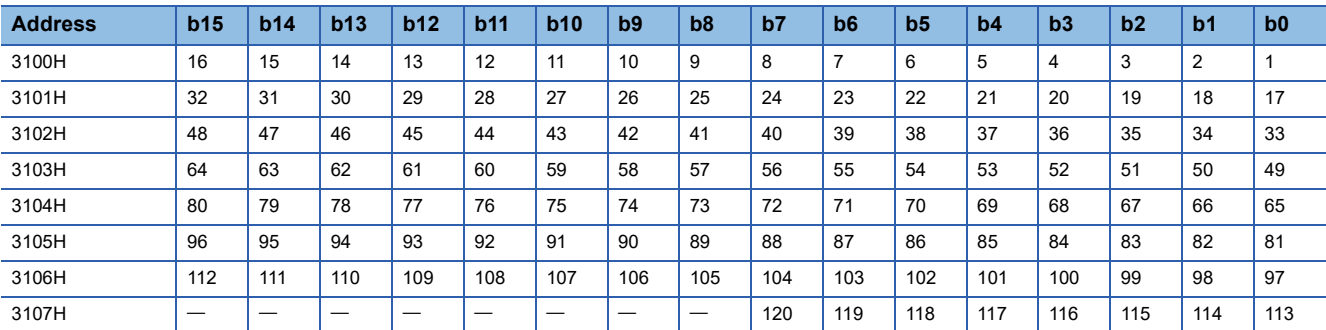

Each number in the table represents a station number.

 $-$  is fixed to 0.

#### **Condition**

• Enabled when 'Baton pass status of own station' (2004H.b7) is off. When 'Baton pass status of own station' (2004H.b7) is turned on (error), data from immediately before the error is held.

• Enabled only for normal stations in 'Baton pass status of each station' (30A0H to 30A7H).

#### **Station number duplication occurrence status (3108H to 310FH)**

Indicates the occurrence of station number duplication.

- 0: Station number not duplicated
- 1: Station number duplicated

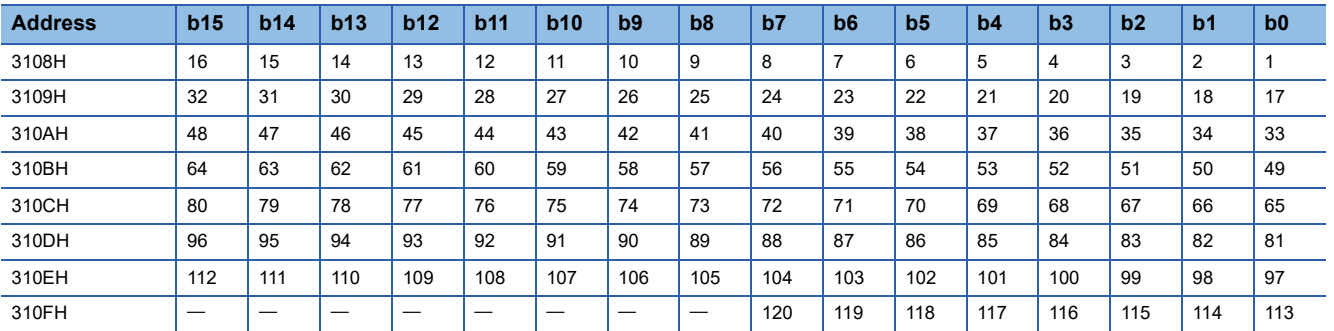

Each number in the table represents a station number.

 $-$  is fixed to 0.

**Condition**

• Enabled when 'Baton pass status of own station' (2004H.b7) is off.

#### **CPU minor error status of each station (3110H to 3117H)**

Stores the minor error or continuation error occurrence status of each station.

Stores the minor error occurrence status of the module when the target station is the NZ2GN-GFB.

• 0: Normal operation, or a moderate or major error (stop error) occurring

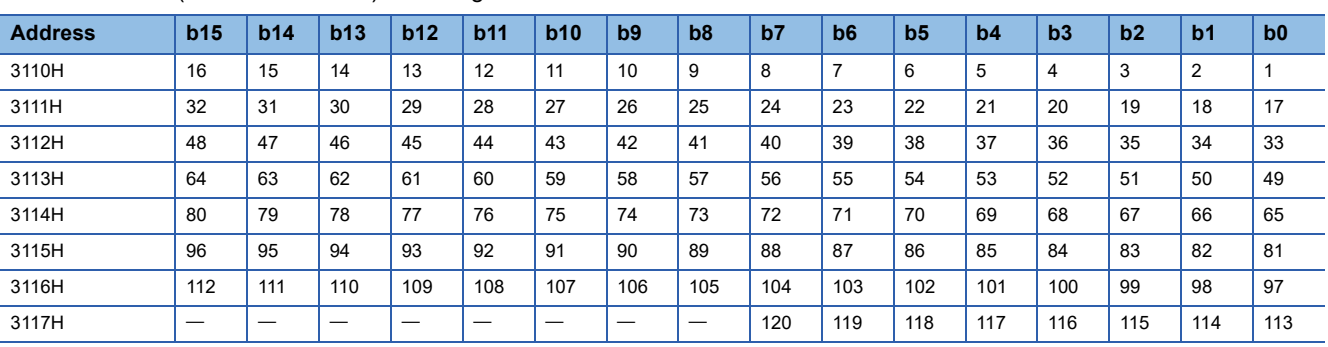

• 1: Minor error (continuation error) occurring

Each number in the table represents a station number.

 $-$  is fixed to 0.

#### **Condition**

• Enabled when 'Baton pass status of own station' (2004H.b7) is off. When 'Baton pass status of own station' (2004H.b7) is turned on (error), data from immediately before the error is held.

• Enabled only for normal stations in 'Baton pass status of each station' (30A0H to 30A7H).

#### **PORT1 current error frame reception status of each status (1) (3120H to 3127H)**

Indicates whether a receive frame error line status caution level is currently occurring in the PORT1 side of each station.

- 0: There is no receive frame error line status caution level.
- 1: There is a receive frame error line status caution level.

When 'Clear communication error count' (2000H.b6) is turned on, the stored status is cleared.

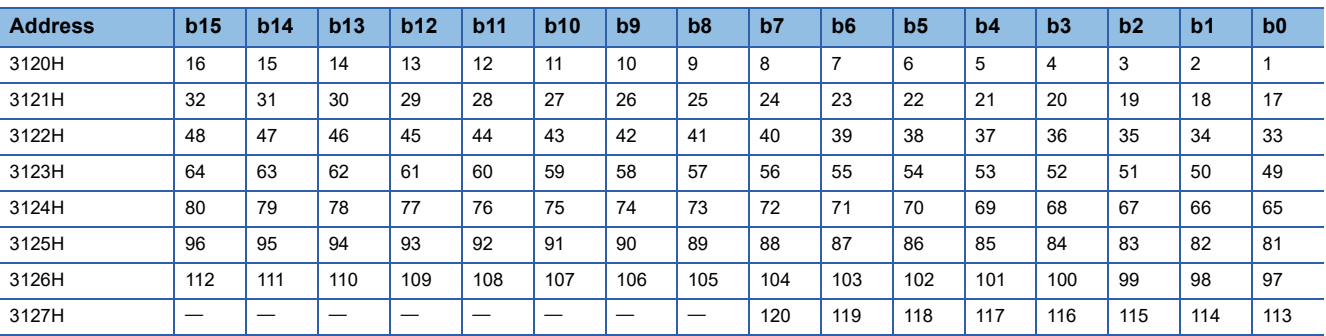

Each number in the table represents a station number.

 $-$  is fixed to 0.

#### **Condition**

• Enabled when 'Baton pass status of own station' (2004H.b7) is off. When 'Baton pass status of own station' (2004H.b7) is turned on (error), data from immediately before the error is held.

#### **PORT1 current error frame reception status of each status (2) (3128H to 312FH)**

Indicates whether a receive frame error line status warning level is currently occurring in the PORT1 side of each station.

• 0: There is no receive frame error line status warning level.

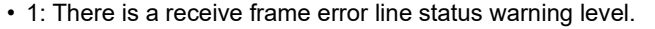

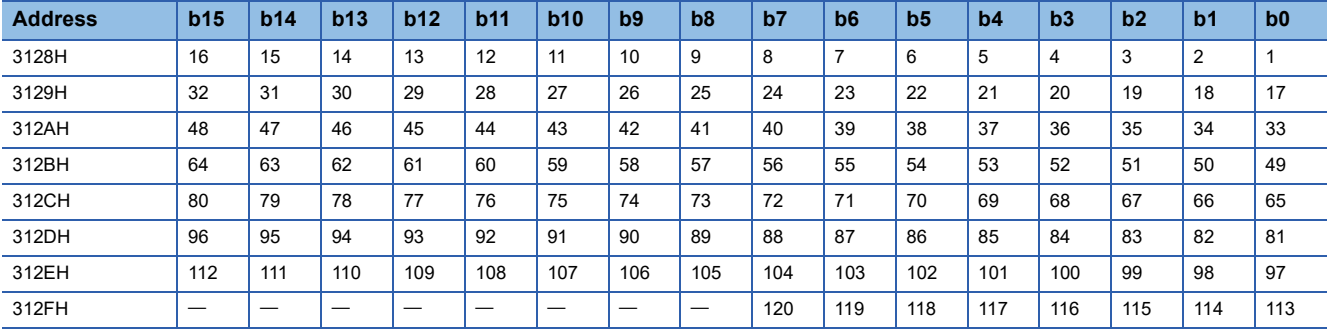

Each number in the table represents a station number.

 $-$  is fixed to 0.

#### **PORT2 current error frame reception status of each status (1) (3130H to 3137H)**

Indicates whether a receive frame error line status caution level is currently occurring in the PORT2 side of each station.

- 0: There is no receive frame error line status caution level.
- 1: There is a receive frame error line status caution level.

When 'Clear communication error count' (2000H.b6) is turned on, the stored status is cleared.

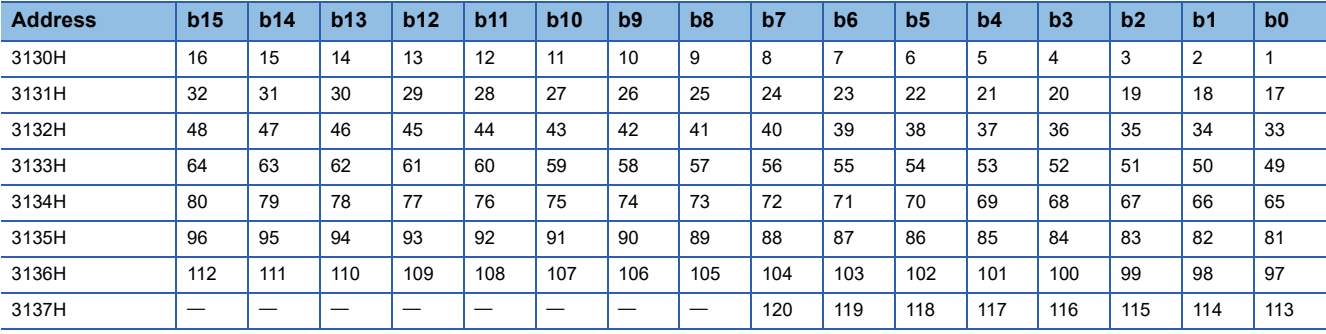

Each number in the table represents a station number.

 $-$  is fixed to 0.

**Condition**

• Enabled when 'Baton pass status of own station' (2004H.b7) is off. When 'Baton pass status of own station' (2004H.b7) is turned on (error), data from immediately before the error is held.

#### **PORT2 current error frame reception status of each status (2) (3138H to 313FH)**

Indicates whether a receive frame error line status warning level is currently occurring in the PORT2 side of each station.

• 0: There is no receive frame error line status warning level.

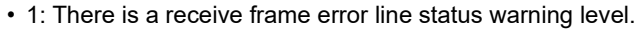

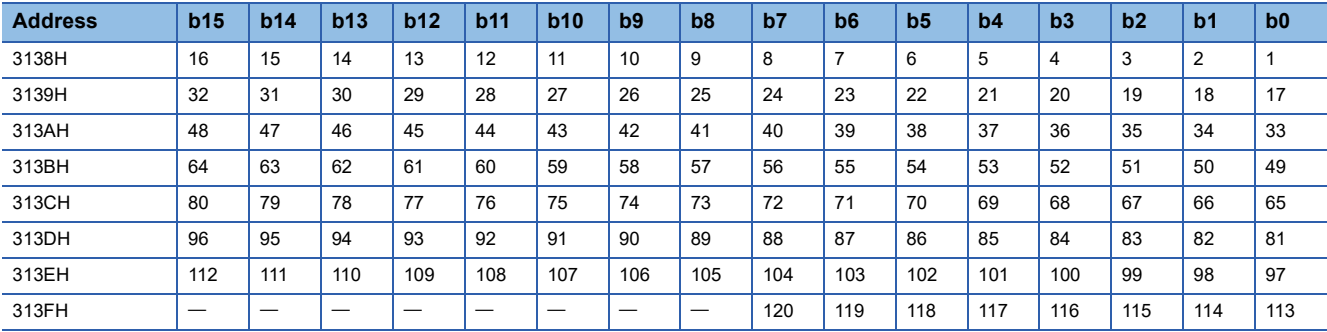

Each number in the table represents a station number.

 $-$  is fixed to 0.

#### **Condition**

• Enabled when 'Baton pass status of own station' (2004H.b7) is off. When 'Baton pass status of own station' (2004H.b7) is turned on (error), data from immediately before the error is held.

• Enabled only for normal stations in 'Baton pass status of each station' (30A0H to 30A7H).

#### **PORT1 error frame reception detection status (1) (3140H to 3147H)**

Indicates whether a receive frame error line status caution level is occurring in the PORT1 side from power-on until the present.

• 0: There is no receive frame error line status caution level.

• 1: There was a receive frame error line status caution level.

When 'Clear communication error count' (2000H.b6) is turned on, the stored status is cleared.

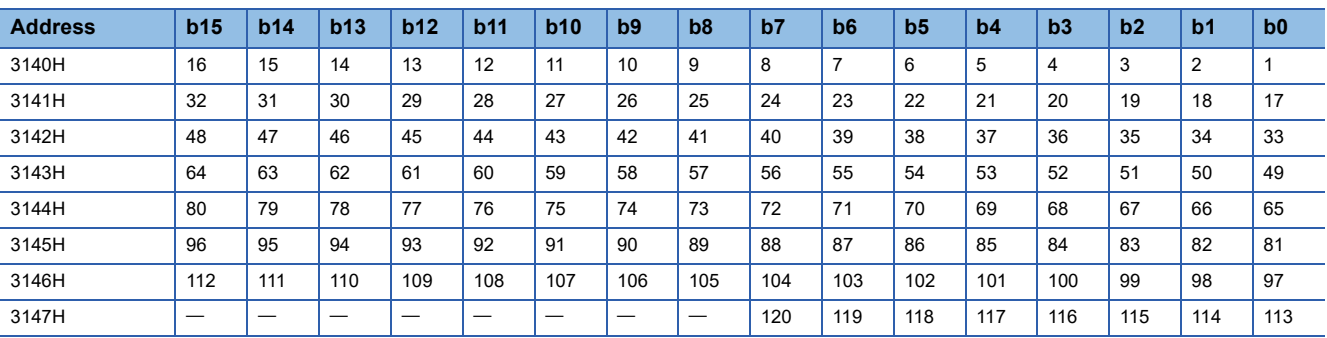

Each number in the table represents a station number.

 $-$  is fixed to 0.

#### **Condition**

• Enabled when 'Baton pass status of own station' (2004H.b7) is off. When 'Baton pass status of own station' (2004H.b7) is turned on (error), data from immediately before the error is held.

#### **PORT1 error frame reception detection status (2) (3148H to 314FH)**

Indicates whether a receive frame error line status warning level is occurring in the PORT1 side from power-on until the present.

• 0: There is no receive frame error line status warning level.

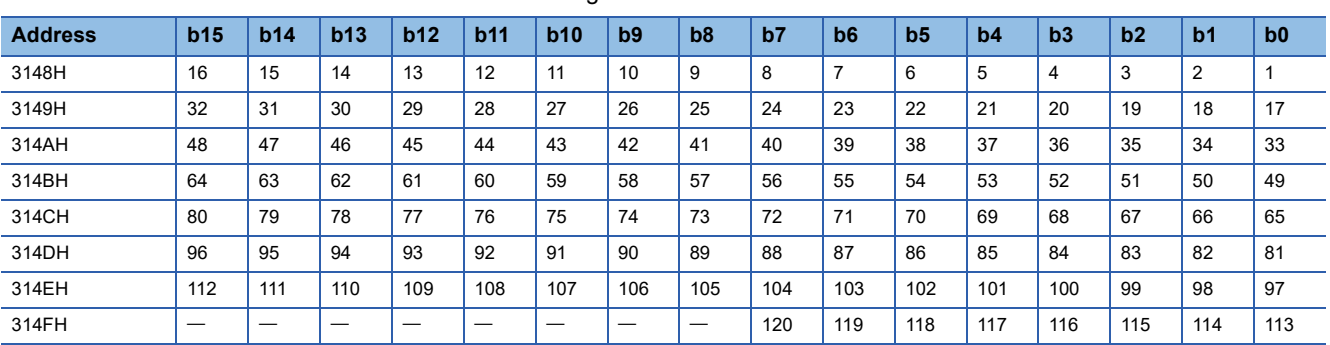

• 1: There was a receive frame error line status warning level.

Each number in the table represents a station number.

 $-$  is fixed to 0.

#### **Condition**

• Enabled when 'Baton pass status of own station' (2004H.b7) is off. When 'Baton pass status of own station' (2004H.b7) is turned on (error), data from immediately before the error is held.

• Enabled only for normal stations in 'Baton pass status of each station' (30A0H to 30A7H).

#### **PORT2 error frame reception detection status (1) (3150H to 3157H)**

Indicates whether a receive frame error line status caution level is occurring in the PORT2 side from power-on until the present.

• 0: There is no receive frame error line status caution level.

• 1: There was a receive frame error line status caution level.

When 'Clear communication error count' (2000H.b6) is turned on, the stored status is cleared.

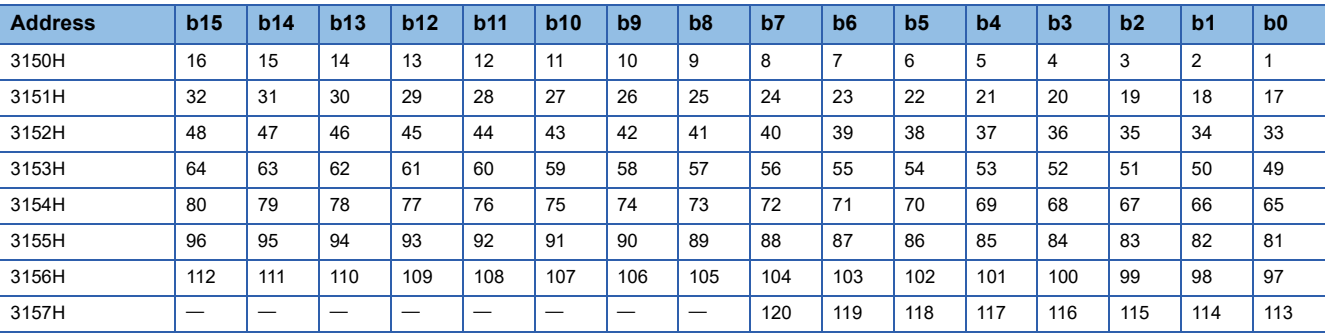

Each number in the table represents a station number.

 $-$  is fixed to 0.

#### **Condition**

• Enabled when 'Baton pass status of own station' (2004H.b7) is off. When 'Baton pass status of own station' (2004H.b7) is turned on (error), data from immediately before the error is held.

#### **PORT2 error frame reception detection status (2) (3158H to 315FH)**

Indicates whether a receive frame error line status warning level is occurring in the PORT2 side from power-on until the present.

• 0: There is no receive frame error line status warning level.

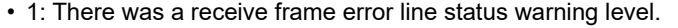

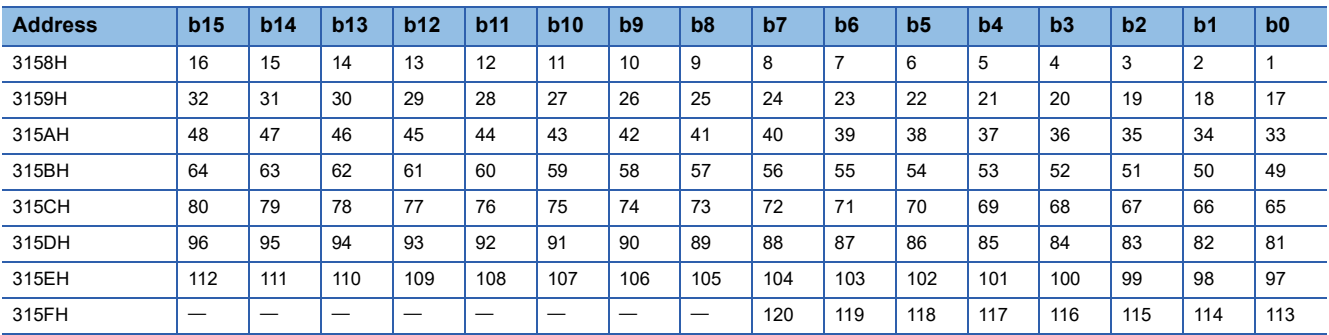

Each number in the table represents a station number.

 $-$  is fixed to 0.

#### **Condition**

• Enabled when 'Baton pass status of own station' (2004H.b7) is off. When 'Baton pass status of own station' (2004H.b7) is turned on (error), data from immediately before the error is held.

• Enabled only for normal stations in 'Baton pass status of each station' (30A0H to 30A7H).

#### **Parameter error status of each station (3170H to 3177H)**

Stores the parameter error status of each station.

- 0: No error
- 1: Errors

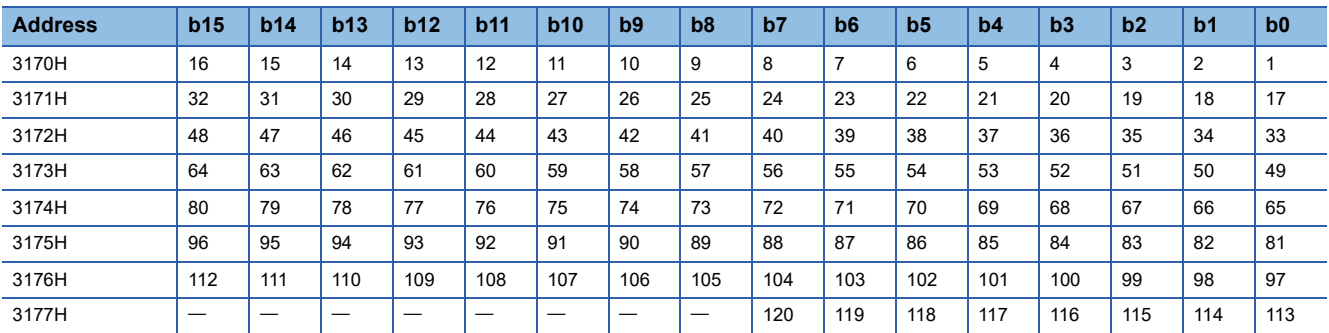

Each number in the table represents a station number.

 $-$  is fixed to 0.

**Condition**

• Enabled when 'Baton pass status of own station' (2004H.b7) is off. When 'Baton pass status of own station' (2004H.b7) is turned on (error), data from immediately before the error is held.

• Enabled only for normal stations in 'Baton pass status of each station' (30A0H to 30A7H).

• Reserved stations and stations higher than the maximum station number are ignored.

#### **Reserved station cancel setting status (3180H to 3187H)**

Stores the reserved station cancel setting status of each station.

• 0: No temporary cancel of the reserved station setting

• 1: Temporary cancel of the reserved station setting

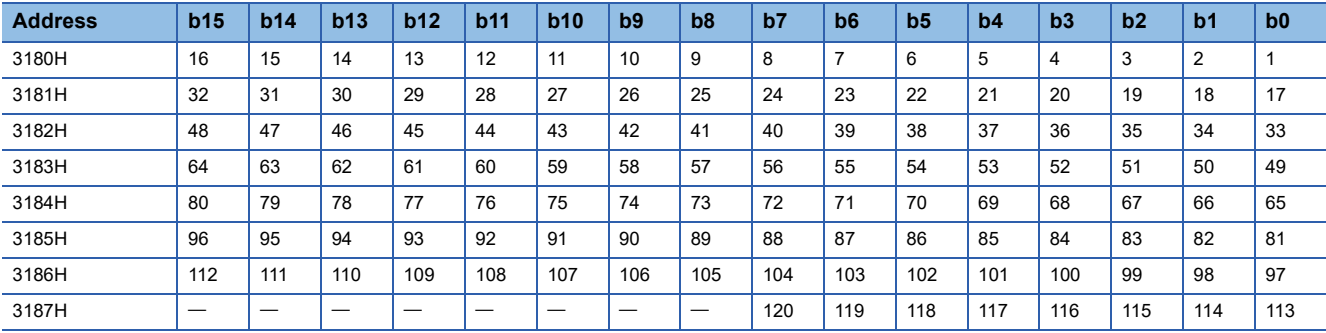

Each number in the table represents a station number.

 $-$  is fixed to 0.

#### **Condition**

• Enabled when 'Baton pass status of own station' (2004H.b7) is off. When 'Baton pass status of own station' (2004H.b7) is turned on (error), data from immediately before the error is held.

• Enabled only for normal stations in 'Baton pass status of each station' (30A0H to 30A7H).

• Reserved stations and stations higher than the maximum station number are ignored.

## **Details of remote buffer memory (CC-Link IE Field Network control and monitor areas)**

#### **RX offset/size information (14C00H to 14CF1H)**

The start number and the number of points of RX for each station are stored.

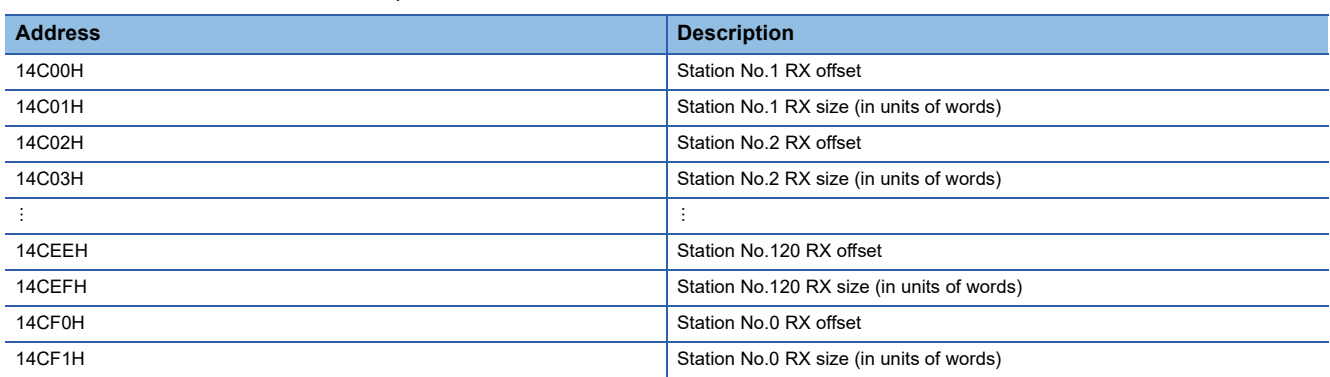

The address for the offset and size of each station number can be calculated using the following formulas: (except for station No.0):

- Offset buffer memory address =  $14C00 + (station No. 1) \times 2$
- Size buffer memory address =  $14C01$  + (station No. 1)  $\times$  2

#### **RY offset/size information (14D00H to 14DF1H)**

The start number and the number of points of RY for each station are stored.

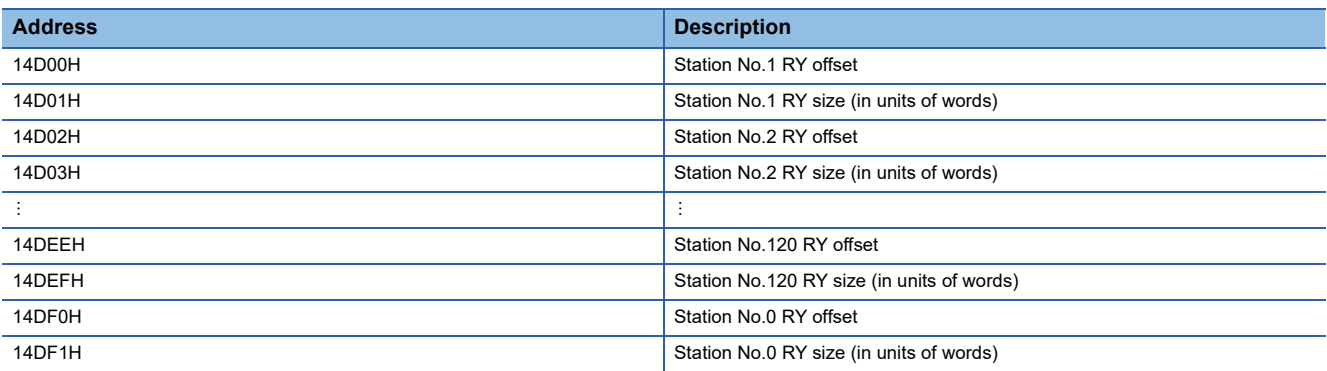

The address for the offset and size of each station number can be calculated using the following formulas: (except for station No.0):

- Offset buffer memory address =  $14D00 + (station No. 1) \times 2$
- Size buffer memory address =  $14D01 + (station No. 1) \times 2$

#### **RWw offset/size information (14E00H to 14EF1H)**

The start number and the number of points of RWw for each station are stored.

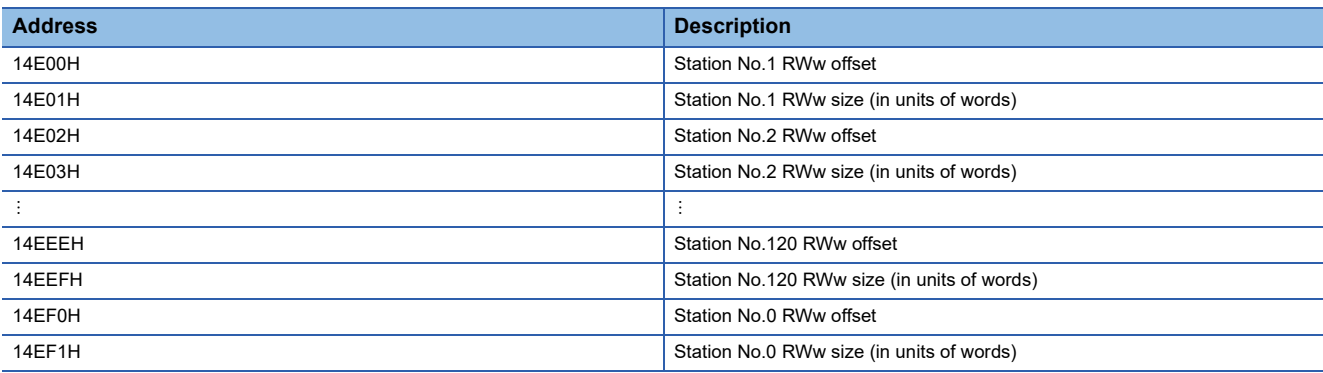

The address for the offset and size of each station number can be calculated using the following formulas: (except for station No.0):

- Offset buffer memory address =  $14E00 + (station No. 1) \times 2$
- Size buffer memory address =  $14E01 + (station No. 1) \times 2$

#### **RWr offset/size information (14F00H to 14FF1H)**

The start number and the number of points of RWr for each station are stored.

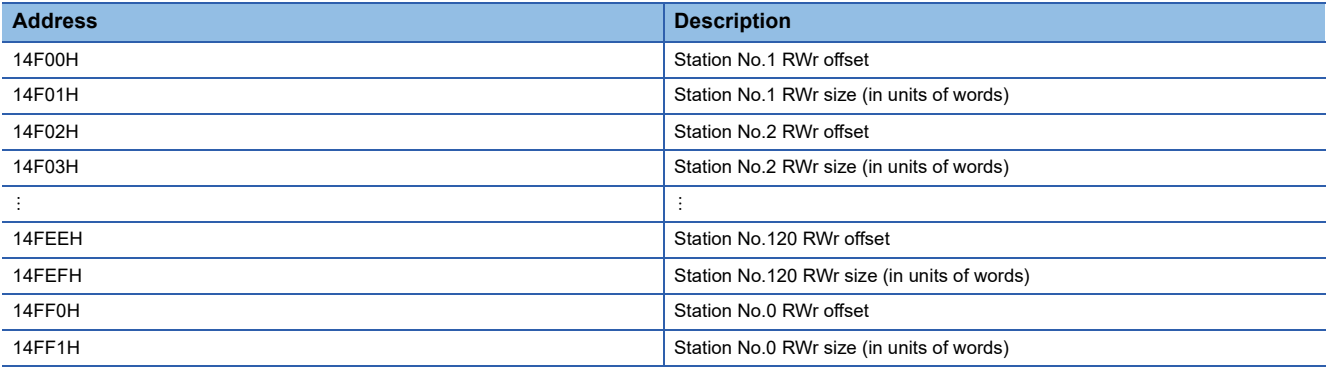

The address for the offset and size of each station number can be calculated using the following formulas: (except for station No.0):

- Offset buffer memory address =  $14F00 + (station No. 1) \times 2$
- Size buffer memory address =  $14F01 + (station No. 1) \times 2$

#### **Own station information (15020H to 1503FH)**

**Classification Address Name Description** Network card information | 15020H | Manufacturer code | Stores the module information of own station. 15021H Model type 15022H Model code 15023H Version 15024H to 15027H Use prohibited Controller information 15028H Controller information valid/invalid flag Stores the information of whether the value stored in Own station (controller) information is valid or invalid. • 0: Invalid • 1: Valid 15029H Manufacturer code Stores the module information of own station. 1502AH Model type 1502BH Model code 1502CH Version 1502DH to 15036H Model name string 15037H to 15038H Vendor-specific device information 15039H to 1503FH Use prohibited

The information of the own station on the network is stored.

#### **Other station information (station No.1) (15040H to 1505FH)**

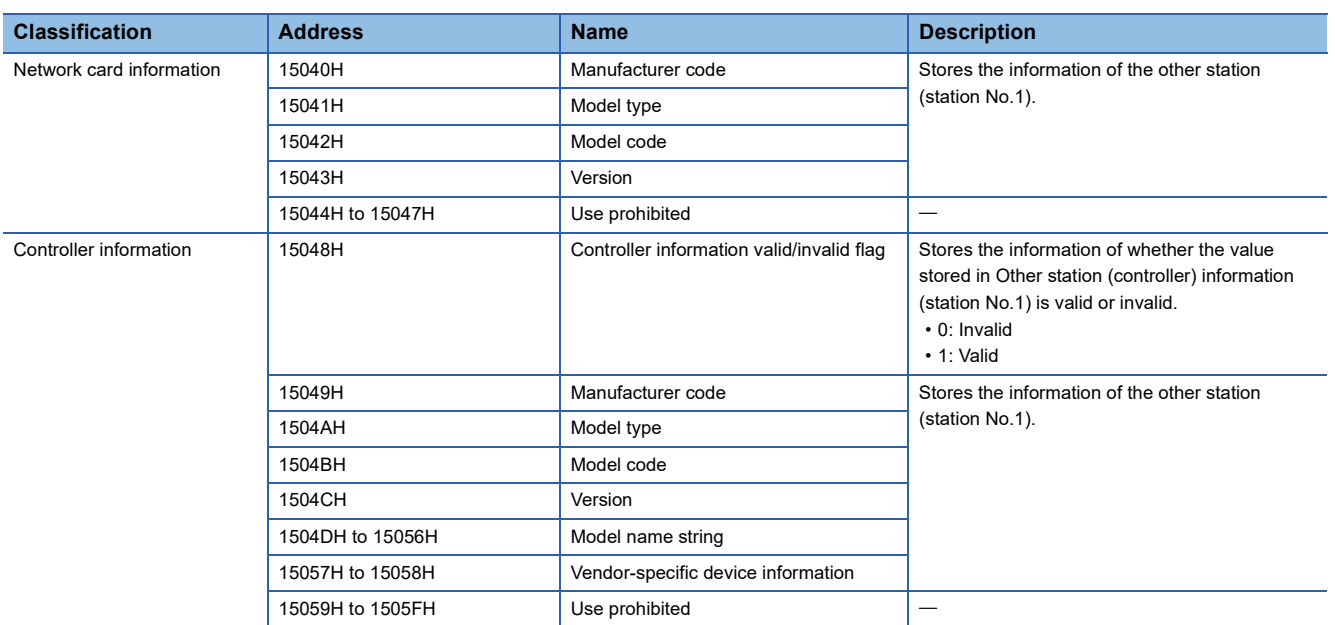

Stores the information of station No.1 related to the network.

#### **Other station information (station No.2 to 120) (15060H to 15F3FH)**

Stores the information on station number 2 to station number 120 in the same order as Other station information (station No.1).

#### **Other station information (station No.0) (15F40H to 15F5FH)**

Stores the information of station No.0 in the same order as Other station information (station No.1).

#### **Communication path determination status (15FA0H to 15FAFH)**

The determination information on the communication path for each network number of the destination station is stored.

- 0: Path undetermined
- 1: Path determined

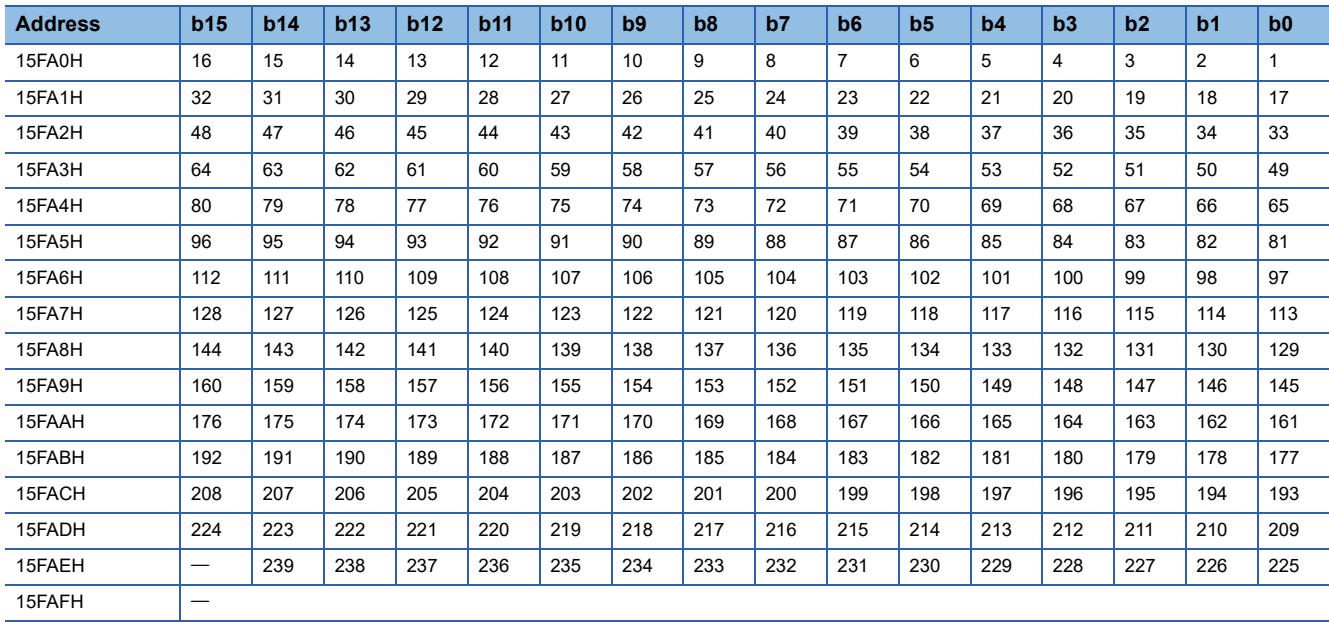

The numbers in the table indicate network No.

 $-$  is fixed to 0.

#### **Transient transmission area with another station (16000H to 163FFH)**

Reads and writes data in the specified target station of CC-Link IE Field Network by using this area through dedicated instructions from the CPU module connected to the CC-Link IE TSN master station.

For details, refer to the following.

Fage 80 Dedicated instructions that can be executing using the NZ2GN-GFB as a relay station

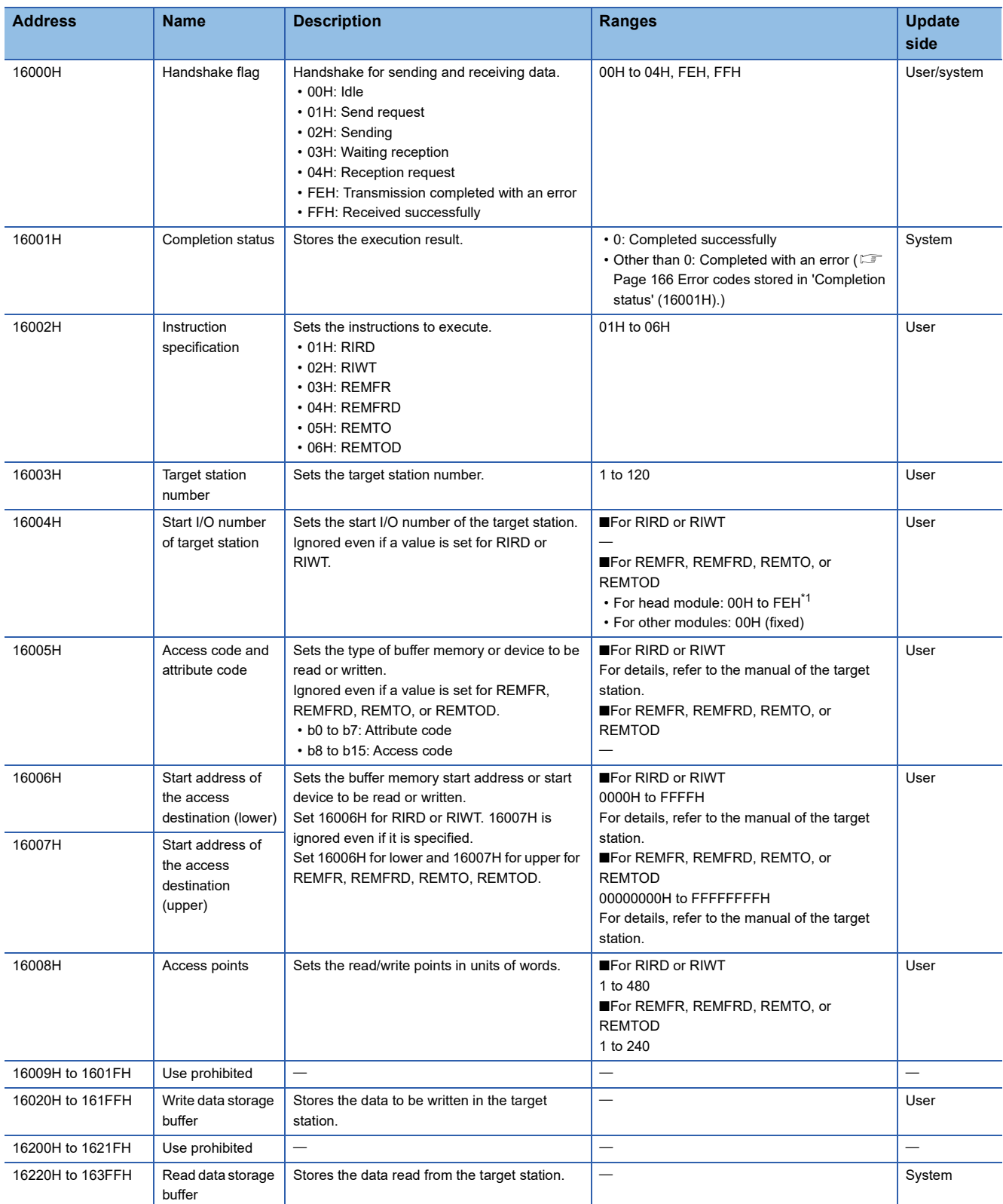

<span id="page-265-0"></span>\*1 The first three digits when the start I/O number of the intelligent function module is expressed in four digits and hexadecimal.

#### **PORT1 line error occurrence rate (max.) (17510H to 1758FH)**

Stores the receive frame error occurrence rate (maximum value) on the PORT1 side. Note that no value is stored in the area for the station number of the own station.

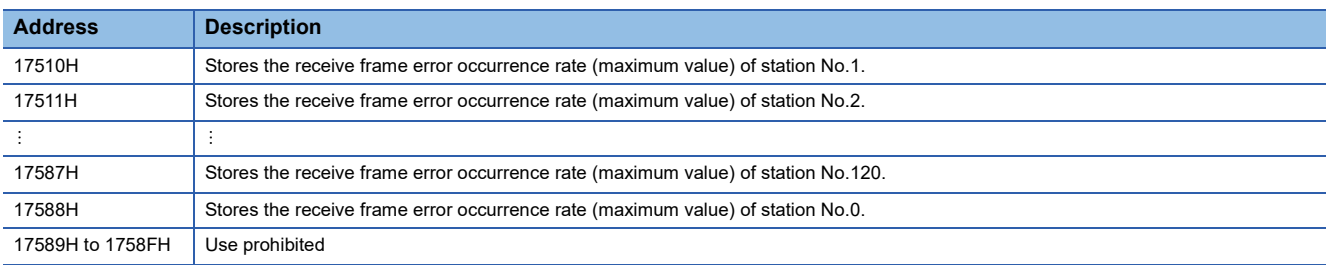

#### **PORT1 line error occurrence rate (present) (17590H to 1760FH)**

Stores the receive frame error occurrence rate (present value) on the PORT1 side. Note that no value is stored in the area for the station number of the own station.

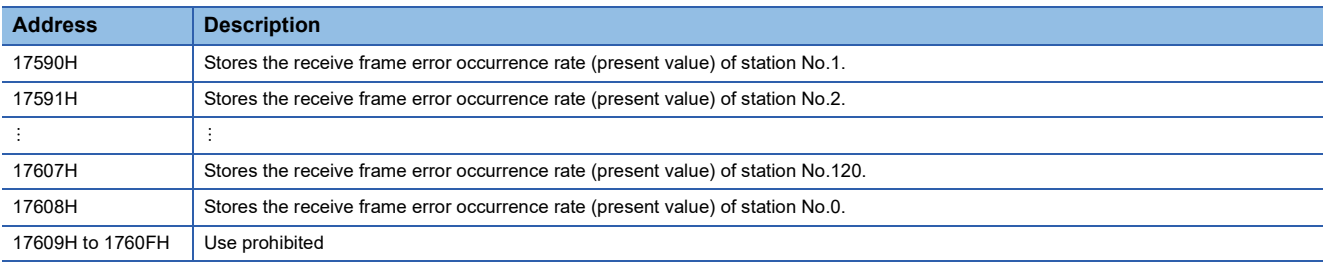

#### **PORT2 line error occurrence rate (max.) (17610H to 1768FH)**

Stores the receive frame error occurrence rate (maximum value) on the PORT2 side.

Note that no value is stored in the area for the station number of the own station.

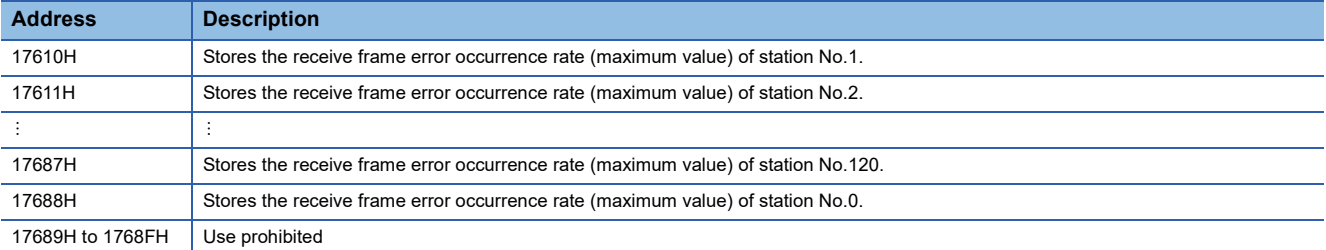

#### **PORT2 line error occurrence rate (present) (17690H to 1770FH)**

Stores the receive frame error occurrence rate (present value) on the PORT2 side. Note that no value is stored in the area for the station number of the own station.

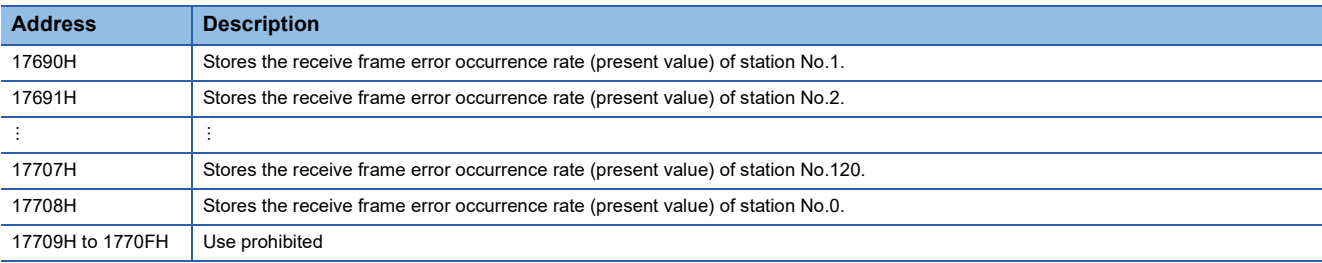

## <span id="page-267-5"></span>**Device transfer time**

The following table indicates the time (device transfer time) for CC-Link IE TSN and CC-Link IE Field Network to mutually transfer data in the NZ2GN-GFB.

#### **Calculation formula**

The following is the formula to calculate the device transfer time.

Tb = LS  $field + Tp$  [ms]

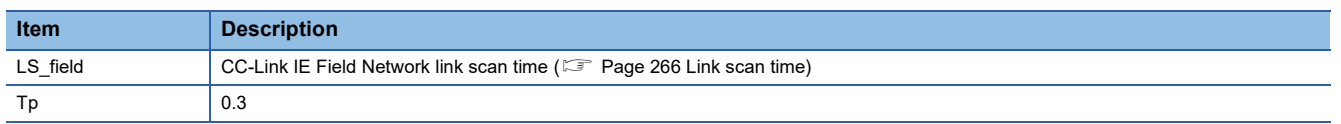

### <span id="page-267-0"></span>**Link scan time**

The following table indicates the link scan time when the NZ2GN-GFB is used as the CC-Link IE Field Network master station. When the NZ2GN-GFB is used as the CC-Link IE Field Network local station, refer to the user's manual for the CC-Link IE Field Network master station being used.

#### **Calculation formula**

The following table indicates the calculation formula for the link scan time of CC-Link IE Field Network.  $LS = (Np + (Ns \times Ka) + Kb + Kc + Kd) \div 1000$  [ms]

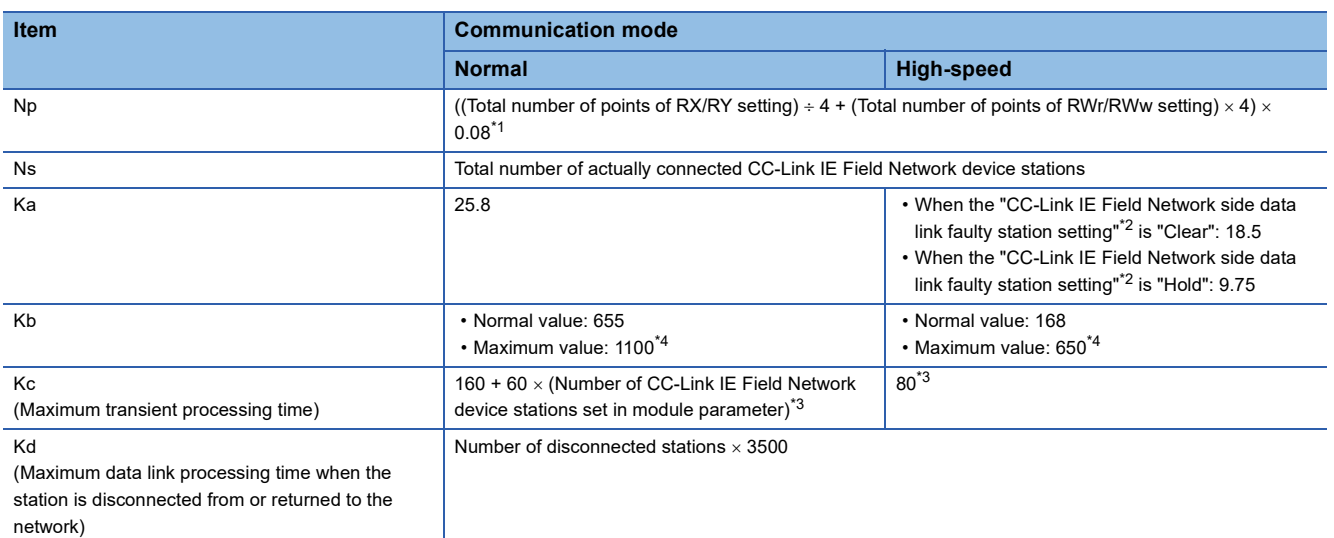

<span id="page-267-1"></span>\*1 This item is the total number of CC-Link IE Field Network device stations set in the module parameter of the NZ2GN-GFB.

<span id="page-267-2"></span>\*2 This parameter is set in the module parameter of the NZ2GN-GFB. ( $\mathbb{CP}$  [Page 49 Parameter information\)](#page-50-0)

<span id="page-267-4"></span>\*3 0 when transient transmission is not performed.

<span id="page-267-3"></span>\*4 Use the maximum value for the link scan time calculated using the formula for transmission delay time (maximum value).

## **Transmission delay time**

This section describes the transmission delay time of the NZ2GN-GFB.

#### **When the NZ2GN-GFB is used as the CC-Link IE Field Network master station (1)**

The following image indicates the transmission delay time for communication between the CC-Link IE TSN master station and CC-Link IE Field Network intelligent device stations/remote device stations.

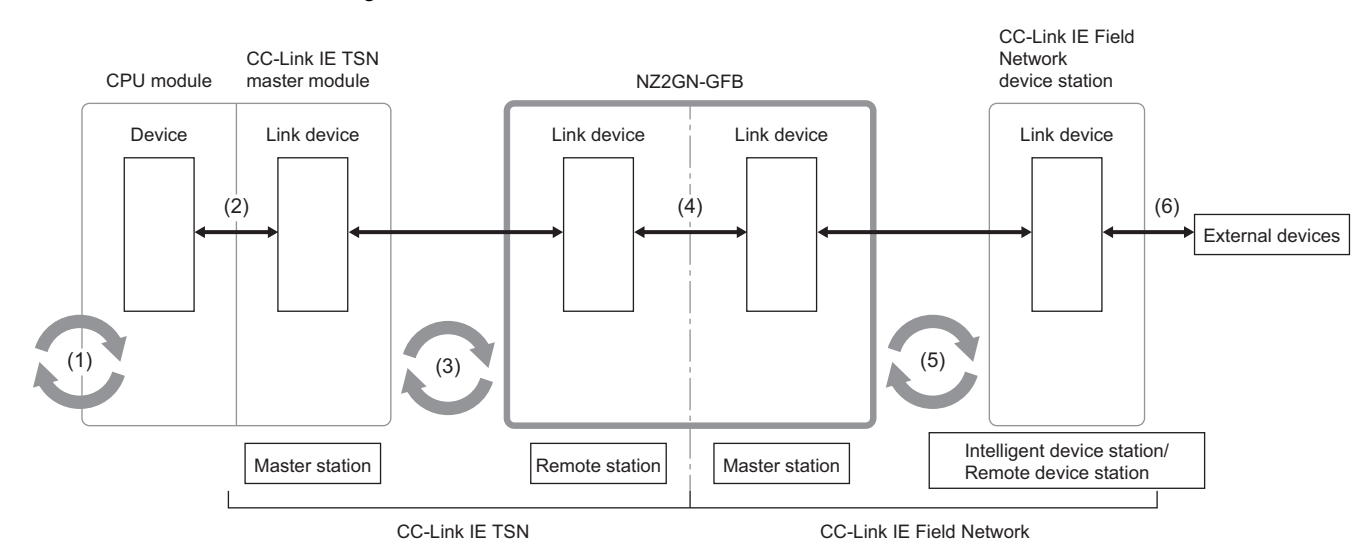

The transmission delay time is the total of (1) to (6).

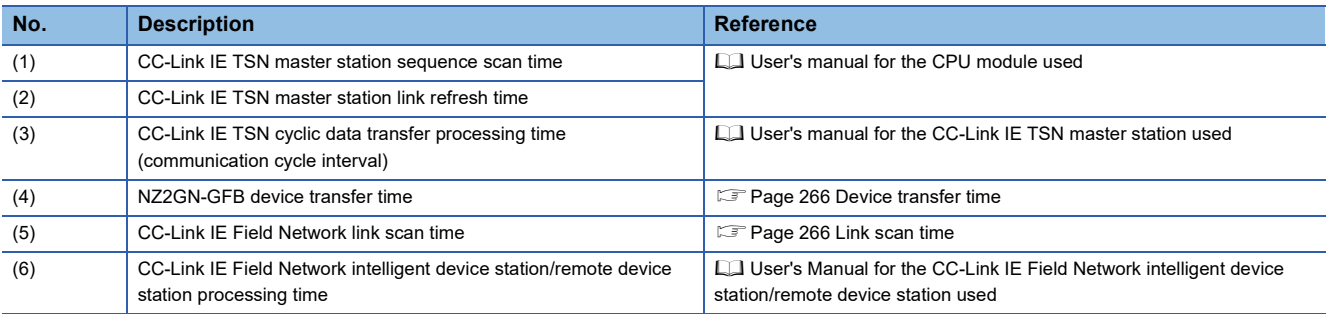

### $Point  $\ell$$

For details on calculating  $(1) + (2) + (3)$ , refer to the user's manual for the CC-Link IE TSN master station used.

The following shows the variables used to calculate the transmission delay time.

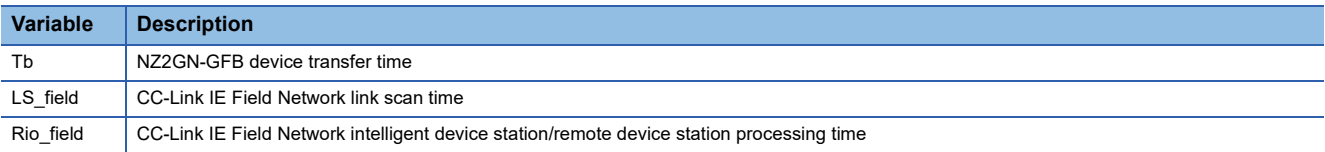

#### ■**NZ2GN-GFB (RX and RWr) CC-Link IE Field Network intelligent device station/remote device station (input)**

The following table indicates the time it takes to turn on/off CC-Link IE TSN devices of the NZ2GN-GFB after the signal is input in CC-Link IE Field Network intelligent device stations/remote device stations.

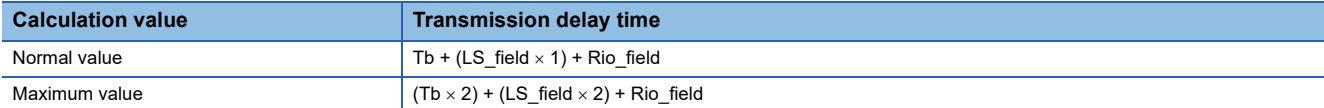

#### ■**NZ2GN-GFB (RY and RWw) CC-Link IE Field Network intelligent device station/remote device station (output)**

The following table indicates the time it takes to turn on/off the output of CC-Link IE Field Network intelligent device stations/ remote device stations after turning on/off CC-Link IE TSN devices of the NZ2GN-GFB.

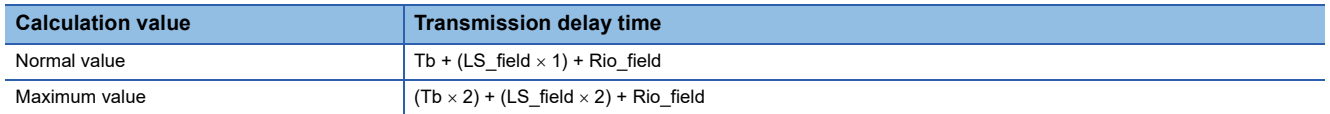

#### **When the NZ2GN-GFB is used as the CC-Link IE Field Network master station (2)**

The following image indicates the transmission delay time for communication between CC-Link IE TSN master station and CC-Link IE Field Network local stations.

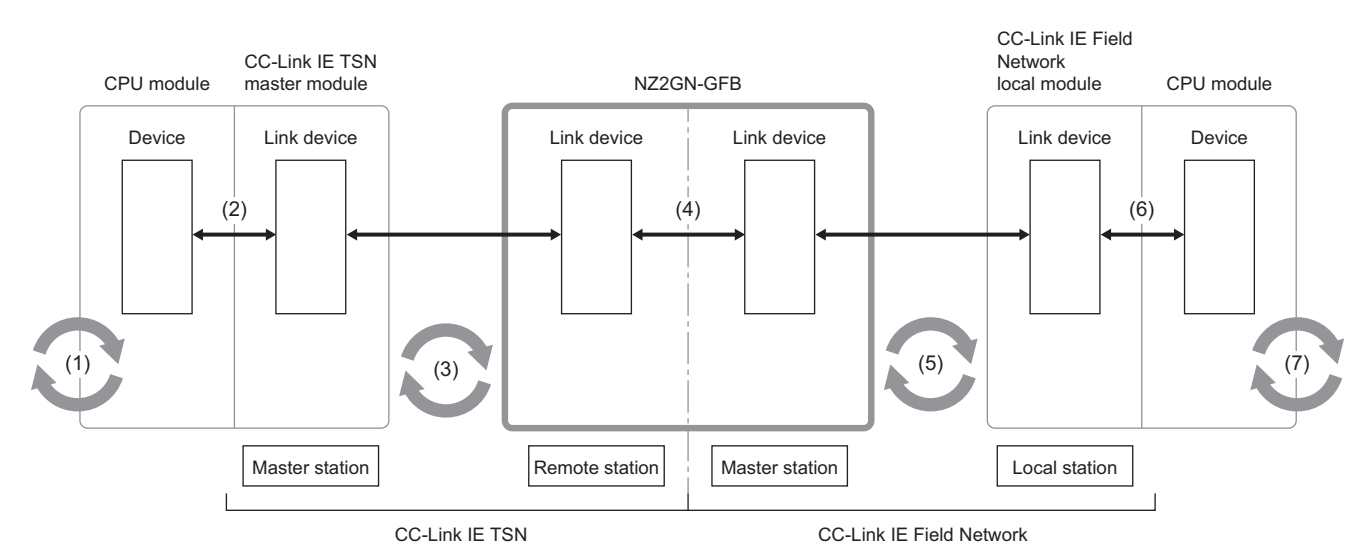

#### The transmission delay time is the total of (1) to (7).

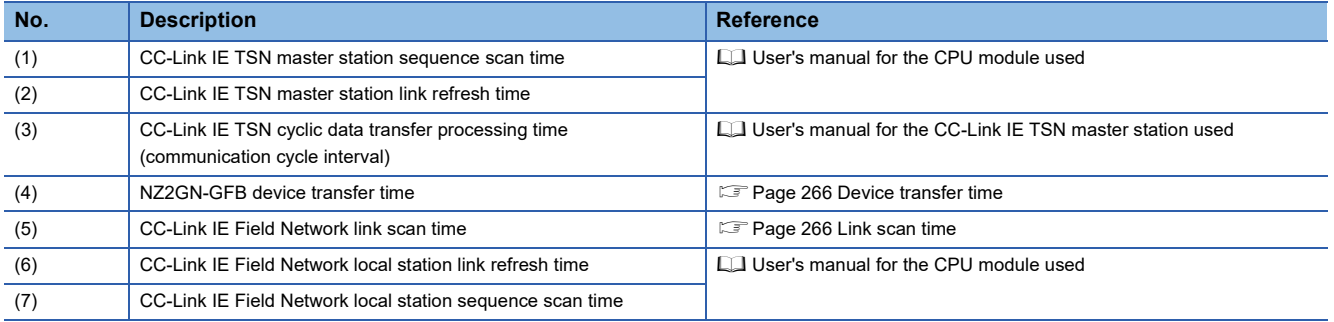

#### $Point$

For details on calculating  $(1) + (2) + (3)$ , refer to the user's manual for the CC-Link IE TSN master station used.

The following shows the variables used to calculate the transmission delay time.

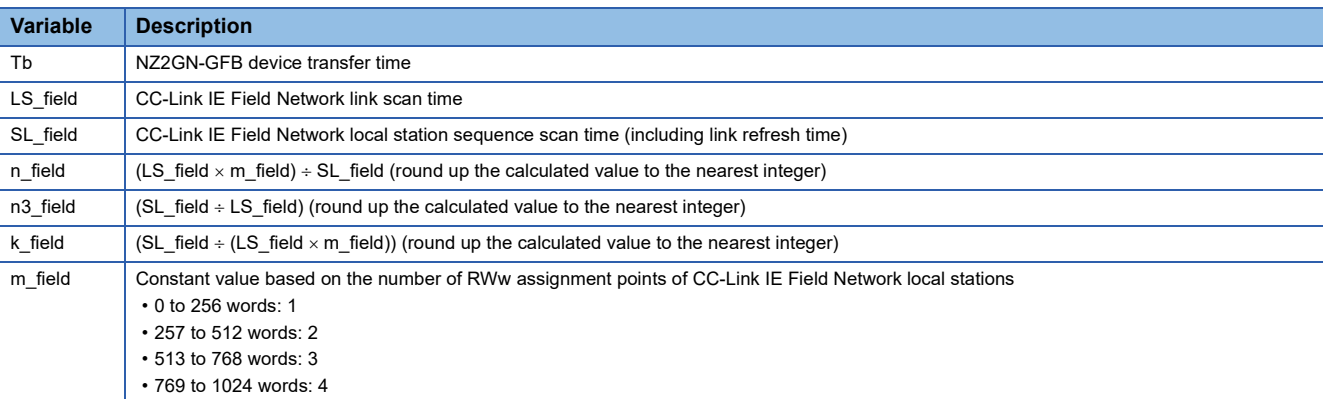

#### ■**NZ2GN-GFB(RX) CC-Link IE Field Network local station (RY)**

The following table indicates the time it takes to turn on/off CC-Link IE TSN devices of the NZ2GN-GFB after turning on/off the CPU module devices of CC-Link IE Field Network local stations.

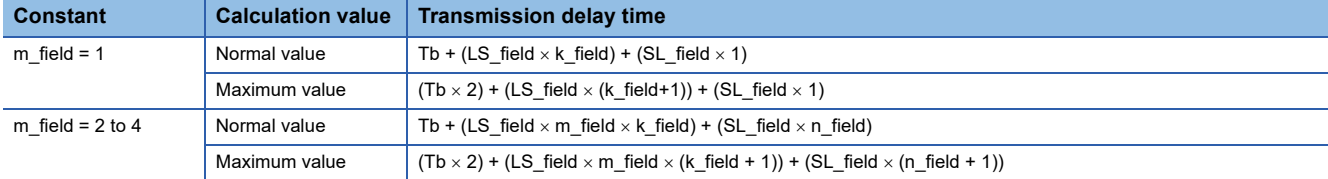

#### ■**NZ2GN-GFB (RY) CC-Link IE Field Network local station (RX)**

The following table indicates the time it takes to turn on/off the CPU module devices of CC-Link IE Field Network local stations after turning on/off CC-Link IE TSN devices of the NZ2GN-GFB.

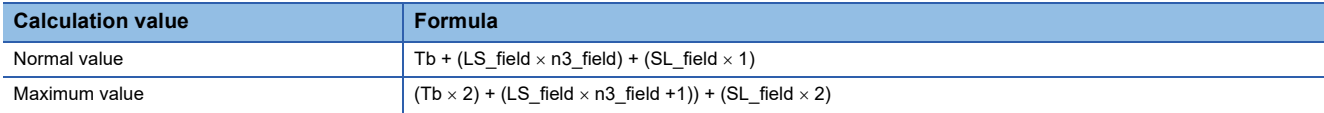

#### ■**NZ2GN-GFB (RWr) CC-Link IE Field Network local station (RWw)**

The following table indicates the time it takes to store data on CC-Link IE TSN devices of the NZ2GN-GFB after setting the data on CPU module devices of the CC-Link IE Field Network master station.

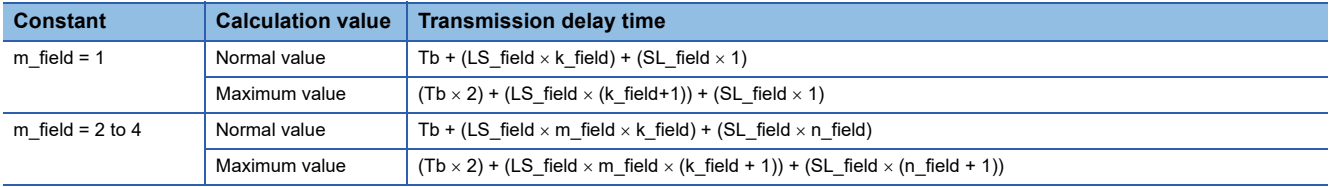

#### ■**NZ2GN-GFB (RWw) CC-Link IE Field Network local station (RWr)**

The following table indicates the time it takes to store data on CPU module devices of the CC-Link IE Field Network local stations after setting the data on CC-Link IE TSN devices of the NZ2GN-GFB.

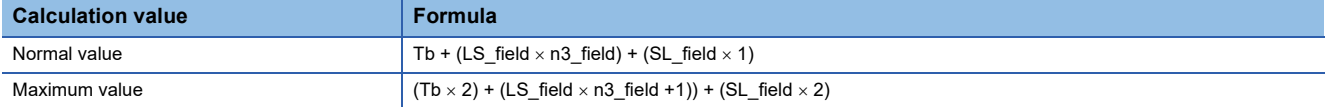

#### **When the NZ2GN-GFB is used as the CC-Link IE Field Network local station**

The following image indicates the transmission delay time for communication between CC-Link IE TSN master station and CC-Link IE Field Network master station.

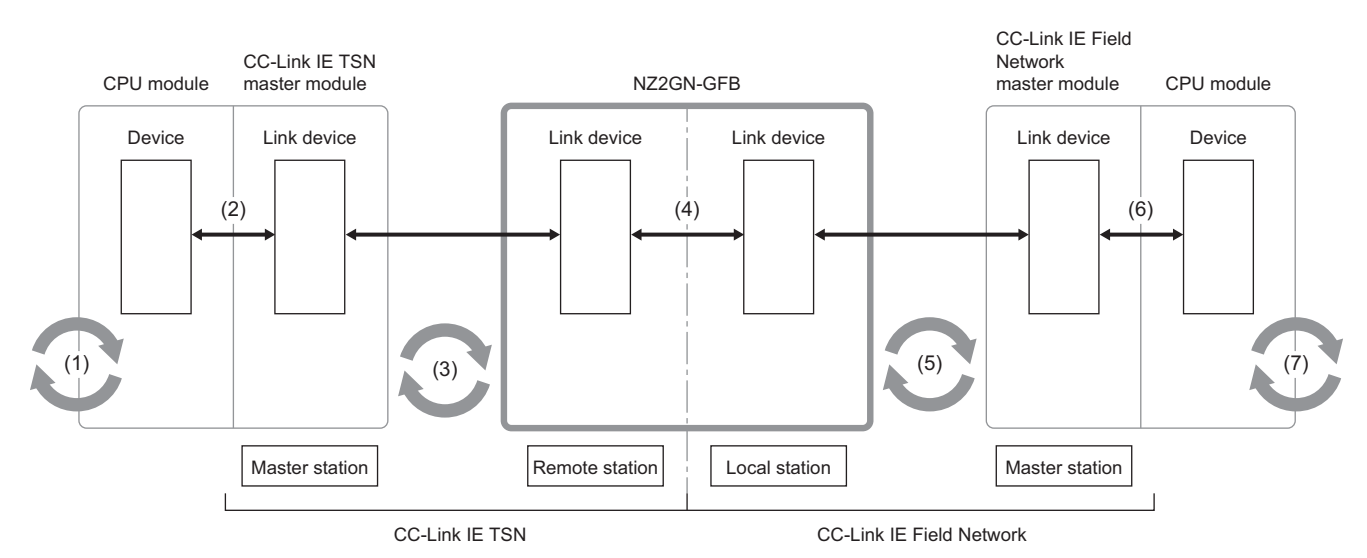

#### The transmission delay time is the total of (1) to (7).

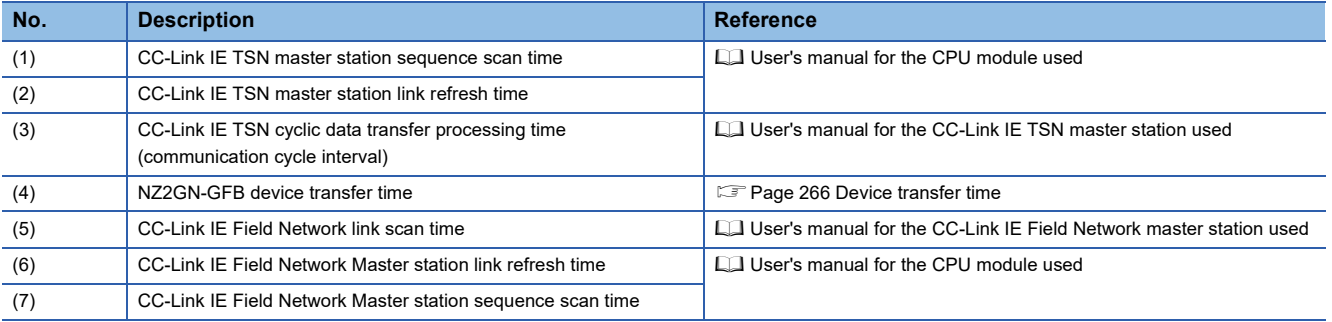

#### $Point$ <sup> $\circ$ </sup>

For details on calculating  $(1) + (2) + (3)$ , refer to the user's manual for the CC-Link IE TSN master station used.

For details on calculating (5) + (6) + (7), refer to the user's manual for the CC-Link IE Field Network master station used. If the local station sequence scan time is needed for the calculation formula, use 0. However, if "Local station sequence scan time" is used for the calculation, use the variable of 1.

The following shows the variables used to calculate the transmission delay time.

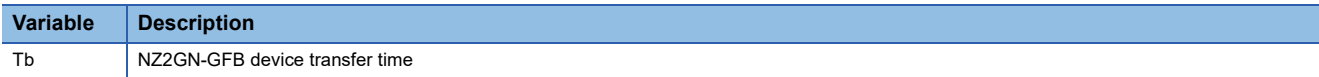

#### ■**Calculation value**

The NZ2GN-GFB device transfer time is the following calculation value.

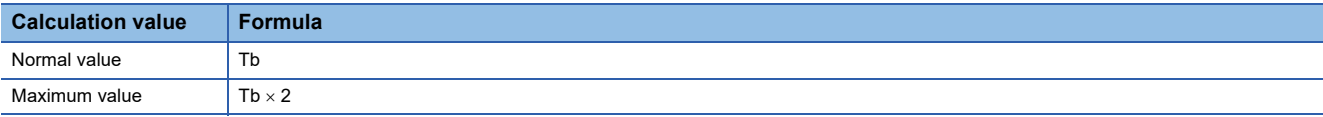

## **Appendix 5 Differences in Cyclic Transmission Modes**

This chapter describes differences in cyclic transmission modes of CC-Link IE Field Network. Refer to the information of each mode to select the mode.

#### **Description**

#### <span id="page-273-1"></span>■**Normal mode**

Cyclic and transient transmission are performed without losing their inherent speed performance.

This mode is suitable for a system that transmits large amounts of data for management, monitoring, and diagnostics by transient processing, along with regular I/O control or analog control.

Use this mode for general application.

#### <span id="page-273-0"></span>■**High-speed mode**

Cyclic transmission has a priority over transient transmission.

This mode is suitable for applications requiring lower cycle times such as I/O control, analog control, and digital I/O. In this mode, the priority of transient transmission is lower and its processing speed is slower than in normal mode.

#### **Differences in performance specifications**

The following table indicates the differences in performance specifications of each mode.

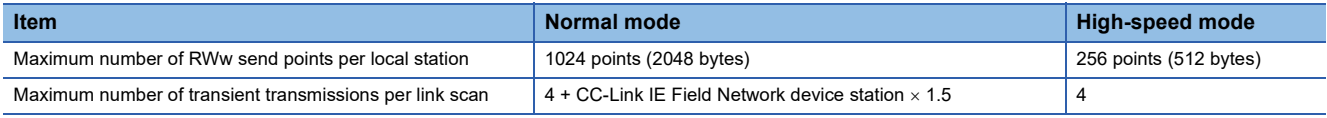

#### **Setting method**

The NZ2GN-GFB communication mode is set from the module parameter or remote buffer memory of NZ2GN-GFB.

#### ■**Setting using module parameters**

Set from the "Communication mode" of Application settings (CC-Link IE Field Network). (February Page 49 Parameter [information](#page-50-0))

#### ■**Setting using remote buffer memory**

Set from 'Communication mode' (011AH). ( $\sqrt{2}$  [Page 210 Communication mode\)](#page-211-0)

#### **Setting status**

The setting status of the communication mode can be checked with 'Mode status of own station' (3043H) of the remote buffer memory. For details, refer to the following.

**F** [Page 242 Setting value](#page-243-0)

# **Appendix 6 EMC and Low Voltage Directives**

In each country, laws and regulations concerning electromagnetic compatibility (EMC) and electrical safety are enacted. For the products sold in the European countries, compliance with the EU's EMC Directive has been a legal obligation as EMC regulation since 1996, as well as the EU's Low Voltage Directive as electrical safety regulation since 1997.

Manufacturers who recognize their products are compliant with the EMC and Low Voltage Directives are required to attach a "CE marking" on their products in European countries.

In some other countries and regions, manufacturers are required to make their products compliant with applicable laws or regulations and attach a certification mark on the products as well (such as UK Conformity Assessed (UKCA) marking in the UK, and Korea Certification (KC) marking in South Korea).

Each country works to make their regulatory requirements consistent across countries based on international standards. When the requirements are consistent, measures to comply with the EMC and electrical safety regulations become common across countries.

The UK and South Korea have enacted EMC regulations whose requirements are consistent with those of the EMC Directive. The UK has also enacted electrical safety regulations whose requirements are consistent with those of the Low Voltage Directive. In this section, the requirements of the EMC and Low Voltage Directives are described as examples of those of the EMC and electrical safety regulations.

## **Measures to comply with the EMC Directive**

The EMC Directive specifies that "products placed on the market must be so constructed that they do not cause excessive electromagnetic interference (emissions) and are not unduly affected by electromagnetic interference (immunity)". This section summarizes the precautions on compliance with the EMC Directive of the machinery constructed with the module.

These precautions are based on the requirements and the standards of the regulation, however, it does not guarantee that the entire machinery constructed according to the descriptions will comply with abovementioned directives.

The method and judgment for complying with the EMC Directive must be determined by the person who constructs the entire machinery.

#### **EMC Directive related standards**

#### ■**Emission requirements**

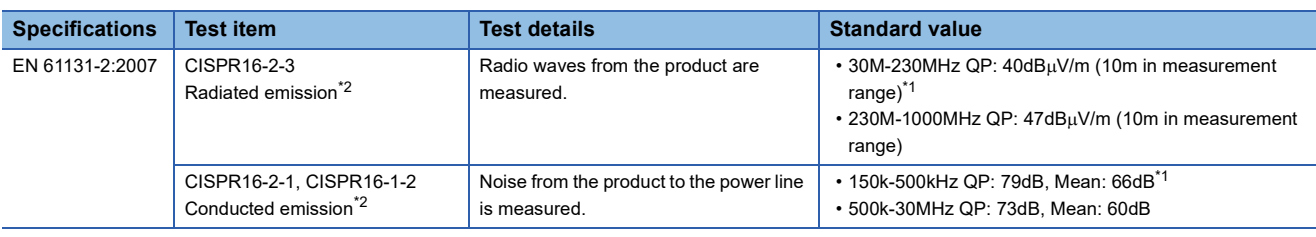

<span id="page-274-1"></span>\*1 QP: Quasi-peak value, Mean: Average value

<span id="page-274-0"></span>\*2 The module is an open type device (a device designed to be housed in other equipment) and must be installed inside a conductive control panel. The tests were conducted with the module installed in a control panel.

#### ■**Immunity requirements**

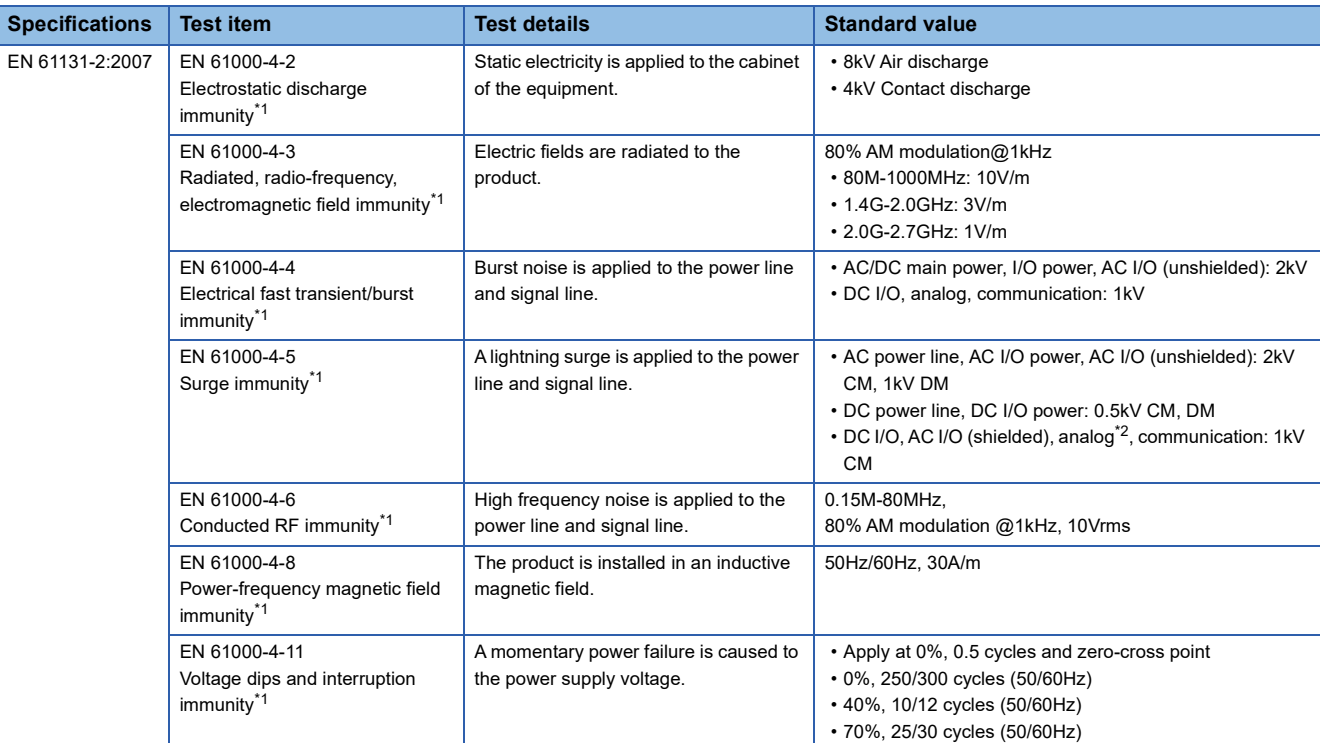

<span id="page-275-0"></span>\*1 The module is an open type device (a device designed to be housed in other equipment) and must be installed inside a conductive control panel. The tests were conducted with the module installed in a control panel.

<span id="page-275-1"></span>\*2 The accuracy of an analog-digital converter module may temporarily vary within  $\pm 10\%$ .

#### **Installation in a control panel**

The module is open type devices and must be installed inside a control panel.

This ensures safety as well as effective shielding of programmable controller-generated electromagnetic noise.

#### ■**Control panel**

- Use a conductive control panel.
- When securing the top or bottom plate using bolts, cover the grounding part on the control panel so that the part will not be painted.
- To ensure electrical contact between the inner plate and control panel, take measures such as covering the bolts so that conductivity can be ensured in the largest possible area.
- Ground the control panel with a thick ground cable so that low impedance can be ensured even at high frequencies.
- Holes in the control panel must be 10cm diameter or less. If the holes are larger than 10cm in diameter, radio waves may leak. In addition, because radio waves leak through a clearance between the control panel and its door, reduce the clearance as much as possible. The leakage of radio waves can be suppressed by the direct application of an EMI gasket on the paint surface.

Our tests have been carried out on a control panel having the damping characteristics of 37dB (max.) and 30dB (mean) (measured by 3m method, 30 to 300MHz).

#### ■**Wiring of power cables and ground cables**

Near the power supply part, provide a ground point to the control panel. Ground the FG terminal with the thickest and shortest possible ground cable (30cm or shorter).

#### **Cables**

Use shielded cables for the cables which are connected to the module and run out from the control panel. If a shielded cable is not used or not grounded correctly, the noise immunity will not meet the specified value.

#### ■**Network cable**

A shielded cable is used for the network cable. Strip a part of the jacket as shown below and ground the exposed shield in the largest possible area.

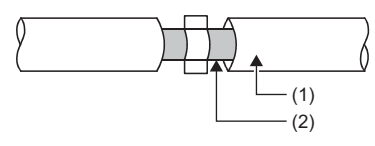

#### (1) Network cable

(2) Shield

#### ■**Grounding the cable clamp**

Use shielded cables for external wiring and ground the shields of the external wiring cables to the control panel with the AD75CK-type cable clamp (Mitsubishi). (Ground the shield section 20 to 30cm away from the module.)

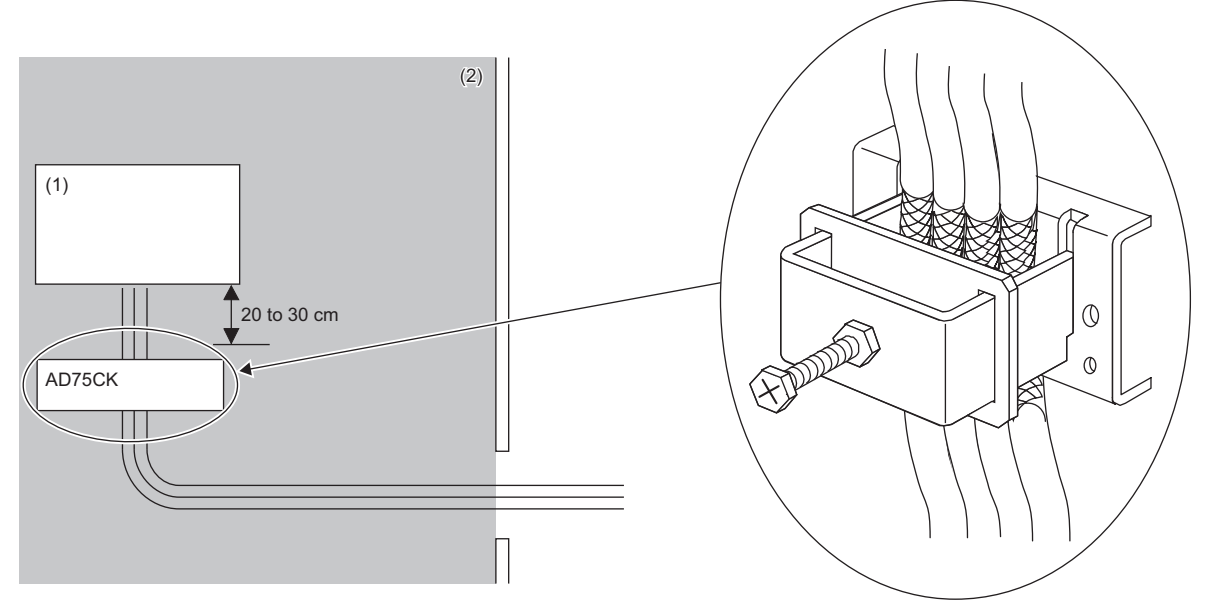

(1) Module

(2) Inside the control panel

For detail on AD75CK, refer to the following.

AD75CK-type Cable Clamping Instruction Manual

#### **External power supply**

- Use a CE-marked product for an external power supply and always ground the FG terminal. (External power supply used for the tests conducted by Mitsubishi: TDK-Lambda DRJ100-24-1)
- Use a power cable of 10m or shorter when connecting it to the module power supply terminal.
- Use a power cable of 30m or shorter when connecting it to the external power supply for output part.
- Use a power cable of 3m or shorter when connecting it to the noise filter from the external power supply for output part.

#### **Others**

#### ■**Ferrite core**

A ferrite core has the effect of reducing radiated noise in the 30MHz to 100MHz band.

It is recommended to attach ferrite cores if shielded cables coming out of the control panel do not provide sufficient shielding effects.

Note that the ferrite cores must be attached at the position closest to the cable hole inside the control panel. If attached at an improper position, the ferrite core will not produce any effect.

For Ethernet cables as well as terminals that are connected to the module power supply of the module and the external power supply, attach a ferrite core 4cm away from the NZ2GN-GFB.

The ferrite core has the effect of reducing externally conducted noise as well.

(Ferrite core used for the tests conducted by Mitsubishi: TOKIN Corporation ESD-SR-250, TDK Corporation ZCAT3035-1330)

**Ex.** Ferrite core attachment example

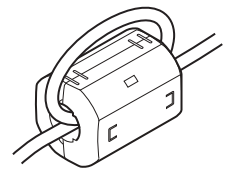

#### ■**Noise filter (power supply line filter)**

A noise filter is a component which has an effect on conducted noise. Attaching the filter can suppress more noise. (The noise filter has the effect of reducing conducted noise of 10MHz or less.)

Connect a noise filter to the external power supply of the module. Use a noise filter with the damping characteristics equivalent to those of RSEN-2006 (manufactured by TDK-Lambda Corporation). Note that a noise filter is not required if the module is used in Zone A defined in EN61131-2.

The precautions for attaching a noise filter are described below.

 • Do not bundle the cables on the input side and output side of the noise filter. If bundled, the output side noise will be induced into the input side cables from which the noise was filtered.

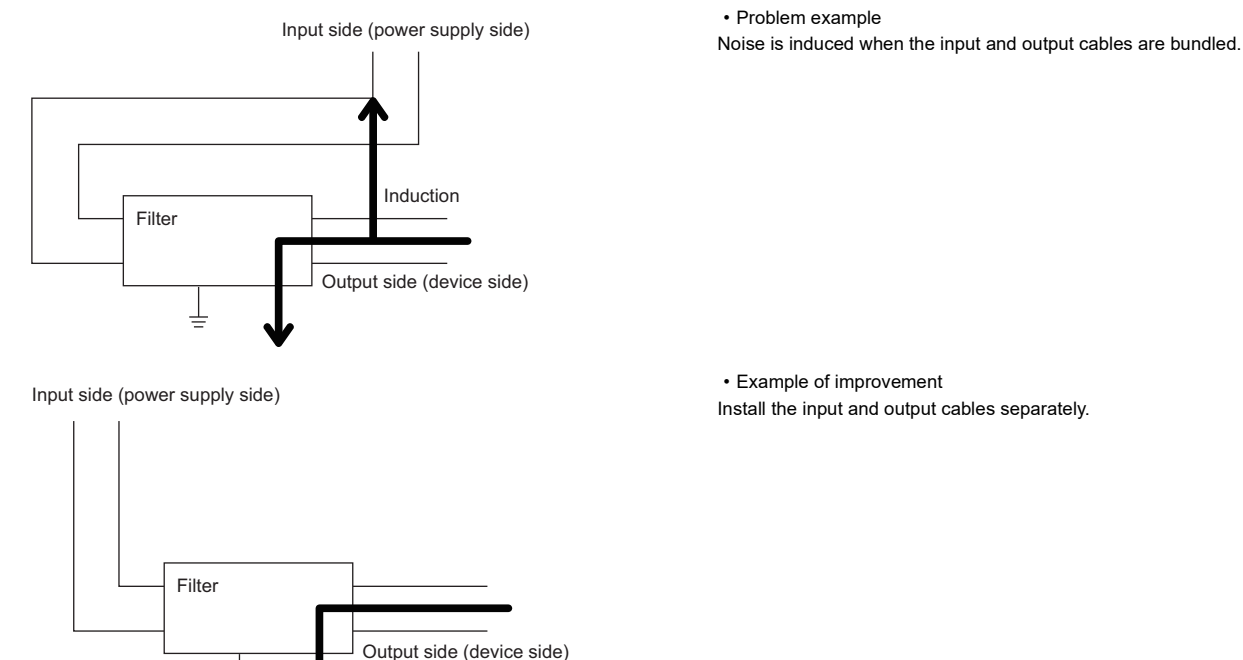

• Ground the noise filter grounding terminal to the control panel with the shortest cable possible (approx. 10cm).

## **Measures to comply with the Low Voltage Directive**

The module operates at the rated voltage of 24VDC.

The Low Voltage Directive is not applied to modules that operate at a rated voltage of less than 24VDC.

**A**

# **Appendix 7 How to Check Production Information and Firmware Version**

## <span id="page-279-0"></span>**Checking the production information**

The production information of the NZ2GN-GFB can be checked with the following.

- Rating plate
- CC-Link IE TSN/CC-Link IE Field diagnostics

#### <span id="page-279-1"></span>**Checking on the rating plate**

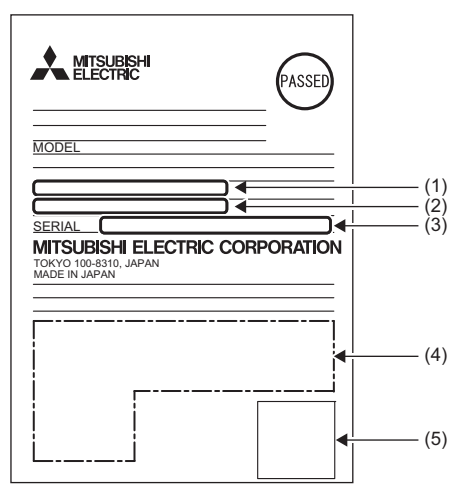

- (1) MAC address (CC-Link IE TSN)
- (2) MAC address (CC-Link IE Field Network)
- (3) Production information
- (4) Relevant standard symbol
- (5) QR code

#### **Checking by using CC-Link IE TSN/CC-Link IE Field diagnostics**

#### ■**Checking by each module**

The production information of each module can be checked by following the procedure below.

#### Operating procedure

- *1.* Connect the engineering tool to the CPU module.
- *2.* Start CC-Link IE TSN/CC-Link IE Field diagnostics from the menu.
- **[Diagnostics]**  $\Rightarrow$  **[CC-Link IE TSN/CC-Link IE Field Diagnostics]**
- *3.* Right-click the device station whose production information you want to display, and select "Production Information".
- *4.* The production information appears.

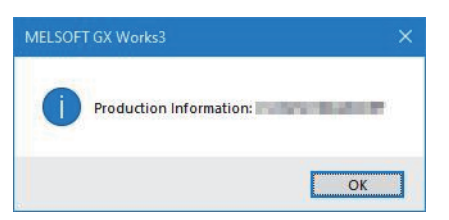

#### ■**Checking with the "Station Information List" window**

For how to check the production information, refer to the following.

**F** [Page 120 Checking station information](#page-121-0)

## **Checking the firmware version**

The NZ2GN-GFB firmware version can be checked on the "Station Information List" window of CC-Link IE TSN or CC-Link IE Field Diagnostics.

### $Point$

For an I/O module on which a firmware update has not been performed yet, the firmware version can be checked with the production information. (The first two digits of production information show the firmware version.) ( $\sqrt{P}$  [Page 278 Checking the production information](#page-279-0))

#### **Checking with the "Station Information List" window**

For how to check the firmware version, refer to the following.

**F** [Page 120 Checking station information](#page-121-0)

# **Appendix 8 Connecting with modules of the MELSEC-Q/L series**

Follow the precautions below when connecting the NZ2GN-GFB as a CC-Link IE Field Network local station in a system where the CC-Link IE Field Network master station is MELSEC-Q/L series.

• Use any of the following modules for the master station.

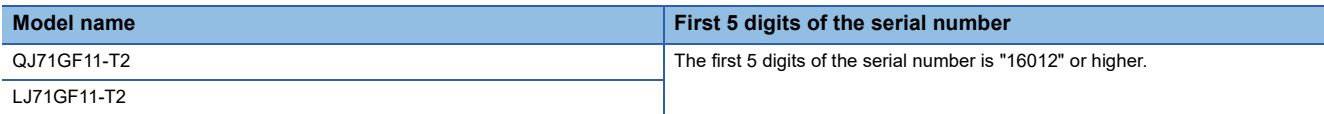

#### • If the first 5 digits of the serial number of the master station is smaller than the number shown above, set "RX/RY Setting" in "Network Configuration Settings" to any of the following.

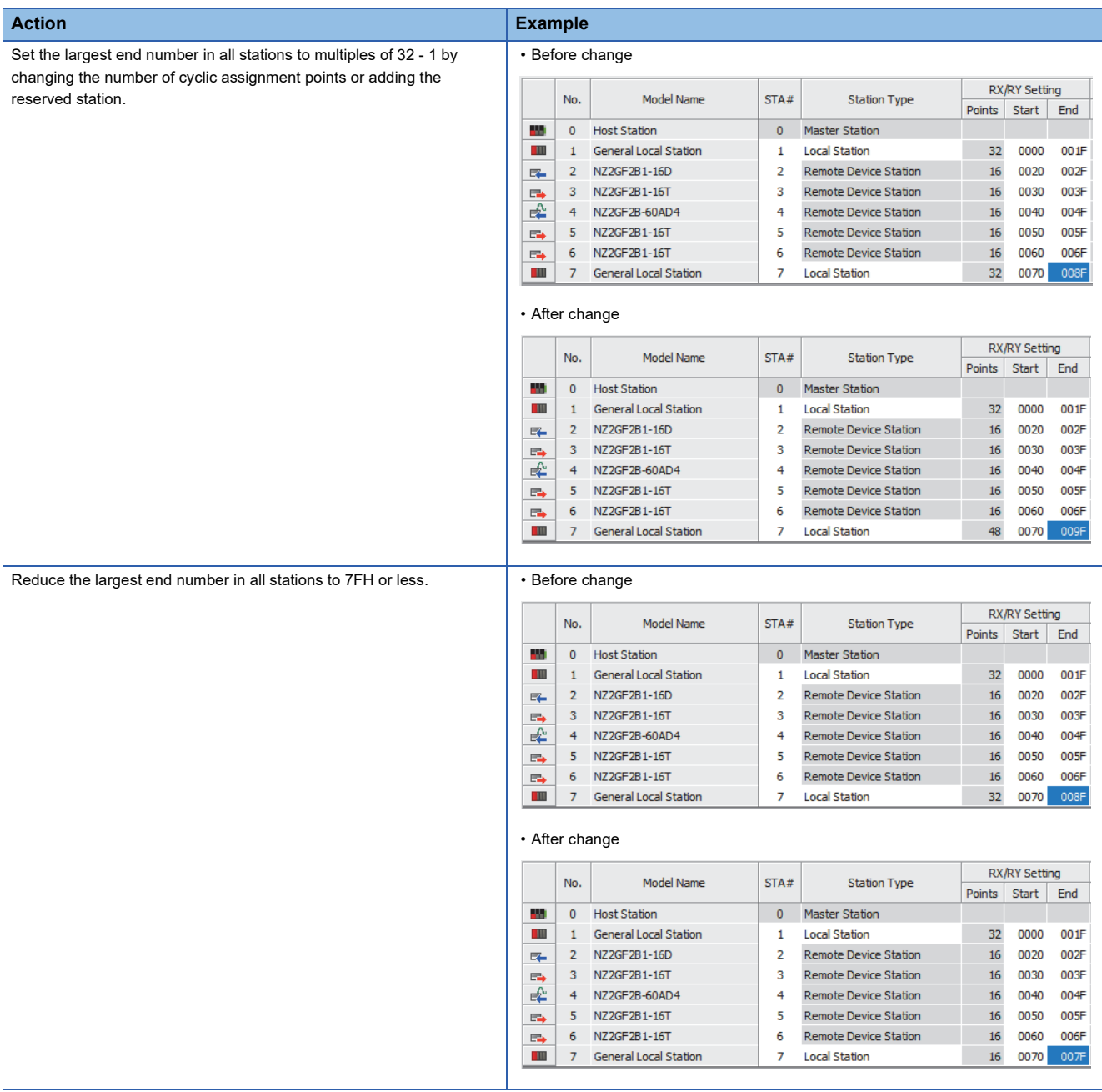

# **Appendix 9 External Dimensions**

This chapter describes the external dimensions of the NZ2GN-GFB.

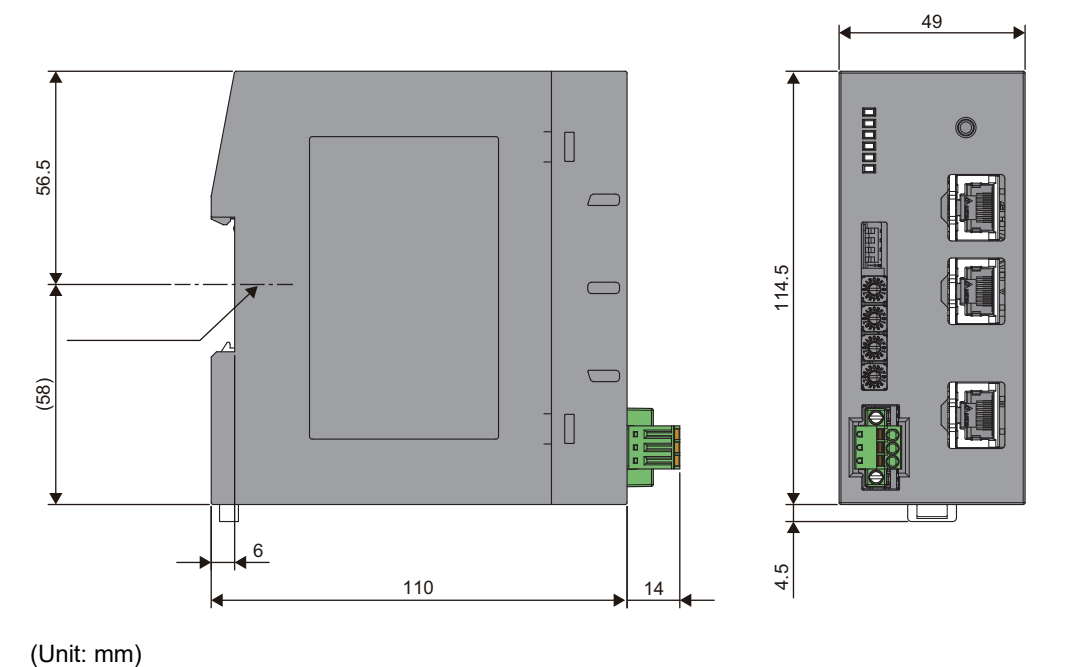

# **INDEX**

## **A**

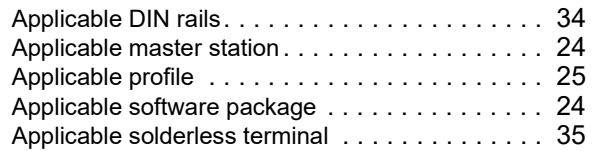

#### **B**

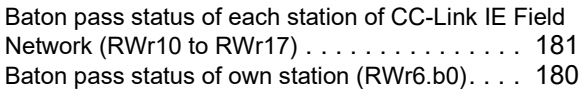

## **C**

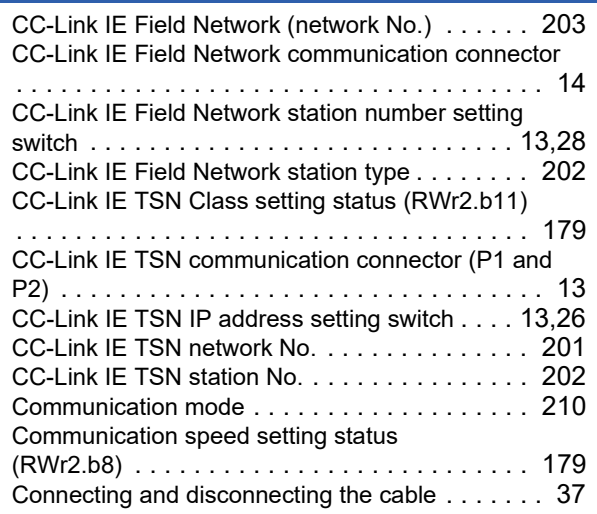

## **D**

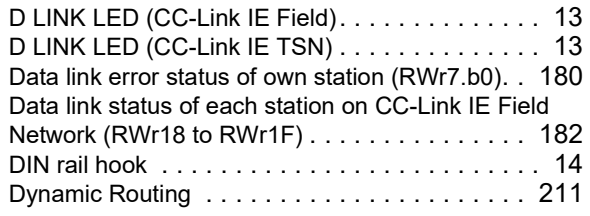

#### **E E E E E E**

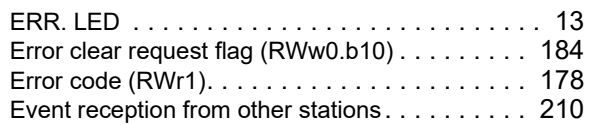

#### **F**

Function setting switc[h . . . . . . . . . . . . . . . . . 13,](#page-14-6)[29](#page-30-0)

#### **H**

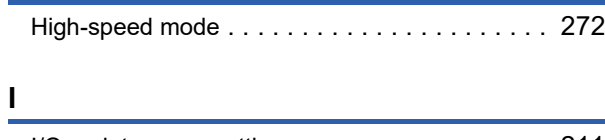

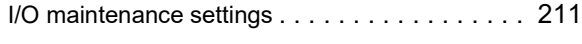

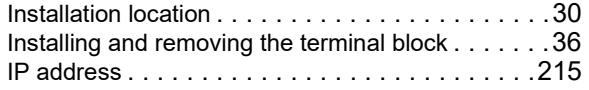

### **L**

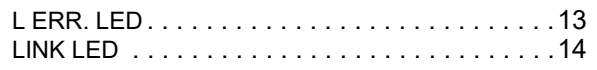

#### **M**

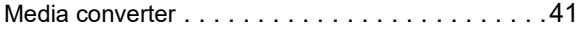

#### **N**

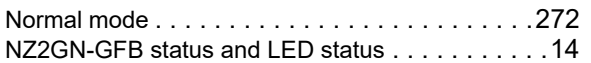

## **O**

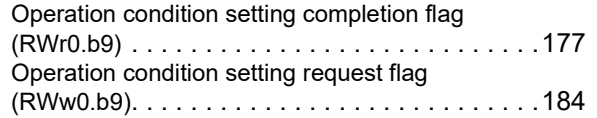

## **P**

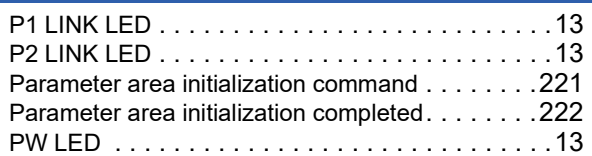

## **R**

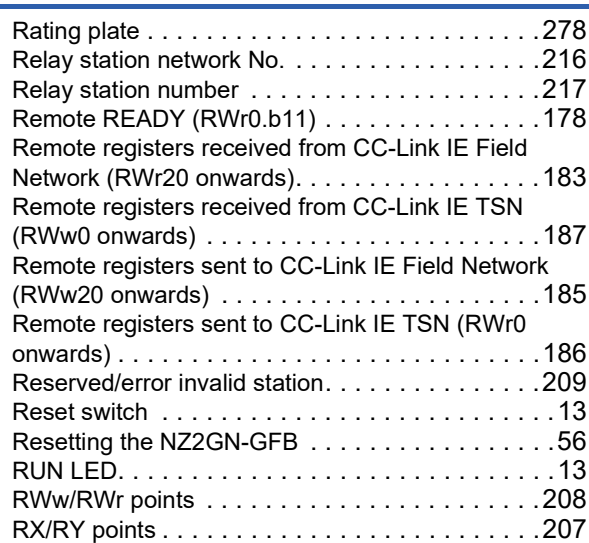

## **S**

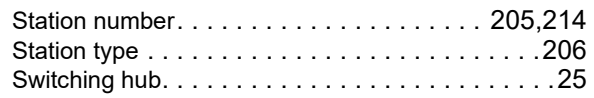

## **T**

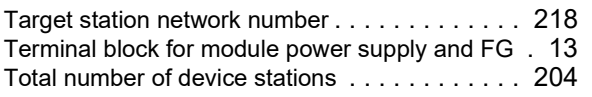

## **V**

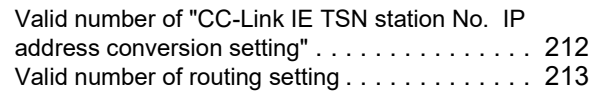

## **W**

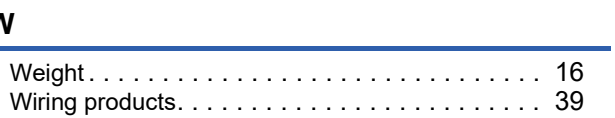

# **REVISIONS**

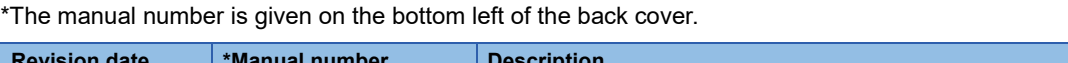

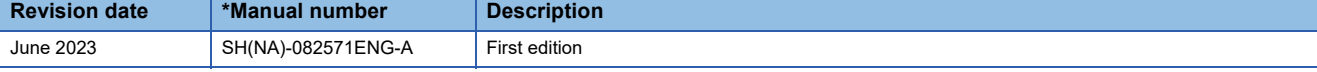

Japanese manual number: SH-082570-A

This manual confers no industrial property rights or any rights of any other kind, nor does it confer any patent licenses. Mitsubishi Electric Corporation cannot be held responsible for any problems involving industrial property rights which may occur as a result of using the contents noted in this manual.

2023 MITSUBISHI ELECTRIC CORPORATION

# **WARRANTY**

Please confirm the following product warranty details before using this product.

#### **1. Gratis Warranty Term and Gratis Warranty Range**

If any faults or defects (hereinafter "Failure") found to be the responsibility of Mitsubishi occurs during use of the product within the gratis warranty term, the product shall be repaired at no cost via the sales representative or Mitsubishi Service Company.

However, if repairs are required onsite at domestic or overseas location, expenses to send an engineer will be solely at the customer's discretion. Mitsubishi shall not be held responsible for any re-commissioning, maintenance, or testing on-site that involves replacement of the failed module.

#### [Gratis Warranty Term]

The gratis warranty term of the product shall be for one year after the date of purchase or delivery to a designated place. Note that after manufacture and shipment from Mitsubishi, the maximum distribution period shall be six (6) months, and the longest gratis warranty term after manufacturing shall be eighteen (18) months. The gratis warranty term of repair parts shall not exceed the gratis warranty term before repairs.

[Gratis Warranty Range]

- (1) The range shall be limited to normal use within the usage state, usage methods and usage environment, etc., which follow the conditions and precautions, etc., given in the instruction manual, user's manual and caution labels on the product.
- (2) Even within the gratis warranty term, repairs shall be charged for in the following cases.
	- 1. Failure occurring from inappropriate storage or handling, carelessness or negligence by the user. Failure caused by the user's hardware or software design.
	- 2. Failure caused by unapproved modifications, etc., to the product by the user.
	- 3. When the Mitsubishi product is assembled into a user's device, Failure that could have been avoided if functions or structures, judged as necessary in the legal safety measures the user's device is subject to or as necessary by industry standards, had been provided.
	- 4. Failure that could have been avoided if consumable parts (battery, backlight, fuse, etc.) designated in the instruction manual had been correctly serviced or replaced.
	- 5. Failure caused by external irresistible forces such as fires or abnormal voltages, and Failure caused by force majeure such as earthquakes, lightning, wind and water damage.
	- 6. Failure caused by reasons unpredictable by scientific technology standards at time of shipment from Mitsubishi.
	- 7. Any other failure found not to be the responsibility of Mitsubishi or that admitted not to be so by the user.

#### **2. Onerous repair term after discontinuation of production**

- (1) Mitsubishi shall accept onerous product repairs for seven (7) years after production of the product is discontinued. Discontinuation of production shall be notified with Mitsubishi Technical Bulletins, etc.
- (2) Product supply (including repair parts) is not available after production is discontinued.

#### **3. Overseas service**

Overseas, repairs shall be accepted by Mitsubishi's local overseas FA Center. Note that the repair conditions at each FA Center may differ.

#### **4. Exclusion of loss in opportunity and secondary loss from warranty liability**

Regardless of the gratis warranty term, Mitsubishi shall not be liable for compensation to:

- (1) Damages caused by any cause found not to be the responsibility of Mitsubishi.
- (2) Loss in opportunity, lost profits incurred to the user by Failures of Mitsubishi products.
- (3) Special damages and secondary damages whether foreseeable or not, compensation for accidents, and compensation for damages to products other than Mitsubishi products.
- (4) Replacement by the user, maintenance of on-site equipment, start-up test run and other tasks.

#### **5. Changes in product specifications**

The specifications given in the catalogs, manuals or technical documents are subject to change without prior notice.

# **TRADEMARKS**

QR Code is either a registered trademark or a trademark of DENSO WAVE INCORPORATED in the United States, Japan, and/or other countries.

The company names, system names and product names mentioned in this manual are either registered trademarks or

trademarks of their respective companies.

In some cases, trademark symbols such as  $I^M$  or  $I^{\circledR}$  are not specified in this manual.

# **COPYRIGHTS**

The screens (screenshots) are used in accordance with the Microsoft Corporation guideline.
SH(NA)-082571ENG-A(2306)MEE MODEL: NZ2GN-GFB-U-E MODEL CODE: 13JX7F

## **MITSUBISHI ELECTRIC CORPORATION**

HEAD OFFICE: TOKYO BLDG., 2-7-3, MARUNOUCHI, CHIYODA-KU, TOKYO 100-8310, JAPAN NAGOYA WORKS: 1-14, YADA-MINAMI 5-CHOME, HIGASHI-KU, NAGOYA 461-8670, JAPAN

When exported from Japan, this manual does not require application to the Ministry of Economy, Trade and Industry for service transaction permission.

Specifications subject to change without notice.